Programmierhandbuch für VLT® HVAC Drive **Danfoss Inhaltsverzeichnis** 

# **Inhaltsverzeichnis**

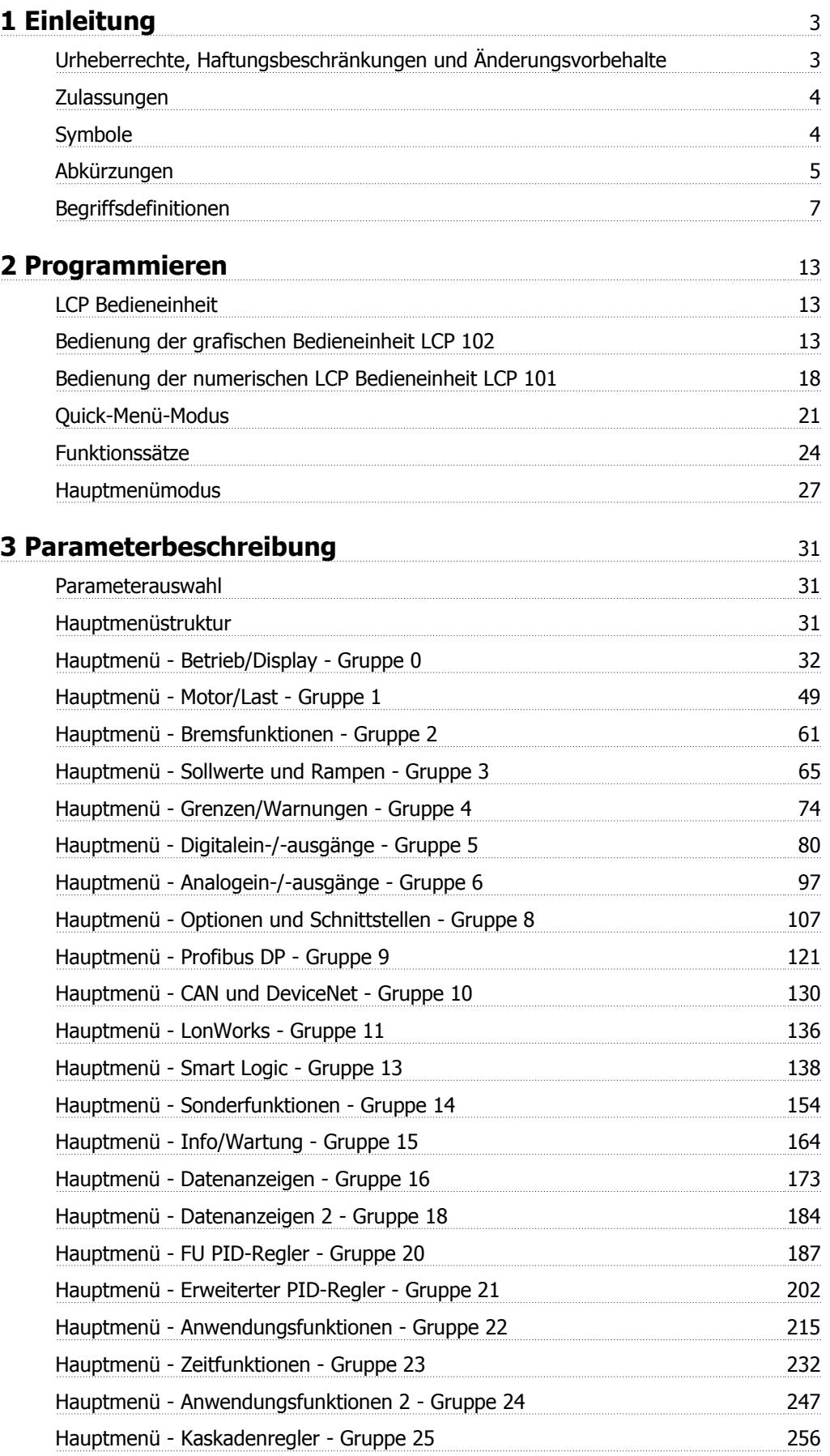

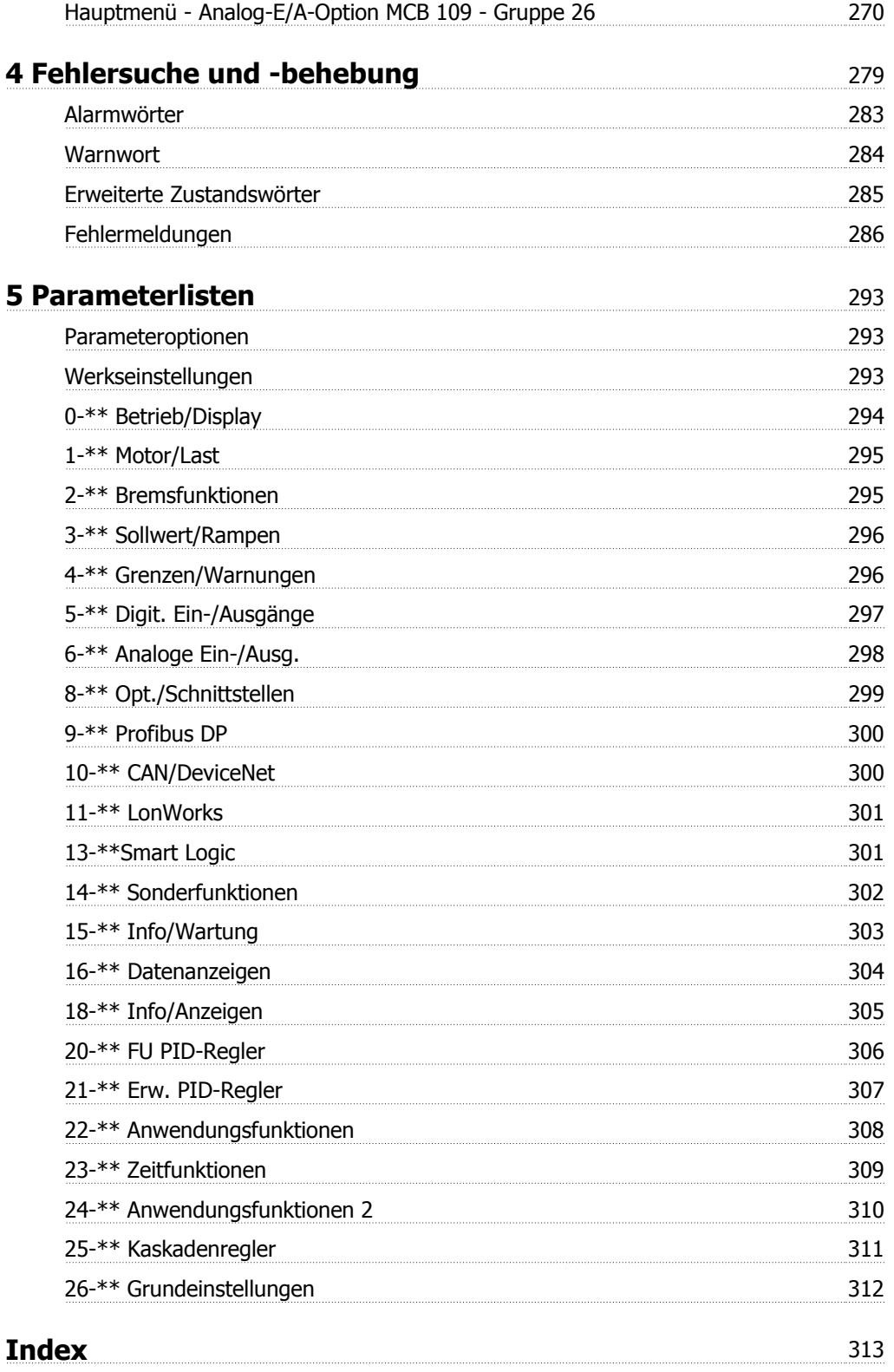

# **1 Einleitung**

 $\epsilon$ 

# **VLT HVAC Drive FC 100 Serie Software-Version: 3.3.x**

 $_{c}(\Psi _{\text{L}})_{\text{us}}$ 

Dieses Handbuch beschreibt die VLT HVAC Drive Frequenzumrichter ab Software-Version 3.3.x. Die Nummer der Software-Version finden Sie in Par. 15-43 [Softwareversion](#page-168-0).

# **1.1.1 Urheberrechte, Haftungsbeschränkungen und Änderungsvorbehalte**

Diese Druckschrift enthält Informationen, die Eigentum von Danfoss sind. Durch die Übernahme und den Gebrauch dieses Handbuchs erklärt sich der Benutzer damit einverstanden, die darin enthaltenen Informationen ausschließlich für Geräte von Danfoss oder solche anderer Hersteller zu verwenden, die ausdrücklich für die Kommunikation mit Danfoss-Geräten über serielle Kommunikationsverbindung bestimmt sind. Diese Druckschrift unterliegt den in Dänemark und den meisten anderen Ländern geltenden Urheberrechtsgesetzen.

Danfoss übernimmt keine Gewährleistung dafür, dass die nach den im vorliegenden Handbuch enthaltenen Richtlinien erstellten Softwareprogramme in jedem physikalischen Umfeld bzw. jeder Hard- oder Softwareumgebung einwandfrei laufen.

Obwohl die im Umfang dieses Handbuchs enthaltene Dokumentation von Danfoss überprüft und revidiert wurde, leistet Danfoss in Bezug auf die Dokumentation einschließlich Beschaffenheit, Leistung oder Eignung für einen bestimmten Zweck keine vertragliche oder gesetzliche Gewähr.

Danfoss übernimmt keinerlei Haftung für unmittelbare, mittelbare oder beiläufig entstandene Schäden, Folgeschäden oder sonstige Schäden aufgrund der Nutzung oder Unfähigkeit zur Nutzung der in diesem Handbuch enthaltenen Informationen. Dies gilt auch dann, wenn auf die Möglichkeit solcher Schäden hingewiesen wurde. Danfoss haftet insbesondere nicht für irgendwelche Kosten, einschließlich aber nicht beschränkt auf entgangenen Gewinn oder Umsatz, Verlust oder Beschädigung von Ausrüstung, Verlust von Computerprogrammen, Datenverlust, Kosten für deren Ersatz oder Ansprüche jedweder Art durch Dritte

Danfoss behält sich das Recht vor, jederzeit Überarbeitungen oder inhaltliche Änderungen an dieser Druckschrift ohne Vorankündigung oder eine verbindliche Mitteilungspflicht vorzunehmen.

# **1.1.2 Zulassungen**

**1** 

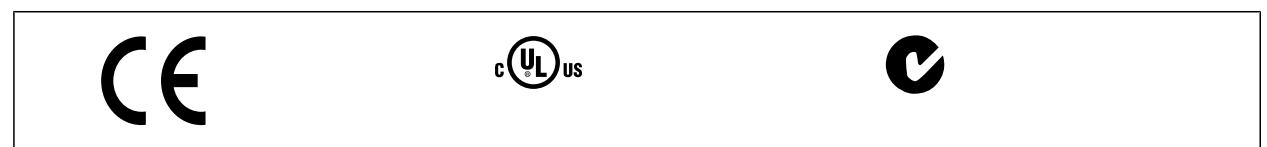

# **1.1.3 Symbole**

In diesem Handbuch verwendete Symbole.

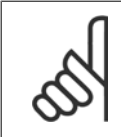

# **ACHTUNG!**

Kennzeichnet einen wichtigen Hinweis.

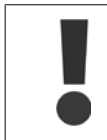

Kennzeichnet eine allgemeine Warnung.

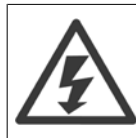

Kennzeichnet eine Warnung vor Hochspannung.

\* Markiert in der Auswahl die Werkseinstellung.

# **1.1.4 Abkürzungen**

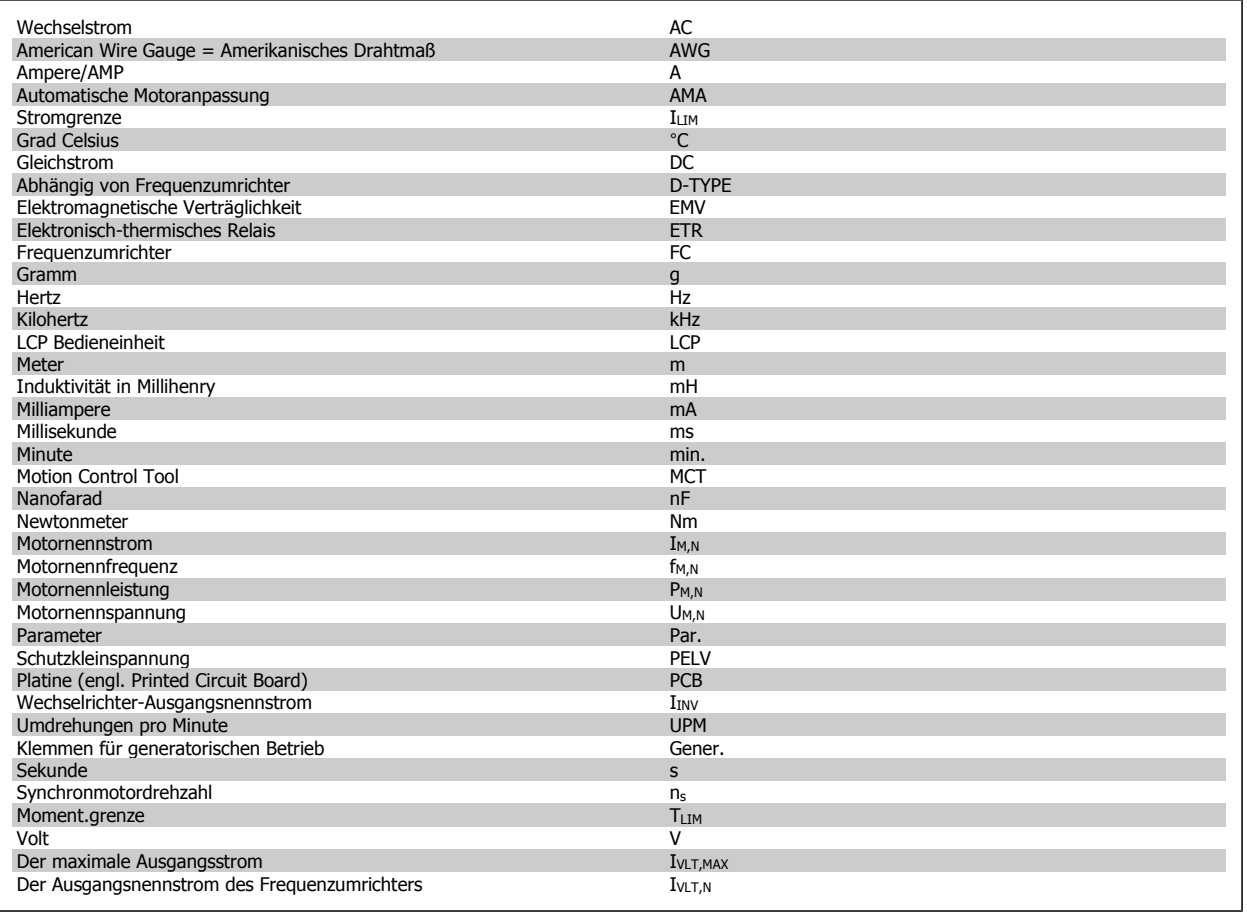

# **1.1.5 Weitere Literatur für VLT HVAC Drive**

- **-** Das Produkthandbuch MG.11.AX.YY liefert die erforderlichen Informationen für die Inbetriebnahme und den Betrieb des FrequenzumrichtersAntriebs.
- **-** Produkthandbuch VLT HVAC Drive High Power, MG.11.FX.YY
- **-** Das Projektierungshandbuch MG.11.BX.YY enthält alle technischen Informationen zum FrequenzumrichterAntrieb sowie Informationen zur kundenspezifischen Anpassung und Anwendung.
- **-** Das Programmierungshandbuch MG.11.CX.YY enthält Informationen über die Programmierung und vollständige Parameterbeschreibungen.
- **-** Montageanleitung, Analog-E/A-Option MCB109, MI.38.BX.YY
- **-** Anwendungshinweis, Anleitung zur Leistungsreduzierung wegen erhöhter Umgebungstemperatur, MN.11.AX.YY
- **-** Mit dem PC-basierten Konfigurationstool MCT 10DCT 10, MG.10.AX.YY kann der Anwender den FrequenzumrichterAntrieb über einen PC mit Windows™ konfigurieren.
- **-** Danfoss VLT® Energy Box-Software unter www.danfoss.com/BusinessAreas/DrivesSolutions www.geelectrical.com/driveswww.trane.com/vfd  $\rightarrow$  PC Software Download
- **-** VLT HVAC Drive Drive Anwendungen, MG.11.TX.YY
- **-** Produkthandbuch VLT HVAC Drive Profibus, MG.33.CX.YY
- **-** Produkthandbuch VLT HVAC Drive Device Net, MG.33.DX.YY
- **-** Produkthandbuch VLT HVAC Drive BACnet, MG.11.DX.YY
- **-** Produkthandbuch VLT HVAC Drive LonWorks, MG.11.EX.YY
- **-** Produkthandbuch VLT HVAC Drive Metasys, MG.11.GX.YY
- **-** Produkthandbuch VLT HVAC Drive FLN, MG.11.ZX.YY
- **-** Projektierungshandbuch für Ausgangsfilter, MG.90.NX.YY
- **-** Projektierungshandbuch für Bremswiderstände, MG.90OX.YY

# $x = V$ ersionsnummer

yy = Sprachcode

Technische Literatur von Danfoss ist als gedruckte Version von Ihrer Danfoss-Vertretung vor Ort verfügbar oder online unter: www.danfoss.com/BusinessAreas/DrivesSolutions/Documentations/Technical+Documentation.htm

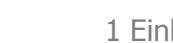

# **1.1.6 Begriffsdefinitionen**

# **Frequenzumrichter:**

IVLT,MAX Max. Ausgangsstrom.

# IVLT,N

Der Ausgangsnennstrom des Frequenzumrichters.

# UVLT, MAX Die maximale Ausgangsspannung.

# **Eingänge:**

**Steuerbefehl** 

Sie können den angeschlossenen Motor über das LCP und Digitaleingänge starten und stoppen.

Die Funktionen sind in zwei Gruppen unterteilt.

Funktionen in Gruppe 1 haben eine höhere Priorität als Funktionen in Gruppe 2.

# **Motor:**

# Motor dreht

Drehmoment wird an der Abtriebswelle erzeugt und die Drehzahl geht von Drehzahl 0 auf max. Drehzahl am Motor.

# fJOG

Die Motorfrequenz bei aktivierter Funktion Festdrehzahl JOG (über Digitaleingänge).

# $\underline{\mathsf{f}}_{M}$

Motorfrequenz.

# f<sub>MAX</sub>

Die maximale Motorfrequenz.

# $f_{MIN}$

Die minimale Motorfrequenz.

# $f_{M,N}$

Die Motornennfrequenz (siehe Typenschilddaten).

# $\underline{\mathbf{I}}_{\underline{\mathsf{M}}}$

Motorstrom (Istwert).

# $\underline{I_{M,N}}$

Der Motornennstrom (siehe Typenschilddaten).

# $\underline{\mathsf{D}}\mathsf{M},\mathsf{N}$

Nenndrehzahl des Motors (siehe Typenschilddaten).

 $\underline{n}_s$ Synchronmotordrehzahl

$$
n_{s} = \frac{2 \times Par. . 1 - 23 \times 60 s}{Par. . 1 - 39}
$$

P<sub>M,N</sub> Nennmotorleistung (Typenschilddaten in kW oder PS).

 $T_{M,N}$ Das Nenndrehmoment (Motor).

# UM

Die Momentanspannung des Motors.

# U<sub>M,N</sub>

Die Motornennspannung (siehe Typenschilddaten).

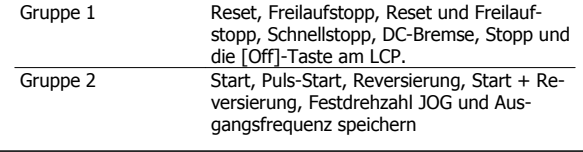

# Losbrechmoment

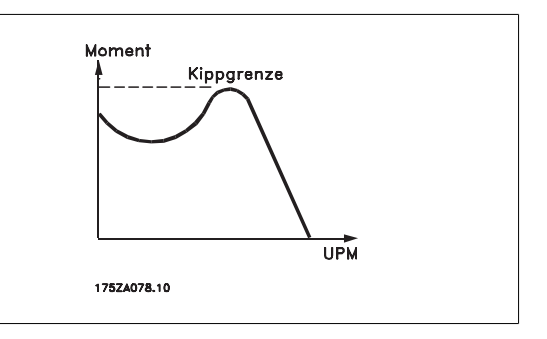

# **η**νιτ

Der Wirkungsgrad des Frequenzumrichters ist definiert als das Verhältnis zwischen Leistungsabgabe und Leistungsaufnahme.

### Einschaltsperrbefehl

Ein Stoppbefehl, der der Gruppe 1 der Steuerbefehle angehört, siehe dort.

# **Stoppbefehl**

Siehe Steuerbefehle.

# **Sollwerte:**

# Analogsollwert

Ein Signal an den Analogeingängen 53 oder 54 (Spannung oder Strom).

Binärsollwert

Ein an die serielle Schnittstelle übertragenes Signal.

# Festsollwert

Ein definierter Festsollwert, einstellbar zwischen -100 % bis +100 % des Sollwertbereichs. Auswahl von bis zu acht Festsollwerten über die Digitalklemmen ist möglich.

# **Pulssollwert**

Ein den Digitaleingängen (Klemme 29 oder 33) zugeführtes Pulsfrequenzsignal.

# Ref<sub>MAX</sub>

Bestimmt das Verhältnis zwischen dem Sollwerteingang bei 100 % des Gesamtskalierwerts (normalerweise 10 V, 20 mA) und dem resultierenden Sollwert. Der in Par. 3-03 Max. Sollwert eingestellte maximale Sollwert.

### Ref<sub>MIN</sub>

Bestimmt das Verhältnis zwischen dem Sollwerteingang bei 0 % (normalerweise 0 V, 0 mA, 4 mA) und dem resultierenden Sollwert. Der in Par. 3-02 Minimaler Sollwert eingestellte minimale Sollwert.

### **Sonstiges:**

### Analogeingänge

Die Analogeingänge können verschiedene Funktionen des Frequenzumrichters steuern. Es gibt zwei Arten von Analogeingängen: Stromeingang, 0-20 mA und 4-20 mA Spannungseingang, 0-10 V DC () Spannungseingang, -10 - +10 V DC (). Analogausgänge

# Die Analogausgänge können ein Signal von 0-20 mA, 4-20 mA ausgeben.

# Automatische Motoranpassung, AMA

Die AMA ist ein Testalgorithmus, der die elektrischen Parameter des angeschlossenen Motors im Stillstand misst.

### Bremswiderstand

Der Bremswiderstand kann die bei generatorischer Bremsung erzeugte Bremsleistung aufnehmen. Während generatorischer Bremsung erhöht sich die Zwischenkreisspannung. Ein Bremschopper stellt sicher, dass die generatorische Energie an den Bremswiderstand übertragen wird.

# CT-Kennlinie

Konstante Drehmomentkennlinie; wird für Anwendungen wie Förderbänder, Verdrängungspumpen und Krane eingesetzt.

#### Digitaleingänge

Digitaleingänge können zur Steuerung diverser Funktionen des Frequenzumrichters benutzt werden.

# Digitalausgänge

Der Frequenzumrichter verfügt über zwei Festwert-Ausgänge, die ein 24 V DC-Signal (max. 40 mA) liefern können.

# **DSP**

Digitaler Signalprozessor.

# ETR

Das elektronische Thermorelais berechnet die thermische Belastung basierend auf aktueller Last und Zeit. Hiermit soll die Motortemperatur geschätzt werden.

#### **Hinerface®**

Hiperface® ist eine eingetragene Marke von Stegmann.

#### Initialisierung

Bei der Initialisierung (Par. 14-22 Betriebsart) werden die Werkseinstellungen des Frequenzumrichters wiederhergestellt.

# Arbeitszyklus im Aussetzbetrieb

Eine Einstufung mit aussetzender Belastung bezieht sich auf eine Abfolge von Arbeitszyklen. Jeder Zyklus besteht aus einem Belastungs- und einem Entlastungszeitraum. Der Betrieb kann periodisch oder aperiodisch sein.

#### LCP

Das Local Control Panel bildet eine komplette Bedienoberfläche für Steuerung und Programmierung des Frequenzumrichters. Das Bedienteil ist abnehmbar und kann bis zu 3 Meter entfernt vom Frequenzumrichter angebracht werden, z. B. in einer Schaltschranktür (mithilfe des optionalen Einbausatzes.

#### lsb

Least Significant Bit (geringstwertiges Bit).

# msb

Most Significant Bit (höchstwertiges Bit).

#### **MCM**

Steht für Mille Circular Mil; eine amerikanische Maßeinheit für den Kabelquerschnitt. 1 MCM = 0,5067 mm2.

#### Online-/Offline-Parameter

Änderungen der Online-Parameter werden sofort nach Änderung des Datenwertes aktiviert. Änderungen der Offline-Parameter werden erst dann aktiviert, wenn am LCP [OK] gedrückt wurde.

#### PID-Prozess

Die PID-Regelung sorgt durch einen Soll-/Istwertvergleich für eine Anpassung der Motordrehzahl, um wechselnde Prozessgrößen (Druck, Temperatur usw.) konstant zu halten.

# **PCD**

Prozessdaten

# Aus- und Einschalten

Das Netz ausschalten, bis das Display (LCP) dunkel ist. Anschließend die Netzspannung wieder einschalten.

### Pulseingang/Inkrementalgeber

Ein externer, digitaler Impulsgeber, der für Rückmeldungen bezüglich der Motordrehzahl benutzt wird. Der Geber wird für Anwendungen eingesetzt, bei denen eine sehr präzise Drehzahlregelung erforderlich ist.

#### RCD

Residual Current Device (Fehlerstromschutzschalter).

### Satz

Sie können Parametereinstellungen in vier Parametersätzen speichern. Sie können zwischen den vier Parametersätzen wechseln oder einen Satz bearbeiten, während ein anderer Satz gerade aktiv ist.

#### SFAVM

Steht für Stator Flux oriented Asynchronous Vector Modulation und bezeichnet ein Schaltmuster (Par. 14-00 Schaltmuster).

#### **Schlupfausgleich**

Der Frequenzumrichter gleicht den belastungsabhängigen Motorschlupf aus, indem er unter Berücksichtigung des Motorersatzschaltbildes und der gemessenen Motorlast die Ausgangsfrequenz anpasst.

#### Smart Logic Control (SLC)

Die SLC ist eine Folge benutzerdefinierter Aktionen, die ausgeführt werden, wenn die zugeordneten benutzerdefinierten Ereignisse durch den Smart Logic Controller als WAHR ermittelt werden. (Parametergruppe 13-\*\* Smart Logic Control (SLC).)

# STW

**1** 

Zustandswort

# FC-Standardbus

Umfasst RS 485 Bus mit FC-Protokoll oder MC-Protokoll. Siehe Par. 8-30 FC-Protokoll.

# Thermistor:

Ein temperaturabhängiger Widerstand zur Temperaturüberwachung im Frequenzumrichter oder Motor.

# Fehler

Ein Zustand, der in Fehlersituationen eintritt, z. B. bei einer Übertemperatur des Frequenzumrichters oder wenn der Frequenzumrichter den Motor, Prozess oder Mechanismus schützt. Der Neustart wird verzögert, bis die Fehlerursache behoben wurde und der Fehlerzustand über die [Reset]-Taste am LCP quittiert wird. In einigen Fällen erfolgt die Aufhebung automatisch (durch vorherige Programmierung). Die Abschaltung darf nicht zu Zwecken der Personensicherheit verwendet werden.

# Abschaltblockierung

Ein Zustand, der in Fehlersituationen eintritt, in denen der Frequenzumrichter aus Sicherheitsgründen abschaltet und ein manueller Eingriff erforderlich ist, z. B. bei einem Kurzschluss am Ausgang des Frequenzumrichters. Eine Abschaltblockierung kann nur durch Unterbrechen der Netzversorgung, Beheben der Fehlerursache und erneuten Anschluss des Frequenzumrichters aufgehoben werden. Der Neustart wird verzögert, bis der Fehlerzustand über die [Reset]-Taste am LCP quittiert wird. In einigen Fällen erfolgt die Aufhebung automatisch (durch vorherige Programmierung). Die Abschaltung darf nicht zu Zwecken der Personensicherheit verwendet werden.

# VT-Kennlinie

Variable Drehmomentkennlinie; wird für Pumpen- und Lüfteranwendungen verwendet.

# **VVC**plus

Im Vergleich zu herkömmlichen Spannungs- bzw. Frequenzverhältnissen bietet Voltage Vector Control (VVCplus) eine verbesserte Dynamik und Stabilität bei der Änderung von Drehzahlsollwerten und Belastungsmomenten.

# 60° AVM

Schaltmuster mit der Bezeichnung 60° Asynchrone Vektor Modulation (Par. 14-00 Schaltmuster).

# Leistungsfaktor

Der Leistungsfaktor ist das Verhältnis zwischen I<sub>1</sub> und I<sub>RMS</sub>.

Der Leistungsfaktor einer 3-Phasen-Versorgung ist definiert als:

Der Leistungsfaktor gibt an, wie stark ein Frequenzumrichter die Netzversorgung belastet.

Je niedriger der Leistungsfaktor, desto höher der IRMS (Eingangsstrom) bei gleicher Leistung.

$$
Leistungs - faktor = \frac{\sqrt{3} \times U \times I_1 \cos\varphi}{\sqrt{3} \times U \times I_{RMS}}
$$

$$
= \frac{11 \times cos\varphi 1}{l_{RMS}} = \frac{l_1}{l_{RMS}} da cos\varphi 1 = 1
$$
  

$$
l_{RMS} = \sqrt{l_1^2 + l_5^2 + l_7^2} + ... + l_n^2
$$

Außerdem gibt ein hoher Leistungsfaktor an, dass die verschiedenen Oberschwingungsströme gering sind. Durch die im Frequenzumrichter eingebauten Zwischenkreisdrosseln wird ein hoher Leistungsfaktor erzielt und die Netzbelastung deutlich reduziert.

# **1.1.7 Sicherheitshinweise**

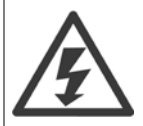

Der Frequenzumrichter steht bei Netzanschluss unter lebensgefährlicher Spannung. Unsachgemäße Installation des Motors, Frequenzumrichters oder Feldbusses kann schwere Personenschäden oder sogar tödliche Verletzungen und Schäden am Gerät verursachen. Befolgen Sie daher stets die Anweisungen in diesem Handbuch sowie die örtlichen und nationalen Vorschriften und Sicherheitsbestimmungen.

#### **Sicherheitsvorschriften**

- 1. Bei Reparaturen muss die Stromversorgung des Frequenzumrichters abgeschaltet werden. Vergewissern Sie sich, dass die Netzversorgung unterbrochen und die erforderliche Zeit verstrichen ist, bevor Sie die Motor- und Netzstecker entfernen.
- 2. Die [OFF]-Taste auf der Bedieneinheit des Frequenzumrichters unterbricht nicht die Netzspannung und darf deshalb nicht als Sicherheitsschalter benutzt werden.
- 3. Es ist dafür Sorge zu tragen, dass gemäß den örtlichen und nationalen Vorschriften eine ordnungsgemäße Schutzerdung des Gerätes erfolgt, der Benutzer gegen Versorgungsspannung geschützt und der Motor gegen Überlast abgesichert wird.
- 4. Der Erdableitstrom liegt höher als 3,5 mA.
- 5. Ein Überlastungsschutz des Motors ist in der Werkseinstellung nicht enthalten. Wenn diese Funktion erforderlich ist, Par. 1-90 Thermischer Motorschutz auf Datenwert ETRAlarm 1 [4] oder Datenwert ETRWarnung 1 [3] einstellen.
- 6. Die Stecker für die Motor- und Netzversorgung dürfen nicht entfernt werden, wenn der Frequenzumrichter an die Netzspannung angeschlossen ist. Vergewissern Sie sich, dass die Netzversorgung unterbrochen und die erforderliche Zeit verstrichen ist, bevor Sie die Motor- und Netzstecker entfernen.
- 7. Der Frequenzumrichter hat außer den Spannungseingängen L1, L2 und L3 noch weitere Spannungseingänge, wenn DC-Zwischenkreiskopplung bzw. externe 24 V DC-Versorgung installiert sind. Kontrollieren Sie, dass vor Beginn der Reparaturarbeiten alle Spannungseingänge abgeschaltet sind und die erforderliche Zeit verstrichen ist.

#### **Warnung vor unerwartetem Anlauf**

- 1. Der Motor kann mit einem digitalen Befehl, einem Bus-Befehl, einem Sollwert oder LCP Stopp angehalten werden, obwohl der Frequenzumrichter weiter unter Netzspannung steht. Ist ein unerwarteter Anlauf des Motors gemäß den Bestimmungen zur Personensicherheit (z. B. Verletzungsgefahr durch Kontakt mit sich bewegenden Maschinenteilen nach einem unerwarteten Anlauf) jedoch unzulässig, so sind die oben genannten Stoppfunktionen nicht ausreichend. In diesem Fall muss der Frequenzumrichter vom Netz getrennt oder die Funktion Sich.Stopp aktiviert werden.
- 2. Der Motor kann während der Parametereinstellung anlaufen. Wenn dadurch die Personensicherheit gefährdet wird (z. B. Verletzungsgefahr durch Kontakt mit sich bewegenden Maschinenteilen) ist ein unerwarteter Anlauf z. B. mithilfe der Funktion Sicherer Stopp oder durch sichere Trennung der Motorverbindung zu verhindern.
- 3. Ist der Motor abgeschaltet, so kann er von selbst wieder anlaufen, sofern die Elektronik des Frequenzumrichters defekt ist, oder falls eine kurzfristige Überlastung oder ein Fehler in der Versorgungsspannung bzw. am Motoranschluss beseitigt wurde. Ist ein unerwarteter Anlauf des Motors gemäß den Bestimmungen zur Personensicherheit (z. B. Verletzungsgefahr durch Kontakt mit sich bewegenden Maschinenteilen) jedoch unzulässig, so sind die normalen Stoppfunktionen des Frequenzumrichters nicht ausreichend. In diesem Fall muss der Frequenzumrichter vom Netz getrennt oder die Funktion Sich. Stopp aktiviert werden.

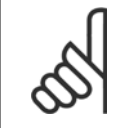

### **ACHTUNG!**

Für korrekten und sicheren Gebrauch der Funktion Sich. Stopp befolgen Sie stets die entsprechenden Anweisungen im Abschnitt Sicherer Stopp im Projektierungshandbuch.

4. Vom Frequenzumrichter gesendete Steuersignale oder interne Steuersignale können in seltenen Fällen fälschlicherweise aktiviert oder verzögert werden bzw. werden überhaupt nicht gesendet. In sicherheitskritischen Anwendungen, beispielsweise bei der Funktionssteuerung der elektromagnetischen Bremse einer Hubvorrichtung, darf die Steuerung nicht ausschließlich über die Steuersignale erfolgen.

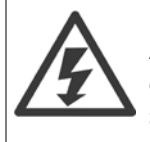

Das Berühren elektrischer Teile kann lebensgefährlich sein, selbst nach Trennung von Geräten vom Stromnetz Achten Sie außerdem darauf, dass andere Spannungseingänge, wie z. B. externe 24 V DC, Zwischenkreiskopplung (Zusammenschalten eines DC-Zwischenkreises) sowie der Motoranschluss beim kinetischen Speicher ausgeschaltet sind.

Systeme, in Frequenzumrichter installiert sind, müssen gemäß den gültigen Sicherheitsbestimmungen (z. B. Bestimmungen für technische Anlagen, Vorschriften zur Unfallverhütung, etc.) mit zusätzlichen Überwachungs- und Schutzeinrichtungen versehen werden. Mithilfe der Betriebssoftware dürfen Änderungen an den Frequenzumrichtern vorgenommen werden.

Hubanwendungen:

 **1**

Die Funktionen des Frequenzumrichters zur Steuerung von mechanischen Bremsfunktionen sind nicht als primäre Sicherheitsschaltung zu betrachten. Für die Steuerung von externen Bremsfunktionen muss immer eine Redundanz vorhanden sein.

# **Protection Mode**

**1** 

Wenn ein Hardwaregrenzwert des Motorstroms oder der DC-Zwischenkreisspannung überschritten wird, geht der Frequenzumrichter in den "Protection mode". "Protection mode" bedeutet eine Änderung der PWM-Modulationsstrategie und eine niedrige Taktfrequenz, um Verluste auf ein Minimum zu reduzieren. Dies wird 10 s nach dem letzten Fehler fortgesetzt und erhöht die Zuverlässigkeit und die Robustheit des Frequenzumrichter, während die vollständige Regelung des Motors wieder hergestellt wird.

In Hub- und Vertikalförderanwendungen kann der "Protection mode" nicht eingesetzt werden, da der Frequenzumrichter diese Betriebsart in der Regel nicht wieder verlassen kann und daher die Zeit vor Aktivieren der Bremse verlängert. Dies ist nicht empfehlenswert.

Der "Protection mode" kann durch Einstellen von Par. 14-26 WR-Fehler Abschaltverzögerung auf 0 deaktiviert werden. Dies bedeutet, dass der Frequenzumrichter sofort abschaltet, wenn einer der Hardwaregrenzwerte überschritten wird.

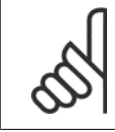

# **ACHTUNG!**

Es wird empfohlen, den "Protection Mode" in Hubanwendungen zu deaktivieren (Par. 14-26 WR-Fehler Abschaltverzögerung = 0).

# **2 Programmieren**

# **2.1 LCP Bedieneinheit**

# **2.1.1 Bedienung der grafischen Bedieneinheit LCP 102**

Die folgenden Anweisungen gelten für das grafische LCP (LCP 102):

Die LCP Bedieneinheit ist in vier funktionelle Gruppen unterteilt:

- 1. Grafikanzeige mit Statuszeilen.
- 2. Menütasten mit Anzeige-LEDs Modusauswahl, Parameteränderung, Umschalten zwischen Displayfunktionen.
- 3. Navigationstasten und Kontroll-Anzeigen (LEDs).
- 4. Bedientasten mit Kontroll-Anzeigen (LEDs).

### **Grafikdisplay:**

Das LCD-Display verfügt über eine Hintergrundbeleuchtung und sechs alphanumerische Zeilen. Alle Datenanzeigen erfolgen auf dem LCP-Display, das im Zustandsmodus maximal fünf Betriebsvariablen gleichzeitig zeigen kann.

# **Displayzeilen:**

- a. **Statuszeile:** Zustandsmeldungen in Symbol- und Grafikform.
- b. **Zeile 1-2:** Bedienerdatenzeilen, in denen vom Benutzer definierte oder ausgewählte Daten und Variablen angezeigt werden. Durch Drücken der Taste [Status] kann eine zusätzliche Zeile eingefügt werden.
- c. **Statuszeile:** Zustandsmeldungen in Textform.

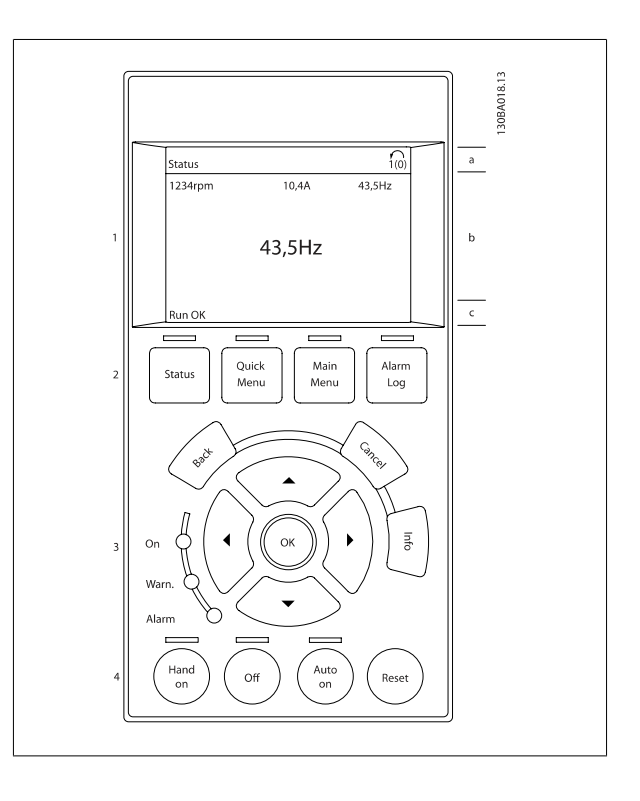

Die Anzeige ist in 3 Bereiche unterteilt:

Der **obere Abschnitt** (a) zeigt den Anzeigemodus und enthält Zustandsinformationen und Betriebsvariablen.

Der aktive Satz (als Aktiver Satz in [Par. 0-10](#page-33-0) Aktiver Satz gewählt) wird angezeigt. Bei Programmierung eines anderen Satzes als dem aktiven Satz wird die Nummer des programmierten Satzes rechts in Klammern angezeigt.

Der **Arbeitsbereich** (b) zeigt unabhängig vom Zustand bis zu fünf Variablen mit der entsprechenden Einheit an. Bei Alarm/Warnung wird anstatt der Betriebsvariablen die entsprechende Warnung angezeigt.

Der **untere Bereich** (c) zeigt den Zustand des Frequenzumrichters an.

Durch Drücken der Taste [Status] können Sie zwischen 3 verschiedenen Anzeigen wechseln. Jede Anzeige zeigt verschiedene Betriebsvariablen in unterschiedlichen Formaten (siehe unten).

Detaillierte Informationen zu den Betriebsvariablen erhalten Sie, wenn Sie den Parameter der Variablen aufrufen und die [Info]-Taste drücken. Die anzuzeigenden Werte/Messungen können in Par. 0-20 [Displayzeile 1.1](#page-36-0), Par. 0-21 Displayzeile 1.2, Par. 0-22 Displayzeile 1.3, Par. 0-23 Displayzeile 2 und Par. 0-24 Displayzeile 3 definiert werden (Zugriff über [QUICK MENU], "Q3 Funktionssätze", "Q3-1 Allg. Einstellungen", "Q3-13 Displayeinstell.").

Jeder in Par. 0-20 [Displayzeile 1.1](#page-36-0) bis Par. 0-24 Displayzeile 3 ausgewählte Anzeigeparameter hat seine eigene Skala und Ziffern nach einer möglichen Dezimalstelle. Durch einen größeren Zahlenwert eines Parameters werden weniger Ziffern nach der Dezimalstelle angezeigt. Beispiel: Stromanzeige 5,25 A; 15,2 A 105 A.

# **Anzeige I: 5 Betriebsvariablen**

Diese Anzeige erscheint standardmäßig nach Inbetriebnahme oder Initialisierung.

Benutzen Sie [INFO], um Informationen zu den angezeigten Betriebsvariablen 1.1, 1.2, 1.3, 2 und 3 zu erhalten.

Diese Abbildung zeigt das Format der Betriebsvariablen im Display. 1.1, 1.2 und 1.3 sind in kleiner Größe, 2 und 3 in mittlerer Größe gezeigt.

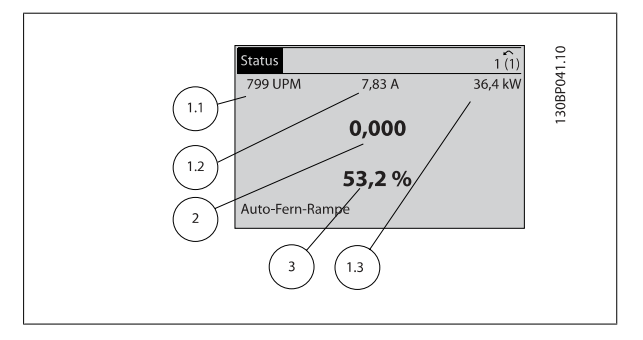

# **Anzeige II: 4 Betriebsvariablen**

Es werden die Betriebsvariablen (1.1, 1.2, 1.3 und 2) angezeigt. In diesem Beispiel sind das Drehzahl, Motorstrom, Motorleistung und Frequenz.

1.1, 1.2 und 1.3 sind in kleiner Größe, 2 ist in großer Größe gezeigt.

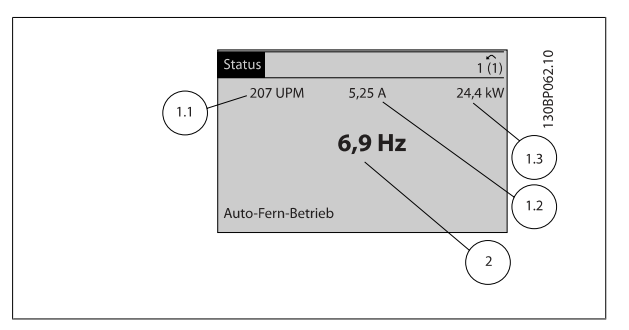

Programmierhandbuch für VLT® HVAC Drive **Danfost** 1975 Marshall 2 Programmieren

# **Anzeige III: Zustand Smart Logic Control**

Diese Anzeige zeigt das Ereignis und die zugehörige Aktion der Smart Logic Control an. Weitere Informationen finden Sie im Abschnitt Smart Logic Control.

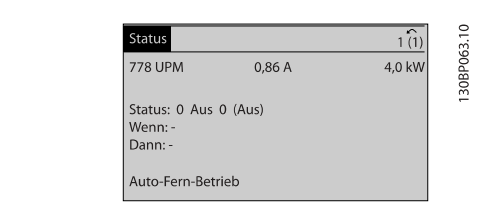

**Displaykontrast anpassen**

[Status] und [▲] drücken, um den Kontrast des Displays zu erhöhen. [Status] und [▼] drücken, um den Kontrast des Displays zu verringern.

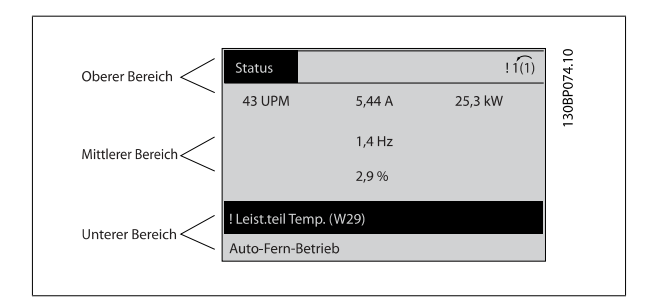

#### **Kontroll-Anzeigen (LEDs)**:

Werden bestimmte Grenzwerte überschritten, leuchtet die Alarm- und/oder Warn-LED auf. Zusätzlich erscheint ein Zustands- oder Alarmtext im Display. Die On-LED ist aktiv, wenn der Frequenzumrichter an die Netzspannung, eine DC-Zwischenkreisklemme oder eine externe 24 V-Versorgung angeschlossen ist. Gleichzeitig leuchtet die Hintergrundbeleuchtung.

- On (Grüne LED): Das Gerät ist betriebsbereit.
- Warn. (Gelbe LED): Zeigt eine Warnung an.
- 

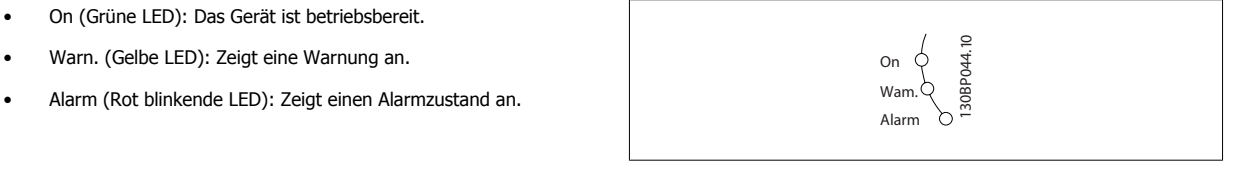

Alarn<br>Log

Main<br>Menu

Quick<br>Menu

.<br>Status

# **LCP Tasten**

#### **Menütasten**

**2** 

Die Menütasten sind nach Funktionen gruppiert. Die Tasten unter der Displayanzeige können zur Änderung der Statusanzeige, zum Parametrieren oder für den Zugriff auf den Alarmspeicher genutzt werden.

### [**Status**]

gibt den Zustand des Frequenzumrichters oder des Motors an. Durch Drücken der Taste [Status] können Sie zwischen 3 verschiedenen Anzeigen wählen: 5 Betriebsvariablen, 4 Betriebsvariablen oder Zustand Smart Logic Control

**[Status]** dient zur Wahl der Displayanzeige oder zum Zurückwechseln aus dem Quick-Menü-Modus, dem Hauptmenü-Modus oder dem Alarm-Modus in den Anzeigemodus. Durch Drücken der Taste [Status] kann eine zusätzliche Zeile eingefügt werden.

### [**Quick Menu**]

bietet schnellen Zugang zu verschiedenen Quick-Menüs. **Hier können die gebräuchlichsten VLT HVAC Drive-Funktionen programmiert werden.**

#### **Das [Quick Menu] besteht aus:**

- **Benutzer-Menü**
- **Inbetriebnahme-Menü**
- **Funktionssätze**
- **Liste geänd. Param.**
- **Protokolle**

Über die Funktionen ist schneller und einfacher Zugriff auf alle Parameter möglich, die für die Mehrzahl von VLT HVAC Drive-Anwendungen erforderlich sind, darunter die meisten VVS- und KLS-Versorgungs- und Rücklaufgebläse, Kühlturmgebläse, Primär-, Sekundär- und Kondenswasserpumpen und anderen Pumpen-, Lüfter- und Verdichteranwendungen. Neben anderen Funktionen umfasst dies auch Parameter für die Auswahl der Variablen, die am LCP angezeigt werden sollen, digitale Festdrehzahlen, Skalierung von Analogsollwerten, Einzel- und Mehrzonenanwendungen mit PID-Regelung sowie spezielle Funktionen im Zusammenhang mit Lüftern, Pumpen und Kompressoren.

Die meisten Quick-Menü-Parameter können direkt über das Bedienfeld geändert werden, sofern über Par. 0-60 [Hauptmenü Passwort](#page-45-0), [Par. 0-61](#page-45-0) Haupt[menü Zugriff ohne PW](#page-45-0), Par. 0-65 [Benutzer-Menü Passwort](#page-45-0) oder Par. 0-66 [Benutzer-Menü Zugriff ohne PW](#page-45-0) kein Passwort eingerichtet wurde. Es kann direkt zwischen Quick-Menü-Modus und Hauptmenü-Modus gewechselt werden.

#### **[Main Menu]**

dient zum Zugriff und Programmieren aller Parameter. Die meisten Hauptmenü-Parameter können direkt über das Bedienfeld geändert werden, sofern über Parameter Par. 0-60 [Hauptmenü Passwort](#page-45-0), Par. 0-61 [Hauptmenü Zugriff ohne PW](#page-45-0), Par. 0-65 [Benutzer-Menü Passwort](#page-45-0) oder [Par. 0-66](#page-45-0) Benutzer-[Menü Zugriff ohne PW](#page-45-0) kein Passwort eingerichtet wurde. Für den großen Teil von VLT HVAC Drive-Anwendungen ist es nicht notwendig, auf die Hauptmenüparameter zuzugreifen, da das Quick-Menü, das Inbetriebnahme-Menü und Funktionssätze den einfachsten und schnellsten Zugriff auf die typischen erforderlichen Parameter bieten.

Es kann direkt zwischen Hauptmenü-Modus und Quick-Menü-Modus gewechselt werden.

Das 3 Sekunden lange Drücken der Taste **[Main Menu]** ermöglicht die direkte Eingabe einer Parameternummer. Ein 3 Sekunden langes Drücken der Taste [Main Menu] ermöglicht dieselbe Funktionalität.

#### **[Alarm Log]**

zeigt eine Liste der letzten fünf Alarme an (nummeriert von A1-A5). Um zusätzliche Informationen zu einem Alarmzustand zu erhalten, markieren Sie mithilfe der Pfeiltasten die betreffende Alarmnummer, und drücken Sie [OK]. Werden beim Auftreten des Alarms Betriebsvariablen gespeichert, können diese ausgewählt und mit [OK] grafisch angezeigt werden.

Die Taste [Alarm Log] auf dem LCP gibt Zugriff auf Fehlerspeicher und Wartungsprotokoll.

### **[Back]**

bringt Sie zum früheren Schritt oder zur nächsthöheren Ebene in der Navigationsstruktur.

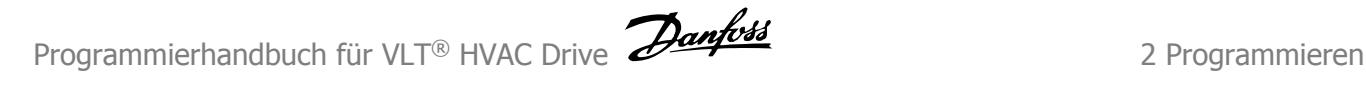

# **[Cancel]**

macht die letzte Änderung oder den letzten Befehl rückgängig, solange das Display nicht verändert wurde.

# **[Info]**

liefert Informationen zu einem Befehl, einem Parameter oder einer Funktion im Anzeigefenster. [Info] stellt bei Bedarf detaillierte Informationen zur Verfügung.

Durch Drücken von [Info], [Back] oder [Cancel] kann der Infomodus beendet werden.

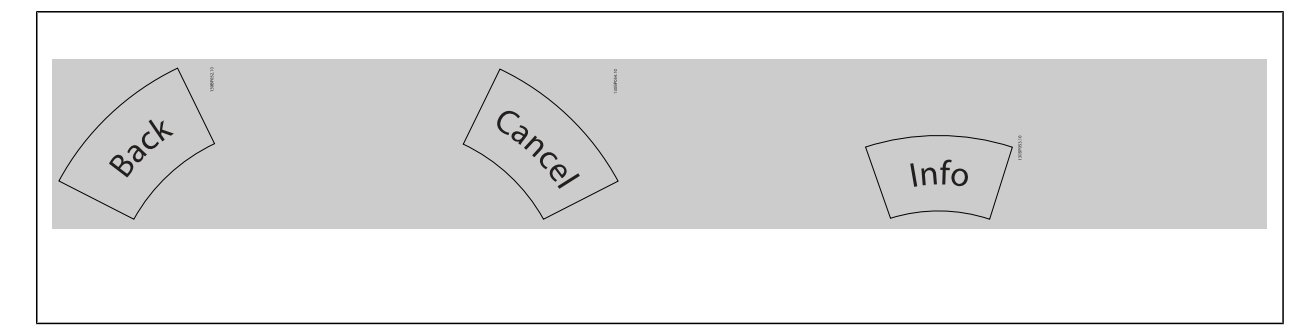

#### **Navigationstasten**

Die vier Navigationspfeile dienen zum Navigieren zwischen den verschiedenen Optionen, die unter **[Quick Menu]**, **[Main Menu]** und **[Alarm Log]** zur Verfügung stehen. Mit den Navigationstasten wird der Cursor bewegt.

**[OK]** wird benutzt, um einem mit dem Cursor markierten Parameter auszuwählen und um die Änderung einer Parametereinstellung zu bestätigen.

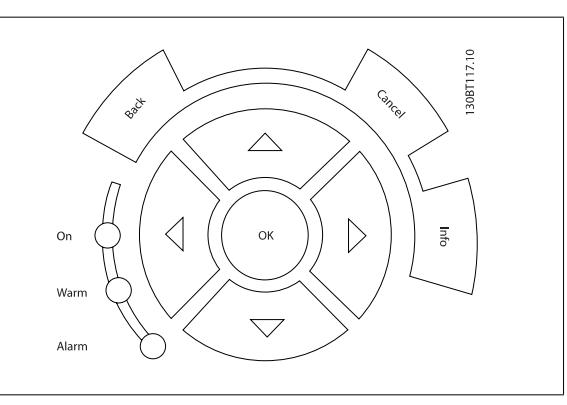

**Tasten zur lokalen Bedienung** und zur Wahl der Betriebsart befinden sich unten am Bedienfeld.

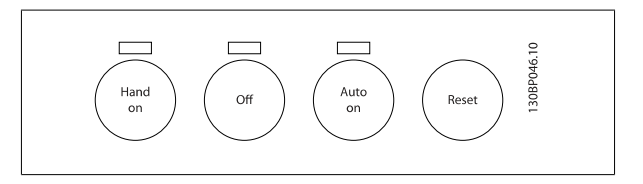

# **[Hand on]**

ermöglicht die Steuerung des Frequenzumrichters über die grafische LCP Bedieneinheit. [Hand on] startet auch den Motor und ermöglicht die Änderung der Motordrehzahl mittels der Pfeiltasten. Die Taste kann mit Par. 0-40 [\[Hand On\]-LCP Taste](#page-43-0) aktiviert [1] oder deaktiviert [0] werden. An den Steuerklemmen sind die folgenden Signale weiter wirksam, auch wenn [Hand on] aktiviert ist:

- [Hand On] [Off] [Auto on]
- Alarm quittieren
- Motorfreilauf Stopp invers
- Reversierung
- Parametersatzauswahl lsb Parametersatzauswahl msb
- Stoppbefehl über serielle Schnittstelle
- **Schnellstopp**
- DC-Bremse

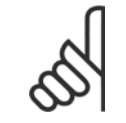

#### **ACHTUNG!**

Externe Stoppsignale, die durch Steuersignale oder einen seriellen Bus aktiviert werden, heben einen über das LCP erteilten "Start"-Befehl auf.

 **2**

# **[Off]**

stoppt den angeschlossenen Motor. Die Taste kann mit Par. 0-41 [\[Off\]-LCP Taste](#page-43-0) aktiviert [1] oder deaktiviert [0] werden. Ist keine externe Stoppfunktion aktiv und die [Off]-Taste inaktiv, kann der Motor nur durch Abschalten der Stromversorgung gestoppt werden.

# **2**

# **[Auto on]**

wird gewählt, wenn der Frequenzumrichter über die Steuerklemmen und/oder serielle Kommunikation gesteuert werden soll. Wenn ein Startsignal an den Steuerklemmen und/oder über den Bus angelegt wird, wird der Frequenzumrichter gestartet. Die Taste kann mit Par. 0-42 [\[Auto On\]-LCP Taste](#page-44-0) aktiviert [1] oder deaktiviert [0] werden.

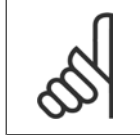

# **ACHTUNG!**

Ein aktives HAND-OFF-AUTO-Signal über die Digitaleingänge hat höhere Priorität als die Bedientasten [Hand on] – [Auto on].

# **[Reset]**

dient zum Zurücksetzen des Frequenzumrichters nach einem Alarm (Abschaltung). Die Taste kann mit Par. 0-43 [\[Reset\]-LCP Taste](#page-44-0) aktiviert [1] oder deaktiviert [0] werden.

Parameter Shortcut: Ein 3 Sekunden langes Drücken der Taste [Main Menu] ermöglicht die direkte Eingabe einer Parameternummer. Ein 3 Sekunden langes Drücken der Taste [Main Menu] ermöglicht dieselbe Funktionalität.

# **2.1.2 Bedienung der numerischen LCP Bedieneinheit LCP 101**

Die folgenden Anweisungen gelten für die numerische Bedieneinheit (LCP 101).

Die Bedieneinheit ist in vier funktionelle Gruppen unterteilt:

- 1. Numerisches Display.
- 2. Menütaste mit Anzeige-LEDs Parameter ändern und zwischen Displayfunktionen umschalten.
- 3. Navigationstasten und Kontroll-Anzeigen (LEDs).
- 4. Bedientasten mit Kontroll-Anzeigen (LEDs).

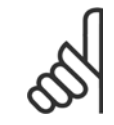

### **ACHTUNG!**

Das Kopieren von Parametern ist mit der numerischen LCP Bedieneinheit (LCP 101) nicht möglich.

### **Wählen Sie eine der folgenden Betriebsarten:**

**[Status]:** Zeigt den Zustand des Frequenzumrichters oder des Motors an.

Bei einem Alarm schaltet das LCP 101 automatisch in den Zustandsmodus.

Alarme werden mit dem zugehörigen Alarmcode angezeigt.

**[Quick Menu] oder [Main Menu]:** dient zum Zugriff und Programmieren aller Parameter.

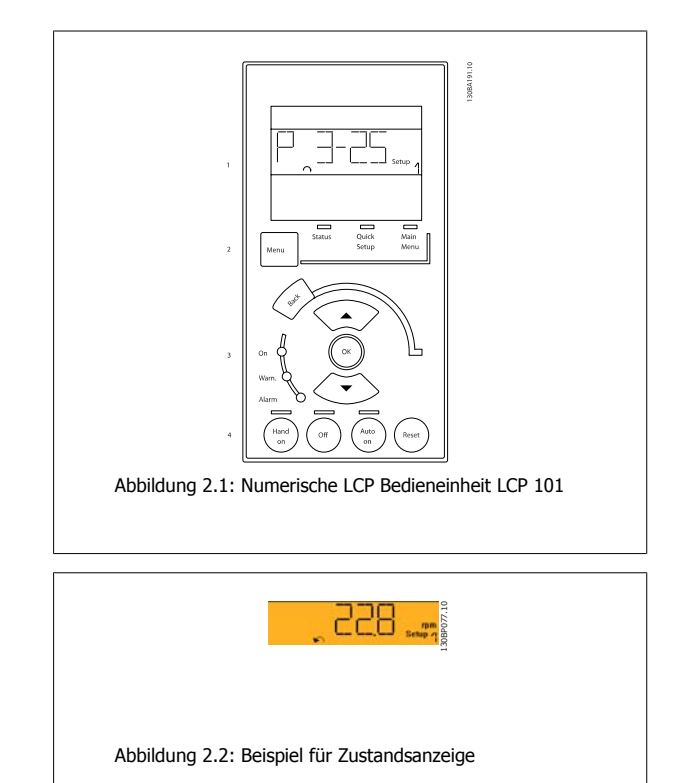

# Programmierhandbuch für VLT® HVAC Drive *Danfold* 2 Programmieren

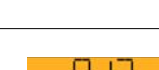

# **Kontroll-Anzeigen (LEDs):**

- On (Grüne LED): Zeigt an, dass das Gerät betriebsbereit ist.
- Warn. (Gelbe LED): Zeigt eine Warnung an.
- Alarm (Rot blinkende LED): Zeigt einen Alarmzustand an.

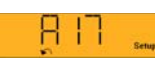

130BP078.10

Abbildung 2.3: Beispiel für Alarmanzeige

# **2**

# **Menütaste**

**[Menu]** wählt eine der folgenden Betriebsarten:

- Zustand
- Inbetriebnahme-Menü
- Main Menu

**Main Menu** dient zum Zugriff und Programmieren aller Parameter.

Die meisten Hauptmenü-Parameter können direkt über das Bedienfeld geändert werden, sofern über Par. 0-60 [Hauptmenü Passwort](#page-45-0), [Par. 0-61](#page-45-0) Haupt[menü Zugriff ohne PW](#page-45-0), Par. 0-65 [Benutzer-Menü Passwort](#page-45-0) oder Par. 0-66 [Benutzer-Menü Zugriff ohne PW](#page-45-0) kein Passwort eingerichtet wurde.

**Quick Setup** bietet Zugriff auf die Kurzinbetriebnahme, bei der nur die wichtigsten Parameter des Frequenzumrichters eingestellt werden.

Die Parameterwerte können mit den Pfeiltasten nach oben und unten geändert werden, wenn der jeweilige Wert blinkt.

Wählen Sie das Hauptmenü, indem Sie die Taste [Menu] wiederholt drücken, bis die Hauptmenü-Anzeige leuchtet.

Wählen Sie die Parametergruppe [xx-\_\_], und drücken Sie [OK].

Wählen Sie den Parameter [\_\_-xx], und drücken Sie [OK].

Wenn der Parameter ein Arrayparameter ist, wählen Sie die Arraynummer, und drücken Sie [OK].

Wählen Sie den gewünschten Datenwert, und drücken Sie [OK].

# **Navigationstasten: [Back]** bringt Sie zu einem früheren Schritt zurück.

Die Pfeiltasten [▼] [▲] dienen dazu, zwischen Parametergruppen, Parametern und innerhalb Parametern zu wechseln.

**[OK]** wird benutzt, um einem mit dem Cursor markierten Parameter auszuwählen und um die Änderung einer Parametereinstellung zu bestätigen.

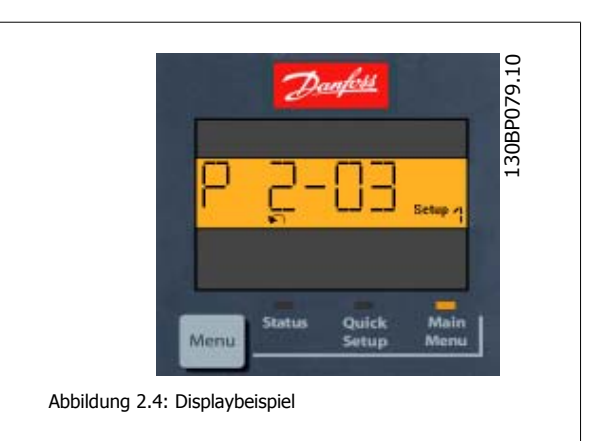

# **Bedientasten**

Tasten zur Hand/Ort-Steuerung befinden sich unten am Bedienteil.

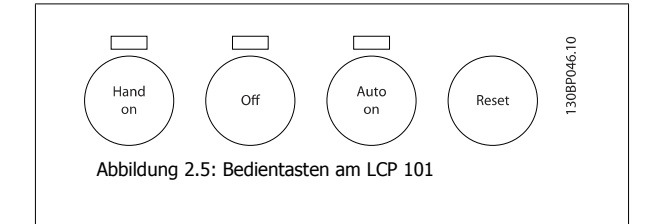

**[Hand on]** ermöglicht die Steuerung des Frequenzumrichters über LCP. [Hand on] startet auch den Motor und ermöglicht die Änderung der Motordrehzahl mittels der Pfeiltasten. Die Taste kann mit Par. 0-40 [\[Hand On\]-LCP Taste](#page-43-0) aktiviert [1] oder deaktiviert [0] werden.

Externe Stoppsignale, die durch Steuersignale oder einen seriellen Bus aktiviert werden, heben einen über das LCP erteilten "Start"-Befehl auf.

An den Steuerklemmen sind die folgenden Signale weiter wirksam, auch wenn [Hand on] aktiviert ist:

- [Hand on] [Off] [Auto on]
- Quittieren
- Motorfreilauf invers
- **Reversierung**

**2** 

- Parametersatzauswahl lsb Parametersatzauswahl msb
- Stoppbefehl über serielle Schnittstelle
- **Schnellstopp**
- DC-Bremse

**[Off]** stoppt den angeschlossenen Motor. Die Taste kann mit Par. 0-41 [\[Off\]-LCP Taste](#page-43-0) aktiviert [1] oder deaktiviert [0] werden. Ist keine externe Stoppfunktion aktiv und die [Off]-Taste inaktiv, kann der Motor jederzeit durch Abschalten der Stromversorgung gestoppt werden.

**[Auto on]** wird gewählt, wenn der Frequenzumrichter über die Steuerklemmen und/oder serielle Kommunikation gesteuert werden soll. Wenn ein Startsignal an den Steuerklemmen und/oder über den Bus angelegt wird, wird der Frequenzumrichter gestartet. Die Taste kann mit [Par. 0-42](#page-44-0) [Auto On]-[LCP Taste](#page-44-0) aktiviert [1] oder deaktiviert [0] werden.

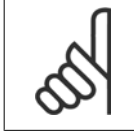

# **ACHTUNG!**

Ein aktives HAND-OFF-AUTO-Signal über die Digitaleingänge hat höhere Priorität als die Bedientasten [Hand on] [Auto on].

**[Reset]** dient zur Rückstellung des Frequenzumrichters nach einem Alarm (Abschaltung). Die Taste kann mit Par. 0-43 [\[Reset\]-LCP Taste](#page-44-0) aktiviert [1] oder *deaktiviert* werden.

# **2.1.3 Schnelles Übertragen von Parametereinstellungen zwischen mehreren Frequenzumrichtern**

Wenn die Konfiguration eines Frequenzumrichters abgeschlossen ist, wird empfohlen, die Daten im LCP oder mithilfe der MCT 10 Software auf einem PC zu speichern.

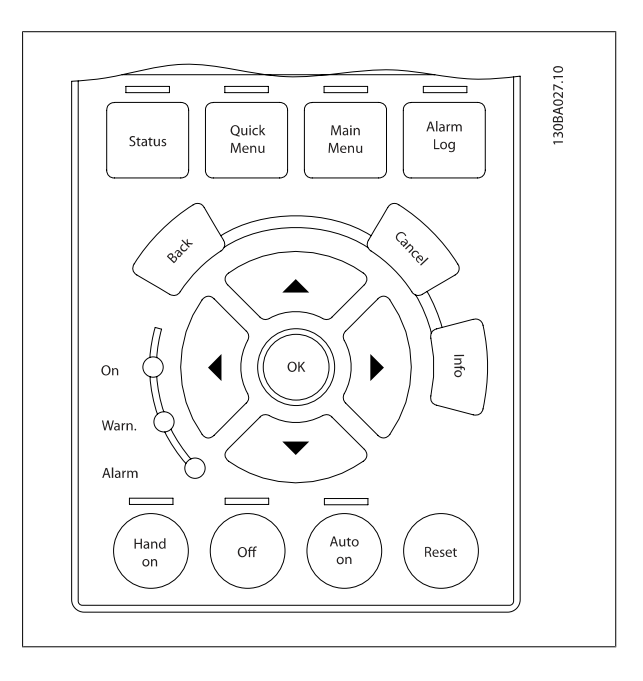

# **Daten im LCP speichern:**

- 1. Gehen Sie zu [Par. 0-50](#page-44-0) LCP-Kopie
- 2. Drücken Sie die [OK]-Taste.
- 3. Wählen Sie "Speichern in LCP".
- 4. Drücken Sie die [OK]-Taste.

Alle Parametereinstellungen werden nun im LCP gespeichert. Der Vorgang kann an einem Statusbalken verfolgt werden. Wenn die Kopie abgeschlossen wurde, bestätigen Sie mit [OK].

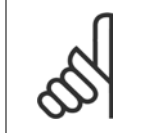

#### **ACHTUNG!**

Führen Sie eine Bedienfeldkopie nur im gestoppten Zustand des Motors aus.

Sie können nun das LCP an einen anderen Frequenzumrichter anschließen und die Parametereinstellungen auf diesen Frequenzumrichter kopieren.

# **Daten vom LCP zum Frequenzumrichter übertragen:**

- 1. Gehen Sie zu [Par. 0-50](#page-44-0) LCP-Kopie
- 2. Drücken Sie die [OK]-Taste.
- 3. Wählen Sie "Lade von LCP, Alle".
- 4. Drücken Sie die [OK]-Taste.

Die im LCP gespeicherten Parametereinstellungen werden nun zum Frequenzumrichter übertragen. Der Kopiervorgang wird in einem Statusbalken angezeigt. Wenn die Kopie abgeschlossen wurde, bestätigen Sie mit [OK].

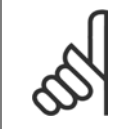

#### **ACHTUNG!**

Führen Sie eine Bedienfeldkopie nur im gestoppten Zustand des Motors aus.

# **2.1.4 Parametereinstellung**

Der Frequenzumrichter kann für Aufgaben aller Art eingesetzt werden, weshalb eine große Anzahl an Parametern zur jeweiligen Anpassung zur Verfügung stehen. Es stehen zwei Programmiermodi zur Verfügung: Quick-Menü-Modus und Hauptmenümodus.

Im Hauptmenü besteht Zugriff auf sämtliche Parameter. Die Quick-Menüs bieten nur Zugriff auf die Parameter, die zu einer Programmierung **der meisten** VLT HVAC Drive**-Anwendungen nötig sind.**

Unabhängig vom Programmiermodus können Sie Parameter im Hauptmenümodus wie auch im Quick-Menü-Modus ändern.

# **2.1.5 Quick-Menü-Modus**

# **Parameterdaten**

Das grafische LCP 102 bietet Zugriff auf alle Parameter unter Quick-Menü-Modus. Das numerische LCP 101 bietet lediglich Zugriff auf das Inbetriebnahme-Menü. Parametereinstellung über [Quick Menu]-Taste: Parameterdaten oder Einstellungen müssen in Übereinstimmung mit folgendem Verfahren eingegeben oder geändert werden:

- 1. Taste [Quick Menu] drücken
- 2. Mit den Pfeiltasten [▲] und [▼] zu dem Parameter gehen, der geändert werden soll.
- 3. [OK] drücken.
- 4. Wählen Sie mit den Tasten [▲] und [▼] die gewünschte Parametereinstellung aus.
- 5. [OK] drücken.
- 6. Mit den Pfeiltasten [◀] und [▶] die Ziffern innerhalb einer Parametereinstellung ändern.
- 7. Der hervorgehobene Bereich zeigt an, welche Ziffer zur Bearbeitung ausgewählt ist.

8. Mit [Cancel] kann die Änderung verhindert werden, mit [OK] wird die Änderung angenommen und die neue Einstellung eingelesen.

# **Beispiel für die Änderung von Parameterdaten**

Parameter 22-60 Riemenbruchfunktion ist auf [Off] eingestellt. Sie möchten jedoch den Lüfterriemenzustand - defekt oder nicht defekt - überwachen. Gehen Sie dazu wie folgt vor:

- 1. Drücken Sie [Quick Menu].
- 2. Wählen Sie Funktionssätze mit der [▼]-Taste.
- 3. [OK] drücken.
- 4. Wählen Sie Anwendungseinstell. mit der [▼]-Taste.
- 5. [OK] drücken.
- 6. Drücken Sie [OK] erneut, um Lüfterfunktionen aufzurufen
- 7. Wählen Sie Riemenbruchfunktion mit [OK].
- 8. Wählen Sie mit der [▼]-Taste die Option [2] Abschaltung aus.

Der Frequenzumrichter wird jetzt abgeschaltet, wenn ein Bruch des Lüfterriemens erfasst wird.

# **Wählen Sie das Benutzer-Menü, um eigene Parameter anzuzeigen:**

[Das Benutzer-Menü] enthält Parameter, die vom Anwender selbst zusammengestellt werden können. Ein Klimagerät- oder Pumpenhersteller kann z. B. Parameter im Benutzer-Menü während der Inbetriebnahme im Werk vorprogrammiert haben, um die Inbetriebnahme/Feinabstimmung vor Ort einfacher zu machen. Diese Parameter werden im Par. 0-25 [Benutzer-Menü](#page-40-0) gewählt, das bis zu 20 verschiedene Parameter enthalten kann.

### **Das Menü [Liste geänderte Par.] enthält Listen mit, in Bezug auf die Werkseinstellung, geänderten Parametern:**

- Letzte 10 Änderungen: Zeigt die letzten 10 geänderten Parameter.
- Alle Änderungen seit der letzten Werkseinstellung.

# **[Protokolle][]:**

beinhaltet die grafische Darstellung der im Display angezeigten Betriebsvariablen (Par. 0-20, 0-21, 0-22, 0-23 und 0-24). Nur Anzeigeparameter, die in Par. 0-20 [Displayzeile 1.1](#page-36-0) bis Par. 0-24 Displayzeile 3 ausgewählt sind, können angezeigt werden. Im Speicher können bis zu 120 Abtastungen zum späteren Abruf abgelegt werden.

# **Inbetriebnahme-Menü**

# **Effiziente Parametereinstellung für VLT HVAC Drive-Anwendungen:**

Die Parameter lassen sich für die Mehrzahl von VLT HVAC Drive-Anwendungen einfach über **[Inbetriebnahme-Menü]** einstellen. Drücken von [Quick Menu] zeigt die Liste der verschiedenen Auswahlmöglichkeiten des Quick-Menüs. Siehe auch Abbildung 6.1 unten und Tabellen Q3-1 bis Q3-4 im Abschnitt Funktionssätze.

### **Beispiel zur Benutzung des Inbetriebnahme-Menüs:**

Nehmen Sie an, dass Sie die Rampenzeit Ab auf 100 Sekunden einstellen wollen.

- 1. Wählen Sie [Quick Setup]. Der erste [Par. 0-01](#page-31-0) Sprache erscheint im Inbetriebnahme-Menü.
- 2. Mehrmals [▼]] drücken, bis Par. 3-42 [Rampenzeit Ab 1](#page-69-0) mit der Werkseinstellung 20 Sekunden erscheint.
- 3. [OK] drücken.
- 4. Wählen Sie die dritte Stelle vor dem Komma mit der [◀]-Taste.
- 5. Ändern Sie mit  $[4]$  .0" auf .1".
- 6. Markieren Sie mithilfe von [▶] die Ziffer "2".
- 7. Ändern Sie mit  $[\nabla]$  "2" auf "0".
- 8. [OK] drücken.

Die neue Rampenzeit Ab ist jetzt auf 100 Sekunden eingestellt.

Es wird empfohlen, die Konfiguration in der aufgelisteten Reihenfolge auszuführen.

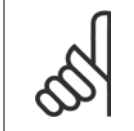

# **ACHTUNG!**

Eine vollständige Beschreibung der Funktion finden Sie in den Abschnitten zu Parametern in diesem Handbuch.

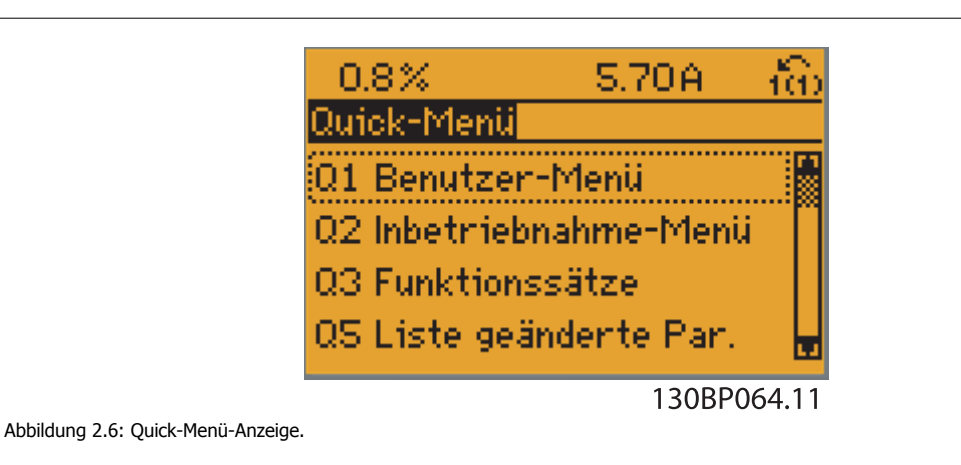

Mit dem Inbetriebnahme-Menü erhält man Zugriff auf die 18 wichtigsten Parametersätze des Frequenzumrichters. Nach der Programmierung ist der Frequenzumrichter in den meisten Fällen betriebsbereit. Die 18 Inbetriebnahme-Menü-Parameter werden in der nachstehenden Tabelle gezeigt. Eine vollständige Beschreibung der Funktion finden Sie in den Abschnitten zu Parameterbeschreibungen in diesem Handbuch.

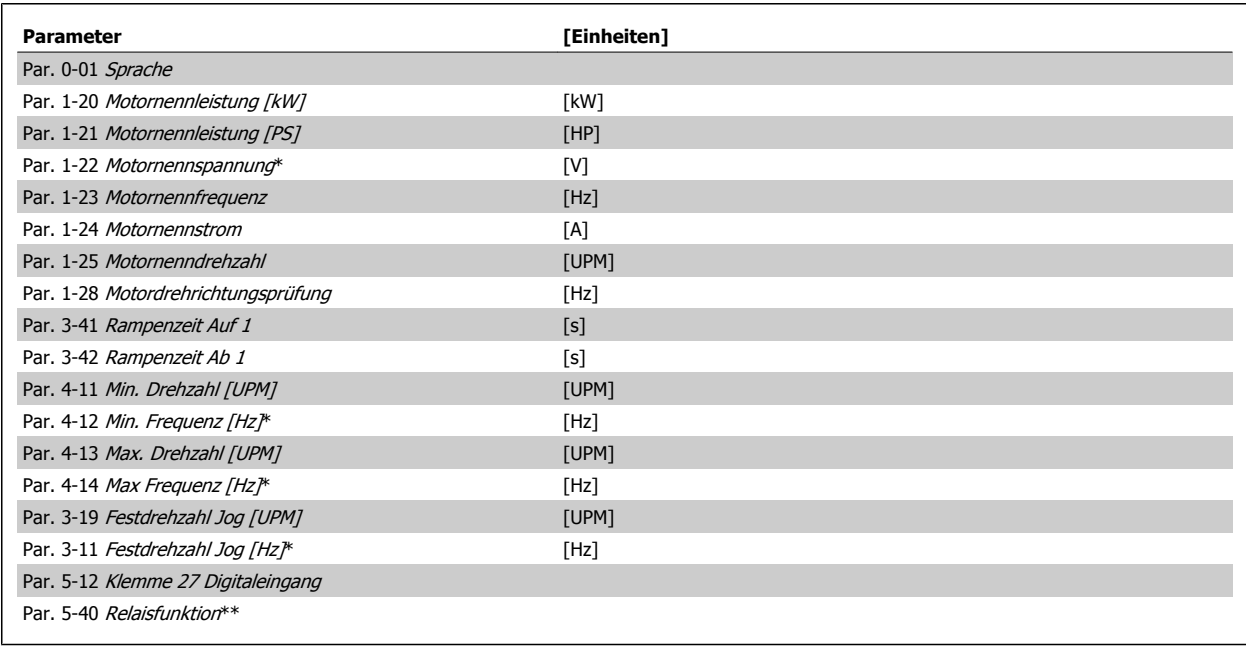

Tabelle 2.1: Inbetriebnahme-Menü-Parameter

\*Die Displayanzeige hängt von den Einstellungen der Optionen in Par. 0-02 [Hz/UPM Umschaltung](#page-32-0) und Par. 0-03 [Ländereinstellungen](#page-32-0) ab. Die Werksein-stellung für Par. 0-02 [Hz/UPM Umschaltung](#page-32-0) und Par. 0-03 [Ländereinstellungen](#page-32-0) hängt von der Region ab, in der der Frequenzumrichter ausgeliefert wird, kann jedoch nach Bedarf umprogrammiert werden.

\*\* Par. 5-40 [Relaisfunktion](#page-88-0) ist ein Parameter mit Array, in dem zwischen Relais1 [0] oder Relais2 [1] gewählt werden kann. Die Standardeinstellung ist Relais1 [0] mit der Voreinstellung Alarm [9].

Siehe die Parameterbeschreibung im Abschnitt Häufig verwendete Parameter.

Nähere Informationen zu Einstellungen und Programmierung finden Sie im VLT HVAC Drive Programmierungshandbuch, MG.11.CX.YY.

 $x = V$ ersionsnummer  $y = Spr$ achversion

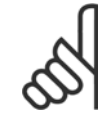

# **ACHTUNG!**

Wird an Par. 5-12 Klemme 27 Digitaleingang Ohne Funktion] gewählt, ist auch keine +24 V Beschaltung an Klemme 27 notwendig, um den Start zu ermöglichen.

Wird in Par. 5-12 Klemme 27 Digitaleingang [Motorfreilauf (inv.)] (Werkseinstellung) gewählt, ist eine +24 V Beschaltung notwendig, um den Start zu ermöglichen.

# **2.1.6 Funktionssätze**

Über die Funktionssätze ist schneller und einfacher Zugriff auf alle Parameter möglich, die für die Mehrzahl von VLT HVAC Drive-Anwendungen erforderlich sind, darunter die meisten VVS- und KLS-Versorgungs- und Rücklaufgebläse, Kühlturmgebläse, Primär-, Sekundär- und Kondenswasserpumpen und anderen Pumpen-, Lüfter- und Verdichteranwendungen.

# **Zugriff auf Funktionssätze - Beispiel**

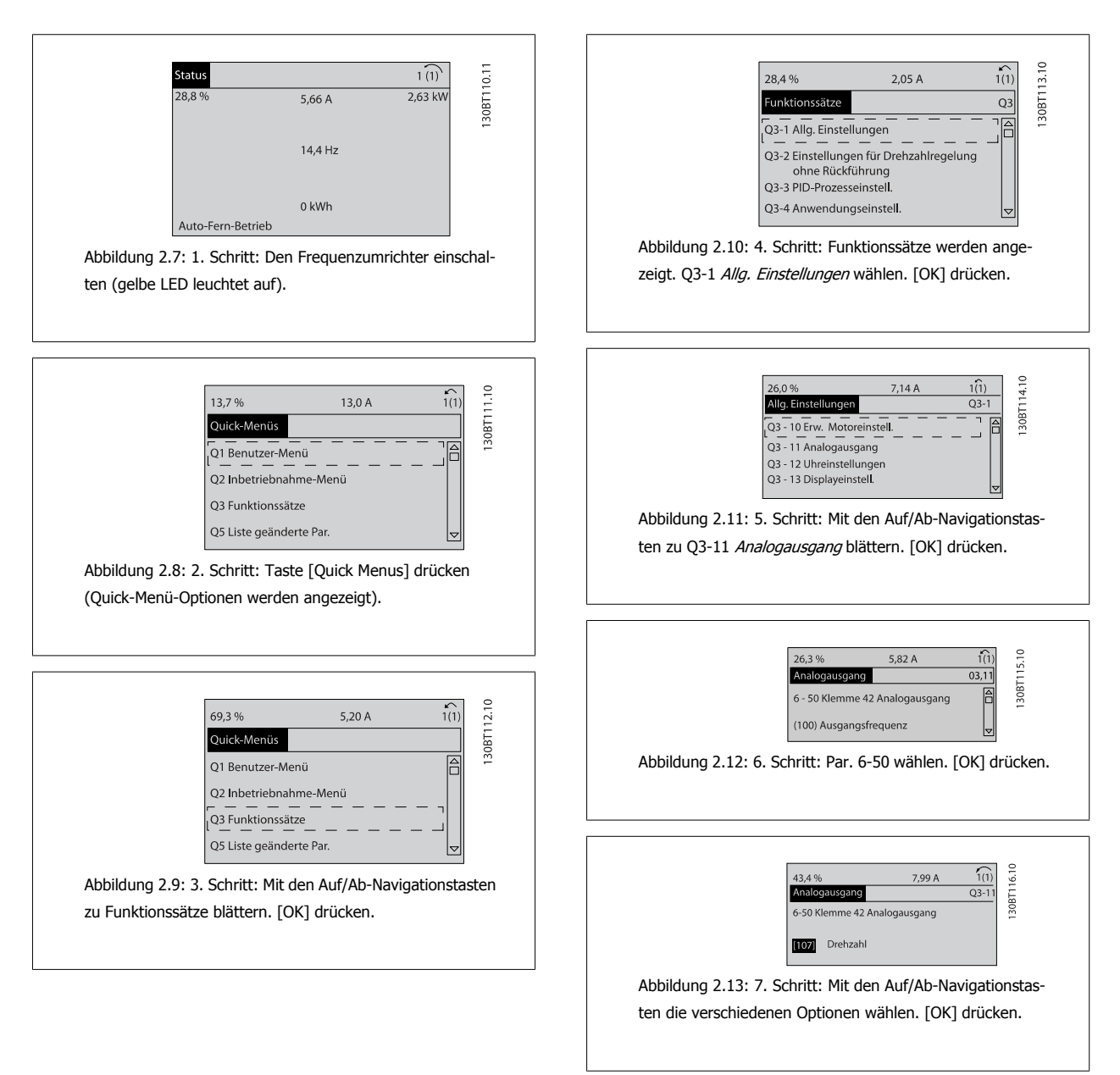

# **Parameter der Funktionssätze**

Die Funktionssatzparameter sind wie folgt gruppiert:

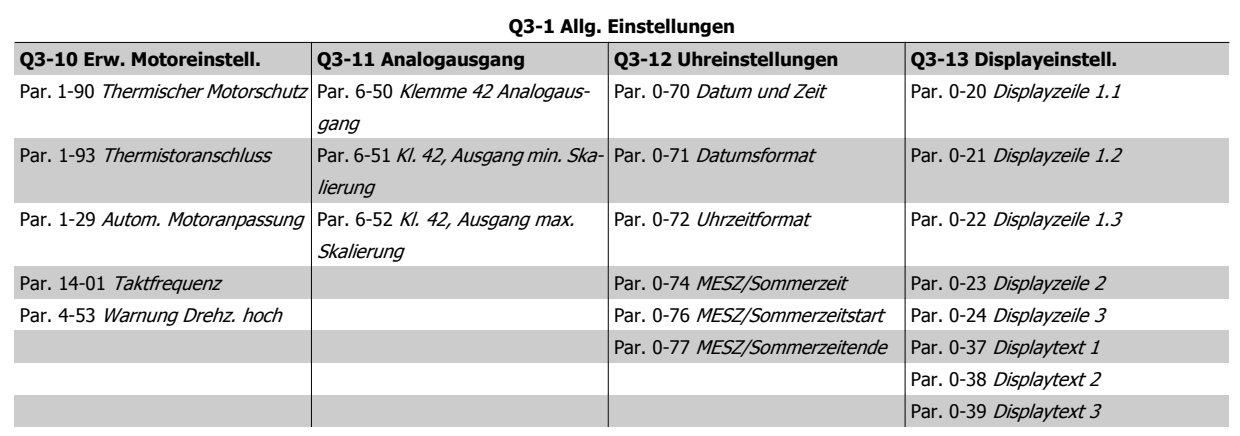

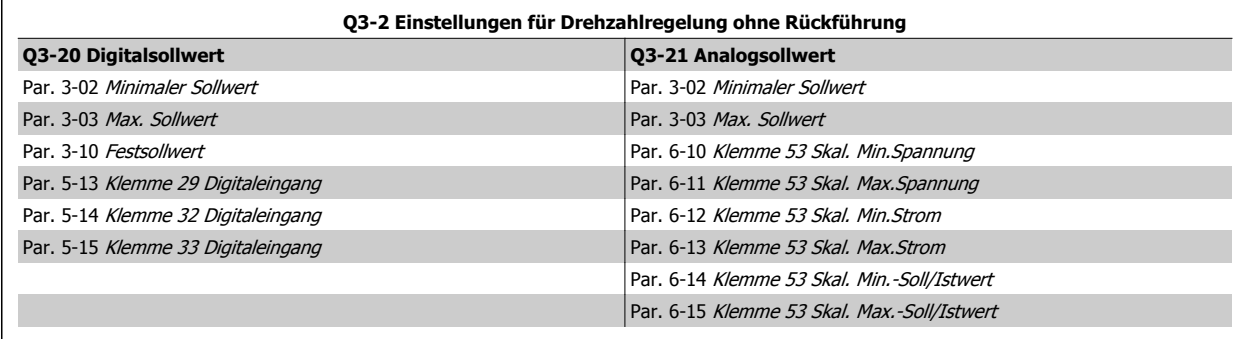

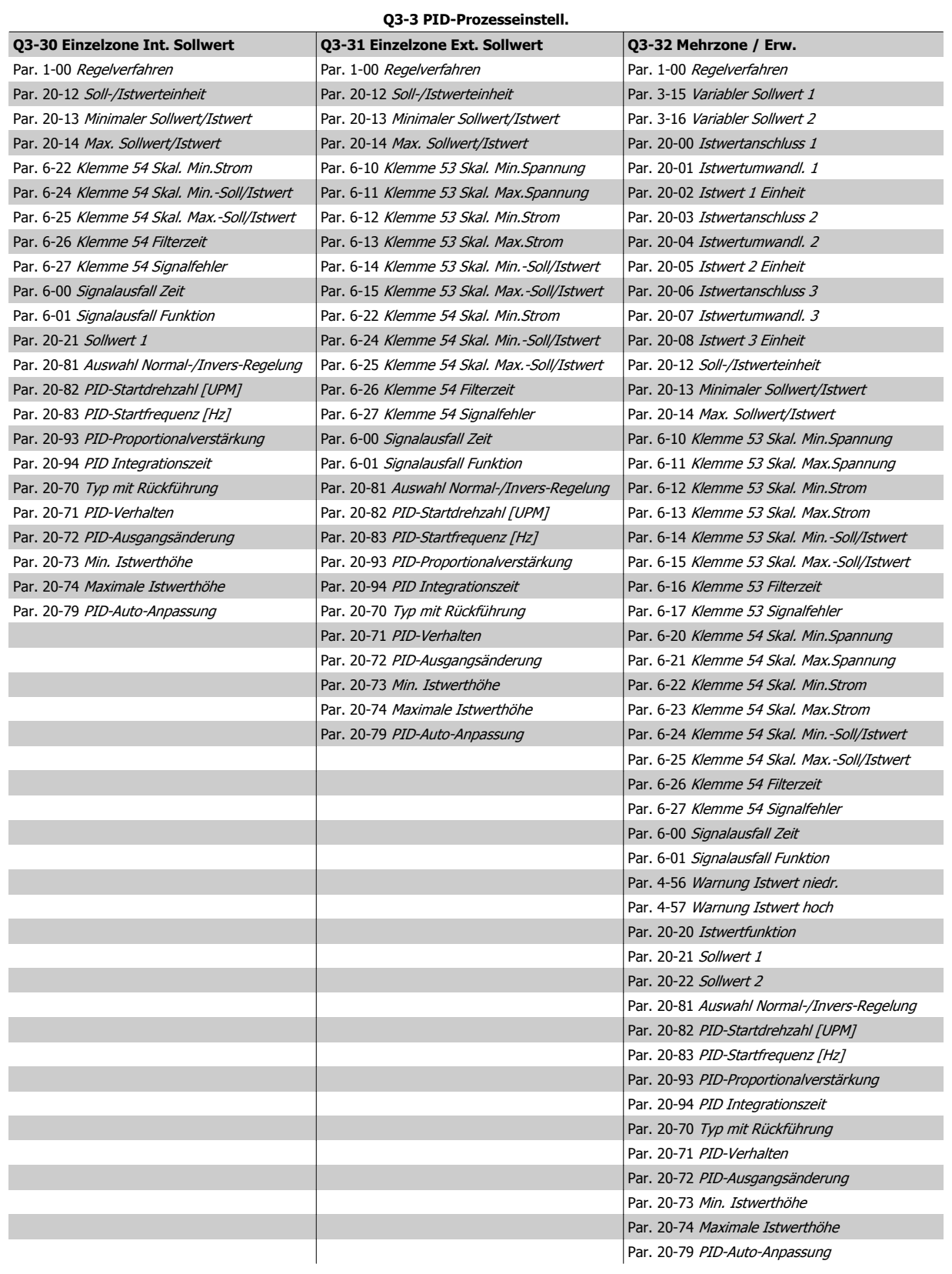

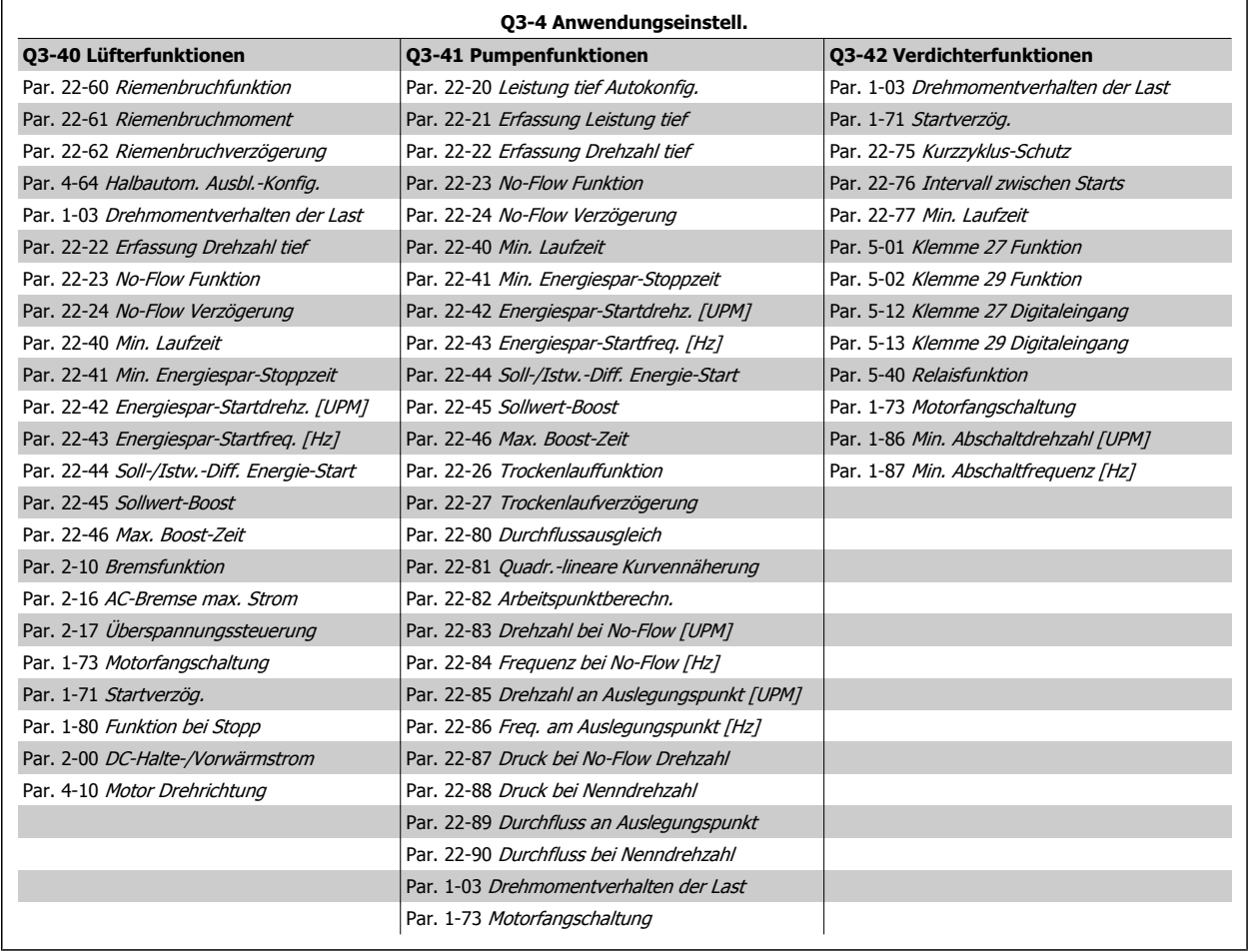

Siehe auch VLT HVAC Drive Programmierungshandbuch für eine detaillierte Beschreibung der Parametergruppe Funktionssätze.

# **2.1.7 Hauptmenümodus**

Wählen Sie den Hauptmenümodus durch Drücken der Taste [Main Menu]. Das unten dargestellte Auswahlmenü erscheint im Display. Die Parametergruppen sind mithilfe der Auf-Ab-Pfeiltasten wählbar.

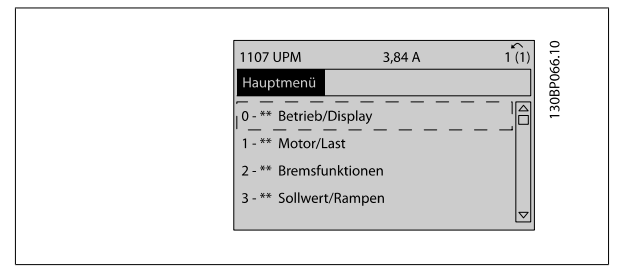

Jeder Parameter hat eine Bezeichnung und eine Nummer, die unabhängig vom Programmiermodus stets dieselben sind. Im Hauptmenü sind die Parameter nach Gruppen aufgeteilt. Die 1. Stelle der Parameternummer (von links) gibt die Gruppennummer des betreffenden Parameters an.

Im Hauptmenü können alle Parameter geändert werden. Je nach Konfiguration (Par. 1-00 [Regelverfahren](#page-48-0)) des Geräts werden Parameter teilweise ausgeblendet.

# **2.1.8 Parameterauswahl**

Im Hauptmenü sind die Parameter nach Gruppen aufgeteilt. Sie können eine Parametergruppe mithilfe der Navigationstasten auswählen. Folgende Parametergruppen sind verfügbar:

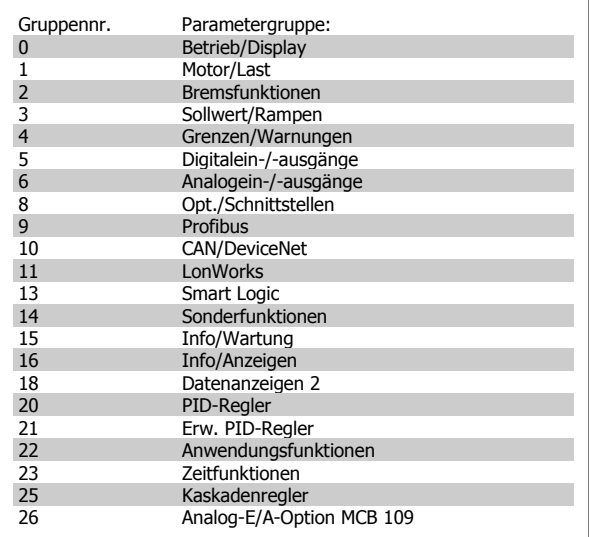

Nach Auswahl einer Parametergruppe (und gegebenenfalls einer Untergruppe), können Sie einen Parameter mithilfe der Navigationstasten wählen.

Der Arbeitsbereich zeigt Parameternummer und -namen sowie den Parameterwert.

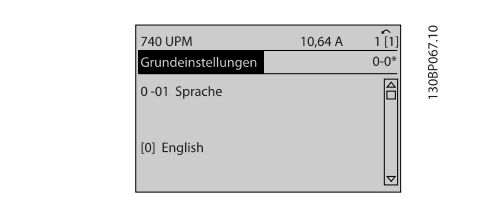

# **2.1.9 Daten ändern**

Das Verfahren zum Ändern von Daten ist dasselbe wie für die Parameterwahl im Quick-Menü oder im Hauptmenü. Drücken Sie [OK], um den gewählten Parameter zu ändern.

Die Vorgehensweise bei der Datenänderung hängt davon ab, ob der gewählte Parameter einen numerischen Datenwert oder einen Textwert enthält.

# **2.1.10 Einen Textwert ändern**

Handelt es sich bei dem gewählten Parameter um einen Textwert, so ist dieser über die Navigationstasten [▲] [▼] zu ändern.

Mit der Auf-Taste erhöhen Sie den Wert, mit der Ab-Taste verringern Sie den Wert. Stellen Sie den gewünschten Wert ein und drücken Sie [OK].

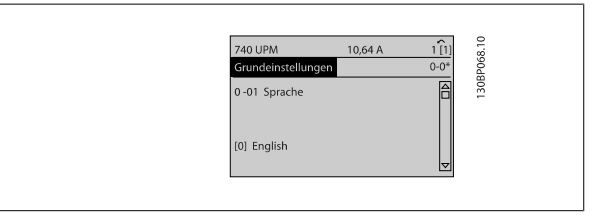

# **2.1.11 Eine Gruppe von numerischen Datenwerten ändern**

Ist der gewählte Parameter ein numerischer Datenwert, so ändern Sie diesen mithilfe der Navigationstasten [◀] [▶] sowie der Navigationstasten [▲] [▼]. Mit den Navigationstasten [◀] [▶] den Cursor horizontal bewegen.

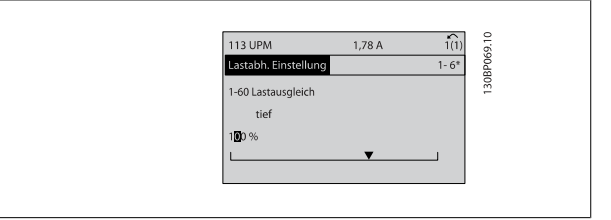

Programmierhandbuch für VLT® HVAC Drive *Danfold* 2 Programmieren

Mit den Navigationstasten [▲] [▼] einen Datenwert ändern. Die Taste nach oben erhöht den Datenwert, die Taste nach unten reduziert ihn. Stellen Sie den gewünschten Wert ein und drücken Sie [OK].

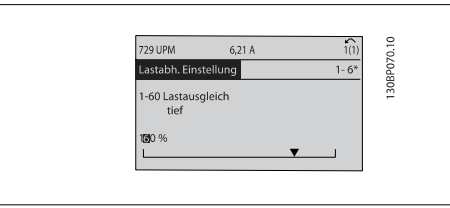

6. Schalten Sie die Netzversorgung wieder ein – der Frequenzum-

7. [Par. 14-22](#page-157-0) Betriebsart wieder auf Normal Betrieb ändern

richter ist nun zurückgesetzt.

# **2**

# **2.1.12 Ändern von Datenwerten, Schritt für Schritt**

Bestimmte Parameter lassen sich sowohl schrittweise als auch stufenlos ändern. Dies gilt für Par. 1-20 [Motornennleistung \[kW\]](#page-49-0), [Par. 1-22](#page-49-0) Motornenn[spannung](#page-49-0) und Par. 1-23 [Motornennfrequenz](#page-50-0).

Die Parameter werden sowohl als Gruppe numerischer Datenwerte als auch als einzelne numerische Datenwerte stufenlos geändert.

# **2.1.13 Anzeige und Programmierung von Parametern mit Arrays**

Parameter mit Arrays erhalten zur Identifizierung einen Index (fortlaufende Nummer).

Par. 15-30 [Fehlerspeicher: Fehlercode](#page-168-0) bis Par. 15-33 [Fehlerspeicher: Datum und Zeit](#page-168-0) enthalten einen Fehlerspeicher, der ausgelesen werden kann. Dazu den gewünschten Parameter auswählen, [OK] drücken und mithilfe der Auf/Ab-Navigationstasten durchblättern.

### Weiteres Beispiel: anhand von [Par. 3-10](#page-64-0) Festsollwert:

Par. 3-10 auswählen, [OK] drücken, und mithilfe der [∧]-/[∨]-Navigationstasten durch die indizierten Werte blättern. Um den Parameterwert zu ändern, wählen Sie den indizierten Wert, und drücken Sie [OK]. Ändern Sie den Wert mithilfe der [∧]-/[v]-Tasten. Drücken Sie [OK], um die neue Einstellung zu übernehmen, [CANCEL] zum Abbrechen oder [Back], um in die nächsthöhere Menüebene zurückzukehren.

# **2.1.14 Initialisierung der Werkseinstellung**

Die Werkseinstellungen des Frequenzumrichters können auf zwei Arten initialisiert werden:

# **Empfohlene Initialisierung (über [Par. 14-22](#page-157-0) Betriebsart)**

- 1. Auswahl [Par. 14-22](#page-157-0) Betriebsart
- 2. [OK] drücken.
- 3. "Initialisierung" wählen.
- 4. [OK] drücken.
- 5. Trennen Sie die Netzversorgung, und warten Sie, bis das Display abschaltet.
- 

# **ACHTUNG!**

Parameter, die im Benutzer-Menü gewählt sind, werden auf die Werkseinstellung zurückgesetzt.

[Par. 14-22](#page-157-0) Betriebsart initialisiert alles außer: [Par. 14-50](#page-160-0) EMV-Filter [Par. 8-30](#page-109-0) FC-Protokoll [Par. 8-31](#page-110-0) Adresse [Par. 8-32](#page-110-0) Baudrate Par. 8-35 [FC-Antwortzeit Min.-Delay](#page-111-0) Par. 8-36 [FC-Antwortzeit Max.-Delay](#page-111-0) Par. 8-37 [FC Interchar. Max.-Delay](#page-111-0) Par. 15-00 [Betriebsstunden](#page-163-0) bis Par. 15-05 [Anzahl Überspannungen](#page-163-0) Par. 15-20 [Protokoll: Ereignis](#page-167-0) bis [Par. 15-22](#page-167-0) Protokoll: Zeit Par. 15-30 [Fehlerspeicher: Fehlercode](#page-168-0) bis Par. 15-32 [Fehlerspeicher: Zeit](#page-168-0)

# **Manuelle Initialisierung**

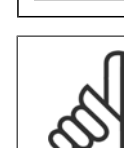

# **ACHTUNG!**

Par. 15-05 [Anzahl Überspannungen](#page-163-0).

3. Lassen Sie nach ca. 5 s die Taste los.<br>4. Der Frequenzumrichter ist jetzt auf die

Bei einer manuellen Initialisierung werden auch die Einstellungen der seriellen Kommunikation, [Par. 14-50](#page-160-0) EMV-Filter und der Fehlerspeicher zurückgesetzt.

Im Par. 25-00 [Kaskadenregler](#page-256-0) gewählte Parameter werden gelöscht.

2a. LCP 102: Gleichzeitig [Status] + [Main Menu] + [OK]-Tasten beim Netz-Ein der Bedieneinheit drücken.<br>2b. LCP 101: [MENU]-Taste beim Netz-Ein der Bedieneinheit drücken.

4. Der Frequenzumrichter ist jetzt auf die Werkseinstellung zurückgesetzt.

1. Netzversorgung trennen und warten, bis das Display abschaltet.<br>2a. 1991 - LCP 102: Gleichzeitig [Status] + [Main Menu] + [OK]-Tasten bei

2b. LCP 101: [MENU]-Taste beim Netz-Ein der Bedieneinheit drücken.

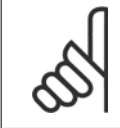

# **ACHTUNG!**

Nach Initialisierung und Netz-Aus und Netz-Ein zeigt das Display erst nach einigen Minuten wieder Informationen an.

Mit diesem Verfahren wird alles initialisiert außer: Par. 15-00 [Betriebsstunden](#page-163-0); Par. 15-03 [Anzahl Netz-Ein](#page-163-0); Par. 15-04 [Anzahl Übertemperaturen](#page-163-0);

Programmierhandbuch für VLT® HVAC Drive Danfost 1974 1994 1994 3 Parameterbeschreibung

# **3 Parameterbeschreibung**

# **3.1 Parameterauswahl**

# **3.1.1 Hauptmenüstruktur**

Alle Parameter für den Frequenzumrichter sind zur einfachen Auffindung und Auswahl in verschiedenen Parametergruppen organisiert. Ein überwiegender Teil von VLT HVAC Drive-Anwendungen kann über die Quick Menu-Taste und Auswahl der Parameter unter Inbetriebnahme-Menü und Funktionssätze programmiert werden.

Beschreibungen und Werkseinstellungen für Parameter sind im Abschnitt Parameterlisten weiter hinten in diesem Handbuch zu finden.

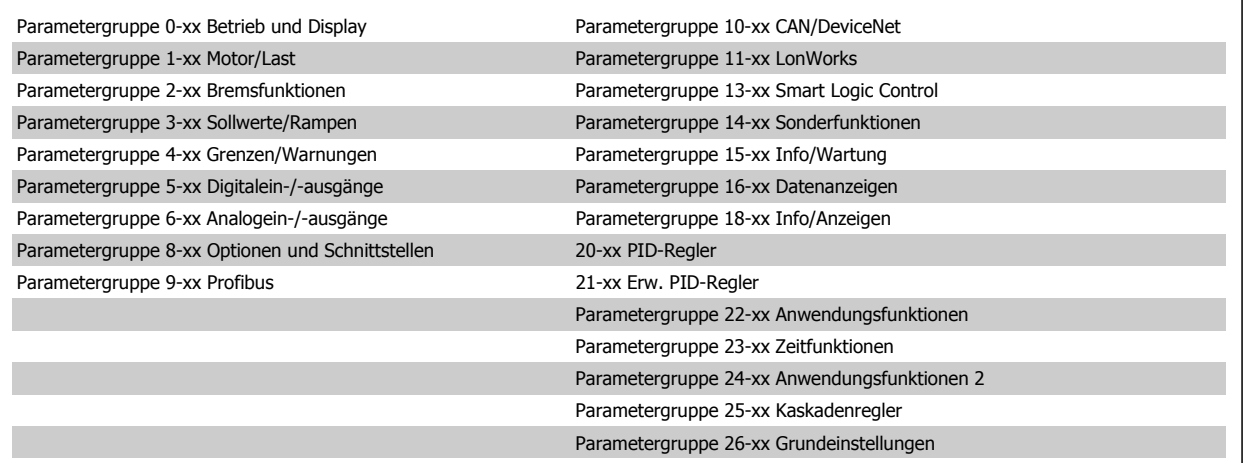

# <span id="page-31-0"></span>**3.2 Hauptmenü - Betrieb/Display - Gruppe 0**

# **3.2.1 0-\*\* Betrieb/Display**

Parametergruppe zum Einstellen der allgemeinen Grundfunktionen, der LCP Bedienfeld- und Anzeige-Funktionen, der LCP Bedienfeldkopie, von Passwörtern und zur Parametersatzverwaltung.

# **3.2.2 0-0\* Grundeinstellungen**

**0-01 Sprache**

Parametergruppe für grundsätzliches Betriebsverhalten und Display-Sprache.

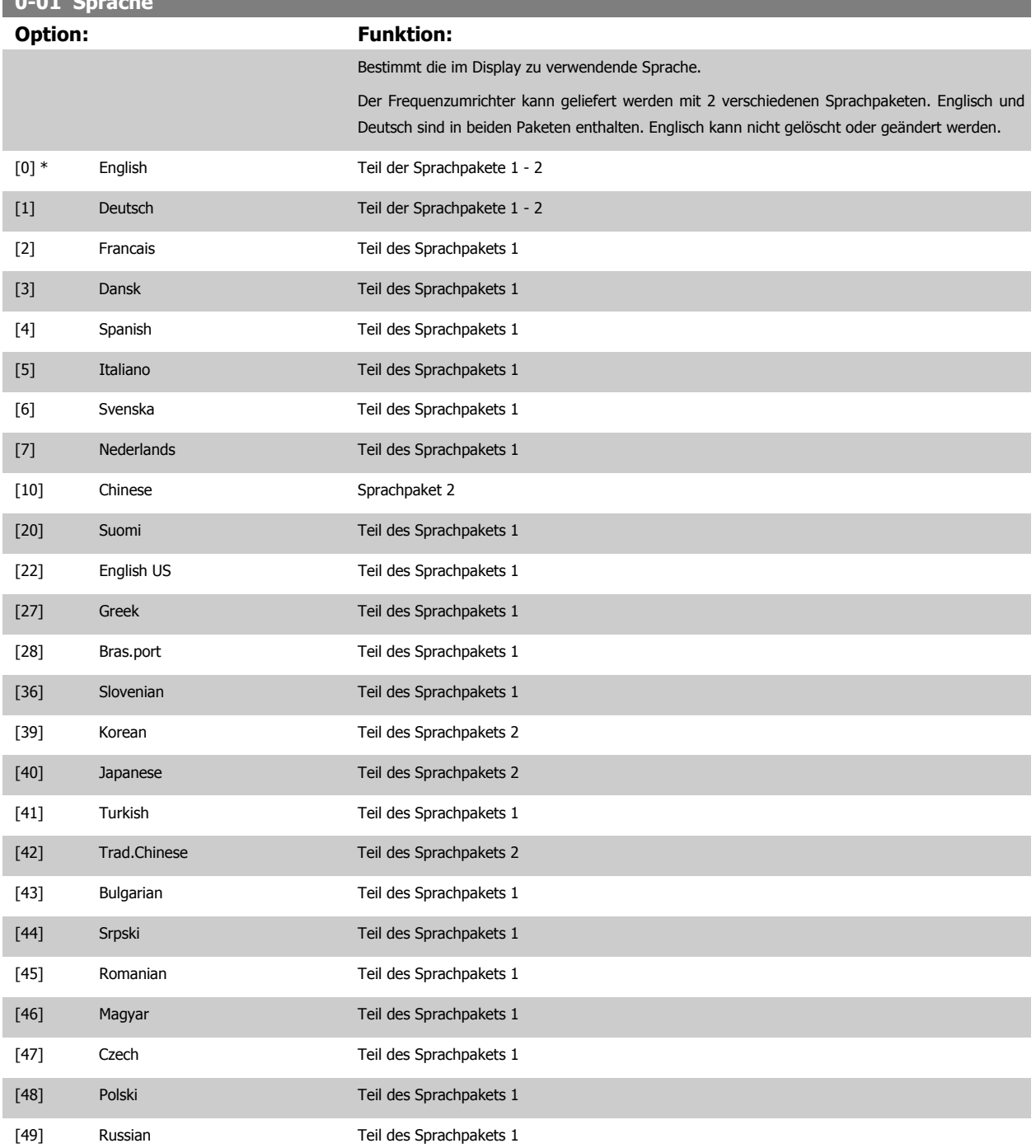

<span id="page-32-0"></span>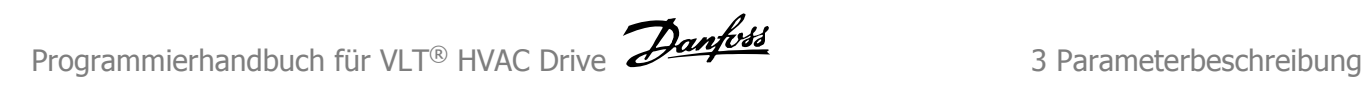

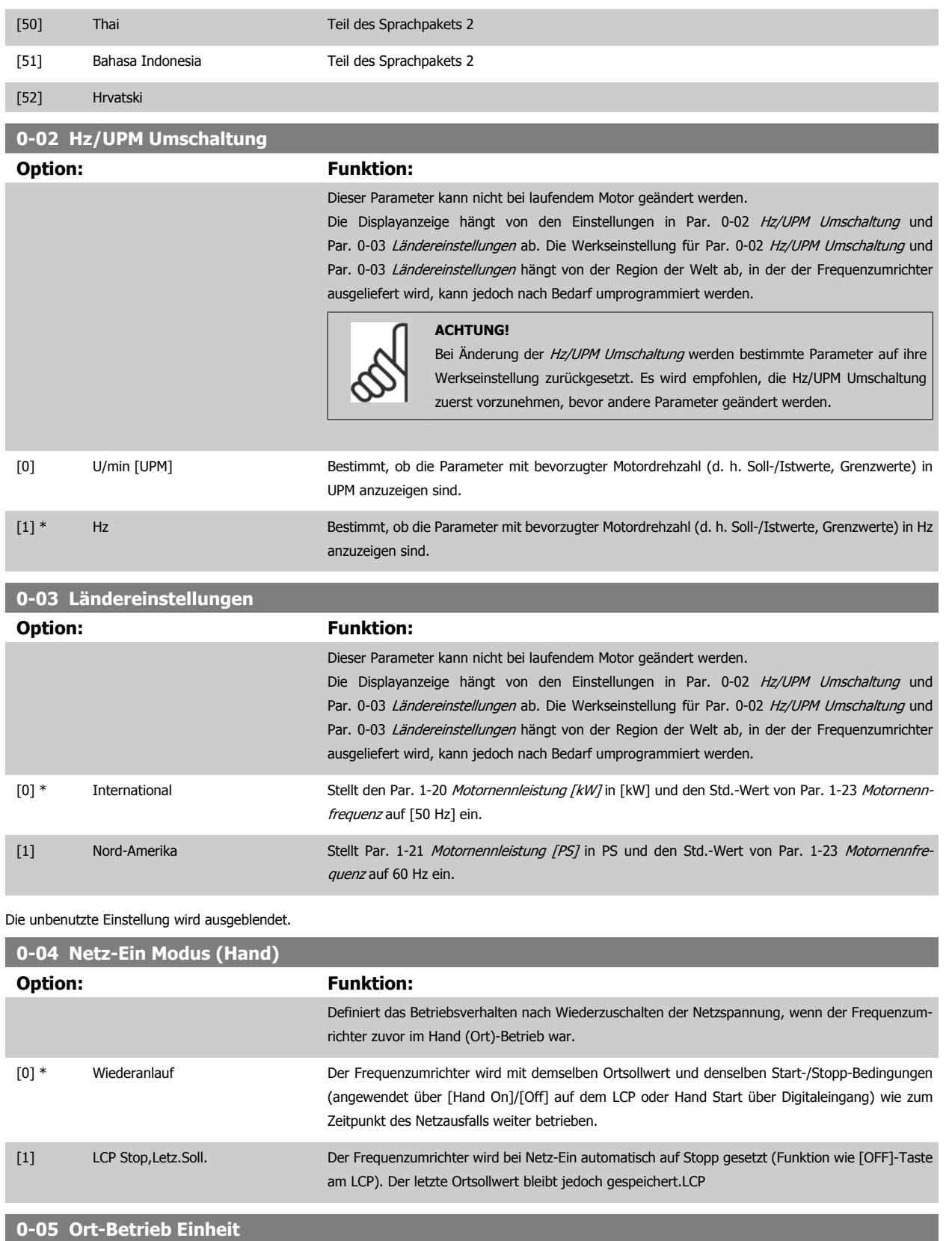

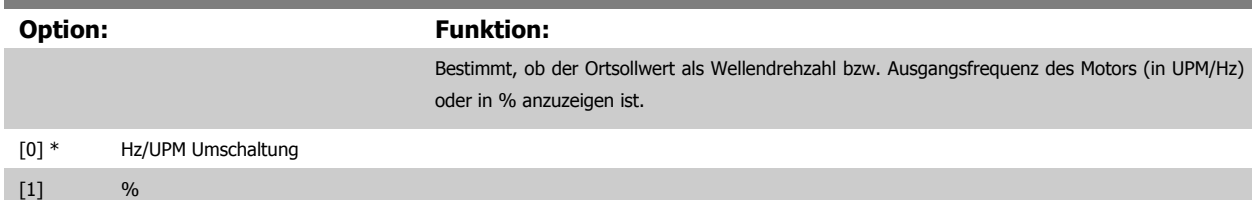

# <span id="page-33-0"></span>**3.2.3 0-1\* Parametersätze**

Parameter zum Einstellen und Steuern der individuellen Parametersätze.

Der Frequenzumrichter verfügt über vier unabhängig voneinander programmierbare Parametersätze. Dadurch ist er sehr flexibel und kann die Anforderungen vieler unterschiedlicher VLT HVAC Drive-Anlagensteuerverfahren erfüllen, um häufig die Kosten für externe Steuergeräte einsparen zu können. Dies kann zum Beispiel zum Programmieren des Frequenzumrichters für den Betrieb gemäß einem Steuerprogramm in einem Parametersatz (z. B. Betrieb am Tag) und einem anderen Steuerprogramm in einem anderen Parametersatz (z. B. Nachtabsenkung) dienen. Alternativ können sie von einem OEM eines Klimageräts oder einer Packaged Unit verwendet werden, alle ab Werk eingebauten Frequenzumrichter für unterschiedliche Gerätemodelle in einer Modellreihe so zu programmieren, dass sie die gleichen Parameter haben, und danach bei der Produktion oder Inbetriebnahme einfach einen bestimmten Parametersatz wählen, abhängig davon, in welchem Modell innerhalb der Modellreihe der Frequenzumrichter installiert wird.

Der aktive Satz (d. h. der Satz, in dem der Frequenzumrichter gerade arbeitet) kann in Par. 0-10 Aktiver Satz ausgewählt werden und wird im LCP angezeigt. Mit Externe Anwahl kann bei laufendem oder gestopptem Frequenzumrichter der aktive Parametersatz über Digitaleingänge oder serielle Schnittstelle gewählt werden (z. B. für Nachtabsenkung). Um bei laufendem Motor zwischen zwei Parametersätzen umschalten zu können, muss Par. 0-12 [Satz verknüpfen mit](#page-34-0) entsprechend programmiert werden. Beim Großteil von VLT HVAC Drive-Anwendungen ist es nicht notwendig, Par. 0-12 [Satz verknüpfen mit](#page-34-0) zu programmieren, selbst wenn eine Änderung während des Betriebs notwendig ist. Bei sehr komplexen Anwendungen, in denen die vollständige Flexibilität der externen Anwahl genutzt wird, kann diese Verknüpfung jedoch erforderlich sein. Über [Par. 0-11](#page-34-0) Programm-[Satz](#page-34-0) können Parameter in jedem der verschiedenen Sätze programmiert werden, unabhängig vom aktiven Satz, mit dem der Frequenzumrichter weiterhin laufen kann, während die Programmierung stattfindet. Mit Par. 0-51 [Parametersatz-Kopie](#page-45-0) können Parametereinstellungen von einem Satz auf den anderen kopiert werden, um eine schnellere Inbetriebnahme zu ermöglichen, wenn ähnliche Parametereinstellungen in unterschiedlichen Sätzen benötigt werden.

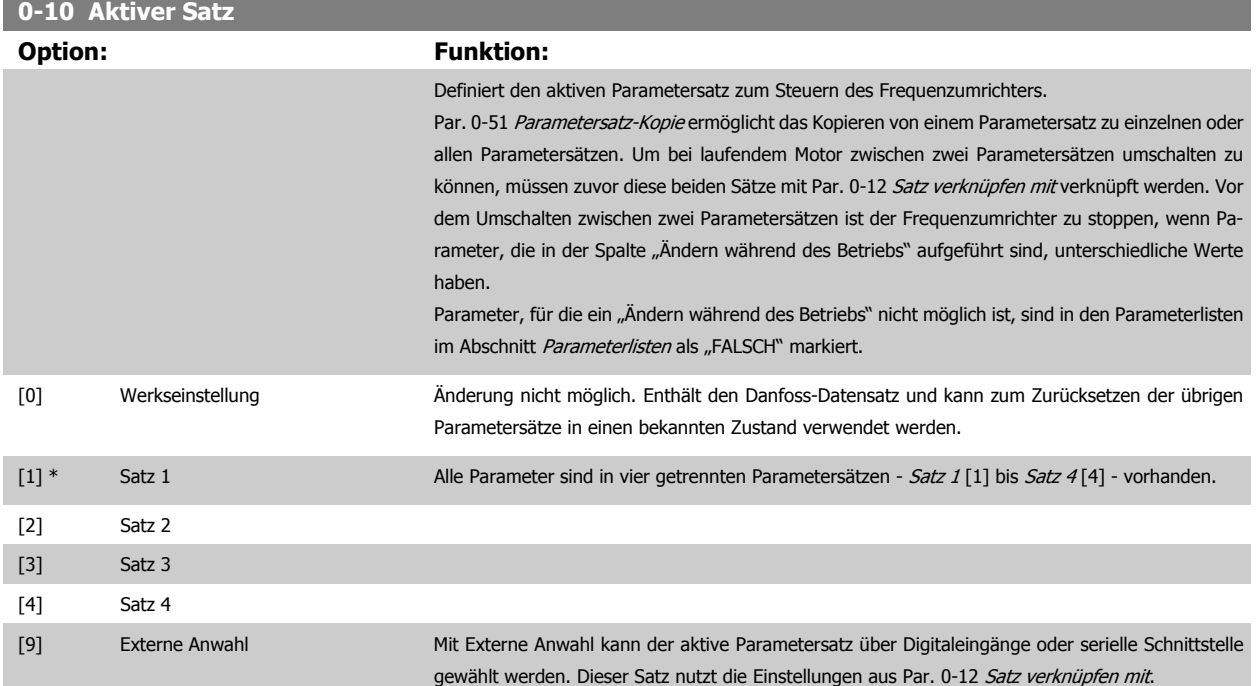

<span id="page-34-0"></span>Programmierhandbuch für VLT® HVAC Drive 2 2 mfvs4

 **3**

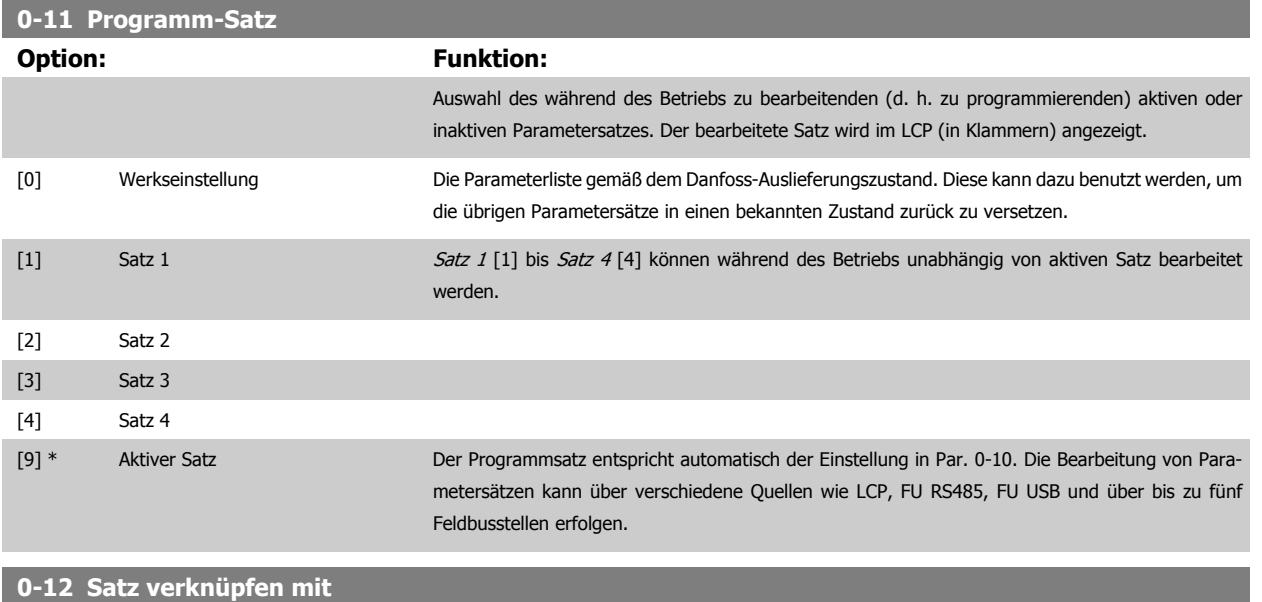

**Option: Funktion:** Dieser Parameter muss nur programmiert werden, wenn eine Änderung der Sätze bei laufendem Motor notwendig ist. Er stellt sicher, dass die Parameter, die mit "Ändern während des Betriebs = FALSE" markiert sind, in allen relevanten Sätzen dieselbe Einstellung haben. Um bei laufendem Frequenzumrichter zwischen zwei Parametersätzen umschalten zu können, müssen zuvor diese beiden Sätze mit Par. 0-12 verknüpft werden. Bei der Verknüpfung werden zuerst einige Parameterwerte (Motordaten) des Satzes, der in Par. 0-12 gewählt wird, in den aktuellen Satz kopiert. Danach werden diese Parameterwerte in den verknüpften Parametersätzen immer gleich gehalten (synchronisiert). Dies stellt unter anderem sicher, dass während des Betriebs nicht auf unterschiedliche Motordaten umgeschaltet werden kann. Par. 0-12 Satz verknüpfen mit wird verwendet, wenn in [Par. 0-10](#page-33-0) Aktiver Satz Externe Anwahl ausgewählt wird. Externe Anwahl dient dazu, während des Betriebs (d. h., wenn der Motor läuft) von einem Satz zum anderen zu schalten. Beispiel: Umschaltung von Satz 1 und Satz 2: Par. 0-11 (Programmsatz) steht auf Satz 1, es muss Satz 1 und Satz 2 synchronisiert (oder "verknüpft") werden. Dazu gibt es zwei Möglichkeiten: 1. Den Parametersatz zur Bearbeitung in Par. 0-11 Programm-Satz auf Satz 2 ändern und Par. 0-12 Satz verknüpfen mit auf Satz 1 programmieren. Ergebnis: Die zu verknüpfenden Parameter werden von Satz 1 auf Satz 2 kopiert. ORPM 2007 0.00A  $-30B$  $P075.10$ 130BP075.10 Set-up Handling **CONTRACTOR** 0-12 This Set-up Linked to [1] Setup 1

# ODER

2. Mit [Par. 0-50](#page-44-0) LCP-Kopie Satz 1 auf Satz 2 kopieren und danach mit Par. 0-12 Satz verknüpfen mit mit Satz 1 verknüpfen. Dies beginnt die Verknüpfung.

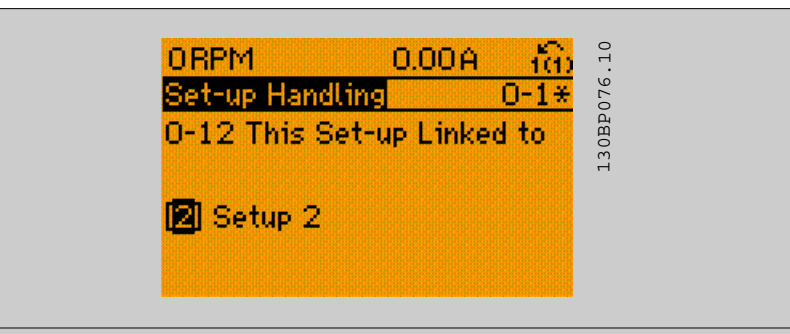

Nach erfolgter Verknüpfung zeigt Par. 0-13 Anzeige: Verknüpfte Parametersätze {1,2}, da alle Parameter mit Einstellungen "Ändern während des Betriebs = FALSE" jetzt in Satz 1 und Satz 2 gleich sind. Bei Änderung eines Parameters, der in der Liste mit "Ändern während des Betriebs = FALSE"" markiert ist, z. B. Par. 1-30 [Statorwiderstand \(Rs\)](#page-52-0), wird dieser automatisch in beiden Sätzen geändert. Die Verknüpfung mit Par. 0-12 ist nur notwendig, wenn bei laufendem Motor zwischen zwei Sätzen umgeschaltet werden muss.

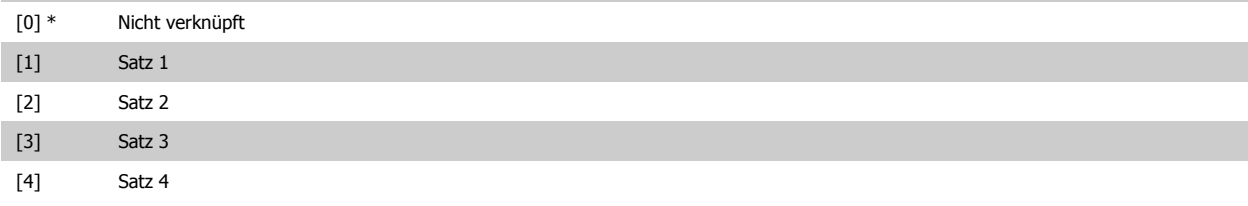

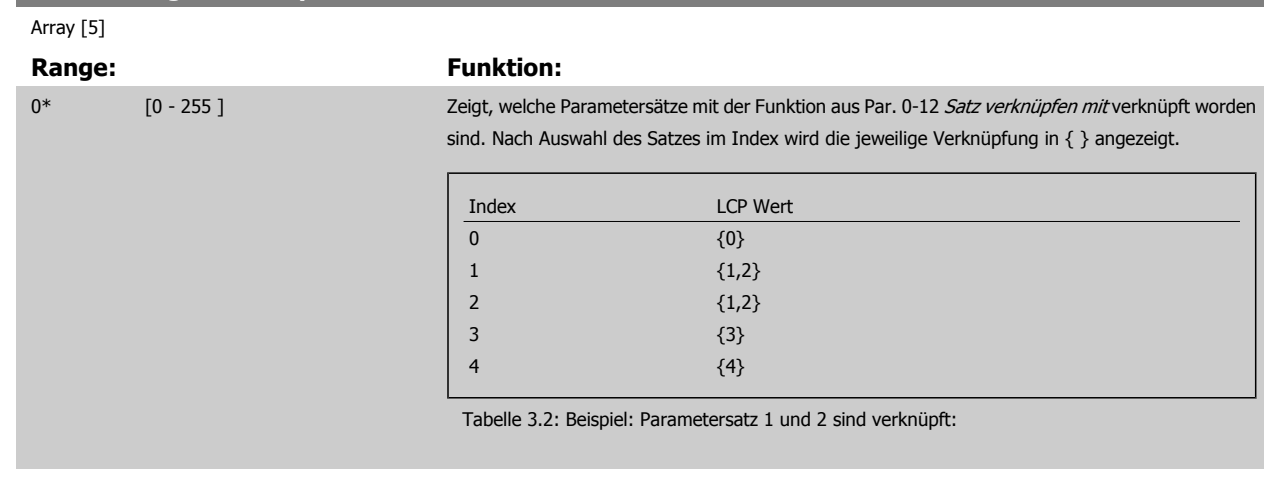

# **0-14 Anzeige: Prog. sätze/Kanal bearbeiten**

**0-13 Anzeige: Verknüpfte Parametersätze**

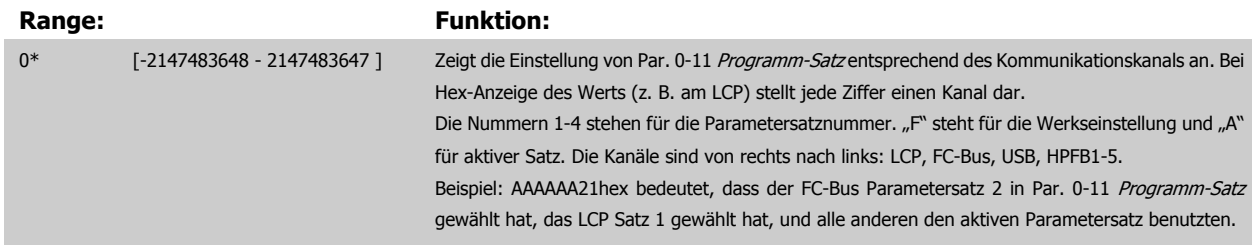

**3**
# <span id="page-36-0"></span>**3.2.4 0-2\* LCP Display**

**ACHTUNG!**

Parametergruppe zur Einstellung des Displays in der grafischen Bedieneinheit. Die folgenden Optionen stehen zur Verfügung:

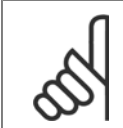

Informationen zum Schreiben von Displaytexten können Sie Par. 0-37 [Displaytext 1](#page-42-0), Par. 0-38 [Displaytext 2](#page-42-0) und Par. 0-39 [Displaytext](#page-43-0) [3](#page-43-0) entnehmen.

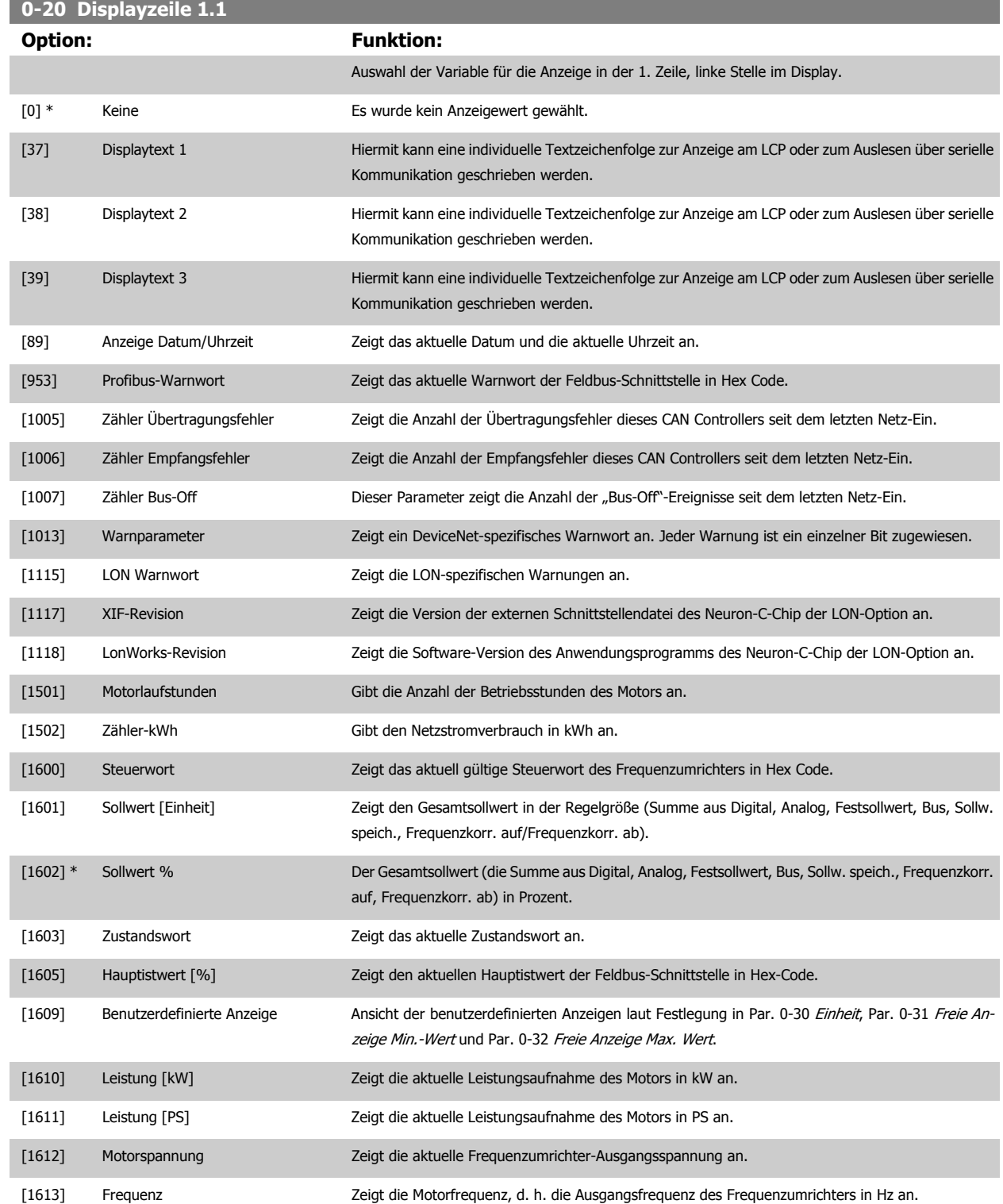

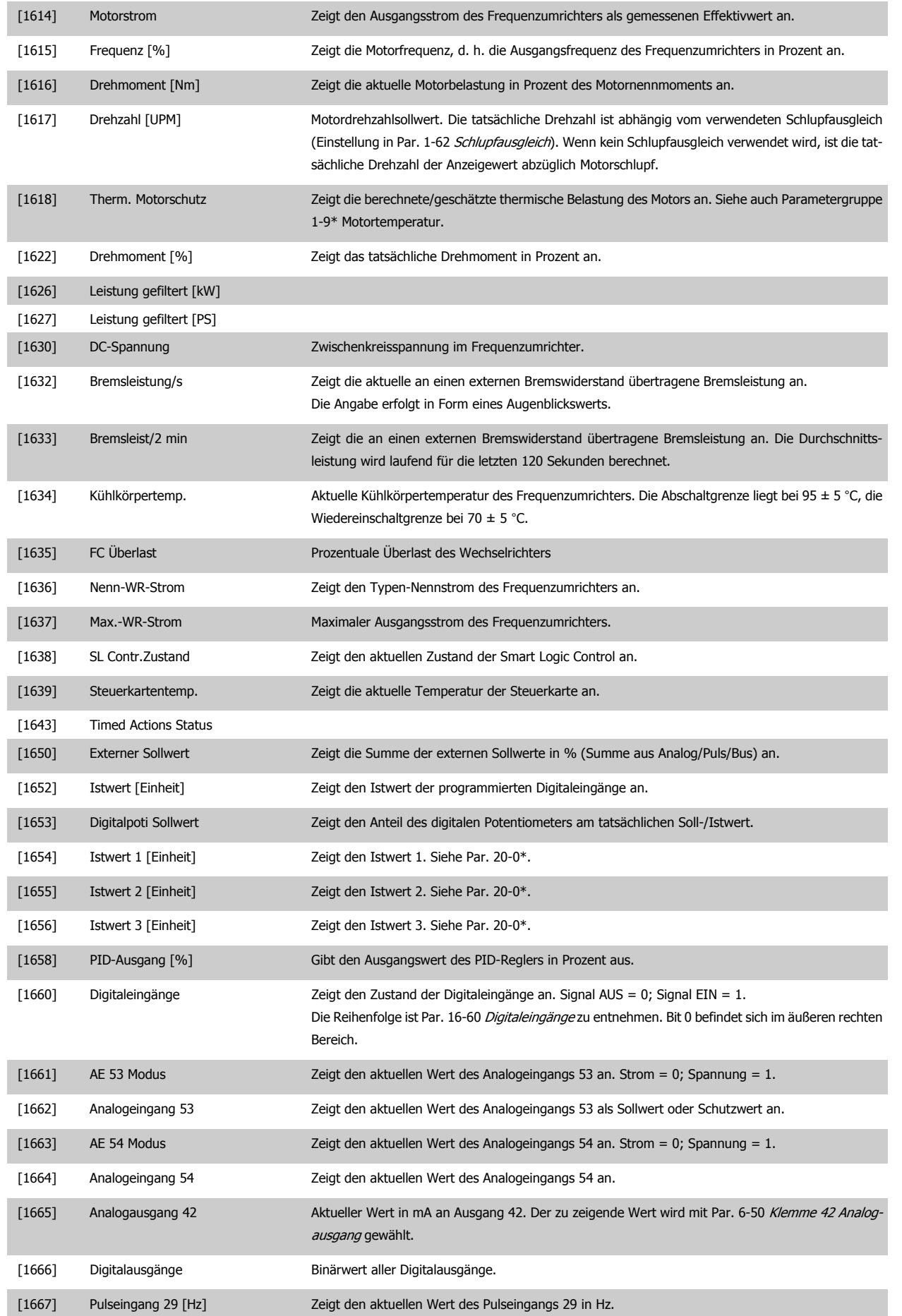

# Programmierhandbuch für VLT® HVAC Drive **Danfoss** 3 Parameterbeschreibung

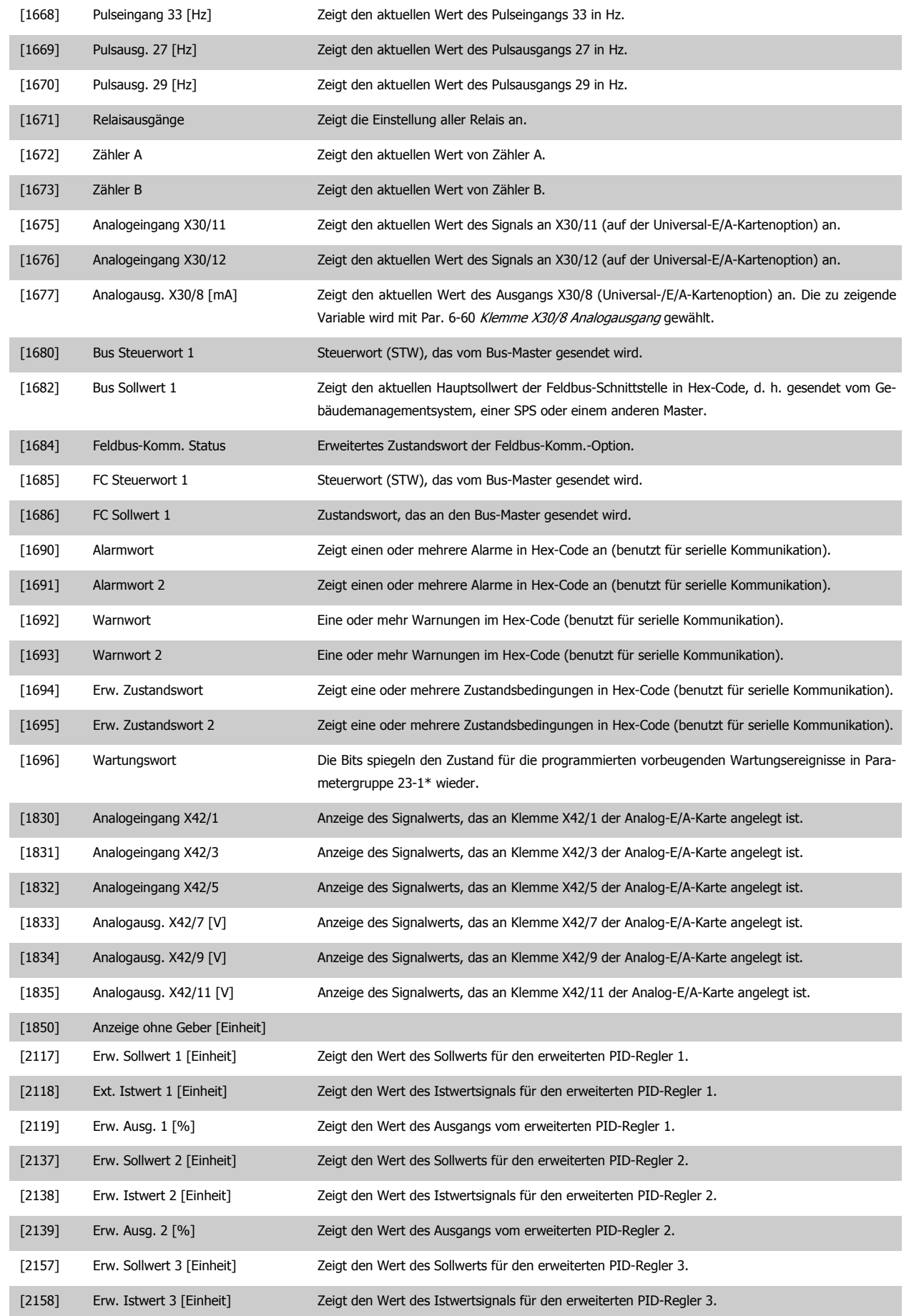

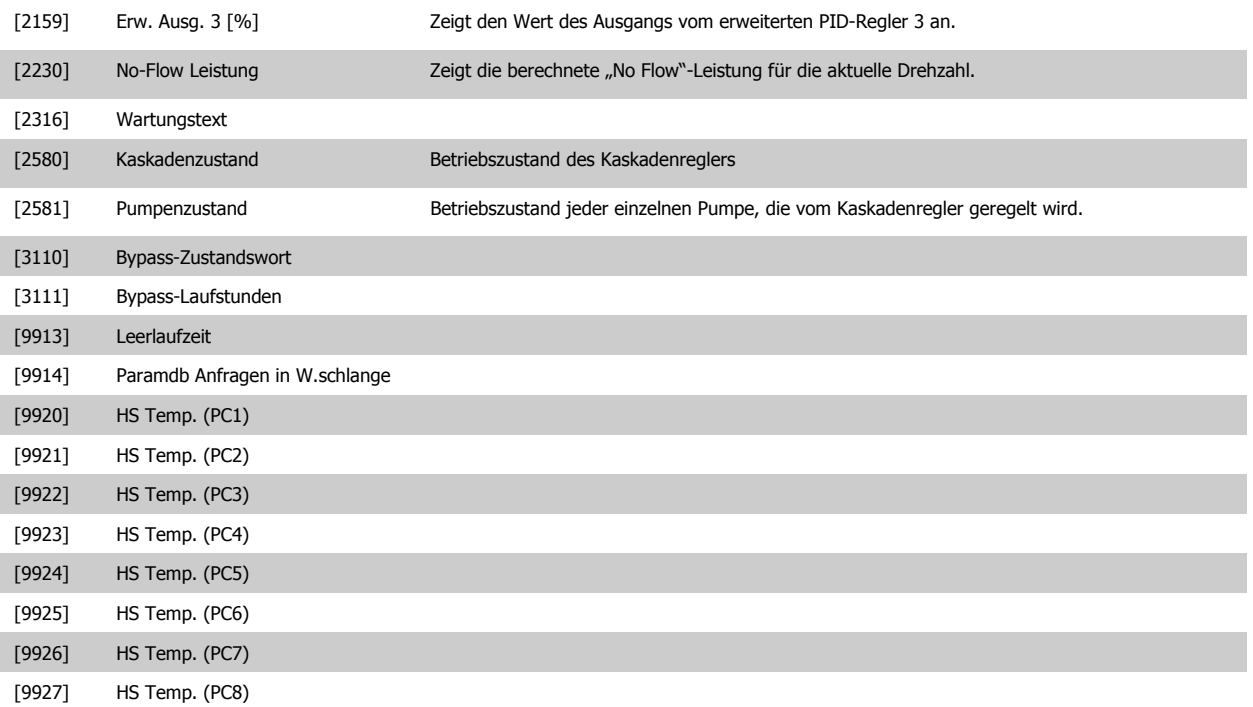

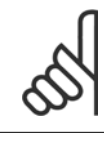

#### **ACHTUNG!**

Nähere Informationen finden Sie im VLT HVAC Drive Programmierungshandbuch, MG.11.CX.YY.

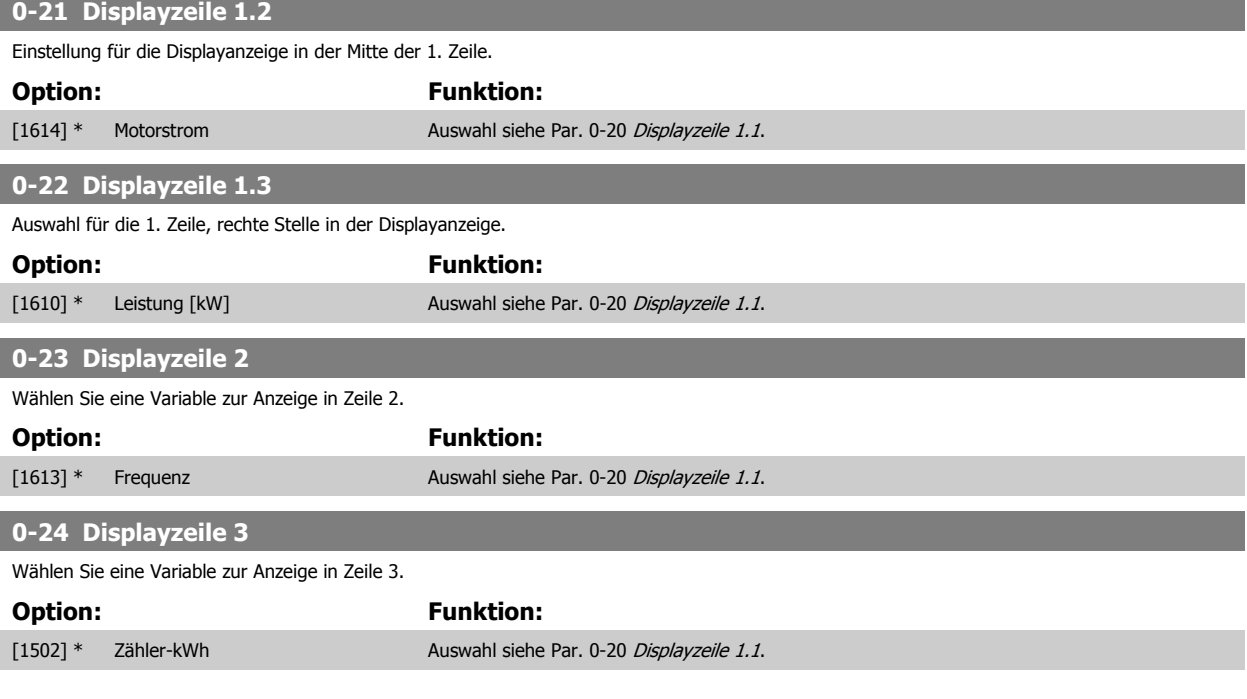

<span id="page-40-0"></span>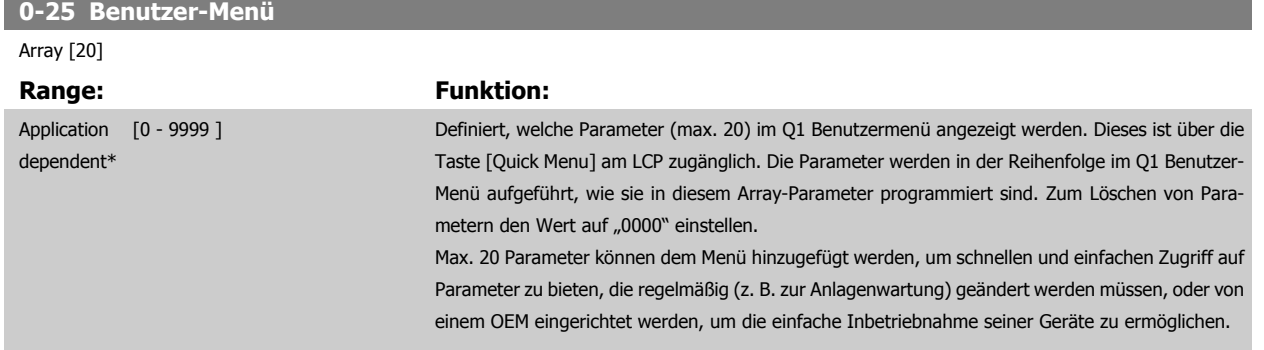

#### **3.2.5 0-3\*LCP Benutzerdef.**

Die Displayelemente können für verschiedene Zwecke benutzerdefiniert werden: \*Benutzerdefinierte Anzeige. Proportionalwert zur Drehzahl (je nach gewählter Einheit in [Par. 0-30](#page-41-0) Einheit, linear, im Quadrat oder 3. Potenz). \*Displaytext. In einem Parameter gespeicherte Textzeichenfolge.

#### Benutzerdefinierte Anzeige

Der berechnete Wert, der angezeigt werden soll, basiert auf Einstellungen in [Par. 0-30](#page-41-0) Einheit, Par. 0-31 [Freie Anzeige Min.-Wert](#page-42-0) (nur linear), Par. 0-32 [Freie Anzeige Max. Wert](#page-42-0), Par. 4-13 [Max. Drehzahl \[UPM\]](#page-73-0), Par. 4-14 [Max Frequenz \[Hz\]](#page-74-0) und aktueller Drehzahl.

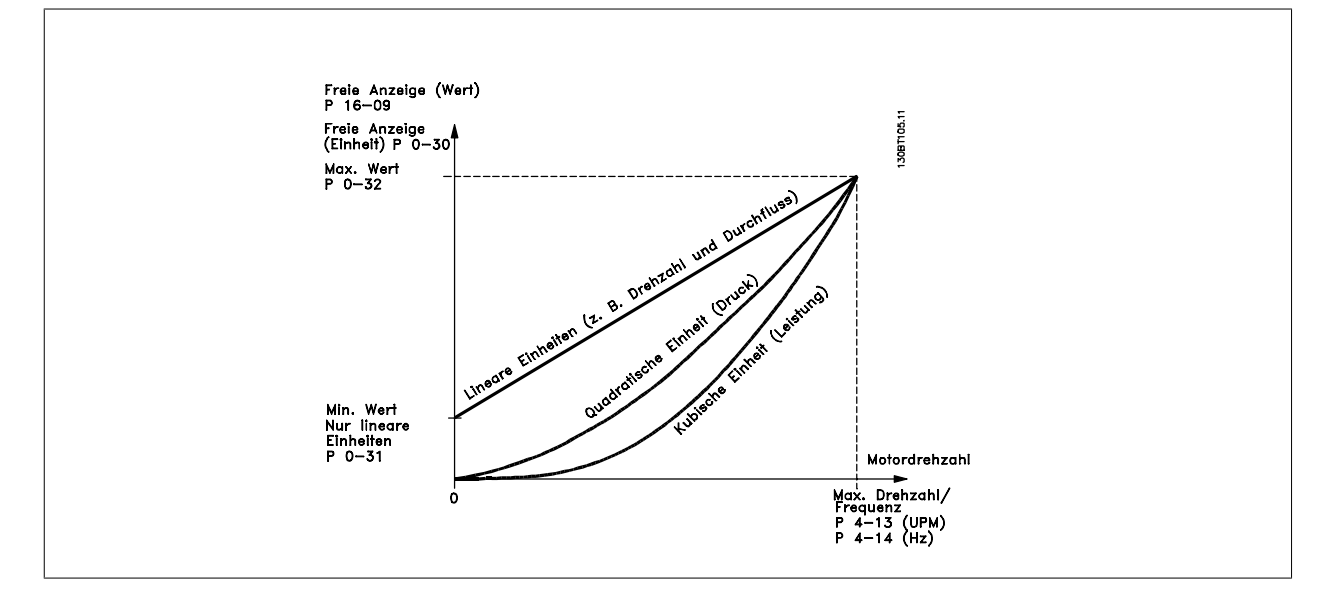

Die Beziehung hängt von der in [Par. 0-30](#page-41-0) Einheit gewählten Einheit ab:

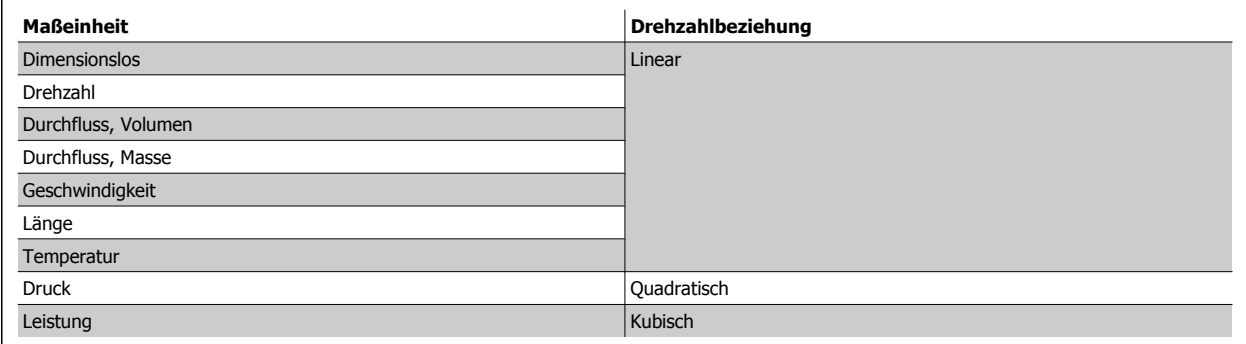

# <span id="page-41-0"></span>**0-30 Einheit Option: Funktion:** Wählen Sie die gewünschte Einheit für die benutzerdefinierte Anzeige im LCP. Die ausgewählte Einheit wird automatisch eine lineare, quadratische oder kubische Skalierungsbeziehung zur Ausgangsdrehzahl ergeben. Diese Beziehung hängt von der gewählten Einheit ab (siehe Tabelle oben). Der tatsächlich berechnete Wert kann in Par. 16-09 [Benutzerdefinierte Anzeige](#page-172-0) abgelesen und/oder durch Auswahl von Benutzerdefinierte Anzeige [16-09] in Par. 0-20 [Displayzeile 1.1](#page-36-0) bis Par. 0-24 Displayzeile 3 im Display angezeigt werden. [0]  $[1]$  \* % [5] PPM [10] 1/min [11] UPM [12] PULSE/s  $[20]$   $1/s$ [21] l/min [22] l/h  $[23]$   $m<sup>3</sup>/s$  $[24]$  m<sup>3</sup>/min  $[25]$  m<sup>3</sup>/h [30] kg/s [31] kg/min [32] kg/h [33] t/min [34] t/h [40] m/s [41] m/min [45] m [60] <sup>°C</sup> [70] mbar [71] Bar [72] Pa [73] kPa [74] m wg [75] mm Hg [80] kW [120] GPM [121] Gal/s [122] Gal/min [123] Gal/h [124] cfm  $[125]$  Fuß<sup>3</sup>/s  $[126]$  Fuß<sup>3</sup>/min [127] Fuß<sup>3</sup>/h [130] lb/s [131] **lb/min**  $[132]$  lb/h [140] Fuß/s

<span id="page-42-0"></span>Programmierhandbuch für VLT® HVAC Drive **Danfoss** 3 Parameterbeschreibung

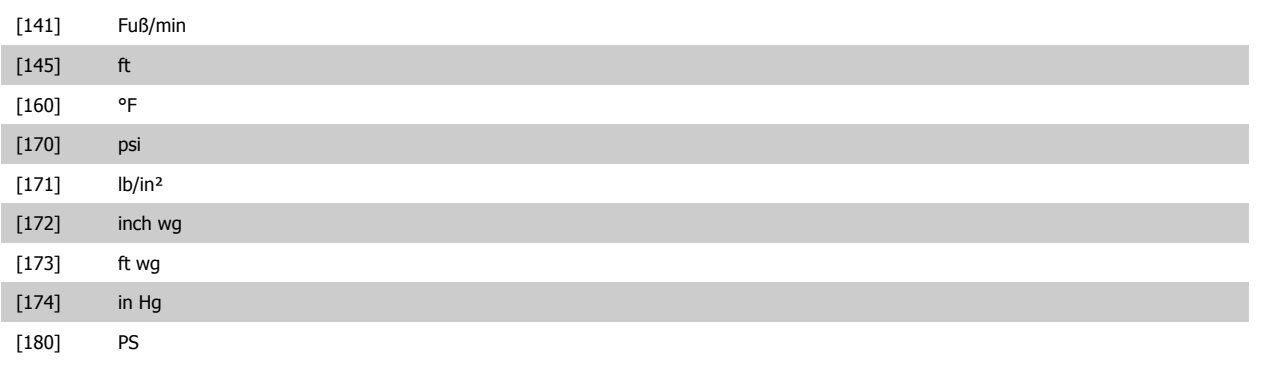

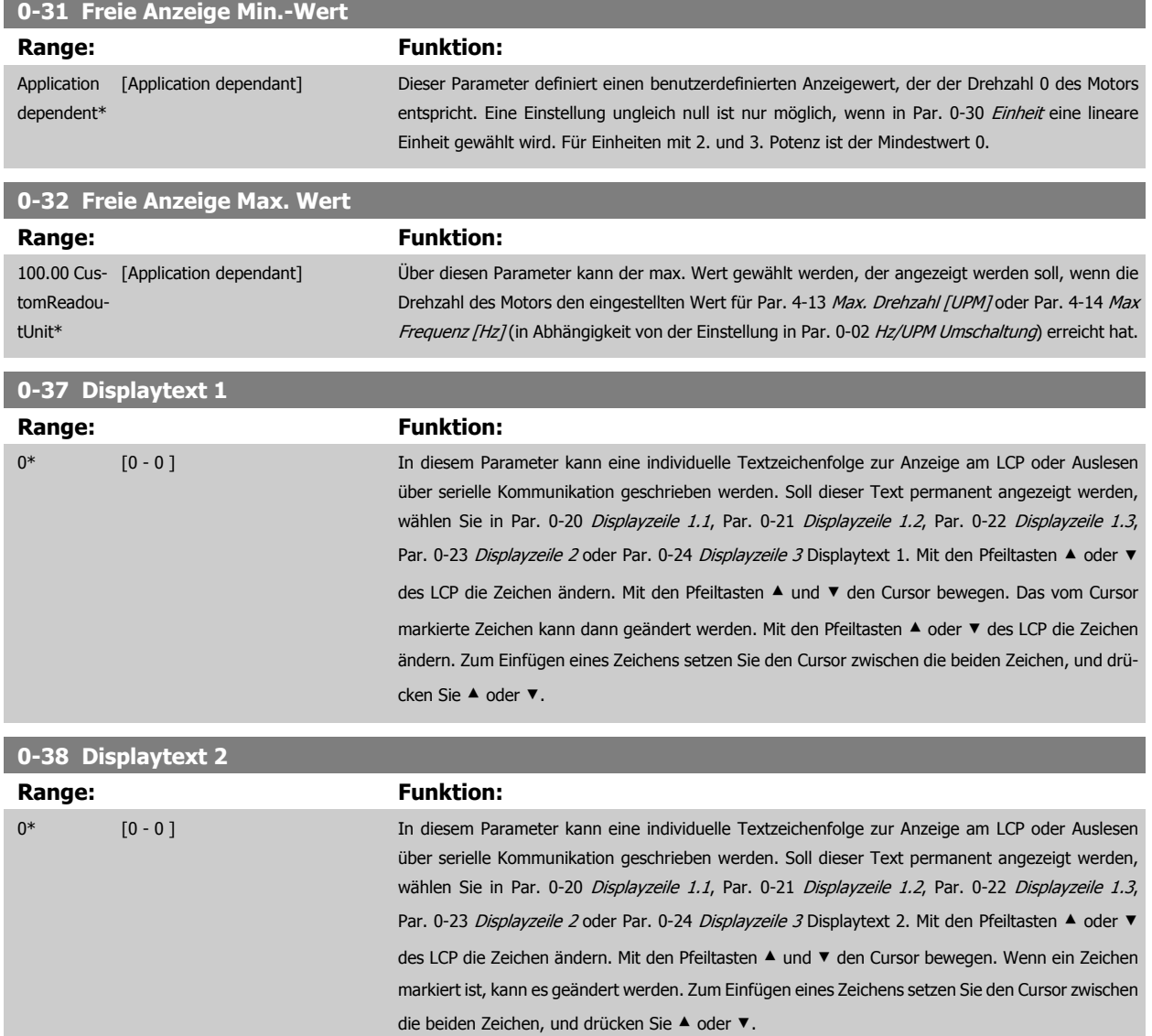

<span id="page-43-0"></span>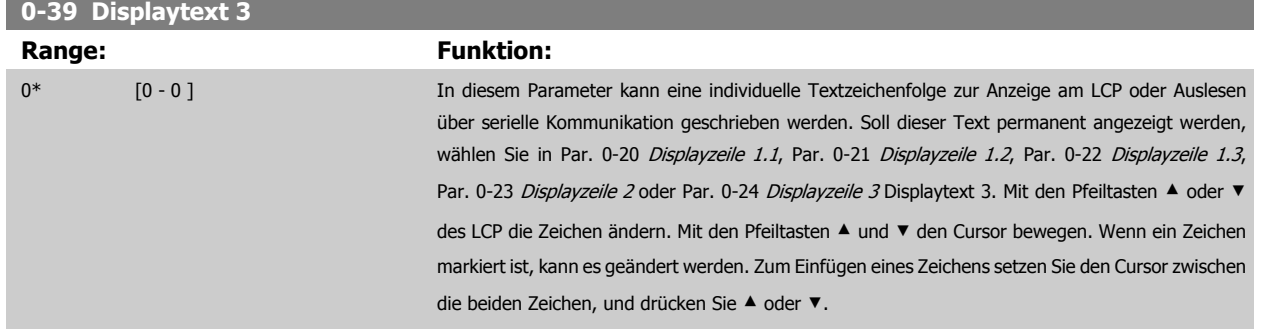

# **3.2.6 LCP-Tasten, 0-4\***

Parameter zum Freigeben/Sperren einzelner Tasten auf dem LCP-Bedienfeld.

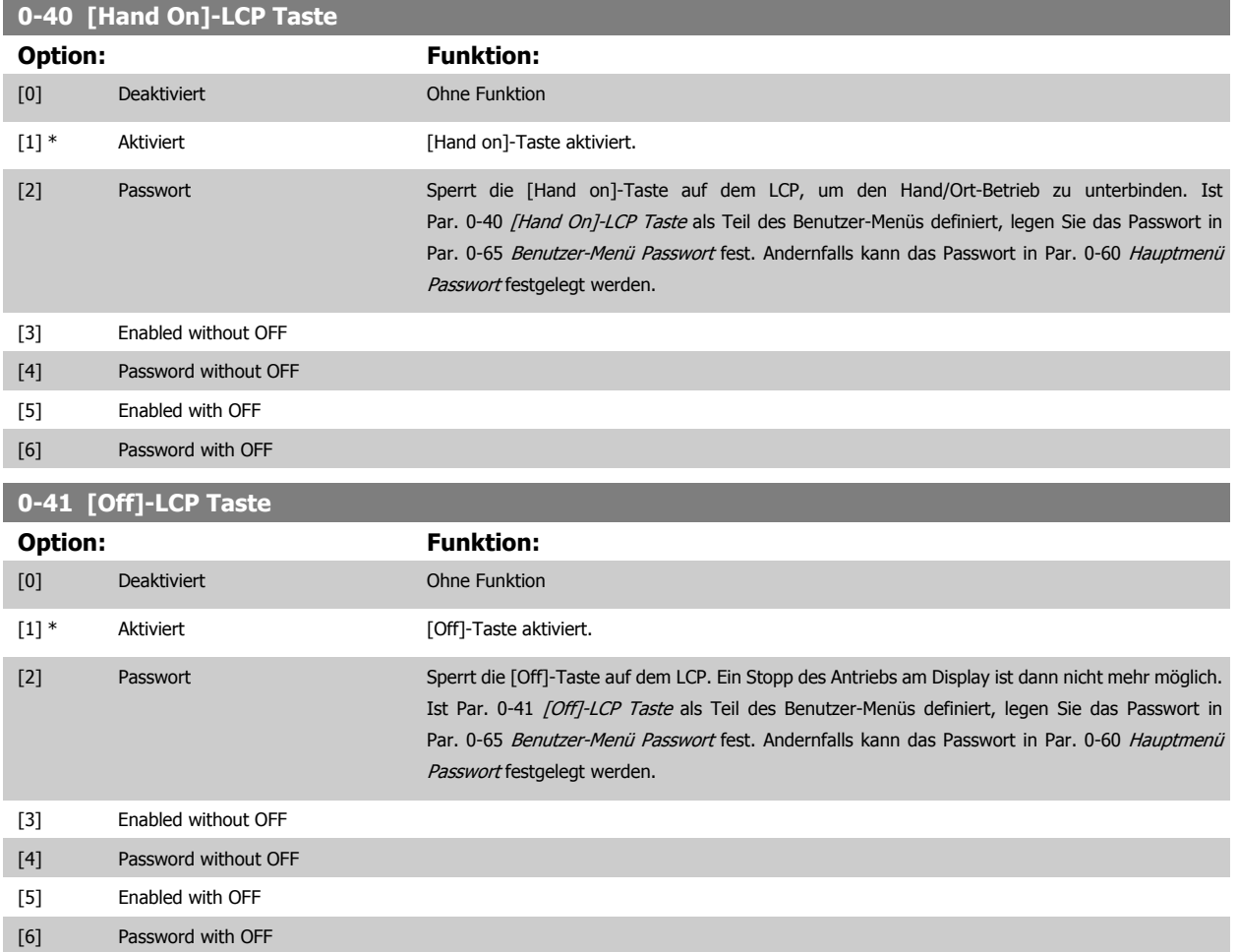

Programmierhandbuch für VLT® HVAC Drive **Aanfoss** 3 Parameterbeschreibung

 **3**

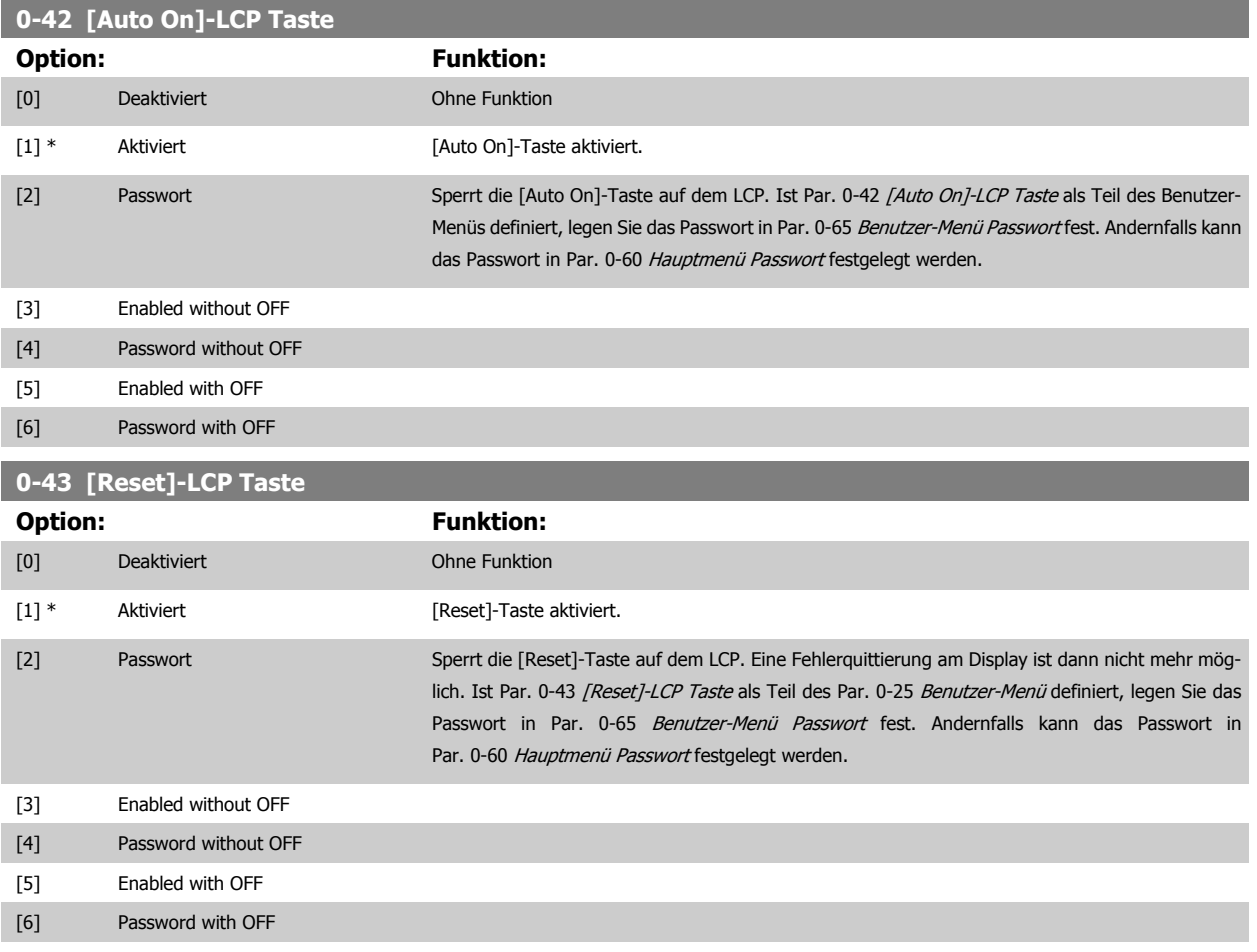

# **3.2.7 0-5\* Kopie/Speichern**

Parameter für LCP-Bedienfeldkopie und Parametersatzkopie.

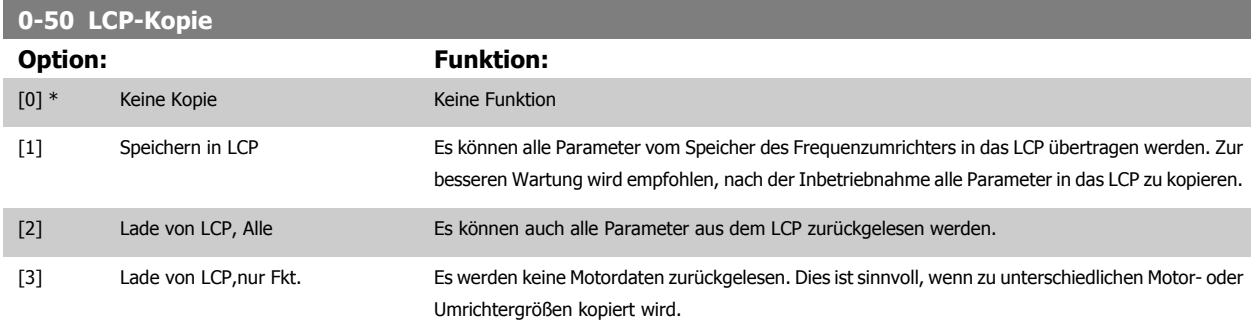

Dieser Parameter kann nicht bei laufendem Motor geändert werden.

<span id="page-45-0"></span>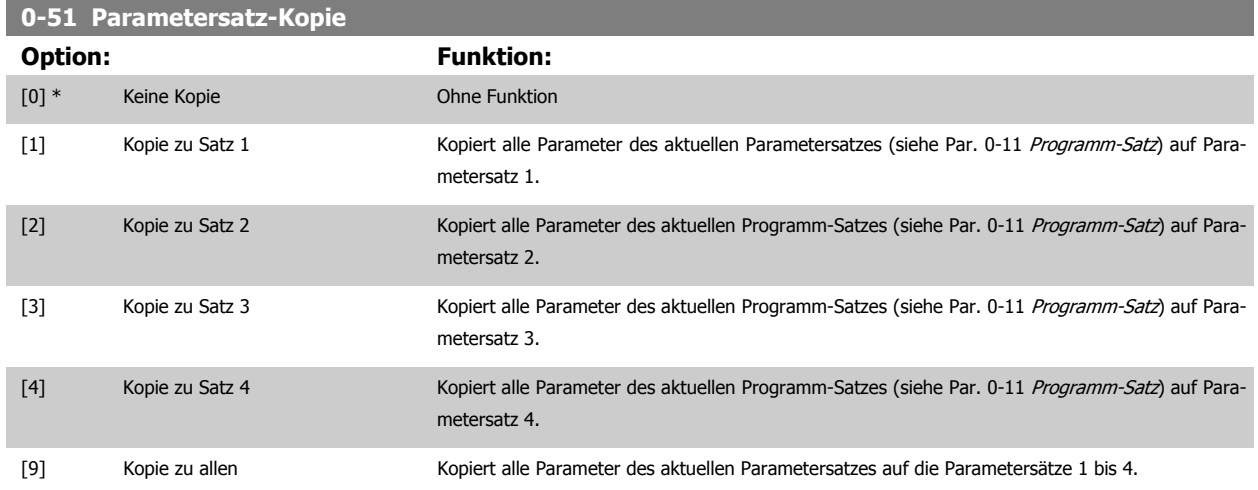

## **3.2.8 0-6\* Passwort-Schutz**

Diese Gruppe enthält die Parameter zur Einschränkung des Bedienfeldzugriffs mittels Passwortfunktion.

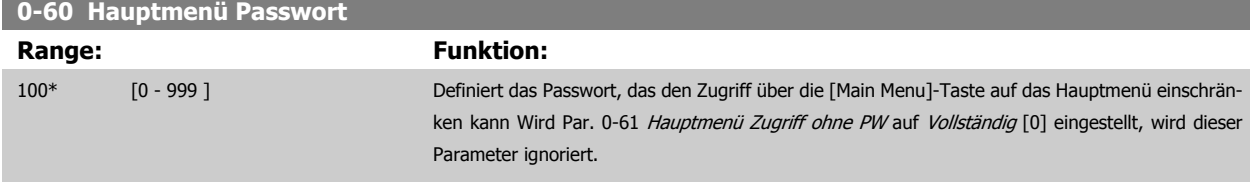

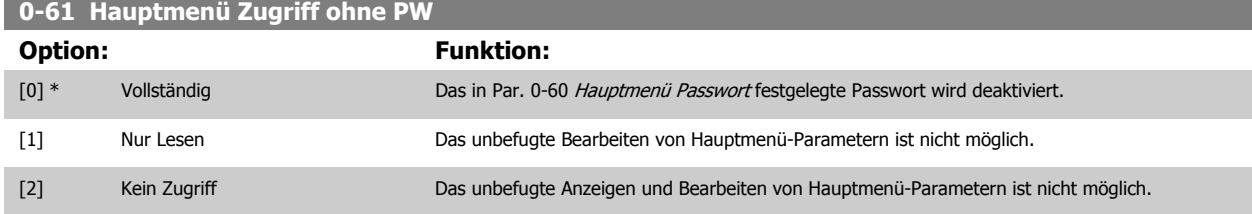

Wenn Vollständig [0] gewählt wird, werden Par. 0-60 Hauptmenü Passwort, Par. 0-65 Benutzer-Menü Passwort und Par. 0-66 Benutzer-Menü Zugriff ohne PW ignoriert

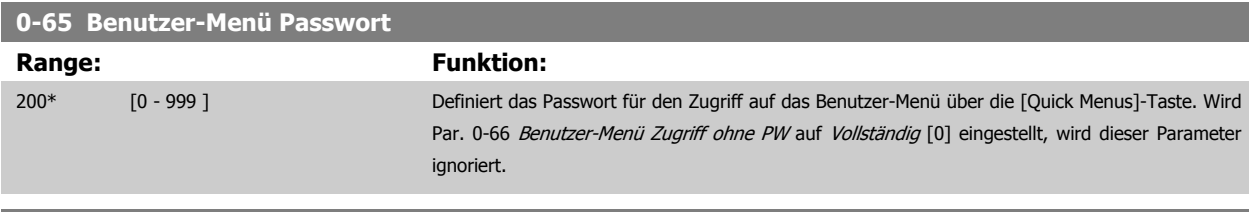

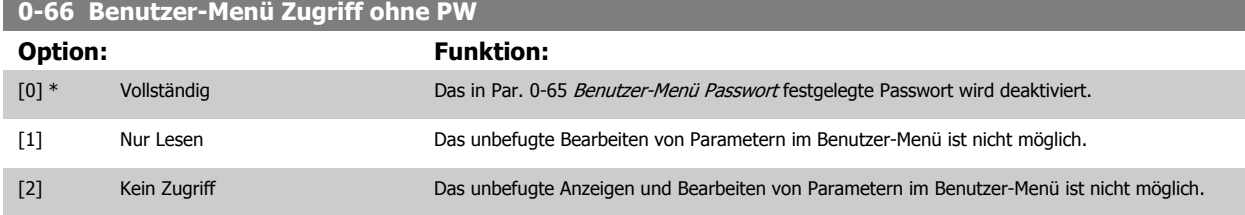

Wird Par. 0-61 Hauptmenü Zugriff ohne PW auf Vollständig [0] eingestellt, wird dieser Parameter ignoriert.

## <span id="page-46-0"></span>**3.2.9 Uhreinstellungen, 0-7\***

Stellt die Uhrzeit und das Datum der internen Uhr ein. Die interne Uhr kann z. B. für Zeitablaufsteuerung, Energiespeicher, Trendanalyse, Datum-/ Zeitstempel von Alarmen, Protokolldaten und Vorbeugende Wartung verwendet werden.

Die Uhr kann für Sommerzeit, wöchentliche Arbeits-/Nichtsarbeitstage inkl. 20 Ausnahmen (Feiertage usw.) programmiert werden. Obwohl die Uhrzeiteinstellung über das LCP erfolgen kann, ist es möglich, diese auch zusammen mit Zeitablaufsteuerungen und vorbeugenden Wartungsfunktionen über die MCT10 Software einzustellen.

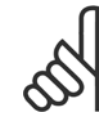

#### **ACHTUNG!**

Der Frequenzumrichter hat kein Backup der Uhrfunktion und das eingestellte Datum/die eingestellte Uhrzeit werden nach einem Netz-Aus auf die Werkseinstellung zurückgesetzt (2000-01-01 00:00), wenn kein Echtzeituhrmodul mit Backup installiert ist. Wenn kein Backupmodul installiert ist, wird empfohlen, die Uhrzeitfunktion nur zu verwenden, wenn der Frequenzumrichter über serielle Kommunikation in das Gebäudemanagementsystem integriert ist und das Gebäudemanagementsystem die Synchronisierung der Uhrzeiten der Steuergeräte übernimmt. In [Par. 0-79](#page-47-0) Uhr Fehler kann eine Warnung programmiert werden, falls die Uhr nicht richtig eingestellt wurde, z. B. nach einem Netz-Aus.

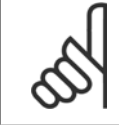

#### **ACHTUNG!**

Beim Einbau einer Optionskarte mit analoger E/A, Analog I/O MCB 109, wird zusätzlich eine Batteriesicherung von Datum und Uhrzeit durchgeführt.

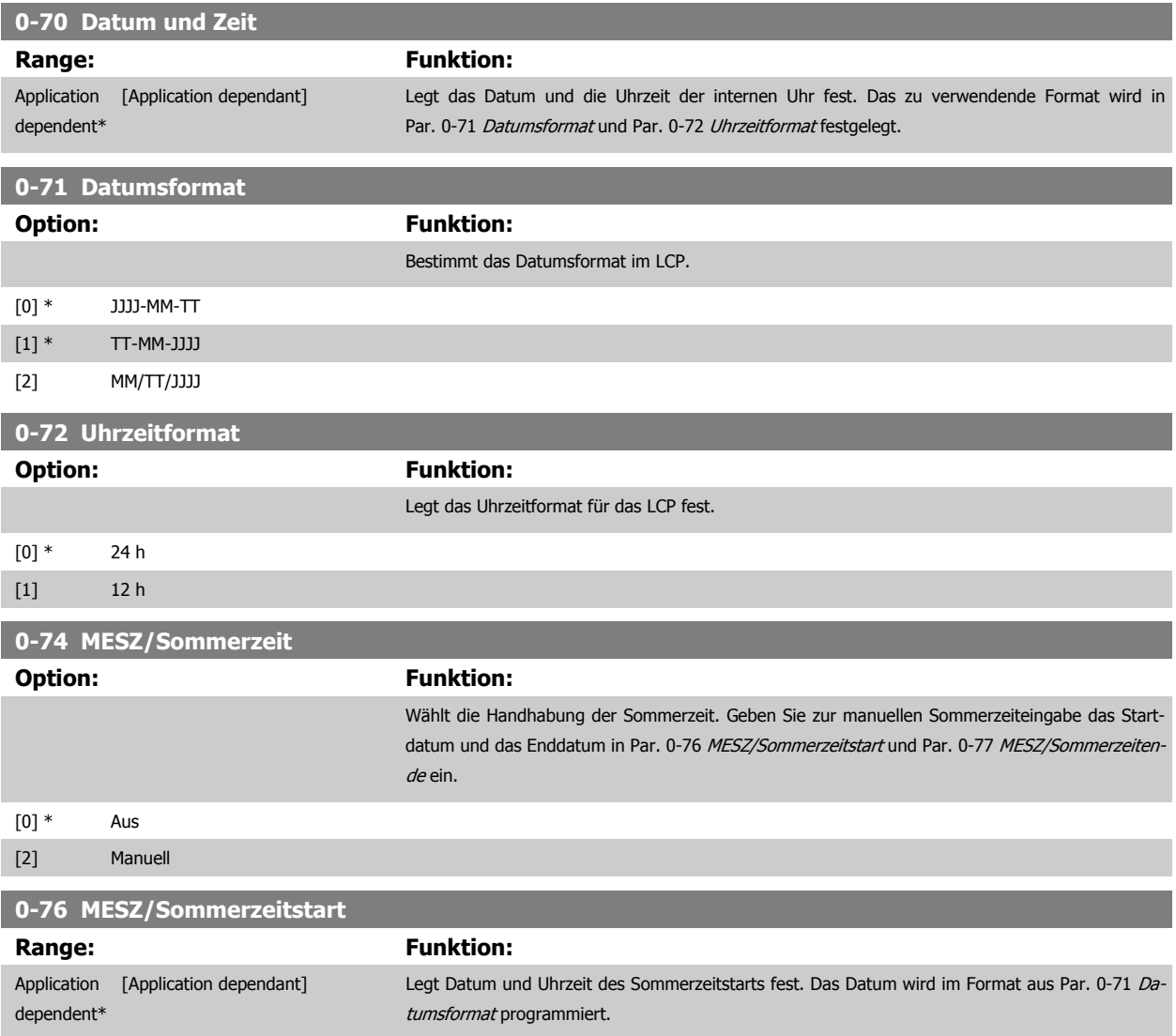

<span id="page-47-0"></span>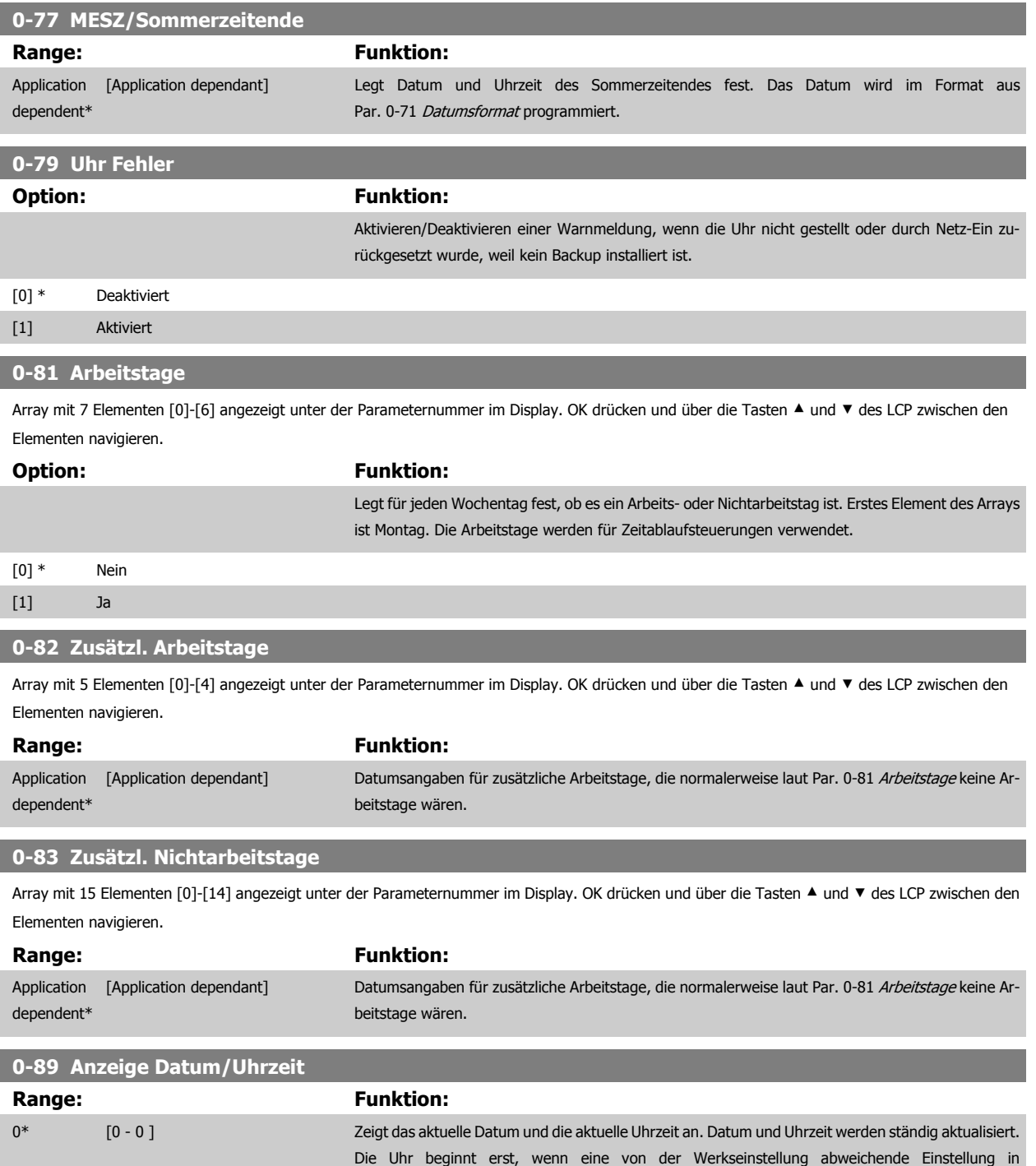

Par. 0-70 [Datum und Zeit](#page-46-0) vorgenommen wurde.

**3** 

# <span id="page-48-0"></span>**3.3 Hauptmenü - Motor/Last - Gruppe 1**

## **3.3.1 Grundeinstellungen, 1-0\***

Parameter zum Festlegen des Regelverfahrens (mit/ohne Rückführung).

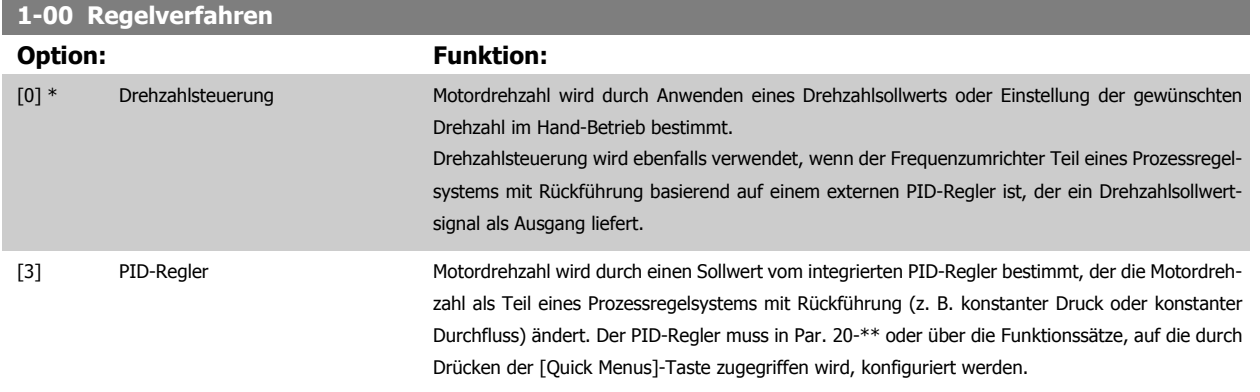

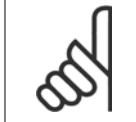

#### **ACHTUNG!**

Dieser Parameter kann nicht bei laufendem Motor geändert werden.

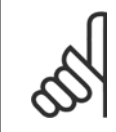

#### **ACHTUNG!**

Bei der Einstellung "PID-Regler" wird über die Befehle "Reversierung" und "Start und Reversierung" keine Änderung der Motor-Drehrichtung erreicht.

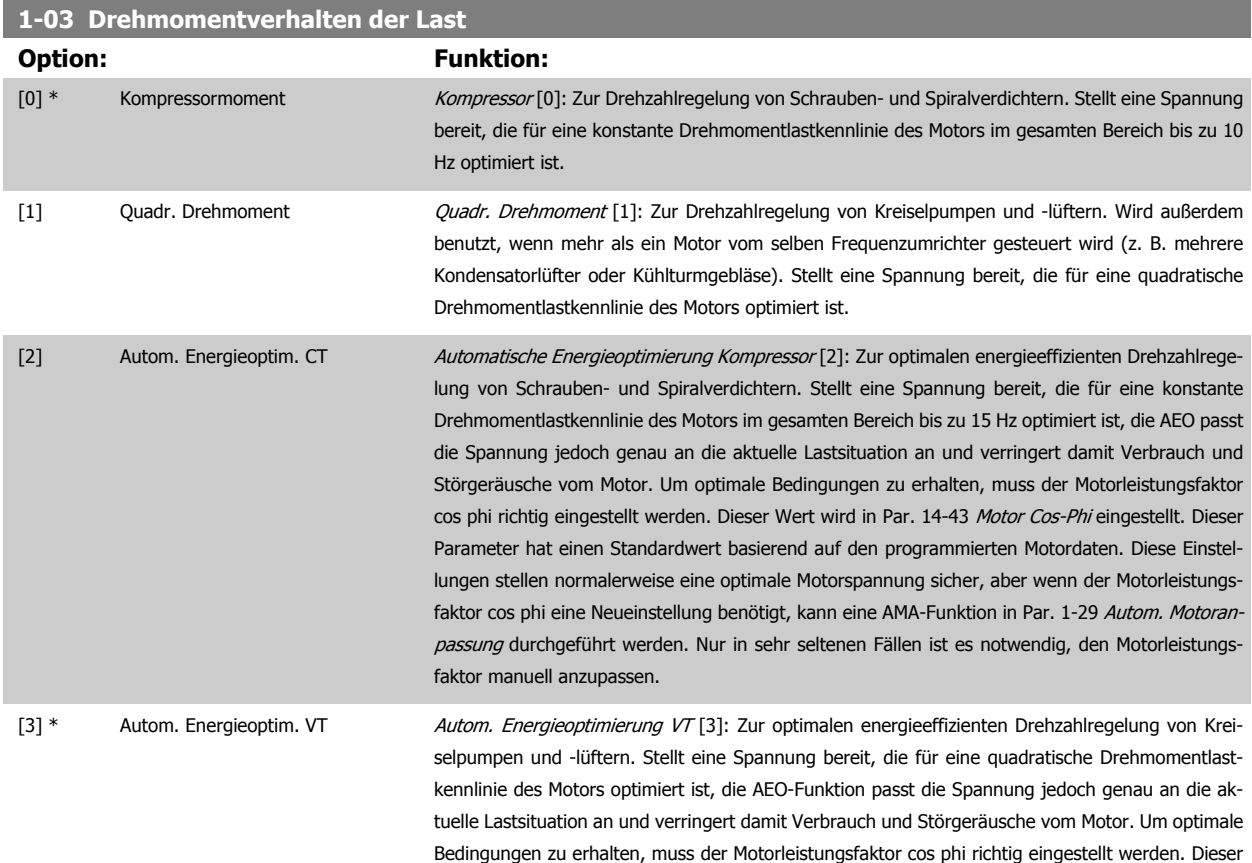

Wert wird in Par. 14-43 [Motor Cos-Phi](#page-160-0) eingestellt. Dieser Parameter hat einen Standardwert basierend auf den programmierten Motordaten. Diese Einstellungen stellen normalerweise eine optimale Motorspannung sicher, aber wenn der Motorleistungsfaktor cos phi eine Neueinstellung benötigt, kann eine AMA-Funktion in Par. 1-29 [Autom. Motoranpassung](#page-51-0) durchgeführt werden. Nur in sehr seltenen Fällen ist es notwendig, den Motorleistungsfaktor manuell anzupassen.

# **1-06 Rechtslauf**

Dieser Parameter definiert den Begriff "Rechts", der dem LCP-Richtungspfeil entspricht Dienst zur einfachen Änderung der Drehrichtung der Motorwelle ohne Vertauschen von Motordrähten. (Gültig ab SW-Version 5.84)

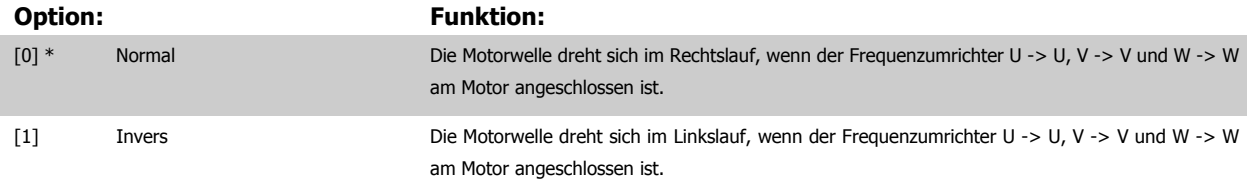

Dieser Parameter kann nicht bei laufendem Motor geändert werden.

#### **3.3.2 1-2\* Motordaten**

Parametergruppe 1-2\* dient zum Eingeben der Motornenndaten anhand der Werte auf dem Typenschild des angeschlossenen Motors. Die Parameter in Parametergruppe 1-2\* können bei laufendem Motor nicht geändert werden.

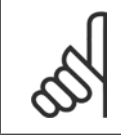

**ACHTUNG!**

Eine Wertänderung in diesem Parameter wirkt sich auf die Einstellung anderer Parameter aus.

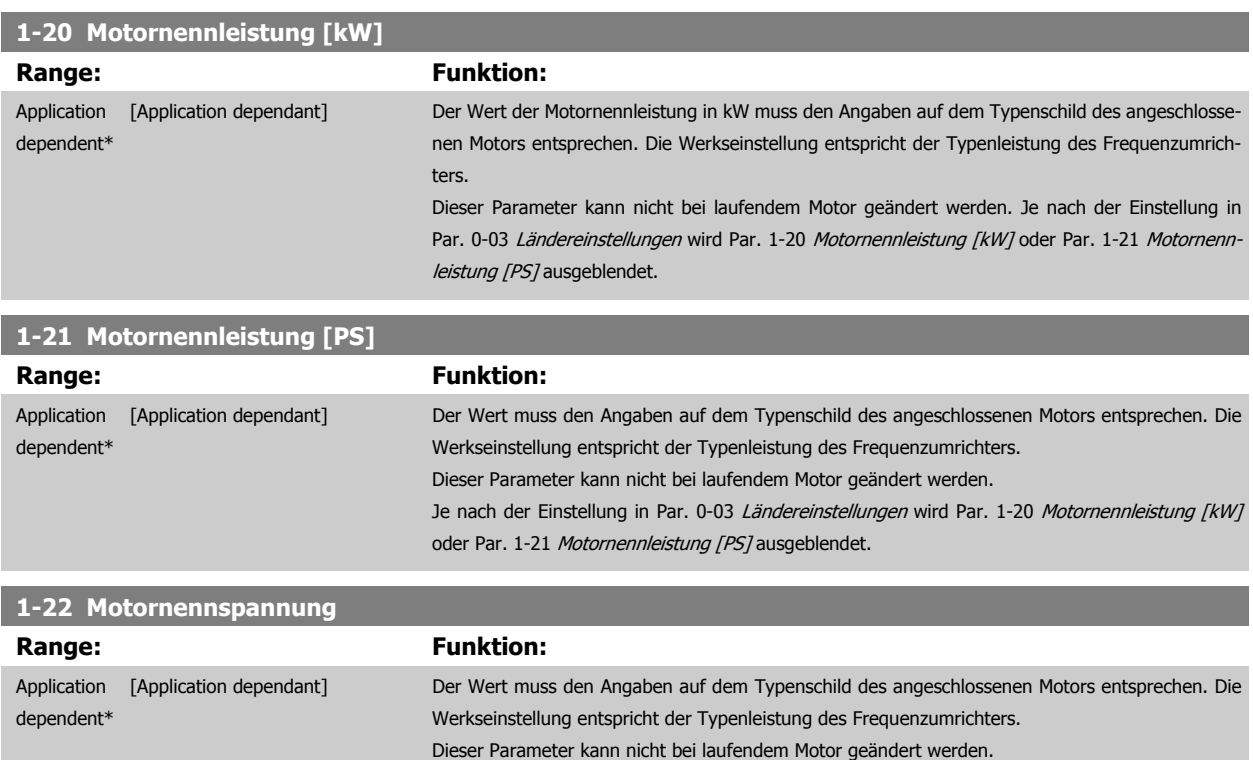

<span id="page-50-0"></span>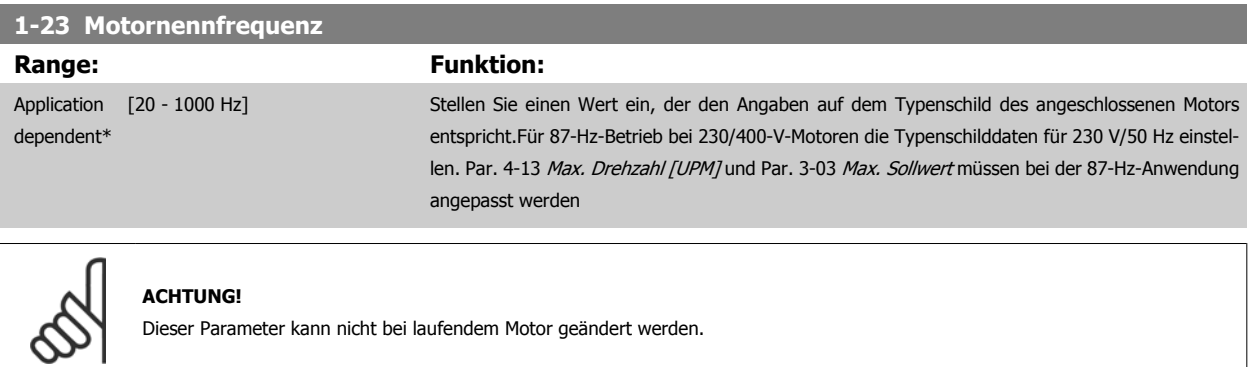

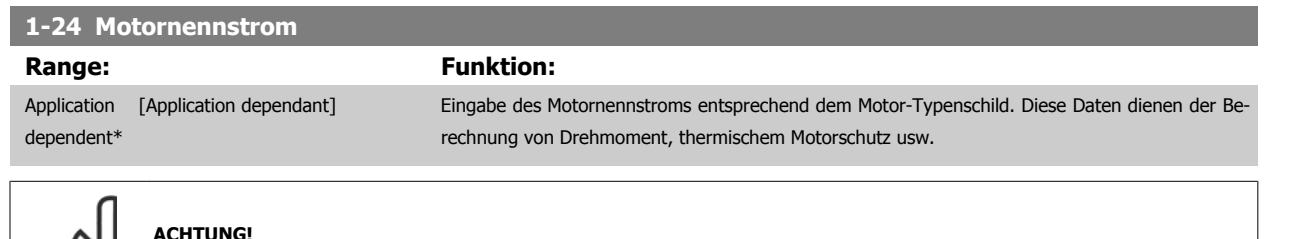

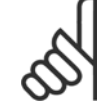

## **ACHTUNG!**

Dieser Parameter kann nicht bei laufendem Motor geändert werden.

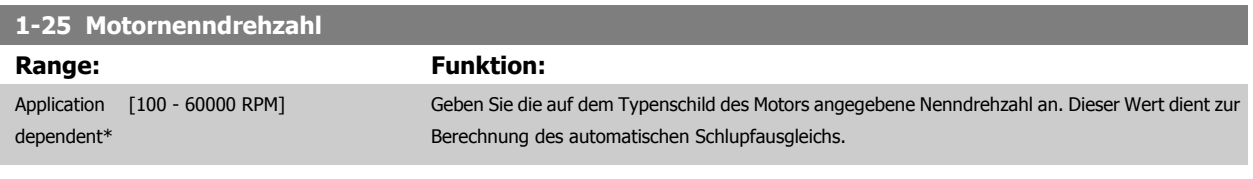

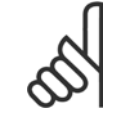

#### **ACHTUNG!**

Dieser Parameter kann nicht bei laufendem Motor geändert werden.

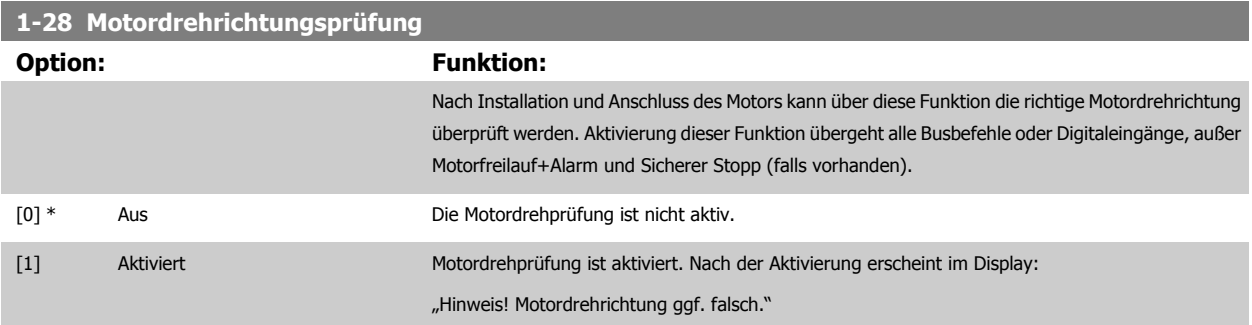

Durch Drücken von [OK], [Back] oder [Cancel] wird die Nachricht quittiert und eine neue Nachricht angezeigt: "Motor mit [Hand on]-Taste starten. Mit [Cancel] abbrechen." Drücken der [Hand on]-Taste am LCP startet den Motor mit 5 Hz im Rechtslauf und das Display zeigt: "Motor läuft. Motordrehrichtung überprüfen. Motor mit [Off]-Taste stoppen." Durch Drücken von [Off] wird der Motor angehalten und Par. 1-28 Motordrehrichtungsprüfung quittiert. Bei falscher Motordrehrichtung sollten zwei Motorphasenkabel vertauscht werden. WICHTIG:

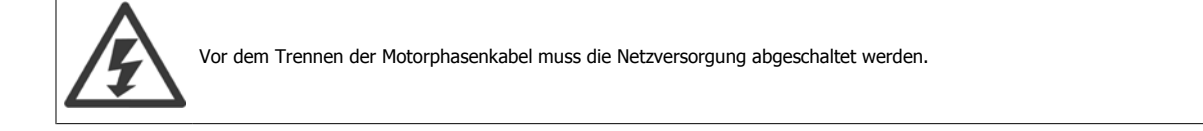

<span id="page-51-0"></span>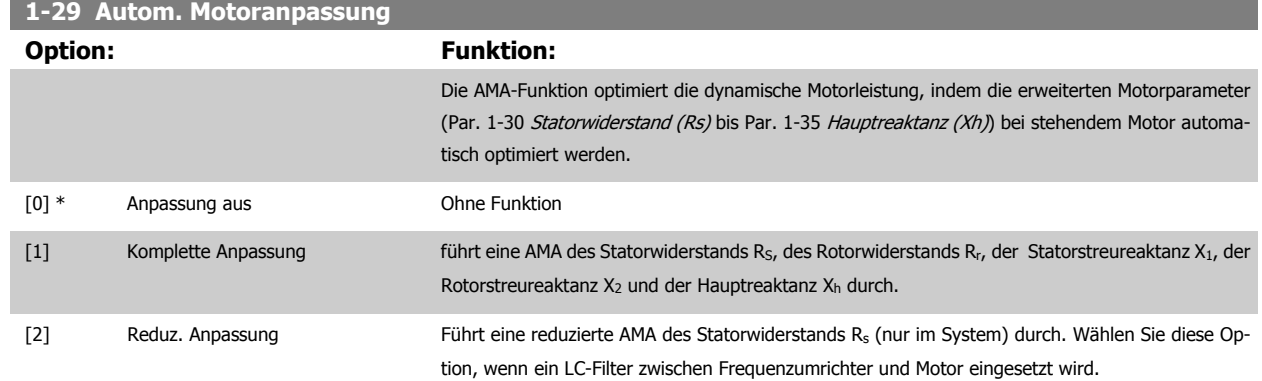

Aktivieren Sie die AMA-Funktion durch Drücken von [Hand on] nach Auswahl von [1] oder [2]. Siehe auch Abschnitt Automatische Motoranpassung im Projektierungshandbuch. Verläuft die Motoranpassung normal, wird zum Abschluss folgende Meldung im Display angezeigt: "AMA mit [OK]-Taste beenden". Nach Drücken der [OK]-Taste ist der Frequenzumrichter wieder betriebsbereit.

Hinweis:

- Für eine optimale Anpassung des Frequenzumrichters, führen Sie die AMA bei kaltem Motor durch.
	- Die AMA kann nicht durchgeführt werden, während der Motor läuft.

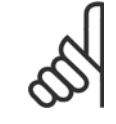

#### **ACHTUNG!**

Es ist wichtig, dass zuvor die Motorparameter 1-2\* richtig eingestellt werden, da sie in den AMA-Algorithmus einfließen. Für eine optimale dynamische Motorleistung ist eine AMA notwendig. Je nach Motornennleistung kann die Motoranpassung bis zu zehn Minuten dauern.

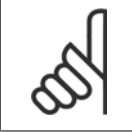

#### **ACHTUNG!**

Während der AMA darf die Motorwelle nicht angetrieben werden.

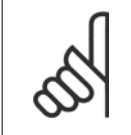

#### **ACHTUNG!**

Ändert sich eine der Einstellungen in Par. 1-2\* Motordaten, Par. 1-30 [Statorwiderstand \(Rs\)](#page-52-0) zu Par. 1-39 [Motorpolzahl](#page-53-0), dann werden die Werkseinstellungen der erweiterten Motorparameter wiederhergestellt. Dieser Parameter kann nicht bei laufendem Motor geändert werden.

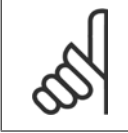

#### **ACHTUNG!**

Vollständige AMA ist ohne Filter durchzuführen, reduzierte AMA ist mit Filter durchzuführen.

Siehe dazu den Abschnitt: Anwendungsbeispiele > Automatische Motoranpassung im Projektierungshandbuch.

#### **3.3.3 1-3\* Erw. Motordaten**

Parameter für erweiterte Motordaten. Die Motordaten in Par. 1-30 [Statorwiderstand \(Rs\)](#page-52-0) - Par. 1-39 [Motorpolzahl](#page-53-0) müssen dem Motor entsprechend angepasst werden, um einen optimalen Motorbetrieb zu gewährleisten. Die Werkseinstellungen basieren auf typischen Daten normaler Standardmotoren. Falsche Eingaben können zu Fehlfunktionen oder ungewollten Reaktionen des Frequenzumrichters führen. Liegen die Ersatzschaltbilddaten nicht vor, wird die Durchführung einer AMA (Automatische Motoranpassung) empfohlen. Siehe dazu der Abschnitt Automatische Motoranpassung. Im Zuge der AMA werden bis auf das Trägheitsmoment des Rotors und des Eisenverlustwiderstands (Par. 1-36 [Eisenverlustwiderstand \(Rfe\)](#page-52-0)) alle Motordaten angepasst.

Die Parametergruppe 1-3\* und Parametergruppe 1-4\* können bei laufendem Motor nicht geändert werden.

**3** 

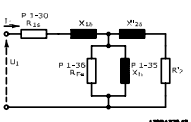

<span id="page-52-0"></span>Abbildung 3.1: Ersatzschaltbild eines Asynchronmotors

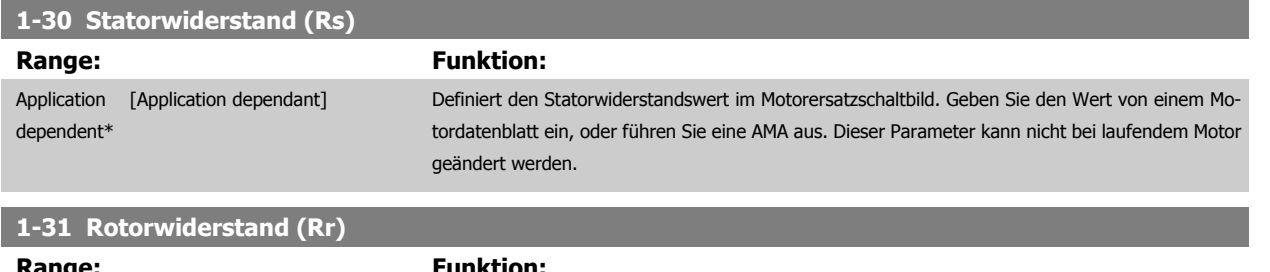

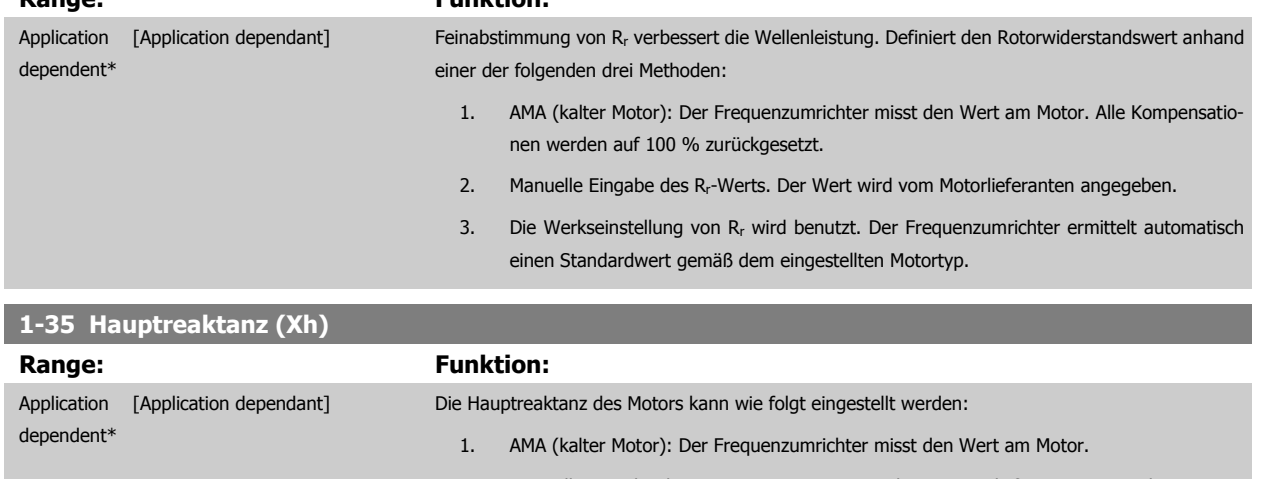

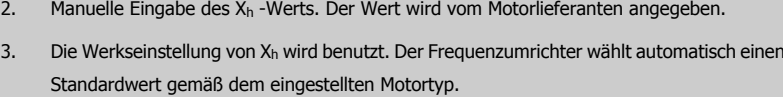

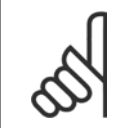

#### **ACHTUNG!**

Dieser Parameter kann nicht bei laufendem Motor geändert werden.

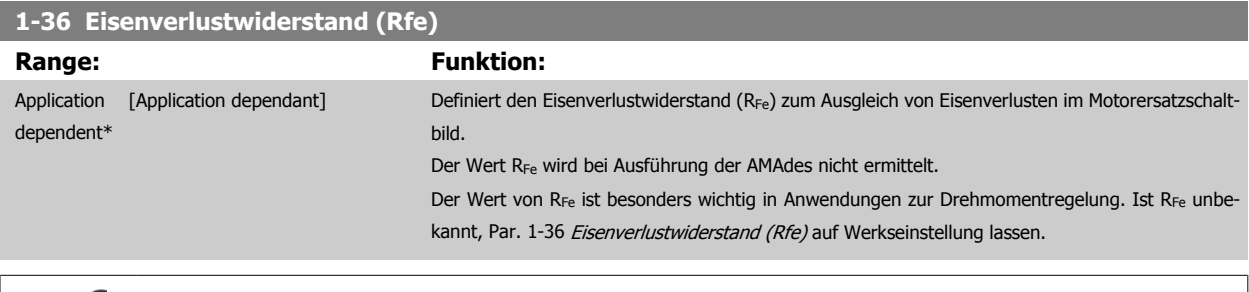

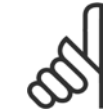

#### **ACHTUNG!**

Dieser Parameter kann nicht bei laufendem Motor geändert werden.

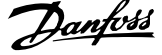

<span id="page-53-0"></span>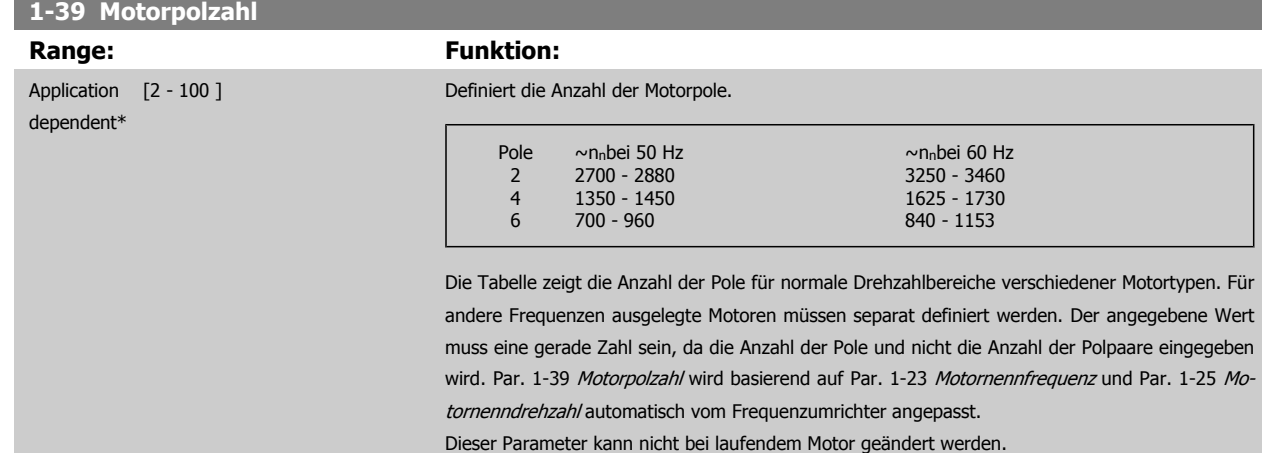

#### **3.3.4 1-5\* Lastunabh. Einstellung**

Parameter zum Einstellen der lastunabhängigen Kompensationen für den Motor.

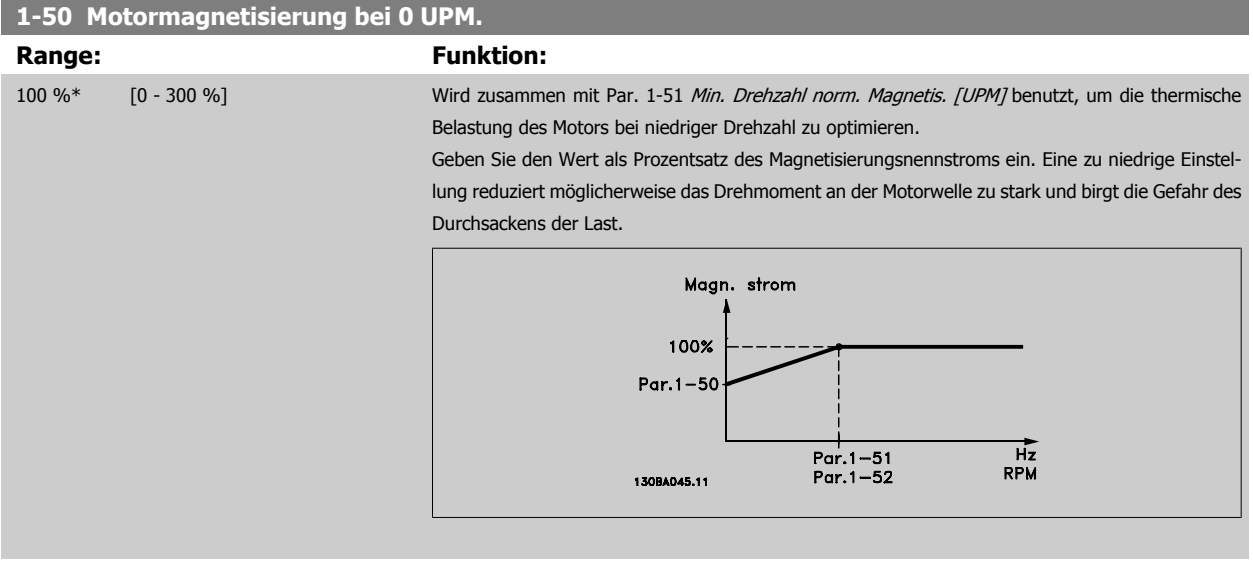

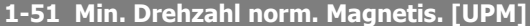

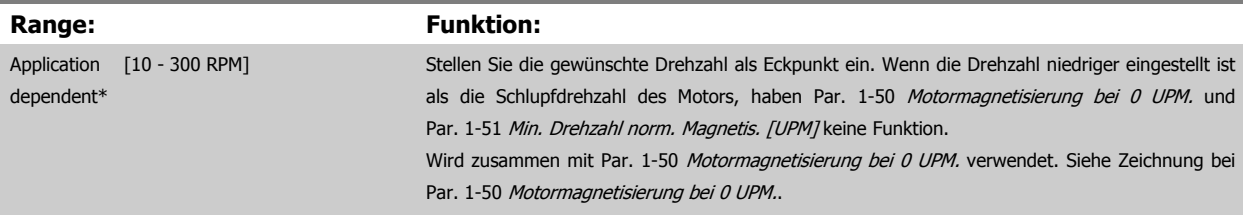

## **1-52 Min. Drehzahl norm. Magnetis. [Hz]**

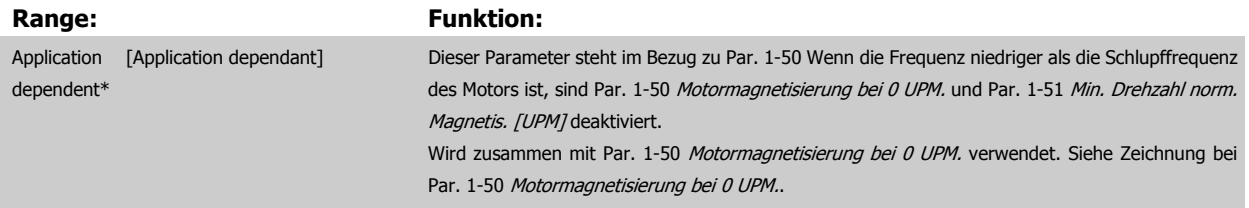

**3** 

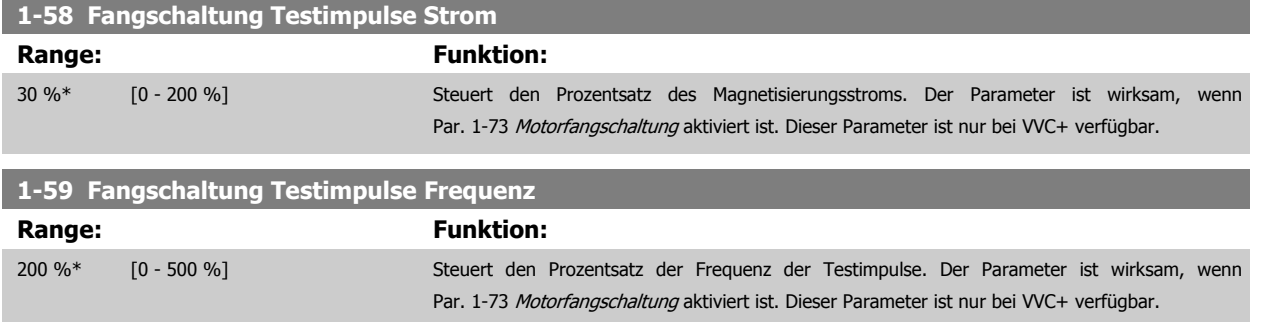

#### **3.3.5 1-6\* Lastabh. Einstellung**

Parameter zum Einstellen der lastabhängigen Kompensationen für den Motor.

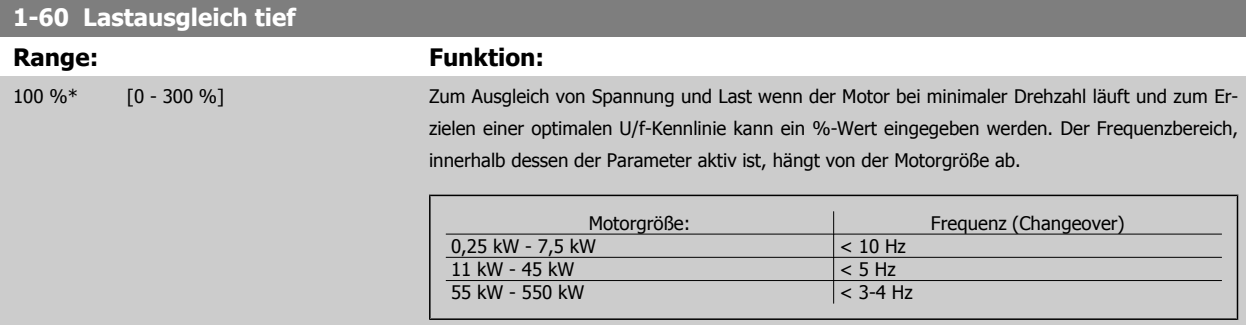

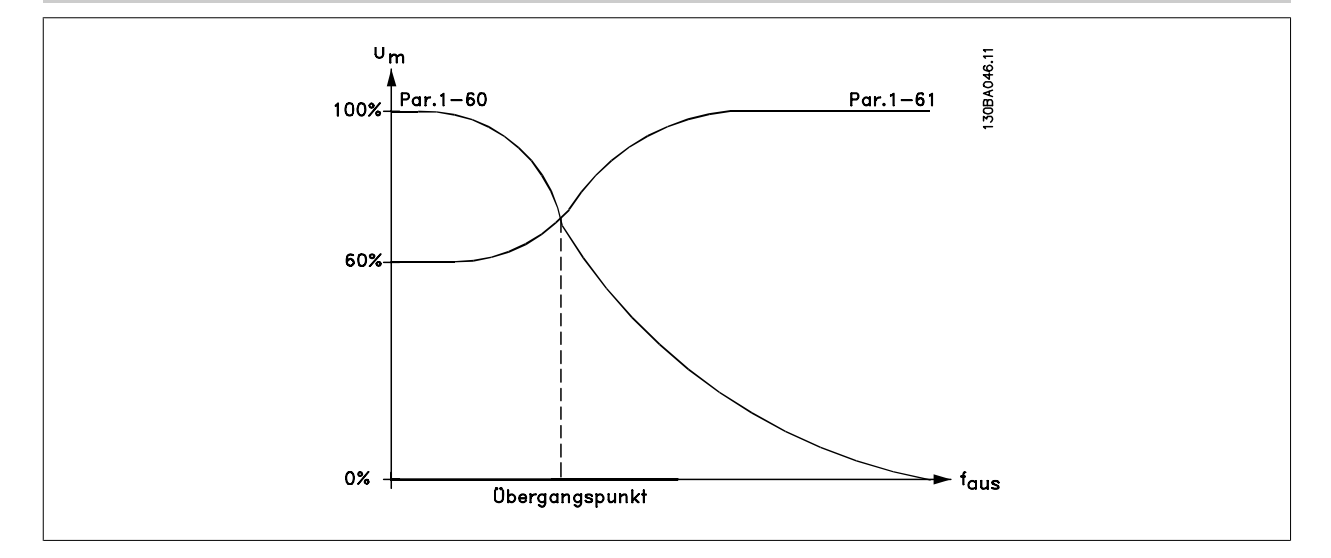

#### **1-61 Lastausgleich hoch**

**Range: Funktion:**

100 %\* [0 - 300 %] Zum Ausgleich von Spannung und Last wenn der Motor bei maximaler Drehzahl läuft und zum Erzielen einer optimalen U/f-Kennlinie kann ein %-Wert eingegeben werden. Der Frequenzbereich, innerhalb dessen der Parameter aktiv ist, hängt von der Motorgröße ab.

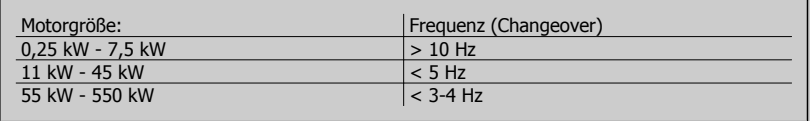

<span id="page-55-0"></span>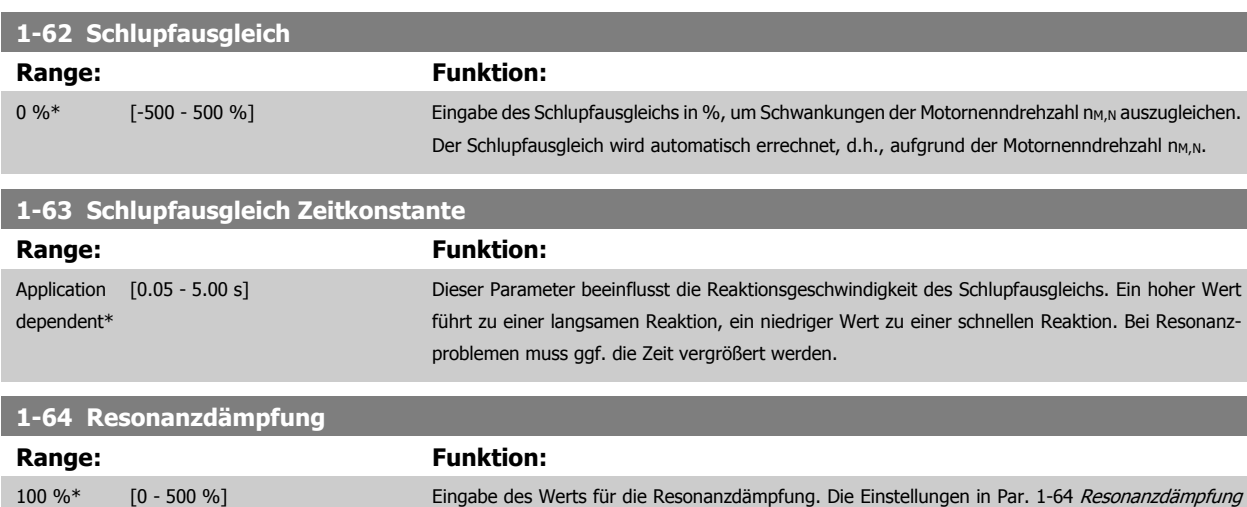

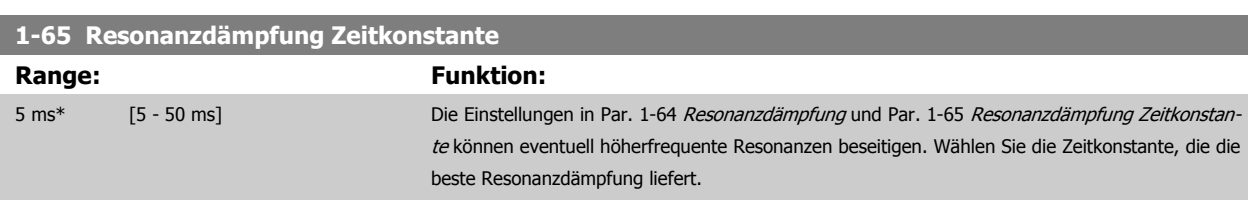

nanzdämpfung erhöht werden.

und Par. 1-65 Resonanzdämpfung Zeitkonstante können eventuell höherfrequente Resonanzen beseitigen. Werden weniger Resonanzschwankungen gewünscht, muss der Wert in Par. 1-64 Reso-

# **3.3.6 1-7\* Startfunktion**

Parameter zum Einstellen spezieller Startfunktionen für den Motor.

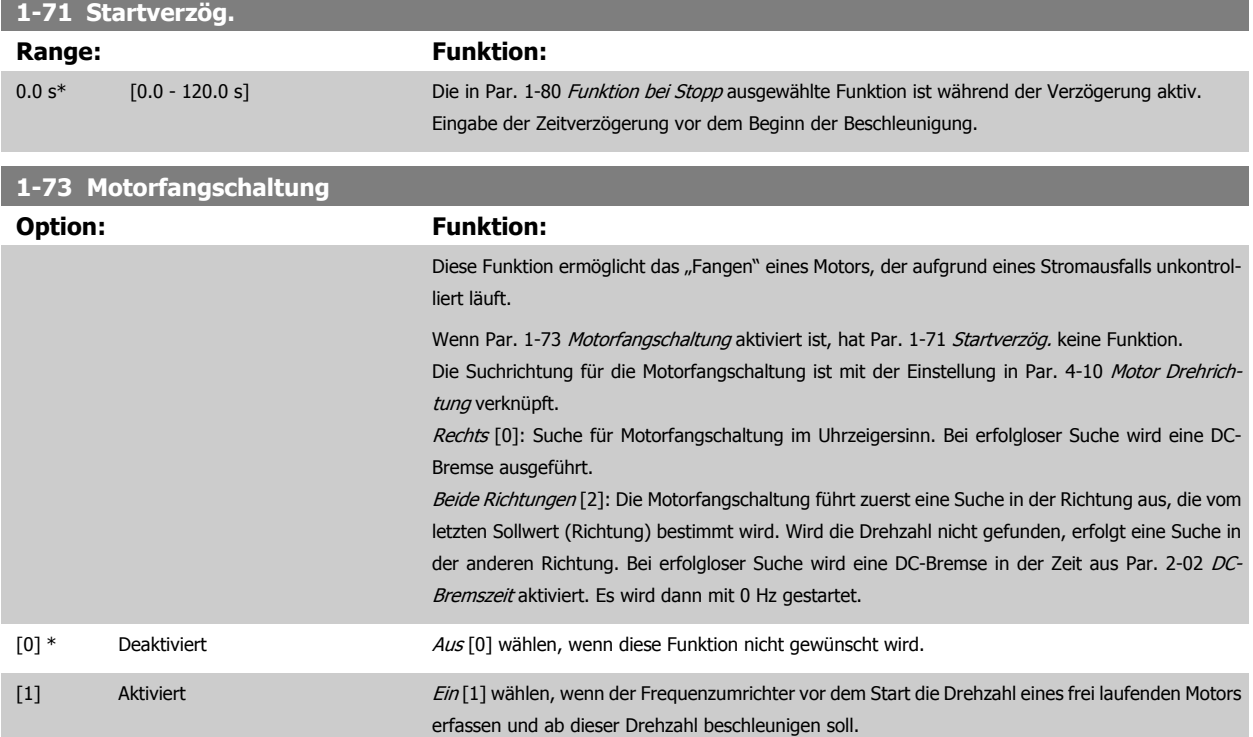

**3** 

## <span id="page-56-0"></span>**3.3.7 1-8\* Stoppfunktion**

Parameter zum Einstellen spezieller Stoppfunktionen für den Motor.

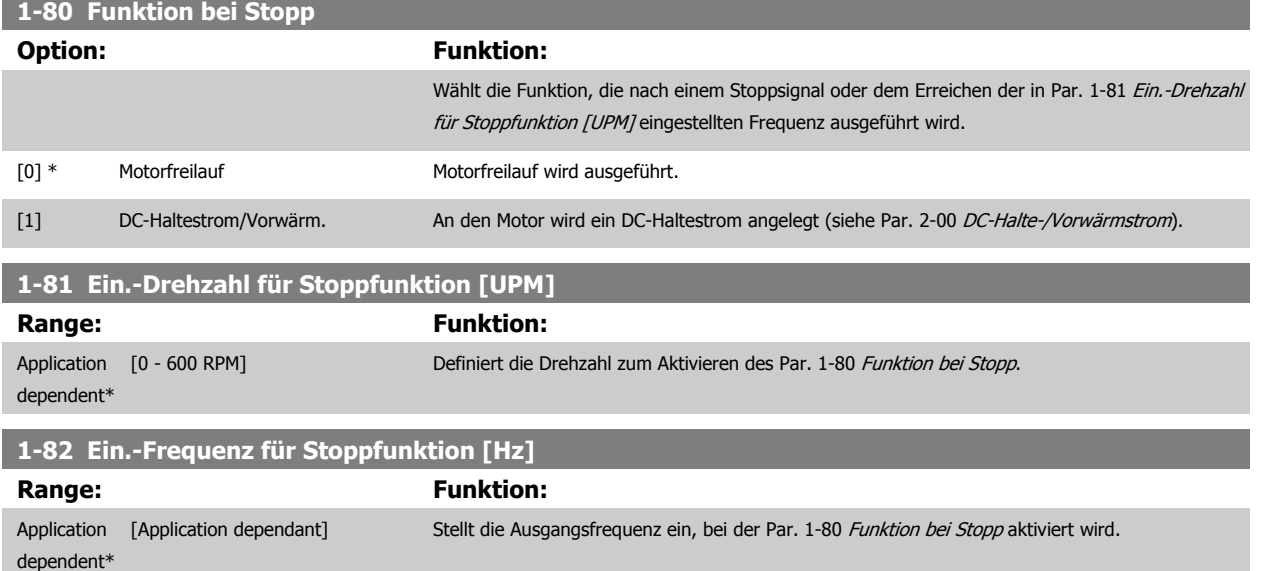

#### **3.3.8 Abschaltung bei Min. Drehzahl/Frequenz**

In Par. 4-11 [Min. Drehzahl \[UPM\]](#page-73-0) und Par. 4-12 [Min. Frequenz \[Hz\]](#page-73-0) kann für eine ordnungsgemäße Ölverteilung eine Min. Motordrehzahl/-frequenz eingestellt werden.

In einigen Fällen, beispielsweise im Betrieb an der Stromgrenze aufgrund eines Kompressordefekts, kann die Motorausgangsdrehzahl unter den eingestellten Mindestwert fallen. Um Schäden am Kompressor zu vermeiden, kann eine Abschaltgrenze definiert werden. Wenn die Motordrehzahl diese Grenze unterschreitet, schaltet der Frequenzumrichter ab und gibt einen Alarm (A49) aus. Die Quittierung erfolgt gemäß der Einstellung in Par. 14-20 [Quittierfunktion](#page-156-0).

Wenn die Abschaltung bei einer exakten Drehzahl (UPM) erfolgen muss, wird empfohlen, Par. 0-02 [Hz/UPM Umschaltung](#page-32-0) auf UPM zu setzen und in Par. 1-62 [Schlupfausgleich](#page-55-0) Schlupfausgleich zu aktivieren.

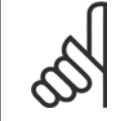

#### **ACHTUNG!**

Um beim Schlupfausgleich eine möglichst hohe Präzision zu erzielen, sollte eine automatische Motoranpassung (AMA) durchgeführt werden. Die Funktion wird in Par. 1-29 [Autom. Motoranpassung](#page-51-0) aktiviert.

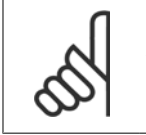

#### **ACHTUNG!**

Bei einem normalen Stopp- oder Freilaufbefehl ist die Abschaltung nicht aktiv.

#### **1-86 Min. Abschaltdrehzahl [UPM]**

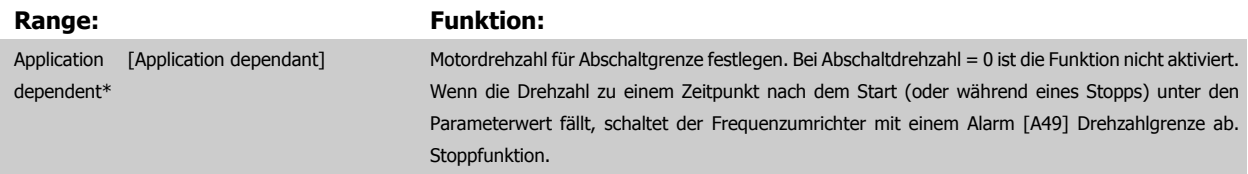

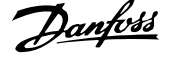

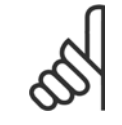

#### **ACHTUNG!**

Der Parameter ist nur verfügbar, wenn Par. 0-02 [Hz/UPM Umschaltung](#page-32-0) auf [UPM] gestellt ist.

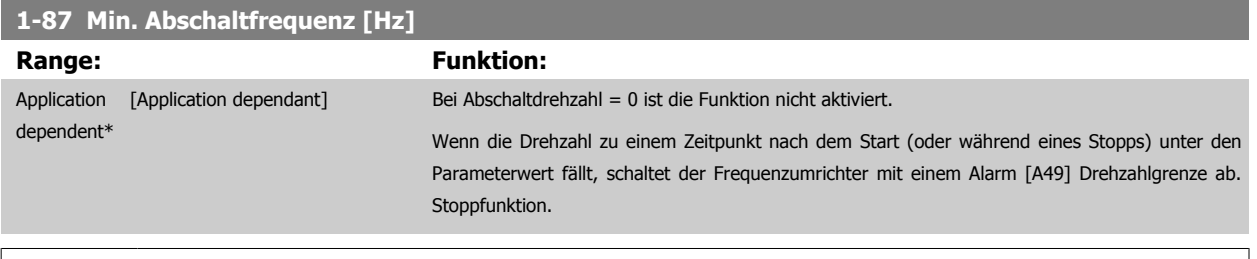

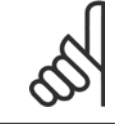

#### **ACHTUNG!**

Der Parameter ist nur verfügbar, wenn Par. 0-02 [Hz/UPM Umschaltung](#page-32-0) auf [Hz] gestellt ist.

#### **3.3.9 1-9\* Motortemperatur**

**1-90 Thermischer Motorschutz**

Parameter zum Einstellen der thermischen Überwachung des Motors.

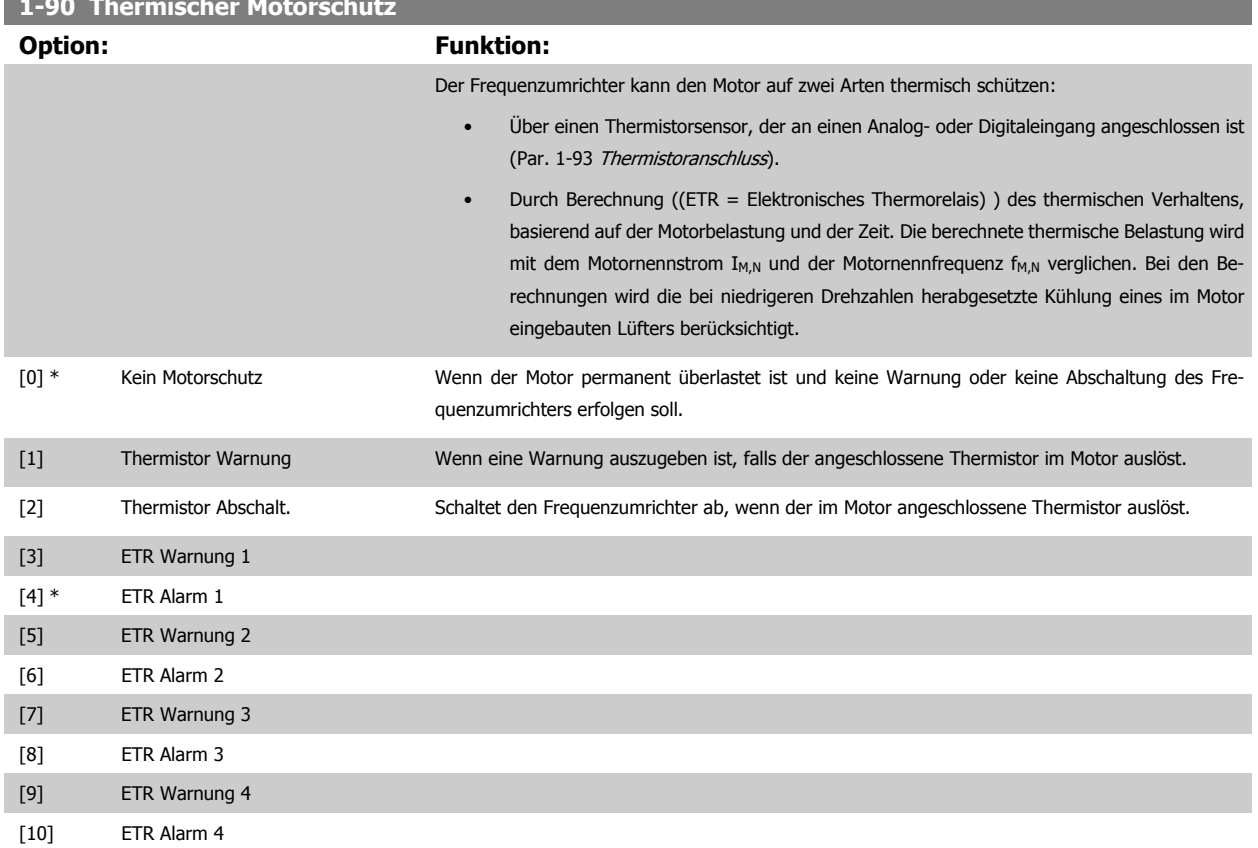

Die Funktionen ETR (elektronisch-thermisches Relais) 1-4 berechnen die Last, wenn der Satz, in dem sie ausgewählt wurden aktiv ist. ETR-3 beginnt z. B. die Berechnung, wenn Satz 3 gewählt wird. Für den nordamerikanischen Markt: ETR-Funktionen beinhalten Motorüberlastungsschutz der Klasse 20 gemäß NEC.

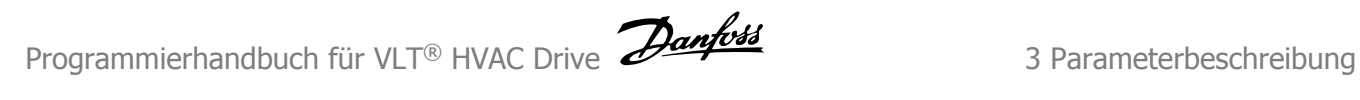

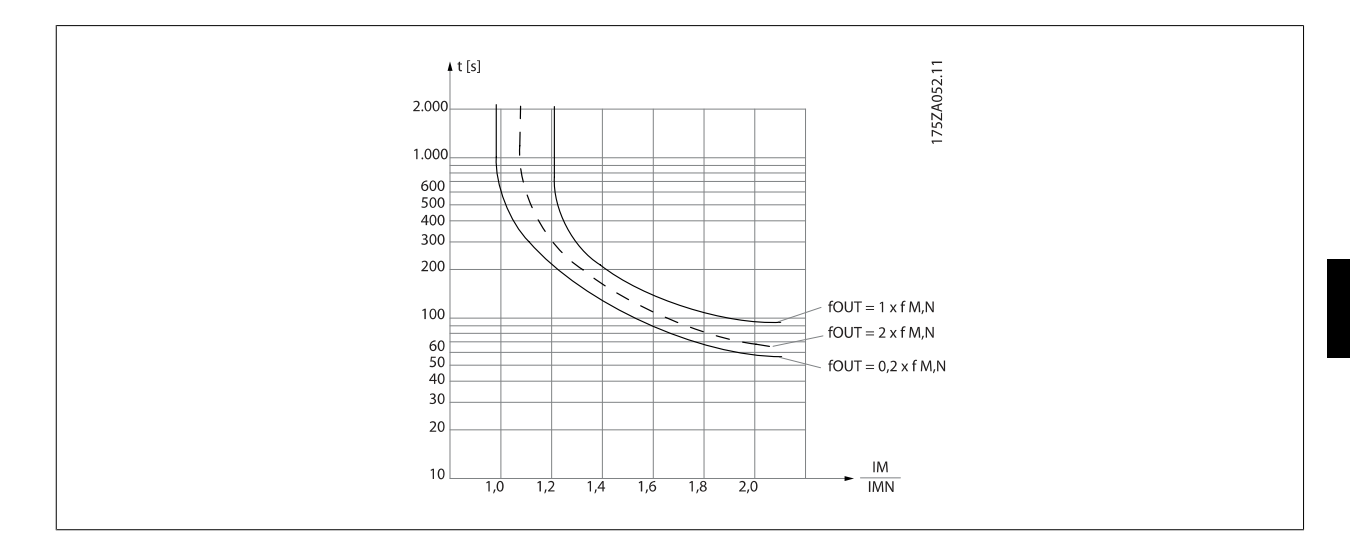

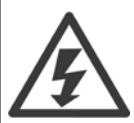

Um den PELV-Schutzgrad beizubehalten, müssen alle steuerklemmenseitig angeschlossenen Geräte den PELV-Anforderungen entsprechen, d. h. Thermistoren müssen beispielsweise verstärkt/zweifach isoliert sein.

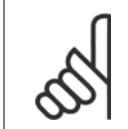

#### **ACHTUNG!**

Danfoss empfiehlt die Verwendung von 24 VDC als Thermistor-Versorgungsspannung.

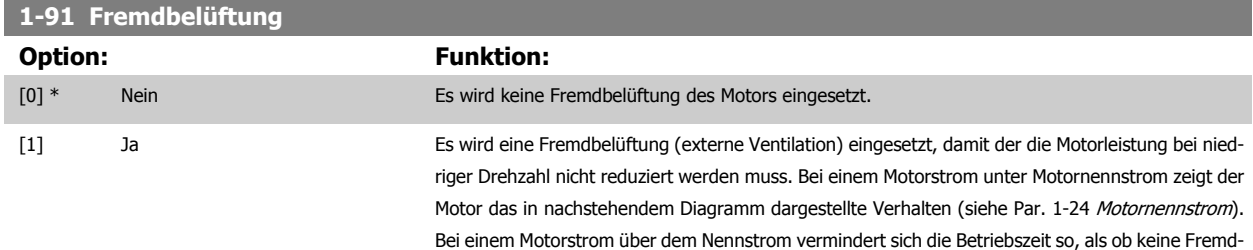

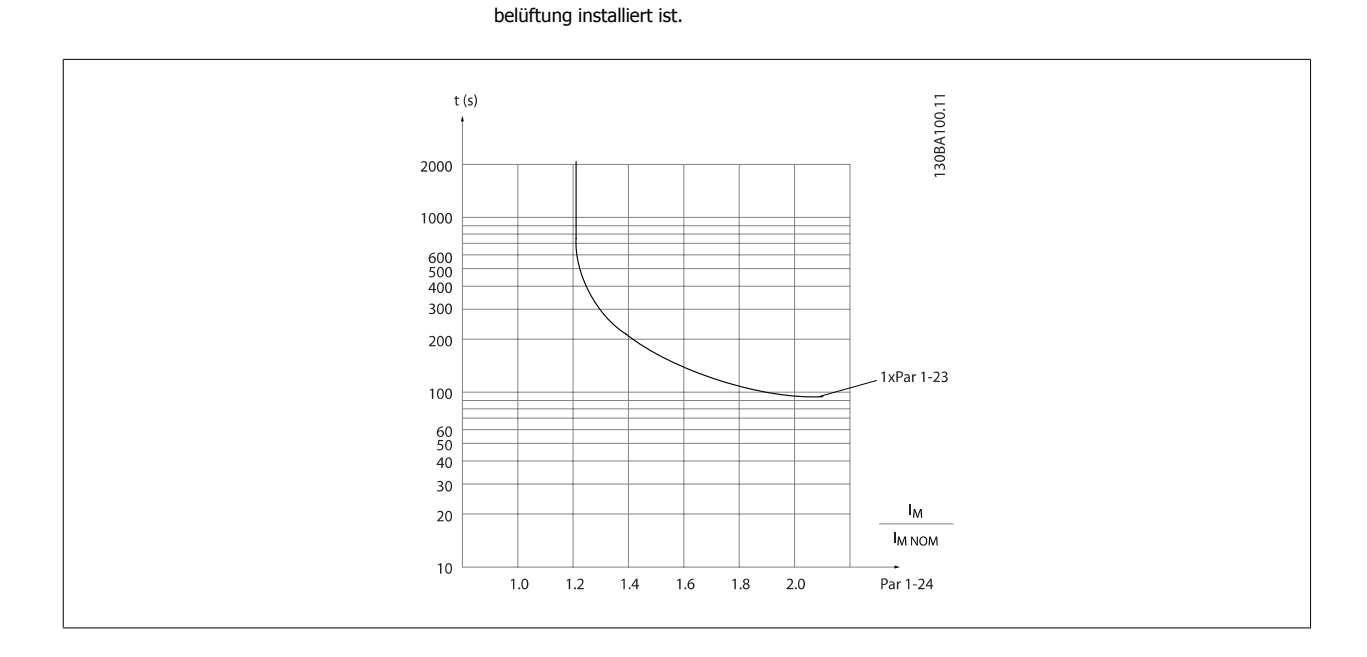

<span id="page-59-0"></span>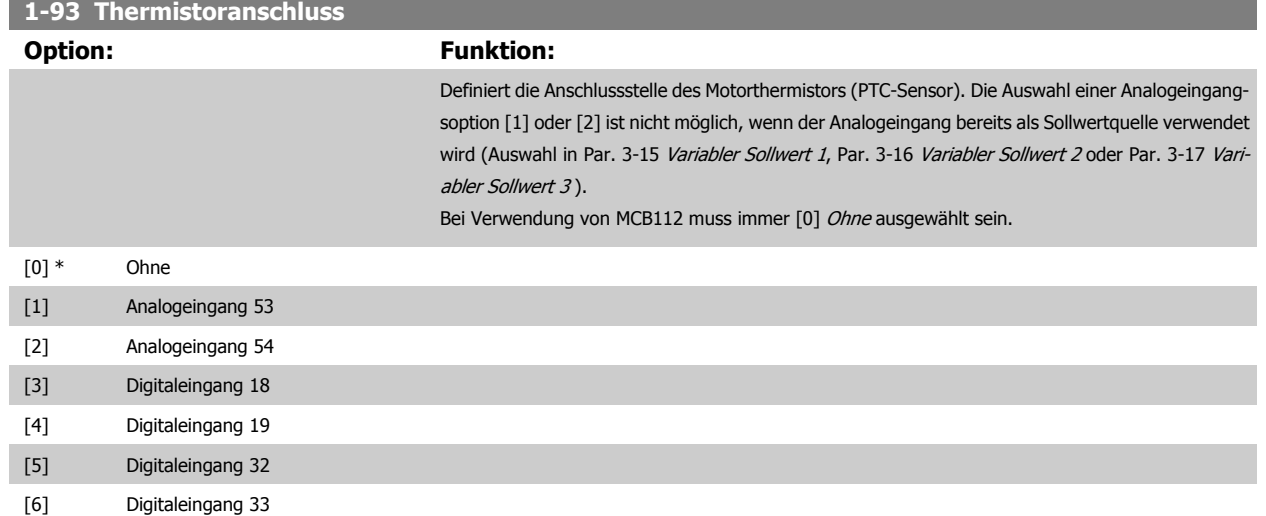

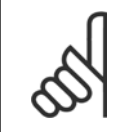

#### **ACHTUNG!**

Dieser Parameter kann nicht bei laufendem Motor geändert werden.

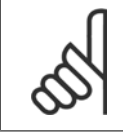

#### **ACHTUNG!**

Digitaleingang muss in Par. 5-00 auf [0] PNP - Aktiv bei 24 V eingestellt werden.

# <span id="page-60-0"></span>**3.4 Hauptmenü - Bremsfunktionen - Gruppe 2**

# **3.4.1 2-0\* DC Halt / DC Bremse**

Parametergruppe zum Einstellen der elektrischen und mechanischen Bremsfunktionen.

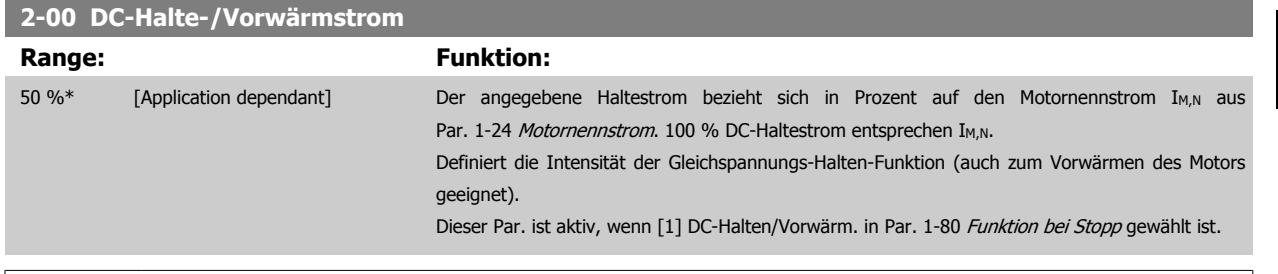

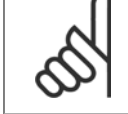

#### **ACHTUNG!**

Der Maximalwert ist abhängig von Motornennstrom.

Eine zu lange Stromleistung von 100 % vermeiden, da dies zu Motorschäden führen kann.

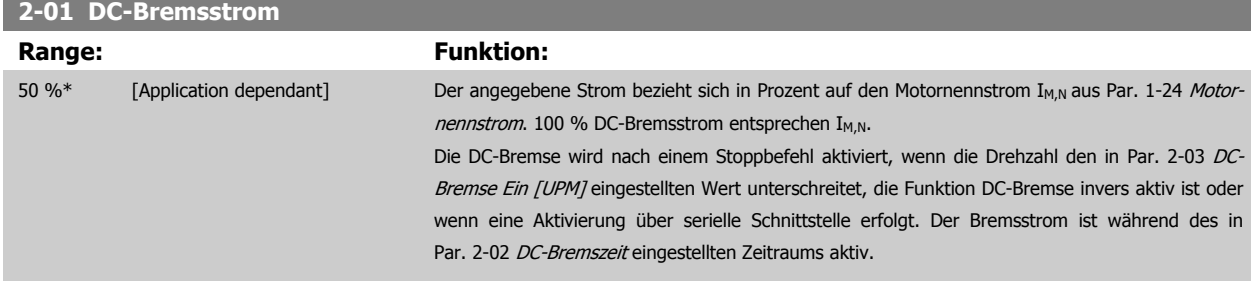

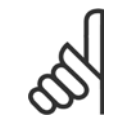

#### **ACHTUNG!**

Der Maximalwert ist abhängig von Motornennstrom. Eine zu lange Stromleistung von 100 % vermeiden, da dies zu Motorschäden führen kann.

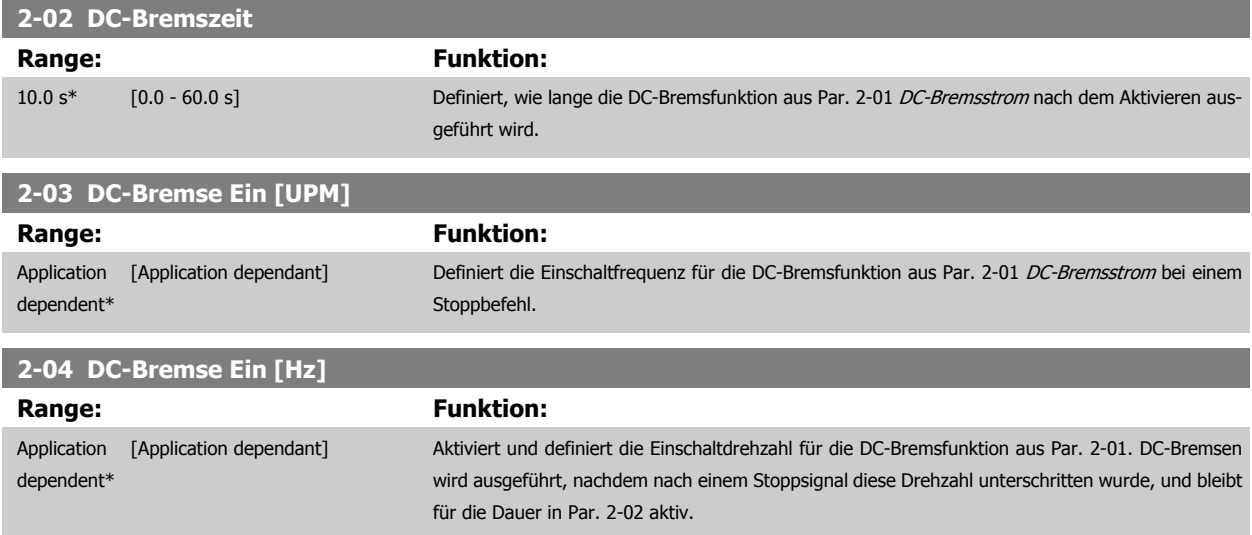

#### **3.4.2 2-1\* Generator. Bremsen**

Parametergruppe zur Auswahl der Parameter für generatorisches Bremsen. Nur gültig für Frequenzumrichter mit Bremschopper.

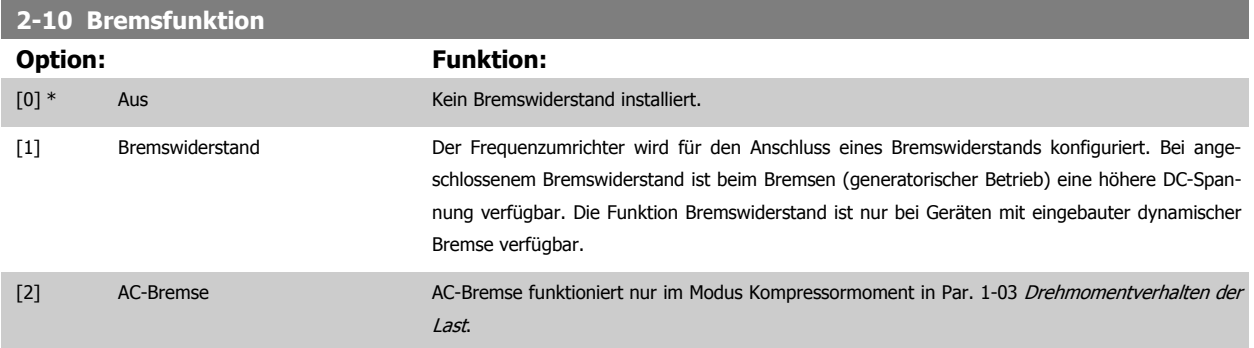

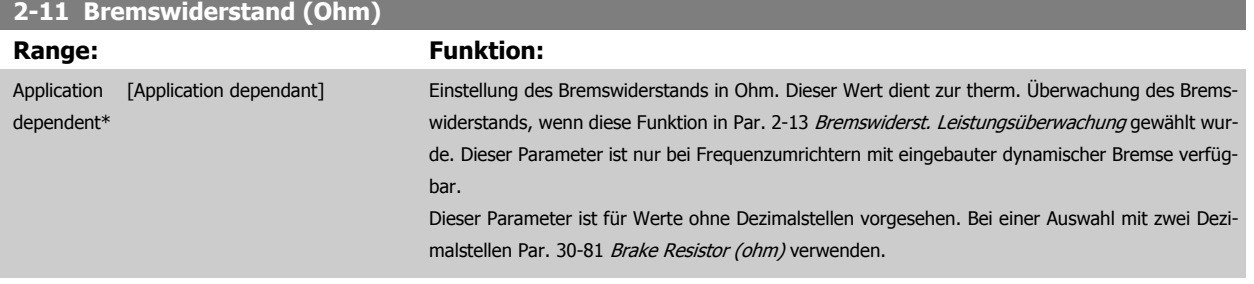

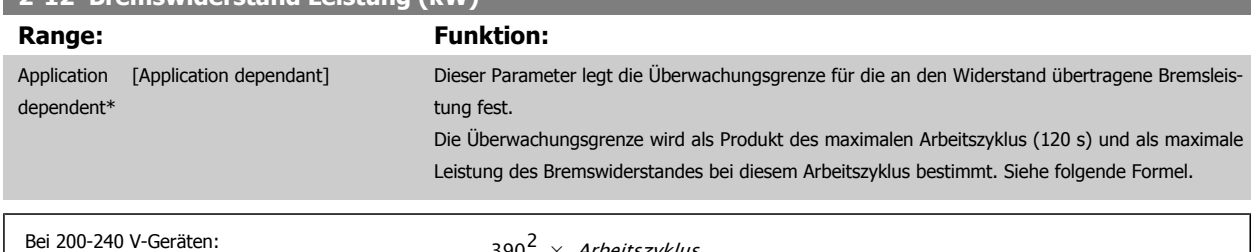

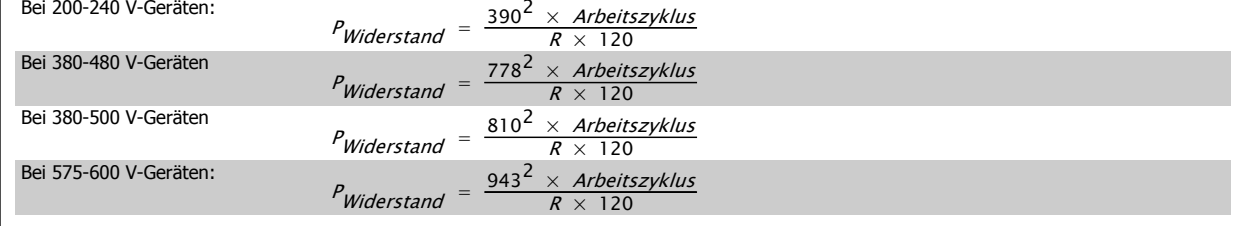

Dieser Parameter ist nur bei Frequenzumrichtern mit eingebauter Bremselektronik verfügbar.

# **2-13 Bremswiderst. Leistungsüberwachung**

**2-12 Bremswiderstand Leistung (kW)**

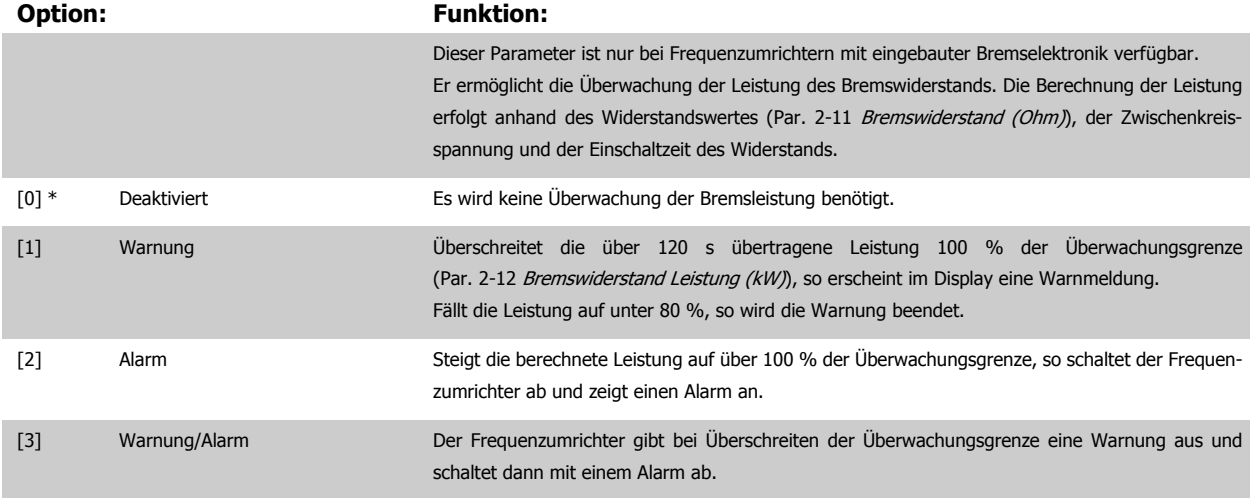

Ist die Leistungsüberwachung auf Deaktiviert [0] oder Warnung [1] eingestellt, bleibt die Bremsfunktion auch bei Überschreiten der Überwachungsgrenze aktiv. Dies kann zu einer thermischen Überlastung des Widerstands führen. Zusätzlich kann eine Meldung über Relais bzw. Digitalausgang erfolgen. Die typische Messgenauigkeit für die Leistungsüberwachung hängt von der Genauigkeit des Widerstands ab (min. ± 20 %).

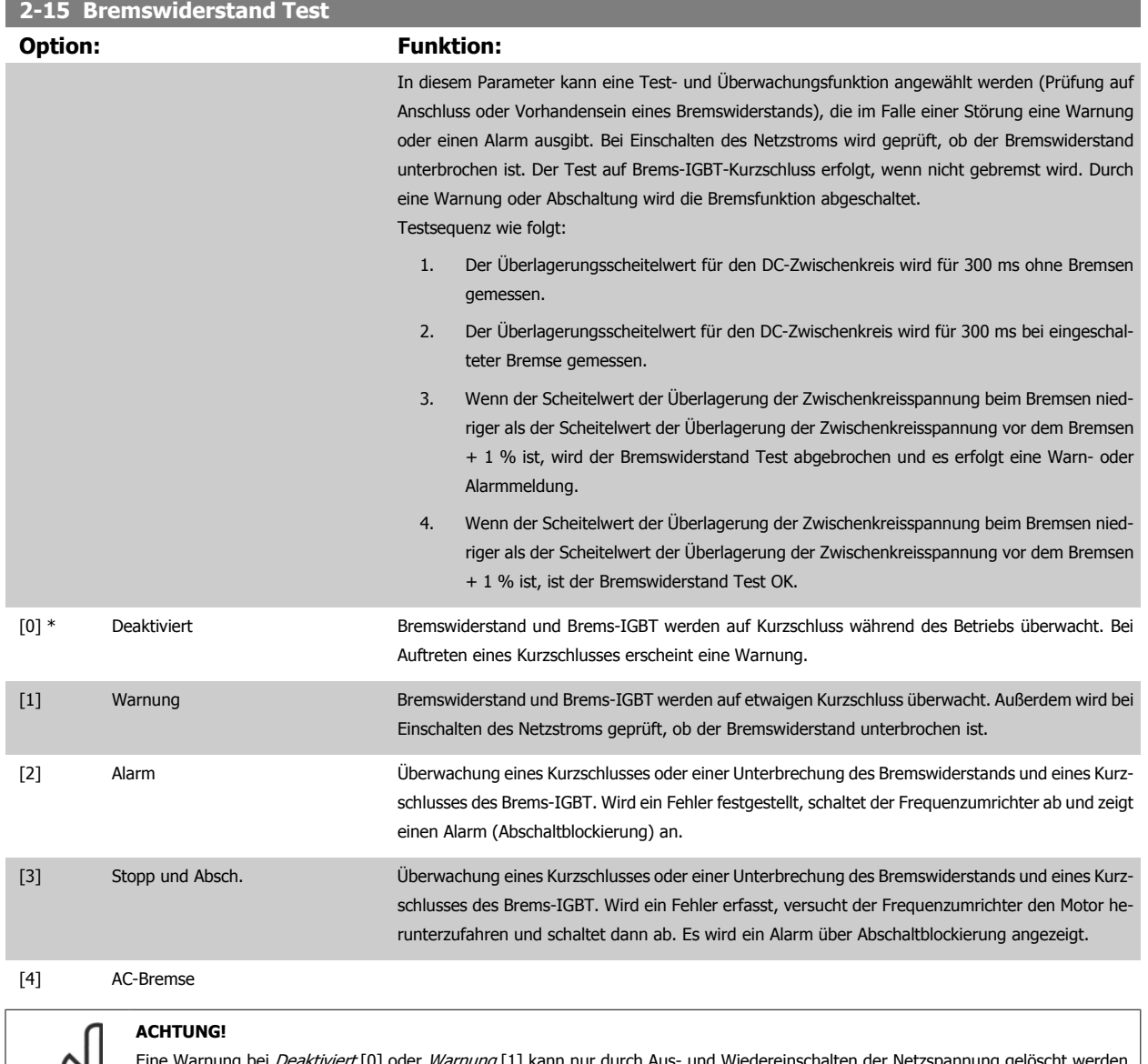

ing bei *Deaktiviert* [0] oder *Warnung* [1] kann nur durch Aus- und Wiedereinschalten der Netzspannung gelöscht werden, vorausgesetzt, der Fehler ist behoben worden. Bei Deaktiviert [0] oder Warnung [1] läuft der Frequenzumrichter auch dann weiter, wenn ein Fehler festgestellt wurde.

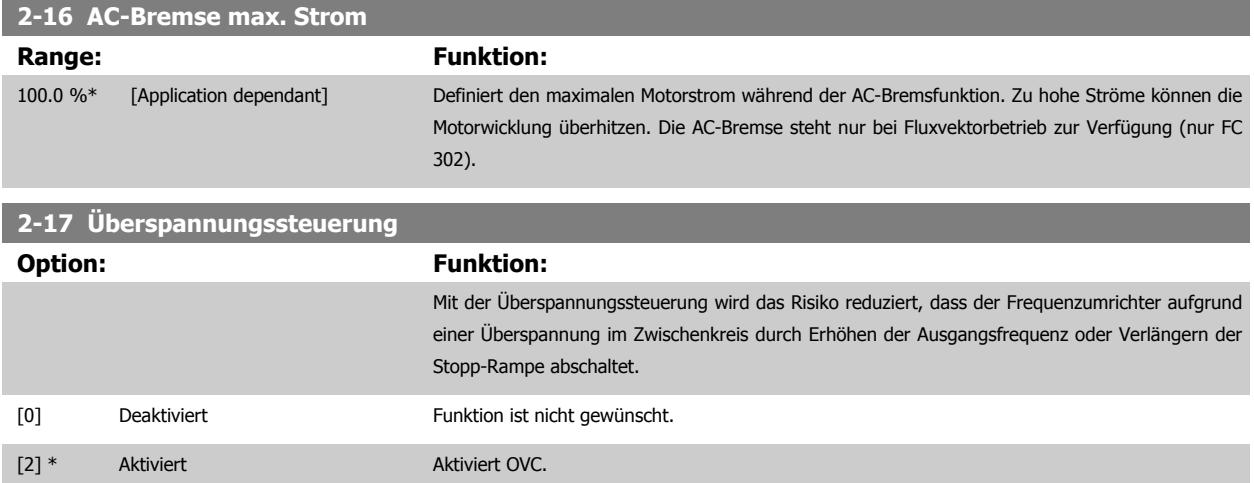

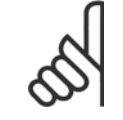

#### **ACHTUNG!**

Die Rampenzeit wird automatisch angepasst, um eine Abschaltung des Frequenzumrichters zu vermeiden.

# <span id="page-64-0"></span>**3.5 Hauptmenü - Sollwerte und Rampen - Gruppe 3**

# **3.5.1 3-0\* Sollwertgrenzen**

Parameter zum Einstellen von Sollwerteinheit, Grenzwerten und Bereichen.

Für Informationen zu den Einstellungen im Betrieb mit Rückführung, siehe auch 20-0\*.

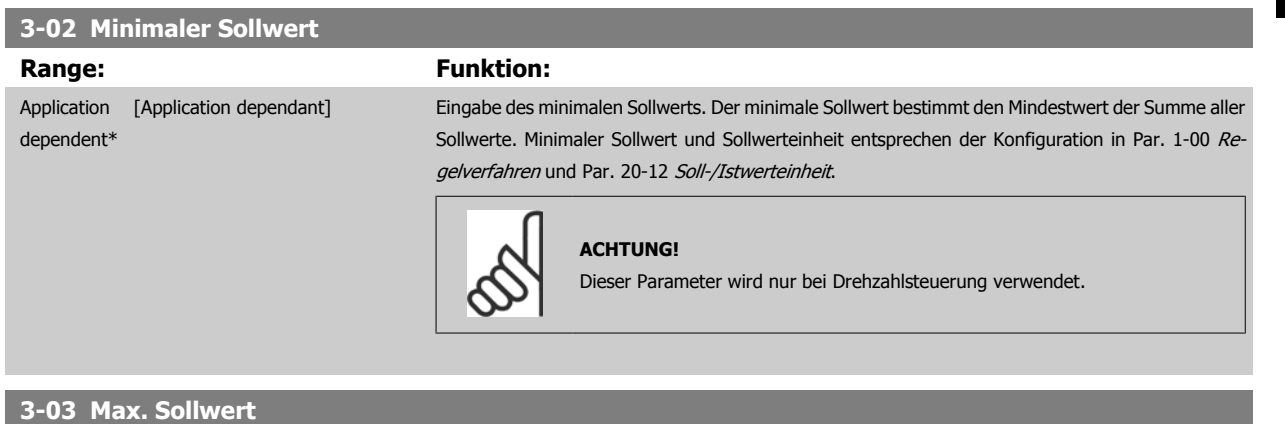

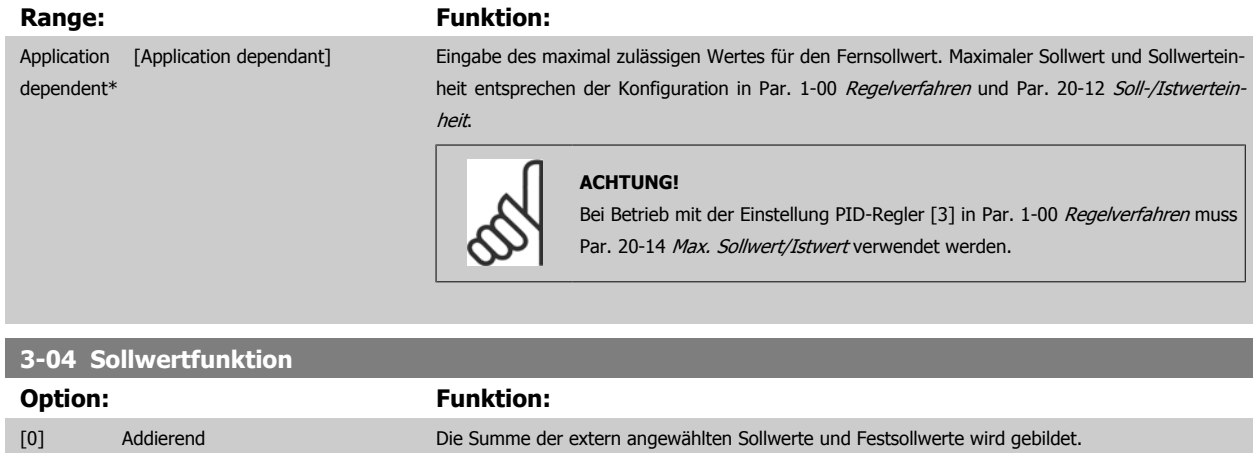

[1] Externe Anwahl Summe der Analogsollwerte, der Puls- u. Bussollwerte.

Umschaltung zwischen externem Sollwert und Festsollwert erfolgt über einen Befehl am Digitaleingang.

## **3.5.2 3-1\* Sollwerteinstellung**

Parameter zum Einstellen der Sollwerteingänge.

Es werden Festsollwerte gewählt, die bei Verwendung des Festsollwerts erreicht werden sollen. An den entsprechenden Digitaleingängen in Parametergruppe 5.1\* sind Festsollwert Bit 0, 1 oder 2 ([16], [17] oder [18]) zu wählen.

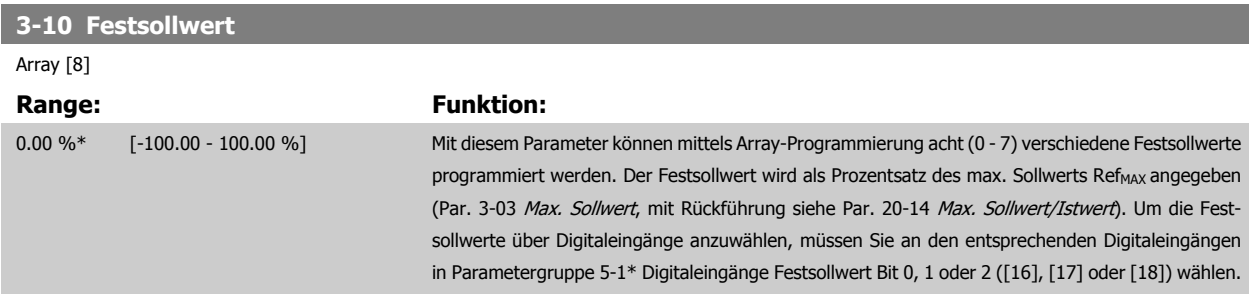

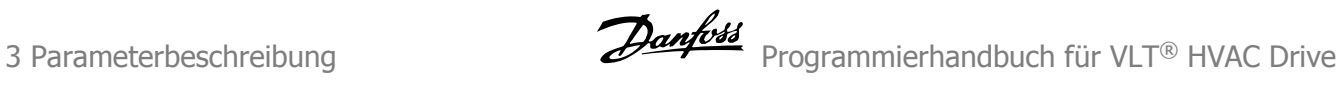

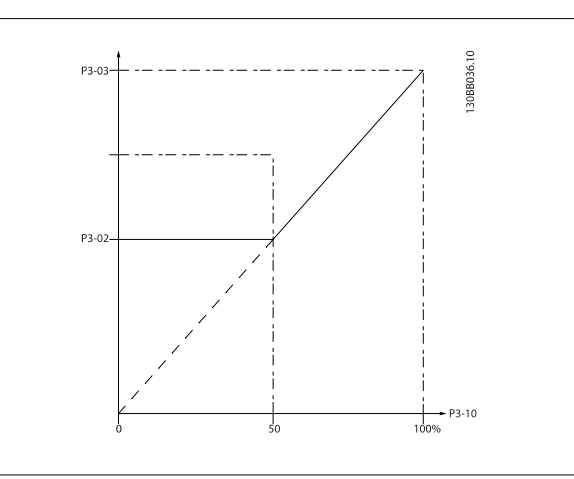

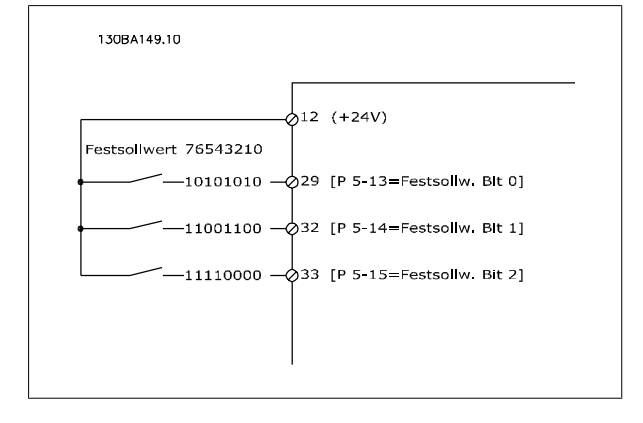

#### **3-11 Festdrehzahl Jog [Hz]**

#### **Range: Funktion:** Application [Application dependant] dependent\* Bei der JOG-Drehzahl handelt es sich um eine feste Ausgangsdrehzahl, mit der der Frequenzumrichter bei aktivierter JOG-Funktion läuft. Siehe auch Par. 3-80 [Rampenzeit JOG](#page-70-0).

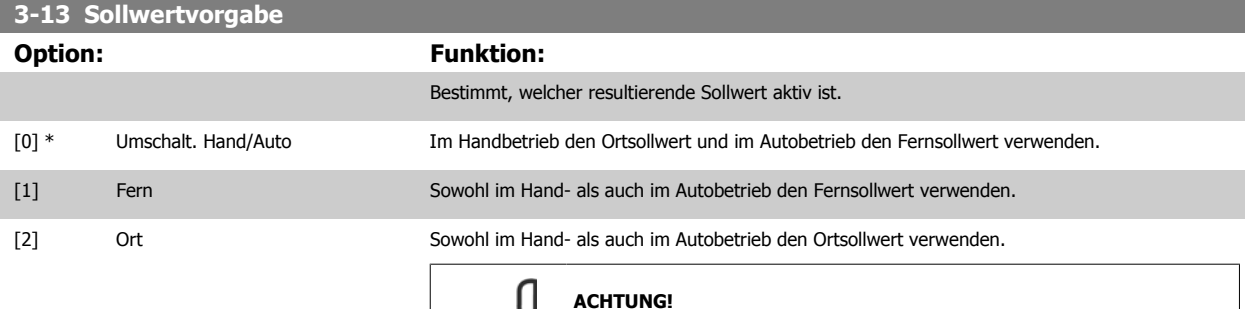

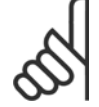

#### **ACHTUNG!**

Bei Einstellung auf Ort [2] läuft der Frequenzumrichter nach einem Netz-Aus wieder mit dieser Einstellung an.

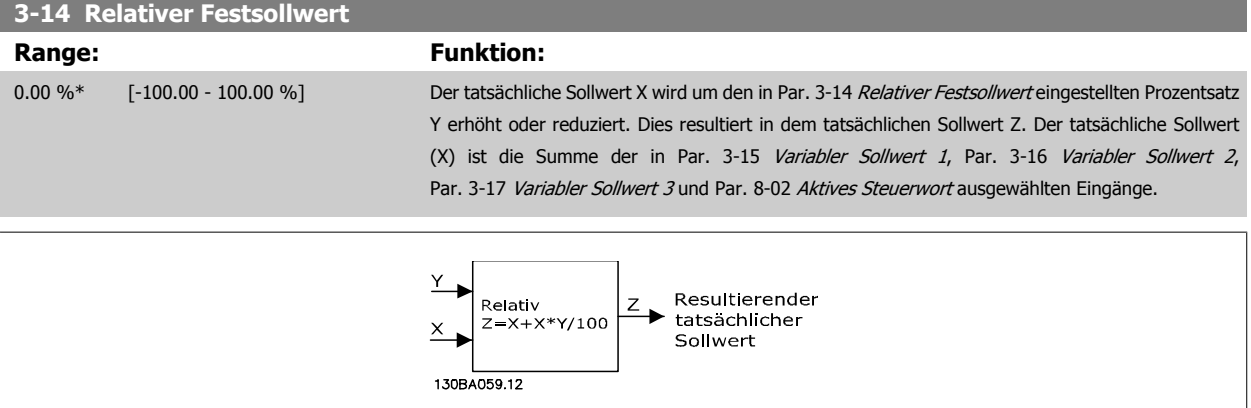

<span id="page-66-0"></span>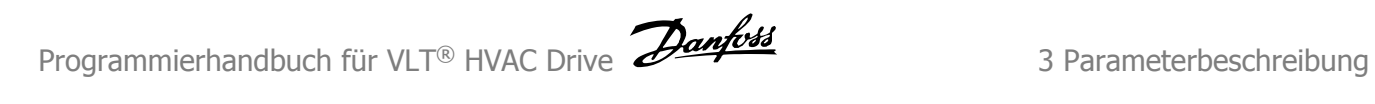

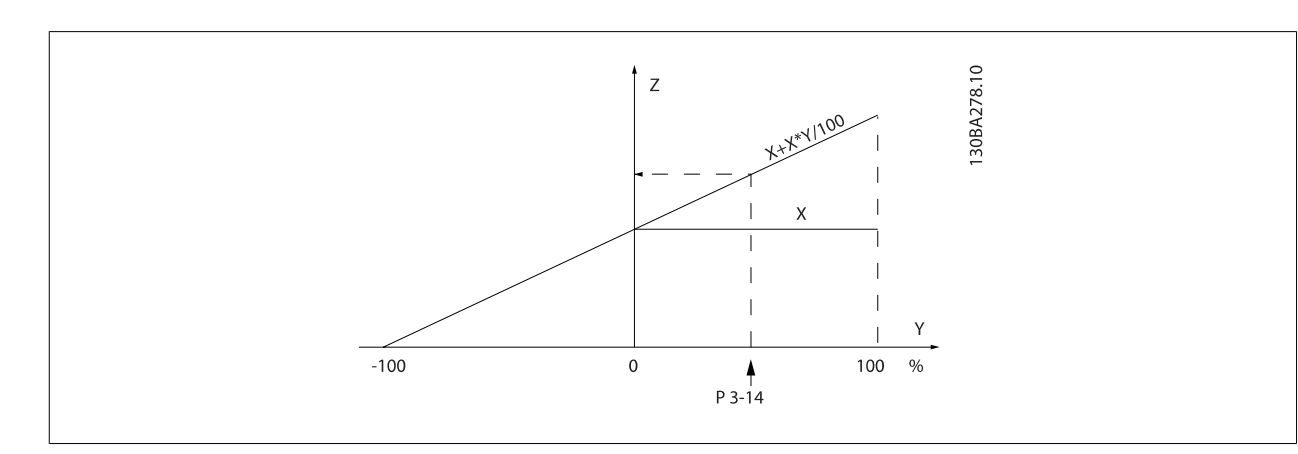

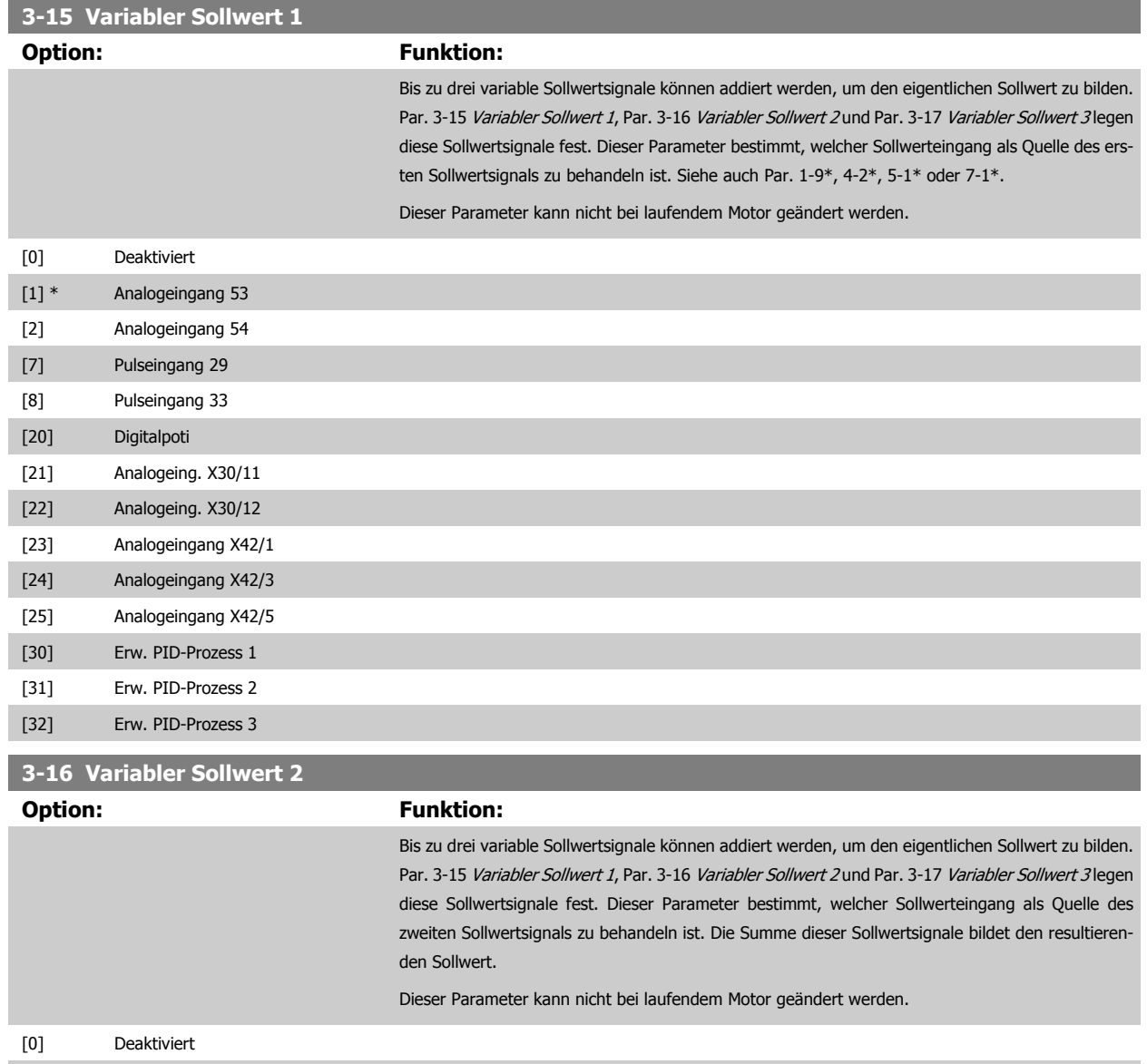

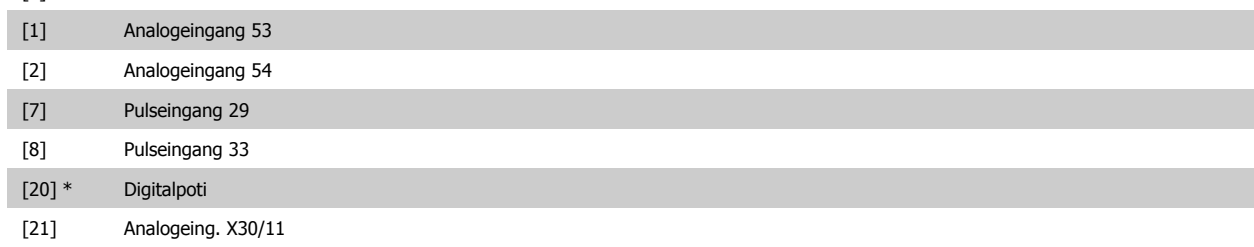

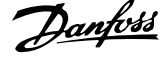

<span id="page-67-0"></span>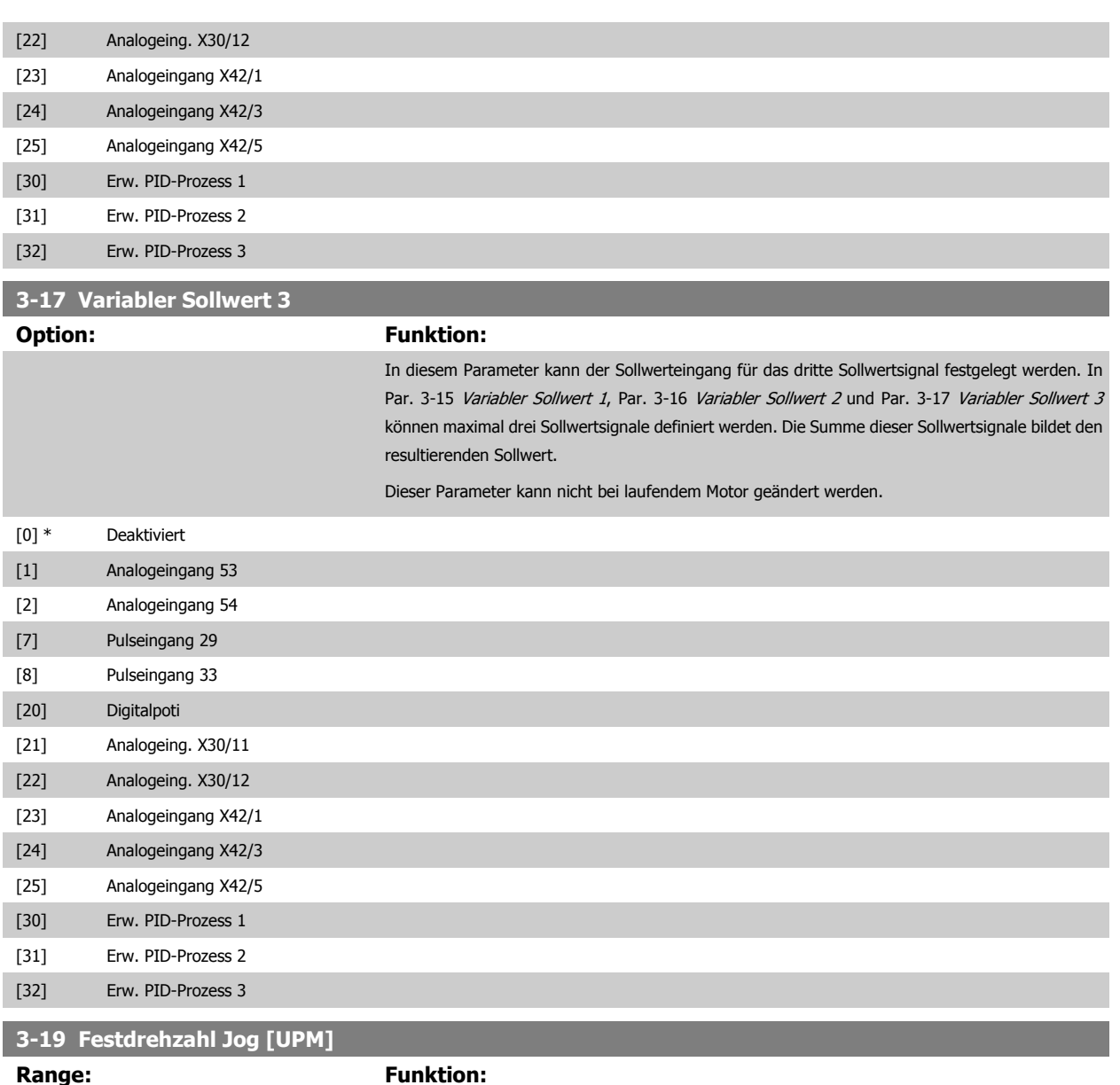

Application

dependent\*

**3** 

 [Application dependant] Mit diesem Parameter kann die Festdrehzahl nJOG festgelegt werden. Nach Aktivieren der JOG-Drehzahl läuft der Frequenzumrichter mit dieser Drehzahl. Die maximale Grenze ist in Par. definiert. Siehe auch Par. 3-80 [Rampenzeit JOG](#page-70-0).

# <span id="page-68-0"></span>**3.5.3 3-4\* Rampe 1**

Auswahl des Rampentyps, der Rampenzeiten (Beschleunigungs- und Verzögerungszeiten) und Anpassung an die Lastverhältnisse für jede der beiden Rampen (Par. 3-4\* und Par. 3-5\*).

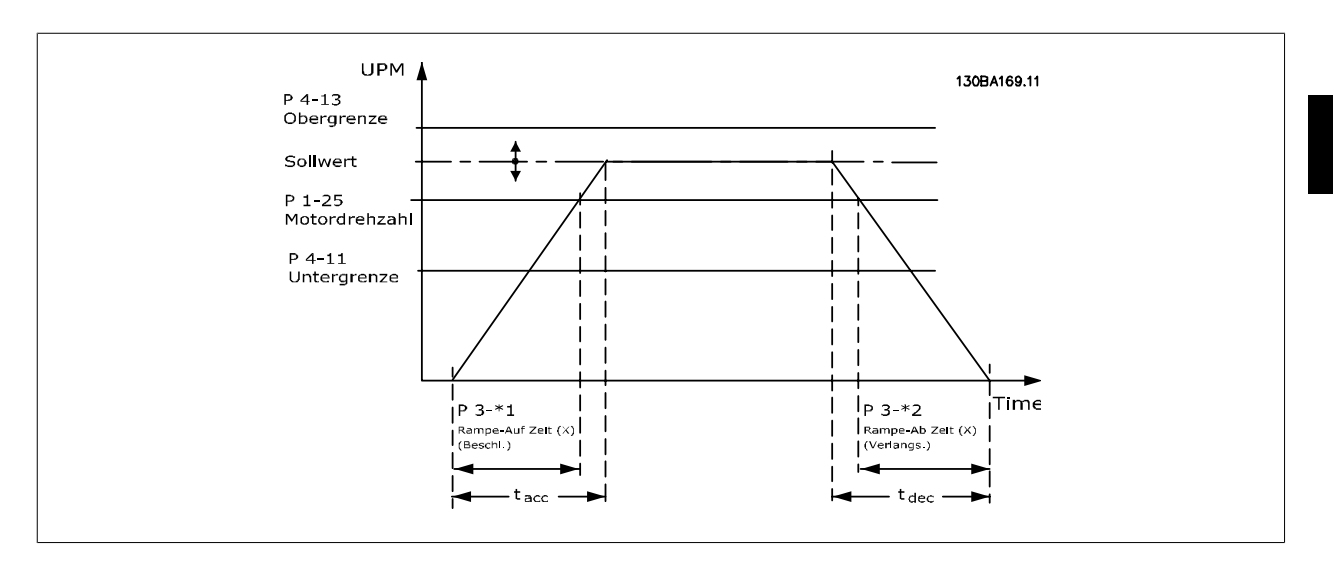

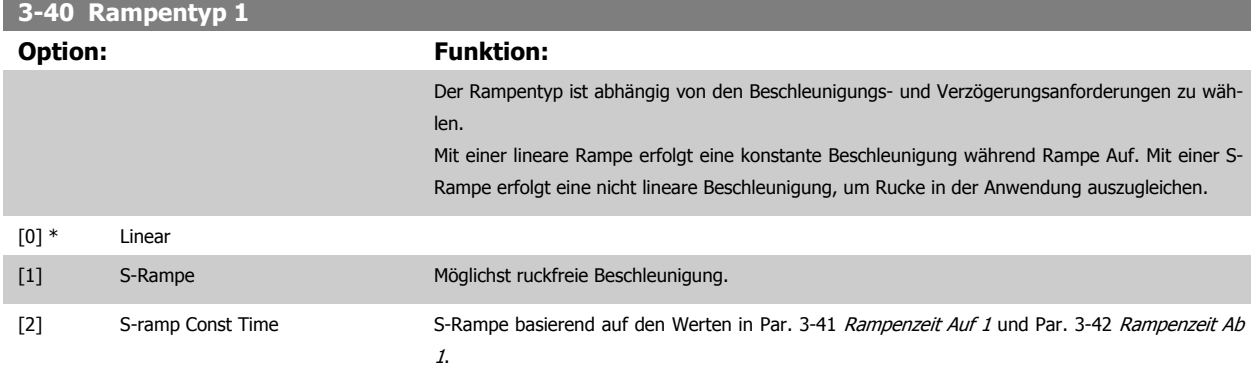

#### **ACHTUNG!**

Wird S-Rampe [1] gewählt und der Sollwert bei Rampen geändert, kann die Rampenzeit verlängert werden, um eine ruckfreie Bewegung zu ermöglichen, was zu einer längeren Start- oder Stoppzeit führen kann.

Zusätzliche Anpassungen der S-Formen oder der Position von Initiatoren sind ggf. notwendig.

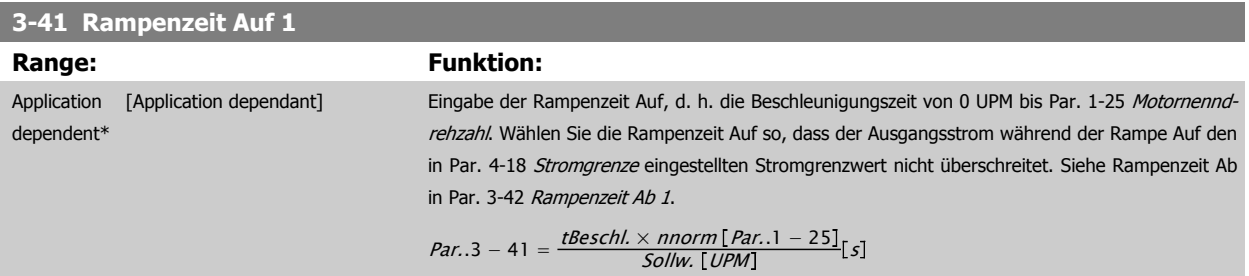

<span id="page-69-0"></span>**3-42 Rampenzeit Ab 1**

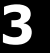

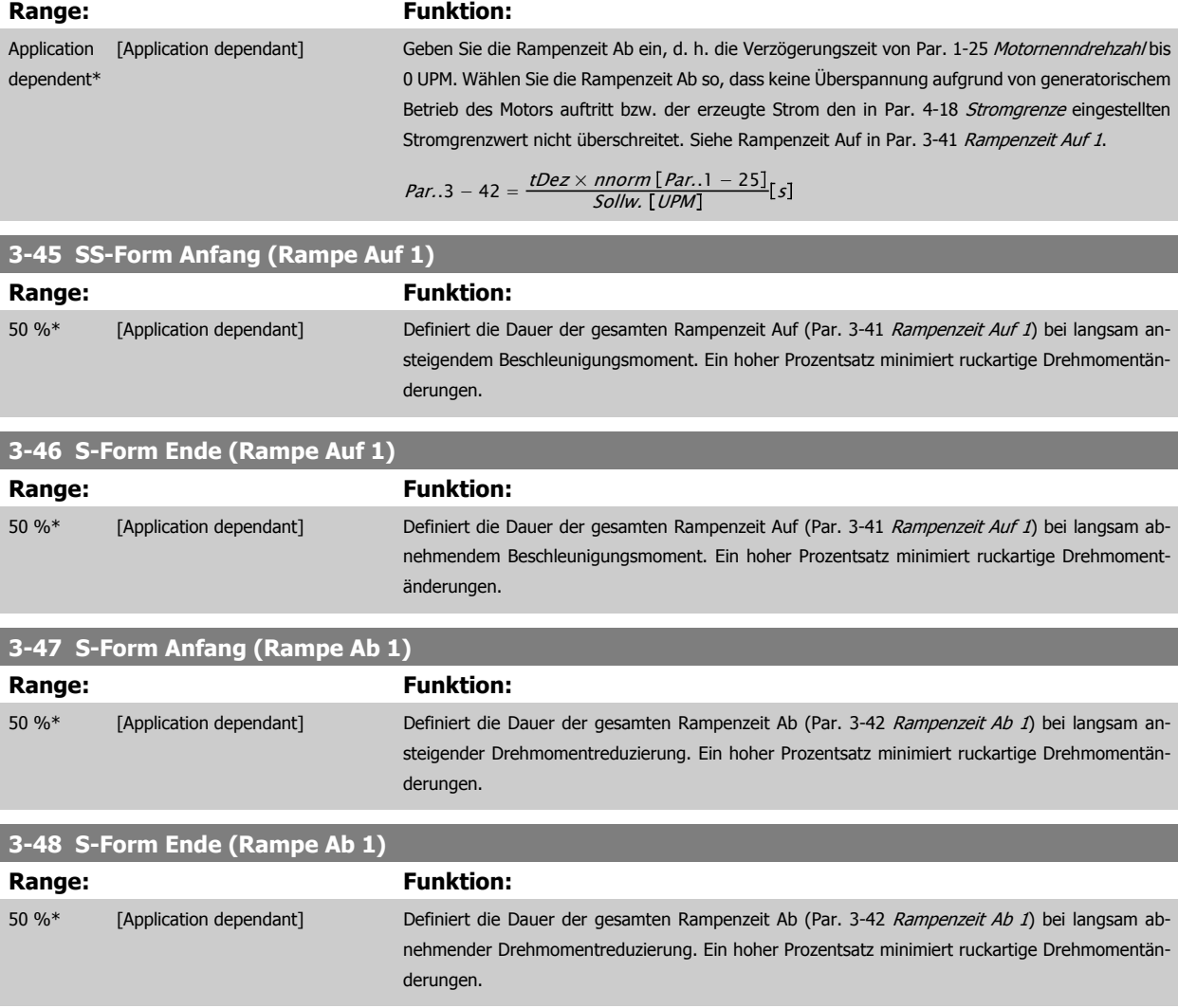

## **3.5.4 3-5\* Rampe 2**

Zur Auswahl der Rampenparameter siehe 3-4\*.

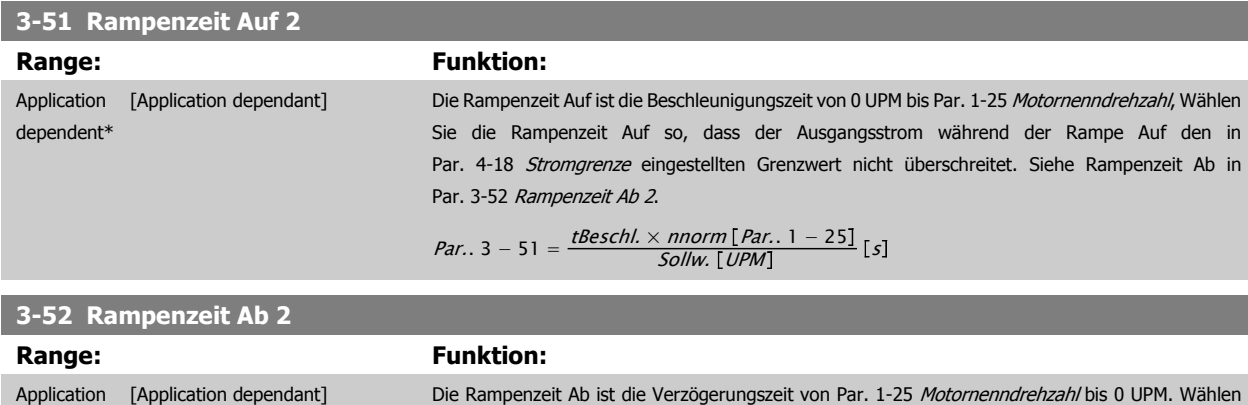

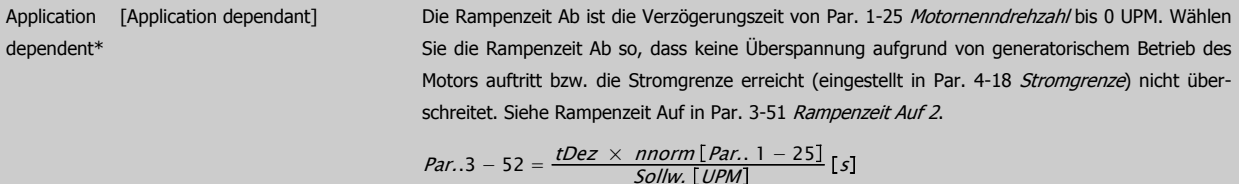

<span id="page-70-0"></span>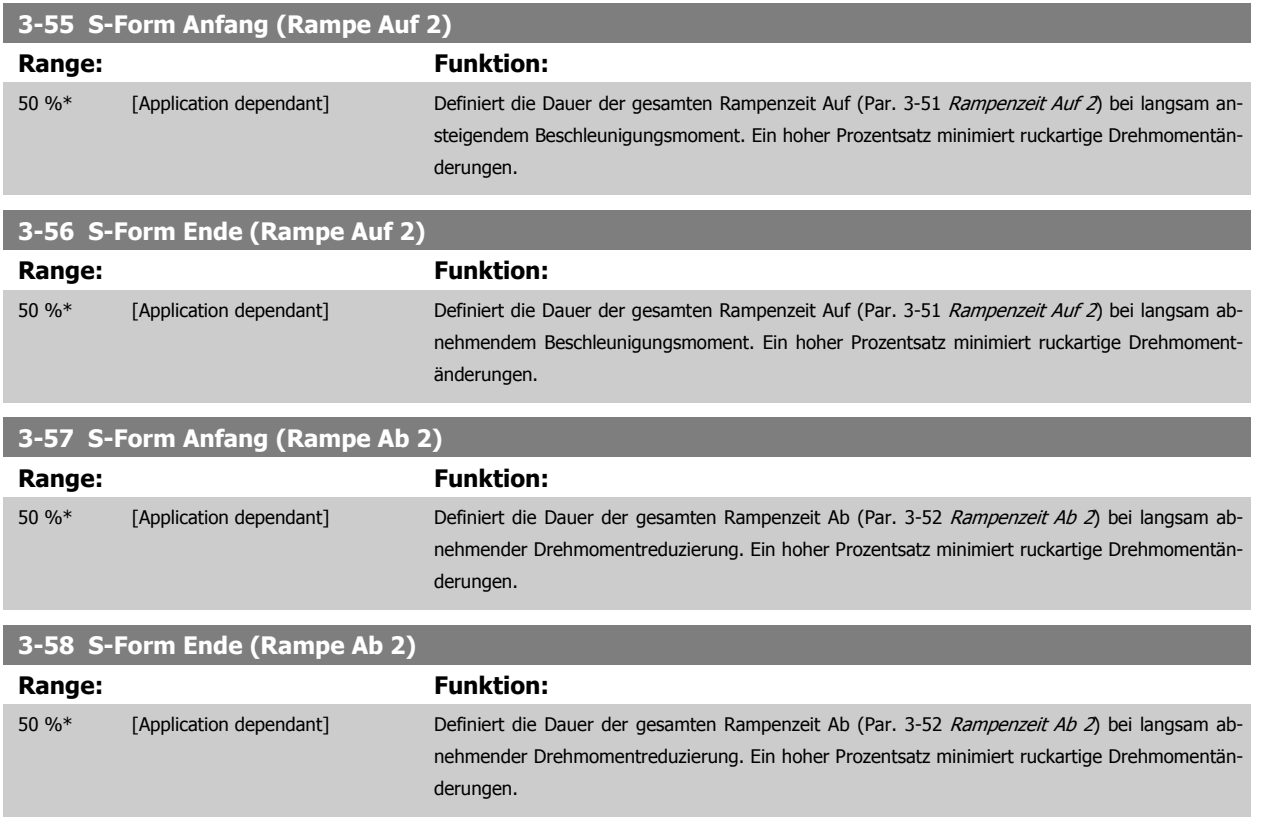

## **3.5.5 3-8\* Weitere Rampen**

Parameter zum Konfigurieren von Spezialrampen, z. B. Festdrehzahl oder Schnellstopp.

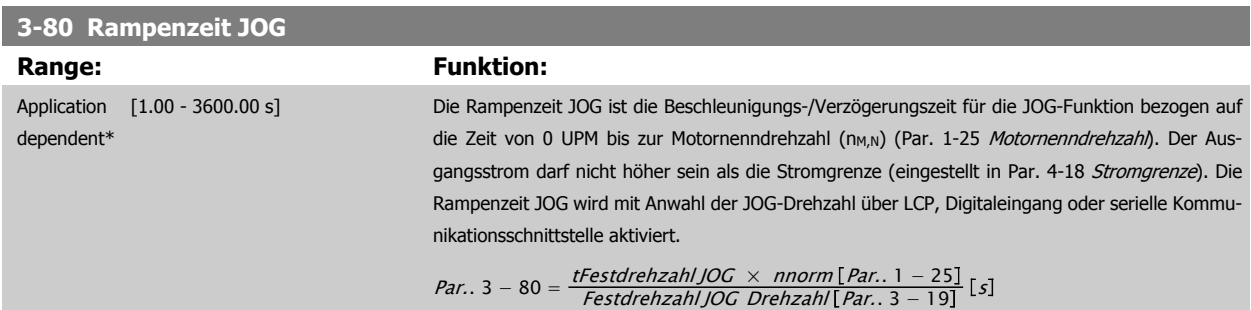

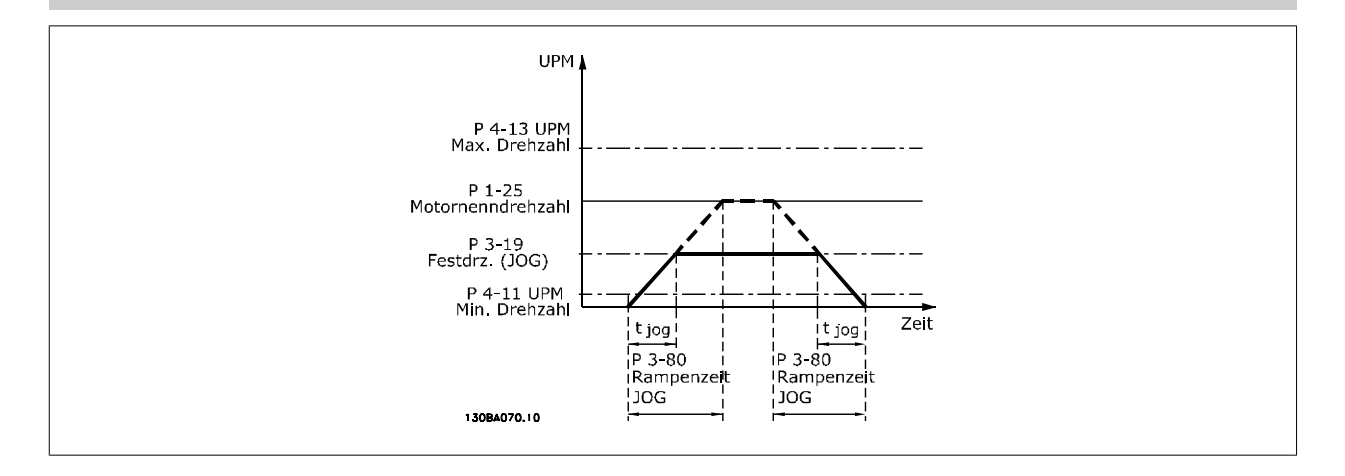

# **3-81 Rampenzeit Schnellstopp Range: Funktion:** Application [0.01 - 3600.00 s] Die Schnellstopp-Rampenzeit ist die Verzögerungszeit von der Synchronmotordrehzahl auf 0 UPM. dependent\* Es ist darauf zu achten, dass im Wechselrichter keine Überspannung aufgrund von generatorischem Motorbetrieb (erforderlich zur Erzielung der entsprechendenRampenzeit Ab) auftritt. Weiterhin ist darauf zu achten, dass der erzeugte Strom den in Par. 4-18 Stromgrenze eingestellten Stromgrenzwert nicht überschreitet. Schnellstopp wird mithilfe des Signals an einem gewählten Digitaleingang oder über die serielle Kommunikationsschnittstelle programmiert. UPM

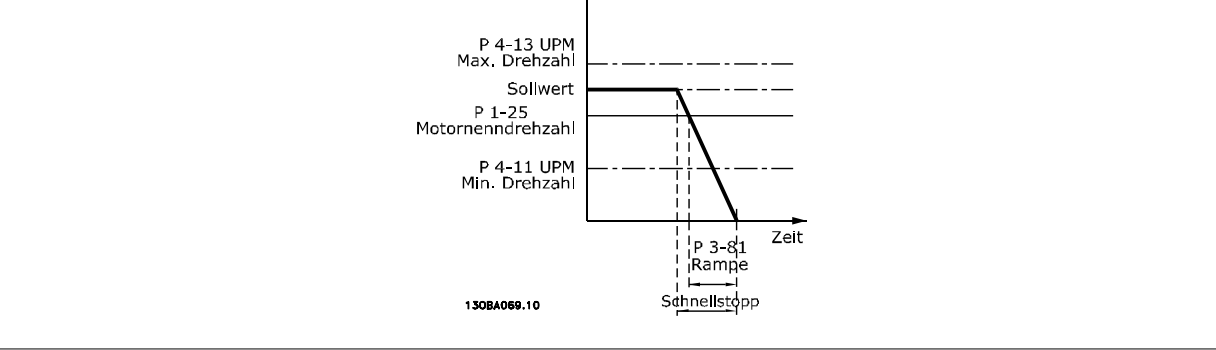

$$
Par. . 3 - 81 = \frac{t_{Schnel/stop} [s] \times n_s [UPM]}{\Delta \text{ Festdrehzahl JOG Sollw.} (Par. . 3 - 19) [UPM]}
$$

# **3.5.6 3-9\* Digitalpoti**

Parameter zur Konfiguration der Digitalpotentiometer-Funktion. Zum Steuern des Digitalpotis müssen Digitaleingänge auf "DigiPot Auf", DigiPot Ab" oder "DigiPot Aktiv" stehen.

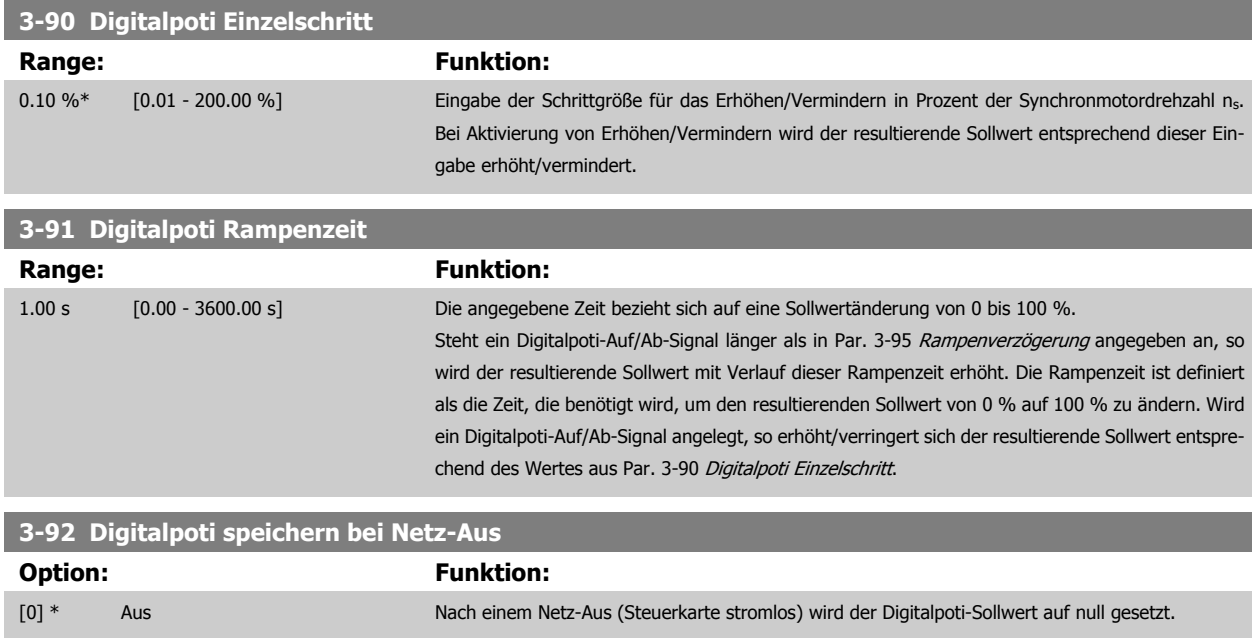

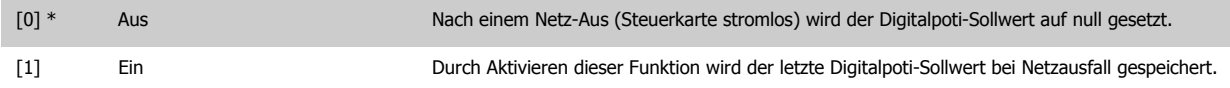
**3-93 Digitalpoti Max. Grenze**

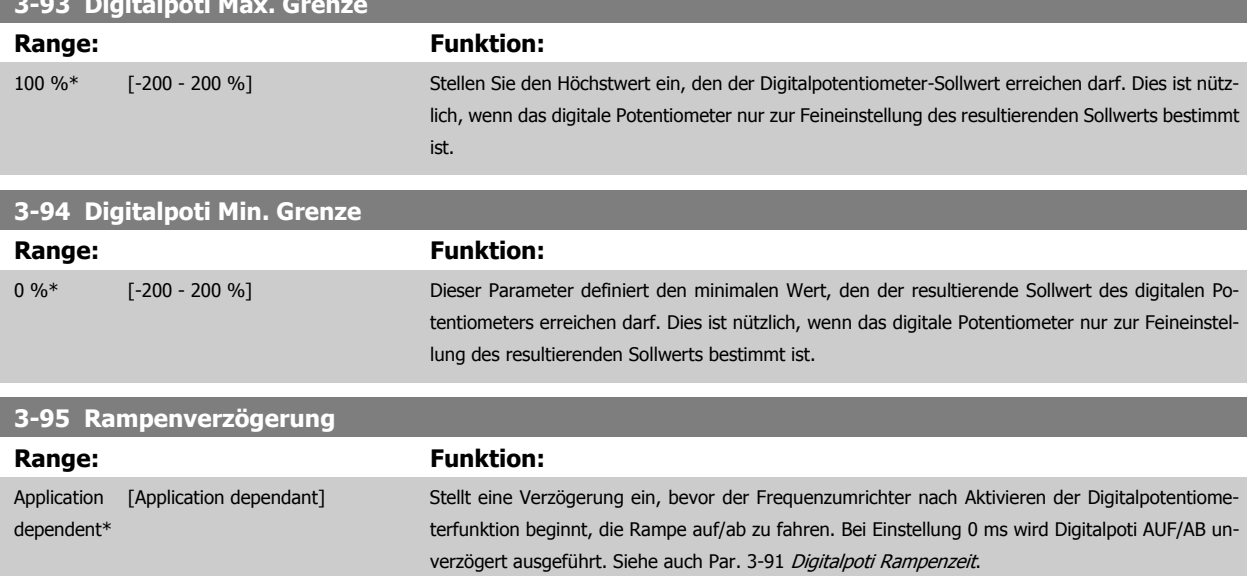

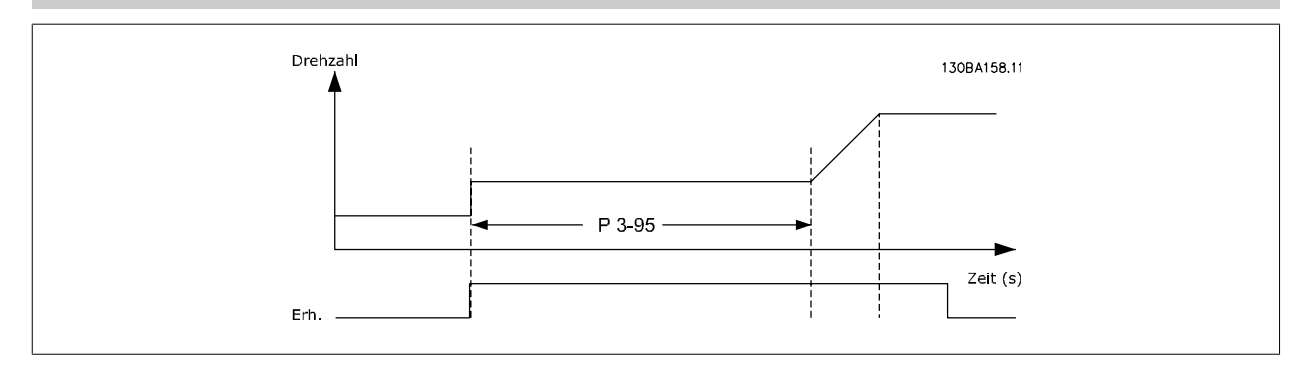

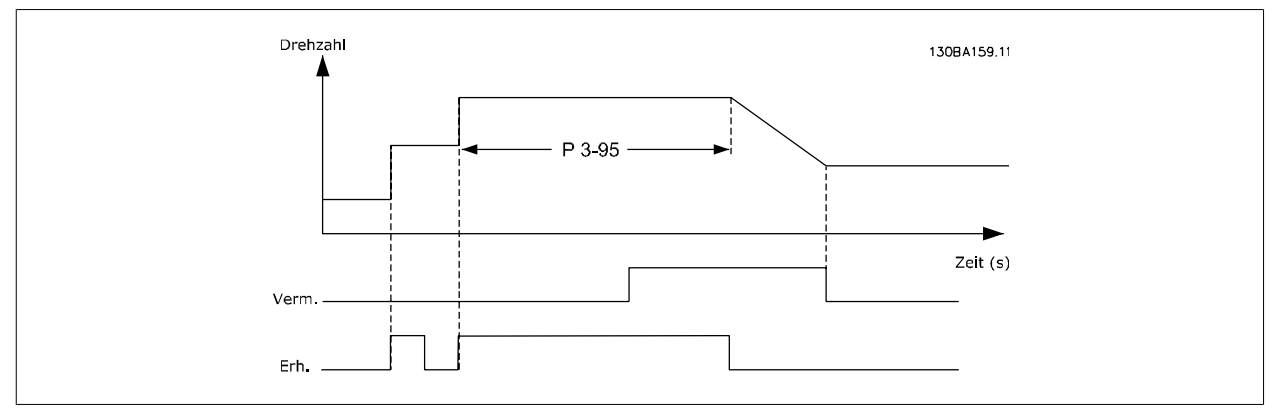

# <span id="page-73-0"></span>**3.6 Hauptmenü - Grenzen/Warnungen - Gruppe 4**

# **3.6.1 4-\*\* Grenzen und Warnungen**

Parametergruppe zum Einstellen von Grenzwerten und Warnungen.

# **3.6.2 4-1\* Motor Grenzen**

Parametergruppe zum Einstellen der Drehzahl-, Strom- und Drehmomentgrenzen und Warnungen.

Die Anzeige von Warnungen erfolgt am LCP-Display, an entsprechend programmierten Digital- oder Relaisausgängen oder an Bus-Schnittstellen. Eine Überwachungsfunktion kann eine Warnung oder eine Abschaltung einleiten, sodass der Frequenzumrichter anhält und eine Alarmmeldung erzeugt.

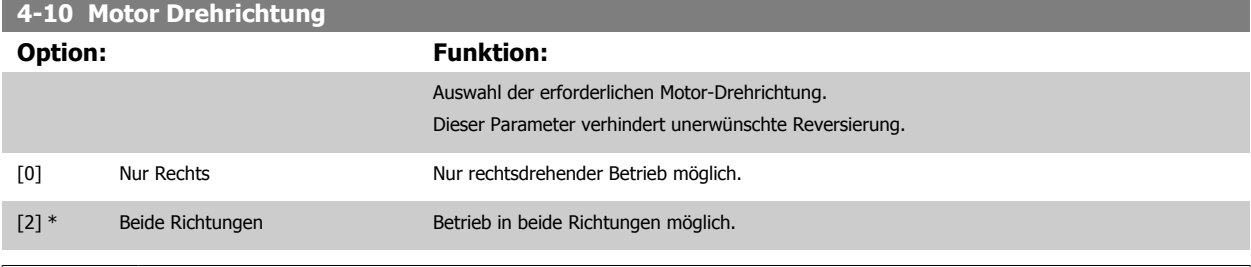

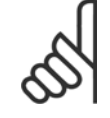

## **ACHTUNG!**

Die Einstellung in Par. 4-10 Motor Drehrichtung beeinflusst die [Motorfangschaltung](#page-55-0) in Par. 1-73 Motorfangschaltung.

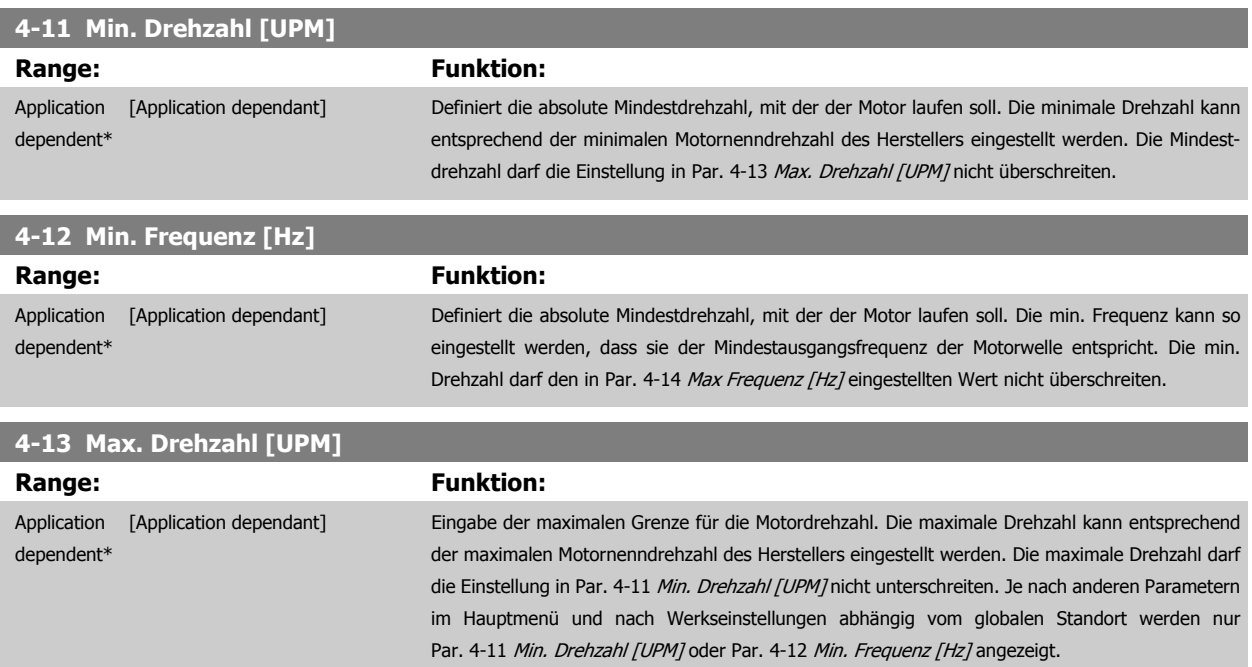

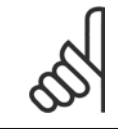

#### **ACHTUNG!**

Die Ausgangsfrequenz des Frequenzumrichters kann niemals 10 % der [Taktfrequenz](#page-153-0) überschreiten (Par. 14-01 Taktfrequenz).

<span id="page-74-0"></span>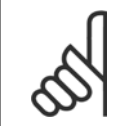

#### **ACHTUNG!**

Durch Änderungen in Par. 4-13 [Max. Drehzahl \[UPM\]](#page-73-0) wird der Wert in Par. 4-53 [Warnung Drehz. hoch](#page-75-0) auf den in [Par. 4-13](#page-73-0) Max. [Drehzahl \[UPM\]](#page-73-0) eingestellten Wert gesetzt.

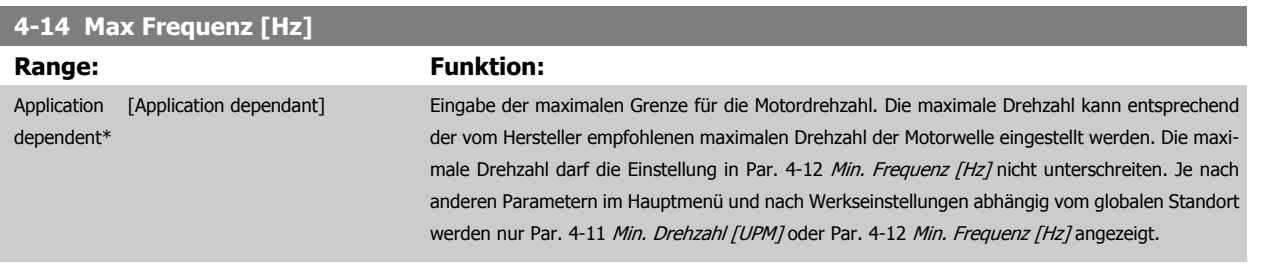

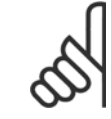

### **ACHTUNG!**

Die Ausgangsfrequenz des Frequenzumrichters kann niemals 10 % der [Taktfrequenz](#page-153-0) überschreiten (Par. 14-01 Taktfrequenz).

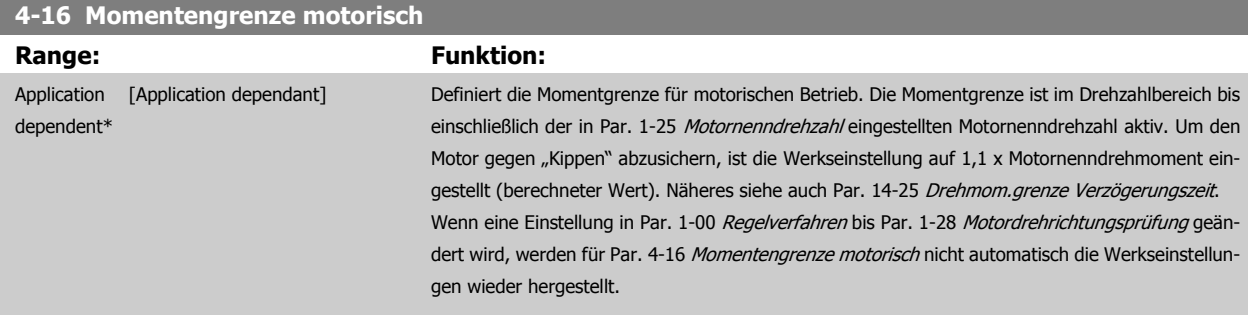

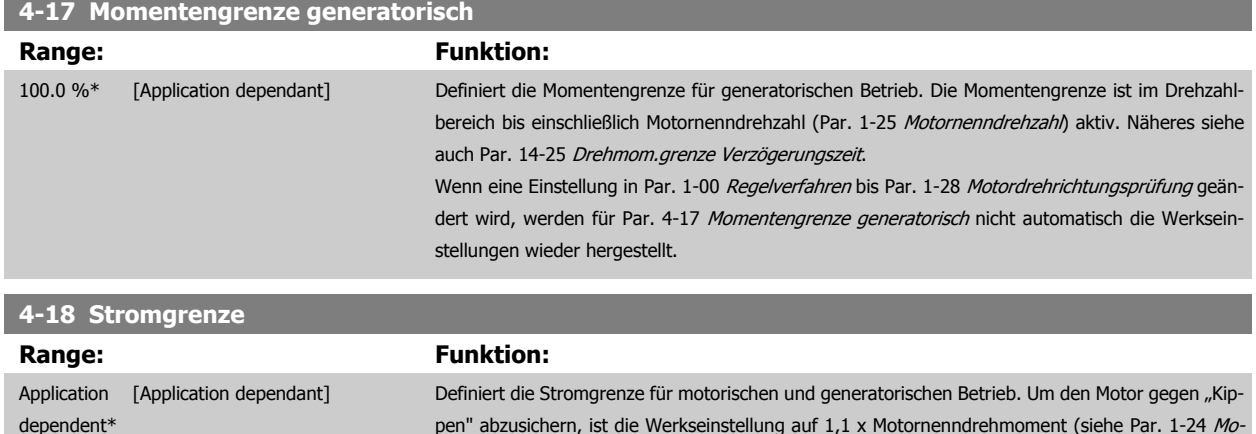

# bzusichern, ist die Werkseinstellung auf 1,1 x Motornenndrehmoment (siehe [Par. 1-24](#page-50-0) *Mo*[tornennstrom](#page-50-0)) eingestellt. Wenn eine Einstellung in Par. 1-00 [Regelverfahren](#page-48-0) bis [Par. 1-28](#page-50-0) Motor[drehrichtungsprüfung](#page-50-0) geändert wird, werden für Par. 4-16 Momentengrenze motorisch bis Par. 4-18 Stromgrenze nicht automatisch die Werkseinstellungen wieder hergestellt.

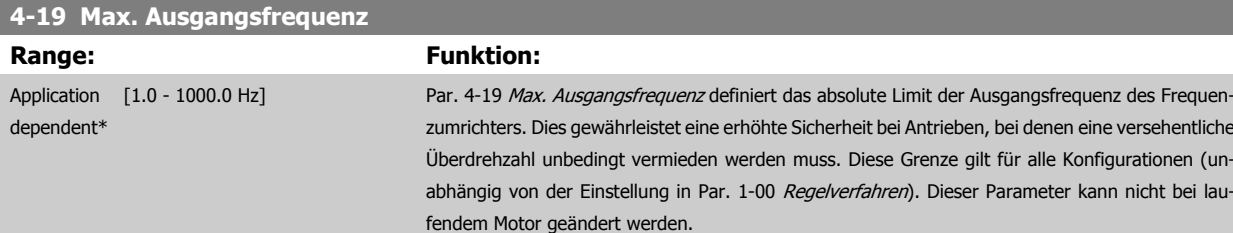

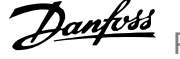

# <span id="page-75-0"></span>**3.6.3 4-5\* Warnungen Grenzen**

Parameter zum Definieren von Warngrenzen für Strom, Drehzahl, Sollwert und Istwert.

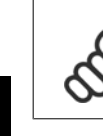

**3** 

### **ACHTUNG!**

Im Display nicht angezeigt, nur in VLT Motion Control Tool, MCT 10-Software

Die Anzeige der Warnungen erfolgt am LCP-Display, an entsprechend programmierten Digital- oder Relais-Ausgängen oder über die Bus-Schnittstelle.

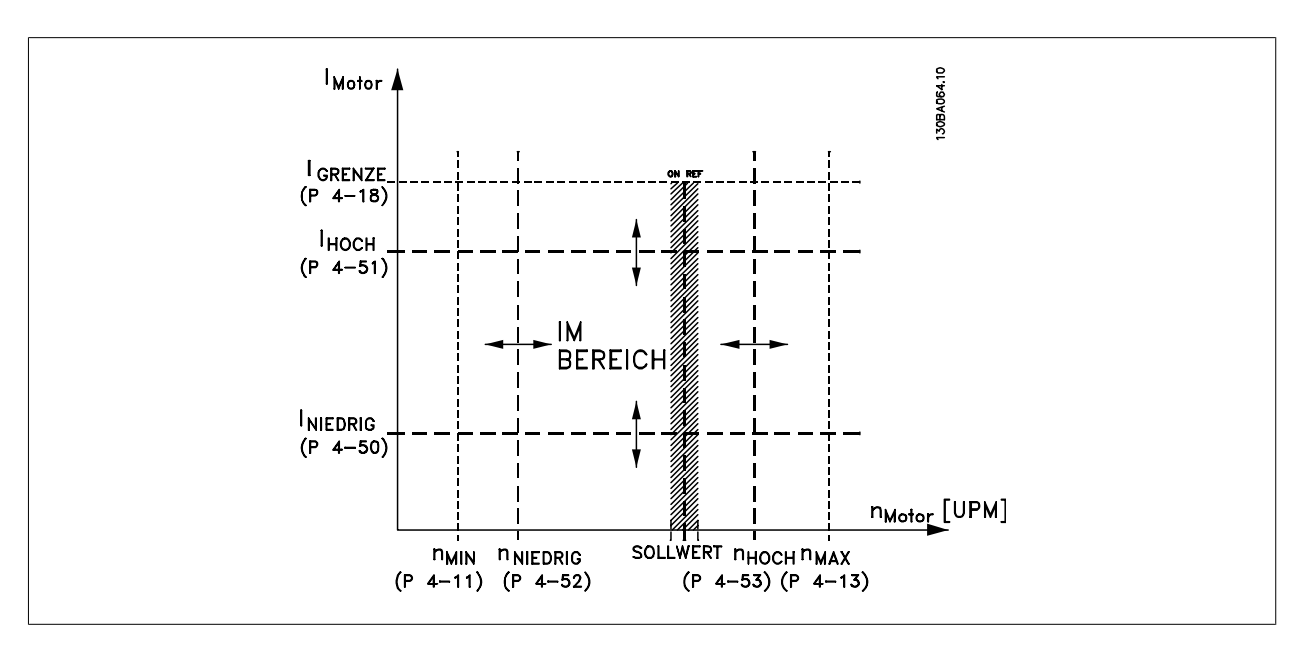

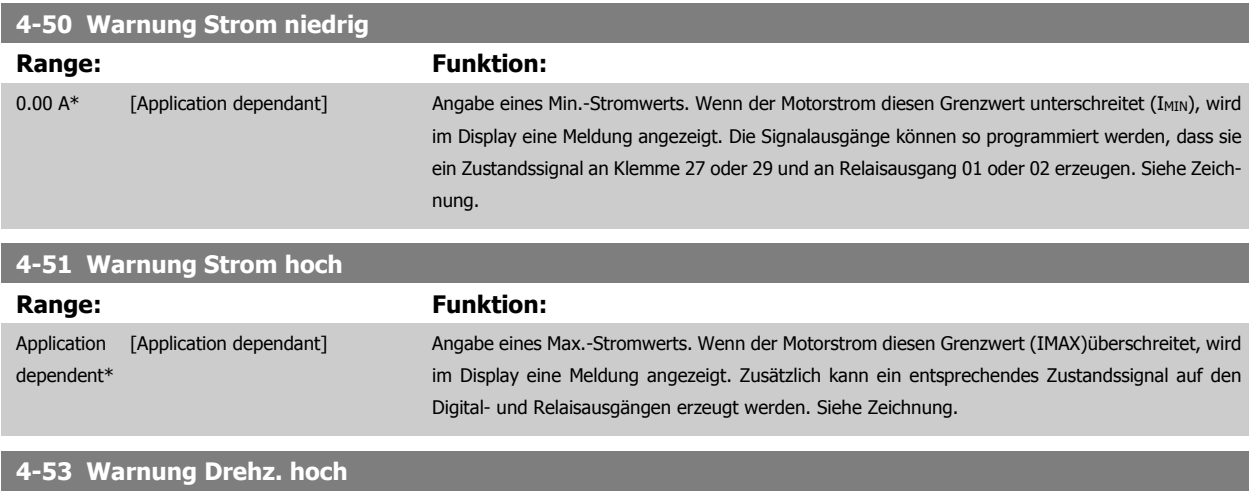

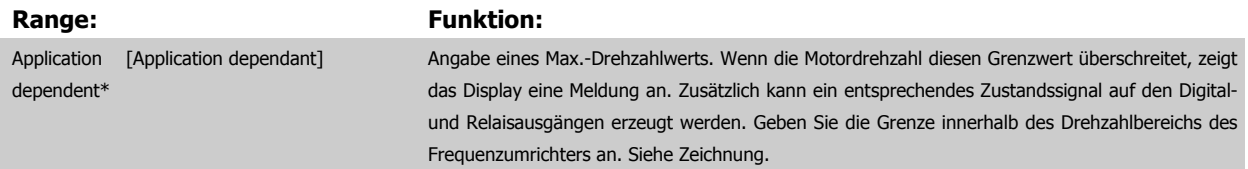

<span id="page-76-0"></span>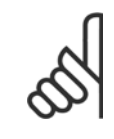

# **ACHTUNG!**

Durch Änderungen in Par. 4-13 [Max. Drehzahl \[UPM\]](#page-73-0) wird der Wert in Par. 4-53 [Warnung Drehz. hoch](#page-75-0) auf den in [Par. 4-13](#page-73-0) Max. [Drehzahl \[UPM\]](#page-73-0) eingestellten Wert gesetzt.

Wenn in Par. 4-53 [Warnung Drehz. hoch](#page-75-0) ein anderer Wert erforderlich ist, darf dieser erst nach Programmieren von [Par. 4-13](#page-73-0) Max. [Drehzahl \[UPM\]](#page-73-0) eingestellt werden.

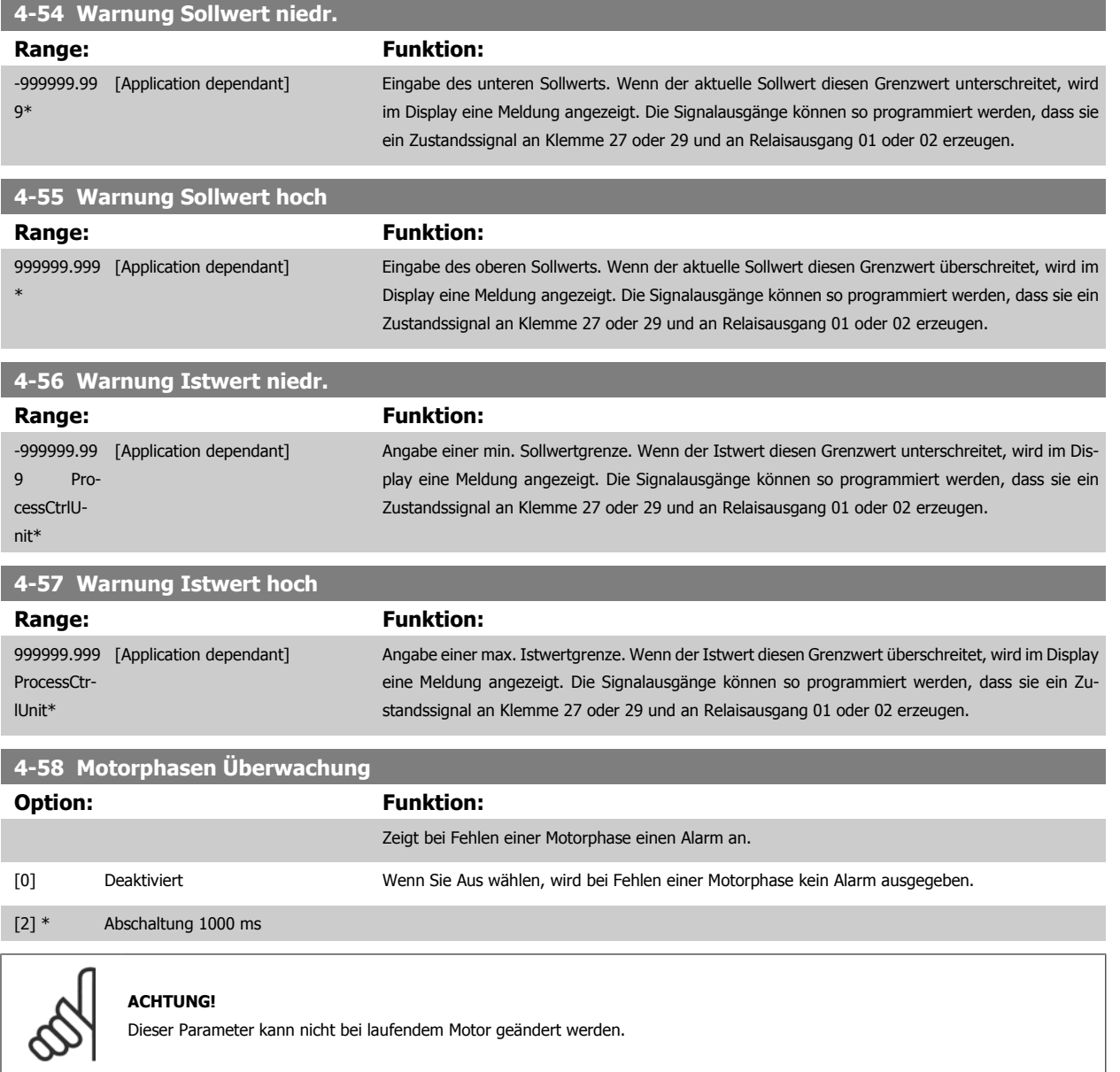

# **3.6.4 4-6\* Drehz.ausblendung**

Parameter zum Einstellen von Drehzahl-Bypassbereichen für die Rampen.

Bei einigen Antrieben kann es bei bestimmten Drehzahlen zu Resonanzproblemen kommen. Es können maximal vier Frequenz- oder Drehzahlbereiche umgangen werden.

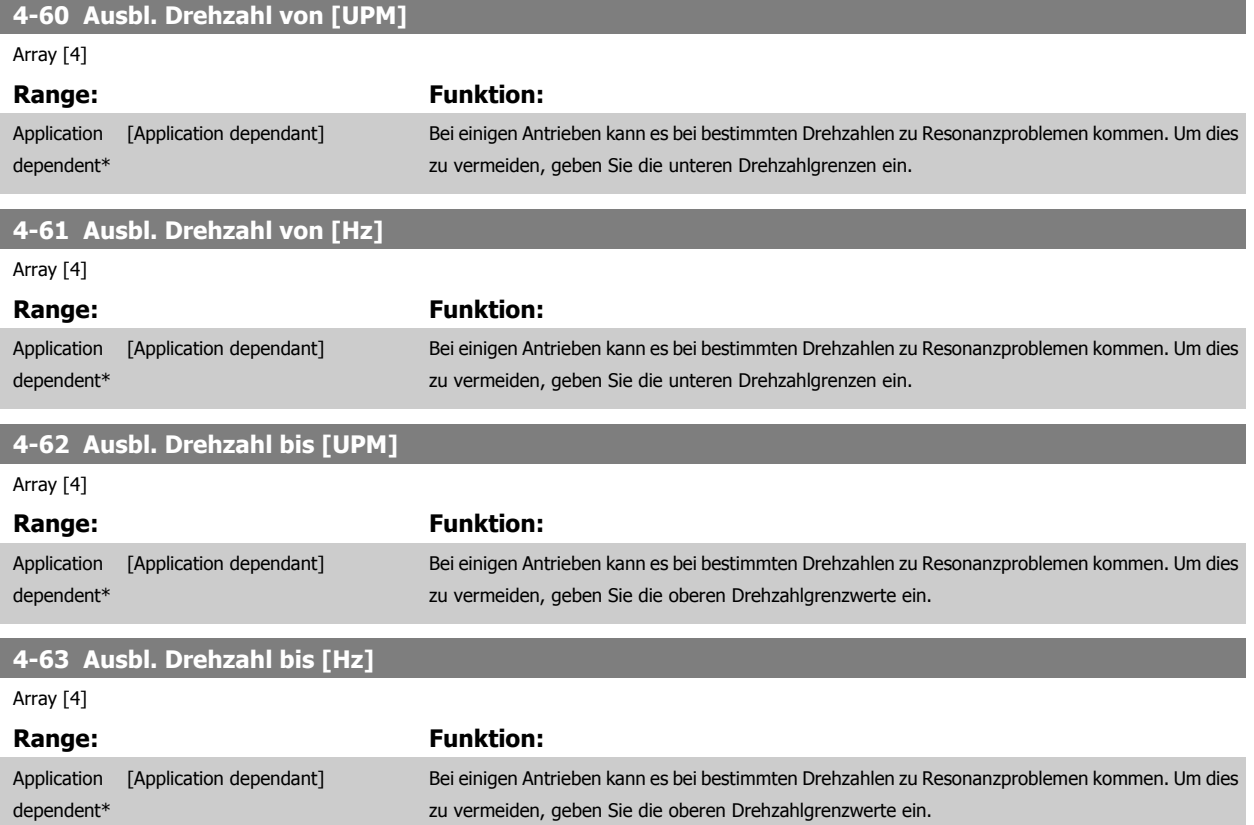

# **3.6.5 Halbautom. Konfig. Ausbl. Drehzahl**

Die halbautomatische Konfiguration von Drehzahl-Ausblendungsbereichen kann die Programmierung der Frequenzen erleichtern, die vermieden werden sollen, damit keine Resonanzprobleme im System entstehen.

Gehen Sie dazu wie folgt vor:

- 1. Halten Sie den Motor an.
- 2. Wählen Sie in Par. 4-64 [Halbautom. Ausbl.-Konfig.](#page-78-0) Aktiviert.
- 3. Betätigen Sie Hand On an der LCP Bedieneinheit, um die Suche nach Frequenzbereichen zu beginnen, die Resonanzen verursachen. Der Motor verwendet die aktuell gewählte Rampe.
- 4. Beim Durchlauf durch ein Resonanzband betätigen Sie OK an der LCP Bedieneinheit, wenn Sie das Band verlassen. Die tatsächliche Frequenz wird als erstes Element in Par. 4-62 Ausbl. Drehzahl bis [UPM] oder Par. 4-63 Ausbl. Drehzahl bis [Hz] gespeichert (Arrayparameter). Wiederholen Sie dies für jedes Resonanzband, das während der eingestellten Rampe gefunden wird (es können max. vier eingestellt werden).
- 5. Nach Erreichen der max. Drehzahl fährt der Motor automatisch über die Rampe ab. Wiederholen Sie die obige Vorgehensweise, wenn die Drehzahl die Resonanzbänder während der Verzögerung verlässt. Die tatsächlichen Frequenzen, die bei Betätigen von OK registriert werden, werden in Par. 4-60 Ausbl. Drehzahl von [UPM] oder Par. 4-61 Ausbl. Drehzahl von [Hz] gespeichert.
- 6. Ist der Motor bis zum Stopp ausgelaufen, betätigen Sie OK. Der Par. 4-64 [Halbautom. Ausbl.-Konfig.](#page-78-0) wird automatisch auf Aus eingestellt. Der Frequenzumrichter bleibt im Handbetrieb, bis Off oder Auto On am LCP betätigt wird.

Werden die Frequenzen für ein bestimmtes Resonanzband nicht in der richtigen Reihenfolge registriert (in Ausbl. Drehzahl bis gespeicherte Frequenzwerte sind höher als die in Ausbl. Drehzahl von) oder haben sie nicht die gleichen Speichernummern für Ausbl. von und Ausbl. bis, werden alle Registrierungen aufgehoben und die folgende Meldung angezeigt: Erfasste Drehzahlbereiche überlappen oder nicht vollständig ermittelt. Mit [Cancel] abbrechen.

<span id="page-78-0"></span>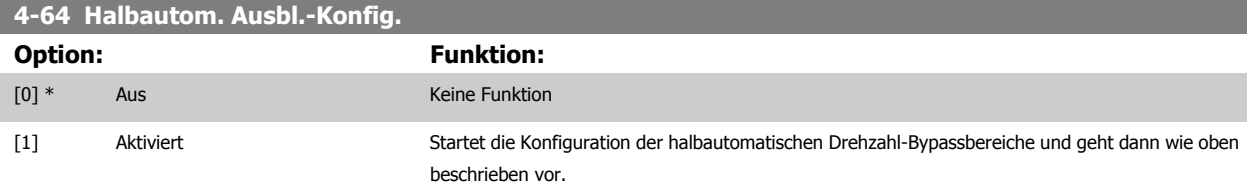

# <span id="page-79-0"></span>**3.7 Hauptmenü - Digitalein-/-ausgänge - Gruppe 5**

# **3.7.1 5-\*\* Digitalein-/-ausg.**

Parametergruppe zum Konfigurieren der Digitalein- und -ausgänge.

# **3.7.2 5-0\* Grundeinstellungen**

Parameter zur Eingangs- und Ausgangskonfiguration mit NPN und PNP.

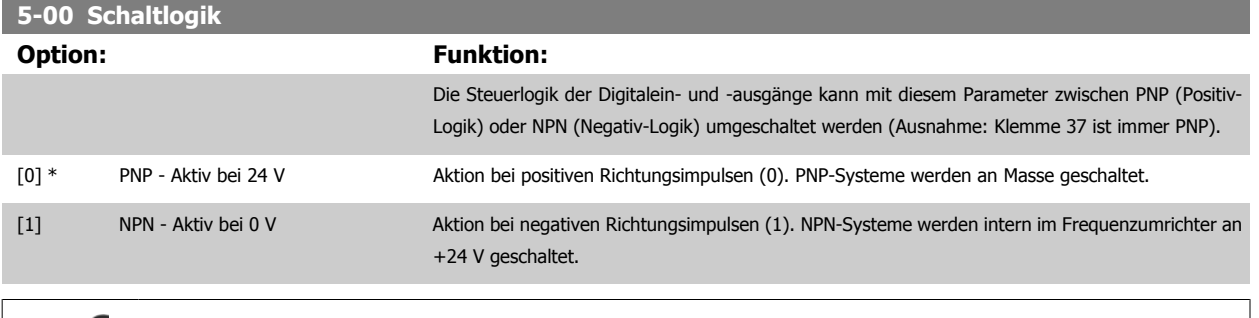

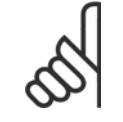

**ACHTUNG!**

Dieser Parameter kann nicht bei laufendem Motor geändert werden.

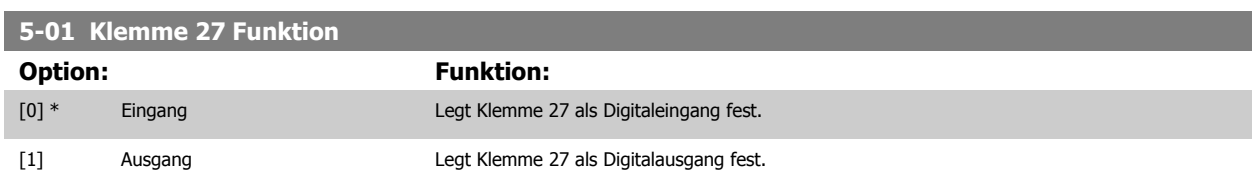

Achtung: Dieser Parameter kann nicht bei laufendem Motor geändert werden.

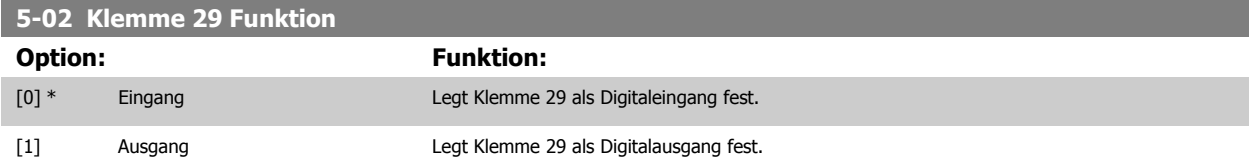

Dieser Parameter kann nicht bei laufendem Motor geändert werden.

**3** 

# **3.7.3 5-1\* Digitaleingänge**

Parameter zum Einstellen der Funktionen der Digitaleingänge.

Digitaleingänge werden zur Auswahl diverser Funktionen im Frequenzumrichter benutzt. Alle Digitaleingänge können auf die folgenden Funktionen eingestellt werden:

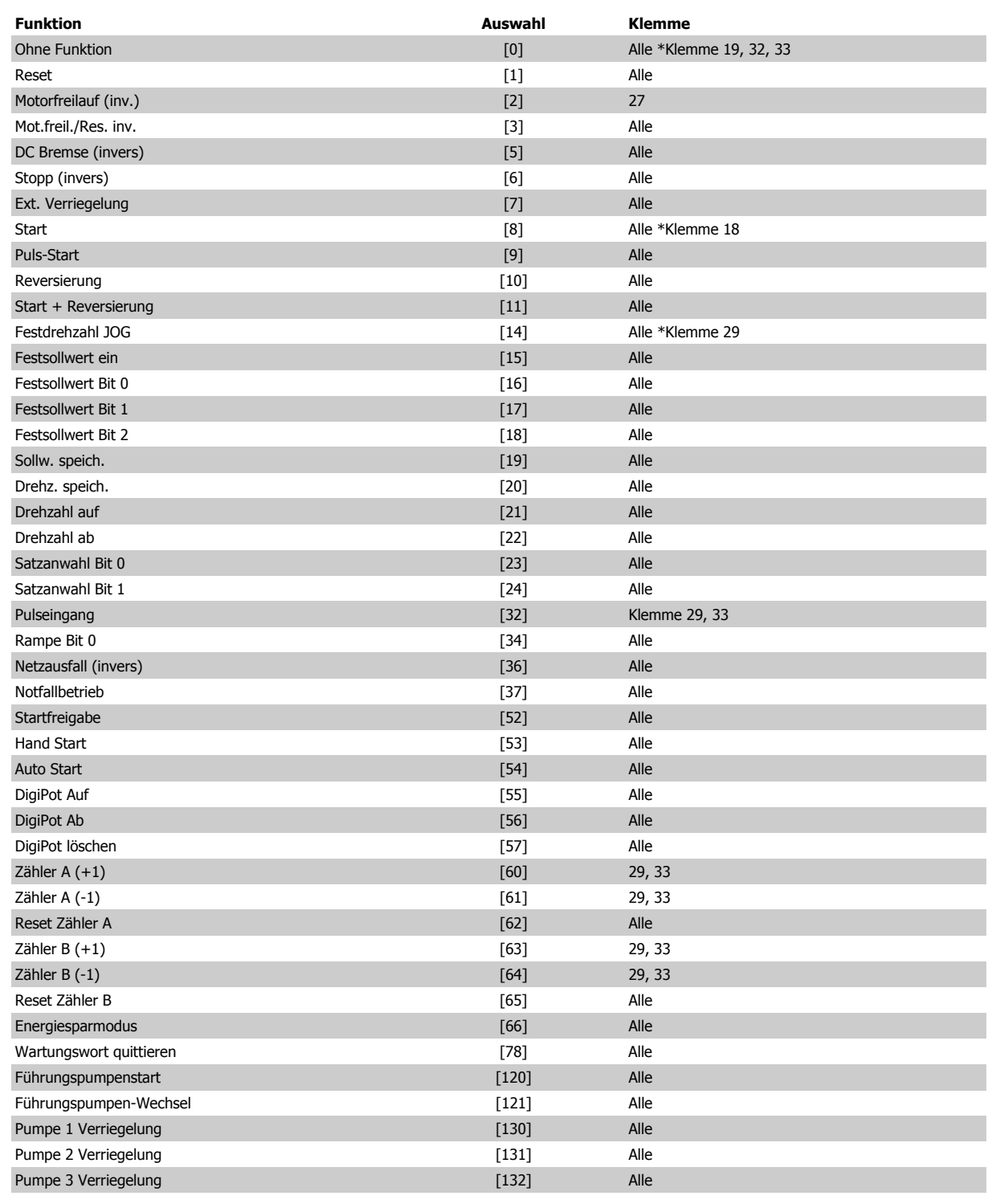

# **3.7.4 Digitaleingänge, 5-1\* (fortgesetzt).**

Alle = Klemmen 18, 19, 27, 29, 32, 33, X30/2, X30/3, X30/4. X30/ sind die Klemmen an MCB 101.

Nur die für den jeweiligen Digitaleingang möglichen Funktionen sind im zugehörigen Parameter wählbar.

Die Digitaleingänge können auf die folgenden Funktionen programmiert werden:

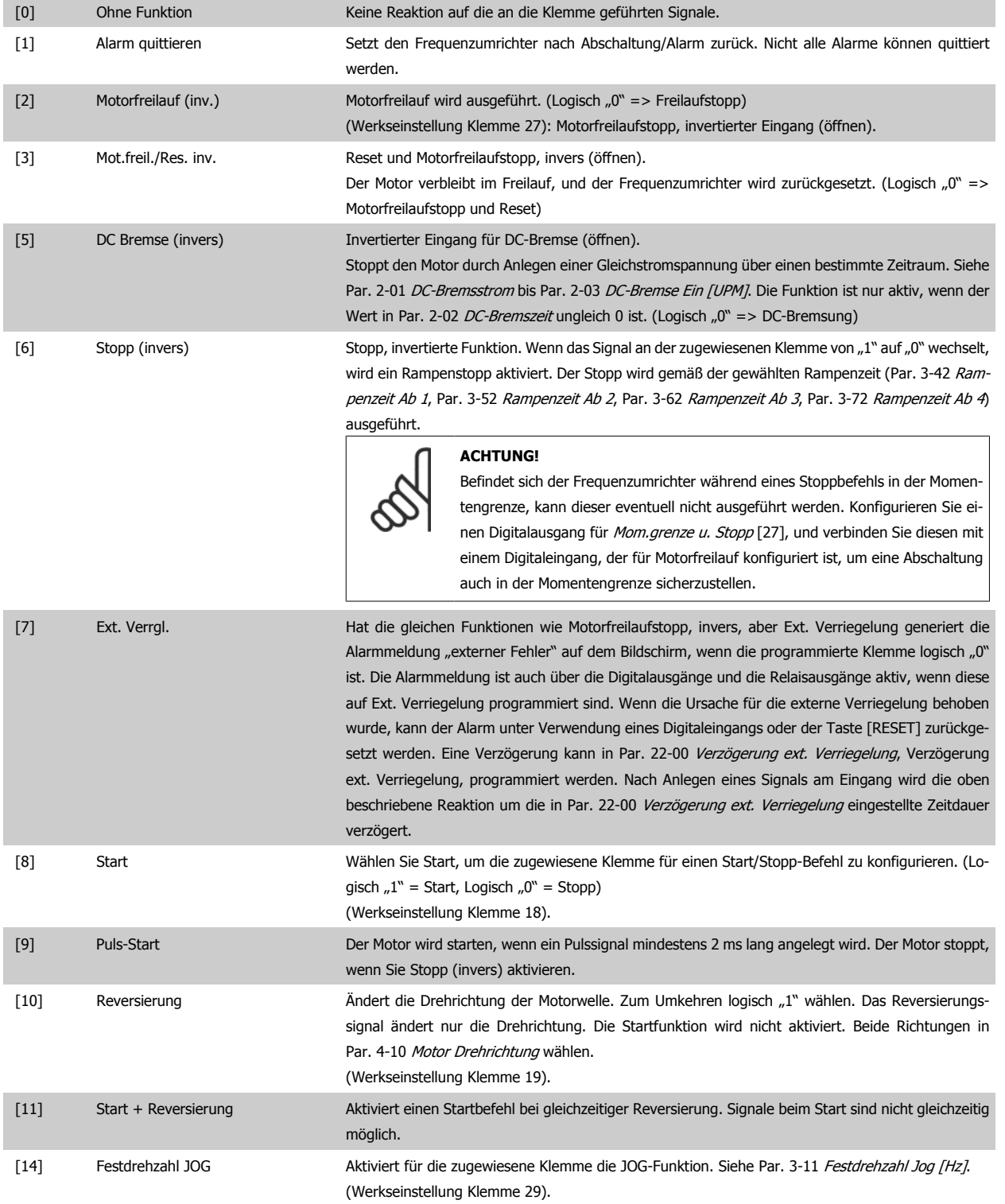

Programmierhandbuch für VLT® HVAC Drive **Danfoss** 3 Parameterbeschreibung

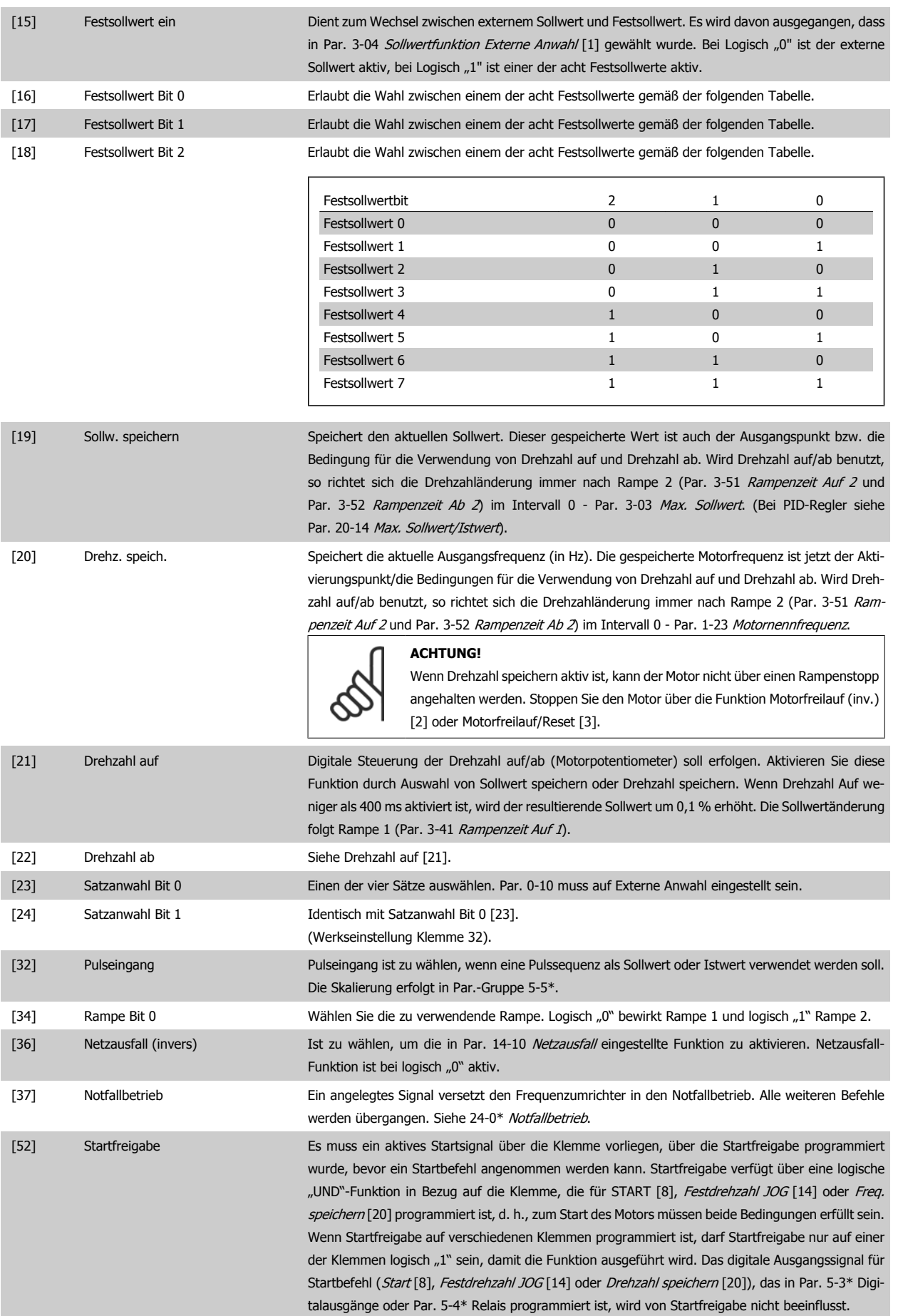

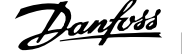

Ē.

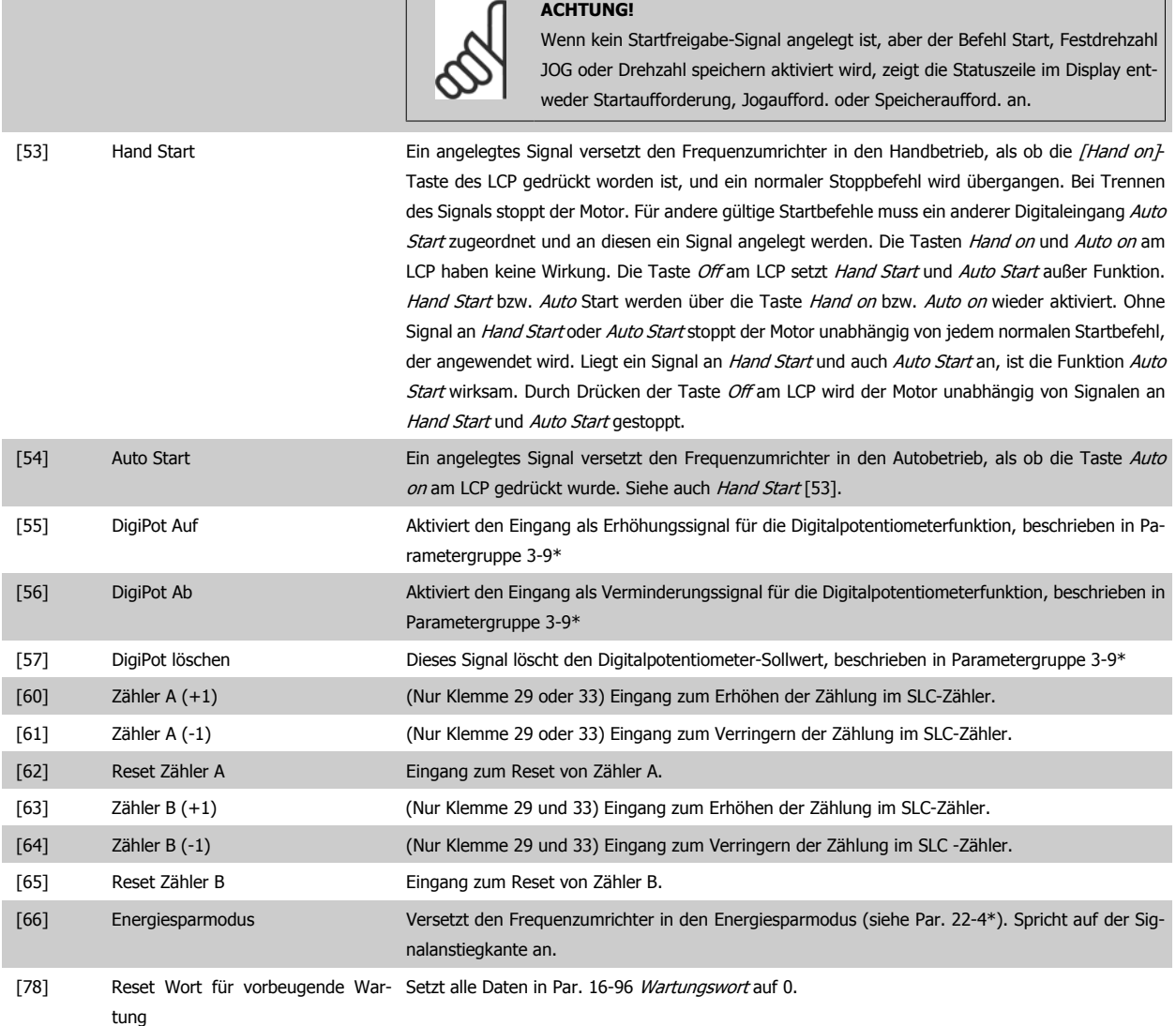

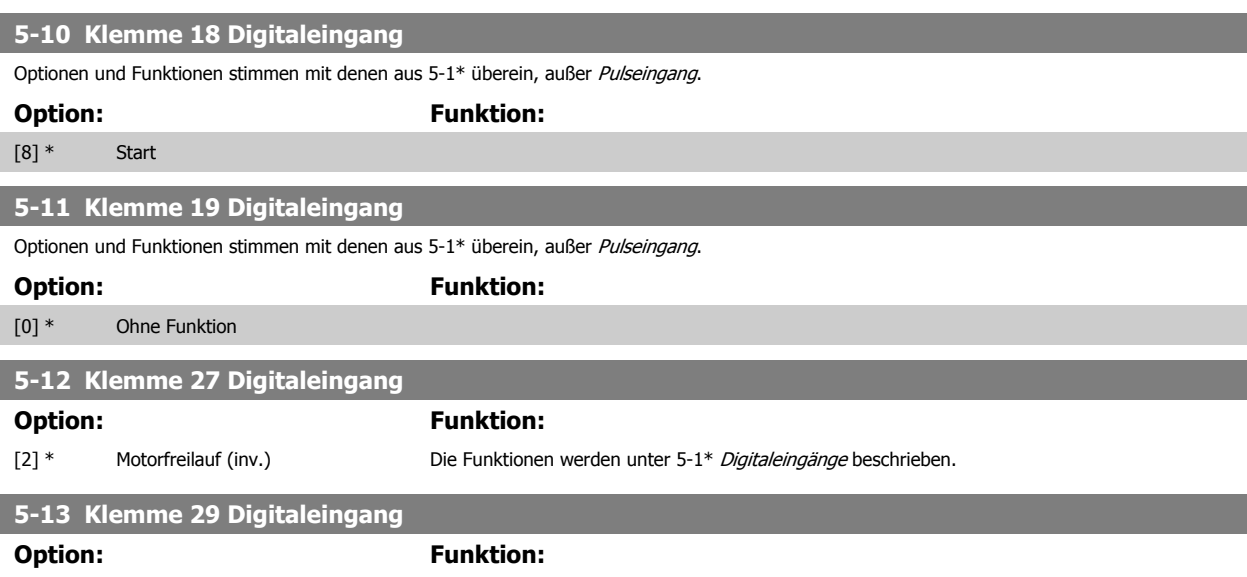

Auswahl der Funktion des verfügbaren Digitaleingangsbereichs und zusätzliche Optionen [60], [61], [63] und [64]. Die Zähler werden in den Smart Logic Control-Funktionen verwendet.Dieser Parameter ist nur beim FC 302 verfügbar.

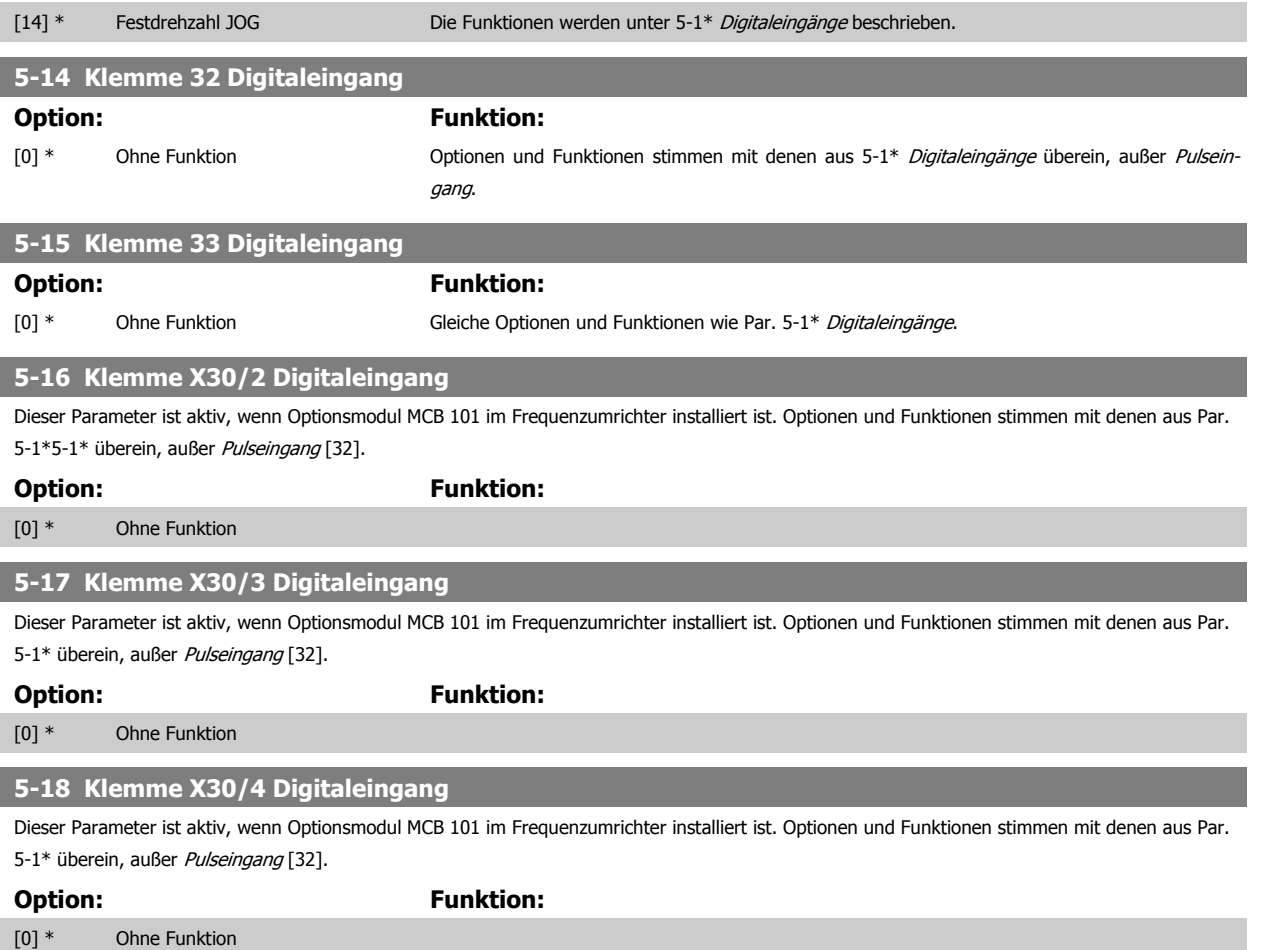

# **3.7.5 5-3\* Digitalausgänge**

Parameter zum Einstellen der Funktionen der Digitalausgänge. Die 2 elektronischen Digitalausgänge sind für Klemme 27 und 29 gleich. Die E/A-Funktion für Klemme 27 in Par. 5-01 [Klemme 27 Funktion](#page-79-0) und die E/A-Funktion für Klemme 29 in Par. 5-02Par. 5-02 [Klemme 29 Funktion](#page-79-0) ist zu programmieren. Diese Parameter können bei laufendem Motor nicht eingestellt werden.

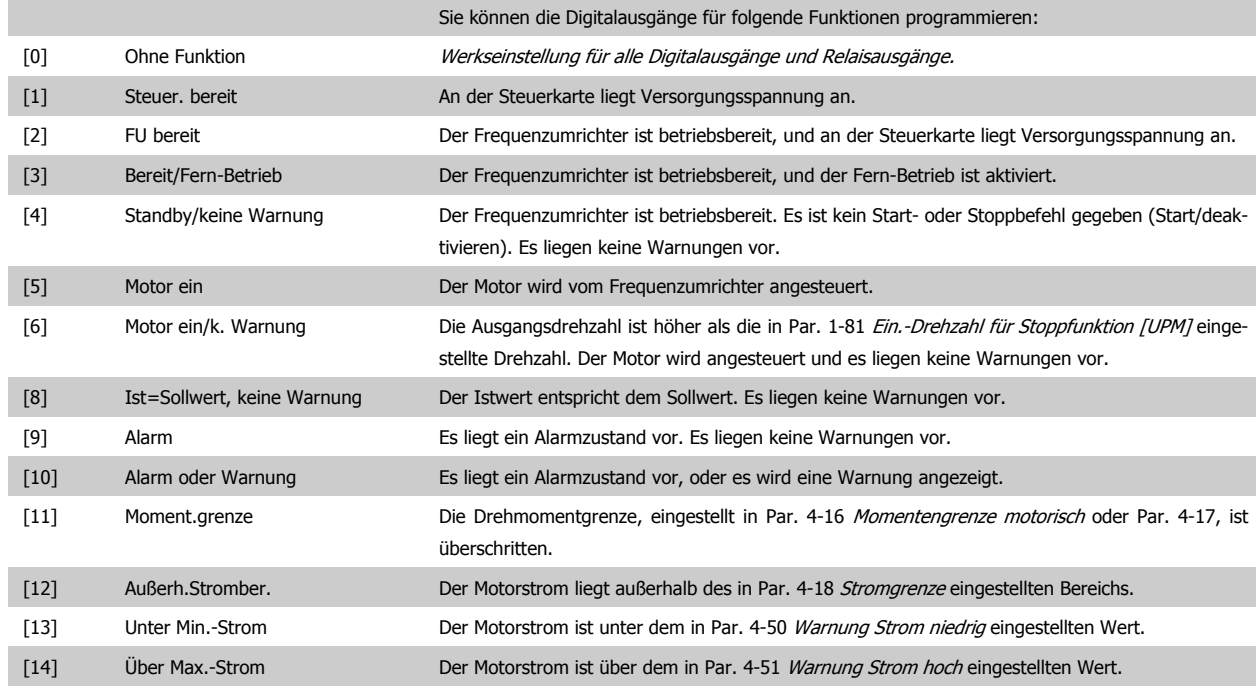

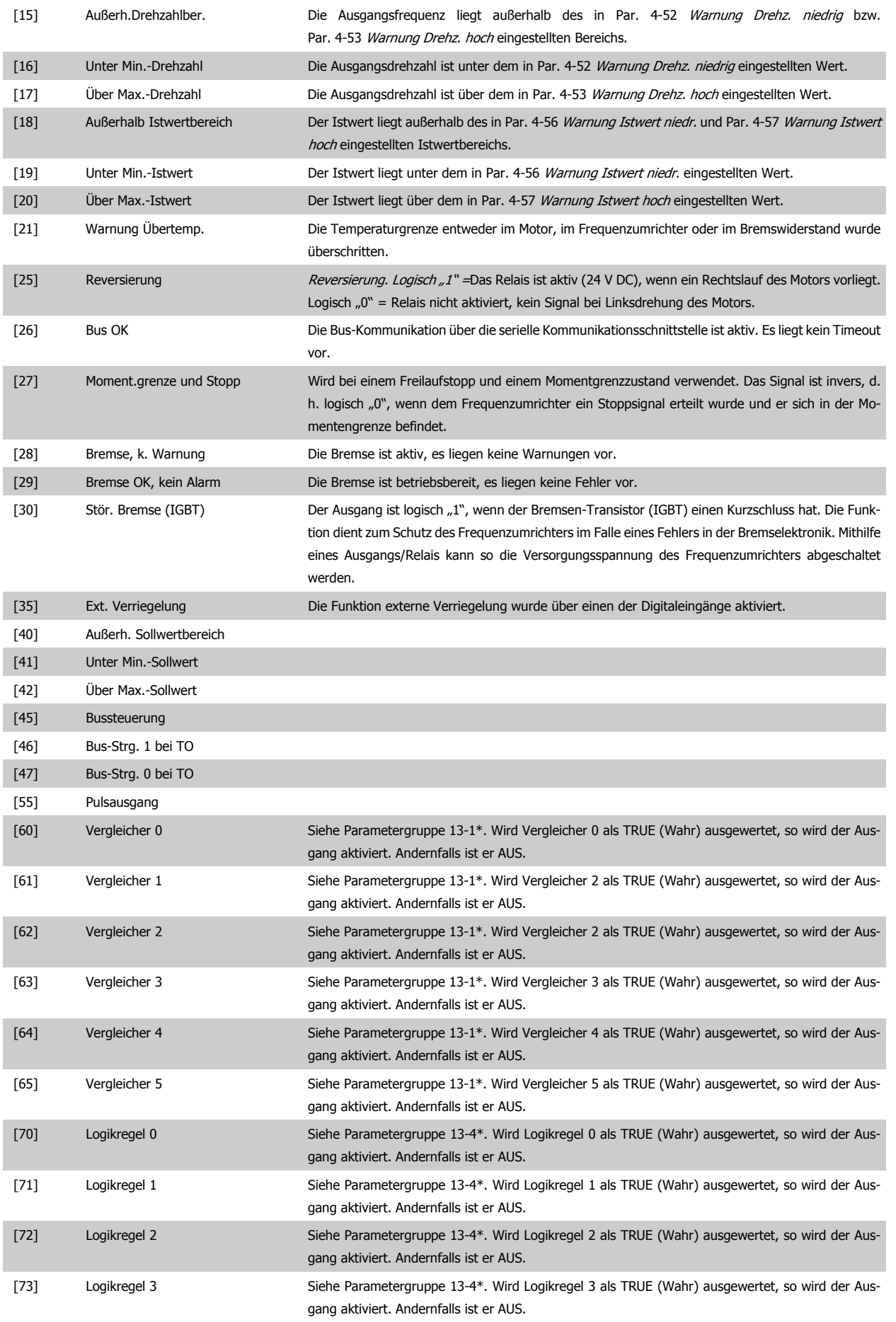

Programmierhandbuch für VLT® HVAC Drive **Danfoss** 3 Parameterbeschreibung

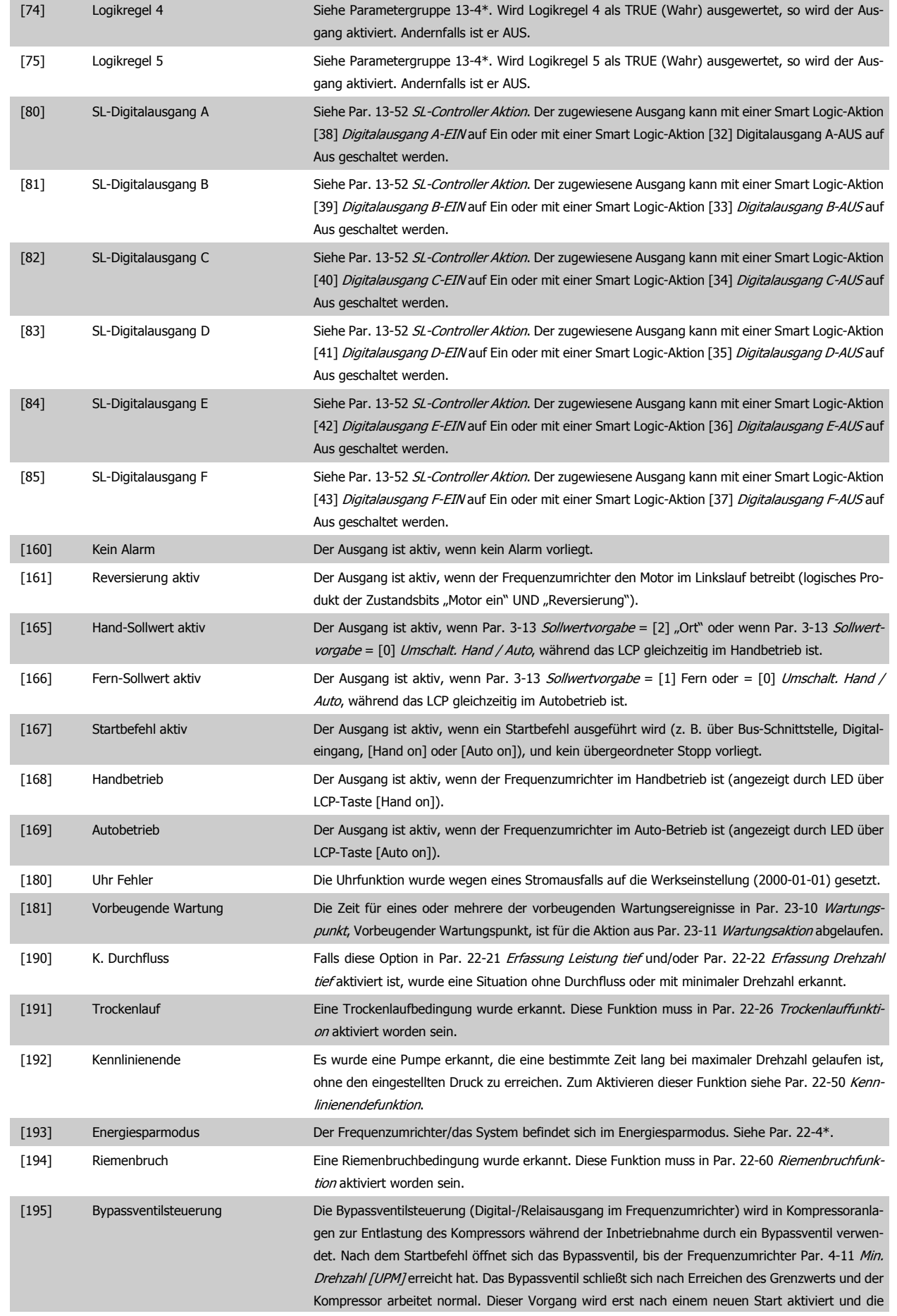

Frequenzumrichterdrehzahl ist während des Empfangs des Startsignals null. [Par. 1-71](#page-55-0) Startver[zög.](#page-55-0) kann zur Verzögerung des Motorstarts verwendet werden. Die Bypassventilsteuerung arbeitet nach dem Prinzip:

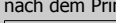

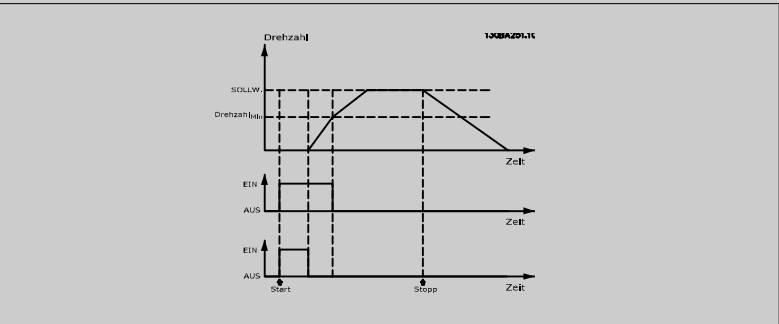

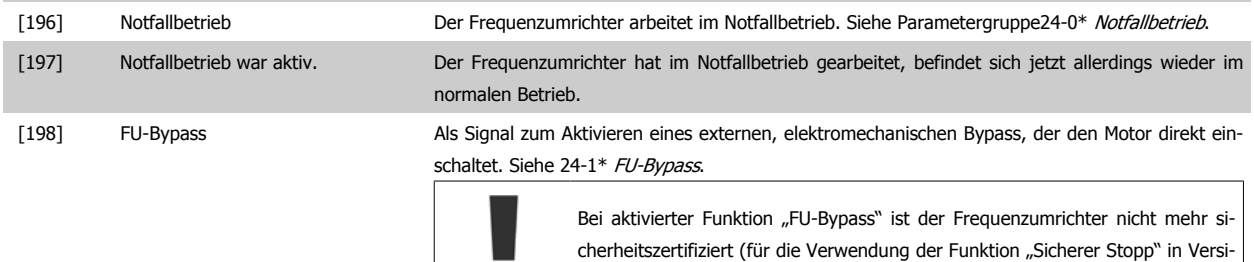

onen, die diese Funktion unterstützen).

Die nachstehenden Einstellungsoptionen beziehen sich auf den Kaskadenregler.

Zu Schaltplänen und Parametereinstellungen siehe Gruppe 25-\*\*.

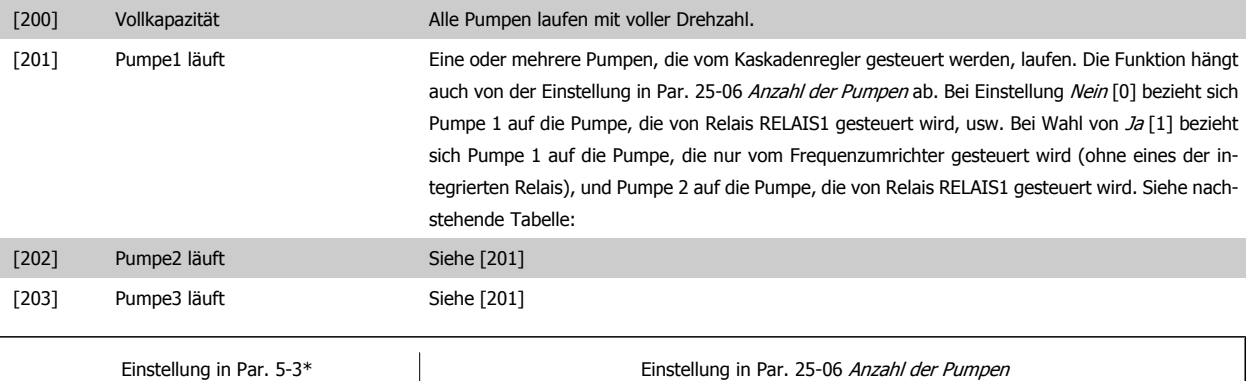

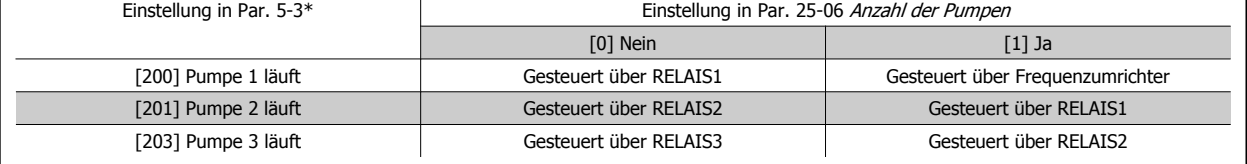

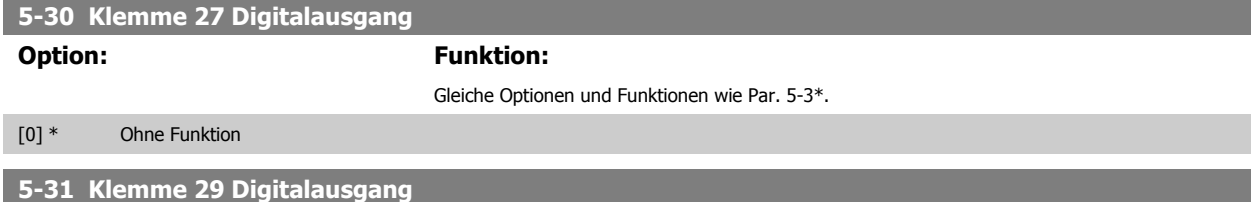

Gleiche Optionen und Funktionen wie Par. 5-3\*.

# **Option: Funktion:** [0] \* Ohne Funktion

#### <span id="page-88-0"></span>**5-32 Klemme X30/6 Digitalausgang (MCB 101)**

Dieser Parameter ist aktiv, wenn Optionsmodul MCB 101 im Frequenzumrichter installiert ist. Gleiche Optionen und Funktionen wie Par. 5-3\*.

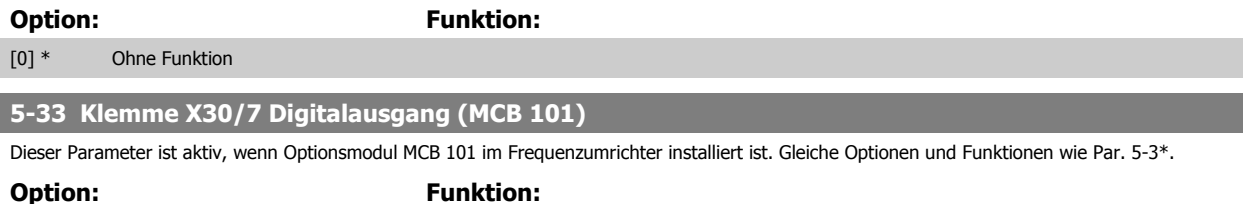

[0] \* Ohne Funktion

# **3.7.6 5-4\* Relais**

Parameter zum Einstellen der Funktionen der Relaisausgänge.

**5-40 Relaisfunktion**

Array [8]

(Relais 1 [0], Relais 2 [1]

Option MCB 105: Relais 7 [6], Relais 8 [7] und Relais 9 [8])

Mit diesem Parameter kann die Funktion der Relais festgelegt werden.

Die Auswahl der mechanischen Relais erfolgt in einem Arrayparameter.

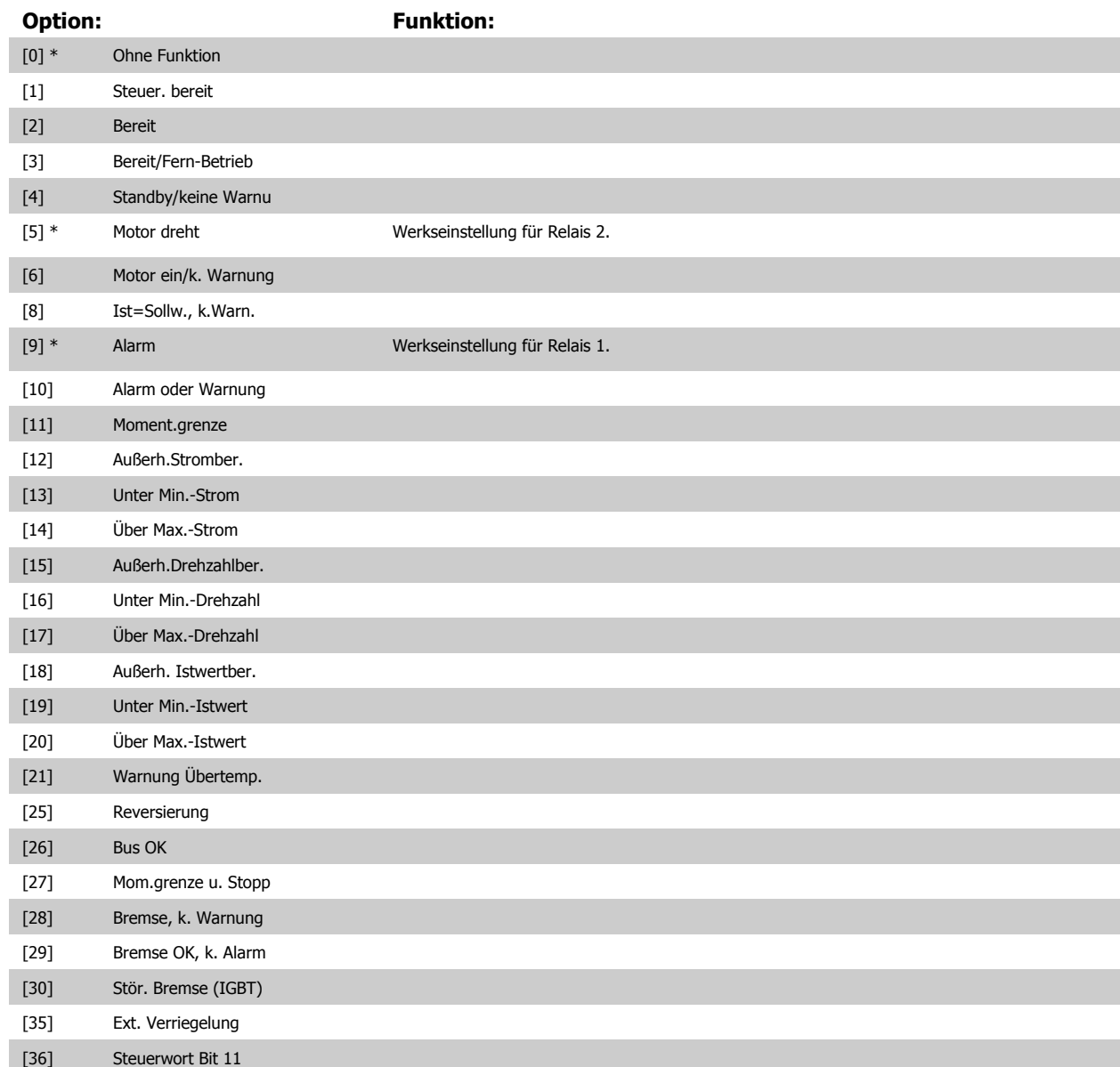

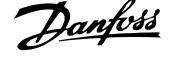

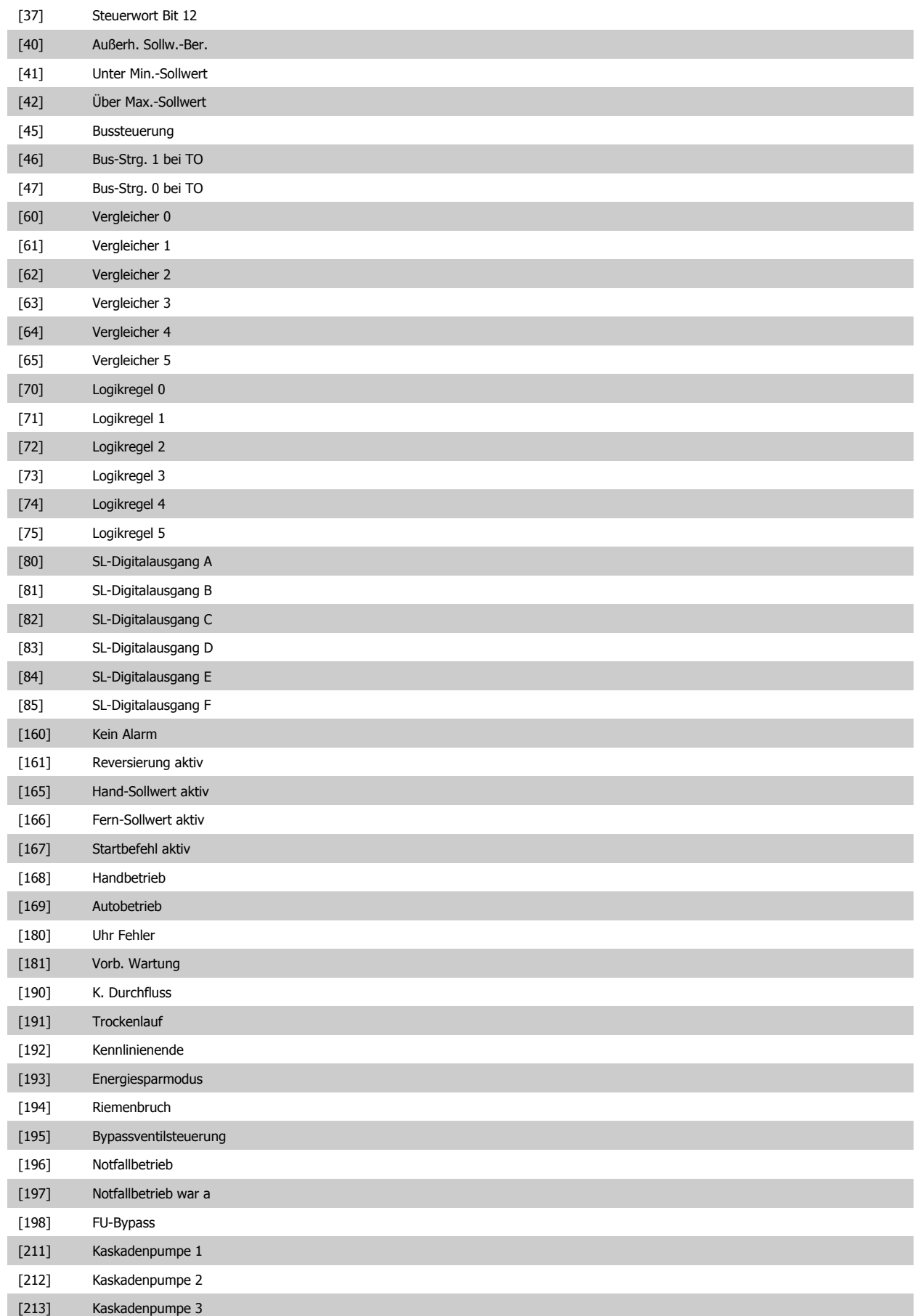

#### **5-41 Ein Verzög., Relais**

Array [8] (Relais 1 [0], Relais 2 [1], Relais 3 [2], Relais 4 [3], Relais 5 [4], Relais 6 [5], Relais 7 [6], Relais 8 [7], Relais 9 [8])

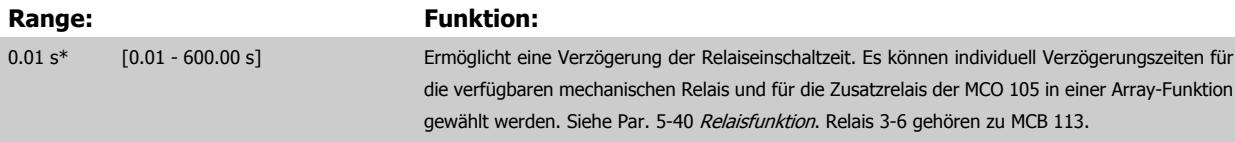

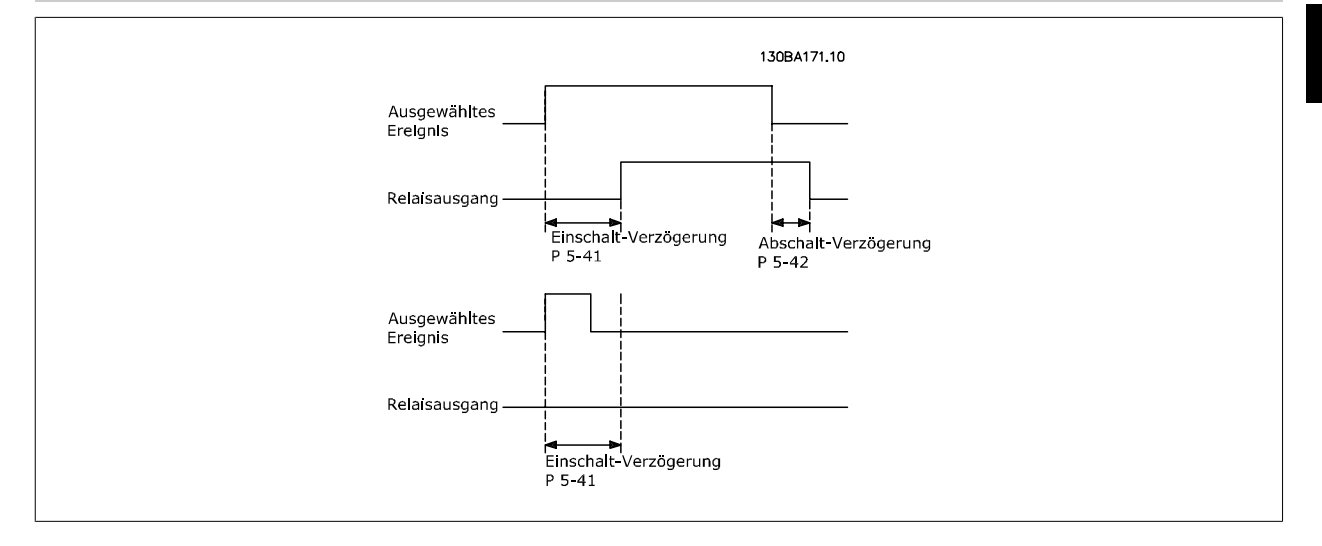

### **5-42 Aus Verzög., Relais**

Array [8] (Relais 1 [0], Relais 2 [1], Relais 3 [2], Relais 4 [3], Relais 5 [4], Relais 6 [5], Relais 7 [6], Relais 8 [7], Relais 9 [8])

#### **Range:** Funktion:

0.01 s\* [0.01 - 600.00 s] Ermöglicht eine Verzögerung der Relaisabschaltzeit. Es können individuell Verzögerungszeiten für die verfügbaren mechanischen Relais und für die Zusatzrelais der MCO 105 in einer Array-Funktion gewählt werden. Siehe Par. 5-40 [Relaisfunktion](#page-88-0).

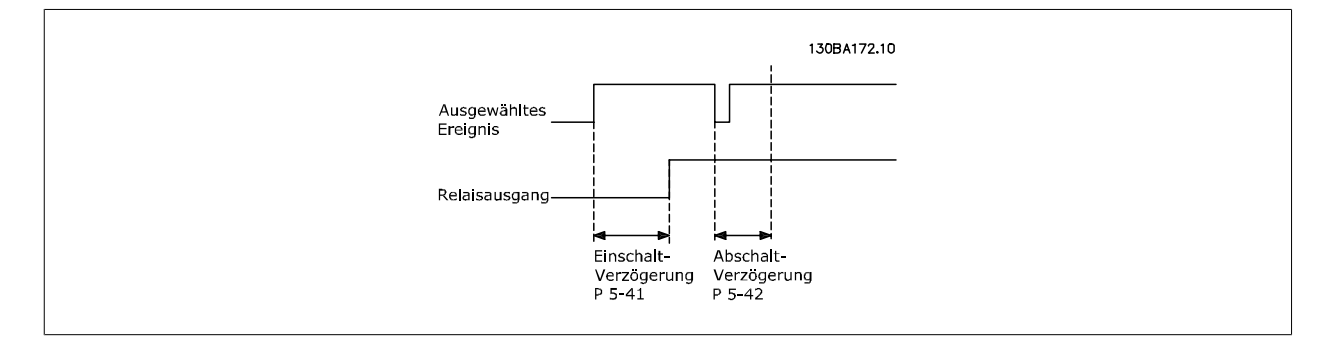

Ändert sich der ausgewählte Ereigniszustand vor Ablauf der Ein- oder Ausschaltverzögerung, hat dies keine Wirkung auf den Relaisausgang.

# <span id="page-91-0"></span>**3.7.7 5-5\* Pulseingänge**

**3** 

Diese Parameter dienen zur Festlegung eines geeigneten Bereiches für den Pulssollwert, indem die Skalierungs- und Filtereinstellungen für die Pulseingänge konfiguriert werden. Eingangsklemmen 29 oder 33 können als Pulseingänge konfiguriert werden. Stellen Sie hierzu Klemme 29 (Par. 5-13 Klemme 29 Digitaleingang) oder Klemme 33 (Par. 5-15 Klemme 33 Digitaleingang) auf Pulseingang [32] ein. Soll Klemme 29 als Eingang benutzt werden, ist Par. 5-02 [Klemme 29 Funktion](#page-79-0) auf Eingang [0] einzustellen.

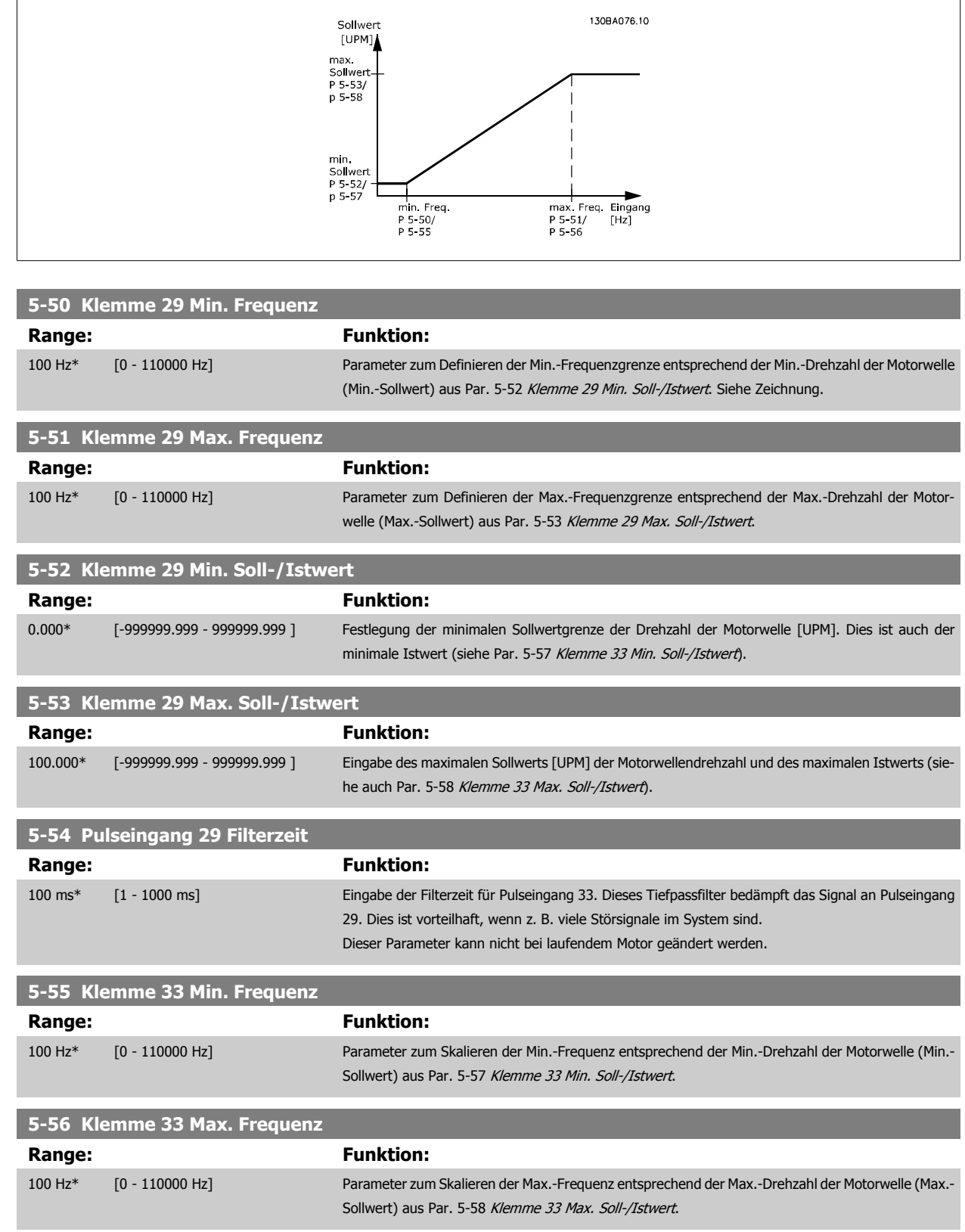

<span id="page-92-0"></span>Programmierhandbuch für VLT® HVAC Drive **Aanfoss** 3 Parameterbeschreibung

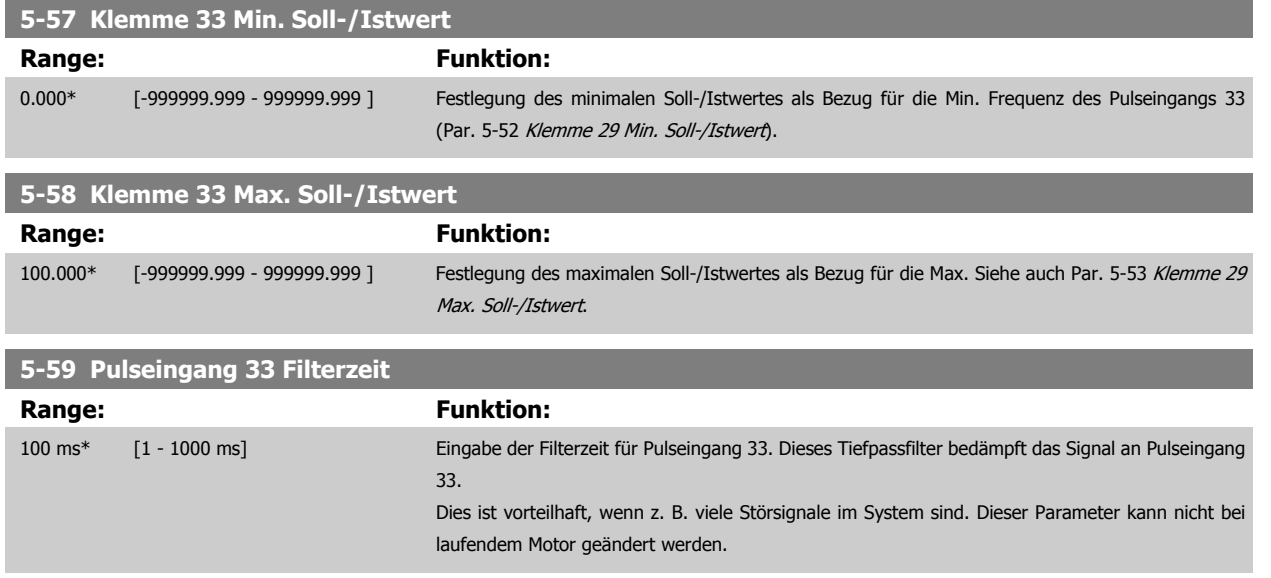

# **3.7.8 5-6\* Pulsausgänge**

Parameter zum Konfigurieren der Skalierung und Funktionalität der Pulsausgänge. Die Pulsausgänge sind Klemme 27 oder 29 zugewiesen. Stellen Sie hierzu Klemme 27 in Par. 5-01 [Klemme 27 Funktion](#page-79-0) oder Klemme 29 in Par. 5-02 [Klemme 29 Funktion](#page-79-0) auf "Ausgang [1]" ein.

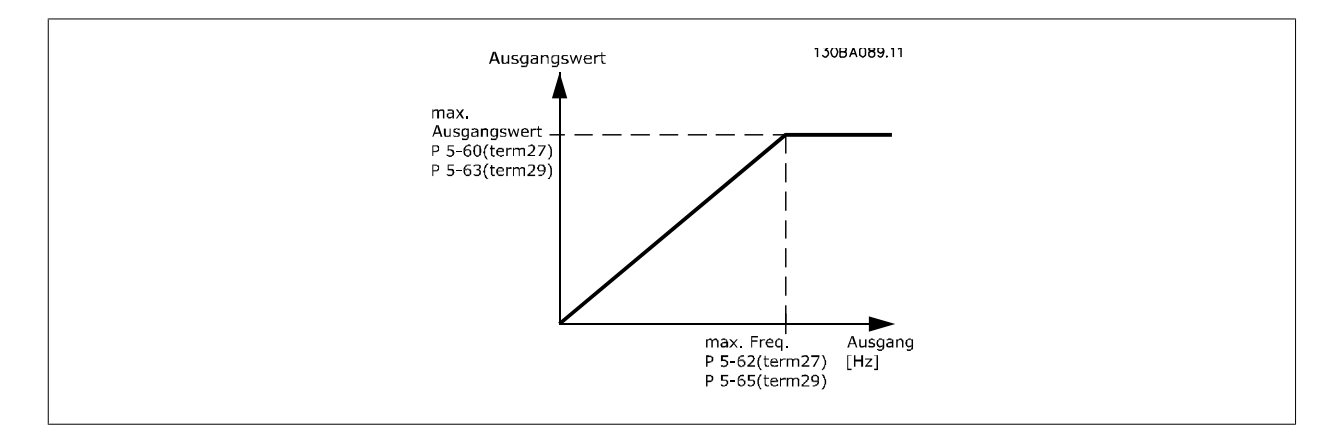

Parameter zur Definition des Ausgangs:

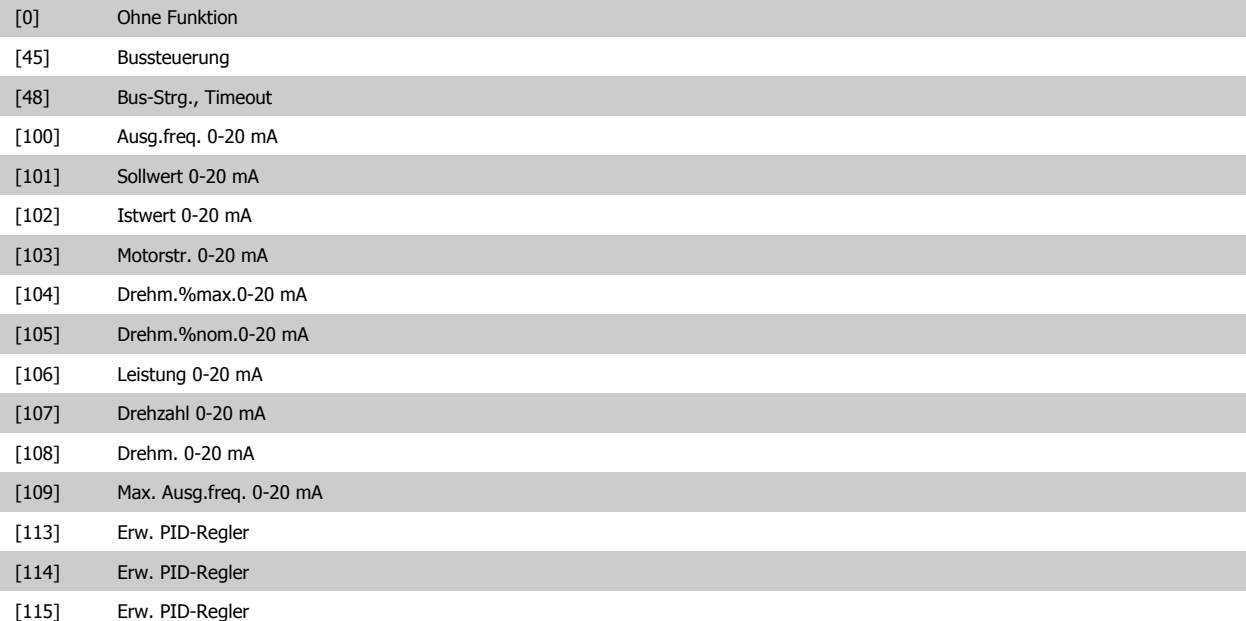

Dieser Parameter definiert die Funktion des Pulsausgangs 27. Diese Funktion wird nur ausgeführt, wenn Par. 5-01 auf "Ausgang" steht. Dieser Parameter kann nicht bei laufendem Motor geändert werden. Gleiche Optionen und Funktionen wie Par. 5-6\*.

#### [0] \* Ohne Funktion

#### **5-62 Ausgang 27 Max. Frequenz**

Parameter zum Skalieren der Max.-Frequenz des Pulsausgangs 27. Der angegebene Wert bezieht sich auf die in Par. 5-60 Klemme 27 Pulsausgang eingestellte Ausgangsfunktion.

Dieser Parameter kann nicht bei laufendem Motor geändert werden.

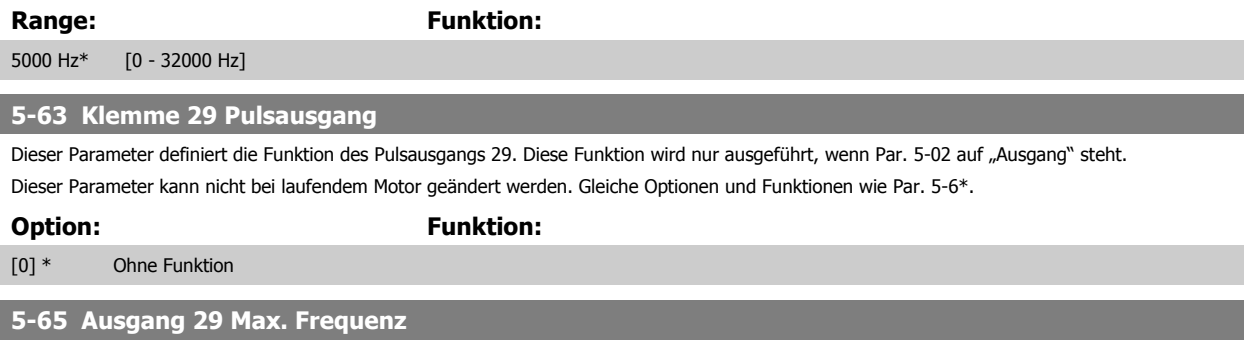

Parameter zum Skalieren der Max.-Frequenz des Pulsausgangs 29. Der angegebene Wert bezieht sich auf die in Par. 5-63 Klemme 29 Pulsausgang eingestellte Ausgangsfunktion.

Dieser Parameter kann nicht bei laufendem Motor geändert werden.

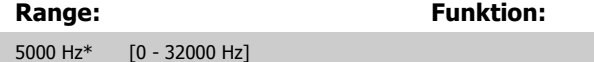

#### **5-66 Klemme X30/6 Pulsausgang**

Dieser Parameter definiert die Funktion des Pulsausgangs X30/6.

Dieser Parameter kann nicht bei laufendem Motor geändert werden.

Dieser Parameter ist aktiv, wenn Optionsmodul MCB 101 im Frequenzumrichter installiert ist.

Gleiche Optionen und Funktionen wie Par.-Gruppe 5-6\*.

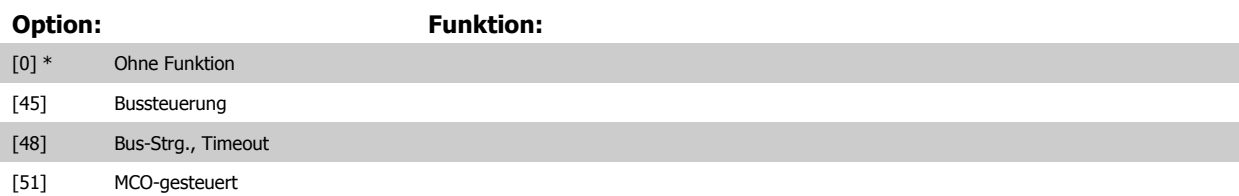

Programmierhandbuch für VLT® HVAC Drive **Aanfoss** 3 Parameterbeschreibung

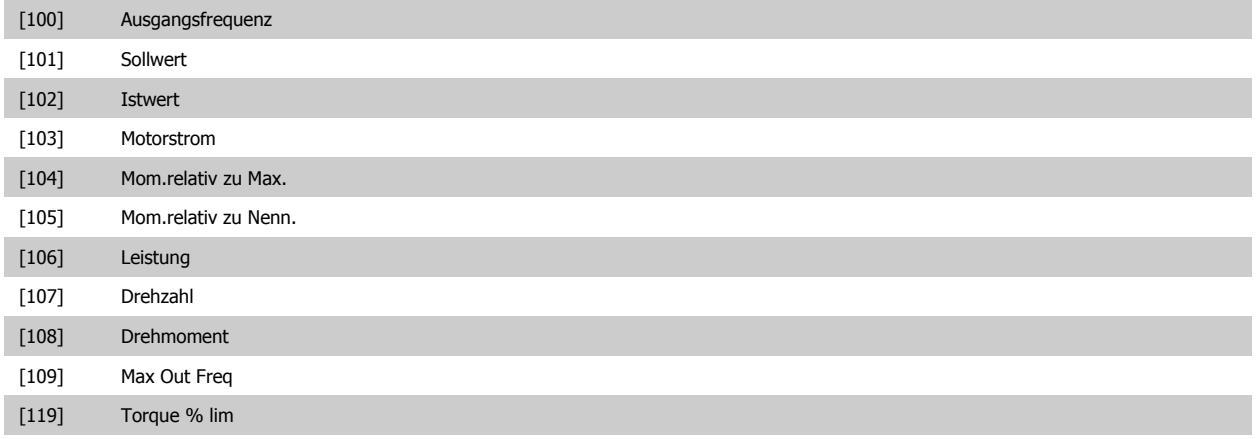

### **5-68 Ausgang X30/6 Max. Frequenz**

Parameter zum Skalieren der Max.-Frequenz des Pulsausgangs X30/6 auf der Option MCB 101. Der angegebene Wert bezieht sich auf die gewählte Funktion in Par. Par. 5-66 Klemme X30/6 Pulsausgang. Dieser Parameter kann nicht bei laufendem Motor geändert werden. Dieser Parameter ist aktiv, wenn Optionsmodul MCB 101 im Frequenzumrichter installiert ist.

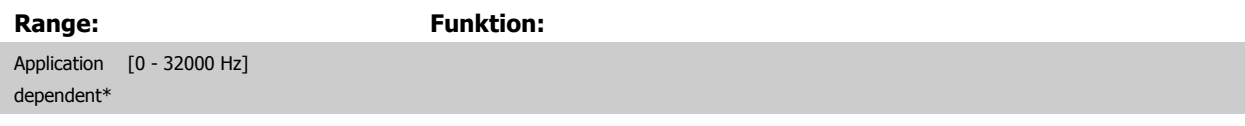

## **3.7.9 5-9\*Bussteuerung**

Parameter zur Steuerung von Digital-, Relais- und Pulsausgängen über Bus.

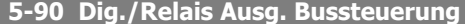

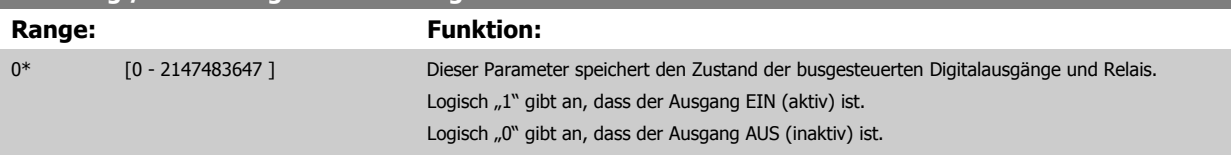

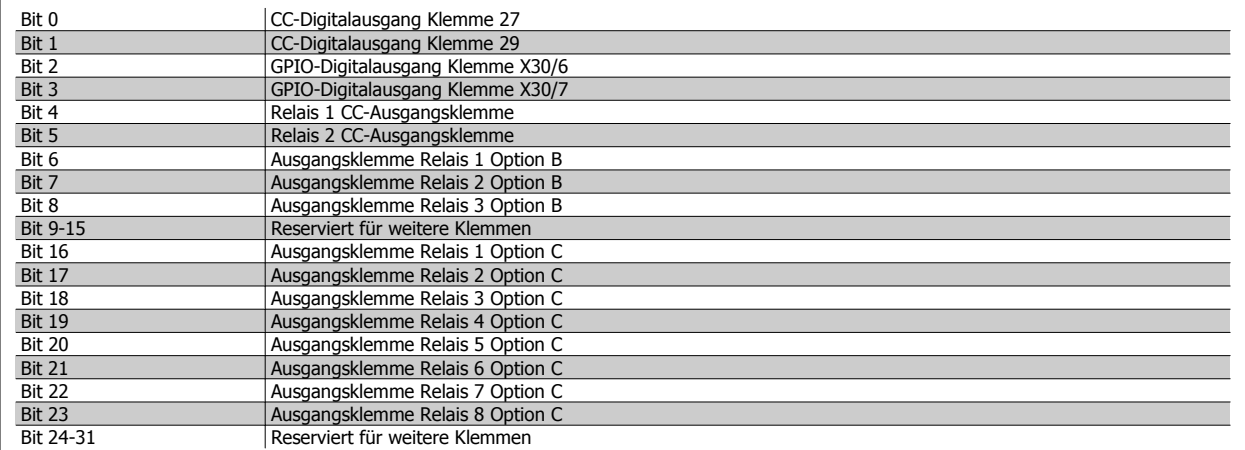

# **5-93 Klemme 27, Wert bei Bussteuerung**

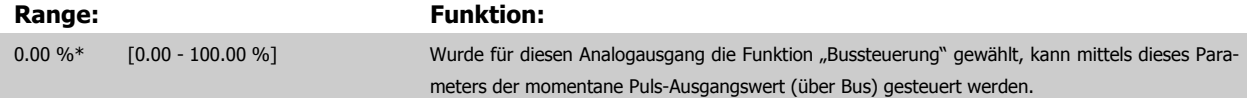

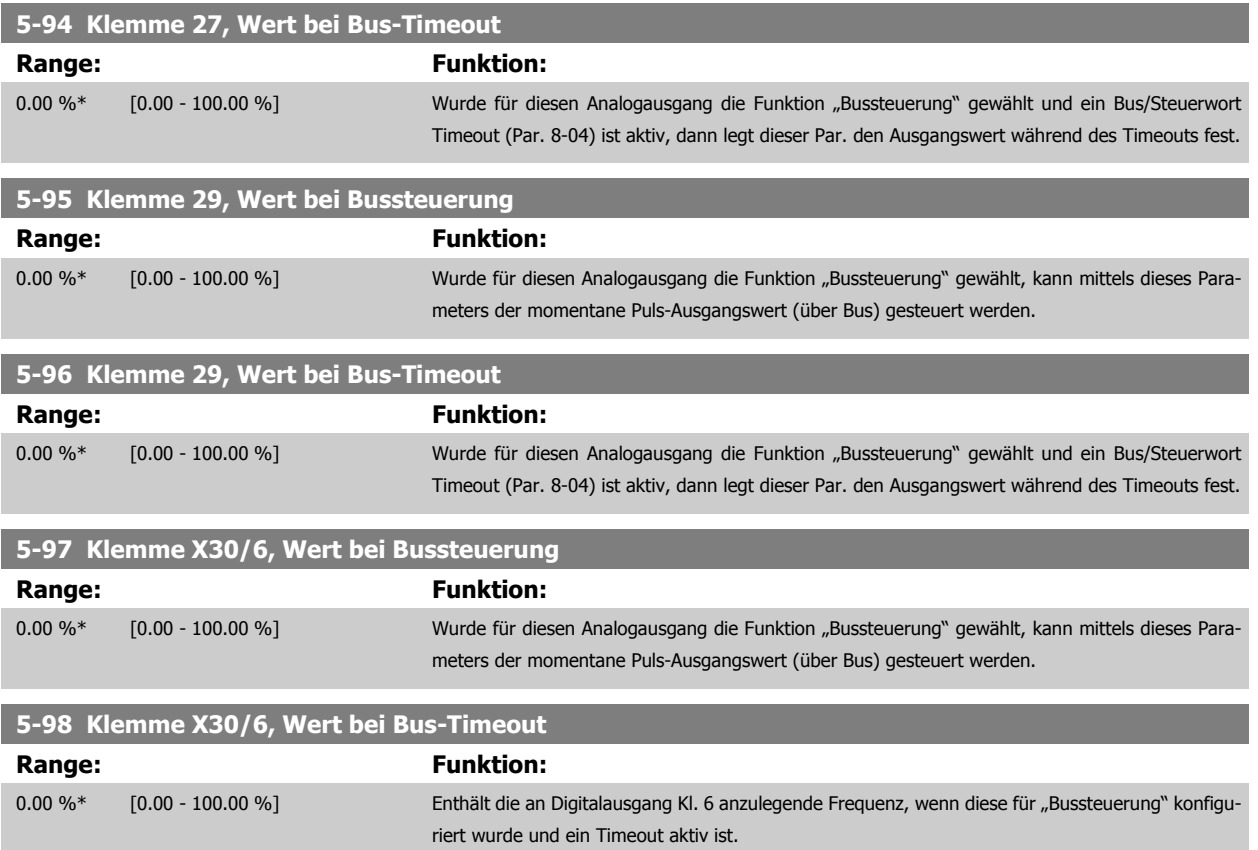

# <span id="page-96-0"></span>**3.8 Hauptmenü - Analogein-/-ausgänge - Gruppe 6**

# **3.8.1 6-\*\* Analogein-/-ausg.**

Parametergruppe zum Konfigurieren der Analogein- und -ausgänge.

# **3.8.2 6-0\* Grundeinstellungen**

Parametergruppe zum Konfigurieren der Analogein- und -ausgänge.

Der Frequenzumrichter verfügt über 2 Analogeingänge: Klemme 53 und 54. Die Analogeingänge sind für Spannung (0-10 V,) oder Strom (0/4 - 20 mA) konfigurierbar.

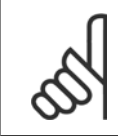

#### **ACHTUNG!**

Thermistoren können sowohl an Analog- als auch an Digitaleingänge angeschlossen werden.

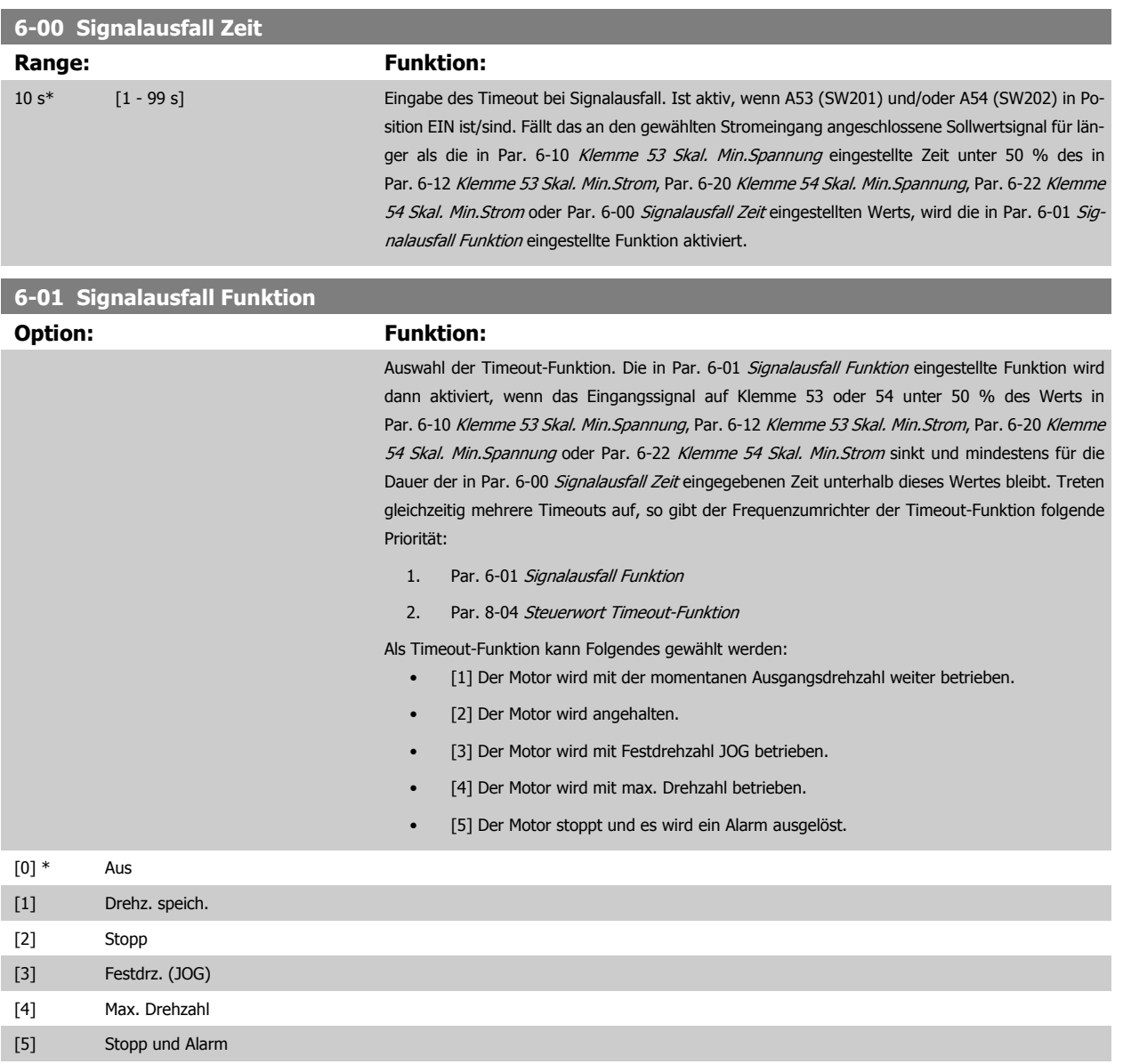

<span id="page-97-0"></span>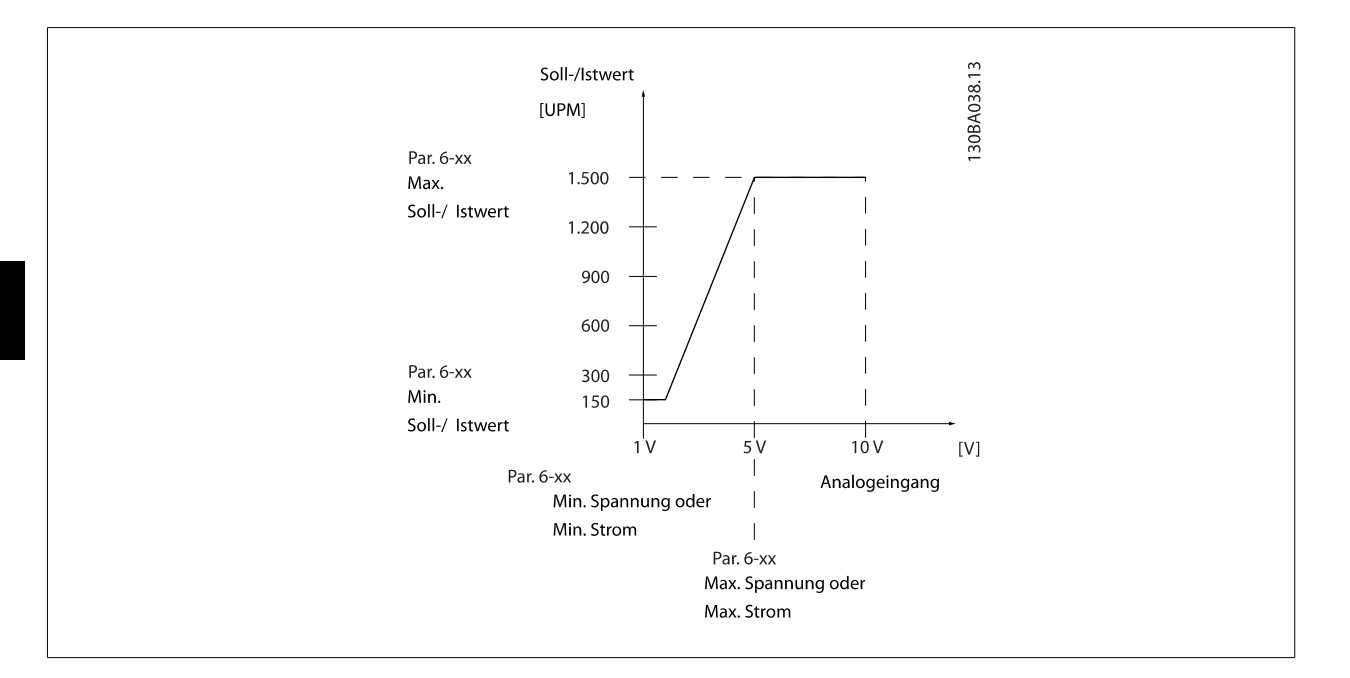

# **6-02 Notfallbetrieb Signalausfall Funktion**

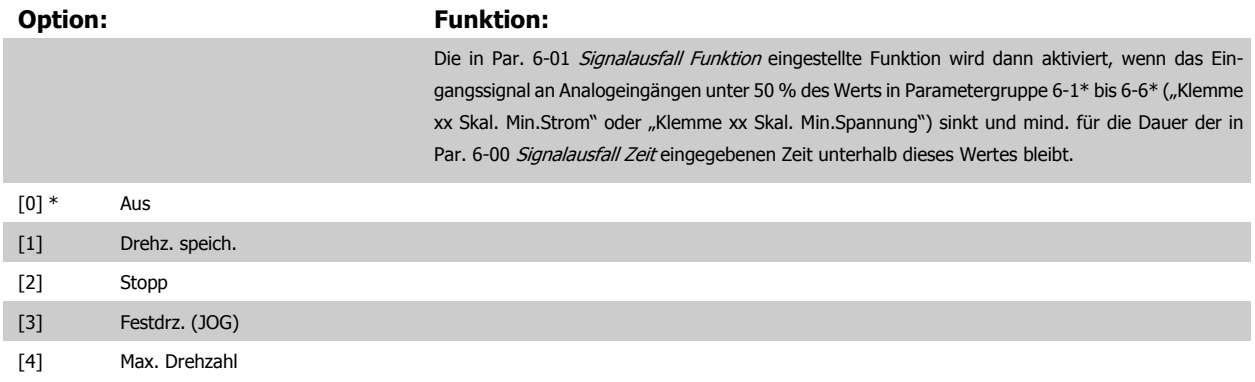

# **3.8.3 6-1\* Analogeingang 1**

Parameter zum Skalieren und Konfigurieren der Grenzwerte für Analogeingang 1 (Klemme 53).

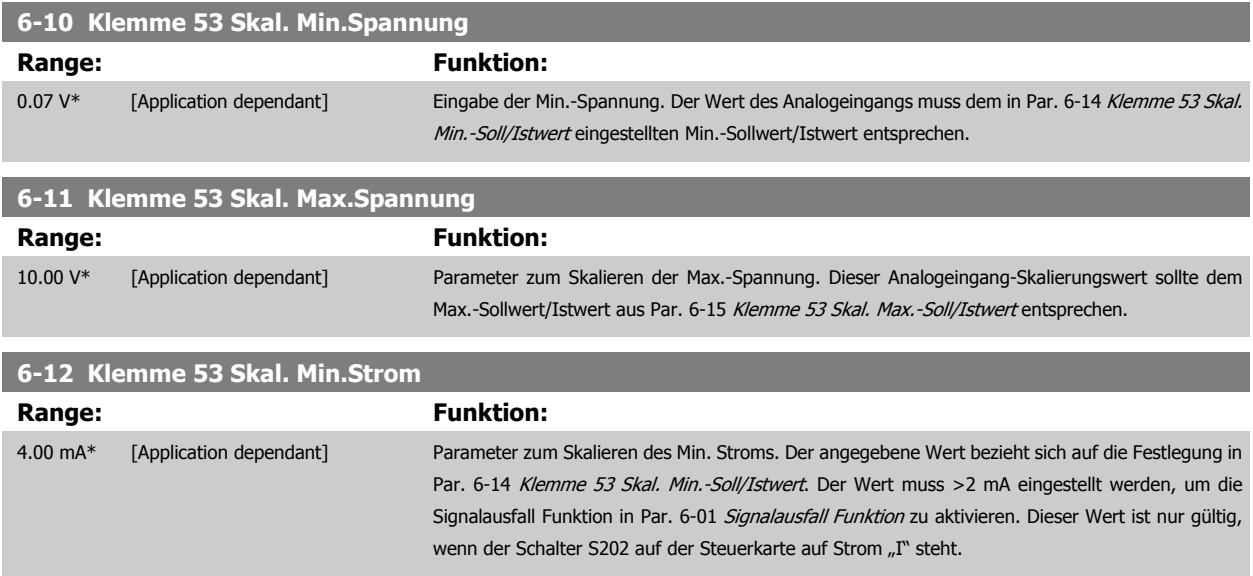

<span id="page-98-0"></span>Programmierhandbuch für VLT® HVAC Drive **Aanfoss** 3 Parameterbeschreibung

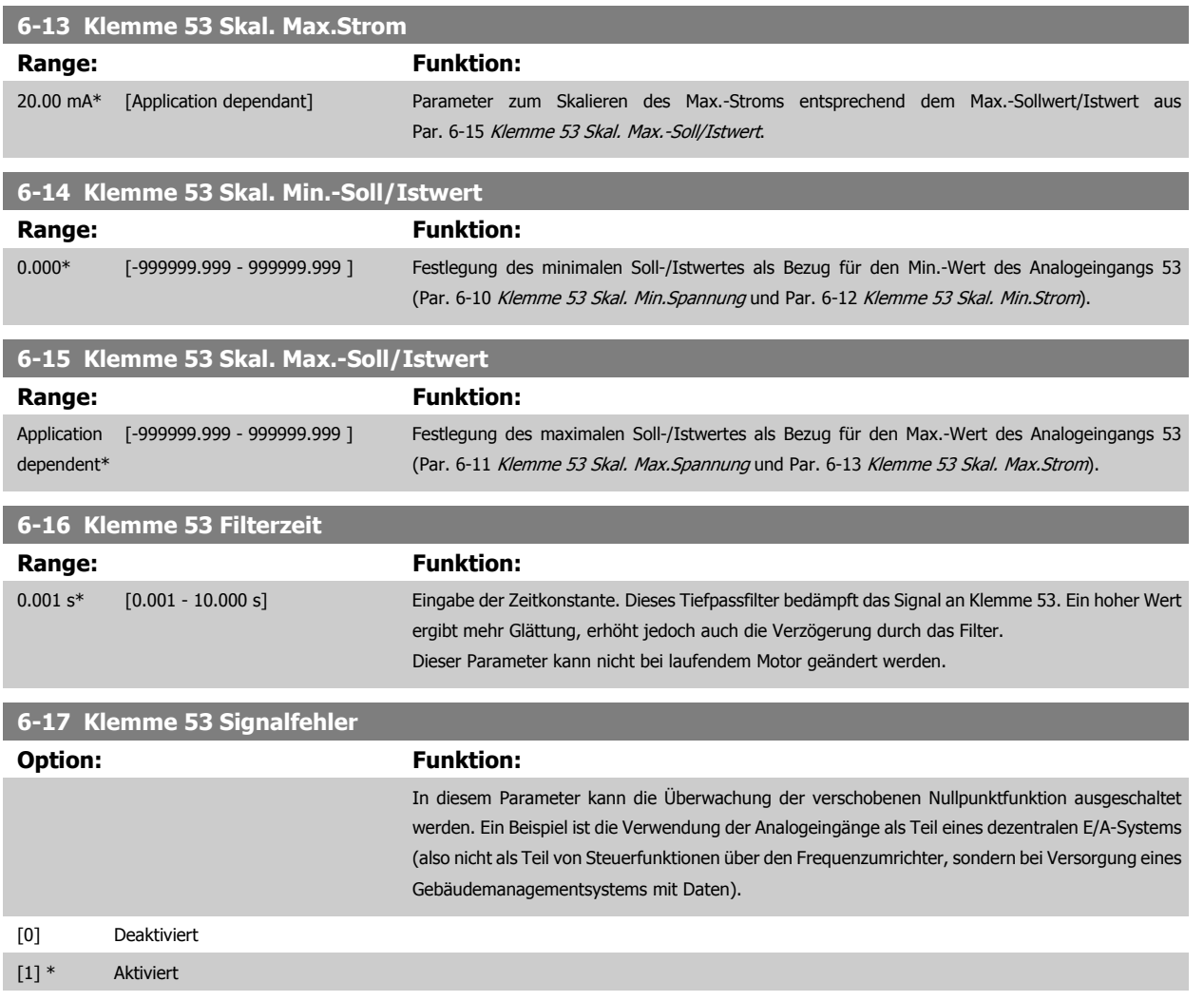

## **3.8.4 6-2\* Analogeingang 2**

Parameter zum Skalieren und Konfigurieren der Grenzwerte für Analogeingang 2 (Klemme 54).

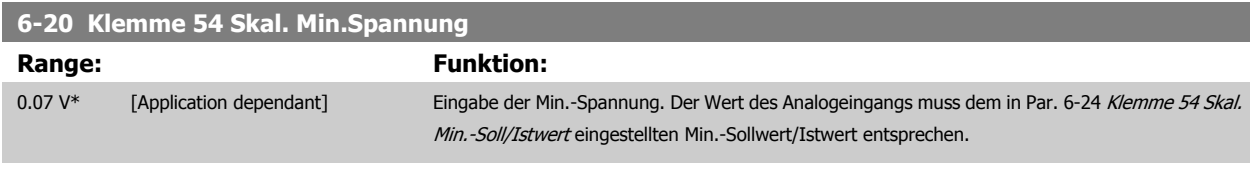

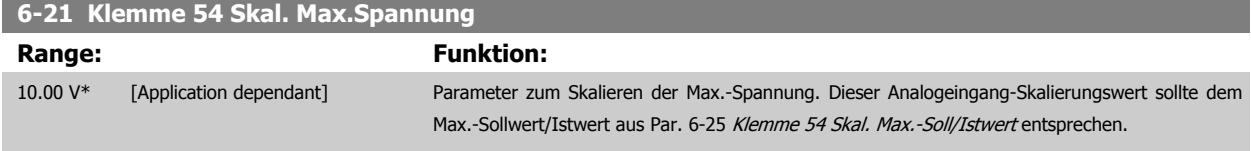

# **6-22 Klemme 54 Skal. Min.Strom**

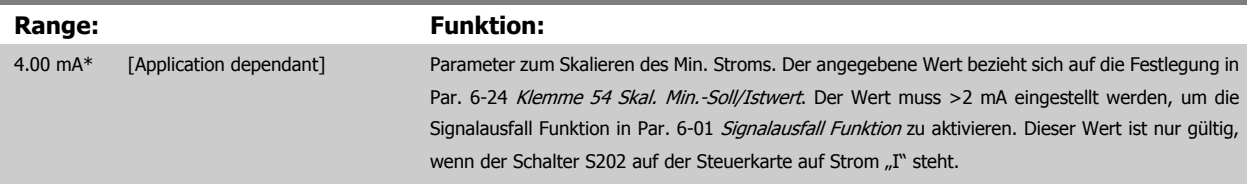

<span id="page-99-0"></span>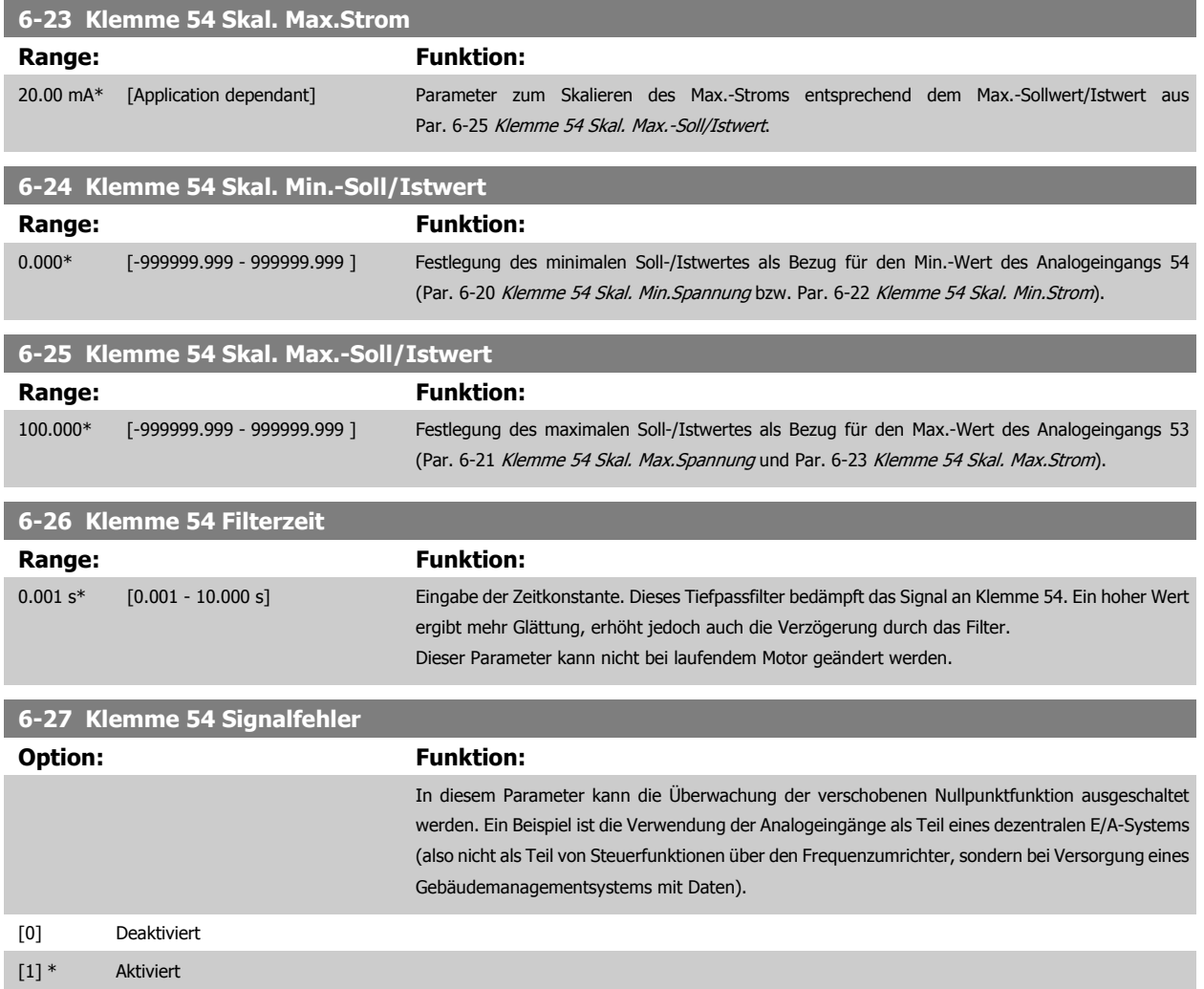

## **3.8.5 6-3\* Analogeingang 3 MCB 101**

Parametergruppe zum Skalieren und Konfigurieren der Grenzwerte für Analogeingang 3 (X30/11) an Optionsmodul MCB 101. Die Funktion der Klemme muss an der Verwendungsstelle definiert werden. Siehe auch Par. 3-1\* (Sollwert), Par. 7-\*\* (Istwert)

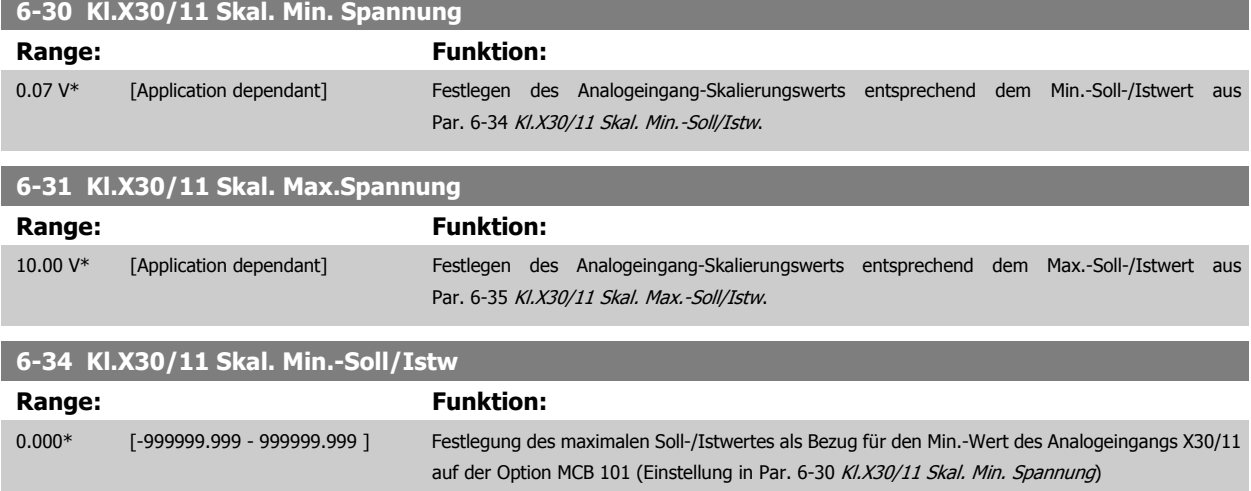

<span id="page-100-0"></span>Programmierhandbuch für VLT® HVAC Drive **Aanfoss** 3 Parameterbeschreibung

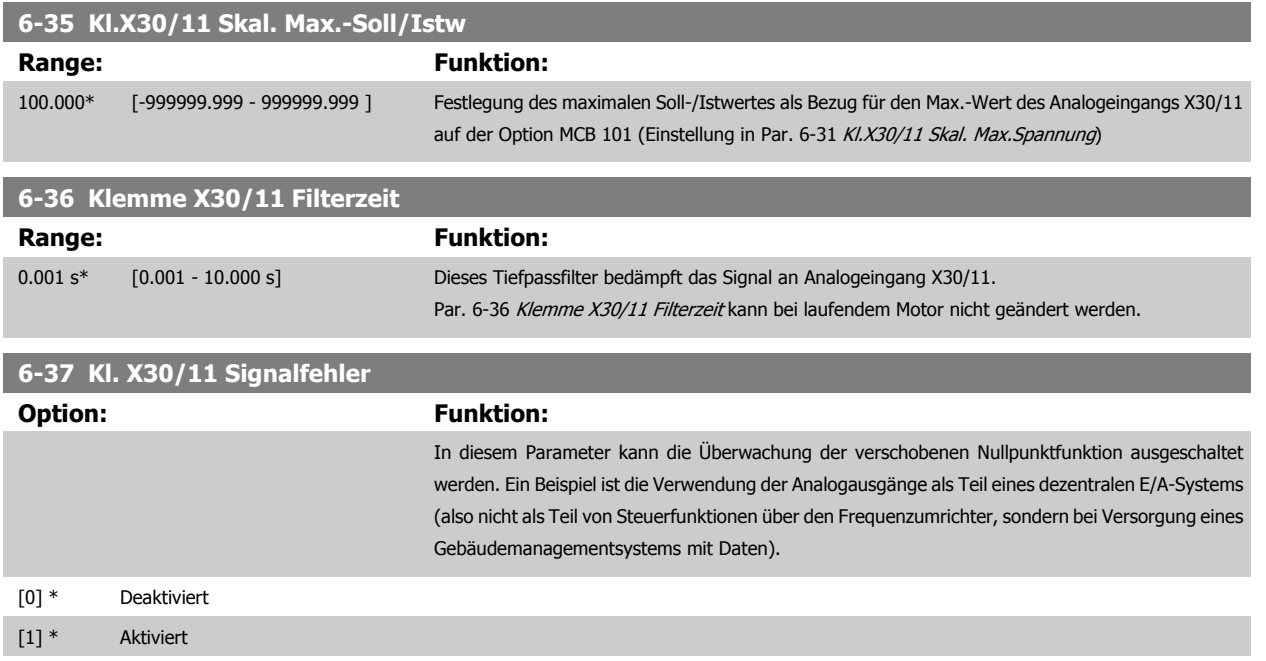

# **3.8.6 6-4\* Analogeingang 4 MCB 101**

Parametergruppe zum Skalieren und Konfigurieren der Grenzwerte für Analogeingang 4 (X30/12) an Optionsmodul MCB 101. Die Funktion der Klemme muss an der Verwendungsstelle definiert werden. Siehe auch Par. 3-1\* (Sollwert), Par. 7-\*\* (Istwert)

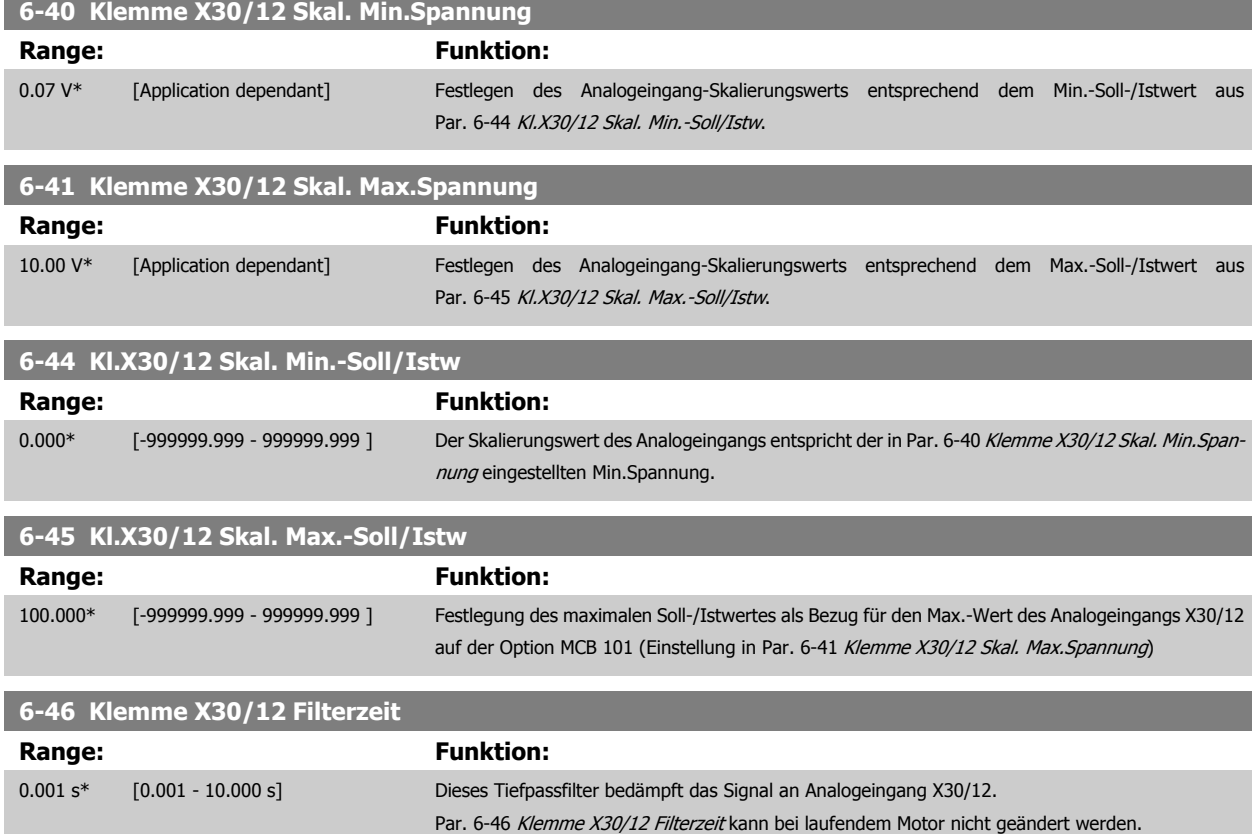

<span id="page-101-0"></span>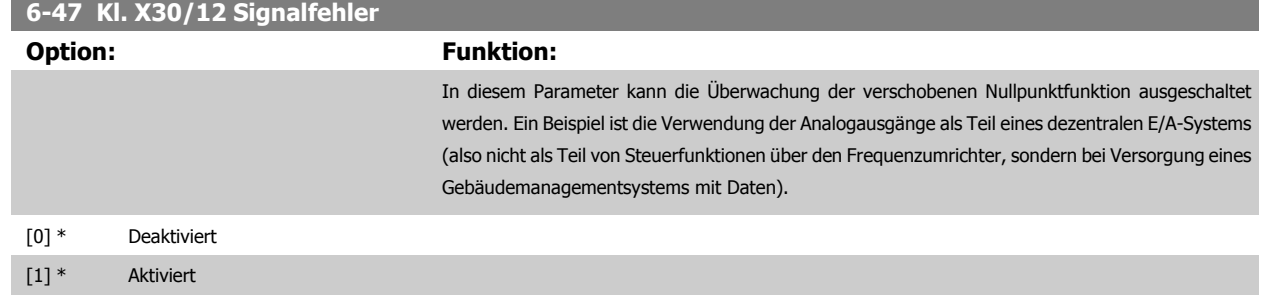

# **3.8.7 6-5\* Analogausgang 1**

Parameter zum Skalieren und Konfigurieren der Grenzwerte für Analogeingang 1 (Klemme 42). Analogausgänge sind Stromausgänge: 0/4–20 mA Die Bezugsklemme (Klemme 39) ist dieselbe Klemme und besitzt dasselbe elektrische Potential für einen analogen oder digitalen Bezugsanschluss. Die Auflösung am Analogausgang ist 12 Bit.

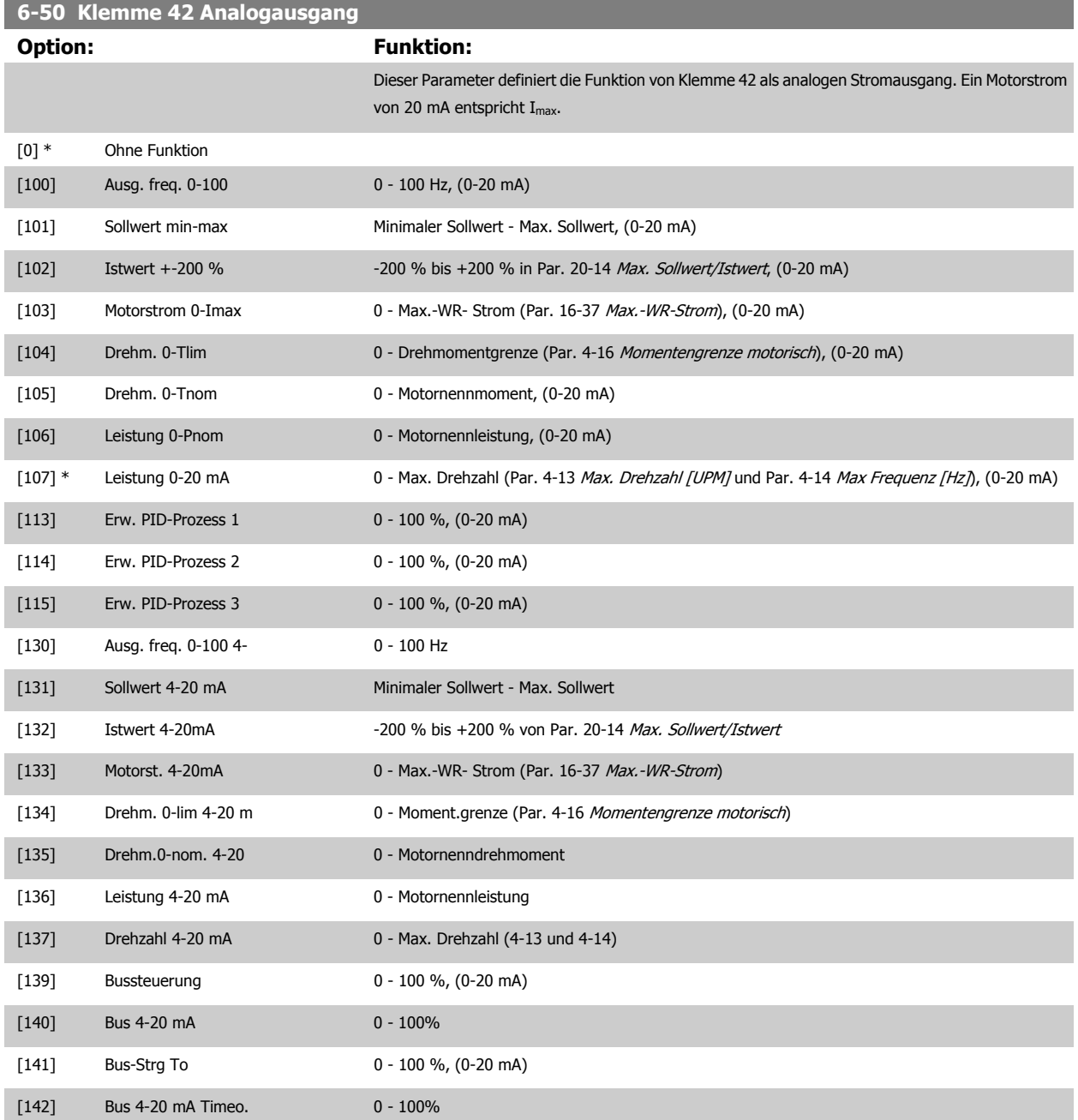

<span id="page-102-0"></span>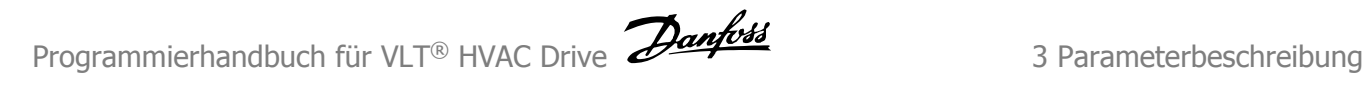

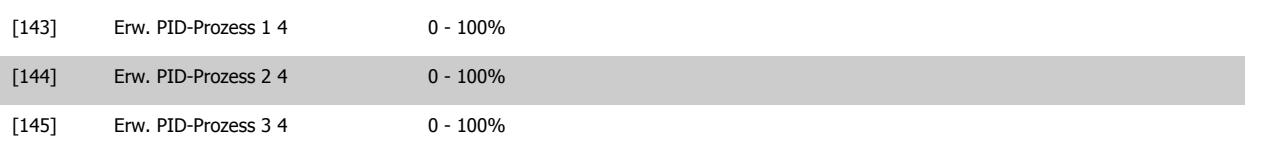

#### **ACHTUNG!**

Der minimale Sollwert wird bei Regelung ohne Rückführung in Par. 3-02 [Minimaler Sollwert](#page-64-0) und bei Regelung mit Rückführung in [Par. 20-13](#page-190-0) Minimaler [Sollwert/Istwert](#page-190-0) eingestellt. Der max. Sollwert wird bei Regelung ohne Rückführung in Par. 3-03 [Max. Sollwert](#page-64-0) und bei Regelung mit Rückführung in Par. 20-14 [Max. Sollwert/Istwert](#page-190-0) eingestellt.

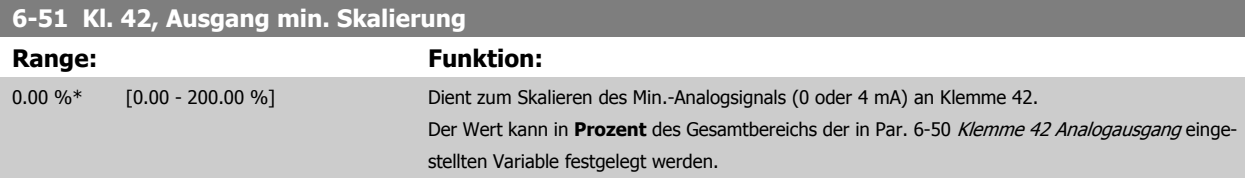

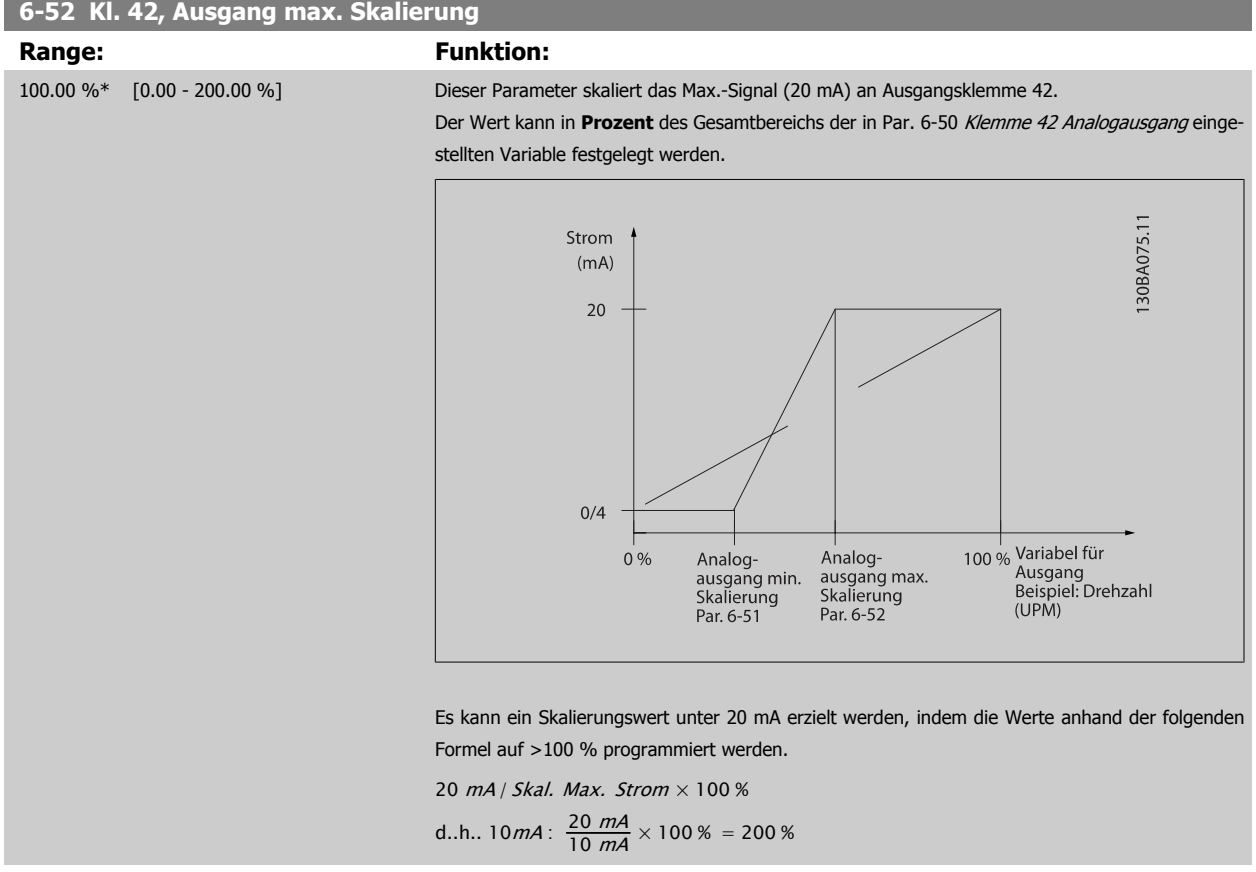

BEISPIEL 1:

Variabler Wert = AUSGANGSFREQUENZ, Bereich = 0-100 Hz

Erforderlicher Ausgangsbereich = 0-50 Hz

Bei 0 Hz (0 % des Bereichs) ist ein Ausgangssignal von 0 oder 4 mA erforderlich - Par. 6-51 Kl. 42, Ausgang min. Skalierung auf 0 % setzen Bei 50 Hz (50 % des Bereichs) ist ein Ausgangssignal von 20 mA erforderlich - Par. 6-52 Kl. 42, Ausgang max. Skalierung auf 50 % setzen

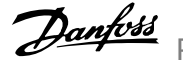

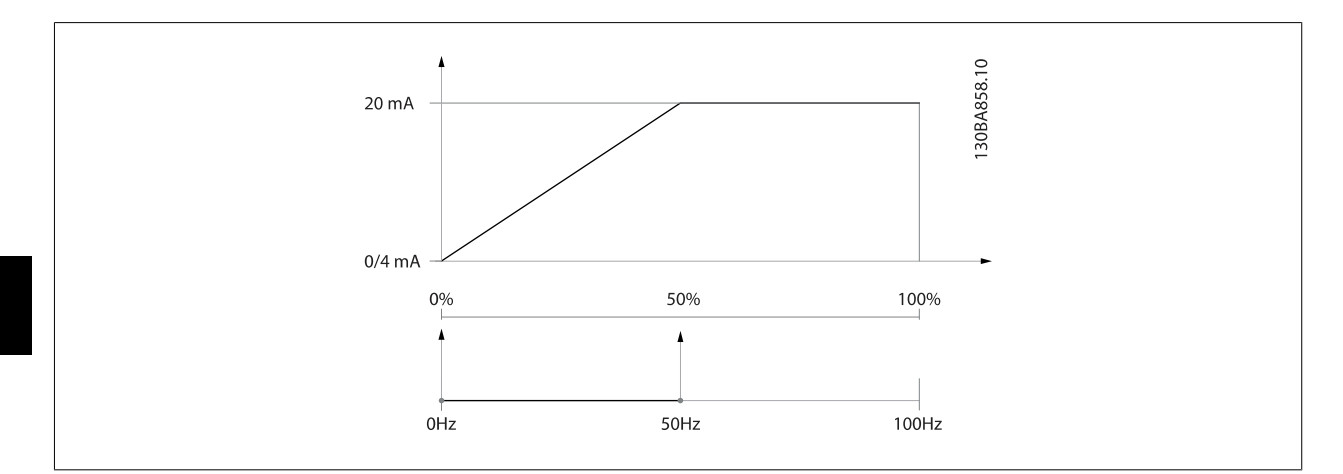

#### BEISPIEL 2:

Variable = ISTWERT, Bereich = -200 % bis +200 %

Erforderlicher Ausgangsbereich = 0-100 %

Bei 0 % (50 % des Bereichs) ist ein Ausgangssignal von 0 oder 4 mA erforderlich - Par. 6-51 [Kl. 42, Ausgang min. Skalierung](#page-102-0) auf 50 % setzen Bei 100 % (75 % des Bereichs) ist ein Ausgangssignal von 20 mA erforderlich - Par. 6-52 [Kl. 42, Ausgang max. Skalierung](#page-102-0) auf 75 % setzen

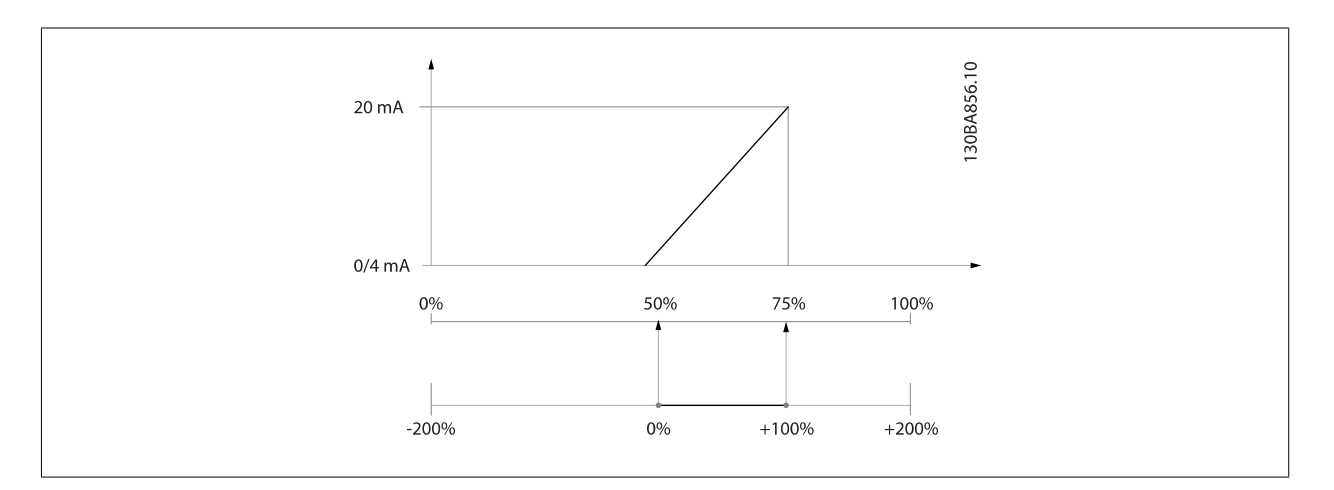

#### BEISPIEL 3:

Variabler Wert = SOLLWERT, Bereich = Min. Sollwert - Max. Sollwert

Erforderlicher Ausgangsbereich = Min. Sollwert (0 %) - Max. Sollwert (100 %), 0-10 mA

Bei Min. Sollwert ist ein Ausgangssignal von 0 oder 4 mA erforderlich - Par. 6-51 [Kl. 42, Ausgang min. Skalierung](#page-102-0) auf 0 % setzen

Bei Max. Sollwert (100 % des Bereichs) ist ein Ausgangssignal von 10 mA erforderlich - Par. 6-52 [Kl. 42, Ausgang max. Skalierung](#page-102-0) auf 200 % setzen  $(20 \text{ mA} / 10 \text{ mA} \times 100 \% = 200 %).$ 

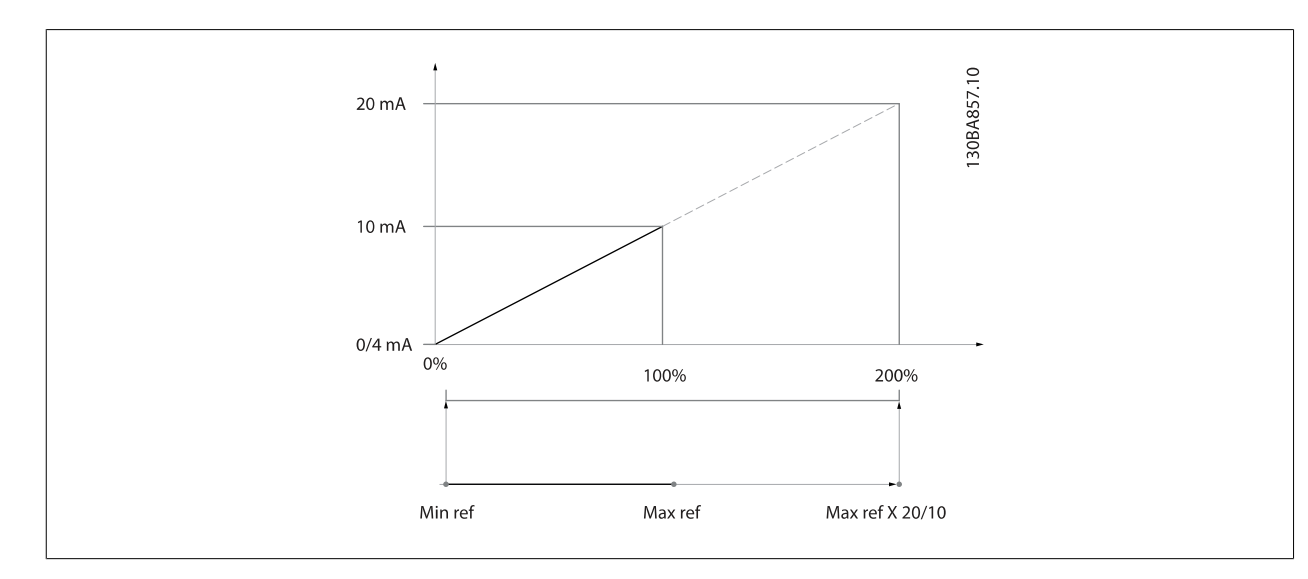

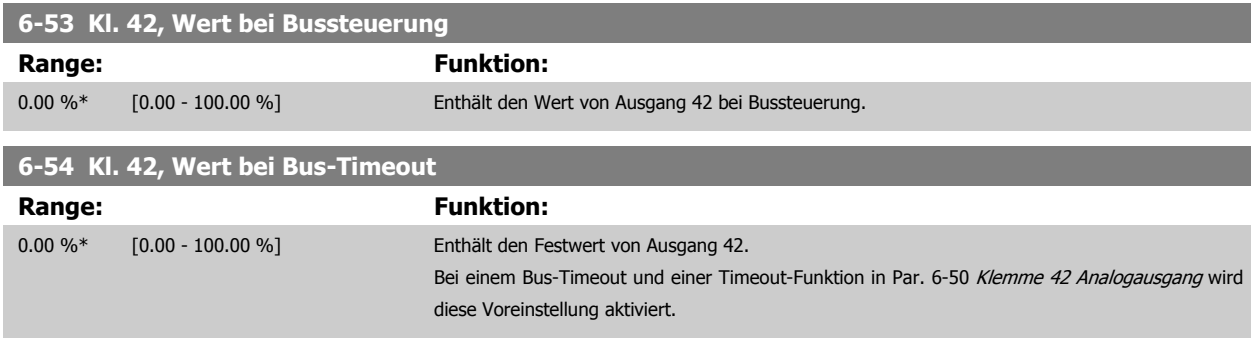

# **3.8.8 6-6\* Analogausgang 2 MCB 101**

Analogausgänge sind Stromausgänge: 0/4-20 mA Analogausgang 2 entspricht Klemme X30/8. Die Auflösung am Analogausgang ist 12 Bit.

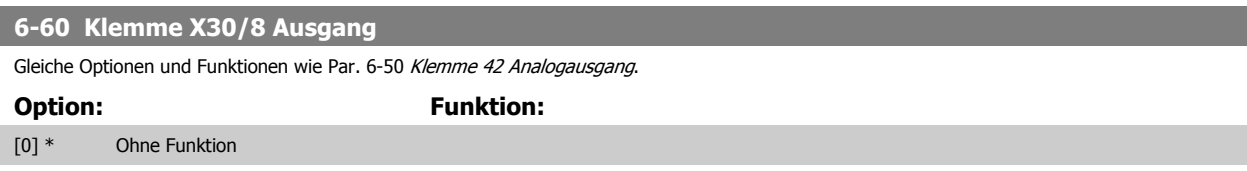

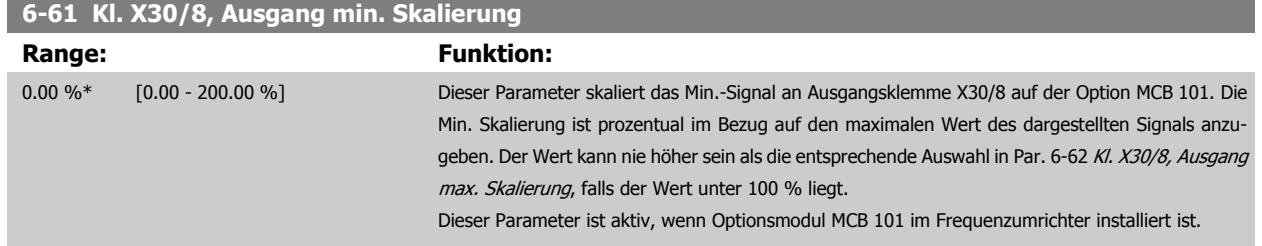

<span id="page-105-0"></span>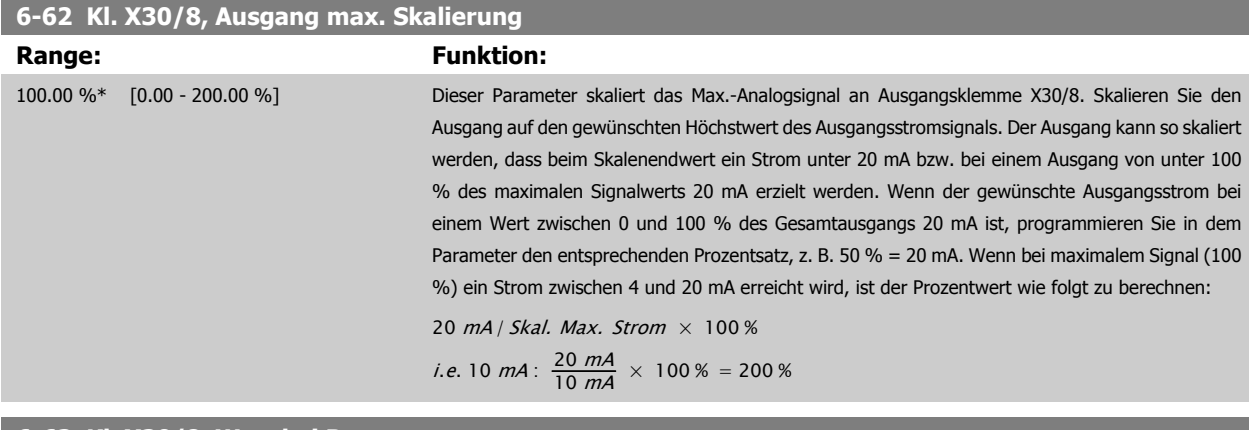

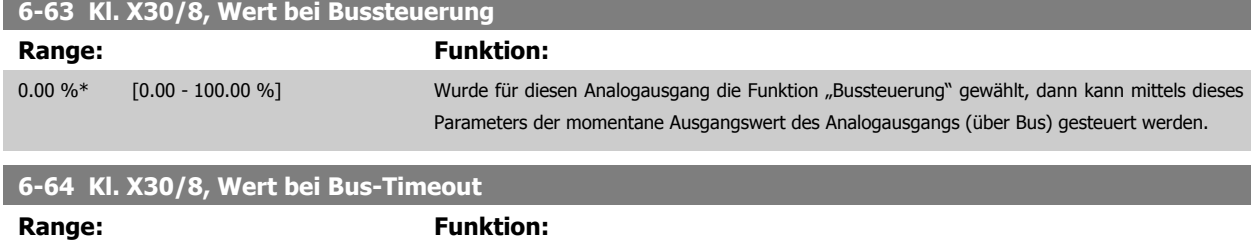

0.00 %\* [0.00 - 100.00 %] Enthält den an die Ausgangsklemme anzulegenden Wert, wenn diese für "Bussteuerung" konfigu-

riert wurde und ein Timeout aktiv ist.

# <span id="page-106-0"></span>**3.9 Hauptmenü - Optionen und Schnittstellen - Gruppe 8**

# **3.9.1 8-\*\* Opt./Schnittstellen**

Parametergruppe zum Festlegen der grundlegenden Steuereigenschaften der Kommunikationsschnittstellen (Feldbus oder FC Seriell), zum Konfigurieren der seriellen FC-Schnittstelle und zum (De-)Aktivieren von installierten Optionen.

## **3.9.2 8-0\* Grundeinstellungen**

Parameter zum Konfigurieren der grundsätzlichen Eigenschaften bei Steuerung über Schnittstelle/Bus.

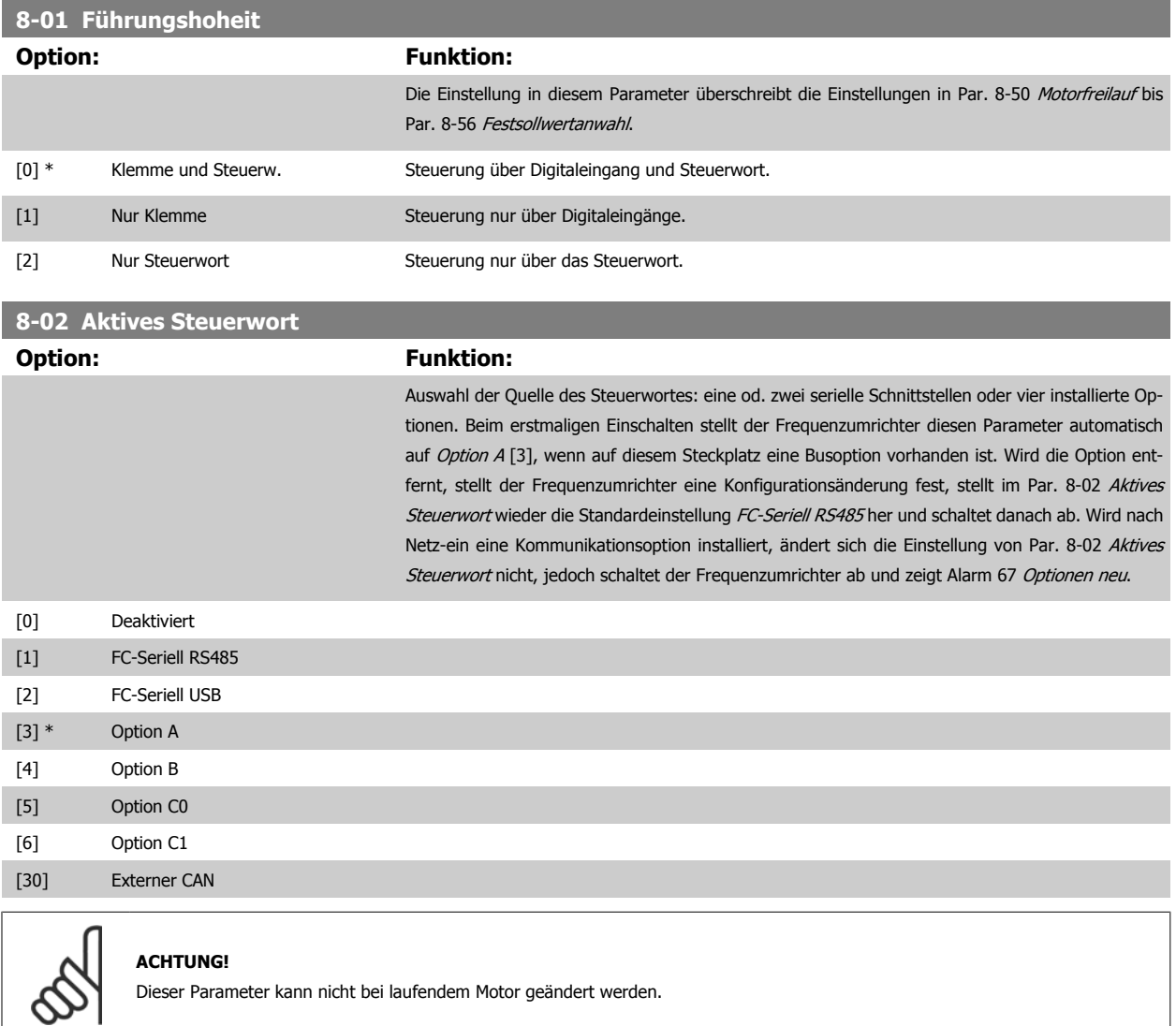

### **8-03 Steuerwort Timeout-Zeit**

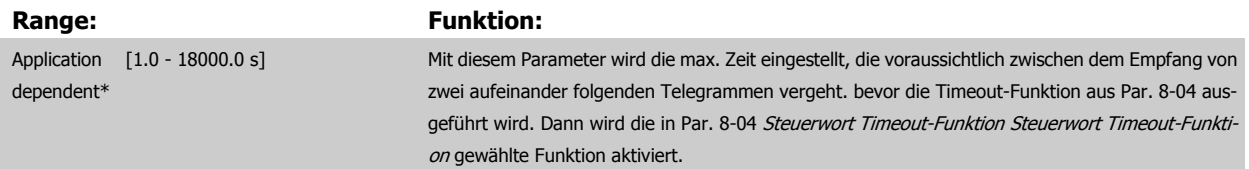

<span id="page-107-0"></span>In BACnet wird das Steuerwort-Timeout nur ausgelöst, wenn einige bestimmte Objekte geschrieben werden. Die Objektliste enthält Informationen über die Objekte, die das Steuerwort-Timeout auslösen:

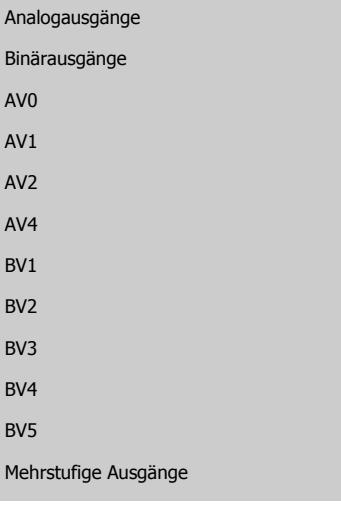

 $\overline{A}$  $\overline{A}$ 

# **8-04 Steuerwort Timeout-Funktion**

**Option:** 

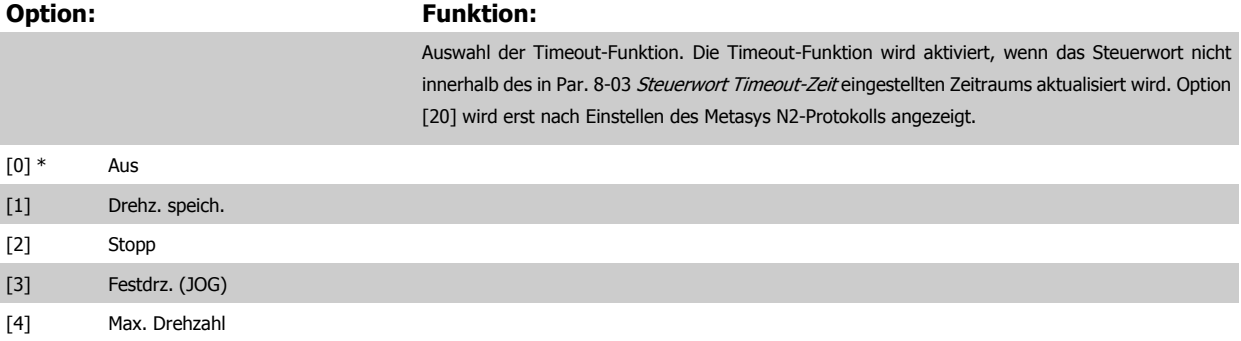

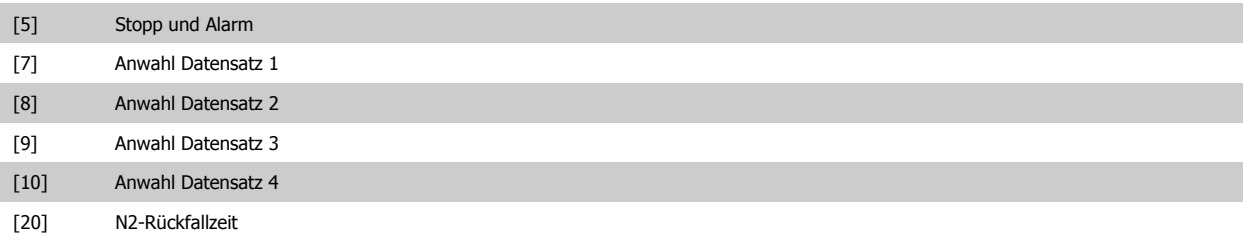

### **8-05 Steuerwort Timeout-Ende**

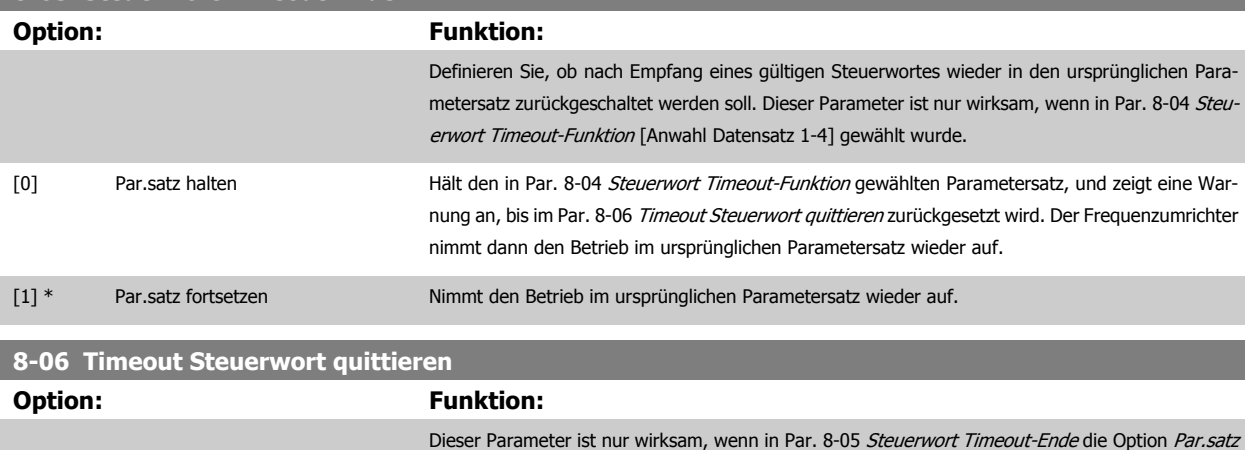

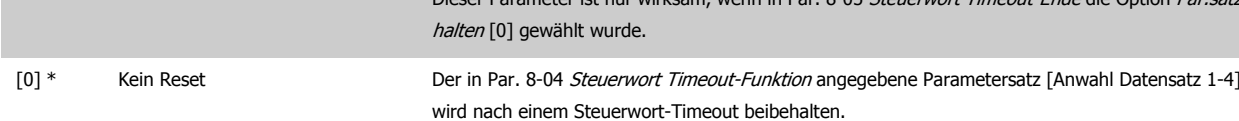
<span id="page-108-0"></span>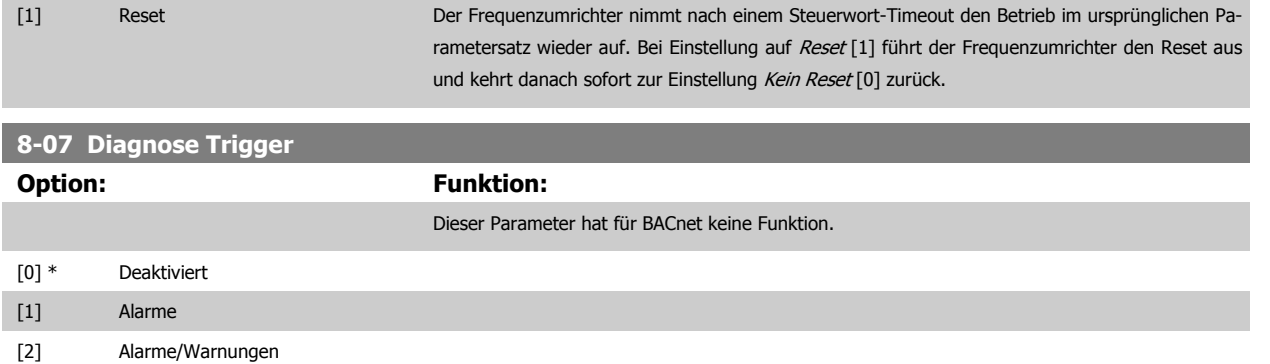

# **3.9.3 8-1\* Regeleinstellungen**

Parameter zum Konfigurieren des Anwendungsprofils des Steuerwortes.

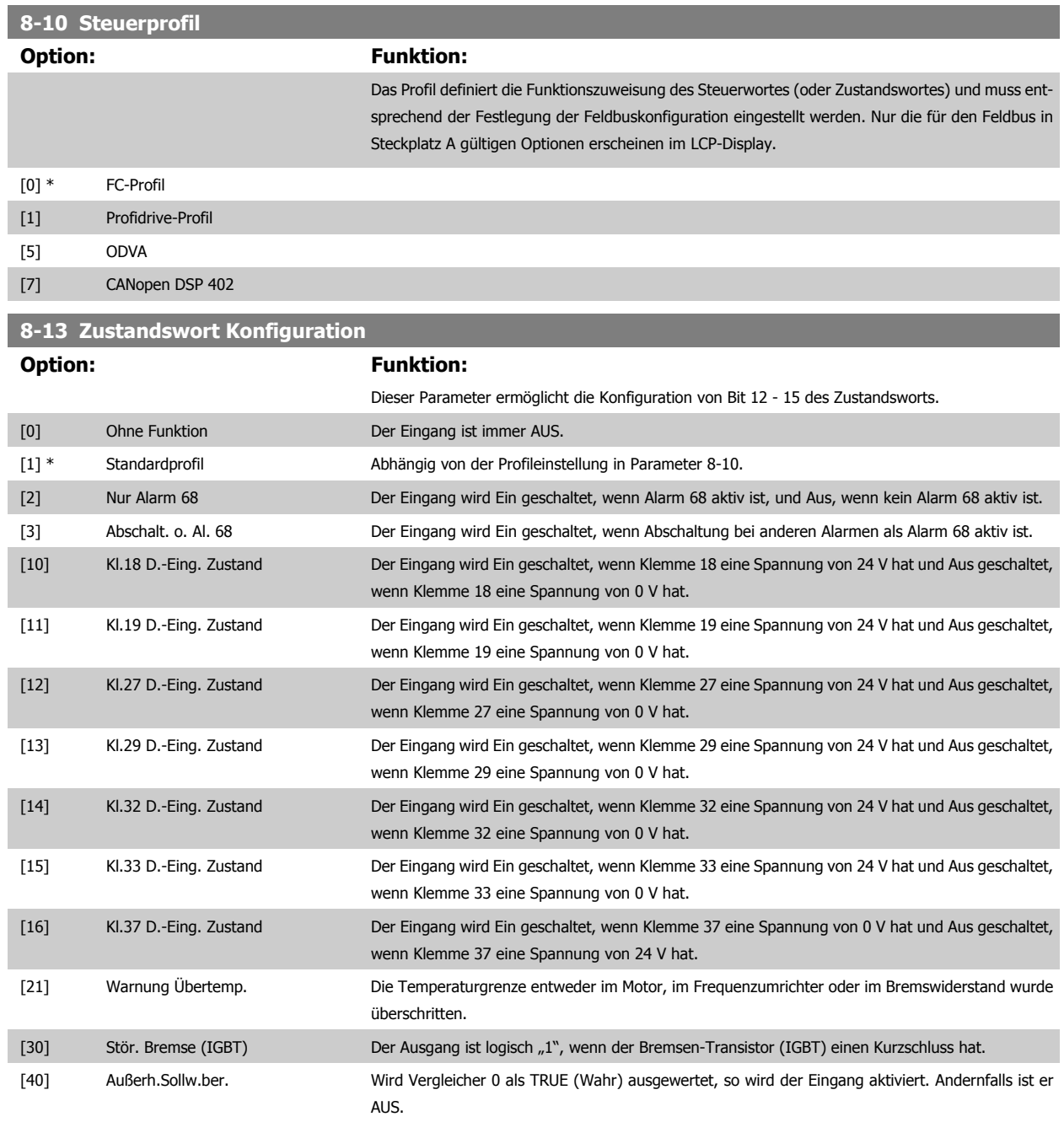

<span id="page-109-0"></span>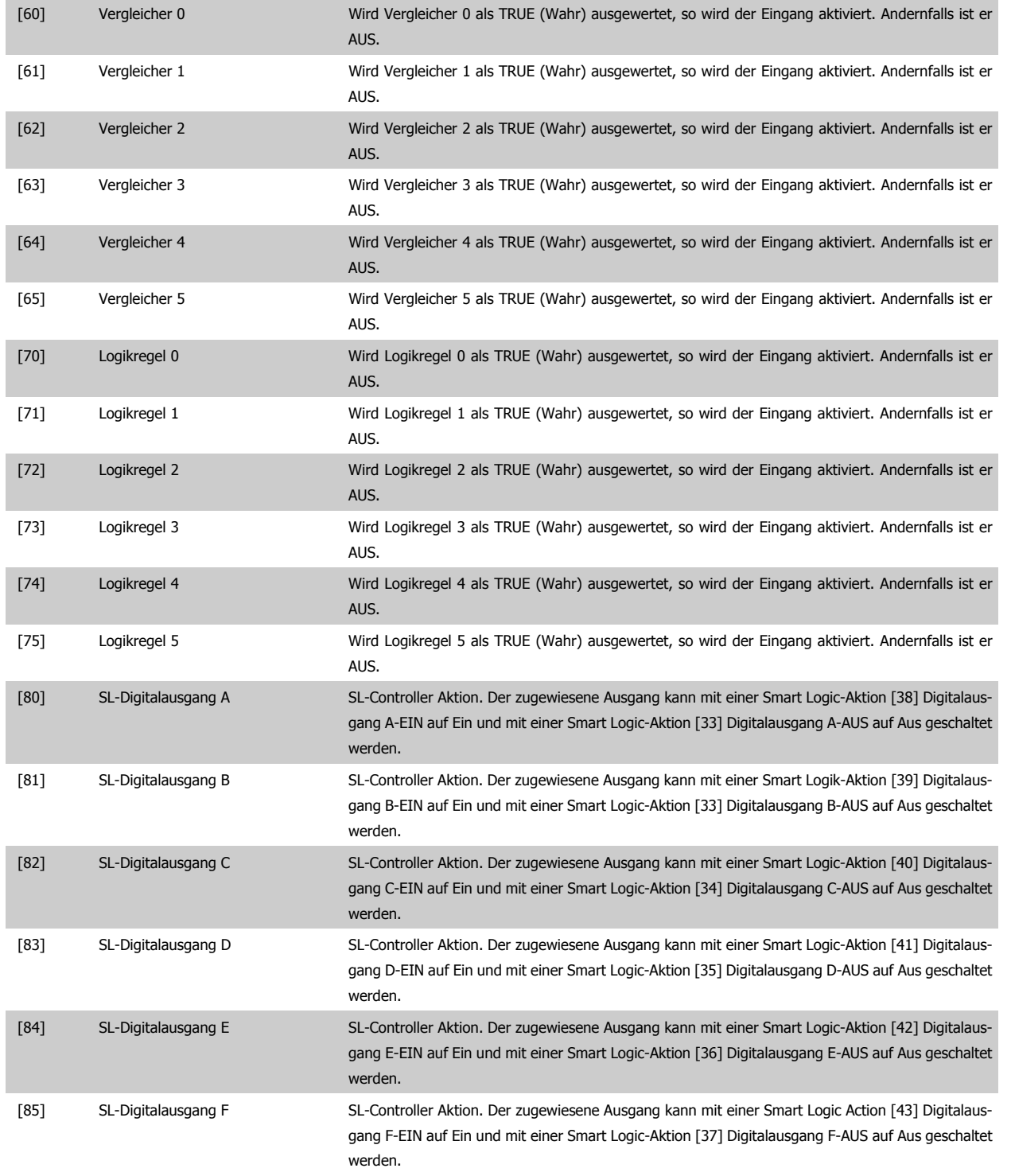

# **3.9.4 8-3\* Ser. FC-Schnittst.**

Parameter zum Konfigurieren der FC-Schnittstelle.

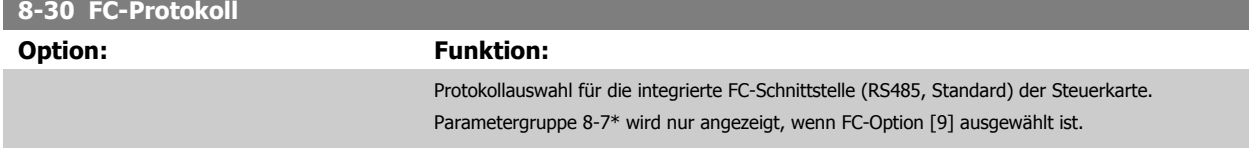

Programmierhandbuch für VLT® HVAC Drive **Aanfoss** 3 Parameterbeschreibung

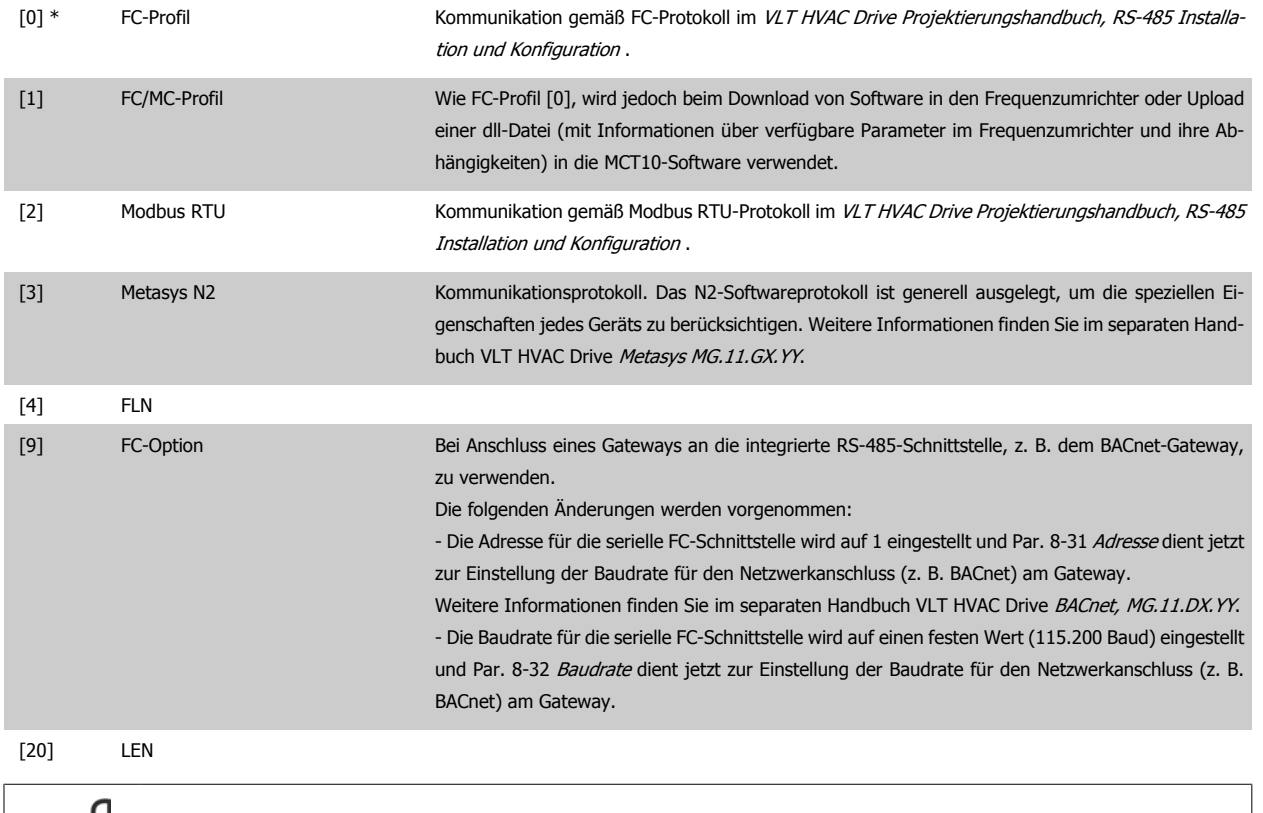

**ACHTUNG!** Nähere Informationen finden Sie in den Handbüchern von Metasys.

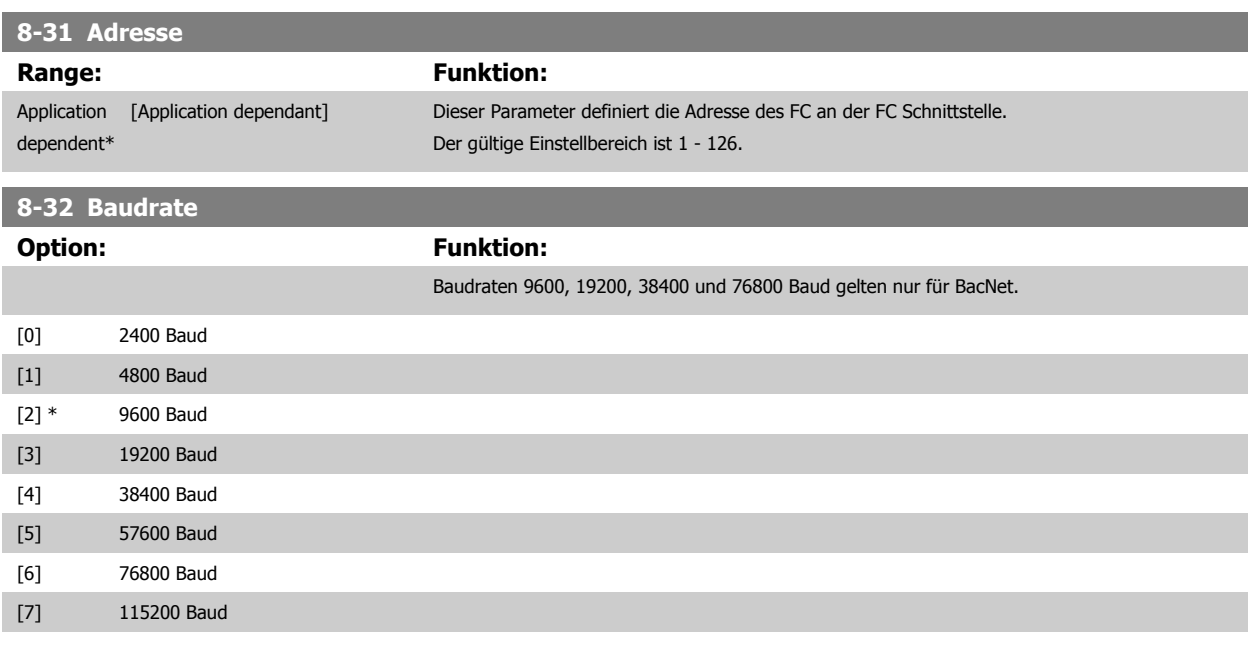

Dieser Parameter definiert die Baudrate des Frequenzumrichters an der FC-Schnittstelle.

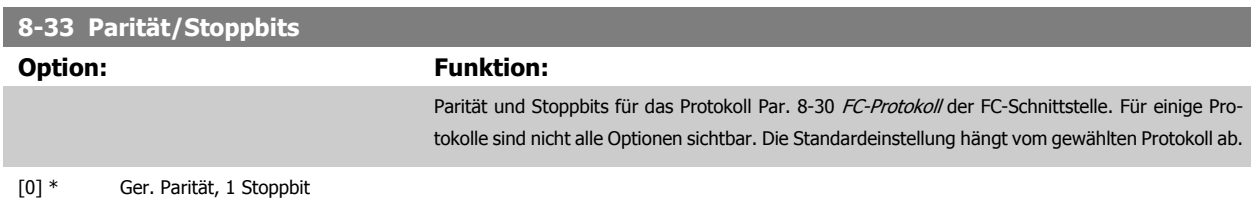

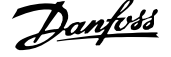

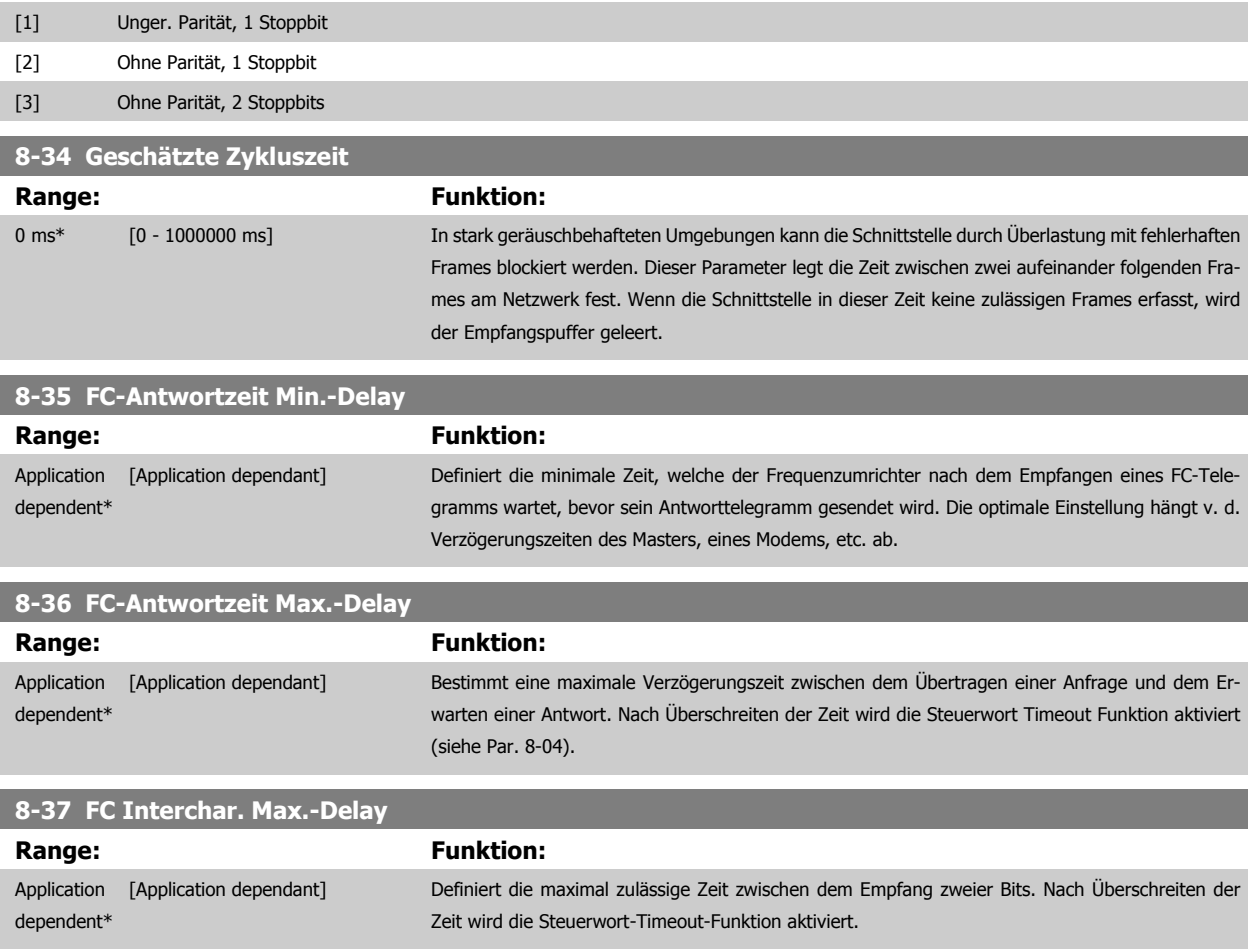

# **3.9.5 8-4\* Telegrammtyp**

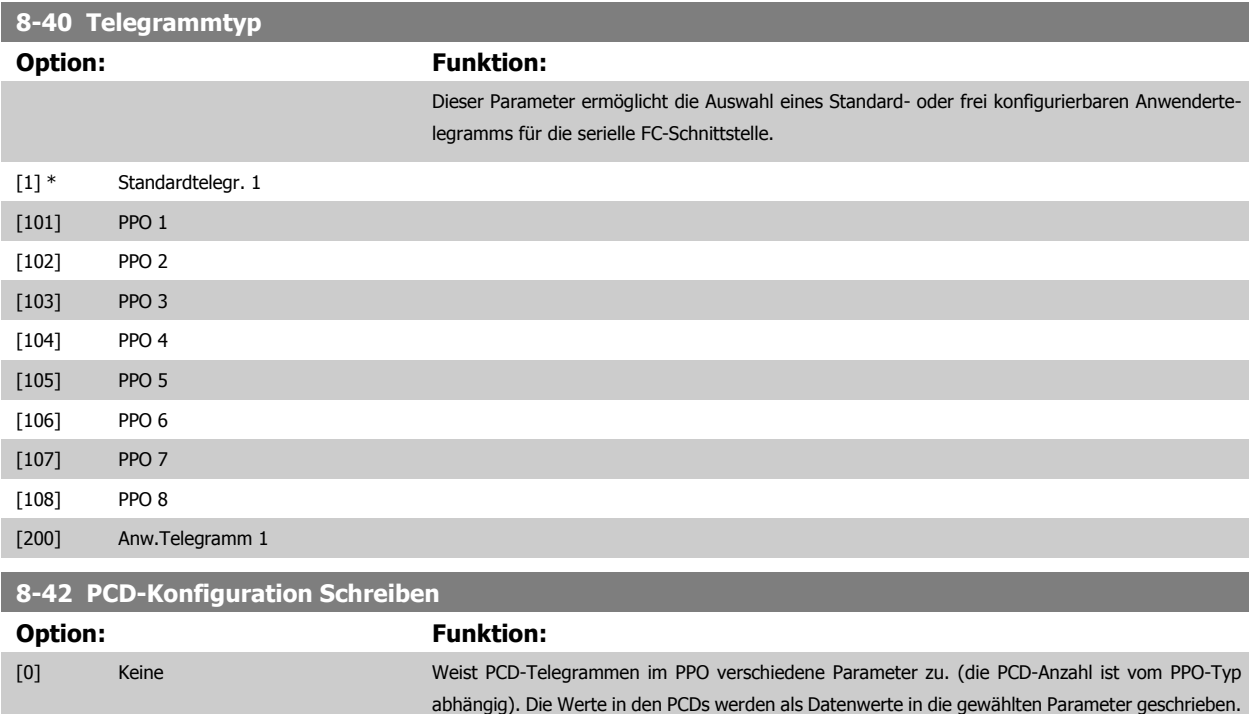

[302] Minimaler Sollwert

Programmierhandbuch für VLT® HVAC Drive **Aanfoss** 3 Parameterbeschreibung

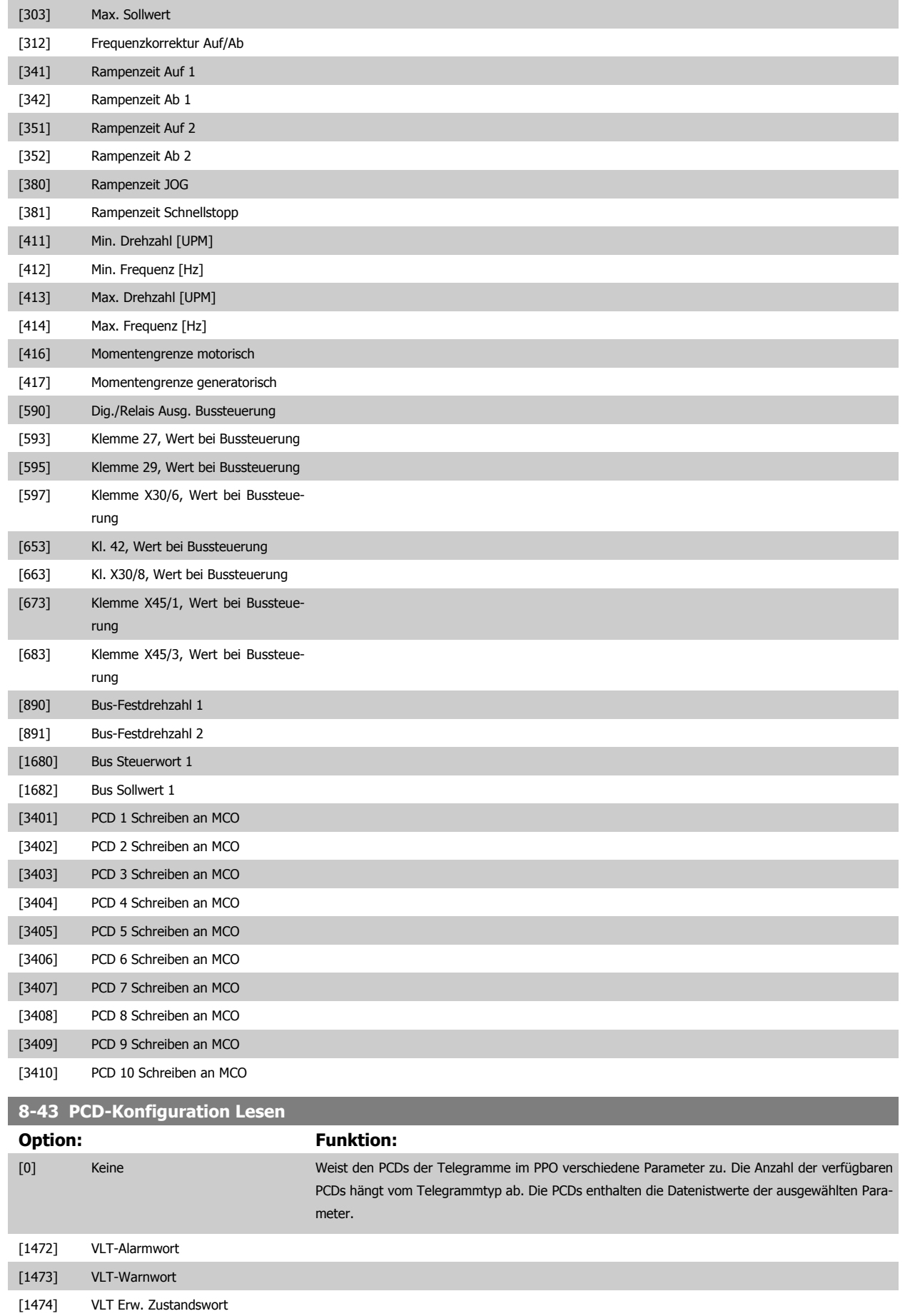

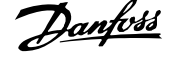

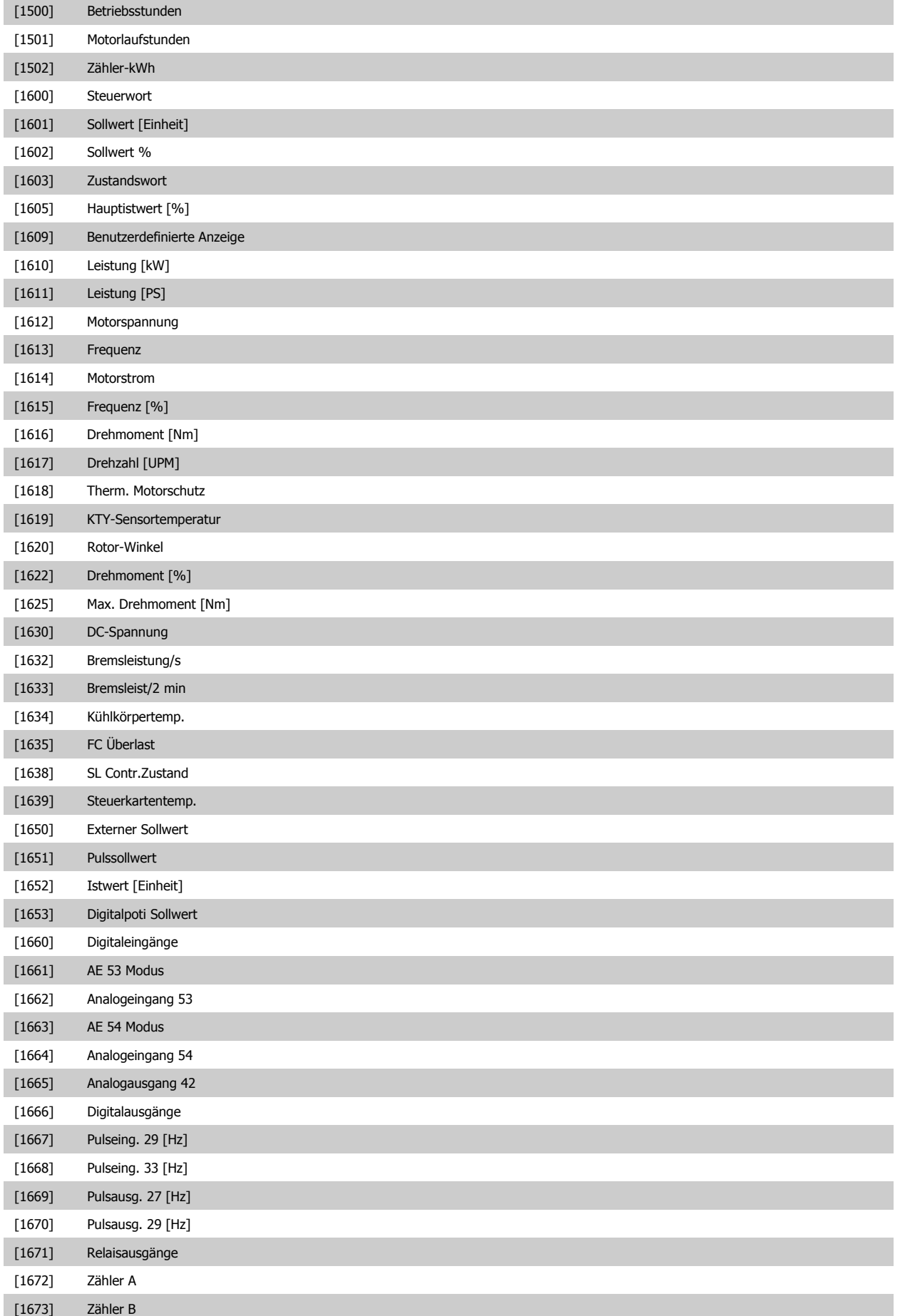

# Programmierhandbuch für VLT® HVAC Drive **Aanfoss** 3 Parameterbeschreibung

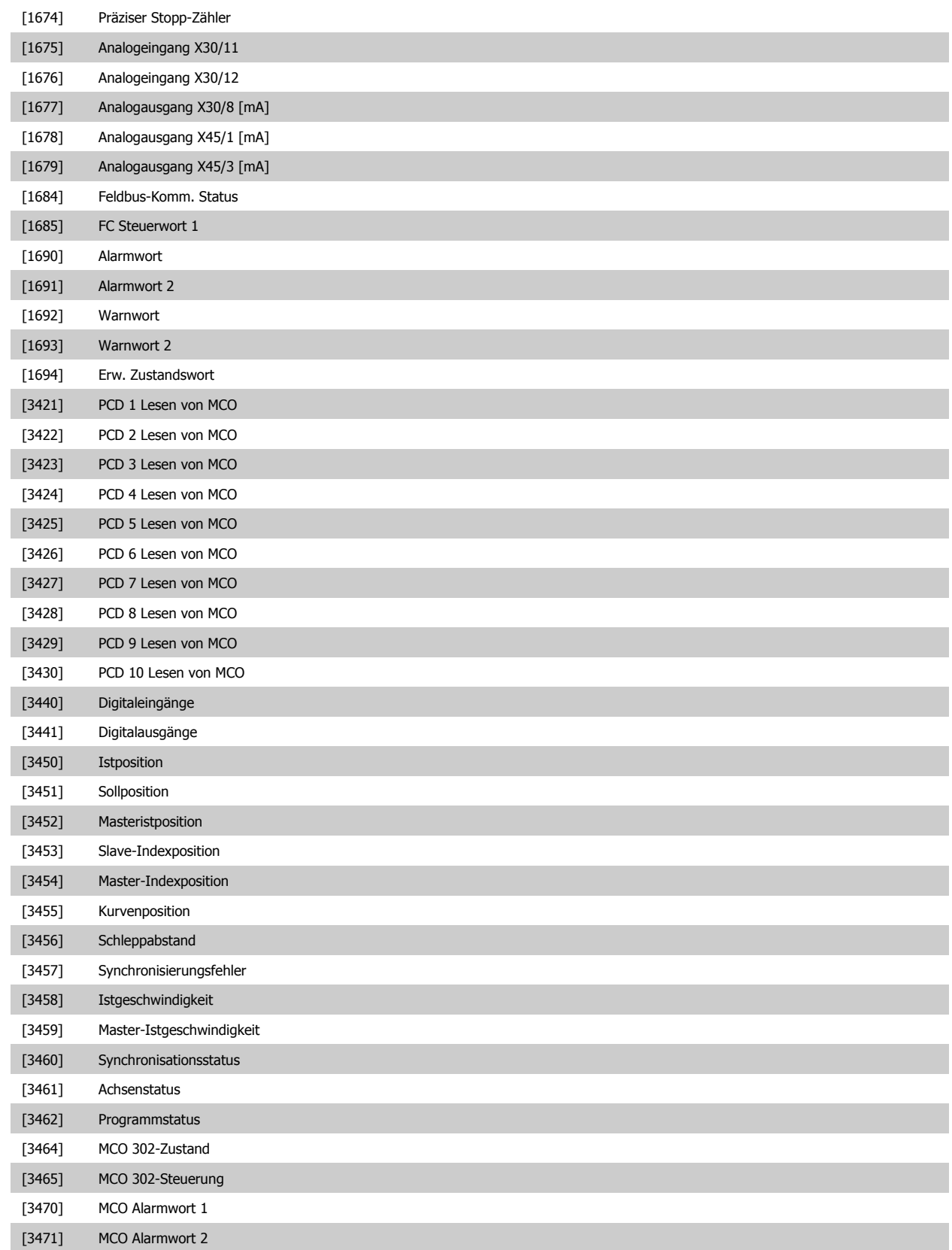

# <span id="page-115-0"></span>**3.9.6 8-5\* Betr. Bus/Klemme**

Definiert für grundsätzliche Funktionen individuell die Priorität zwischen Klemme (Digitaleingänge) und Bus (Steuerwort Bus/FC Seriell), wobei die Einstellung in Par.8-01 eine höhere Priorität hat.

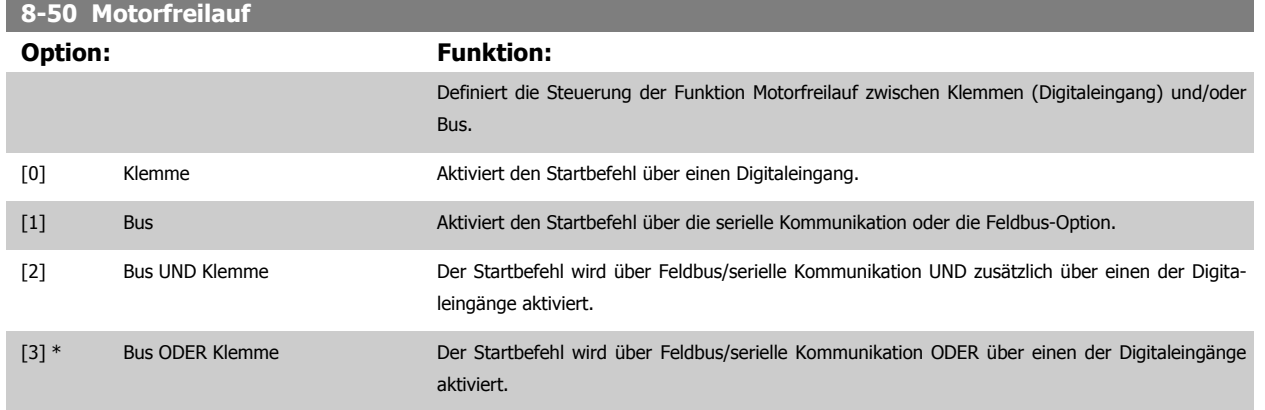

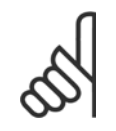

# **ACHTUNG!**

Dieser Parameter ist nur aktiv, wenn Par. 8-01 [Führungshoheit](#page-106-0) auf [0] Klemme und Steuerwort steht.

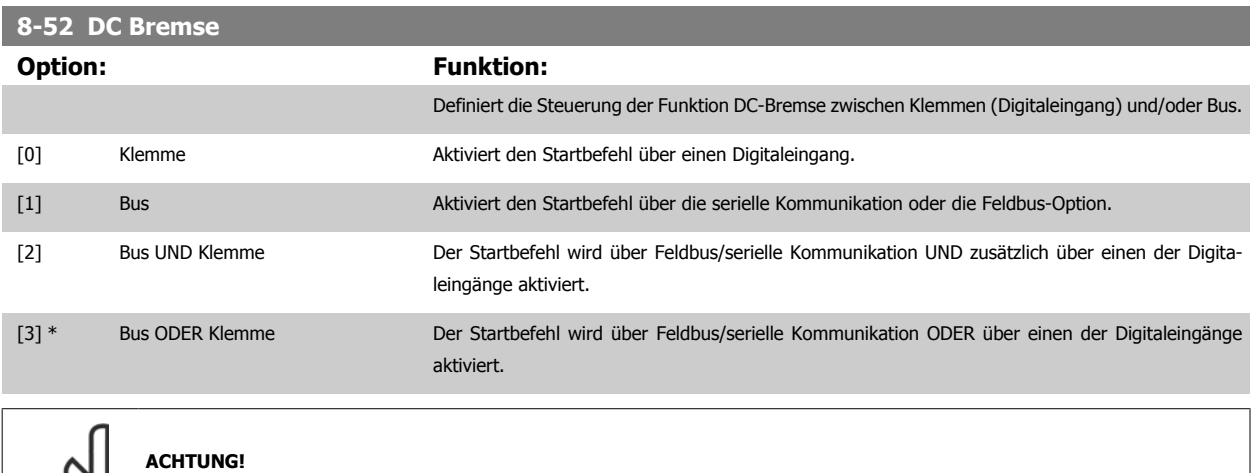

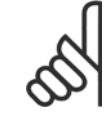

Dieser Parameter ist nur aktiv, wenn Par. 8-01 [Führungshoheit](#page-106-0) auf [0] Klemme und Steuerwort steht.

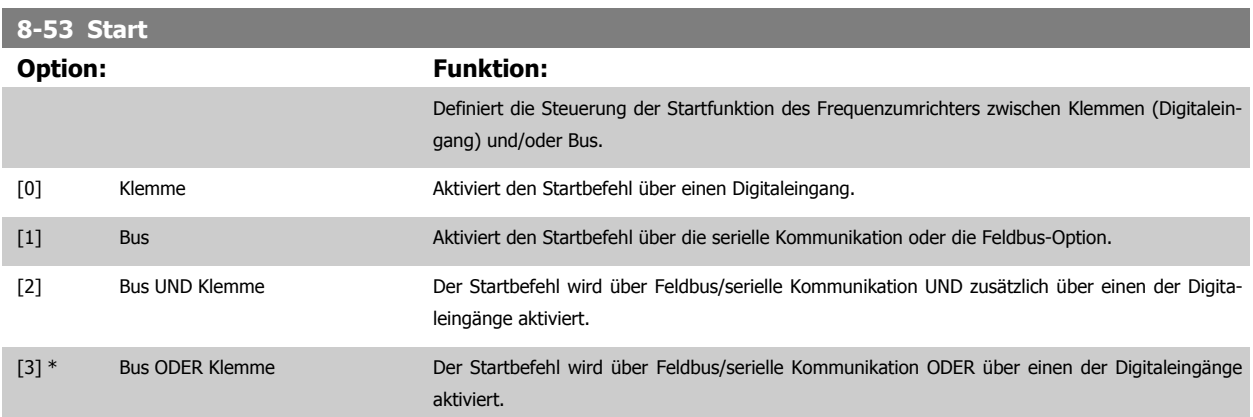

<span id="page-116-0"></span>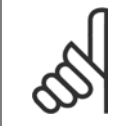

## **ACHTUNG!**

Dieser Parameter ist nur aktiv, wenn Par. 8-01 [Führungshoheit](#page-106-0) auf [0] Klemme und Steuerwort steht.

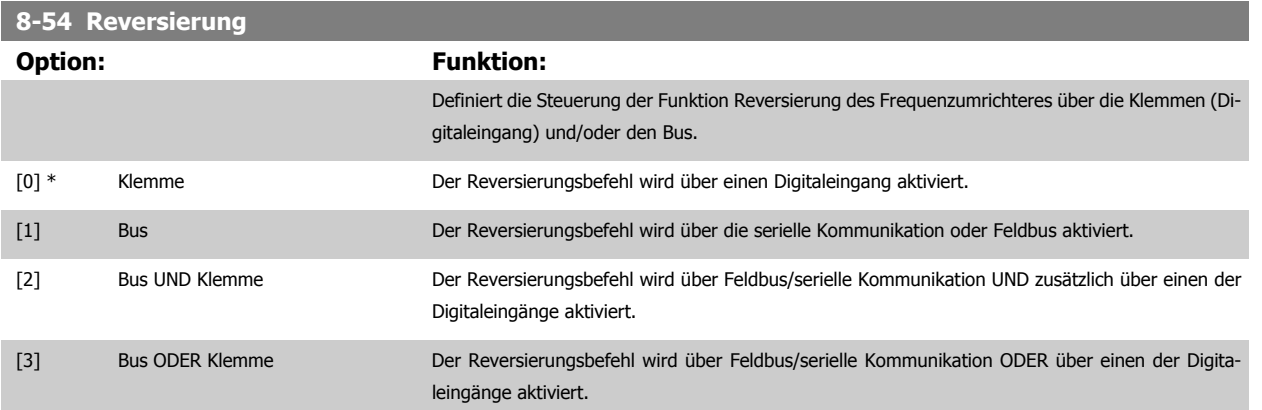

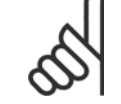

**ACHTUNG!**

Dieser Parameter ist nur aktiv, wenn Par. 8-01 [Führungshoheit](#page-106-0) auf [0] Klemme und Steuerwort steht.

# **8-55 Satzanwahl**

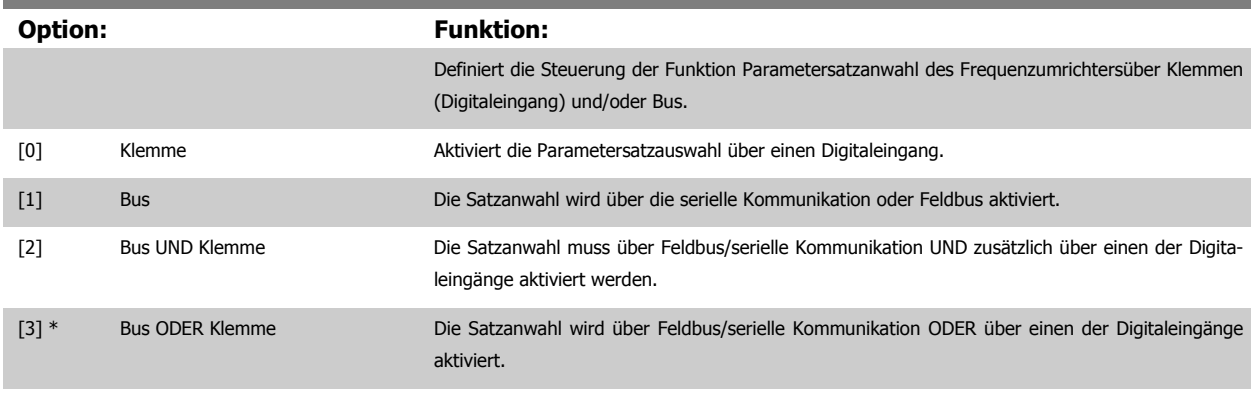

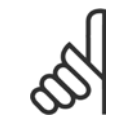

## **ACHTUNG!**

Dieser Parameter ist nur aktiv, wenn Par. 8-01 [Führungshoheit](#page-106-0) auf [0] Klemme und Steuerwort steht.

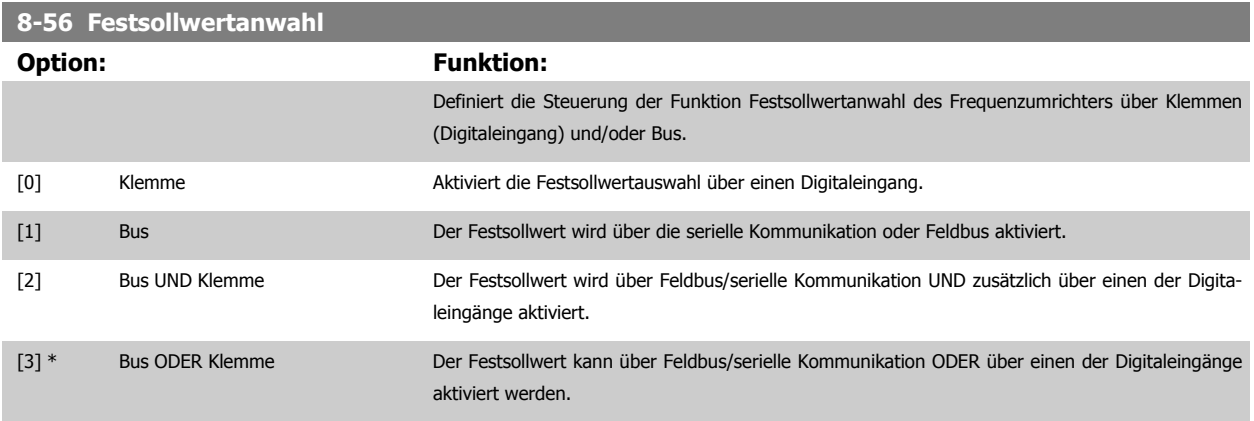

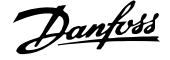

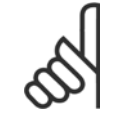

## **ACHTUNG!**

Dieser Parameter ist nur aktiv, wenn Par. 8-01 [Führungshoheit](#page-106-0) auf [0] Klemme und Steuerwort steht.

# **3.9.7 8-7\* BACnet**

BACnet-Konfiguration

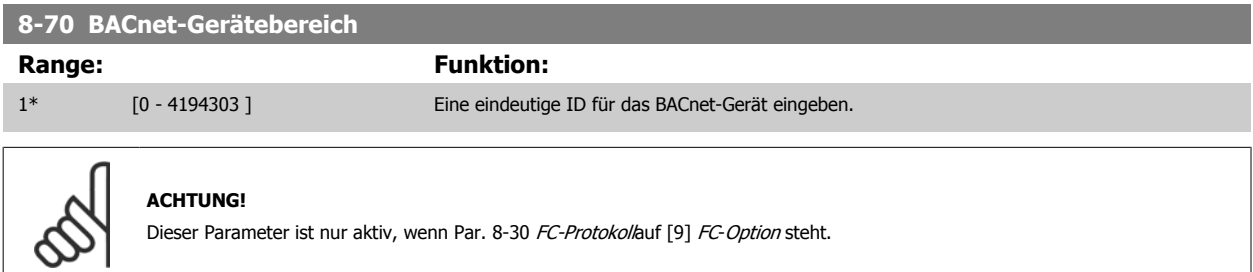

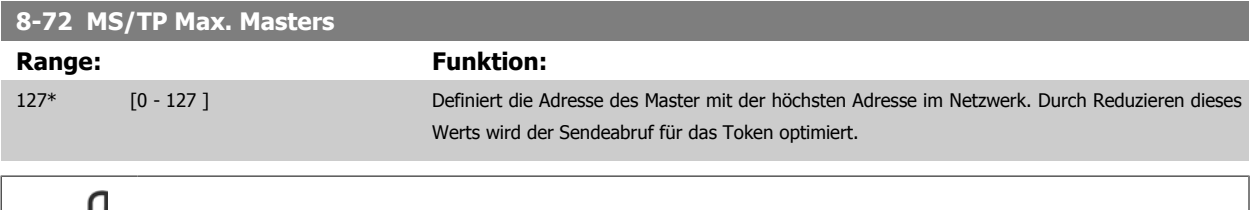

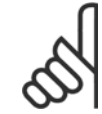

### **ACHTUNG!**

Dieser Parameter ist nur aktiv, wenn Par. 8-30 [FC-Protokoll](#page-109-0)auf [9] FC-Option steht.

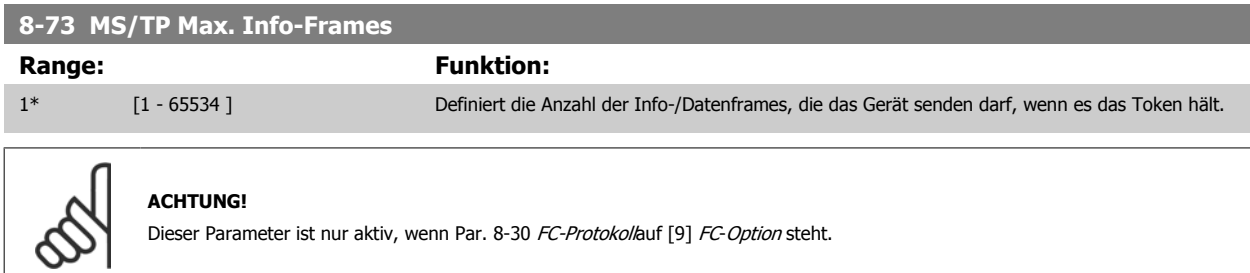

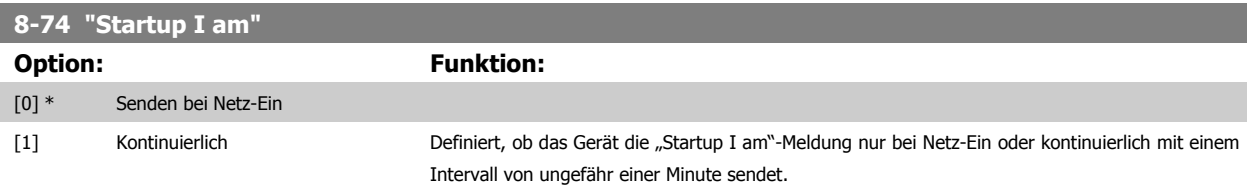

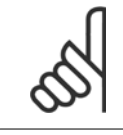

### **ACHTUNG!**

Dieser Parameter ist nur aktiv, wenn [Par. 8-30](#page-109-0) FC-Protokollauf [9] FC-Option steht.

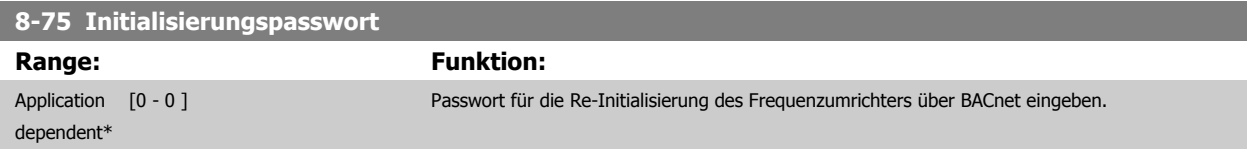

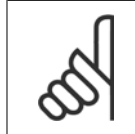

### **ACHTUNG!**

Dieser Parameter ist nur aktiv, wenn [Par. 8-30](#page-109-0) FC-Protokollauf [9] FC-Option steht.

# **3.9.8 8-8\* FC-Anschlussdiagnose**

Diese Parameter dienen zur Überwachung der Buskommunikation über die FC-Schnittstelle.

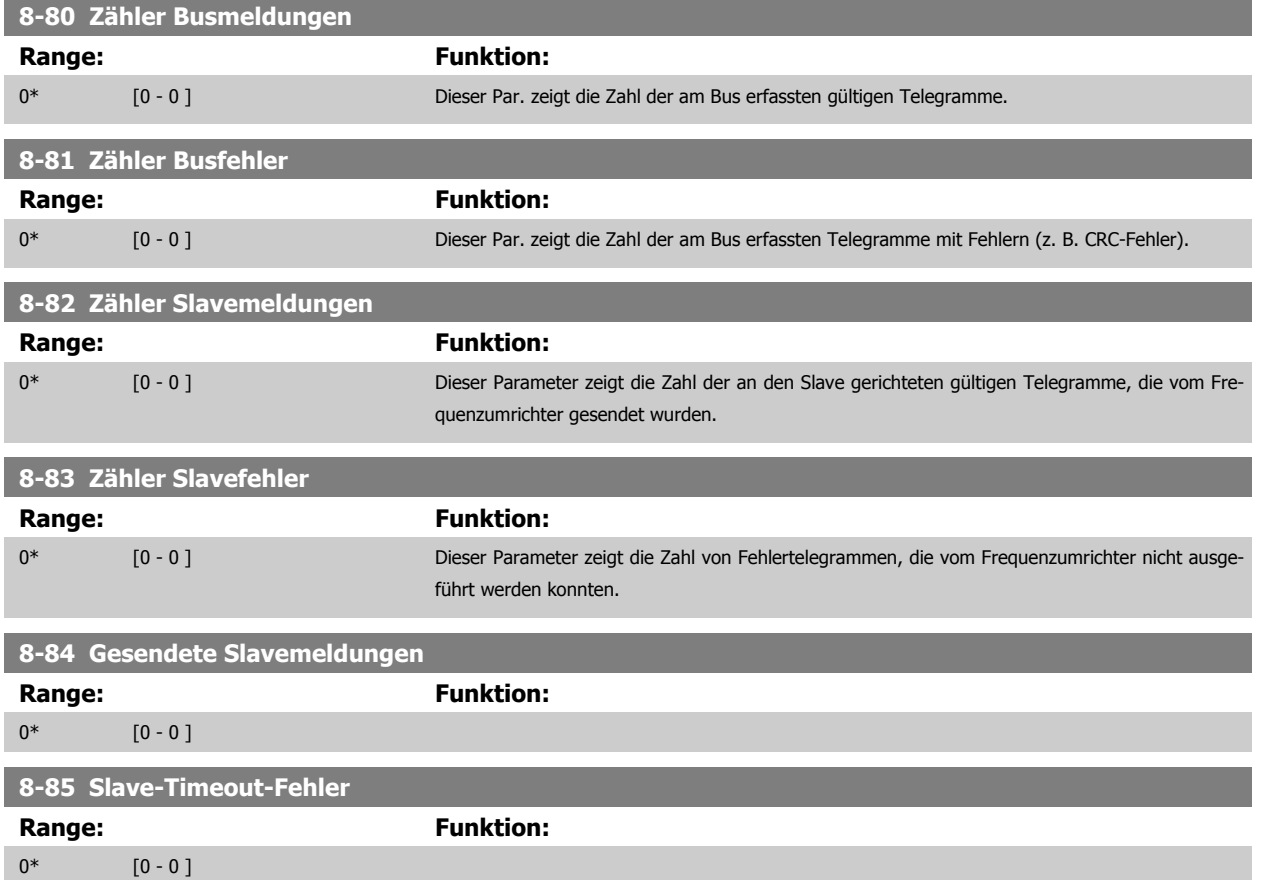

# **3.9.9 8-9\* Bus-Festdrehzahl**

Parameter zum Einstellen von Festdrehzahlen, die über ein Bus-Steuerwort aktiviert werden können. Die Verfügbarkeit dieser Festdrehzahlen hängt vom verwendeten Steuerwortprofil ab. Siehe Par. 8-10.

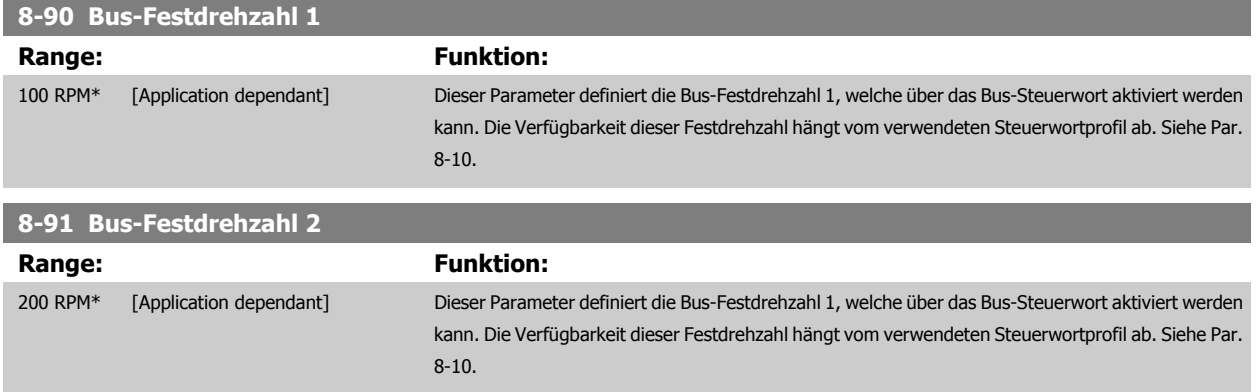

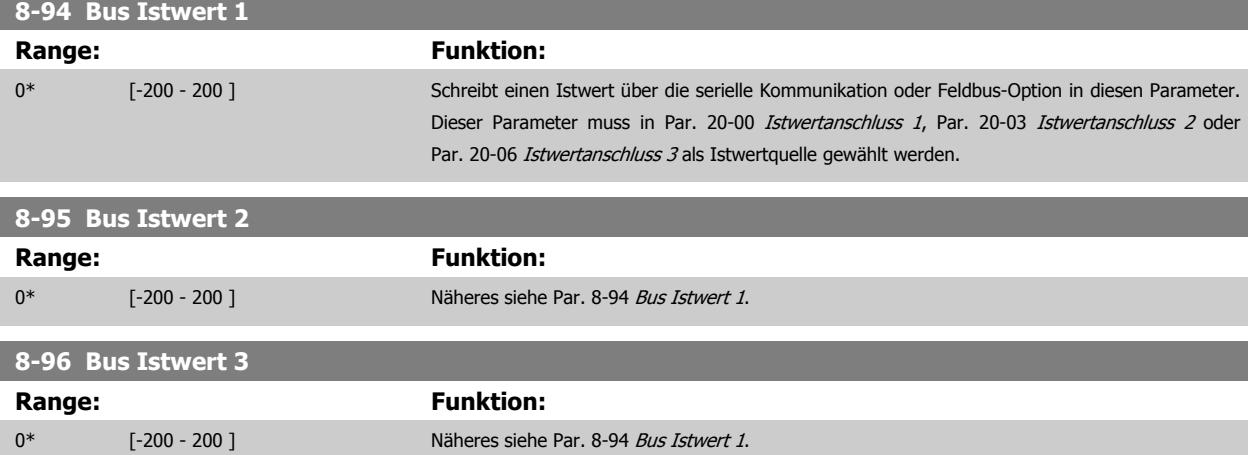

# <span id="page-120-0"></span>**3.10 Hauptmenü - Profibus DP - Gruppe 9**

# **3.10.1 9-\*\* Profibus DP**

Parametergruppe zum Konfigurieren der Profibus-Schnittstelle. Die grundlegenden Steuereigenschaften des Profibus-Steuerworts müssen zusätzlich in Par. 8-0\*, 8-1\* und 8-5\* definiert werden.

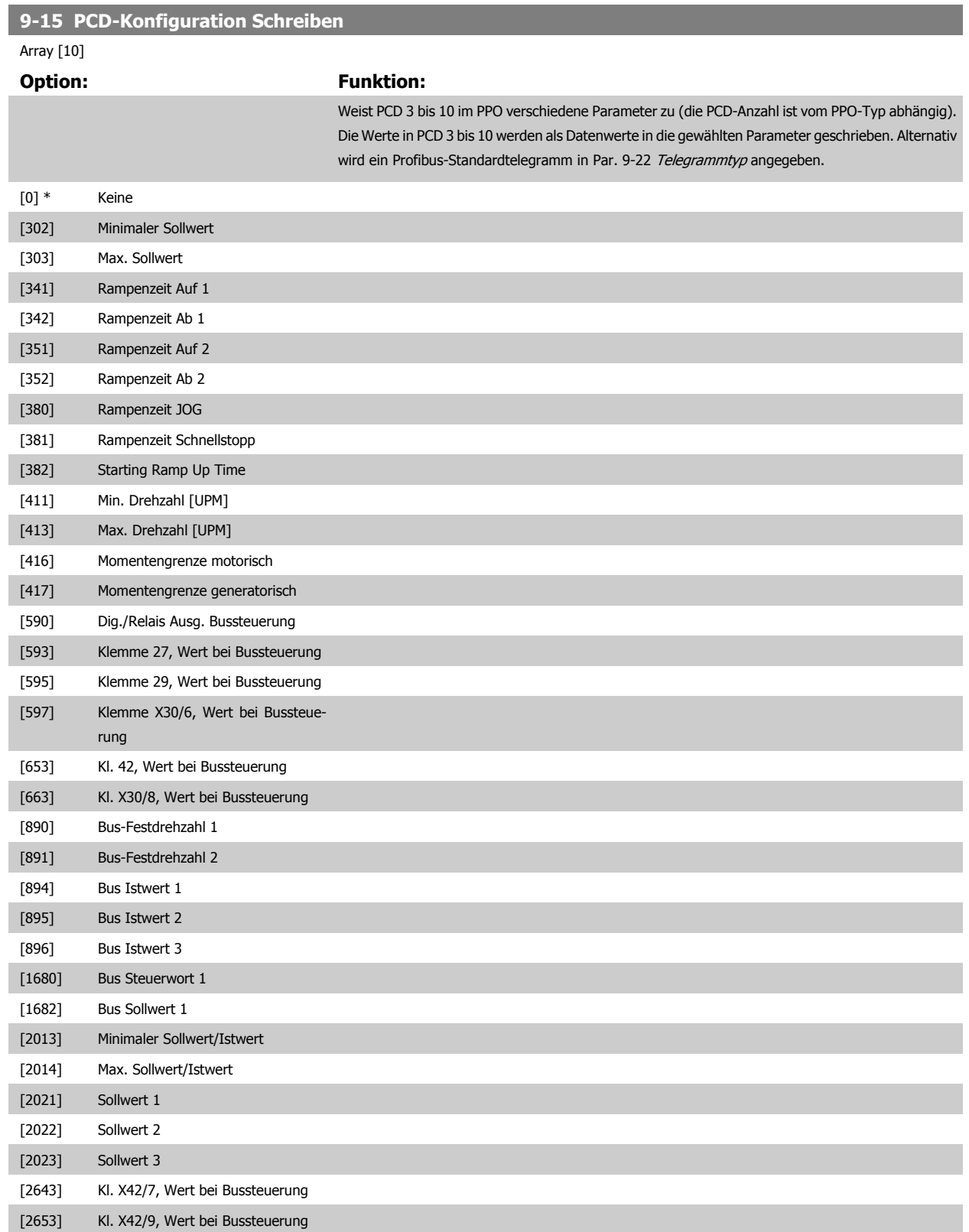

### <span id="page-121-0"></span>[2663] Kl. X42/11, Wert bei Bussteuerung

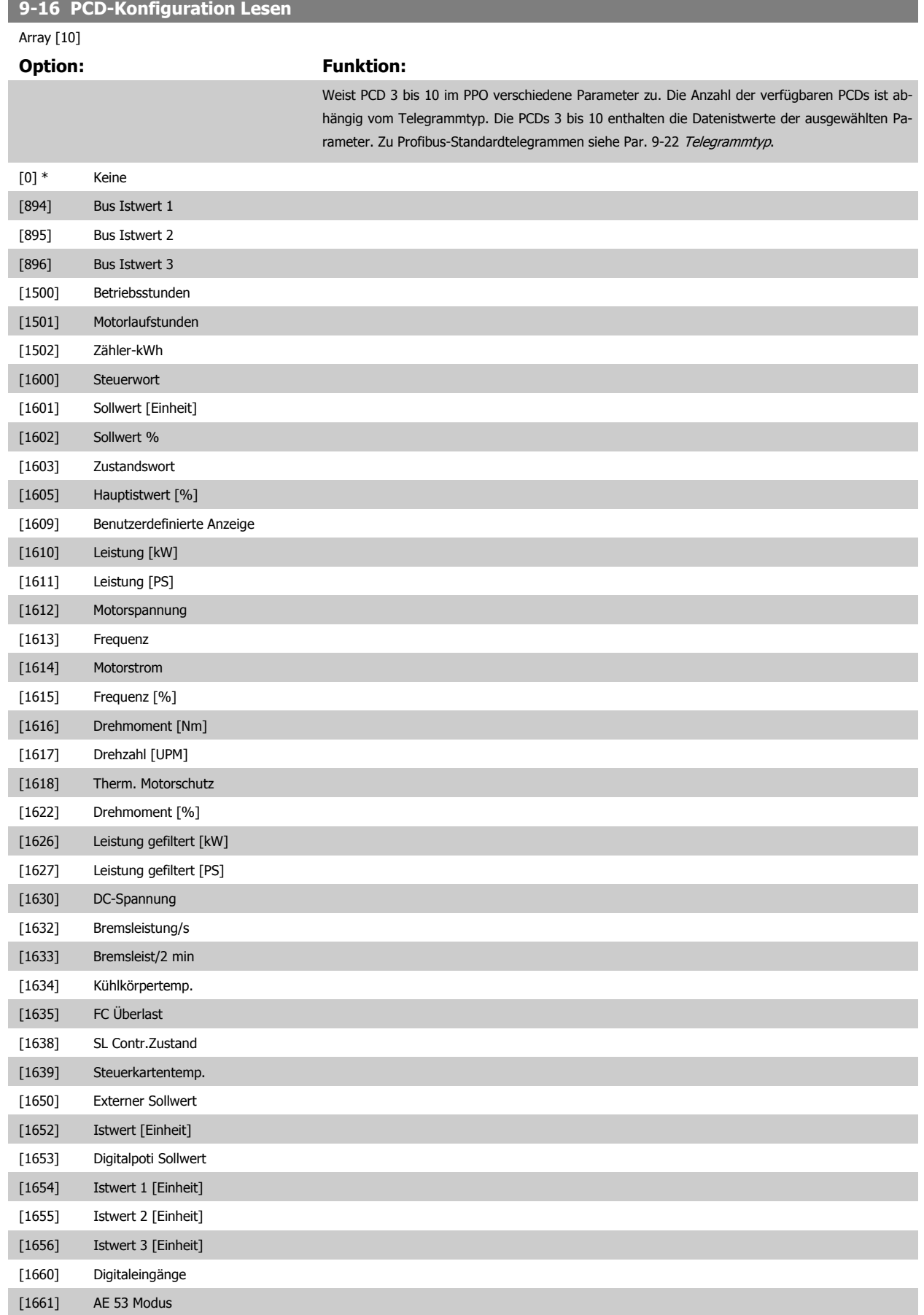

<span id="page-122-0"></span>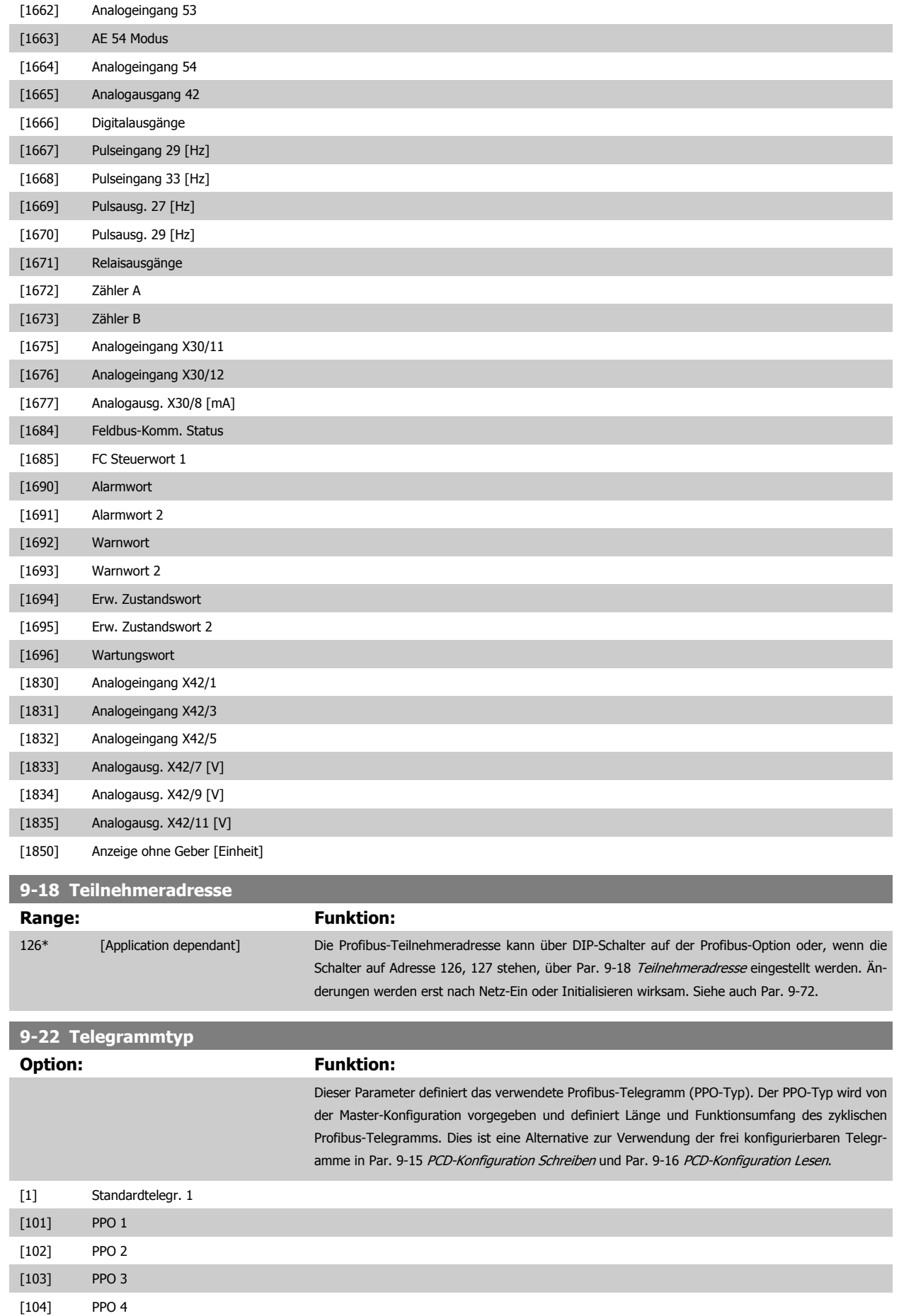

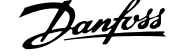

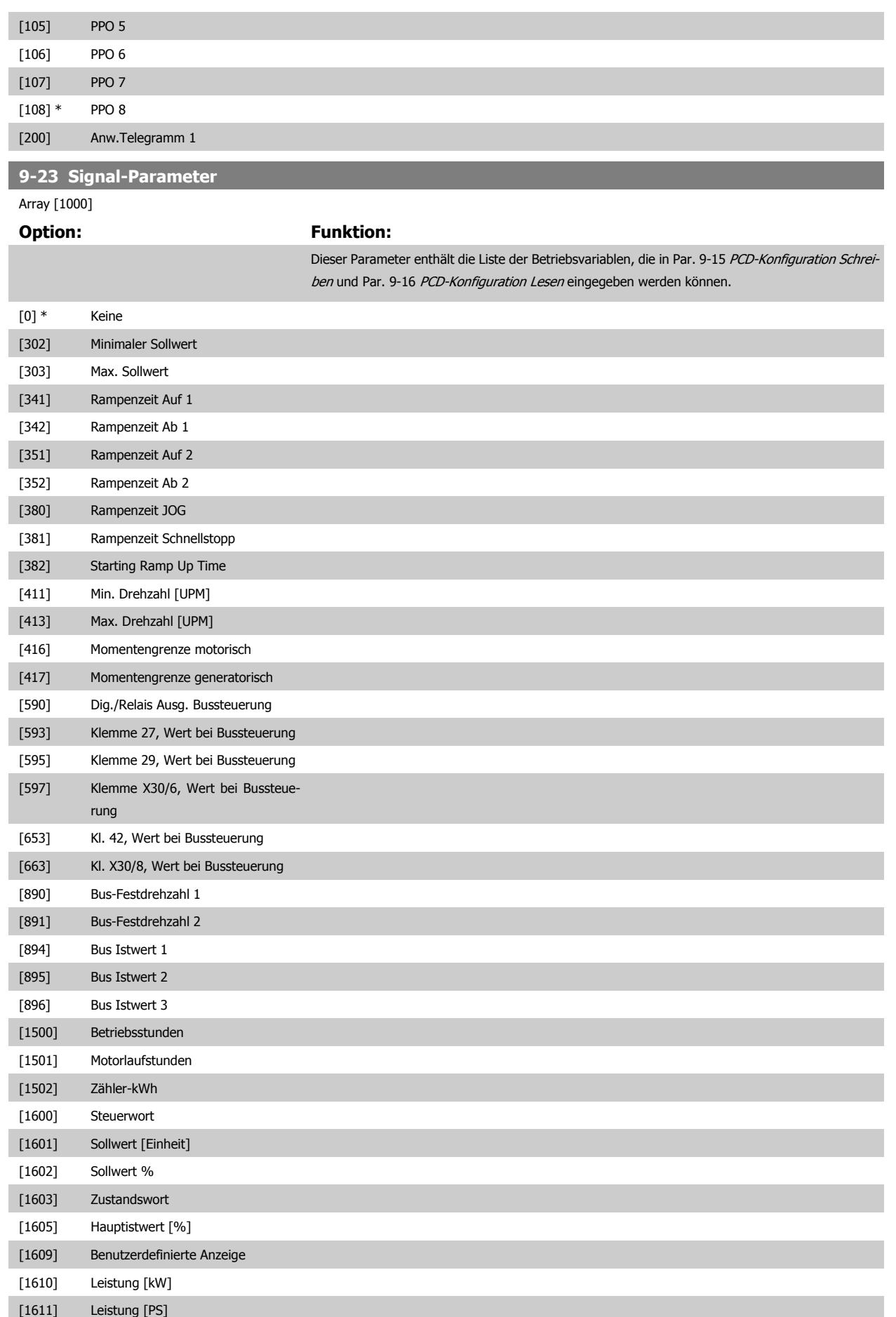

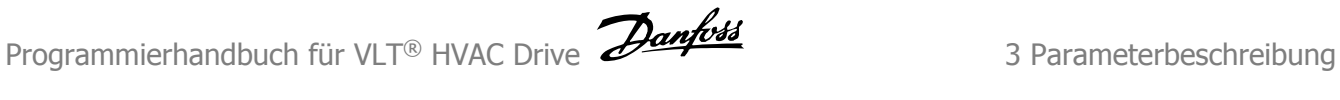

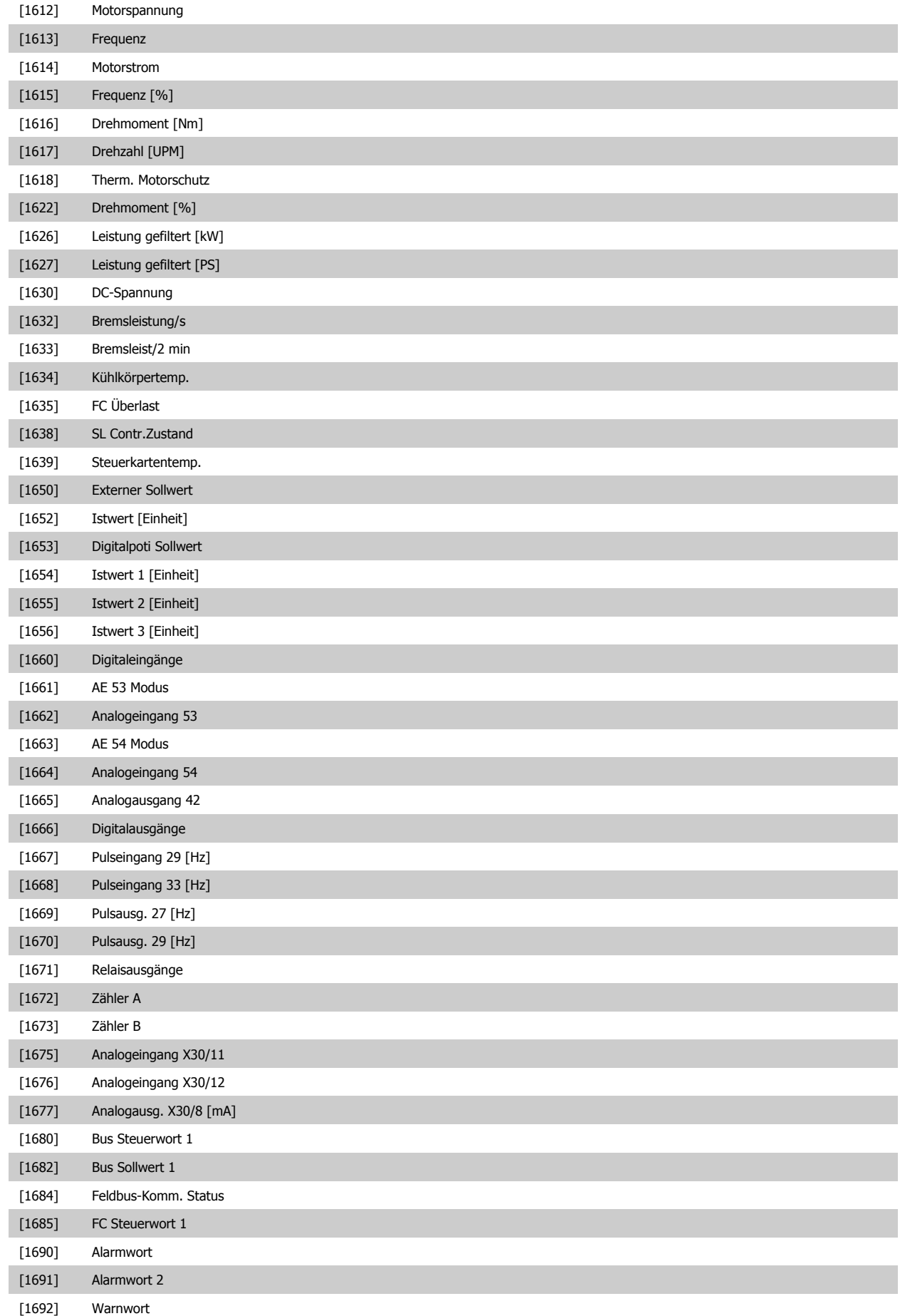

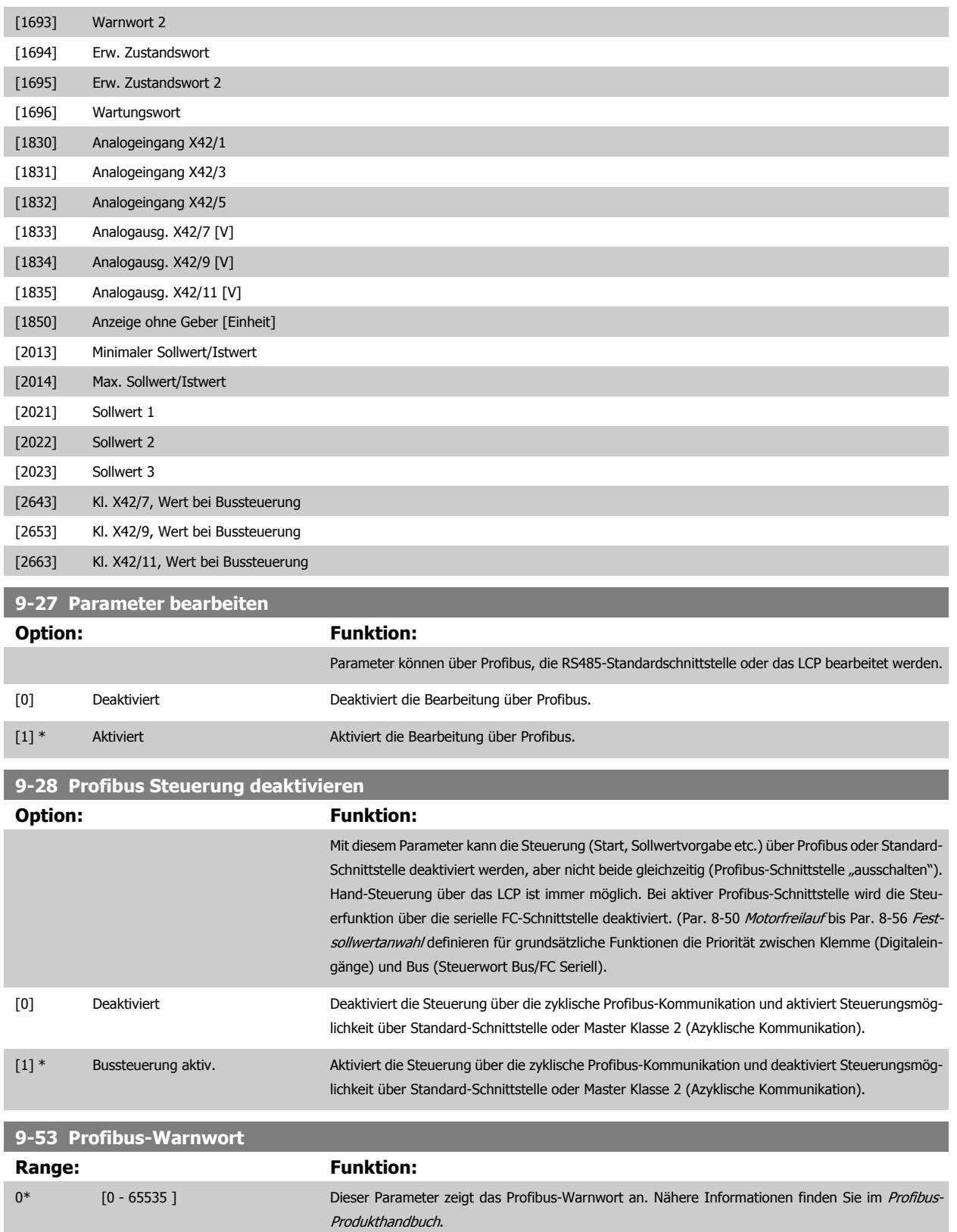

Nur Lesen

Programmierhandbuch für VLT® HVAC Drive **Aanfoss** 3 Parameterbeschreibung

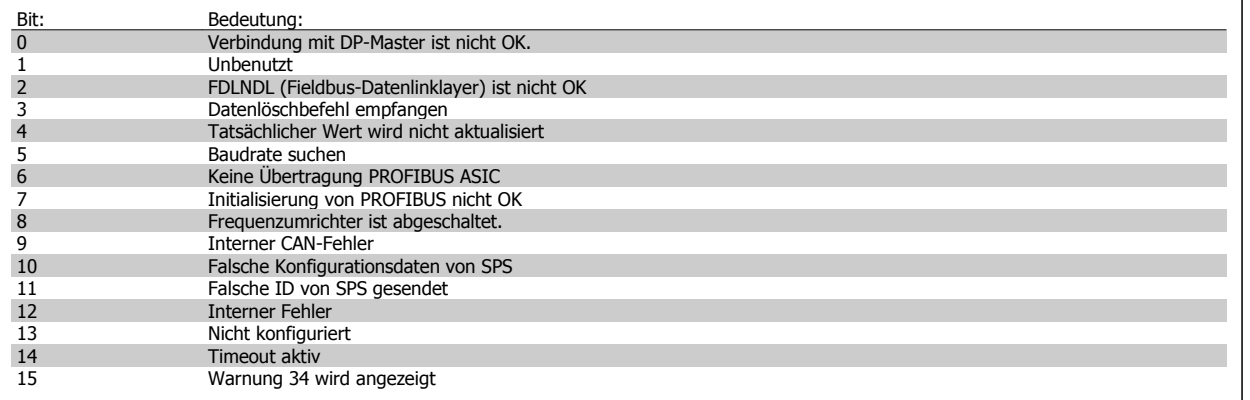

# **9-63 Aktive Baudrate**

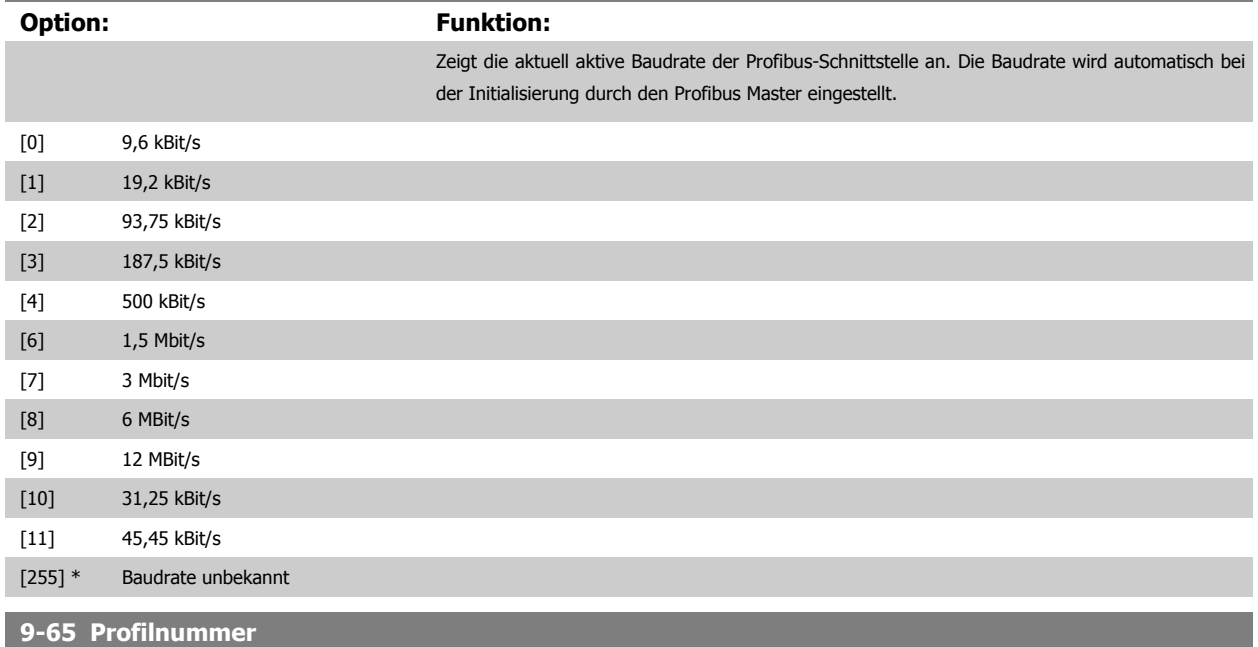

### **Range: Funktion:**

0\* [0 - 0] Dieser Parameter zeigt die aktuelle Profil-ID. Byte 1 enthält die Profilnummer und Byte 2 die Ver-

sionsnummer des Profils.

# **ACHTUNG!**

Dieser Parameter ist über LCP nicht verfügbar.

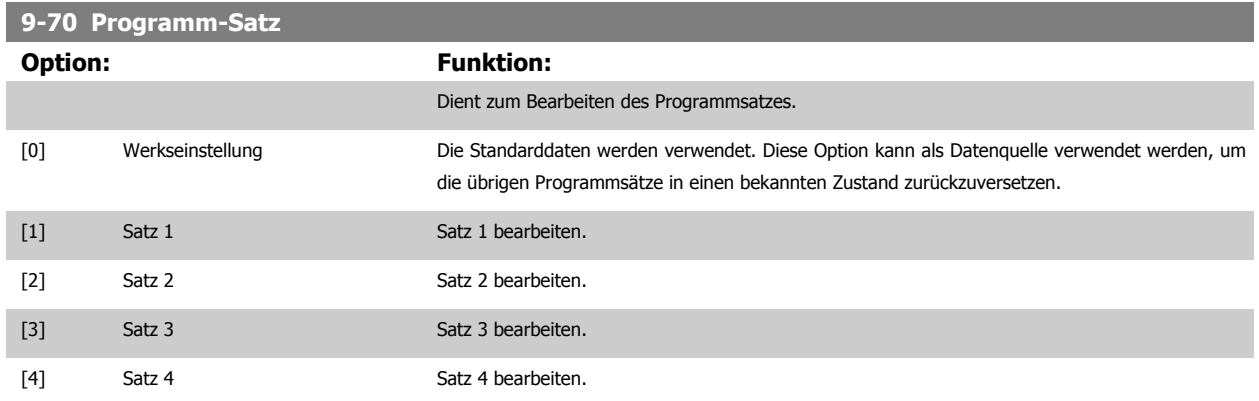

**9-71 Datenwerte speichern**

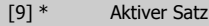

Es wird dem in [Par. 0-10](#page-33-0) Aktiver Satz gewählten aktiven Satz gefolgt.

Dieser Parameter ist für LCP und Busse eindeutig. Siehe auch Par. 0-11 [Programm-Satz](#page-34-0).

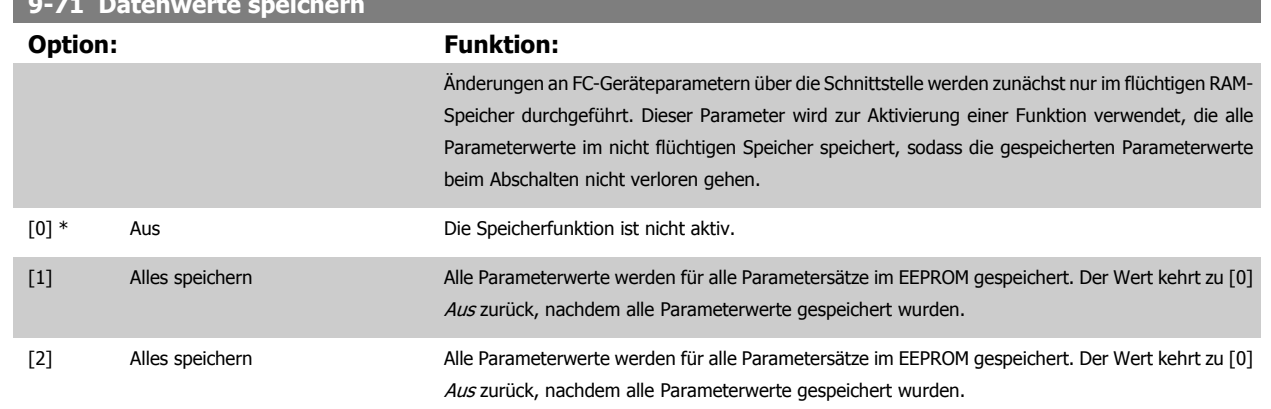

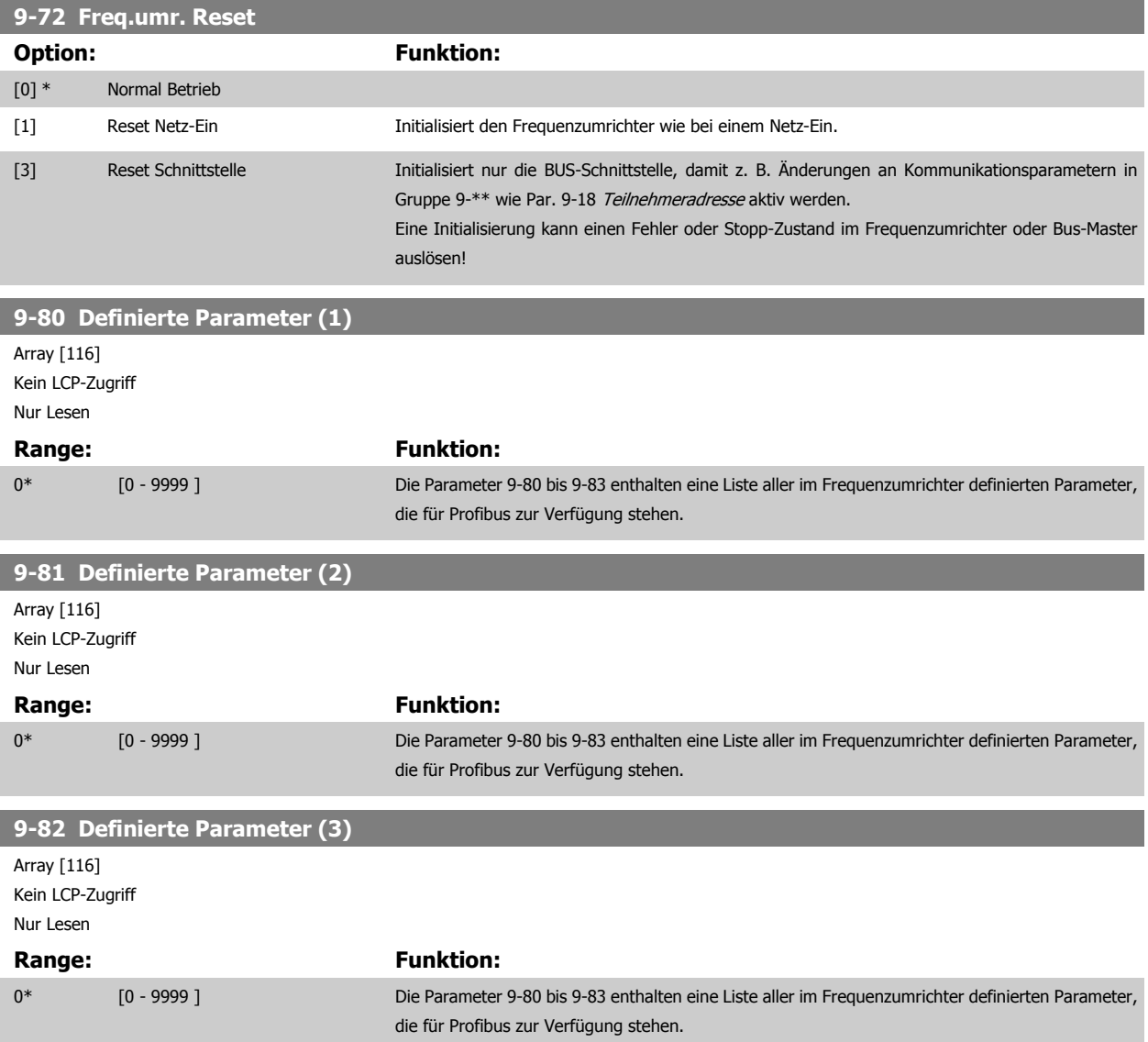

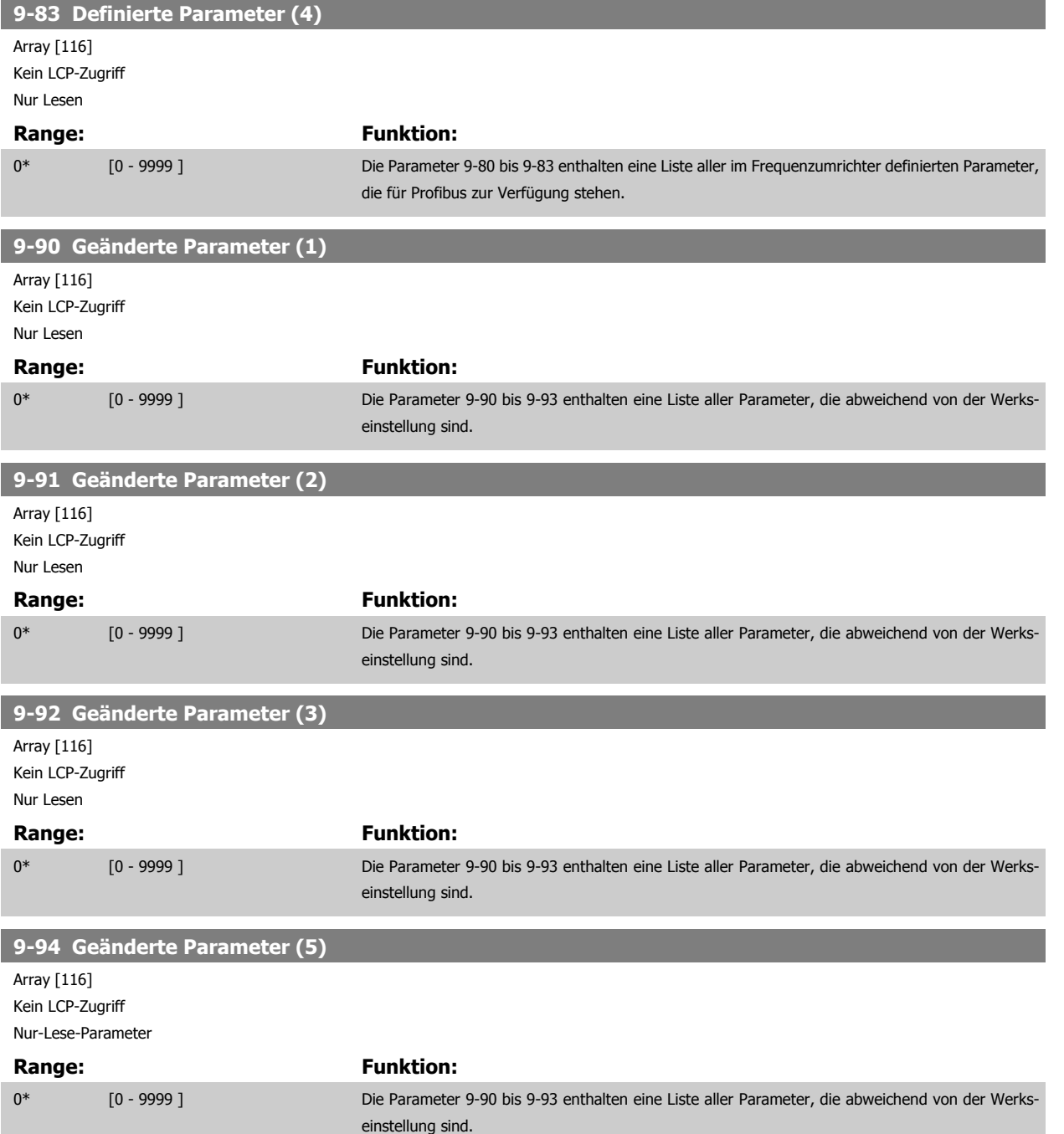

# **3.11 Hauptmenü - CAN und DeviceNet - Gruppe 10**

# **3.11.1 10-\*\* DeviceNet und CAN Feldbus**

Parametergruppe zum Konfigurieren der CAN-Bus / DeviceNet Schnittstelle.

# **3.11.2 10-0\* Grundeinstellungen**

Parameter zum Konfigurieren der grundsätzlichen Eigenschaften der CAN-Bus/DeviceNet-Schnittstelle.

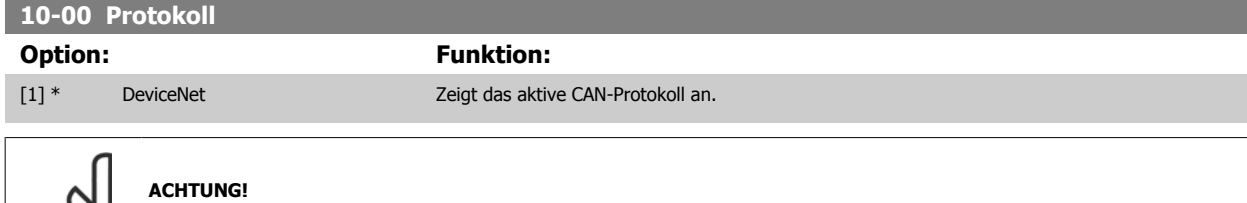

Q)

Die Auswahlmöglichkeiten hängen von der installierten Option ab.

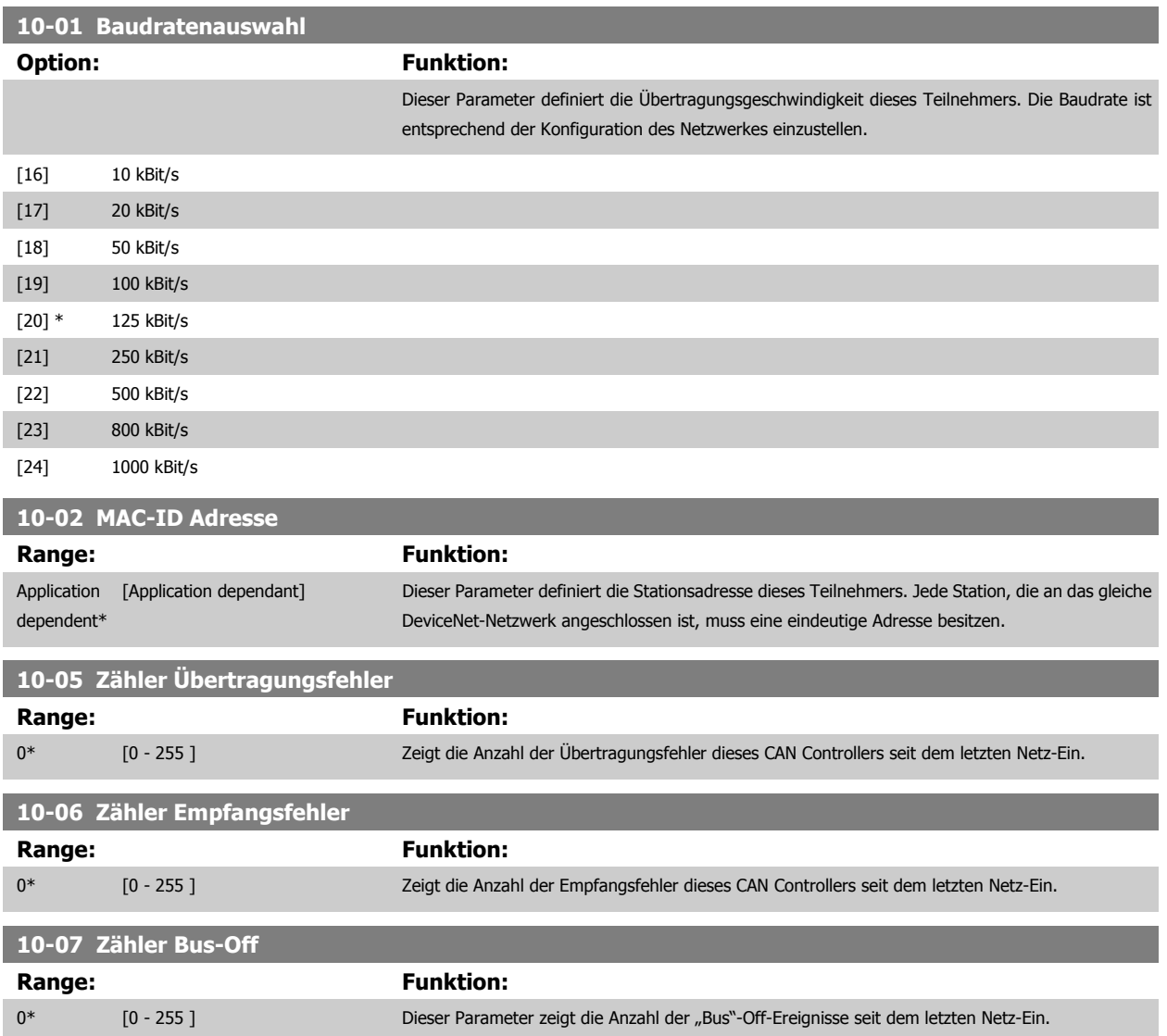

# **3.11.3 10-1\* DeviceNet**

Parameter zum Konfigurieren der DeviceNet-spezifischen Einstellungen.

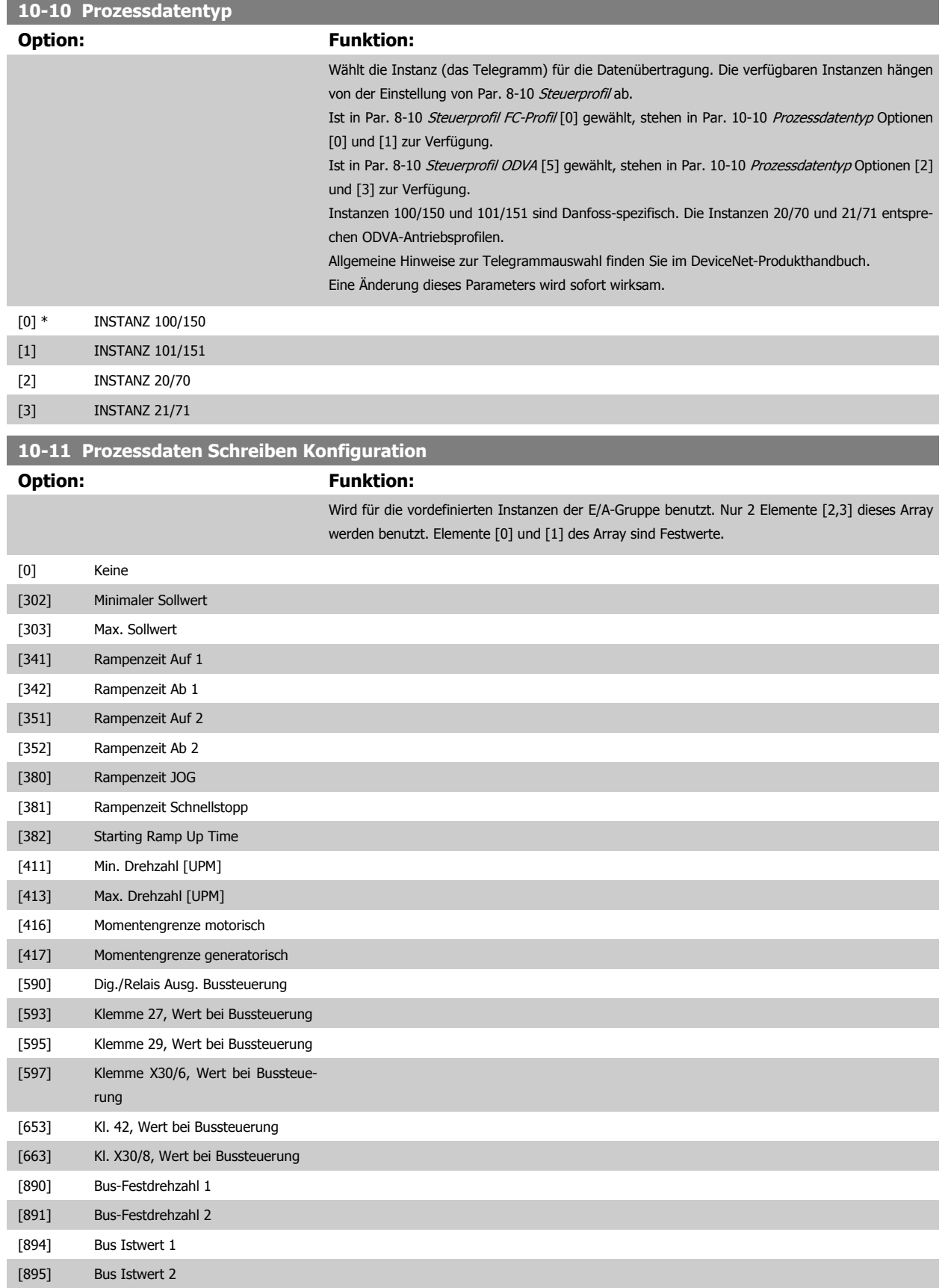

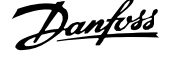

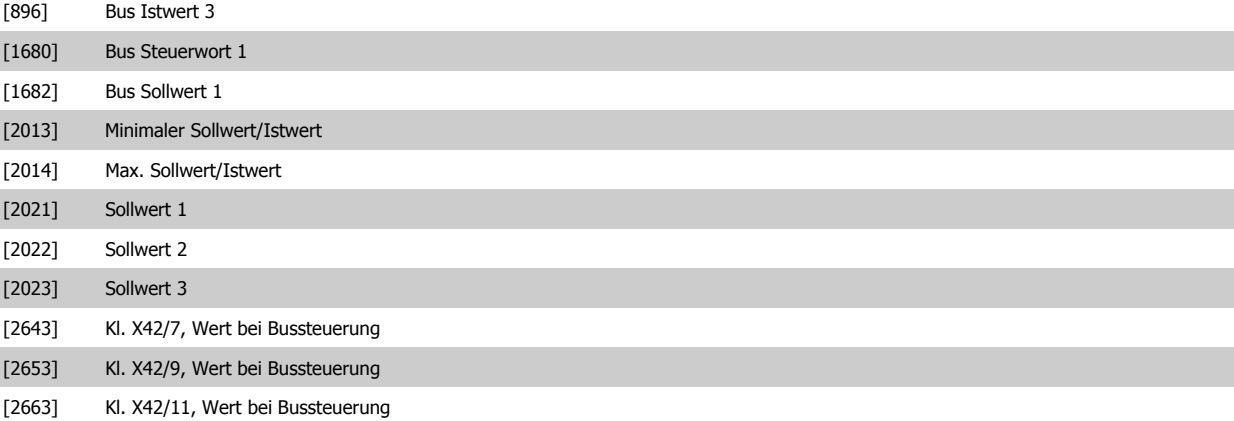

# **10-12 Prozessdaten Lesen Konfiguration Option:** Funktion: Wird für die vordefinierten Instanzen der E/A-Gruppe benutzt. Nur 2 Elemente [2,3] dieses Array werden benutzt. Elemente [0] und [1] des Array sind Festwerte.

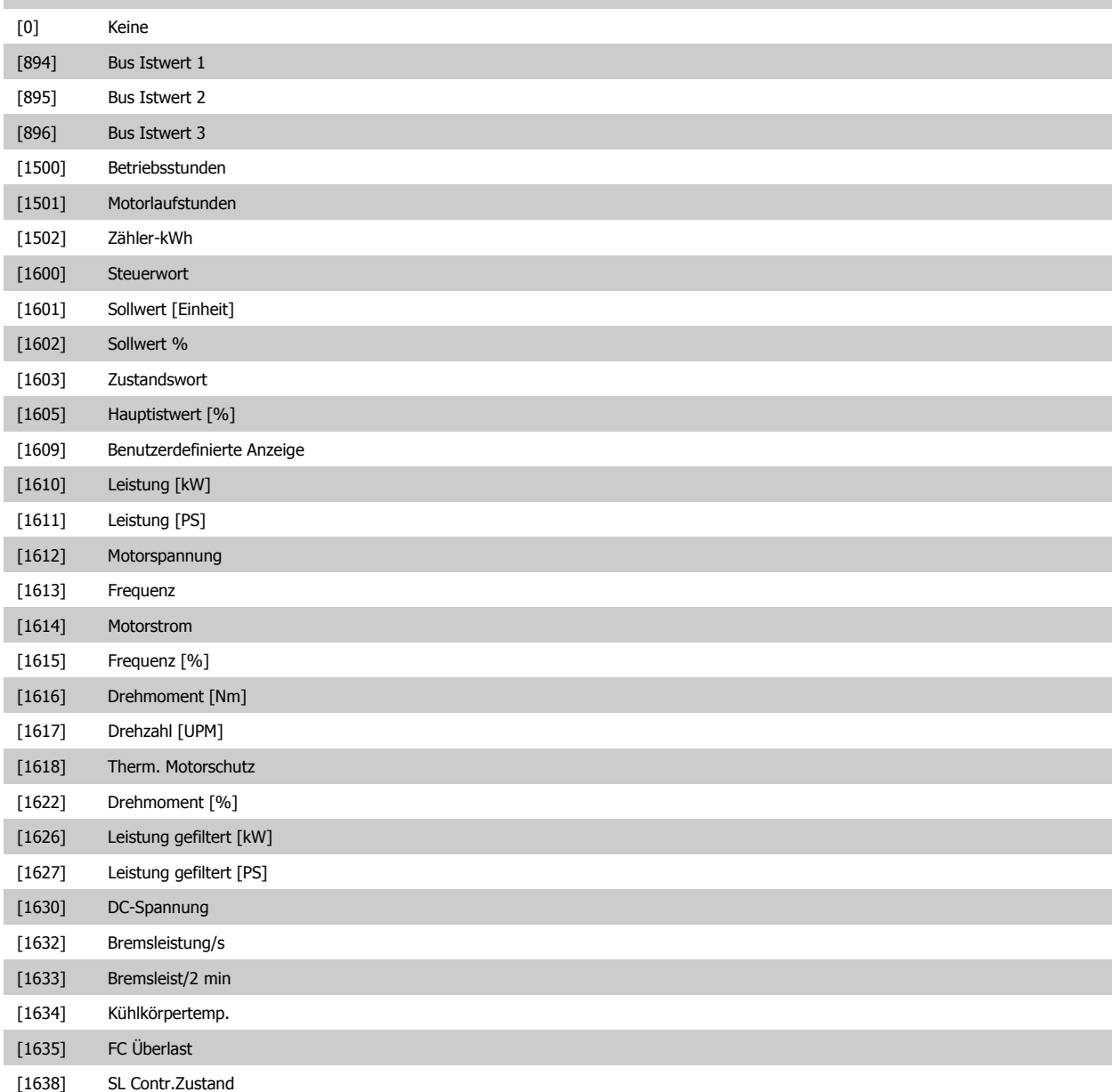

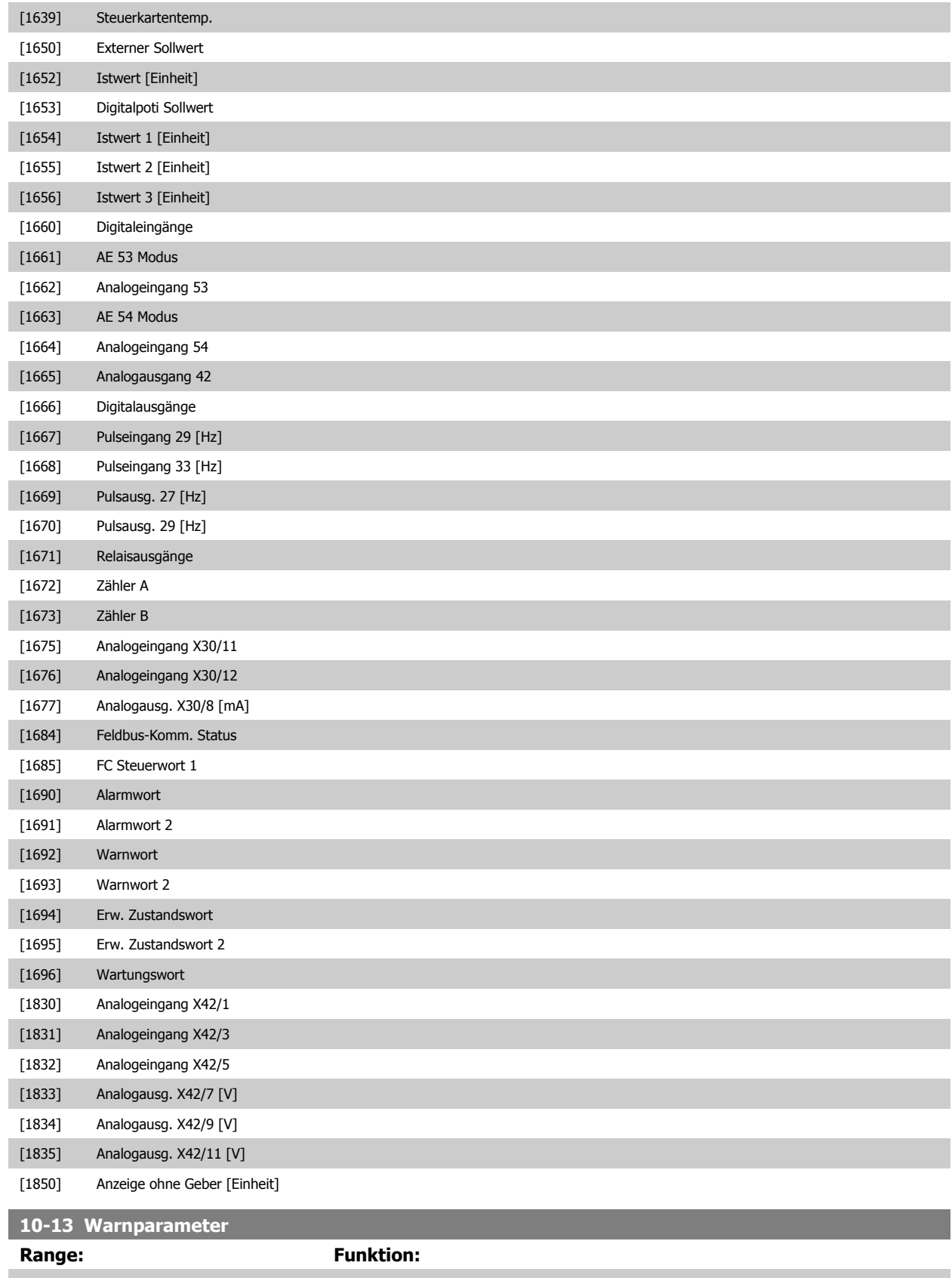

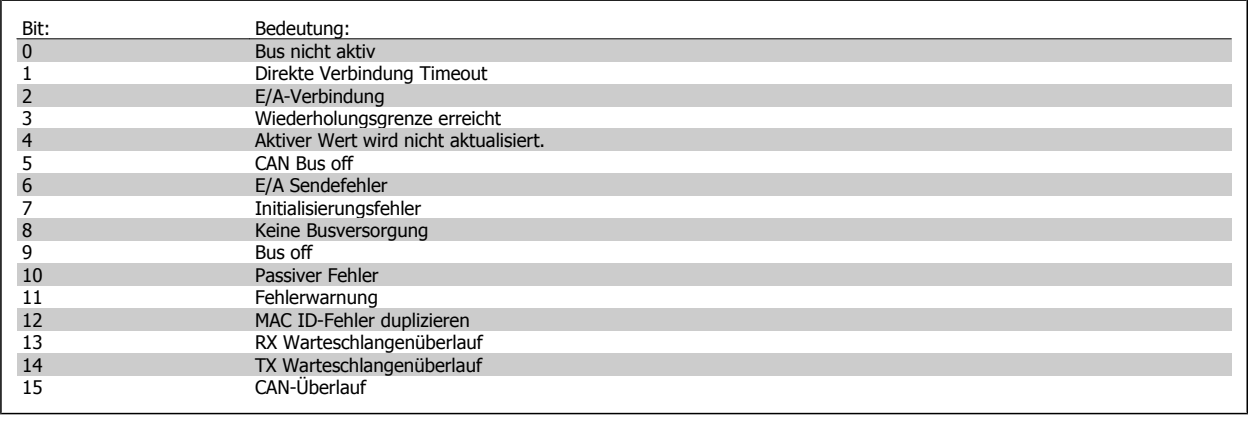

# **10-14 DeviceNet Sollwert**

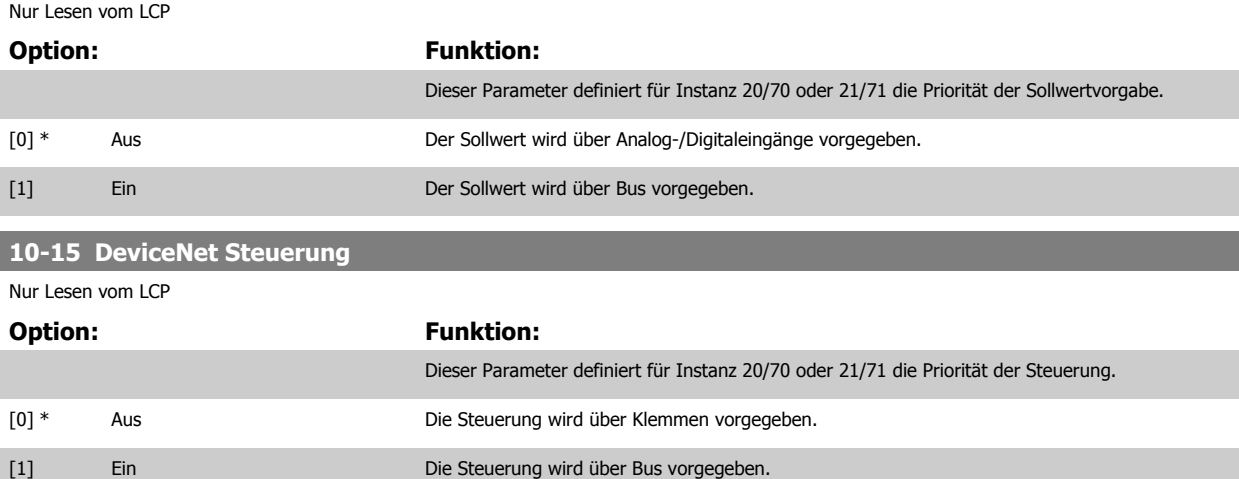

# **3.11.4 10-2\* COS-Filter**

Parameter zum Definieren von COS (Change-Of-State) Filtern.

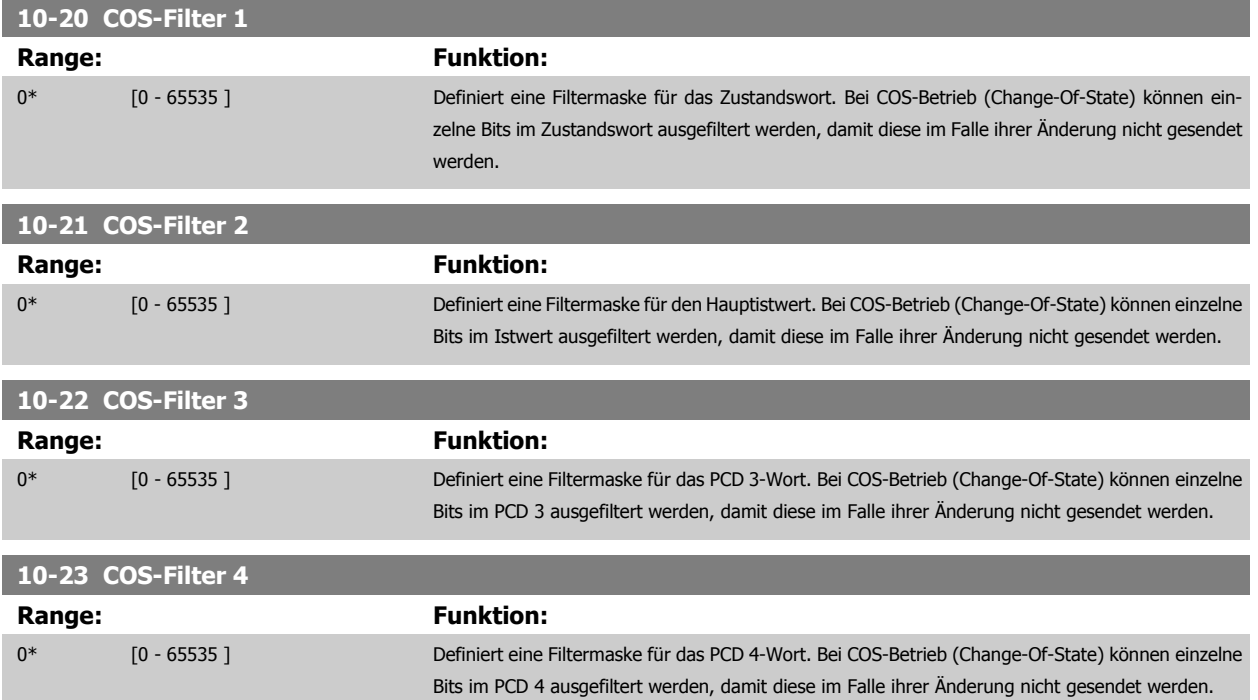

# **3.11.5 10-3\* Parameterzugriff**

Parameter für den Zugriff der CAN-/DeviceNet-Schnittstelle auf FC 100-Geräteparameter.

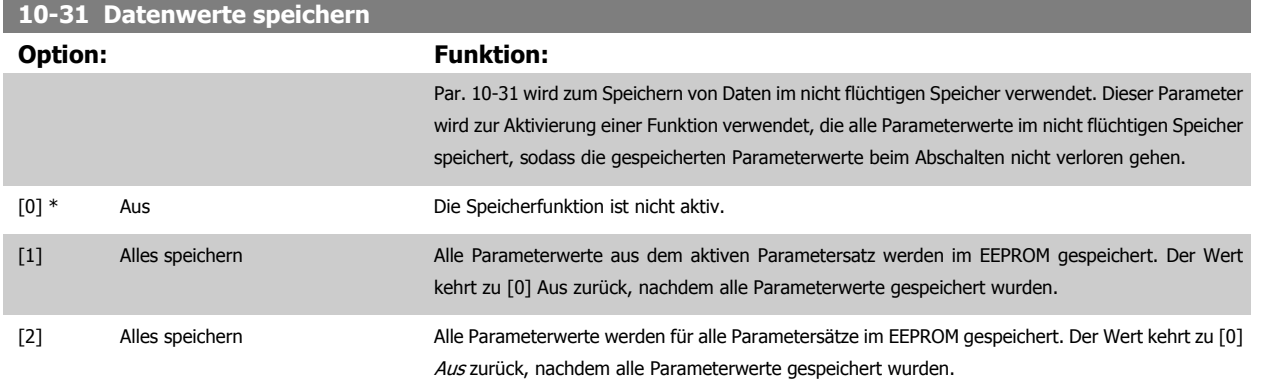

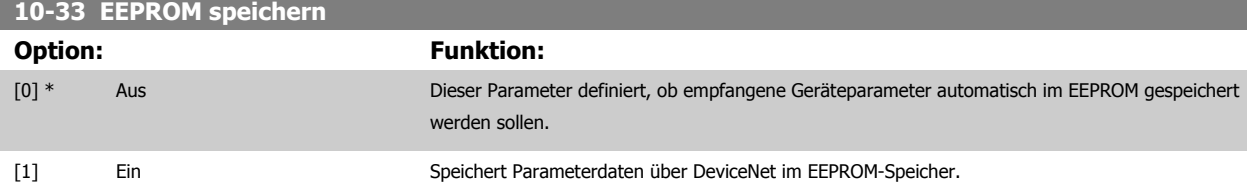

MG.11.C9.03 - VLT<sup>®</sup> ist eine eingetragene Marke von Danfoss.  $135$ 

# **3.12 Hauptmenü - LonWorks - Gruppe 11**

# **3.12.1 LonWorks, 11-\*\***

Parametergruppe zum Konfigurieren der LonWorks-Schnittstelle. Parameter für LonWorks ID.

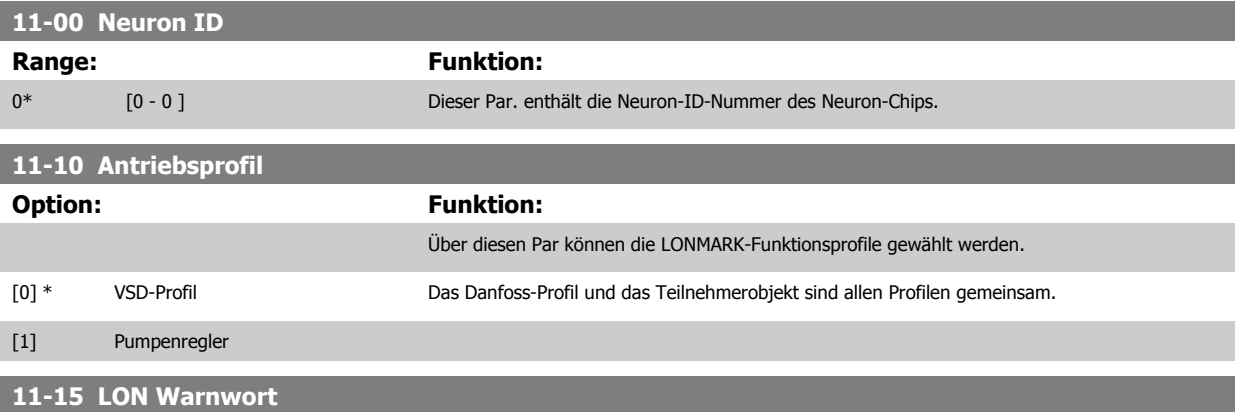

**Range: Funktion:**

0\* [0 - 65535 ] Dieser Parameter zeigt die LON-spezifischen Warnungen.

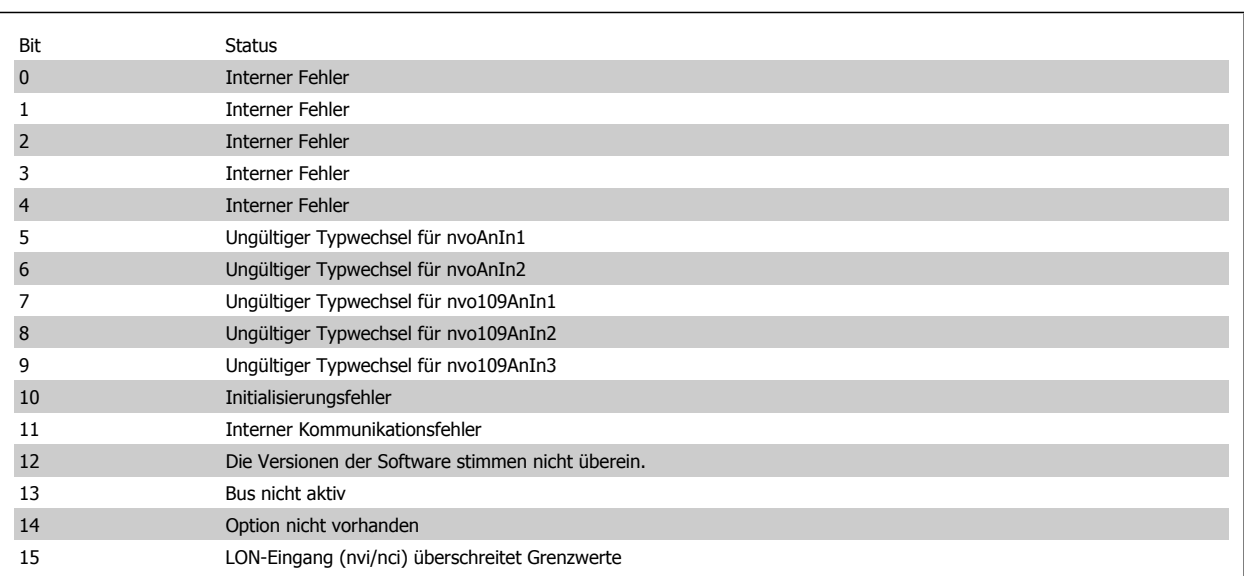

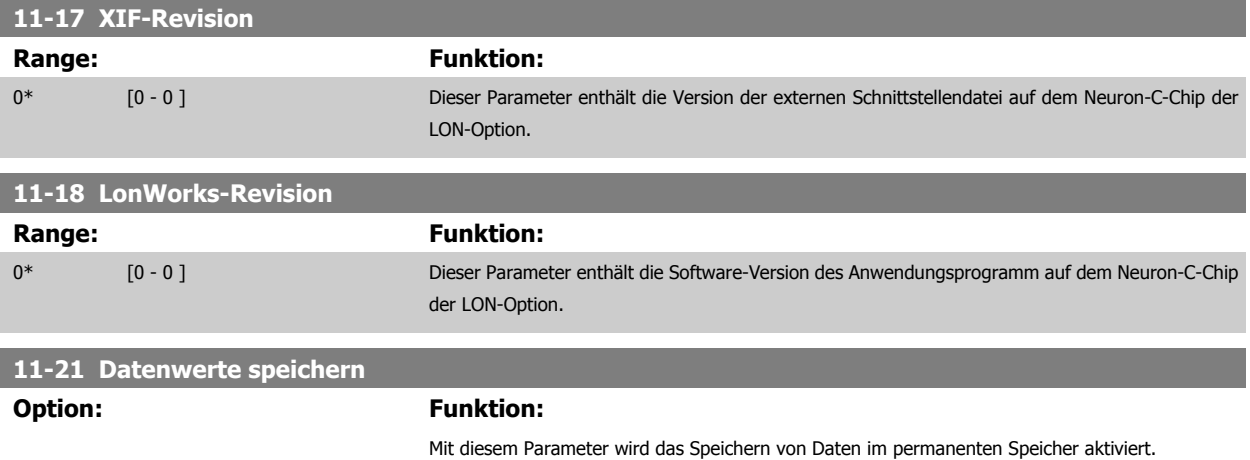

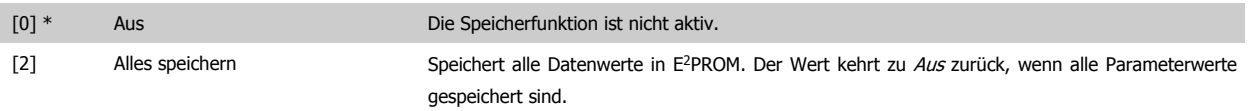

# **3.13 Hauptmenü - Smart Logic - Gruppe 13**

# **3.13.1 13-\*\* Smart Logic**

Smart Logic Control (SLC) ist im Wesentlichen eine Folge benutzerdefinierter Aktionen (siehe Par. 13-52 [SL-Controller Aktion](#page-150-0) [x]), die von der SLC ausgeführt werden, wenn das zugehörige Ereignis (siehe Par. 13-51 [SL-Controller Ereignis](#page-149-0) [x]) durch die SLC als WAHR ermittelt wird. Die Ereignisse und Aktionen sind paarweise geordnet. Wenn also das Ereignis [0] erfüllt ist (TRUE (WAHR)), dann wird Aktion [0] ausgeführt. Danach wird die Bedingung von Ereignis [1] ausgewertet, und wenn TRUE (WAHR), wird Aktion [1] ausgeführt usw. Das jeweils aktuelle Ereignis wird ausgewertet. Ist das Ereignis FALSE (FALSCH), wird in der SLC) während des aktuellen Abtastintervalls keine Aktion ausgeführt, und es werden keine weiteren Ereignisse ausgewertet. Das bedeutet, wenn der SLC startet, wird zuerst Ereignis [0] ausgewertet. Nur wenn Ereignis [0] als TRUE (WAHR) ausgewertet wird, führt die SLC Aktion [0] aus und beginnt, Ereignis [1] auszuwerten. Es ist möglich, bis zu 20 Ereignisse und Aktionen (1 - 20) zu programmieren. Wenn das letzte Ereignis/die letzte Aktion ausgeführt wurde, beginnt die Sequenz neu bei Ereignis [0]/Aktion [0]. Die Abbildung zeigt ein Beispiel mit drei Ereignissen/Aktionen:

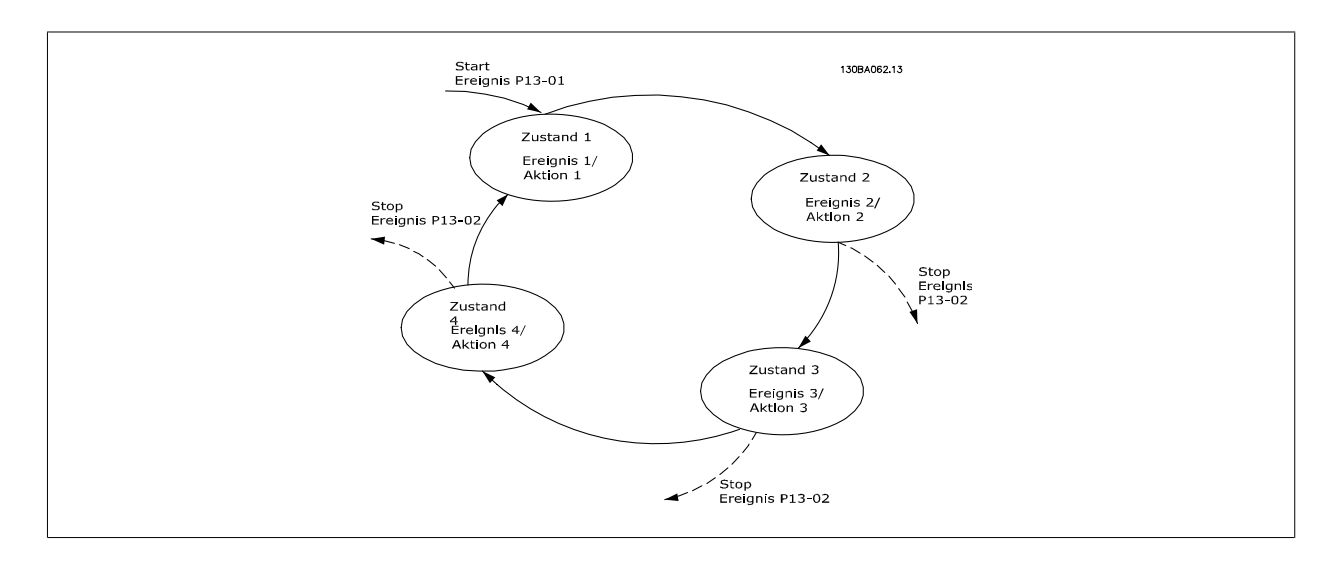

### **SLC starten und stoppen**

Starten und Stoppen des SLC erfolgt durch Auswahl von Ein [1] oder Aus [0] in Par. 13-00 Smart Logic Controller. Die SLC startet immer im Zustand 0 (Auswertung von Ereignis [0]). Die SLC startet, wenn das Startereignis (definiert in Par. 13-01 SL-Controller Start) als TRUE (WAHR) ausgewertet wird (vorausgesetzt in Par. 13-00 Smart Logic Controller ist Ein [1] ausgewählt). Der SLC stoppt, wenn das Stoppereignis (definiert in [Par. 13-02](#page-139-0) SL-Controller [Stopp](#page-139-0)) TRUE (WAHR) ist. Par. 13-03 [SL-Parameter Initialisieren](#page-141-0) setzt alle SLC-Parameter zurück und startet die Programmierung neu.

# **3.13.2 13-0\* SL-Controller**

Parameter zum Aktivieren, Deaktivieren oder Quittieren des Smart Logic Controllers (SLC). Die Logikfunktionen und Vergleicher laufen immer im Hintergrund und öffnen für getrennte Steuerung von Digitalein- und -ausgängen. .

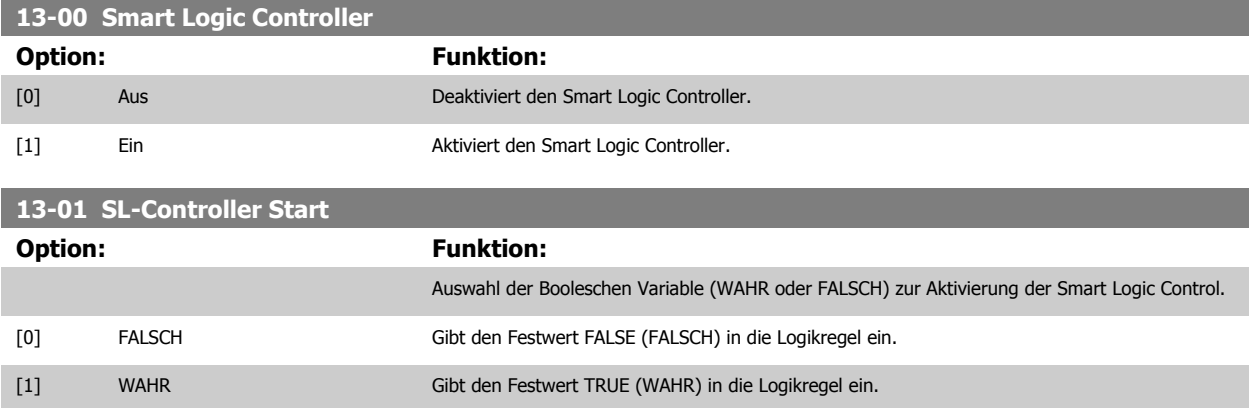

# Programmierhandbuch für VLT® HVAC Drive **Danfoss** 3 Parameterbeschreibung

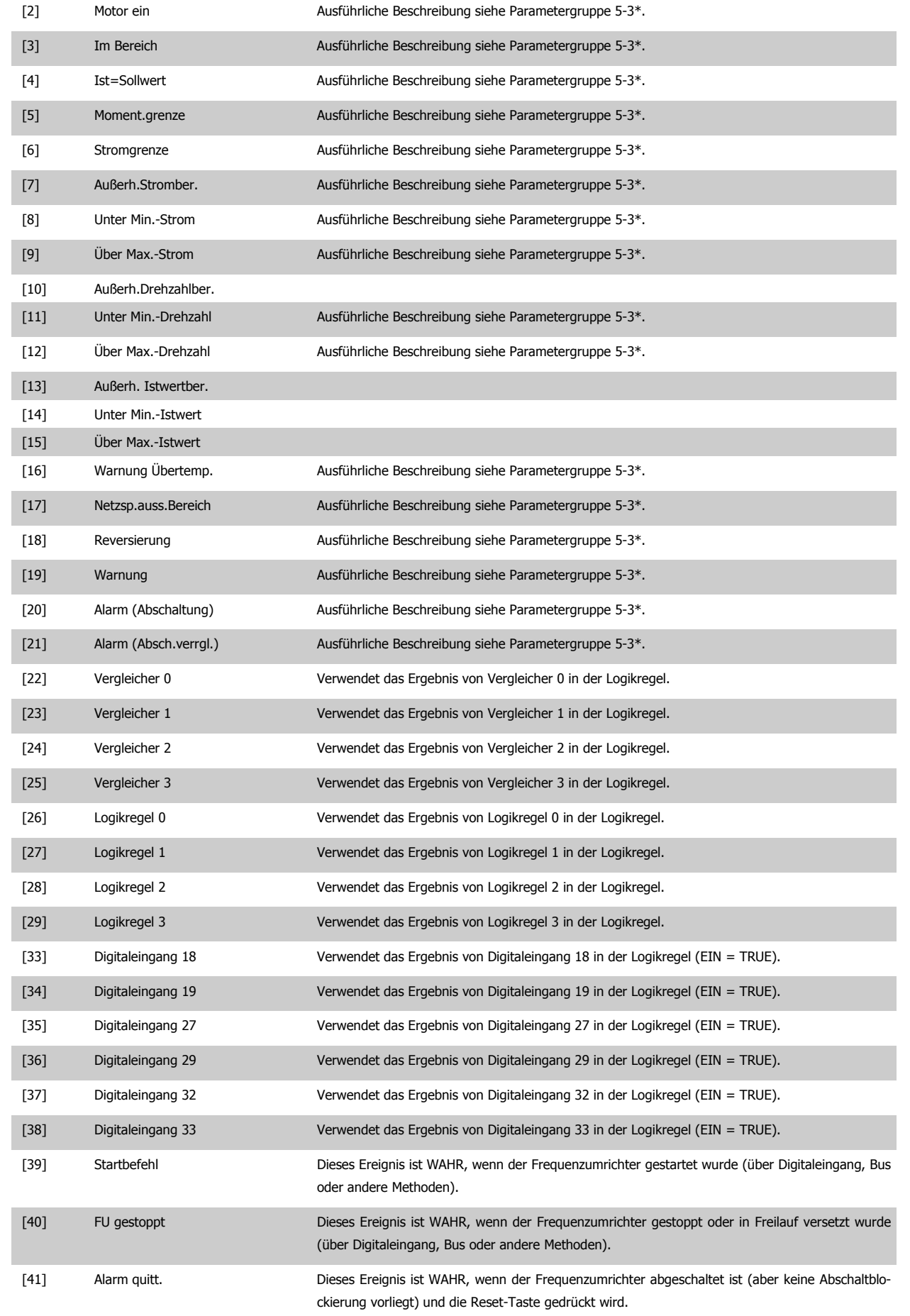

<span id="page-139-0"></span>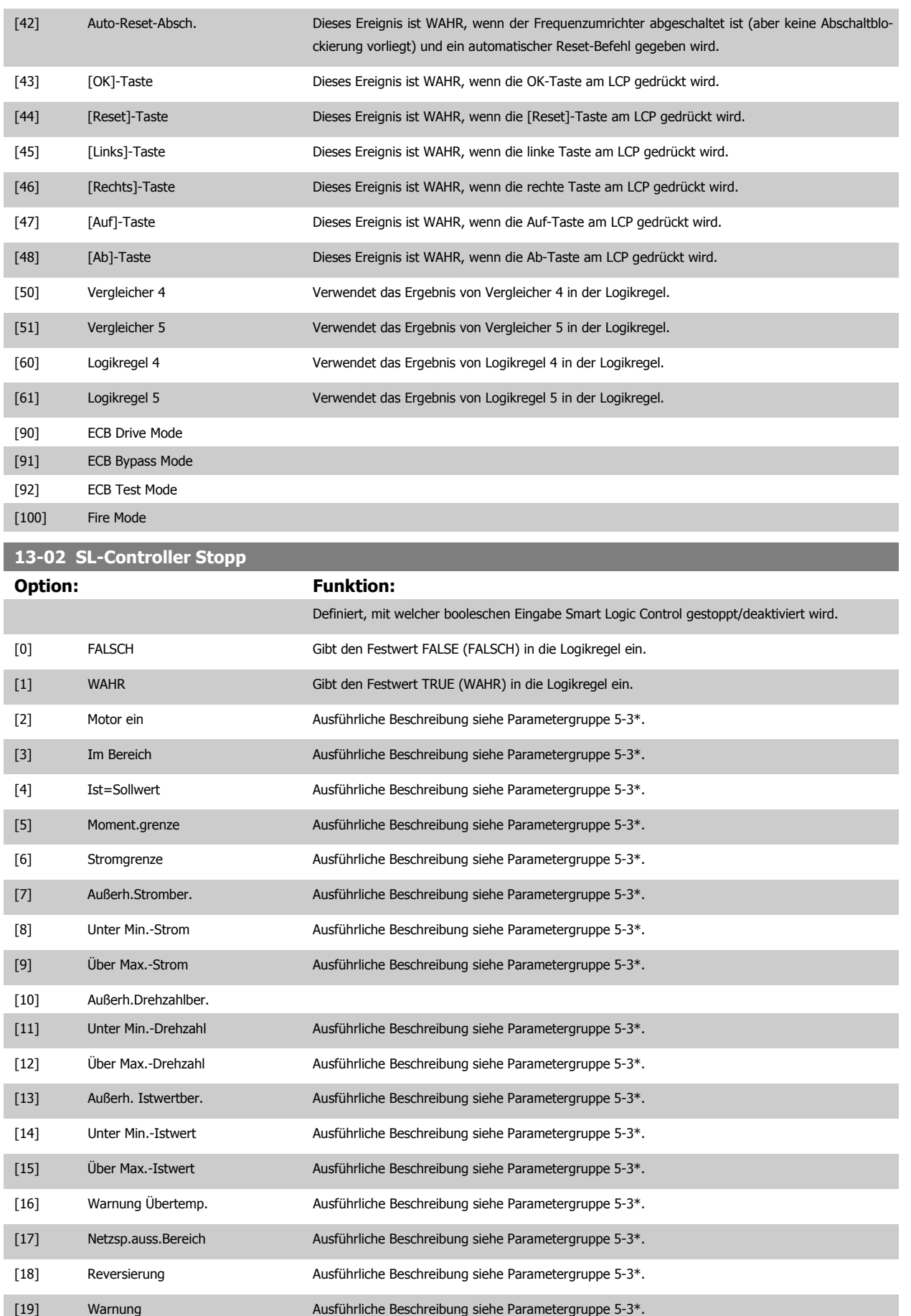

# Programmierhandbuch für VLT® HVAC Drive **Danfoss** 3 Parameterbeschreibung

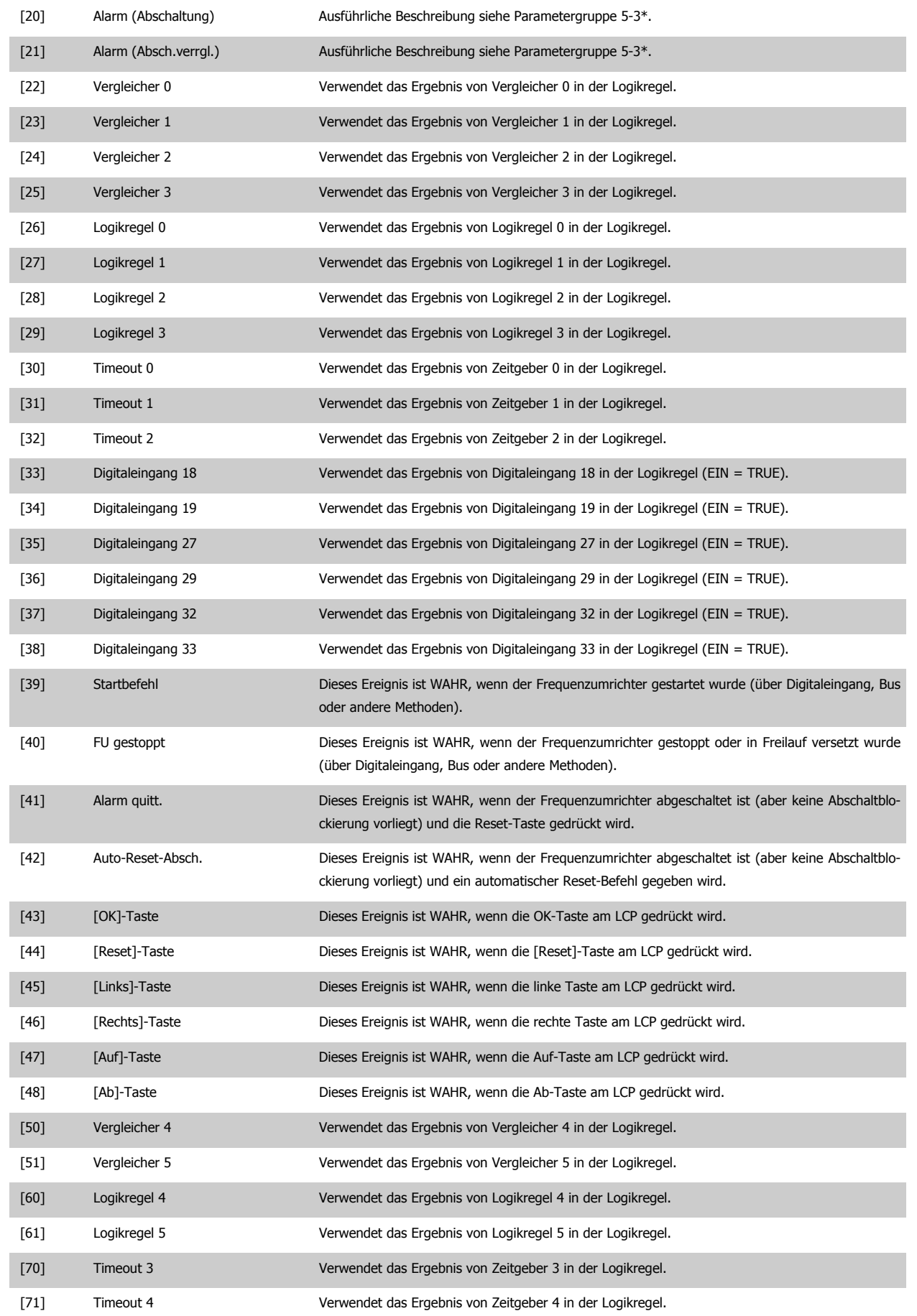

<span id="page-141-0"></span>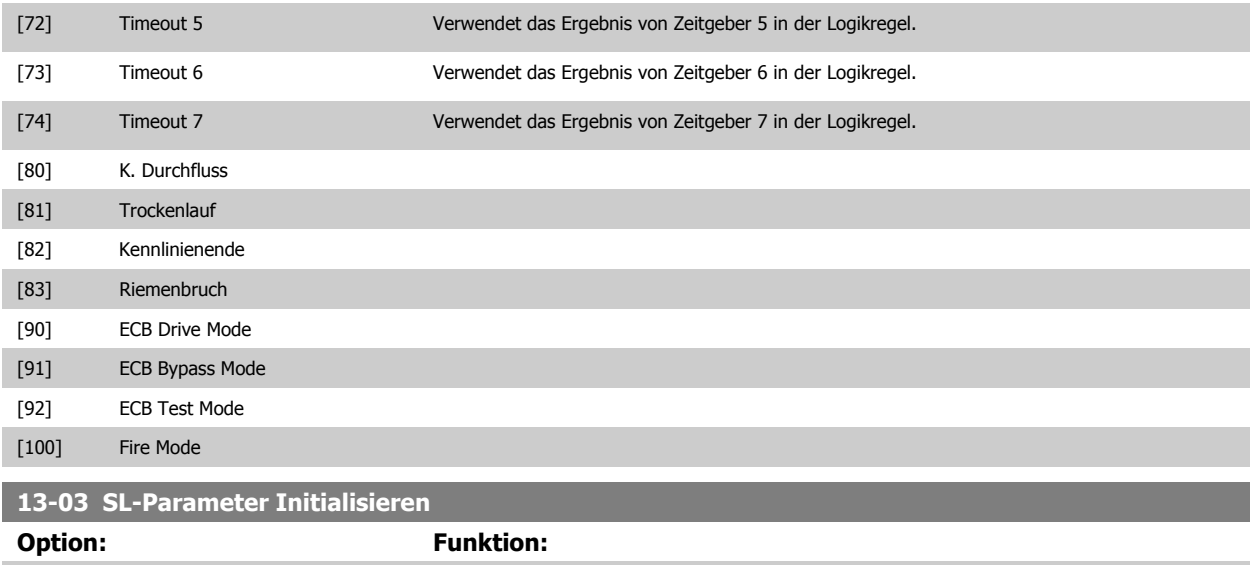

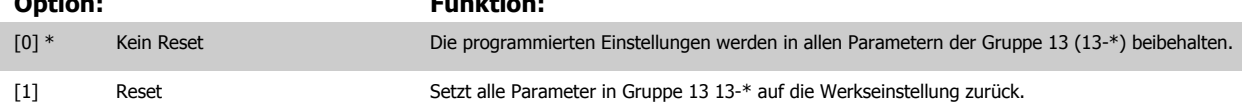

# **3.13.3 13-1\* Vergleicher**

**13-10 Vergleicher-Operand**

Zum Vergleichen von Betriebsvariablen (z. B. Ausgangsfrequenz, Ausgangsstrom, Analogeingang usw.) mit einem festen Wert. Zusätzlich gibt es Digitalwerte, die mit den festgelegten Zeitwerten verglichen werden. Siehe Erklärung in Par. 13-10 Vergleicher-Operand. Vergleicher werden ein Mal pro Abtastintervall ausgewertet. Sie können das Ergebnis (WAHR oder FALSCH) direkt für die Definition eines Ereignisses (siehe Par. 13-51) oder als boolesche Eingabe in eine Logikregel (siehe Par. 13-40, 13-42 oder 13-44) benutzen. Alle Parameter in dieser Gruppe sind Arrayparameter mit Index 0 bis 5. Index 0 ist zu wählen, um Vergleicher 0 zu programmieren, Index 1 für Vergleicher 1 usw.

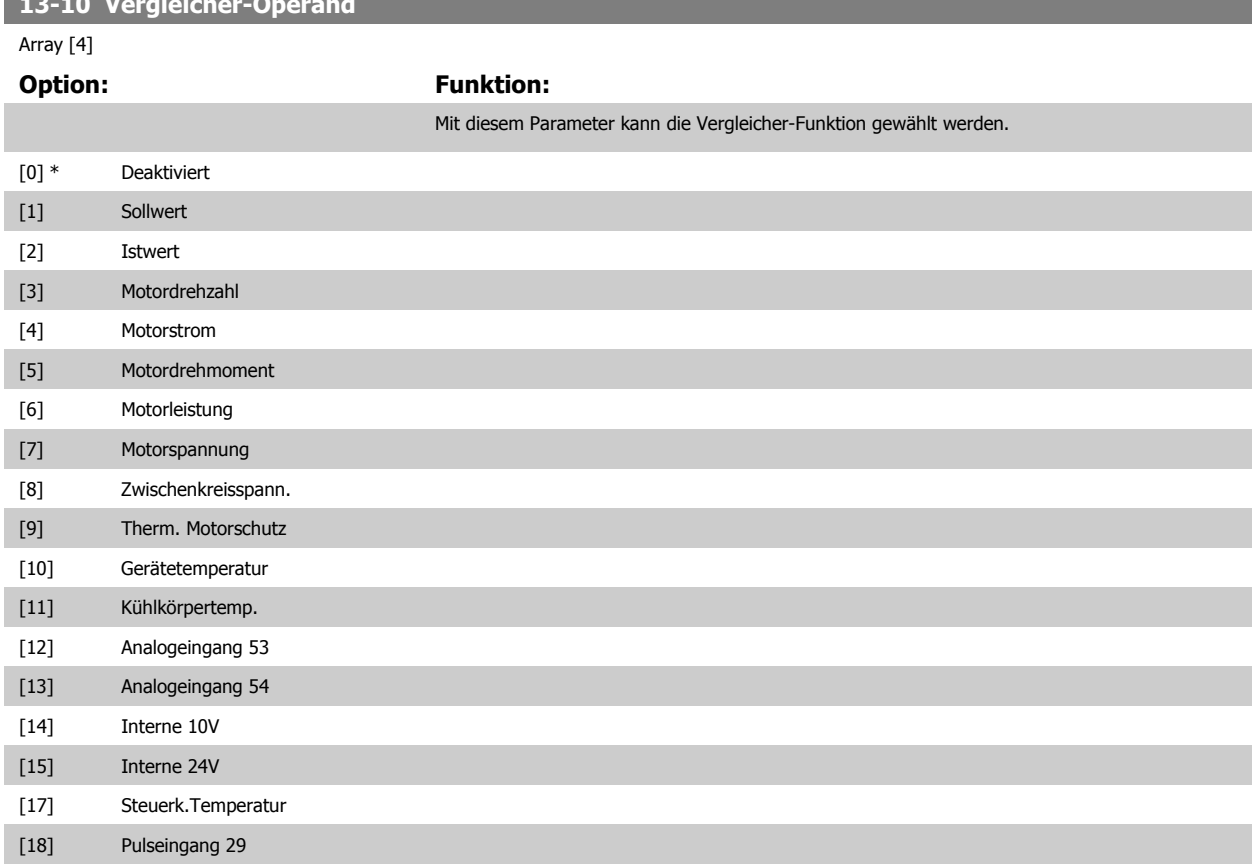

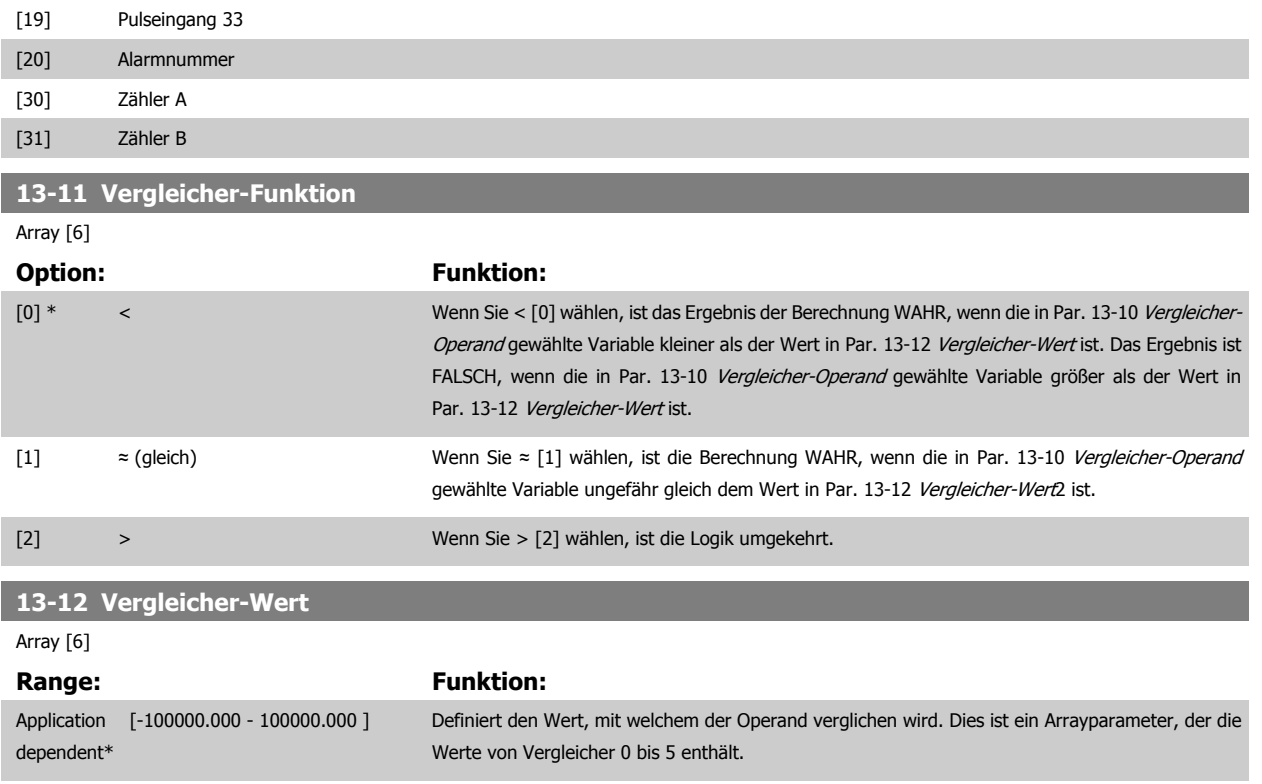

# **3.13.4 13-2\* Timer**

Diese Parametergruppe besteht aus Timerparametern.

Sie können das Ergebnis (TRUE oder FALSE) von Timern direkt für die Definition eines Ereignisses (siehe Par. 13-51 [SL-Controller Ereignis](#page-149-0)) oder als boolesche Eingabe in eine Logikregel (siehe Par. 13-40 Logikregel Boolsch 1, Par. 13-42 [Logikregel Boolsch 2](#page-145-0) oder Par. 13-44 [Logikregel Boolsch 3](#page-147-0)) verwenden. Ein Timer ist nur FALSE (FALSCH), solange er gestartet ist. Nach Ablauf wird er wieder TRUE (WAHR).

Alle Parameter in dieser Gruppe sind Arrayparameter mit Index 0 bis 2. Index 0 ist zu wählen, um Timer 0 zu programmieren, Index 1 für Timer 1 usw.

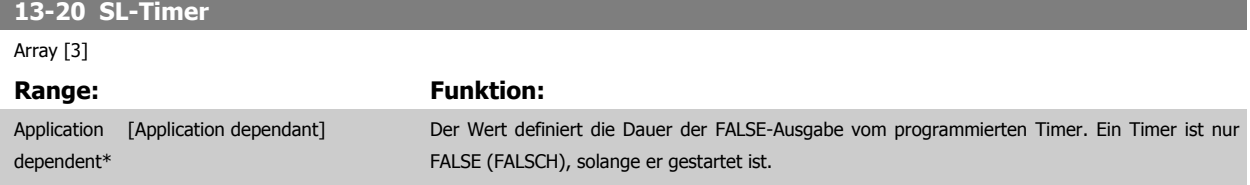

# **3.13.5 13-4\* Logikregeln**

Unter Verwendung der Logikoperatoren UND, ODER, NICHT können Sie maximal drei boolesche Eingaben (WAHR/FALSCH) von Timern, Vergleichern, Digitaleingängen, Zustandsbits und Ereignissen kombinieren. Wählen Sie die Booleschen Variablen für die Berechnung in Par. 13-40 Logikregel Boolsch 1, Par. 13-42 [Logikregel Boolsch 2](#page-145-0) und Par. 13-44 [Logikregel Boolsch 3](#page-147-0), und definieren Sie die Funktionen zur logischen Verknüpfung in Par. 13-41 [Logikregel Verknüpfung 1](#page-144-0) und Par. 13-43 [Logikregel Verknüpfung 2](#page-147-0).

### **Berechnungspriorität**

Die Ergebnisse von Par. 13-40 Logikregel Boolsch 1, Par. 13-41 [Logikregel Verknüpfung 1](#page-144-0) und Par. 13-42 [Logikregel Boolsch 2](#page-145-0) werden zuerst berechnet. Das Ergebnis (WAHR/FALSCH) dieser Berechnung wird mit den Einstellungen von Par. 13-43 [Logikregel Verknüpfung 2](#page-147-0) und Par. 13-44 [Logikregel Boolsch](#page-147-0) [3](#page-147-0) zum Endergebnis (WAHR/FALSCH) der Logikregel verknüpft.

**13-40 Logikregel Boolsch 1**

Array [6]

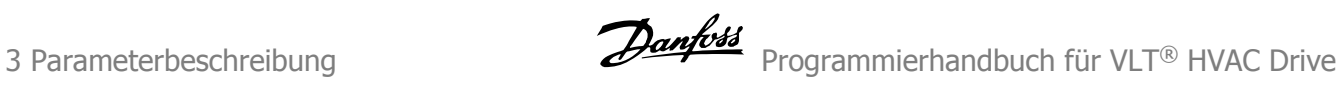

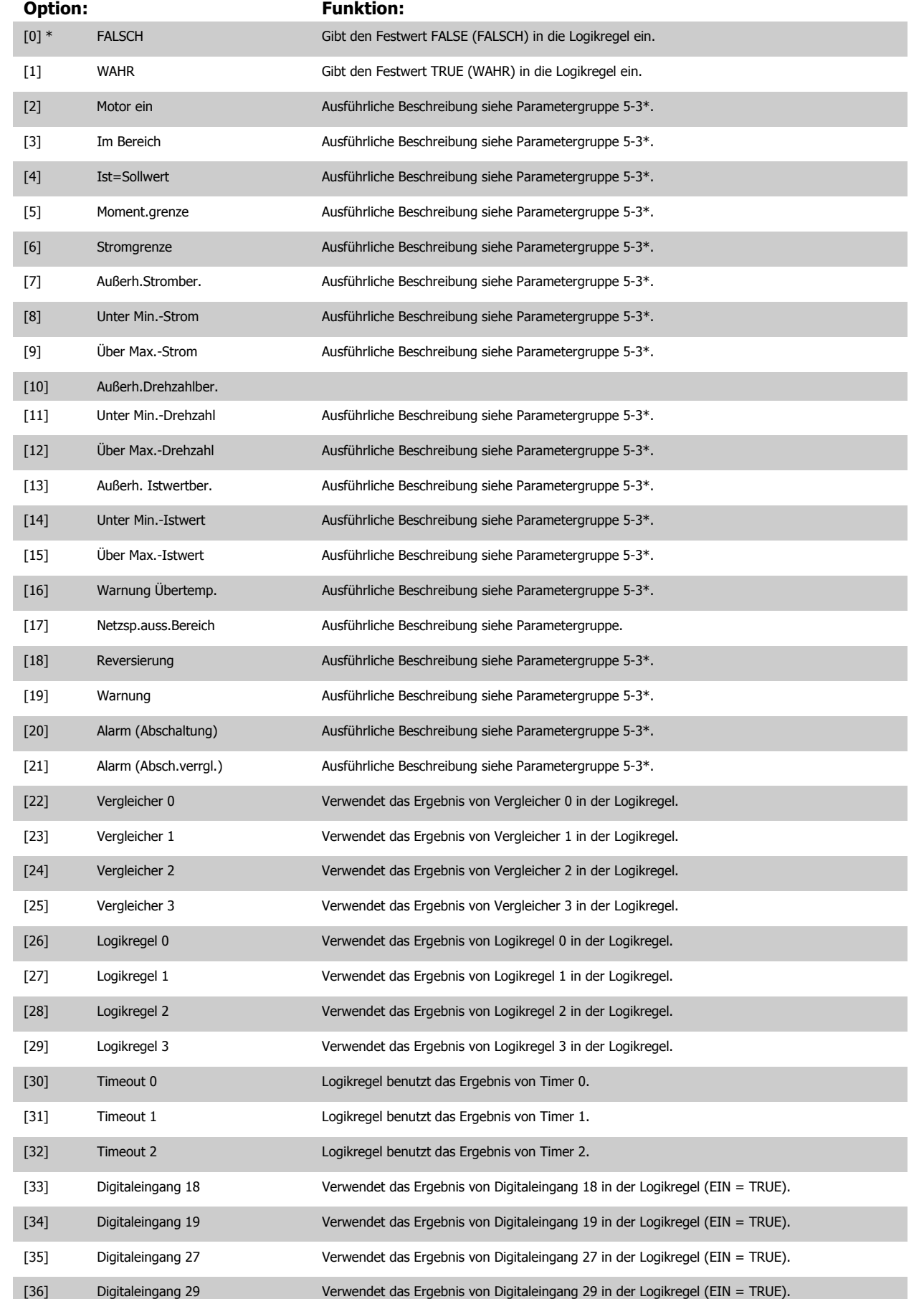
<span id="page-144-0"></span>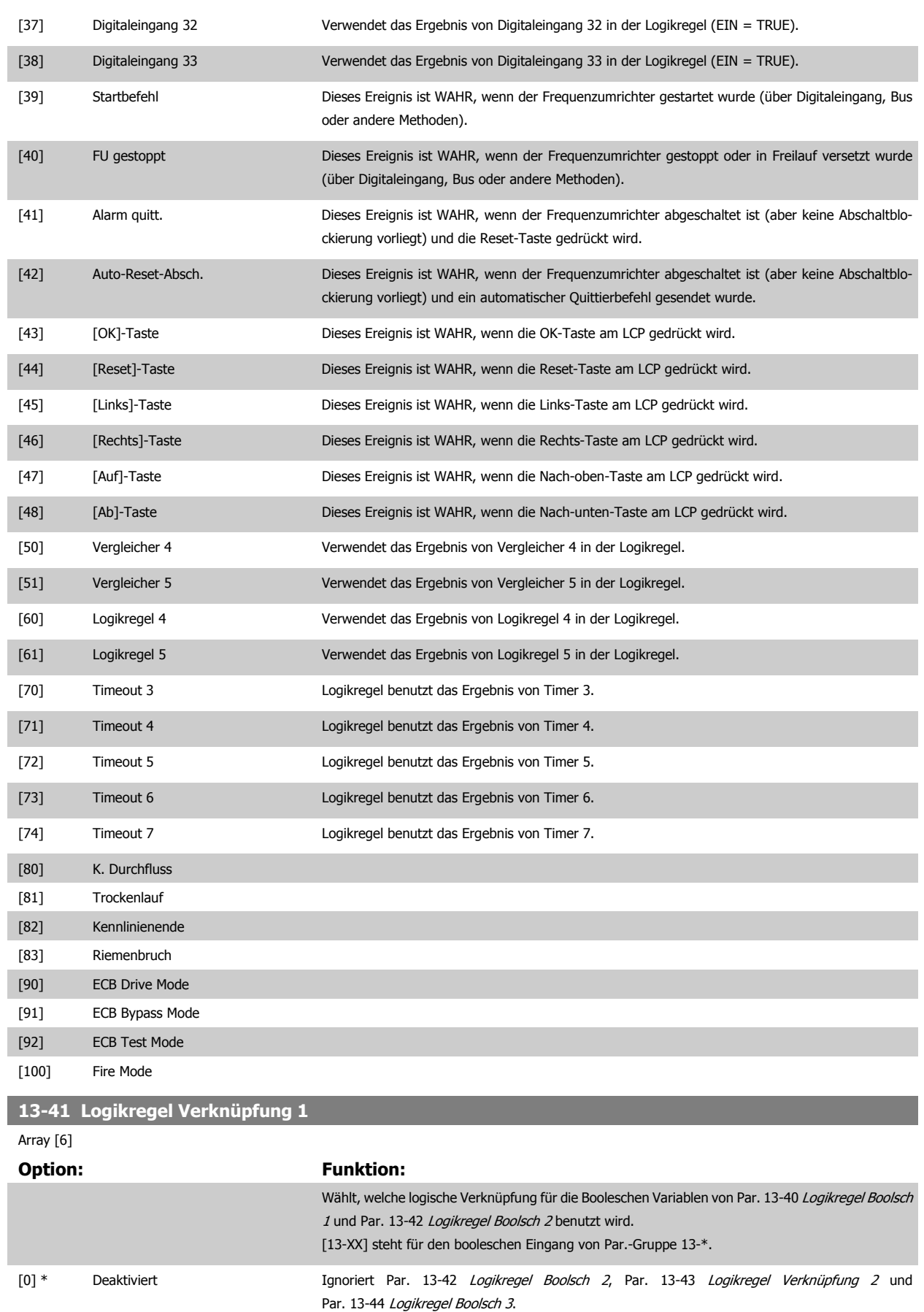

[1] UND Verknüpfung [13-40] UND [13-42].

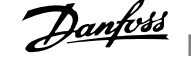

<span id="page-145-0"></span>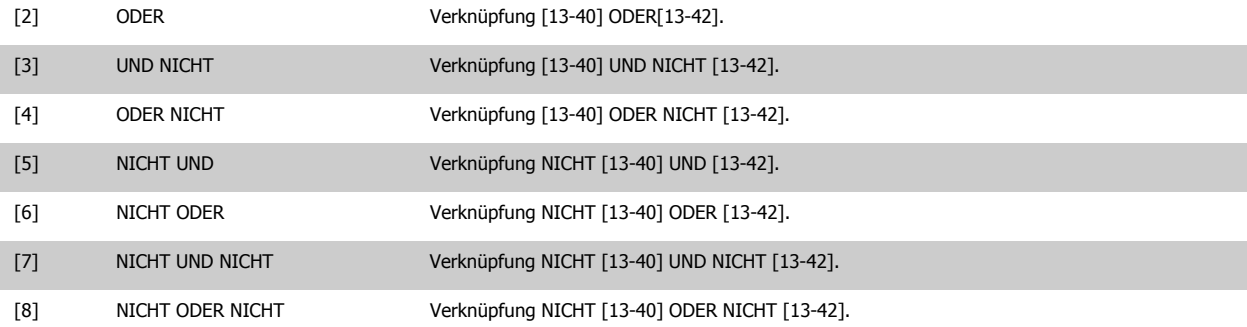

#### **13-42 Logikregel Boolsch 2**

Array [6]

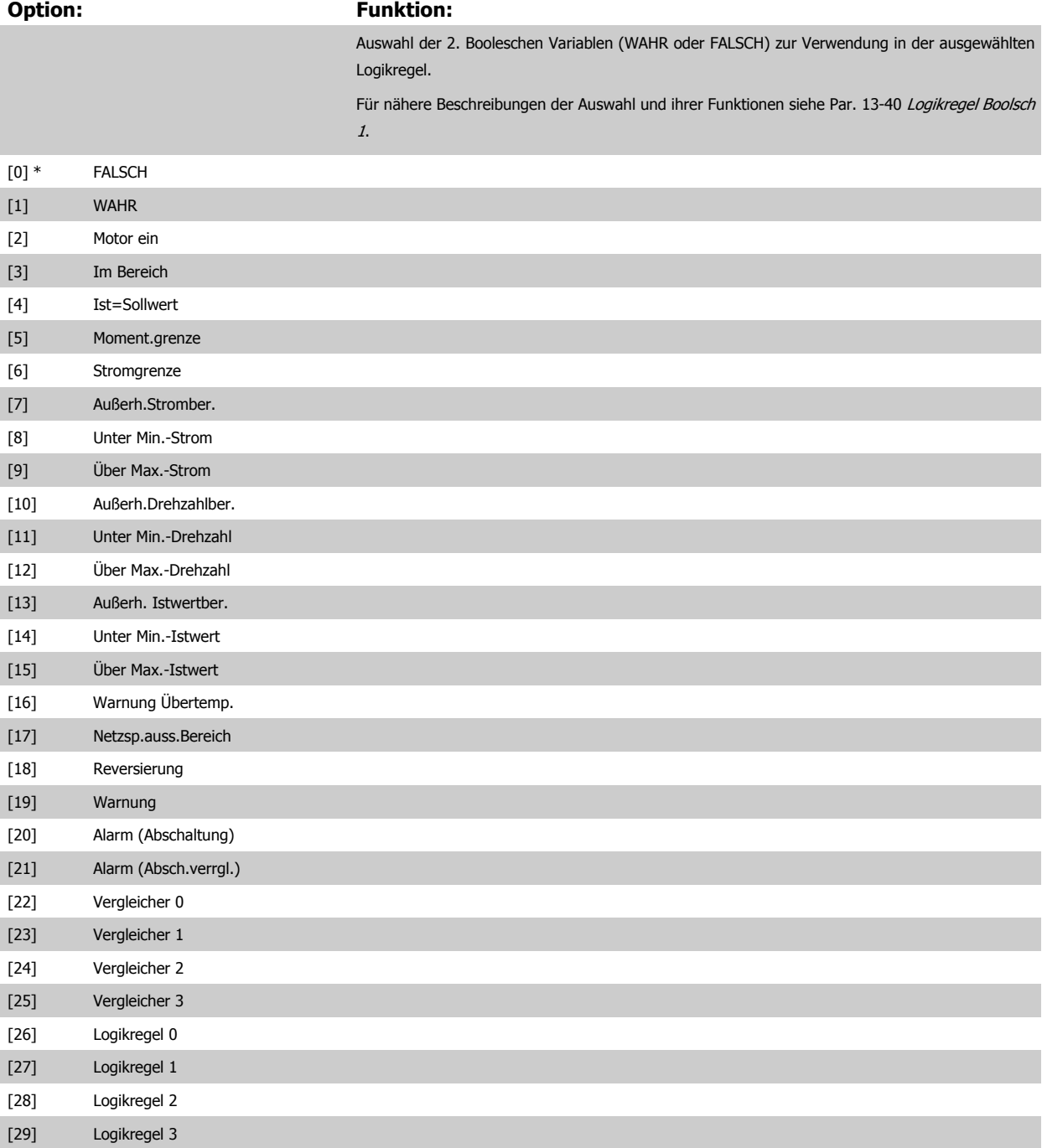

[30] Timeout 0

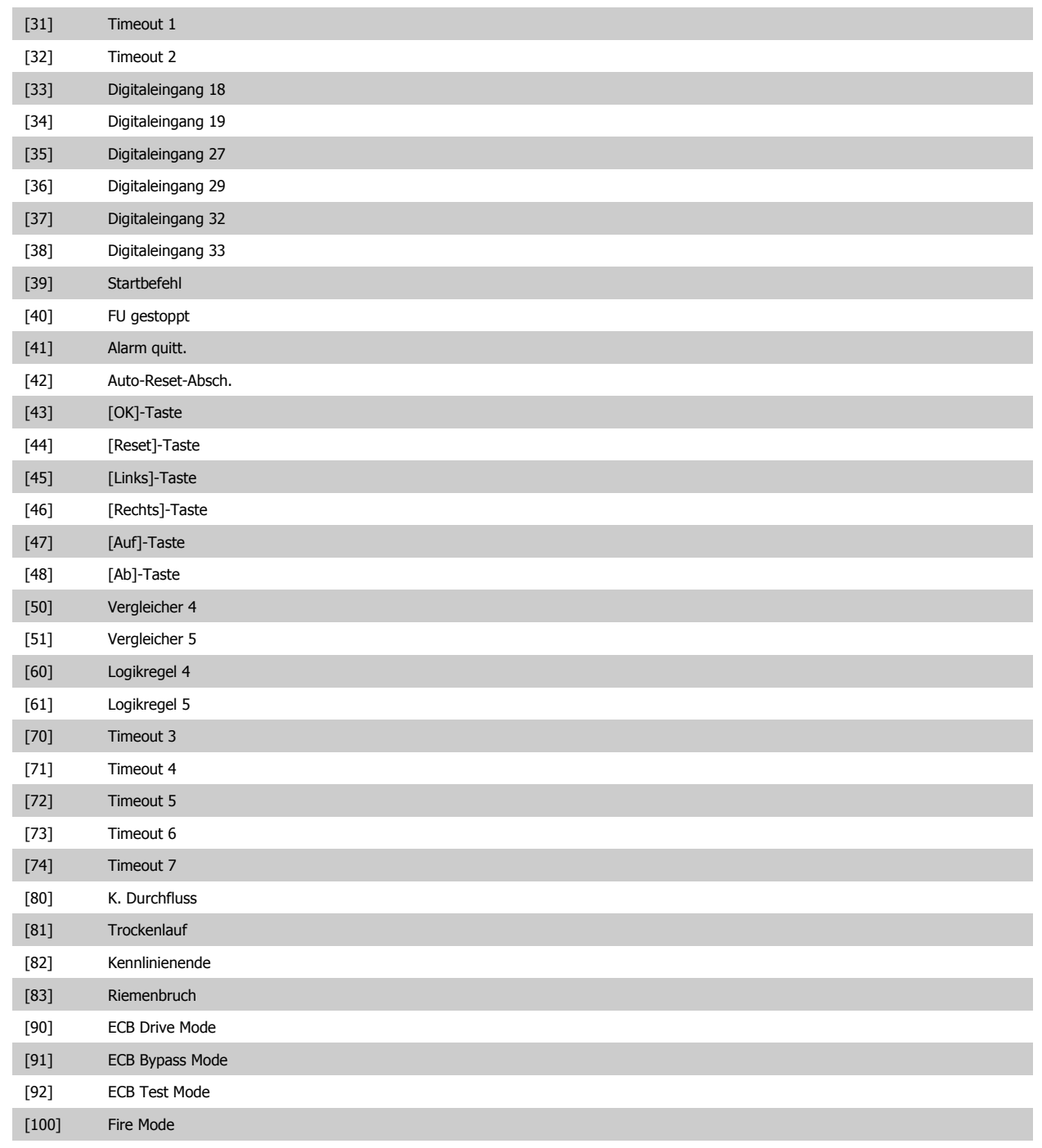

# <span id="page-147-0"></span>**13-43 Logikregel Verknüpfung 2**

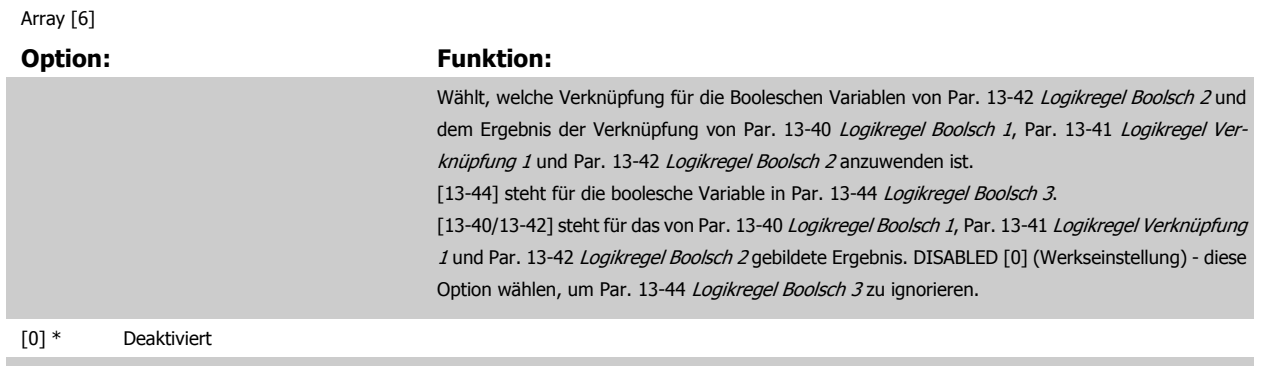

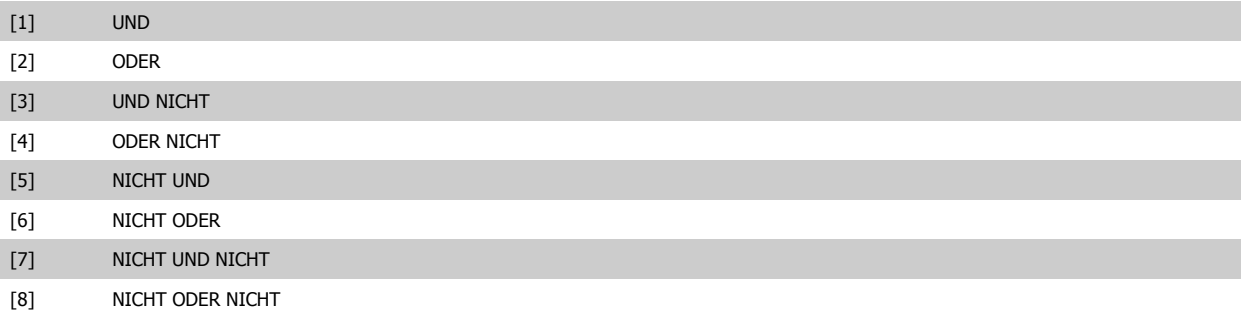

# **13-44 Logikregel Boolsch 3**

#### Array [6]

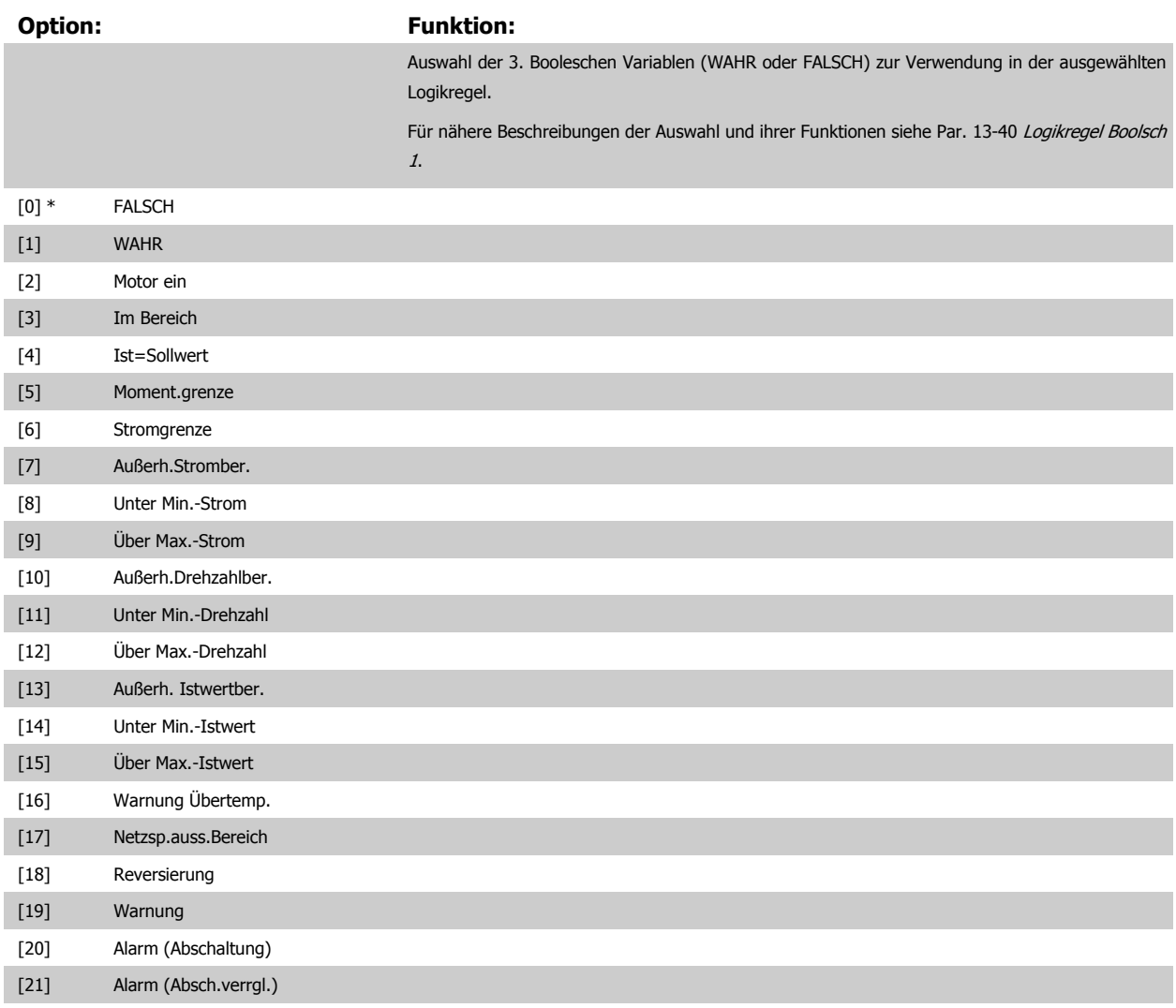

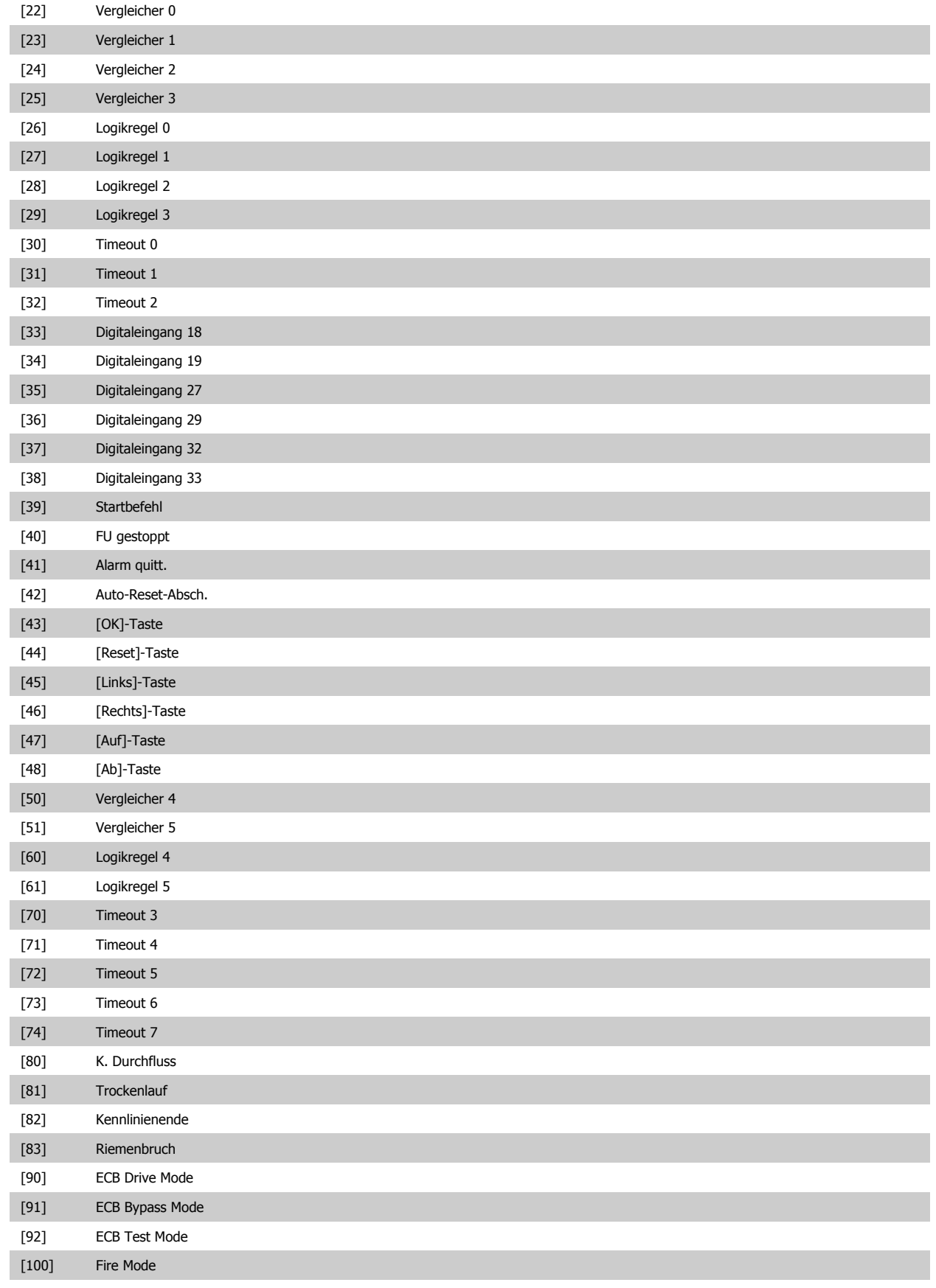

## <span id="page-149-0"></span>**3.13.6 13-5\* SL-Programm**

Parameter zum Programmieren des Smart Logic Controllers.

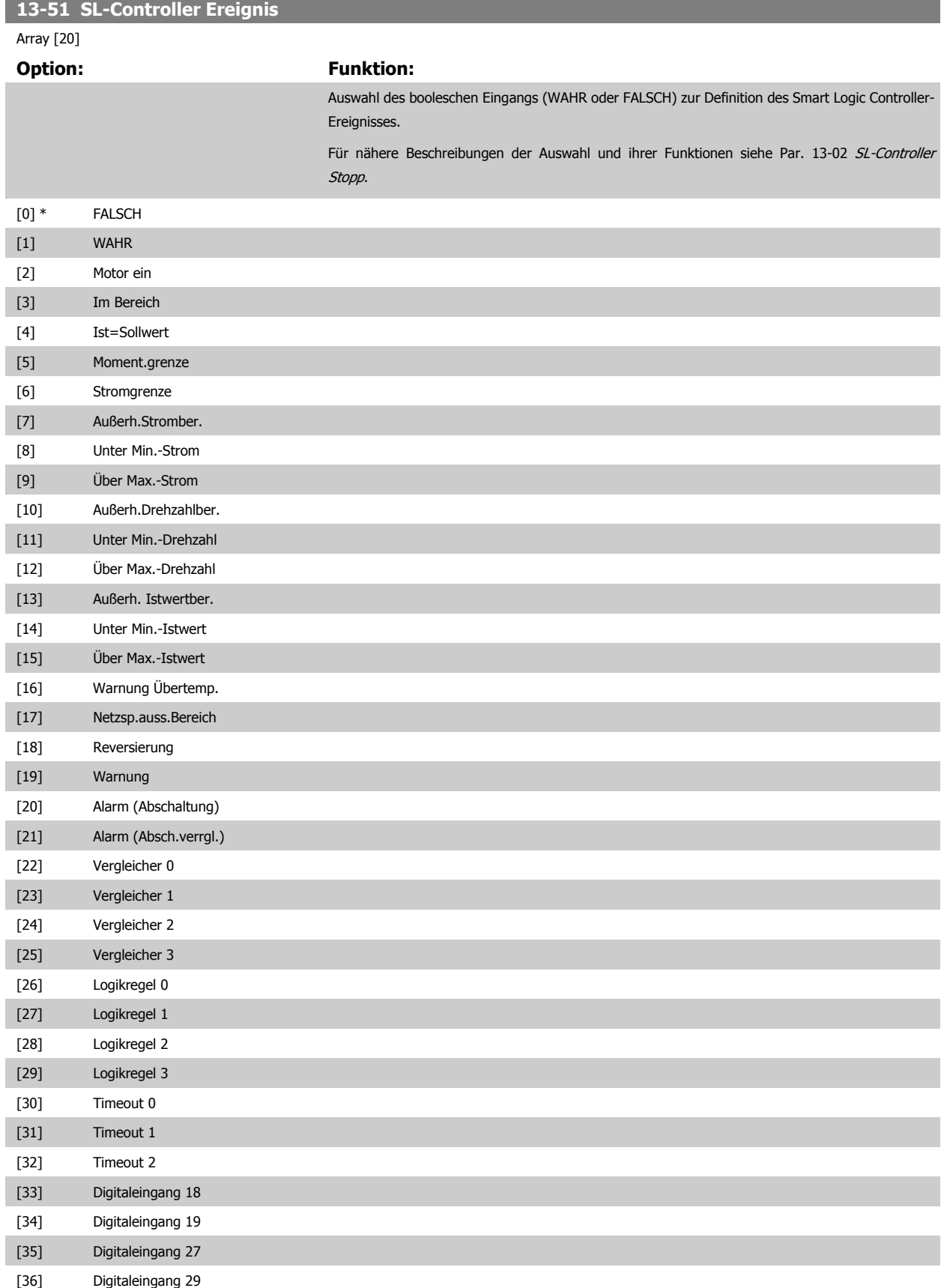

<span id="page-150-0"></span>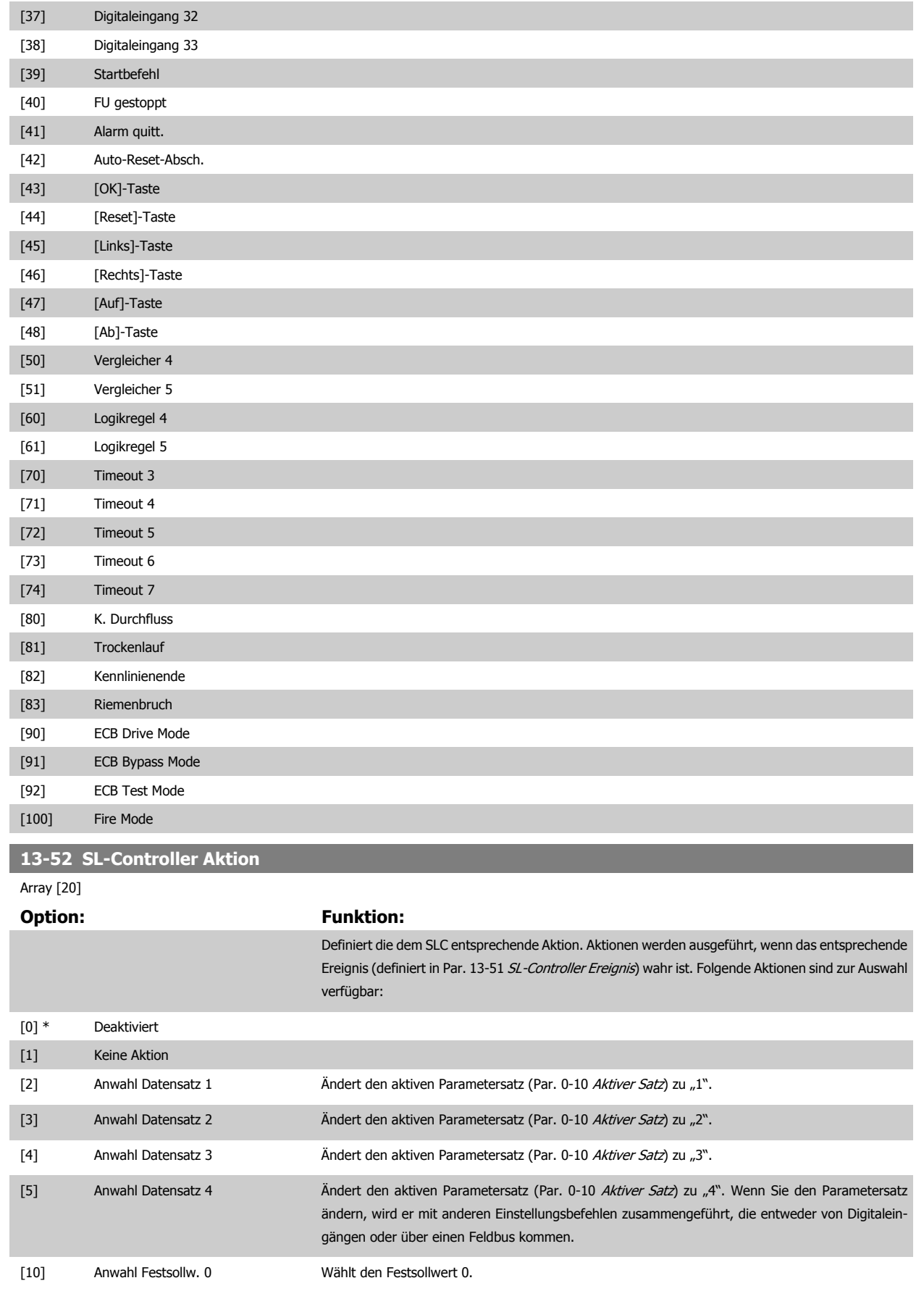

[11] Anwahl Festsollw. 1 Wählt den Festsollwert 1.

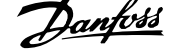

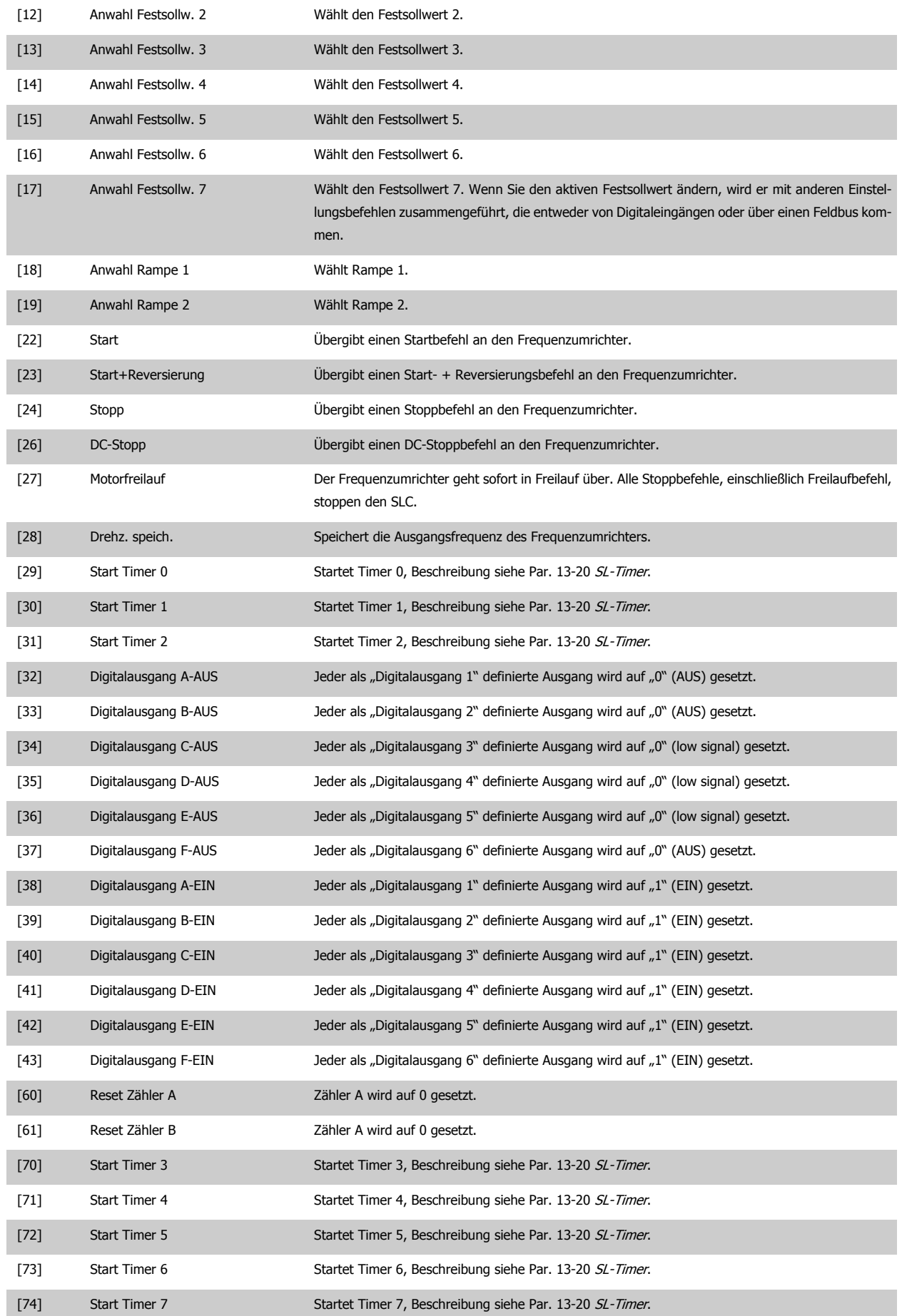

Programmierhandbuch für VLT® HVAC Drive **Danfoss** 3 Parameterbeschreibung

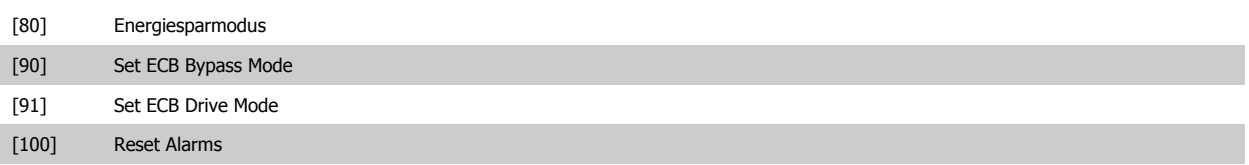

# **3.14 Hauptmenü - Sonderfunktionen - Gruppe 14**

## **3.14.1 14-\*\* Sonderfunktionen**

Parametergruppe zum Einstellen von Sonderfunktionen des Frequenzumrichters, wie z. B. Verhalten bei Netzausfall, Autom. Quittierung, Werkseinstellung der Parameter, Schaltmuster und Taktfrequenz des Wechselrichters, etc.

## **3.14.2 14-0\* IGBT-Ansteuerung**

Parameter zum Konfigurieren der IGBT-Ansteuerung.

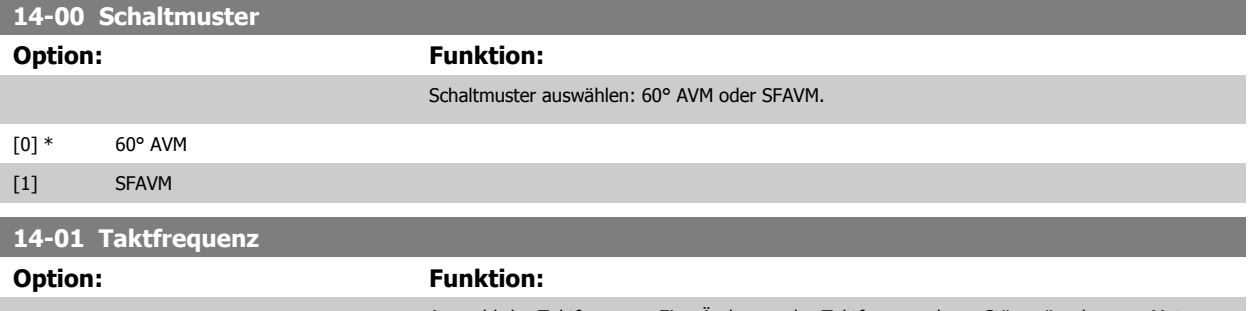

Auswahl der Taktfrequenz. Eine Änderung der Taktfrequenz kann Störgeräusche vom Motor verringern.

# **ACHTUNG!**

Die Ausgangsfrequenz des Frequenzumrichters kann niemals einen Wert höher als 1/10 der Taktfrequenz annehmen. Passen Sie die Taktfrequenz bei laufendem Motor in Par. 14-01 Taktfrequenz so an, dass der Motor möglichst geräuscharm läuft. Siehe auch Par. 14-00 Schaltmuster und den Abschnitt Leistungsreduzierung.

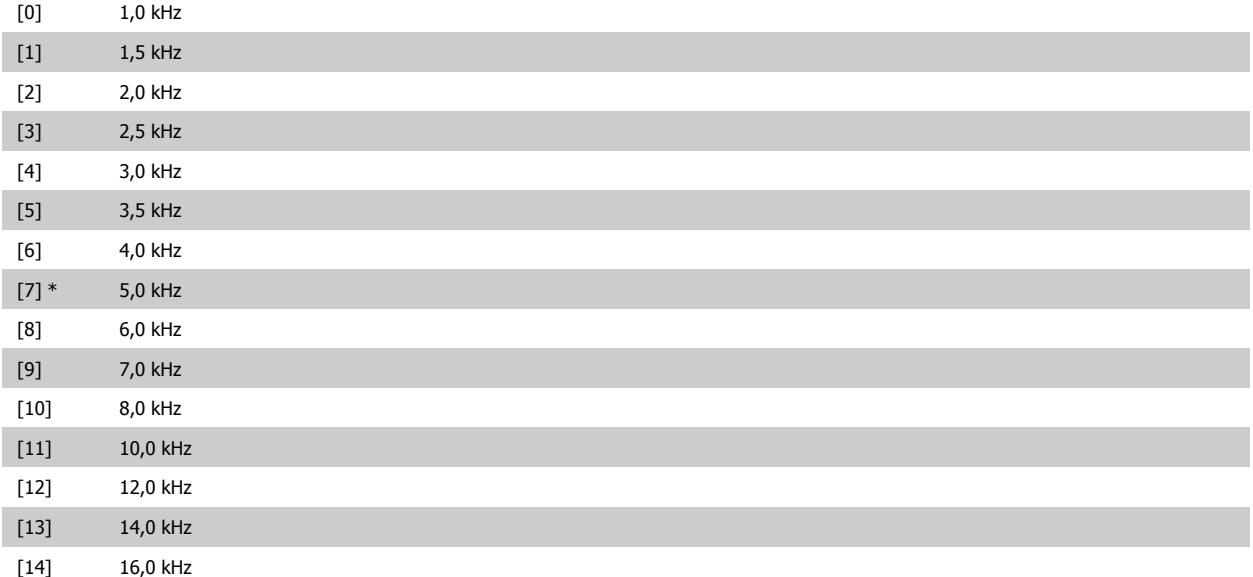

<span id="page-154-0"></span>Programmierhandbuch für VLT® HVAC Drive **Aanfoss** 3 Parameterbeschreibung

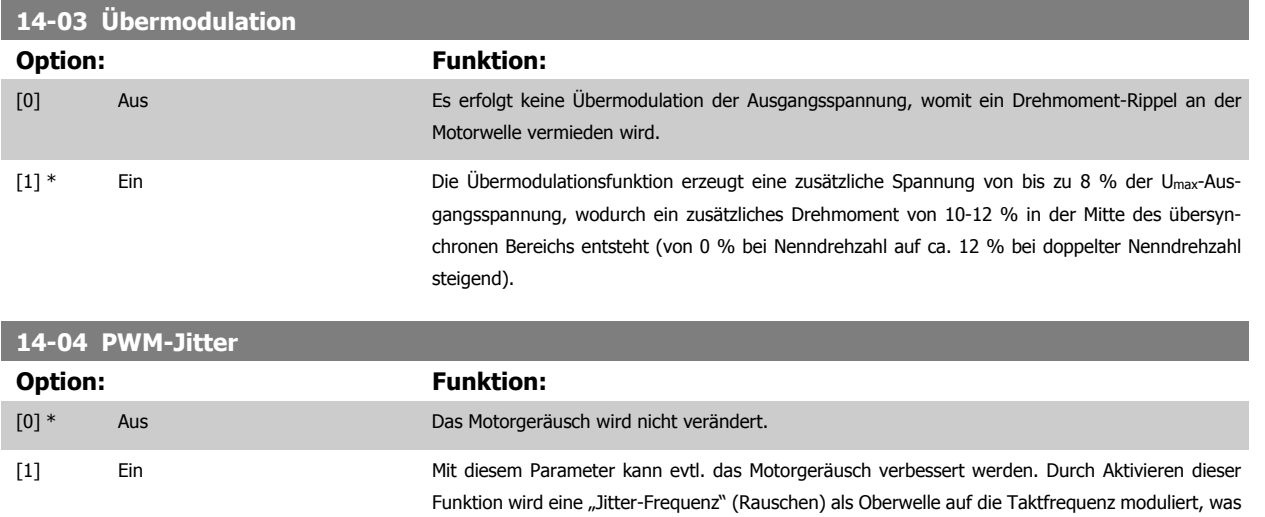

sich bei manchen Motoren als Bedämpfung des Geräuschverhaltens auswirkt.

#### **3.14.3 14-1\* Netzausfall**

Parameter zum Einstellen des Betriebsverhaltens bei Netzausfall.

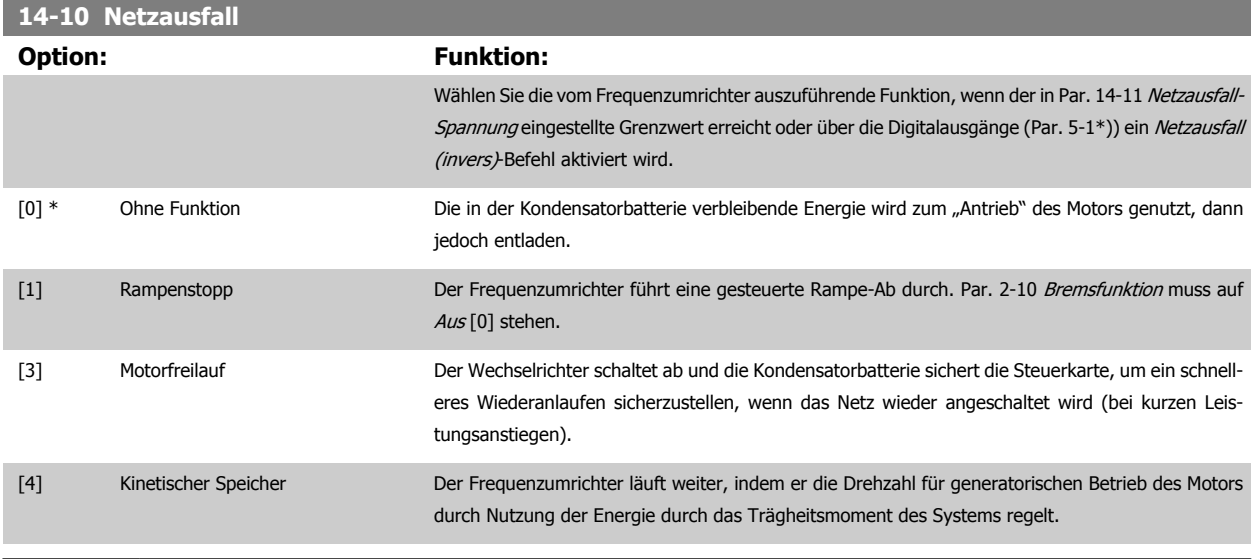

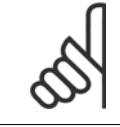

#### **ACHTUNG!**

Für eine optimale Leistung von Rampenstopp und kinetischem Speicher Par. 1-03 [Drehmomentverhalten der Last](#page-48-0) auf Kompressormoment [0] oder Quadr. Drehmoment [1] setzen (automatische Energieoptimierung muss deaktiviert sein).

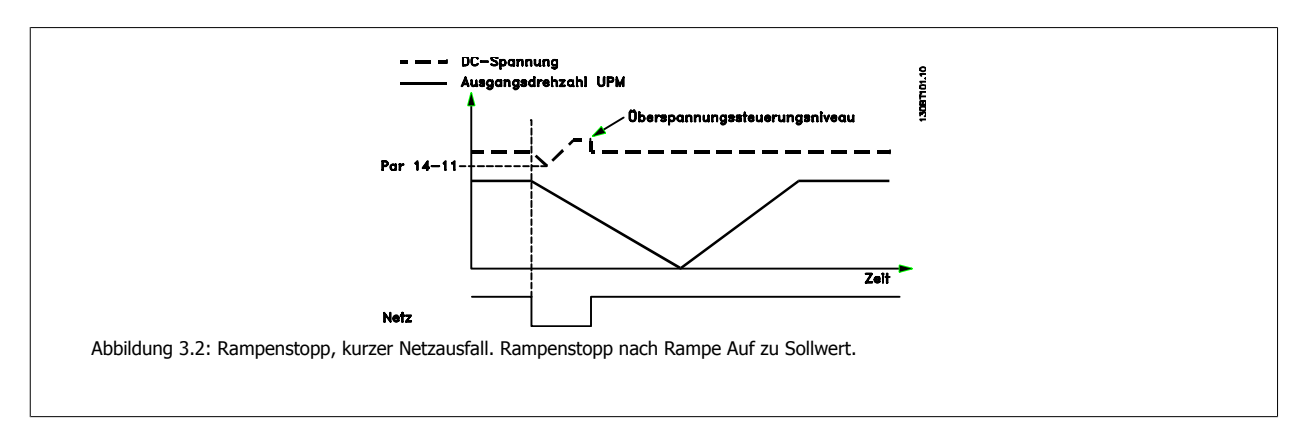

<span id="page-155-0"></span>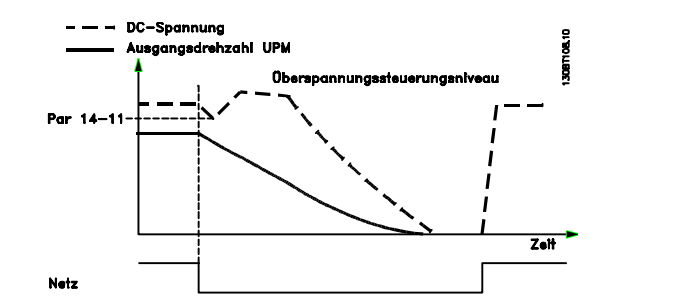

Abbildung 3.3: Rampenstopp, längerer Netzausfall. Rampe Ab, solange ausreichend Systemenergie vorhanden ist, danach wird der Motor in Freilauf versetzt.

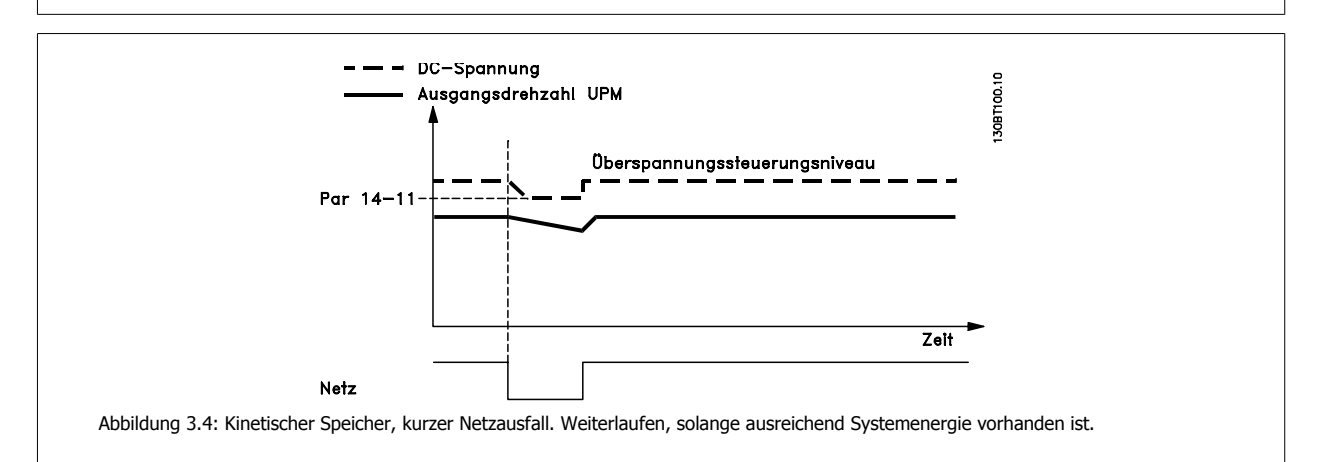

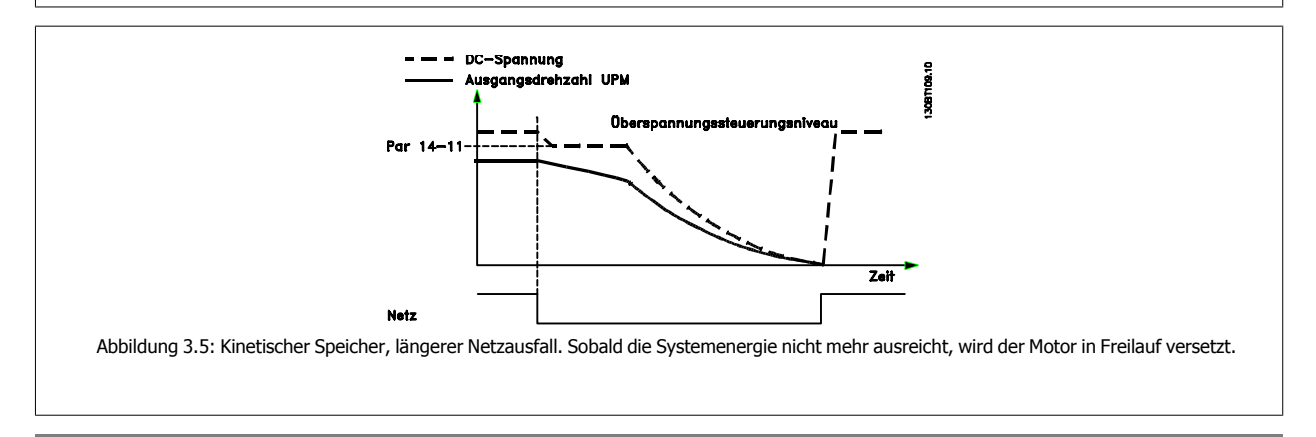

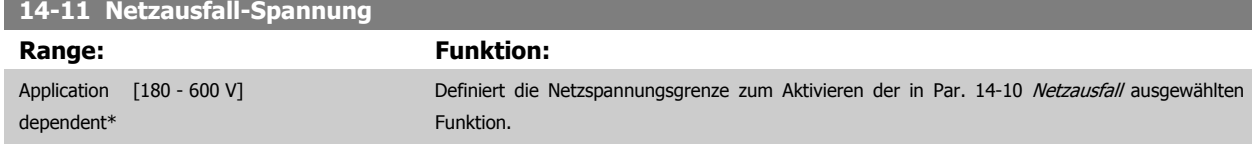

<span id="page-156-0"></span>Programmierhandbuch für VLT® HVAC Drive **Aanfoss** 3 Parameterbeschreibung

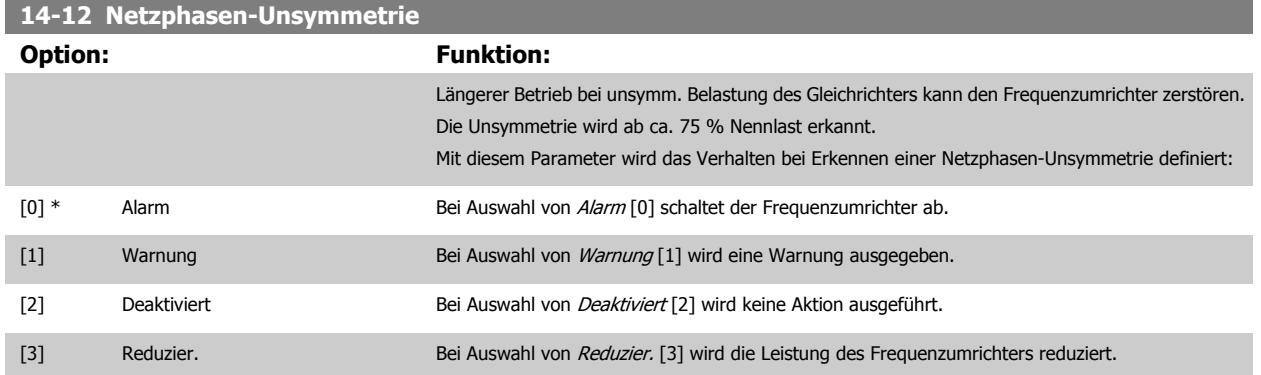

#### **3.14.4 14-2\* Reset/Initialisieren**

Parameter zum Einstellen der automatischen Alarmquittierung und zum Initialisieren des Frequenzumrichters (Werkseinstellung der Parameter laden).

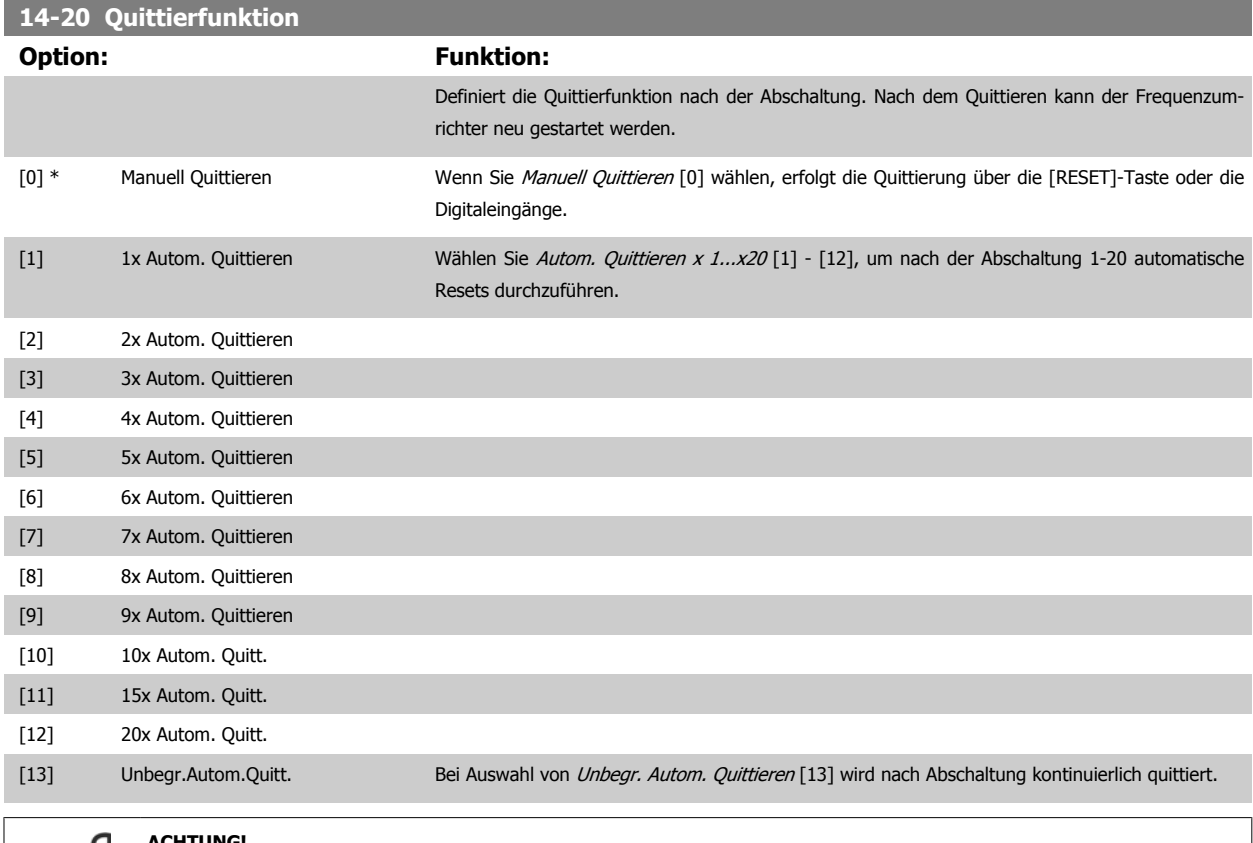

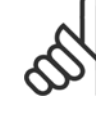

#### UNG!

Der Motor kann ohne Vorwarnung anlaufen! Wird die eingestellte Anzahl automatischer Quittierungen innerhalb von 10 Minuten erreicht, aktiviert der Frequenzumrichter Manuell Quittieren [0]. Nach einem manuellen Reset ist die Parametereinstellung von Par. 14-20 Quittierfunktion wieder wirksam. Wird die Anzahl automatischer Quittierungen nicht innerhalb von 10 Minuten erreicht, wird der interne Zähler für automatisches Quittieren zurückgesetzt. Auch nach einem Manuellen Reset wird der interne Zähler für automatisches Quittieren zurückgesetzt.

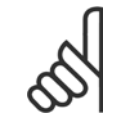

#### **ACHTUNG!**

Automatisches Quittieren ist auch beim Quittieren der Funktion "Sicherer Stopp" aktiv.

<span id="page-157-0"></span>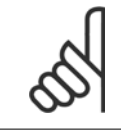

#### **ACHTUNG!**

Wenn 24-0\* Notfallbetrieb aktiviert ist, wird die Einstellung in Par. 14-20 [Quittierfunktion](#page-156-0) ignoriert.

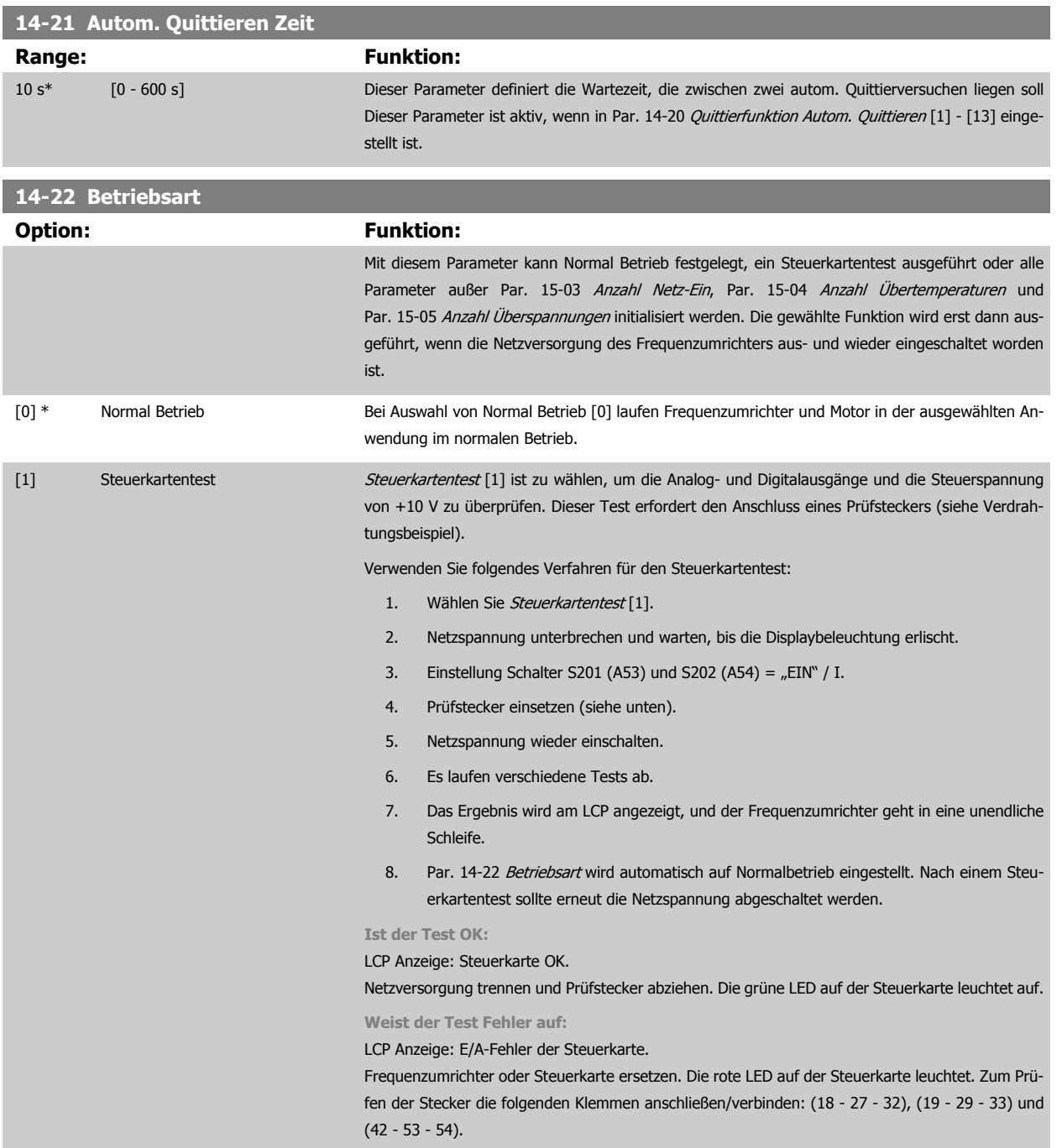

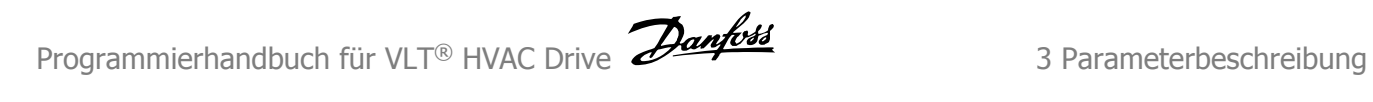

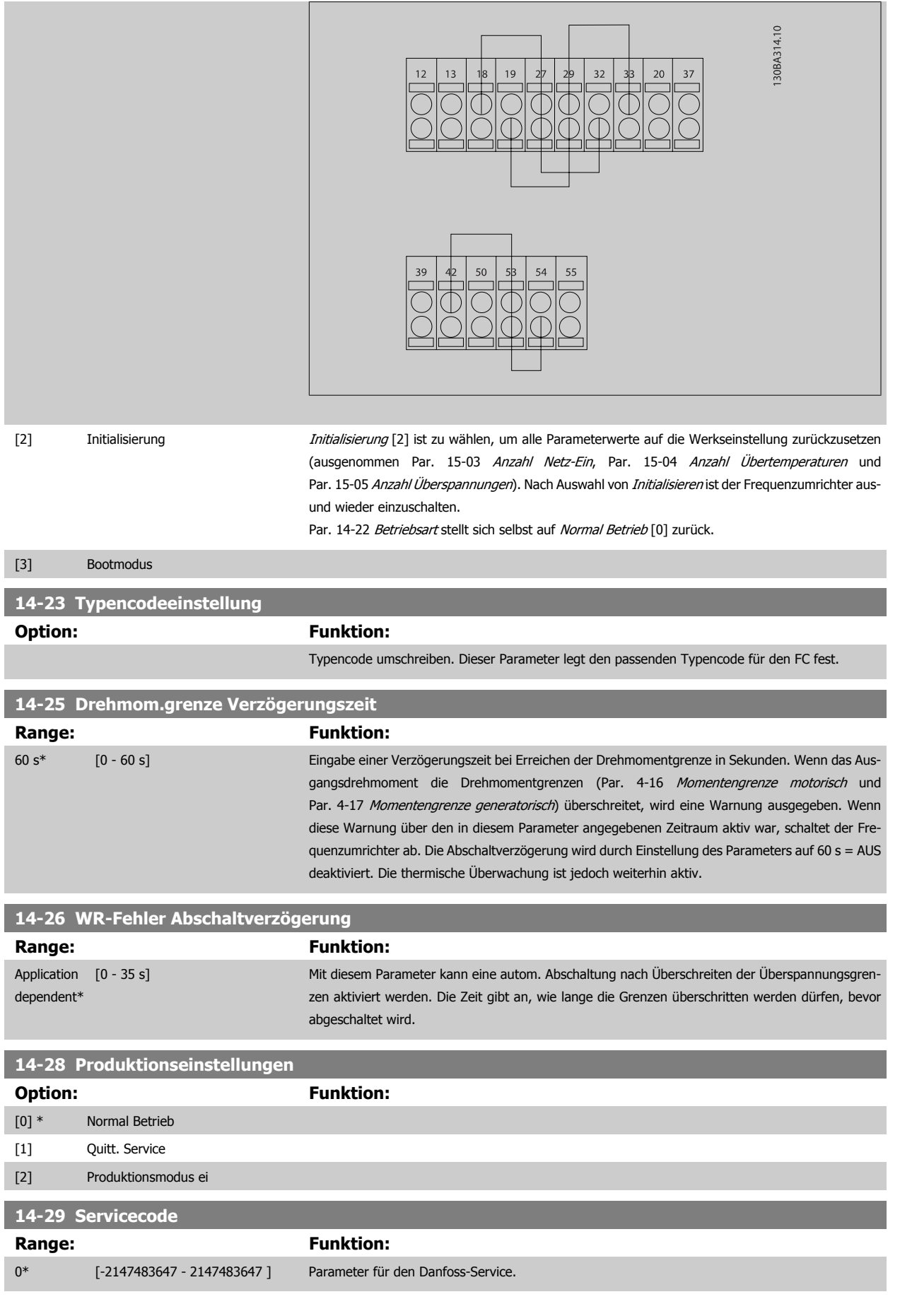

# **3.14.5 14-3\* Stromgrenze**

Der Frequenzumrichter hat einen integrierten Stromgrenzenregler, der aktiviert wird, wenn der Motorstrom und somit das Drehmoment die in Par. 4-16 [Momentengrenze motorisch](#page-74-0) und Par. 4-17 [Momentengrenze generatorisch](#page-74-0) eingestellten Drehmomentgrenzen überschreitet.

Bei Erreichen der generatorischen oder motorischen Stromgrenze versucht der Frequenzumrichter schnellstmöglich, die eingestellten Drehmomentgrenzen wieder zu unterschreiten, ohne die Kontrolle über den Motor zu verlieren.

Solange der Stromgrenzenregler aktiv ist, kann der Frequenzumrichter nur über einen Digitaleingang, eingestellt auf Motorfreilauf (inv.) [2] oder Motorfreilauf/Reset [3] gestoppt werden. Ein Signal an den Klemmen 18 bis 33 wird erst aktiv sein, wenn der Frequenzumrichter sich außerhalb der Stromgrenze befindet.

Durch Verwendung eines Digitaleingangs, eingestellt auf Motorfreilauf (inv.) [2] oder Motorfreilauf/Reset [3], verwendet der Motor die Rampenzeit Ab nicht, da der Frequenzumrichter im Freilauf ist.

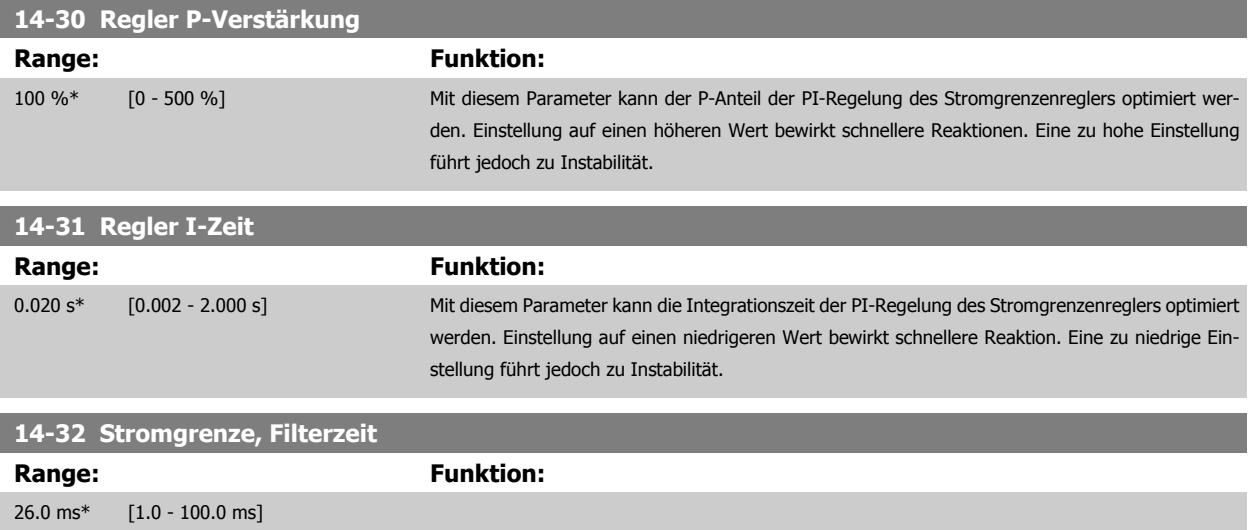

#### **3.14.6 14-4\*Energieoptimierung**

Parameter zur Leistungsoptimierung bei Betrieb mit quadratischem Drehmoment bzw. bei aktivierter automatischer Energieoptimierung (AEO).

Automatische Energieoptimierung ist nur aktiv, wenn Par. 1-03 [Drehmomentverhalten der Last](#page-48-0) auf Autom. Energieoptim. Kompressor [2] oder Autom. Energieoptim. VT [3] eingestellt ist.

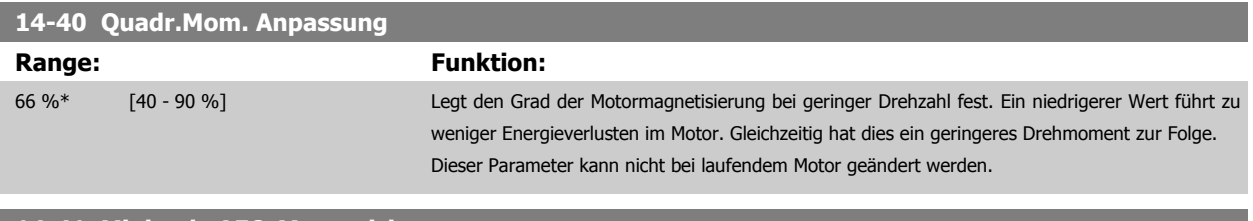

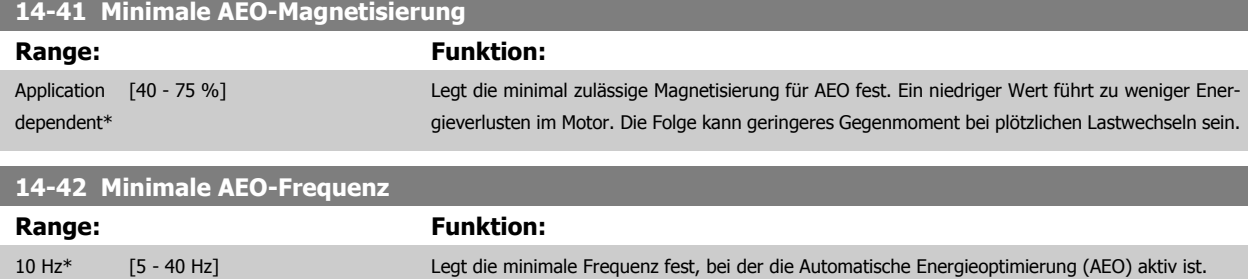

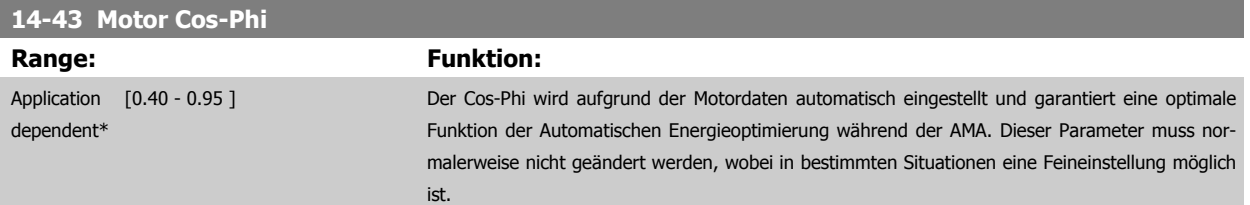

# **3.14.7 14-5\* Umgebung**

Parameter, um den Frequenzumrichter an besondere Gegebenheiten der Einsatzumgebung (EMV-Filter, IT-Netz, Ausgangsfilter, etc.) anzupassen.

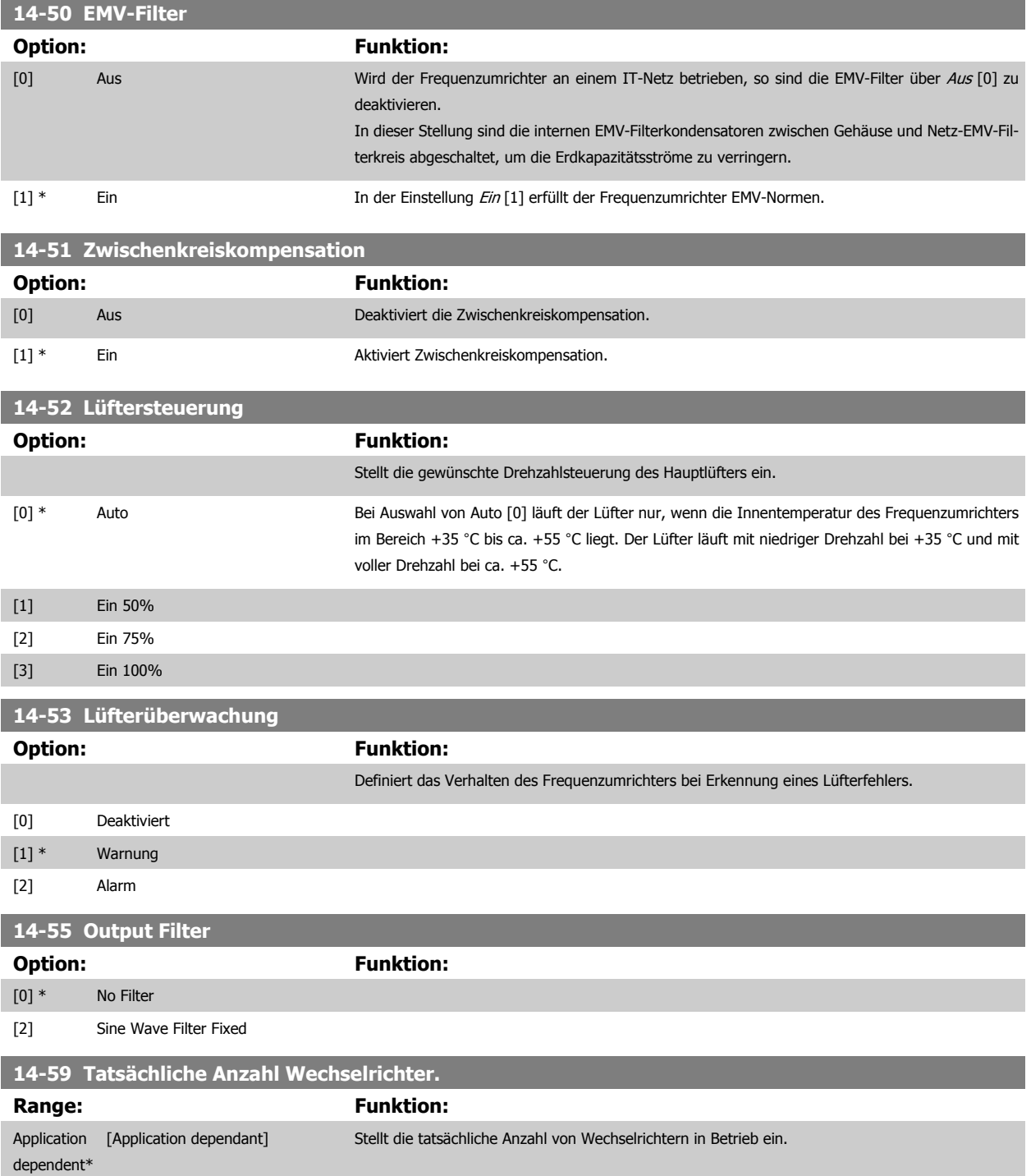

#### **3.14.8 14-6\* Auto-Reduzier.**

Diese Gruppe enthält Parameter zur Leistungsreduzierung des Frequenzumrichters bei hoher Temperatur.

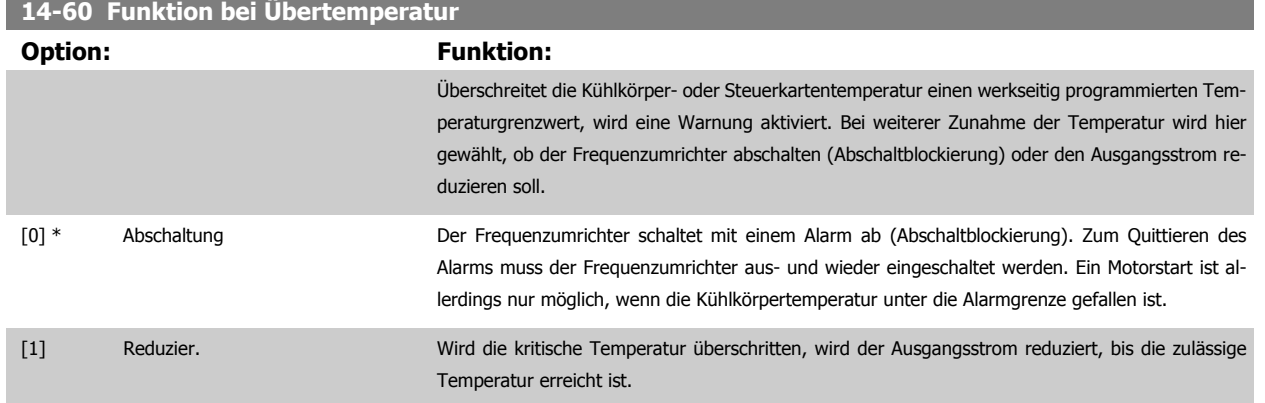

#### **3.14.9 Keine Abschaltung bei Wechselrichterüberlast**

In einigen Pumpenanlagen wurde der Frequenzumrichter nicht richtig dimensioniert, um den an allen Punkten der betrieblichen Förderhöhenkennlinie notwendigen Strom zu erhalten. An diesen Punkten benötigt die Pumpe einen Strom, der höher als der Nennstrom des Frequenzumrichters ist. Der Frequenzumrichter ist zum Dauerbetrieb bei 110 % des Nennstroms über 60 s geeignet. Liegt nach dieser Zeit die Überlast noch immer vor, schaltet der Frequenzumrichter normalerweise mit einem Alarm ab (Freilaufstopp der Pumpe).

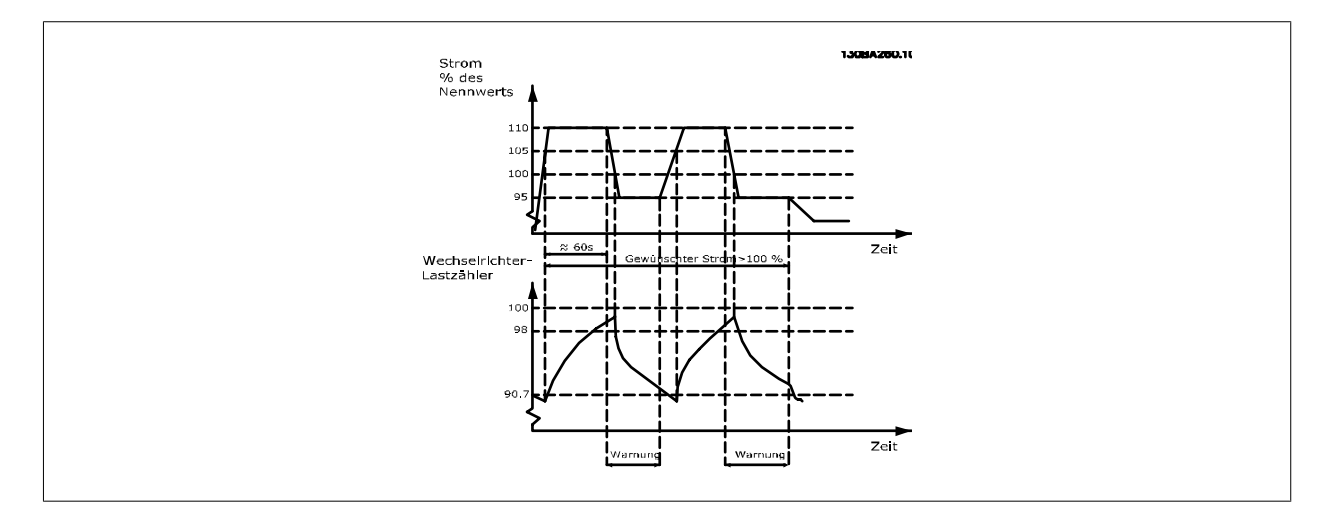

Der Betrieb der Pumpe mit reduzierter Drehzahl für einige Zeit kann vorzuziehen sein, wenn der Dauerbetrieb mit der Sollkapazität nicht möglich ist.

Mit Par. 14-61 [Funktion bei WR-Überlast](#page-162-0) Funktion bei WR-Überlast wird die Pumpendrehzahl automatisch reduziert, bis der Ausgangsstrom unter 100 % des Nennstroms liegt (eingestellt in Par. 14-62 [WR- Überlast Reduzierstrom](#page-162-0)).

Die Funktion bei WR-Überlast ist eine Alternative zur Abschaltung des Frequenzumrichters.

Der Frequenzumrichter schätzt die Belastung des Leistungsteils über einen Wechselrichterlastzähler. Eine Warnung wird bei 98 % ausgegeben und das Reset der Warnung erfolgt bei 90 %. Bei 100 % schaltet der Frequenzumrichter mit einem Alarm ab. Der Zählerstatus kann in Par. 16-35 [FC Überlast](#page-174-0) abgelesen werden.

Ist in Par. 14-61 [Funktion bei WR-Überlast](#page-162-0) die Option Leistungsreduzierung gewählt, wird die Pumpendrehzahl bei Überschreiten von 98 reduziert, bis der Zähler wieder unter 90,7 fällt.

Ist die Einstellung bei Par. 14-62 [WR- Überlast Reduzierstrom](#page-162-0) zum Beispiel 95 %, schwankt die Pumpendrehzahl durch eine stetige Überlast zwischen Werten, die 110 % und 95 % des Ausgangsnennstroms für den Frequenzumrichter entsprechen.

<span id="page-162-0"></span>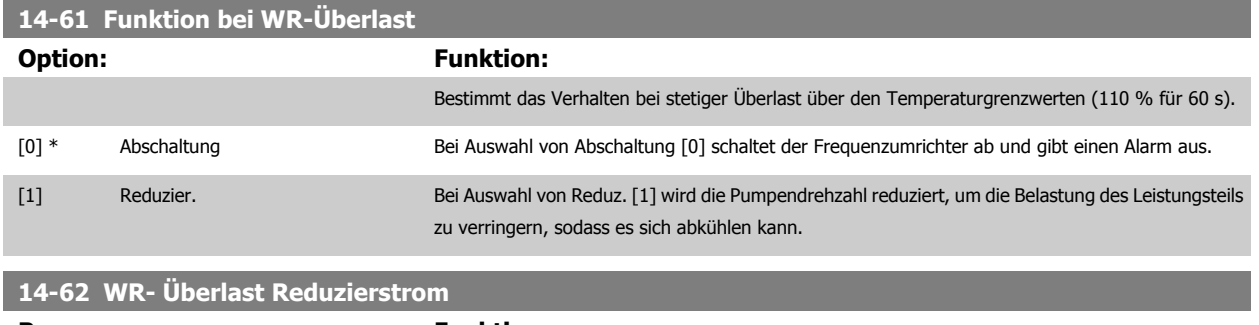

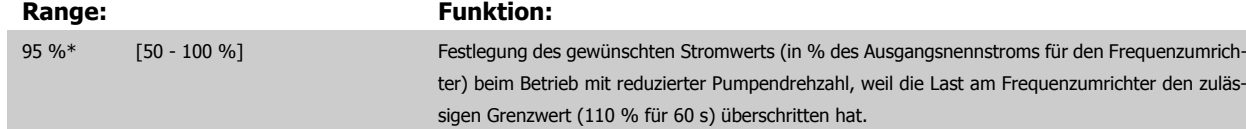

# <span id="page-163-0"></span>**3.15 Hauptmenü - Info/Wartung - Gruppe 15**

Ausführung des Reset erfolgt durch Drücken von [OK].

## **3.15.1 15-\*\* Info/Wartung**

Parametergruppe mit Informationen und Wartungsdaten zum Frequenzumrichter, z. B. Betriebsdaten, Hardwarekonfiguration und Software-Versionen.

# **3.15.2 15-0\* Betriebsdaten**

Parametergruppe mit Informationen und Wartungsdaten zum Frequenzumrichter, z. B. Betriebsdaten, Hardwarekonfiguration, Software-Versionen usw.

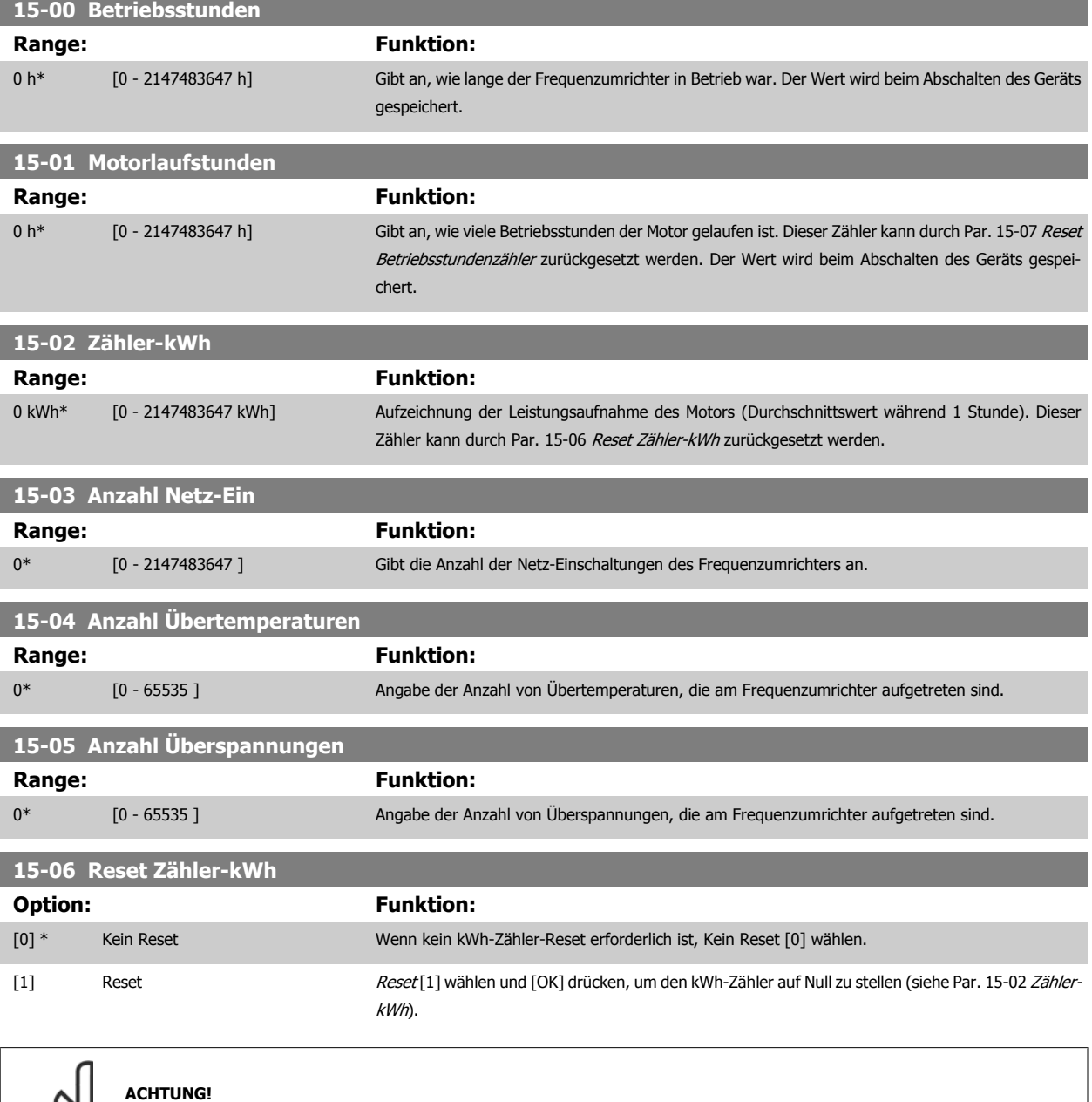

<span id="page-164-0"></span>Programmierhandbuch für VLT® HVAC Drive **Aanfoss** 3 Parameterbeschreibung

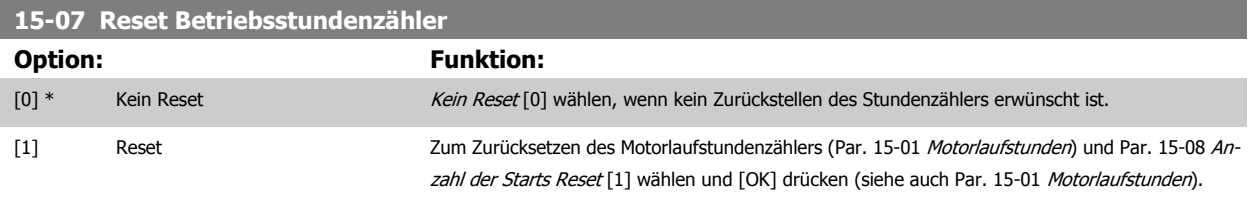

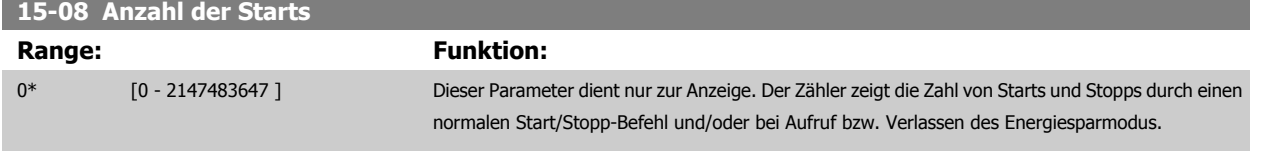

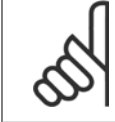

#### **ACHTUNG!**

Durch Rücksetzen von Par. 15-07 Reset Betriebsstundenzähler wird dieser Parameter ebenfalls zurückgesetzt.

## **3.15.3 15-1\* Echtzeitkanal**

Der Echtzeitkanal ermöglicht das kontinuierliche Speichern von bis zu 4 Datenquellen (Par. 15-10 Echtzeitkanal Quelle) mit individuellen Abtastraten (Par. 15-11 [Echtzeitkanal Abtastrate](#page-165-0)). Mit einem Triggerereignis (Par. 15-12 [Echtzeitkanal Triggerereignis](#page-165-0)) und Werten vor Trigger ([Par. 15-14](#page-166-0) Echtzeit[kanal Werte vor Trigger](#page-166-0)) wird die Protokollierung nur durch Einzelwerte gestartet und gestoppt.

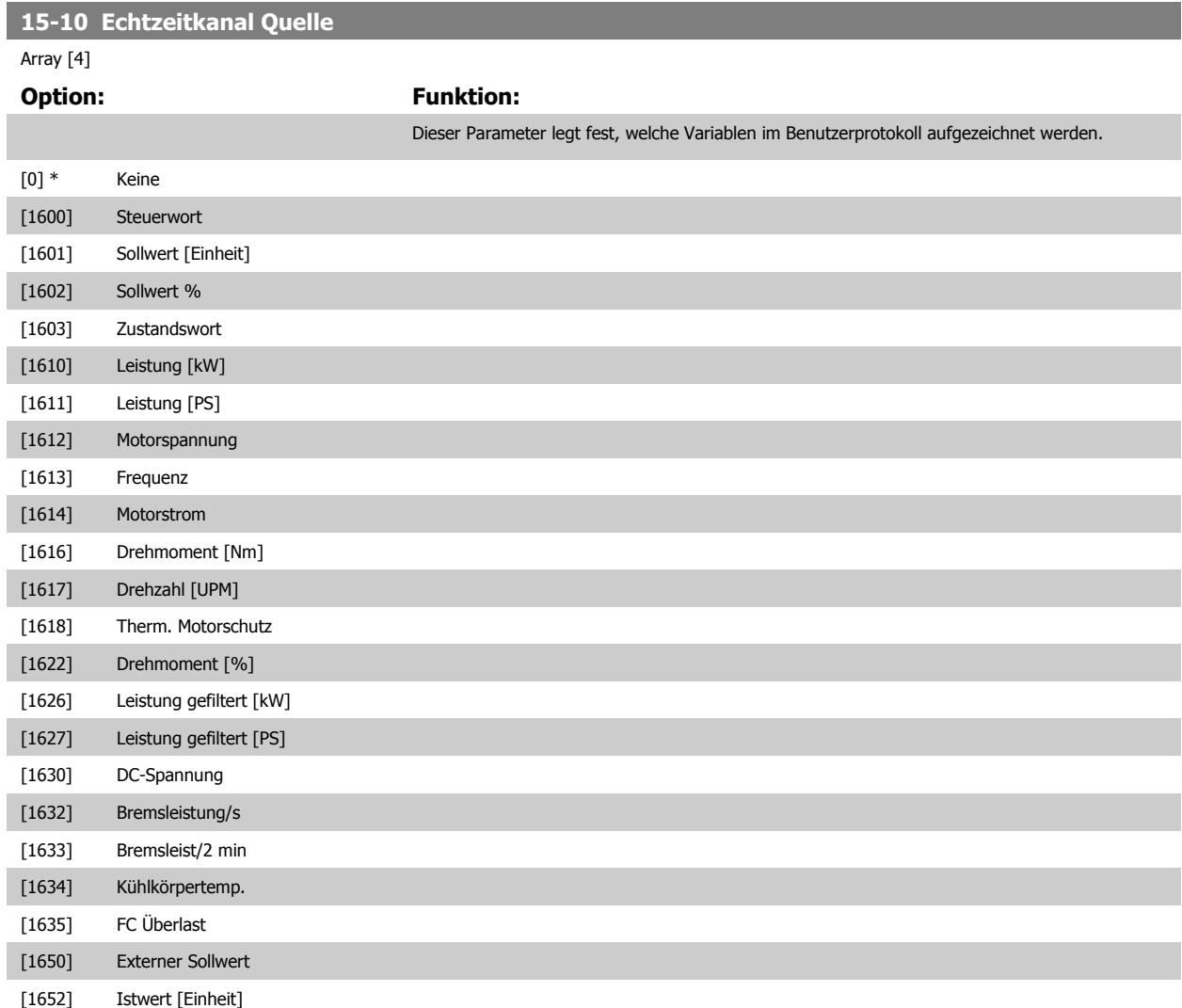

<span id="page-165-0"></span>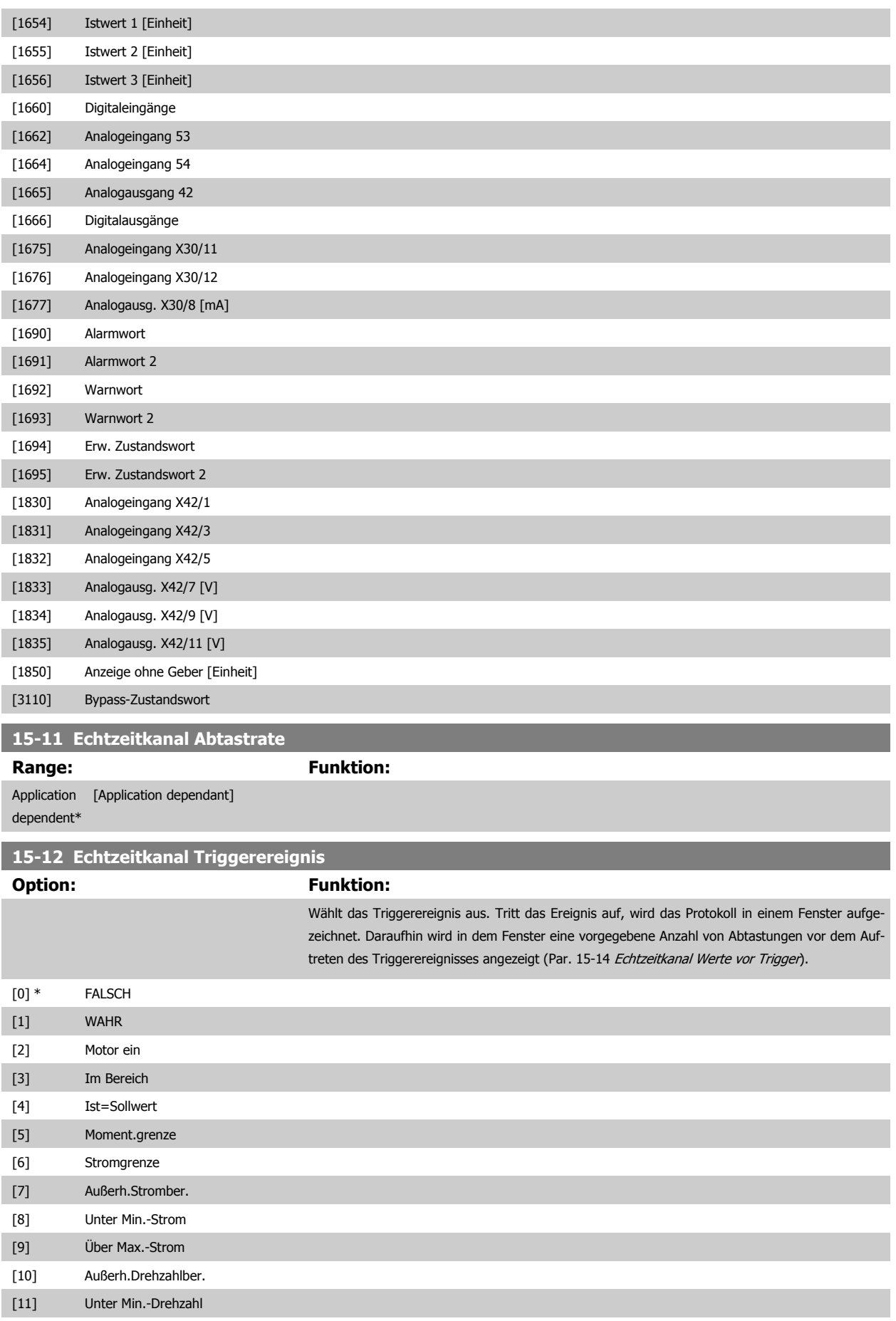

<span id="page-166-0"></span>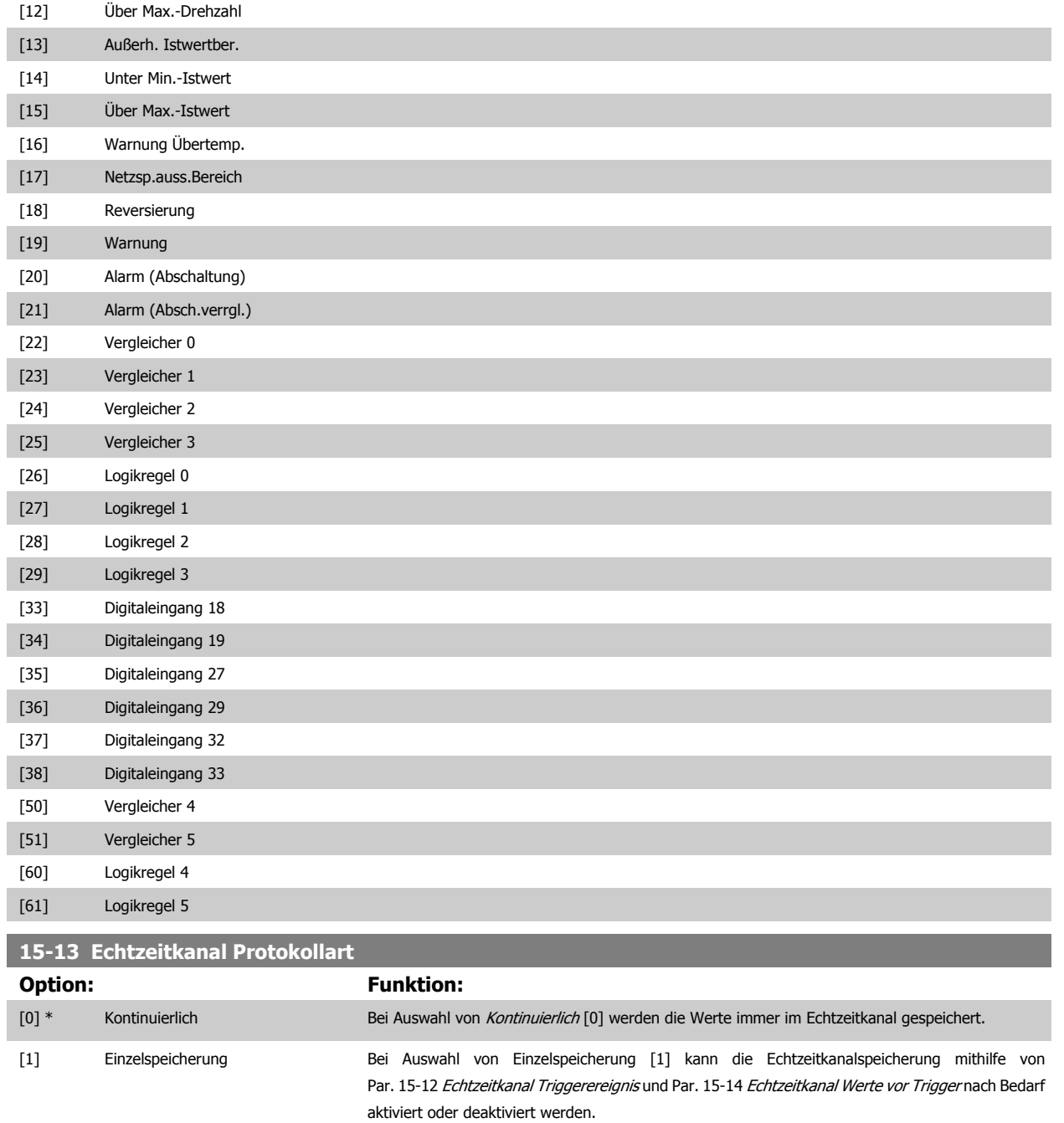

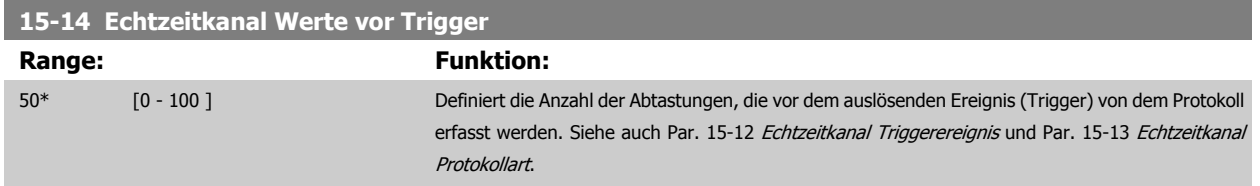

# **3.15.4 15-2\* Protokollierung**

Anzeige von bis zu 50 protokollierten Datenwerten über die Arrayparameter in dieser Parametergruppe. Es können die letzten 50 Ereignisse abgerufen werden, wobei [0] das Neueste und [49] das Älteste ist. Ein Datenprotokoll wird immer dann erstellt, wenn ein Ereignis eintritt (nicht zu verwechseln mit SLC-Ereignissen). Ereignisse in diesem Zusammenhang sind als Änderung in einem der folgenden Bereiche definiert:

- 1. Digitaleingänge
- 2. Digitalausgänge (in dieser Software-Version nicht überwacht)
- 3. Warnwort
- 4. Alarmwort
- 5. Zustandswort
- 6. Steuerwort
- 7. Erweitertes Statuswort

Ereignisse werden mit Wert und Zeitstempel in ms aufgezeichnet. Das Zeitintervall zwischen zwei Ereignissen hängt davon ab, wie viele Ereignisse vorkommen (maximal eines pro Abtastzeit). Die Datenaufzeichnung erfolgt kontinuierlich. Wenn ein Alarm eintritt, wird das Protokoll beendet und die Werte können am Display abgerufen werden. Diese Funktion ist beispielsweise nützlich bei Überprüfungen nach einer Störung. Der Parameter kann über die serielle Schnittstelle oder am Display ausgelesen werden.

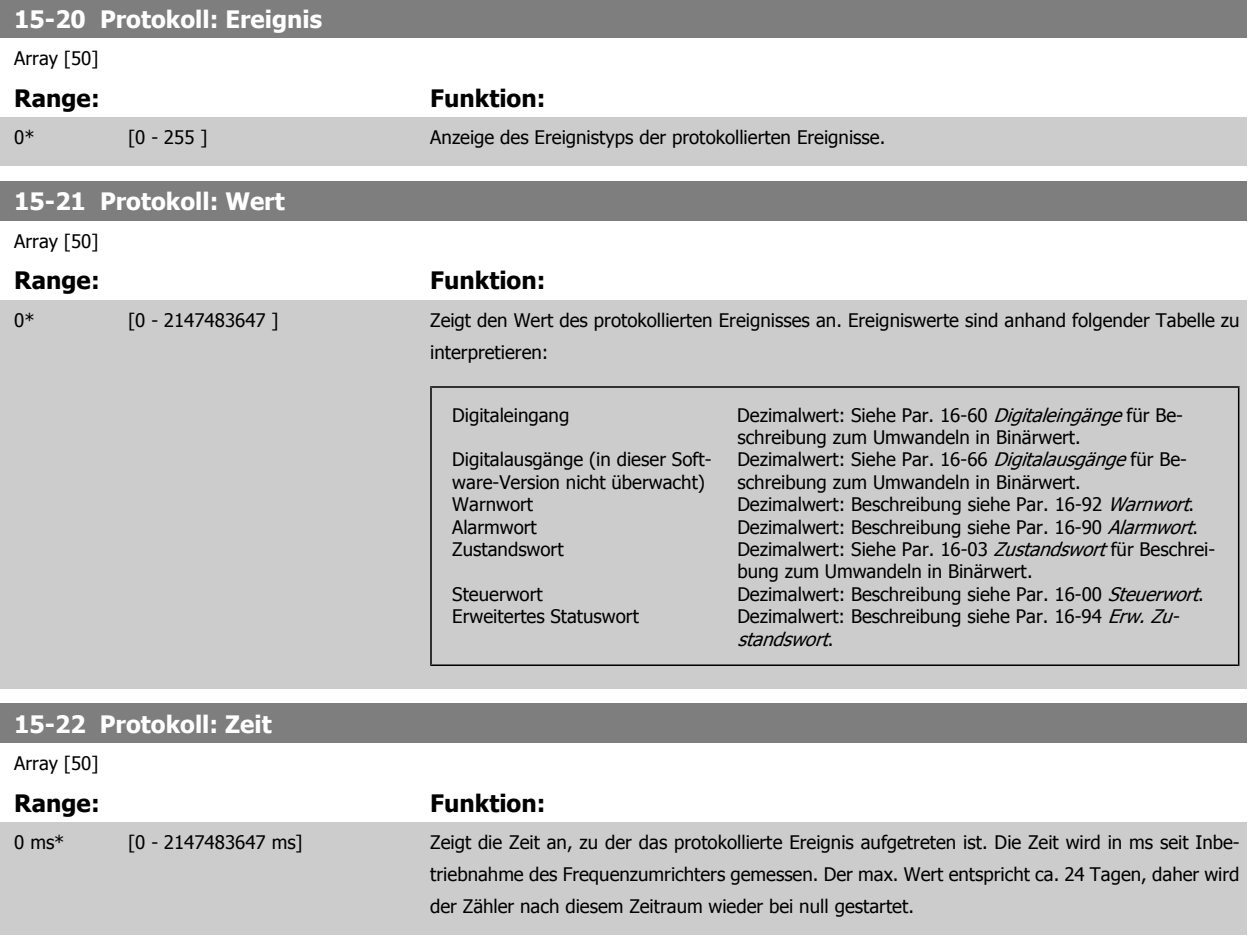

#### **15-23 Protokoll: Datum und Zeit**

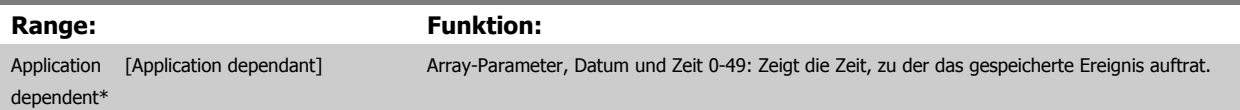

# **3.15.5 15-3\* Fehlerspeicher**

Bei den Parametern dieser Gruppe handelt es sich um Arrayparameter, die die Anzeige der letzten 10 Fehlerspeicher ermöglichen. [0] ist der neueste, [9] der älteste Fehlerspeicher. Die Fehlercodes, Werte und Zeitstempel können überprüft werden.

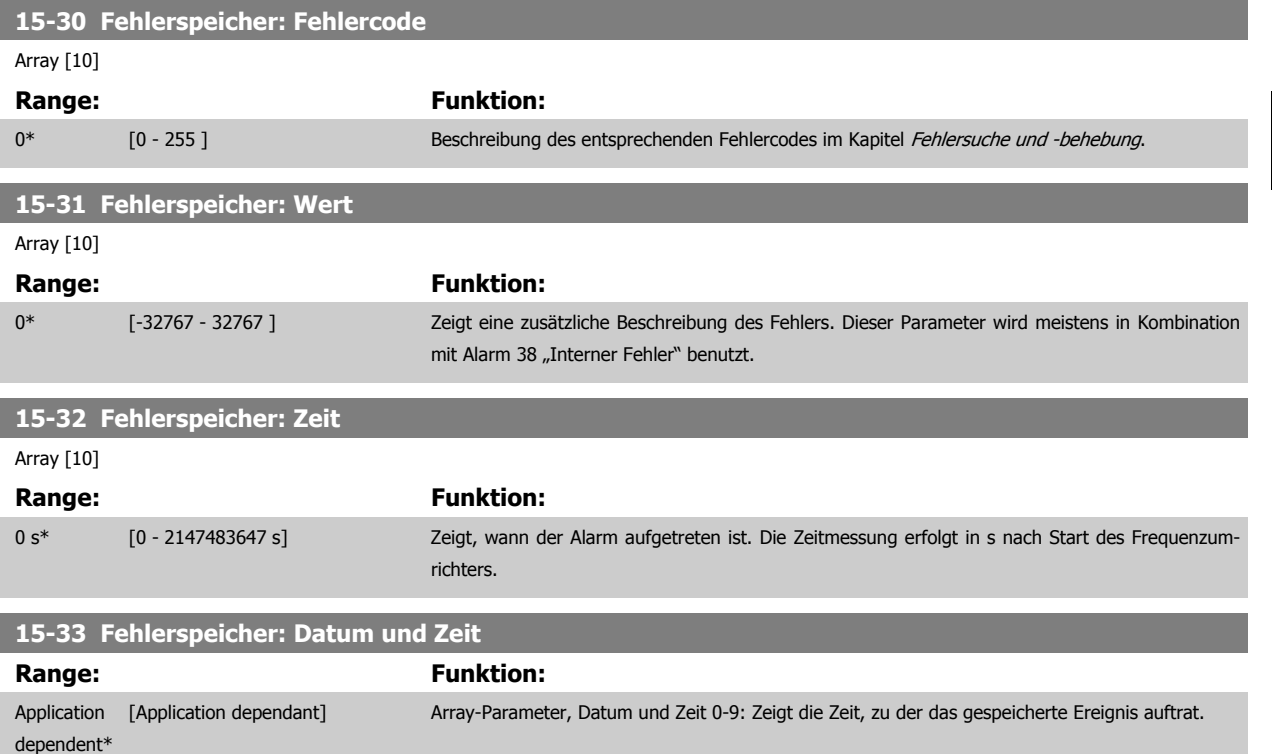

# **3.15.6 15-4\* Typendaten**

Parameter mit Informationen zu den Typendaten des Frequenzumrichters, z. B. Nenndaten, Bestellnummer, Software-Versionen usw.

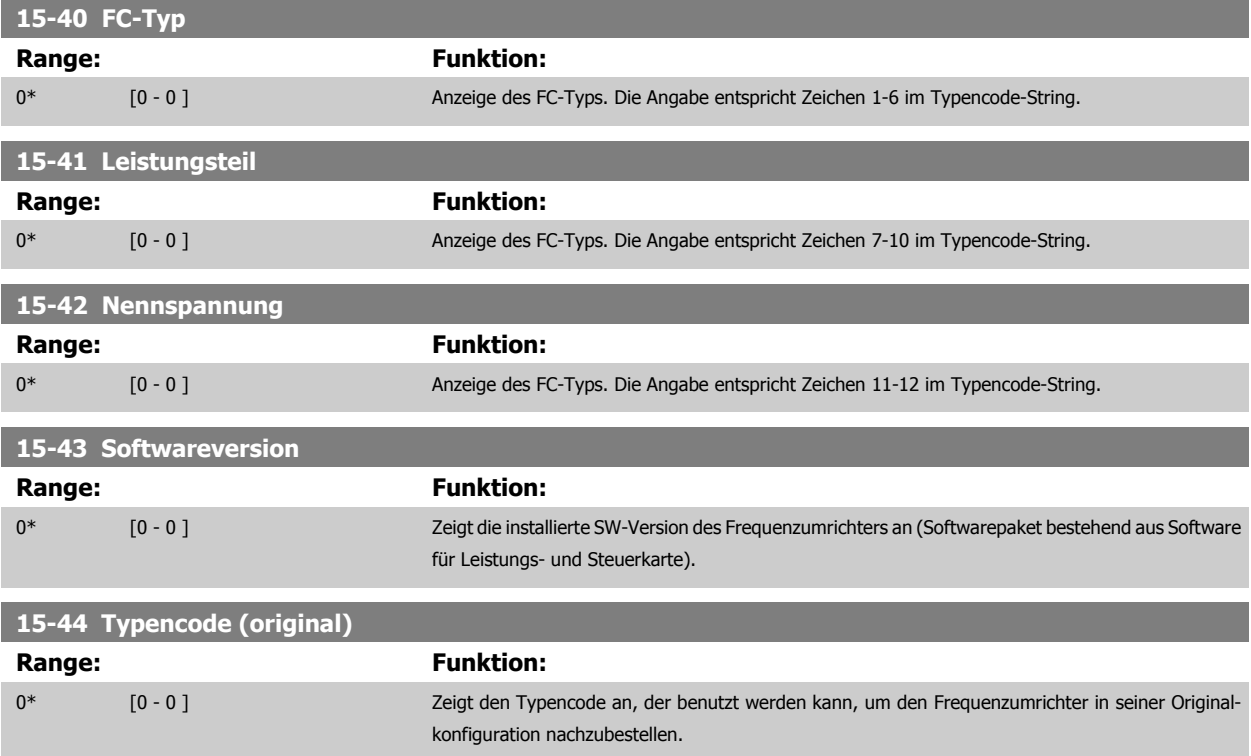

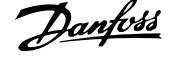

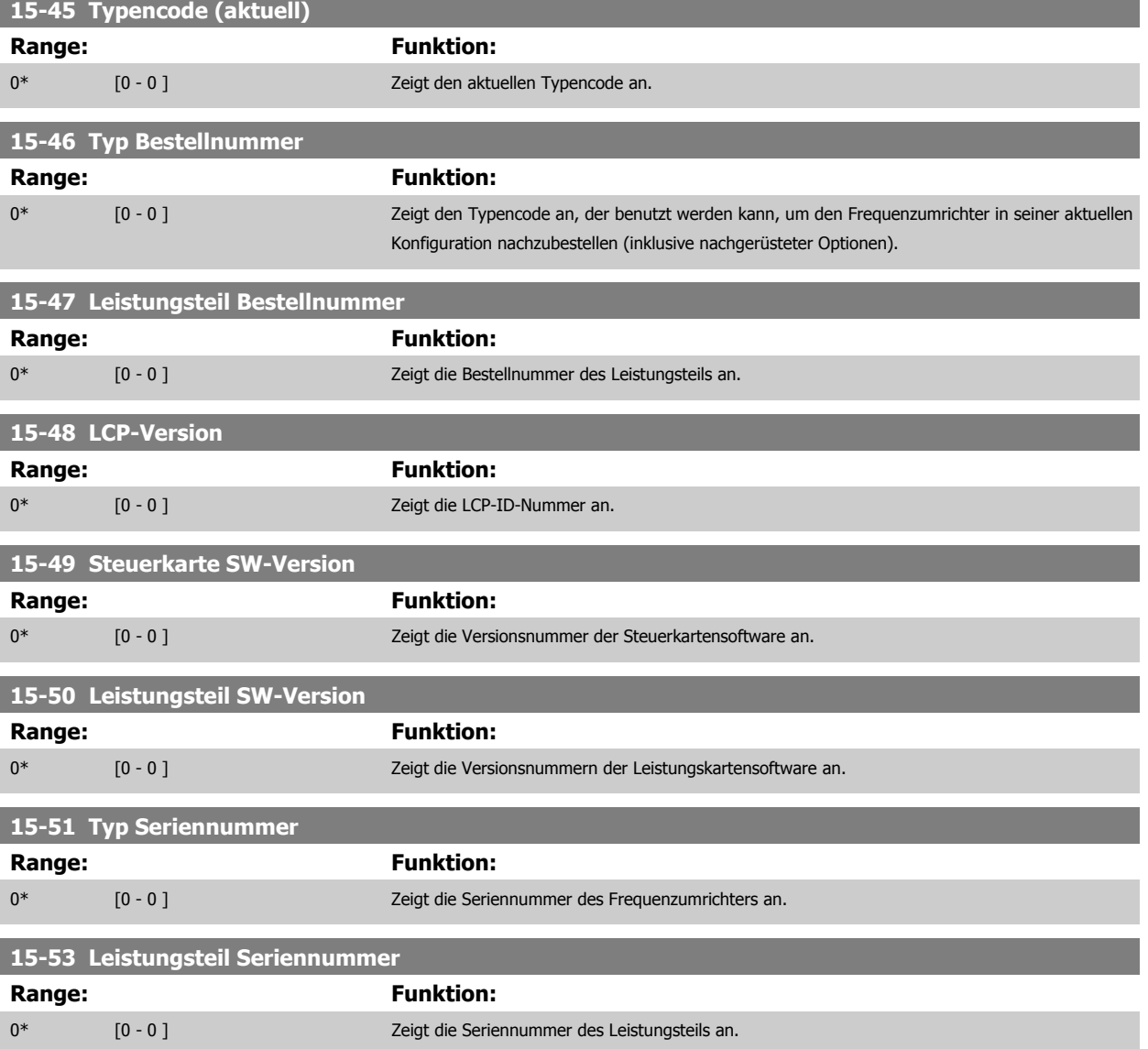

#### **3.15.7 15-6\* Installierte Optionen**

Parameter mit Informationen zu den in Steckplatz A, B, C0 und C1 installierten Optionen in diesem Frequenzumrichter, z. B. Bestellnummer, Software-Versionen, usw.

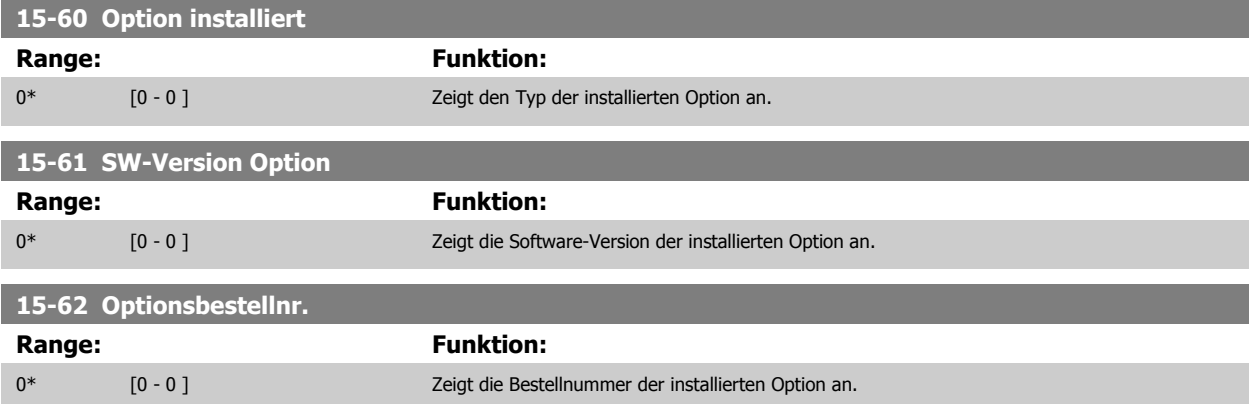

Programmierhandbuch für VLT® HVAC Drive **Aanfoss** 3 Parameterbeschreibung

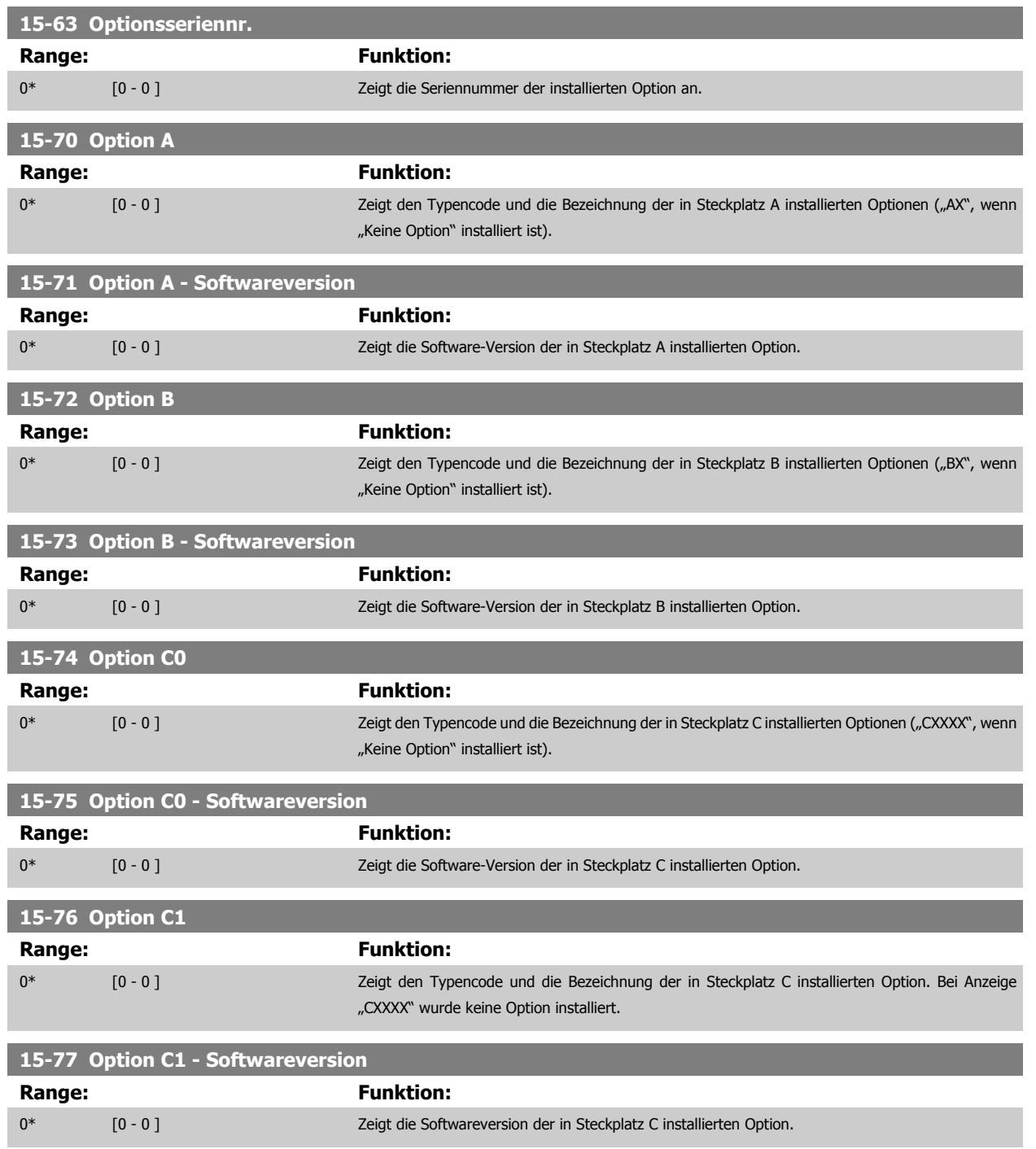

# **3.15.8 15-9\* Parameterinfo**

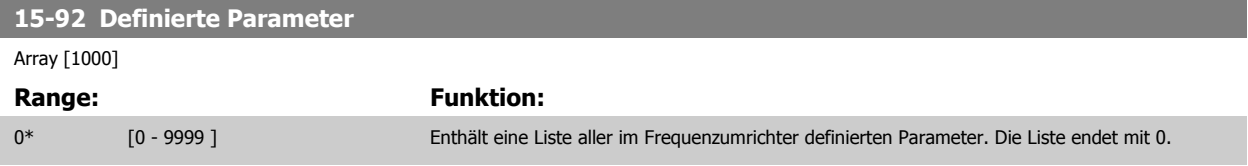

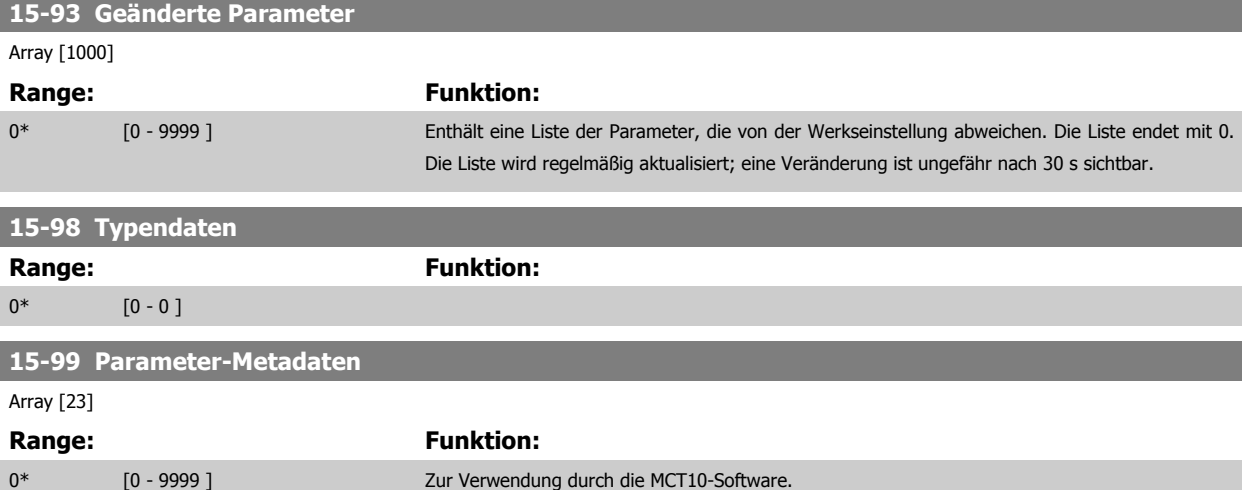

# <span id="page-172-0"></span>**3.16 Hauptmenü - Datenanzeigen - Gruppe 16**

## **3.16.1 16-\*\* Datenanzeigen**

Parametergruppe mit allen verfügbaren Datenanzeigen. Die Datenanzeigen werden vom Frequenzumrichter laufend aktualisiert und können über die Displayanzeige oder über Buskommunikation ausgewertet werden.

#### **3.16.2 16-0\* Anzeigen-Allgemein**

Parameter mit allgemeinen Datenanzeigen, z. B. Sollwert, Istwert, Steuerwort, Zustandswort, usw.

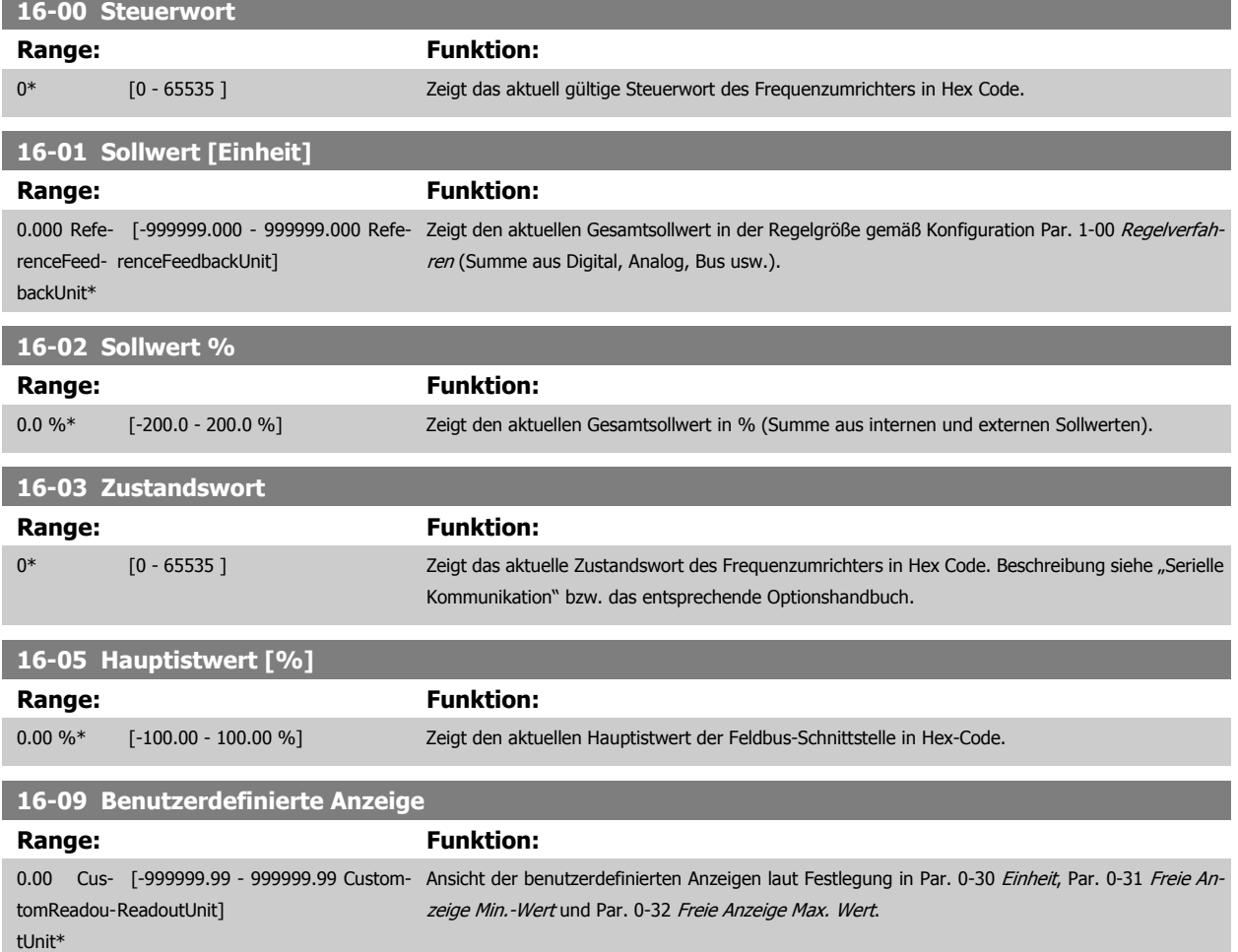

#### **3.16.3 16-1\* Anzeigen-Motor**

Parameter zum Anzeigen von Motorzustandswerten.

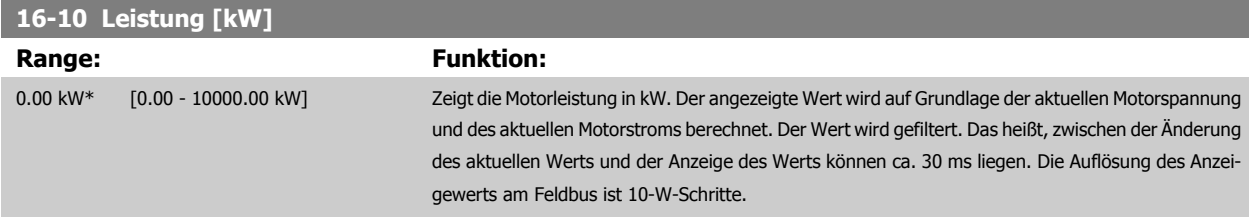

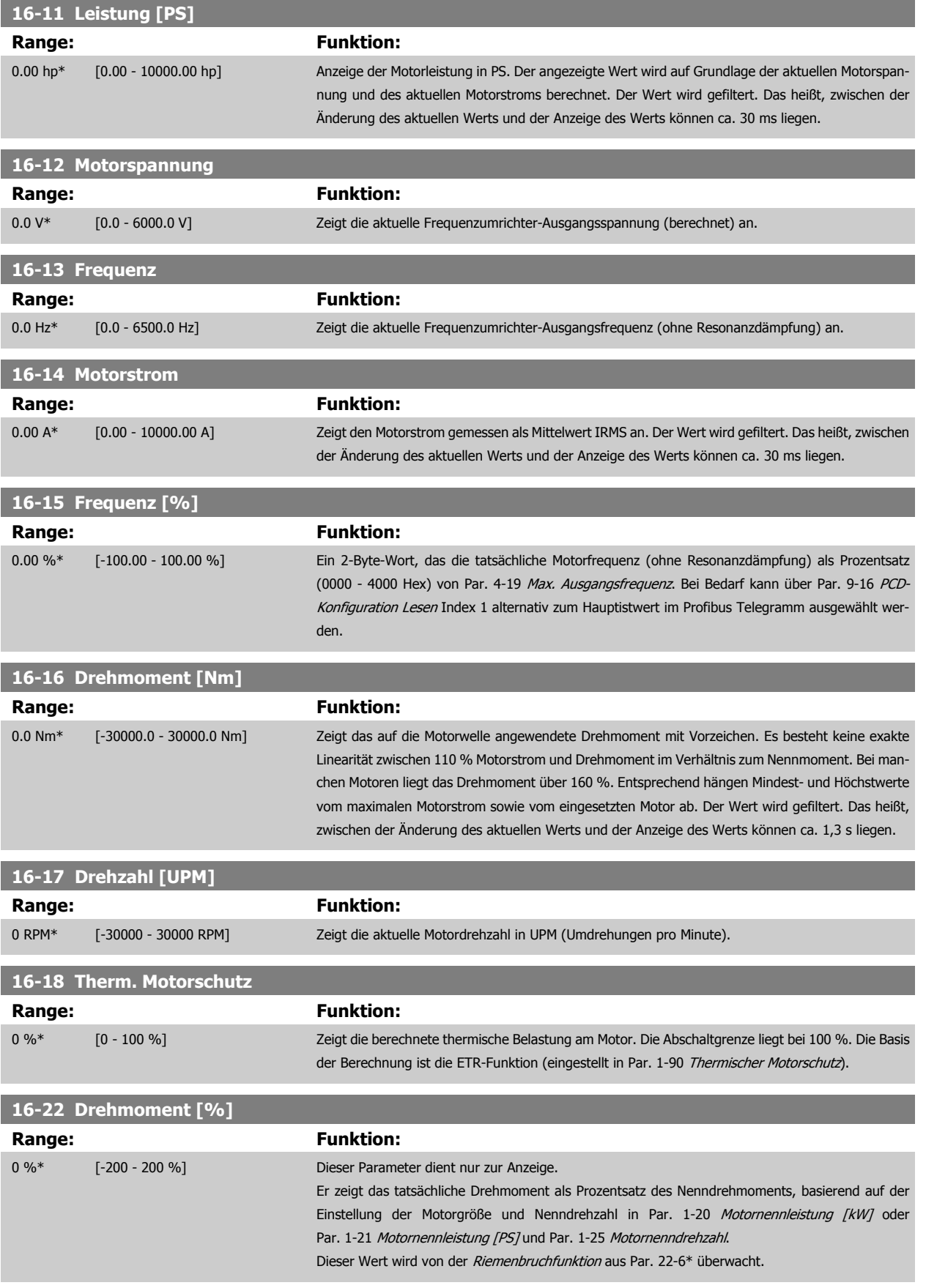

<span id="page-174-0"></span>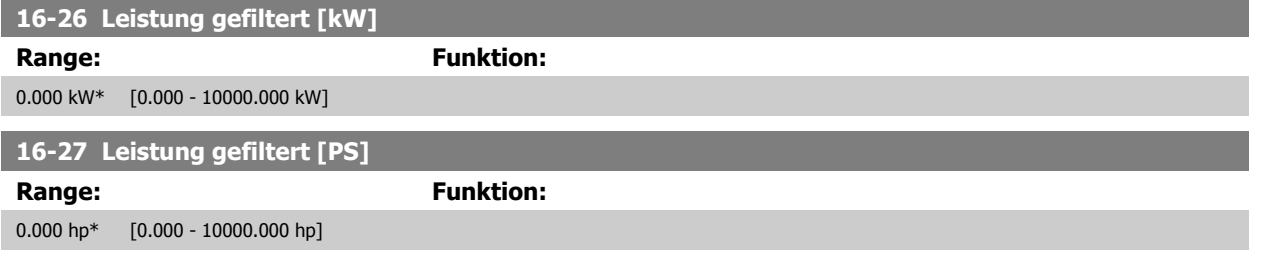

## **3.16.4 16-3\* Anzeigen-FU**

Parameter mit Umrichter-Datenanzeigen, z. B. Zwischenkreisspannung, Kühlkörpertemperatur, Bremsleistung usw.

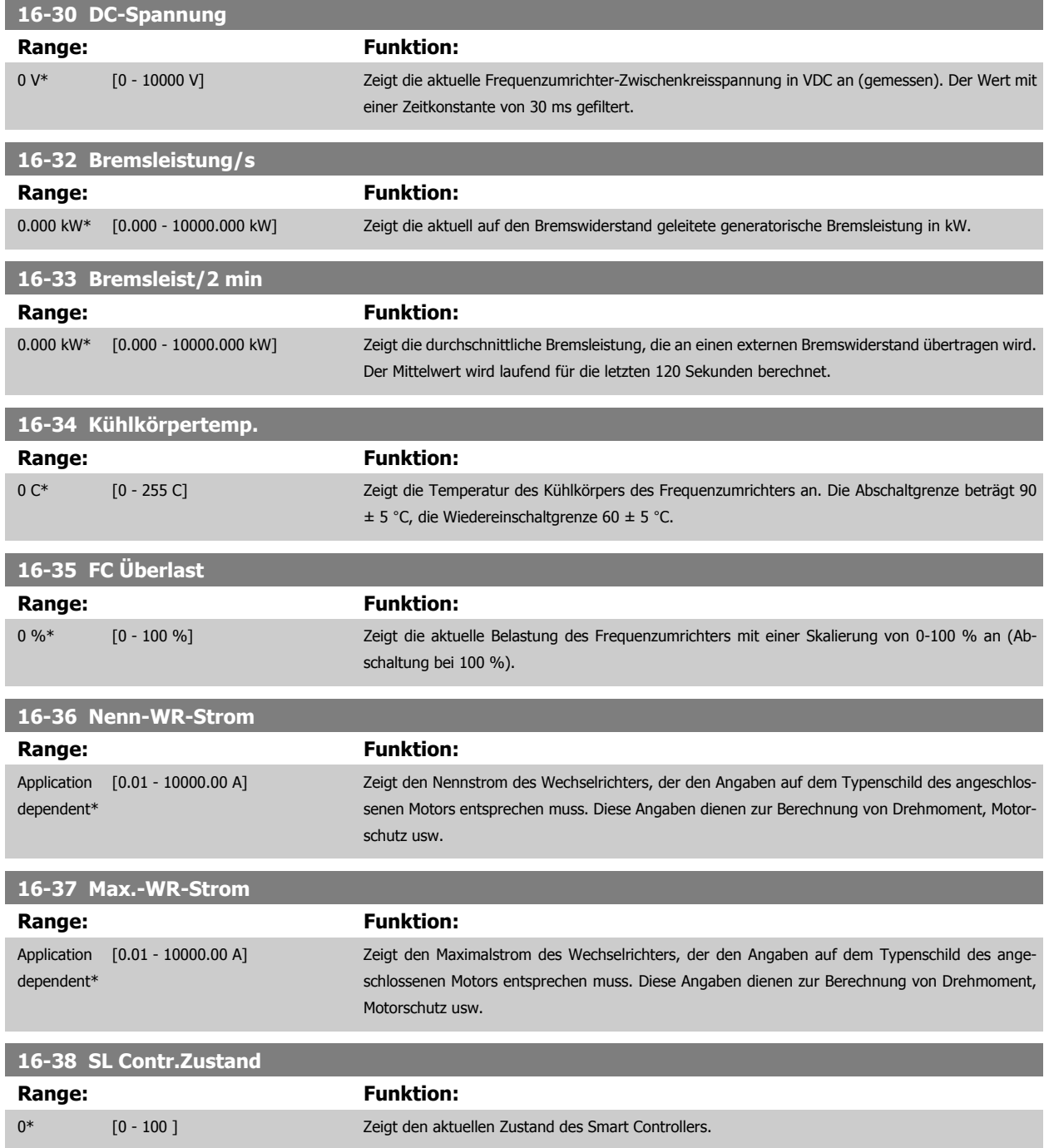

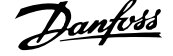

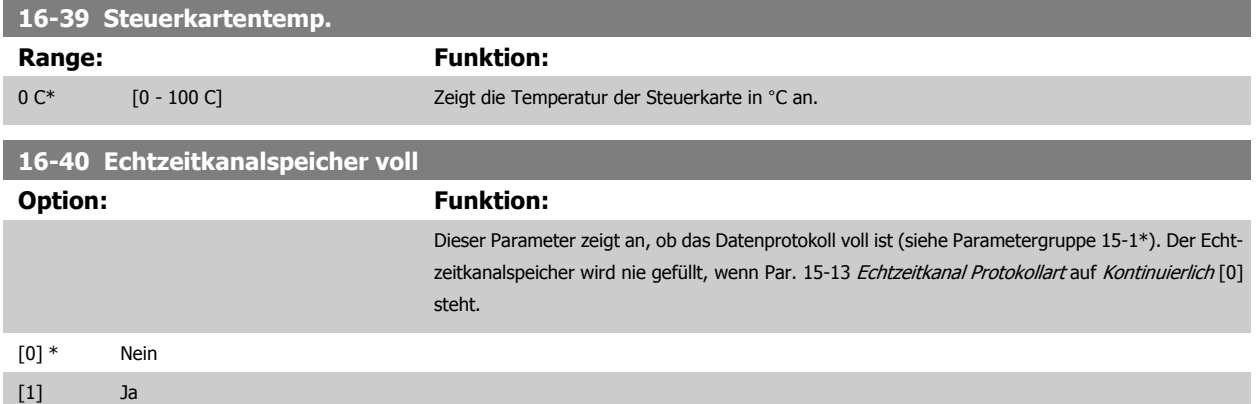

#### **3.16.5 16-43 Timed Actions Status**

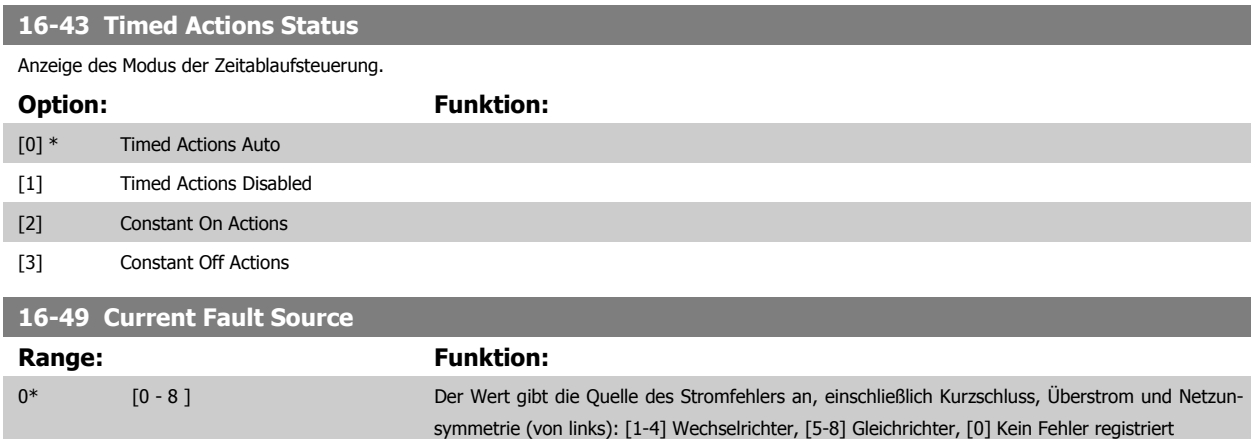

Nach einem Kurzschlussalarm (imax2) oder Überstromalarm (imax1 oder Netzunsymmetrie) enthält dies die Leistungskartennummer, die mit dem Alarm verknüpft ist. Sie speichert nur eine Zahl und zeigt daher die Leistungskartennummer höchster Priorität an (Master zuerst). Der Wert bleibt bei Aus- und Einschalten erhalten, falls ein neuer Alarm auftritt, wird er jedoch mit der neuen Leistungskartennummer überschrieben (selbst wenn sie eine Nummer niedrigerer Priorität hat). Der Wert wird nur gelöscht, wenn der Alarmspeicher gelöscht wird (d. h. 3-Finger-Rückstellung setzt die Anzeige auf 0 zurück).

#### **3.16.6 16-5\* Soll- & Istwerte**

Parameter mit Soll-/Istwert-Datenanzeigen, z. B. Externer Sollwert, Pulssollwert usw.

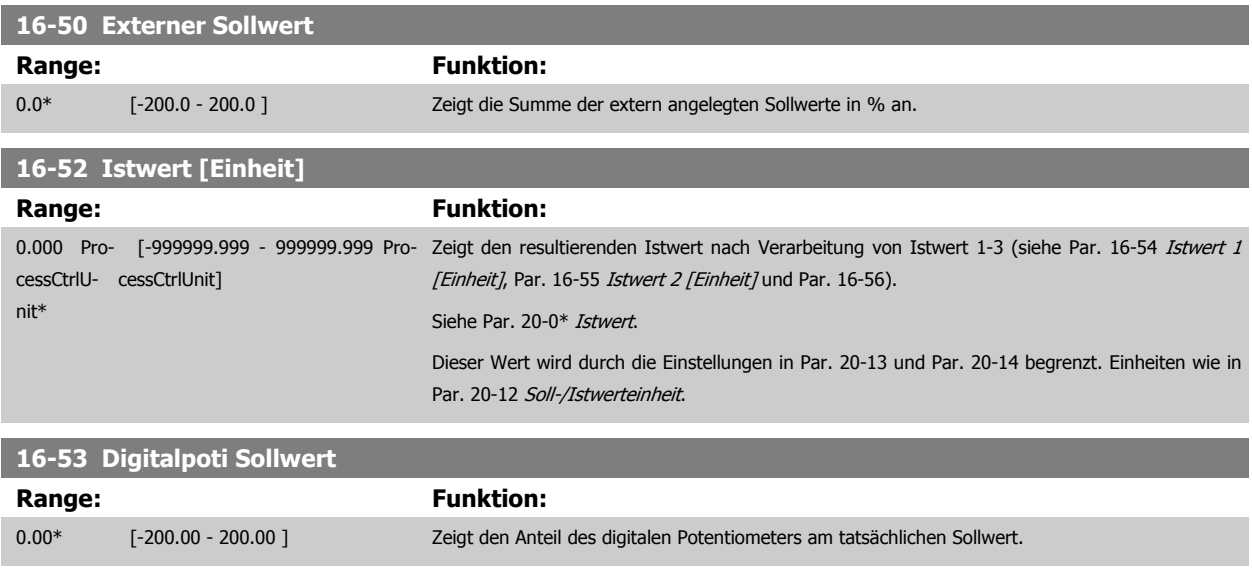

<span id="page-176-0"></span>Programmierhandbuch für VLT® HVAC Drive **Danfoss** 3 Parameterbeschreibung

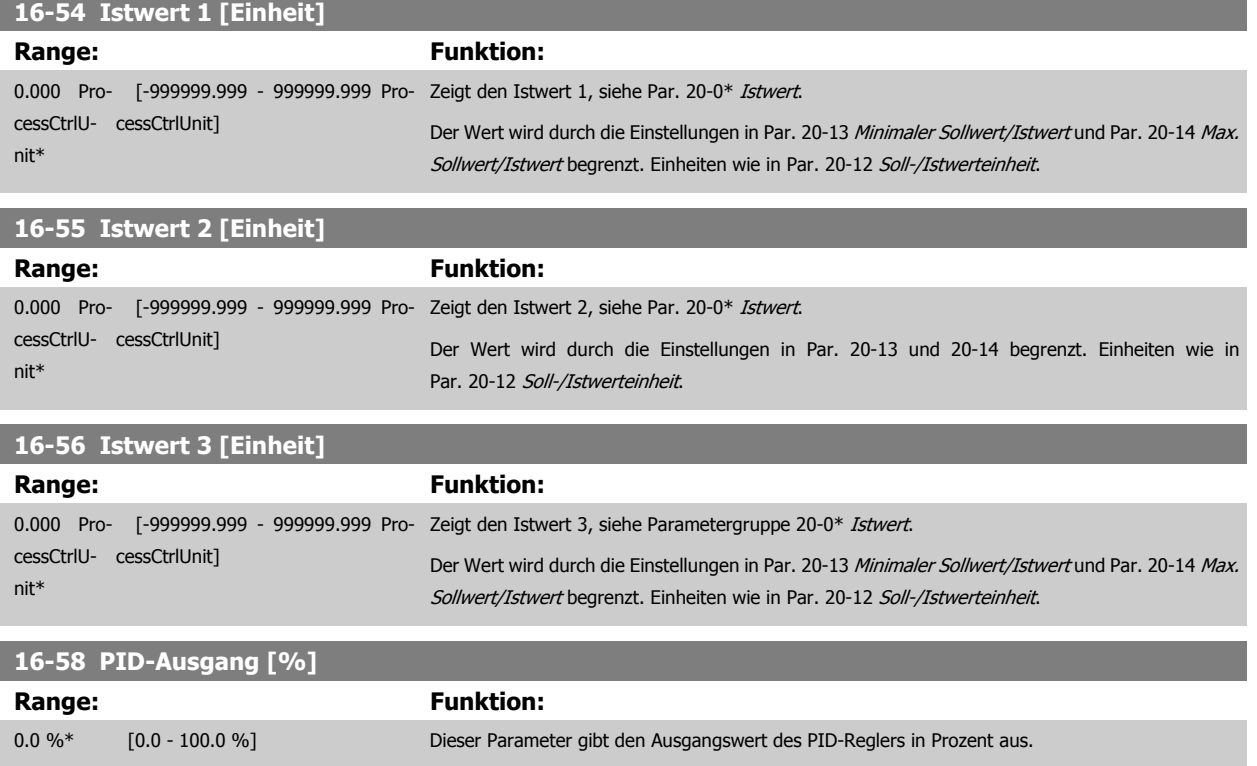

<span id="page-177-0"></span>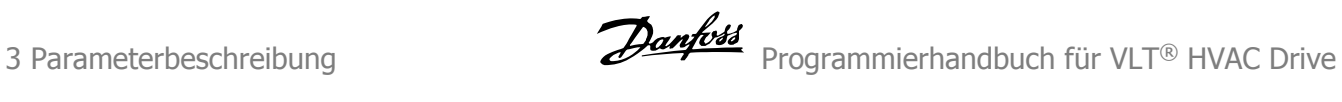

#### **3.16.7 16-6\* Anzeig. Ein-/Ausg.**

Parameter mit E/A-Datenanzeigen, z. B. Analog, Digital, Puls usw.

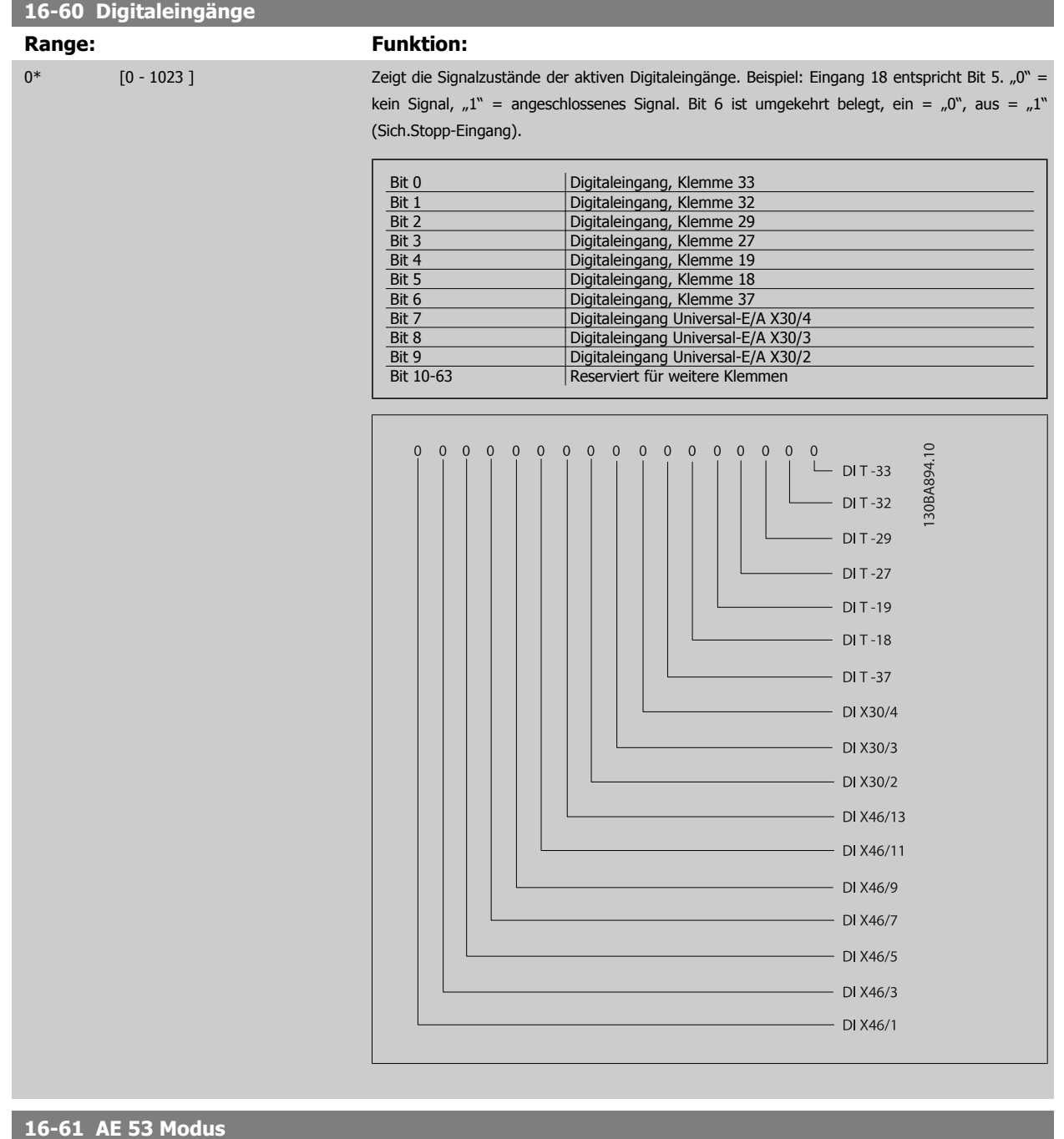

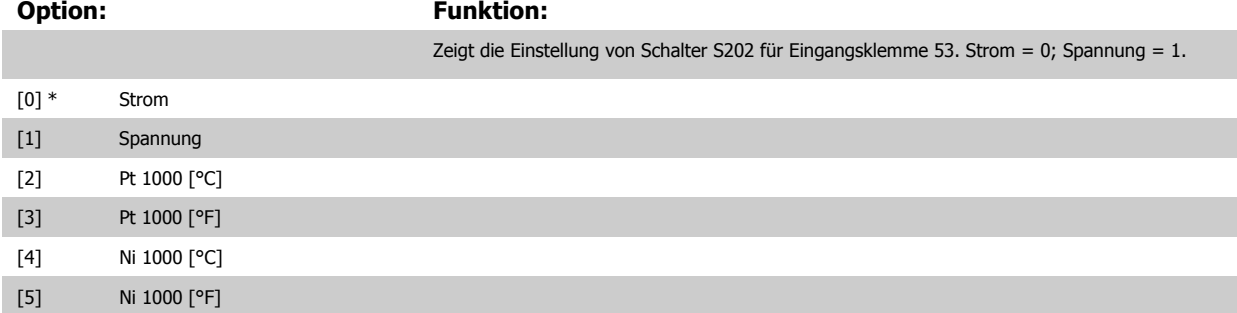

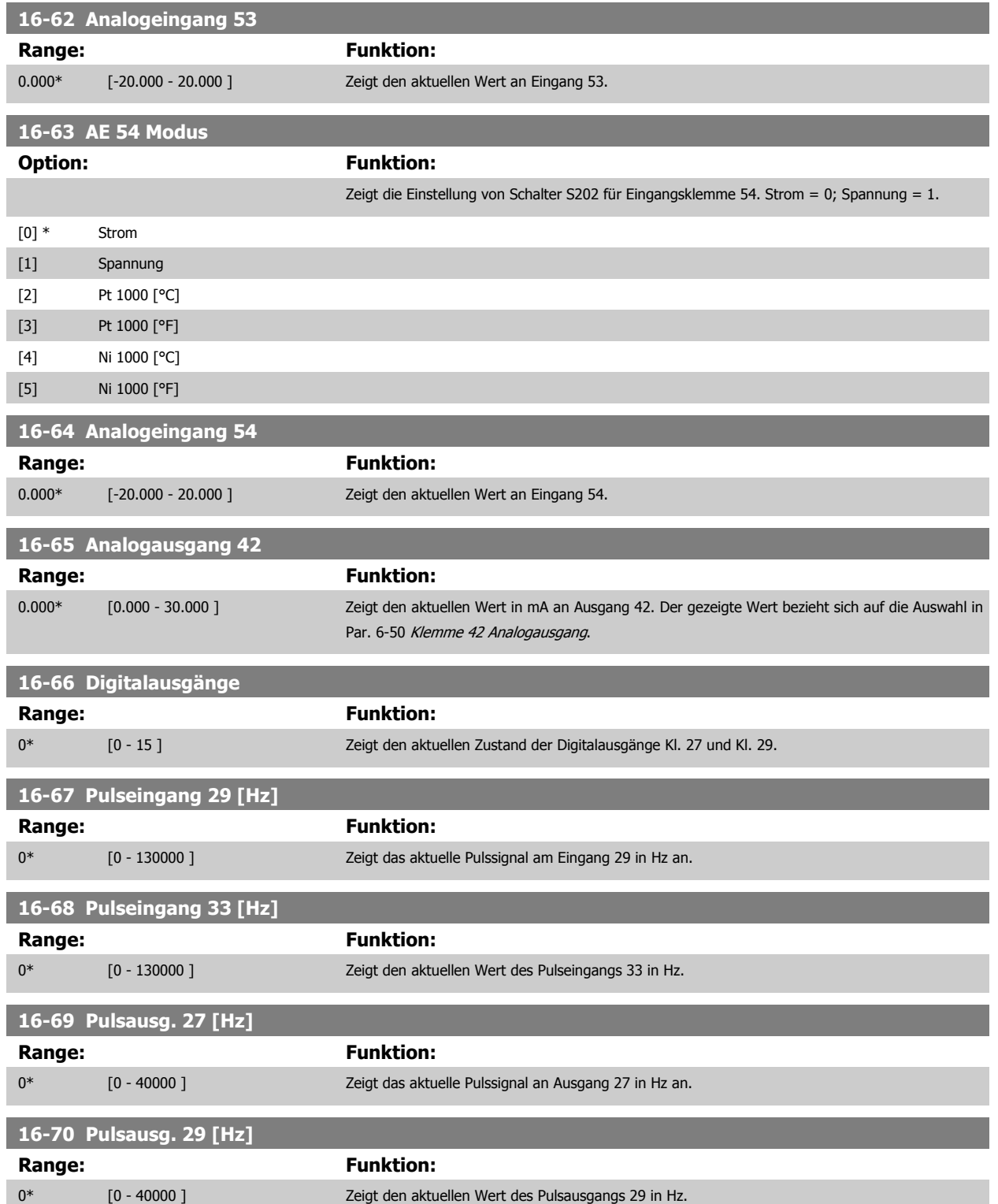

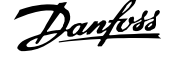

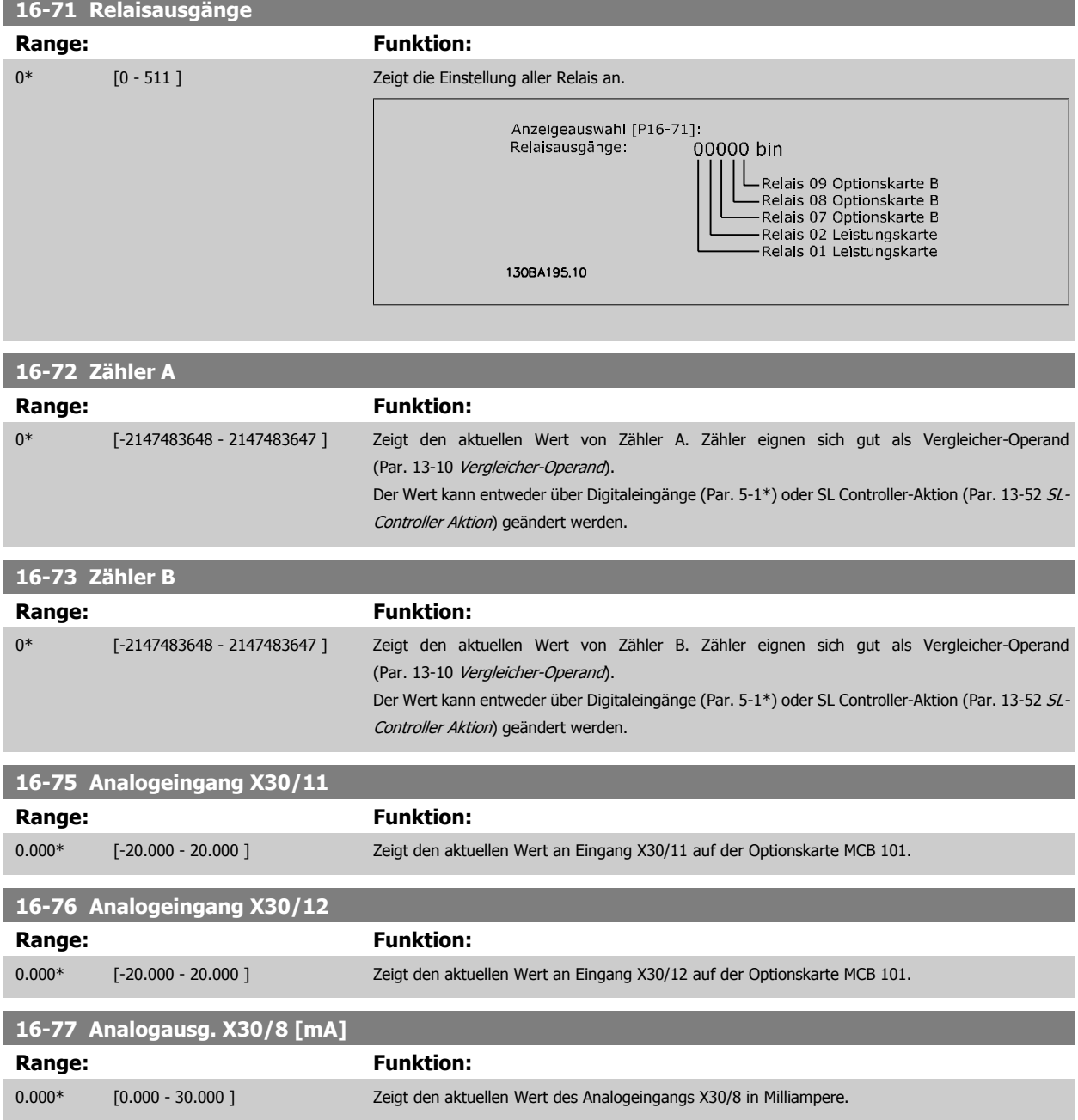

#### **3.16.8 16-8\* Anzeig. Schnittst.**

Parameter mit Kommunikations-Datenanzeigen, z. B. FC Seriell- oder Feldbus-Steuerwort, Sollwert usw.

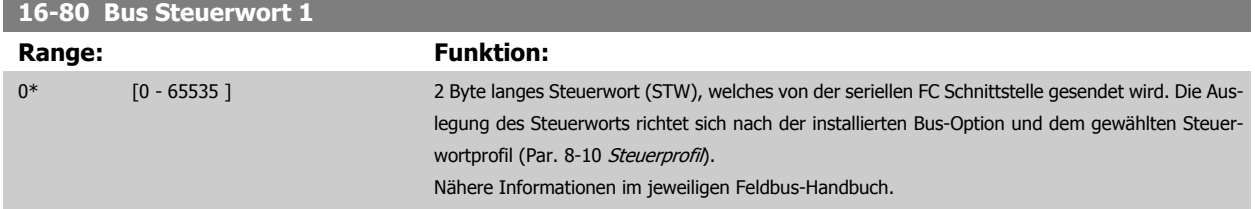
**3**

Programmierhandbuch für VLT® HVAC Drive **Danfoss** 3 Parameterbeschreibung

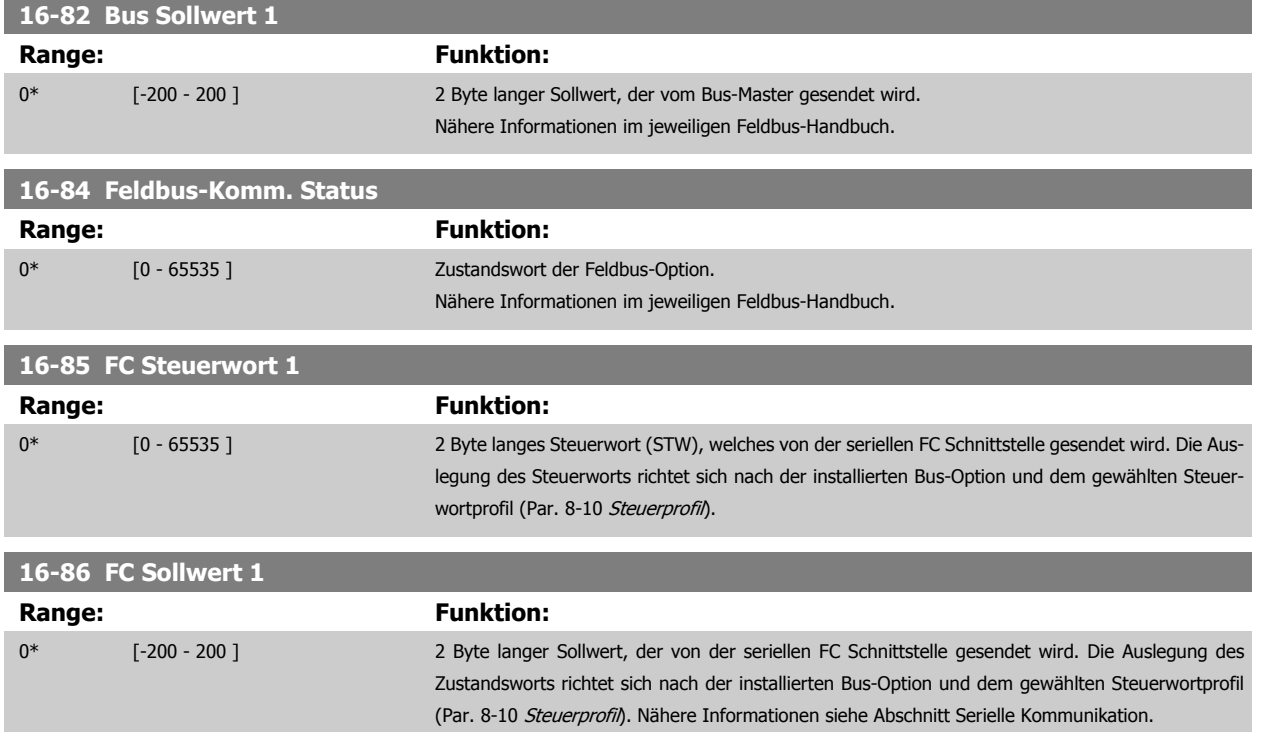

# **3.16.9 16-9\* Bus Diagnose**

Parameter mit Bus Diagnose-Datenanzeigen, z. B. Alarmwort, Warnwort, Erw. Zustandswort.

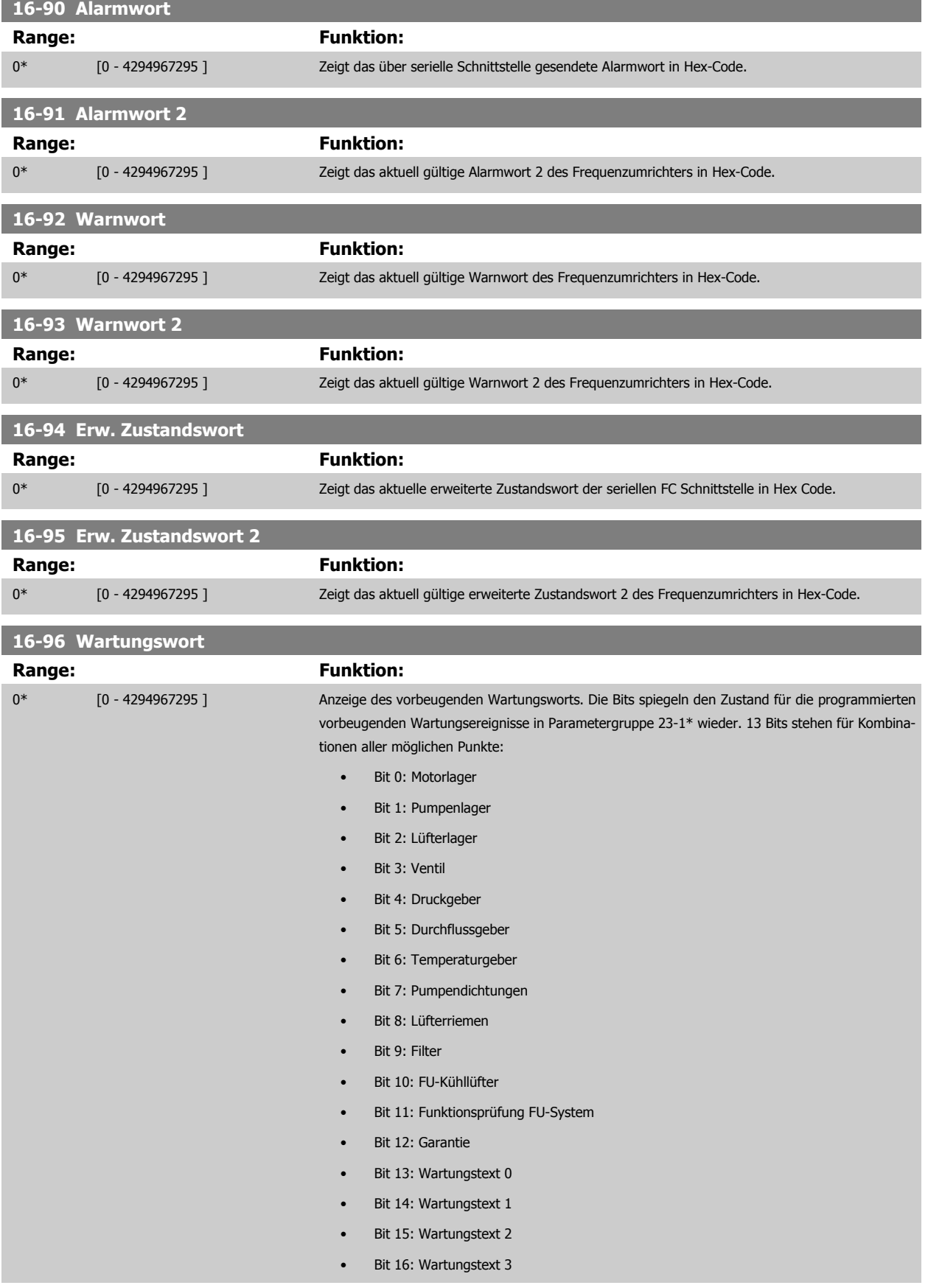

#### • Bit 17: Wartungstext 4

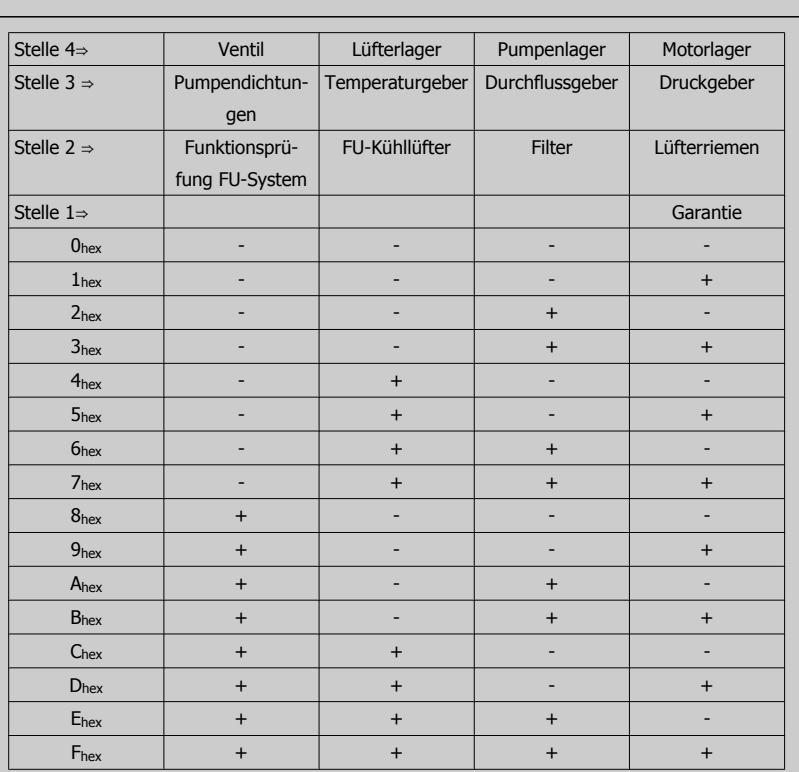

#### Beispiel:

Das vorbeugende Wartungswort zeigt 040Ahex.

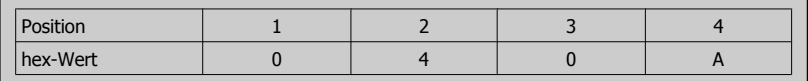

Die erste Ziffer 0 gibt an, dass keine Punkte aus der vierten Zeile Wartung erfordern.

Die zweite Ziffer 4 bezieht sich auf die dritte Zeile und gibt an, dass der FU-Kühllüfter gewartet werden muss.

Die dritte Ziffer 0 gibt an, dass keine Punkte aus der zweiten Zeile Wartung erfordern.

Die vierte Ziffer A bezieht sich auf die obere Zeile, die angibt, dass das Ventil und die Pumpenlager gewartet werden müssen.

# **3.17 Hauptmenü - Datenanzeigen 2 - Gruppe 18**

# **3.17.1 18-0\* WartungsprotokollLG-0# Wartungsprotokoll**

Diese Gruppe enthält die letzten 10 vorbeugenden Wartungsereignisse. Wartungsprotokoll 0 ist das neueste, 9 das älteste Wartungsprotokoll. Bei Auswahl eines der Protokolle und Betätigen von [OK] können Wartungspunkt, Aktion und Ereigniszeit in Par. 18-00 Wartungsprotokoll: Pos. bis Par. 18-03 Wartungsprotokoll: Datum und Zeit abgelesen werden.

Die Taste [Alarm Log] auf dem LCP gibt Zugriff auf Fehlerspeicher und Wartungsprotokoll.

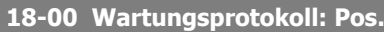

Array [10]. Der Fehlerspeicher besteht aus 10 Stellen (Index 0 bis 9). Der jüngste Alarm wird im Index 0 abgelegt. Zu jedem Fehlercode gibt es eine detaillierte Beschreibung im Projektierungshandbuch. Siehe auch Par. 15-31, 15-32 und die [Alarm Log]-Taste.

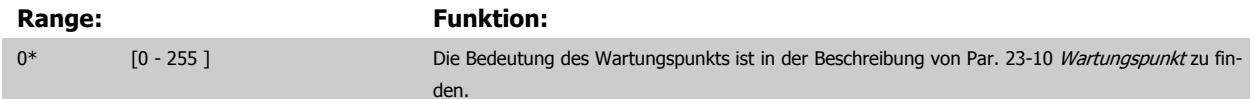

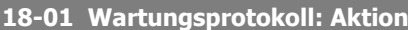

Array [10]. Der Fehlerspeicher besteht aus 10 Stellen (Index 0 bis 9). Der jüngste Alarm wird im Index 0 abgelegt. Zu jedem Fehlercode gibt es eine detaillierte Beschreibung im Projektierungshandbuch. Siehe auch Par. 15-31, 15-32 und die [Alarm Log]-Taste.

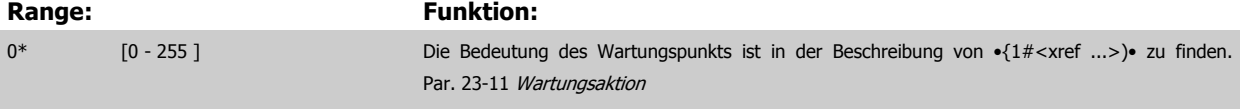

#### **18-02 Wartungsprotokoll: Zeit**

Array [10]. Matrixparameter, Zeit 0-9: Dieser Parameter zeigt die Uhrzeit, wann das protokollierte Ereignis eingetreten ist. Die Zeit in Sekunden bezieht sich auf die Betriebsstunden in Par. 15-00.

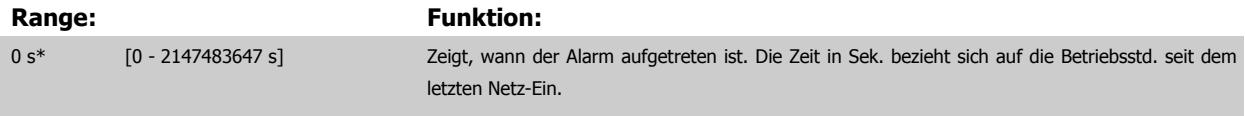

#### **18-03 Wartungsprotokoll: Datum und Zeit**

# Array [10]

# **Range: Funktion:** Application dependent\* [Application dependant] Zeigt, wann der Alarm aufgetreten ist. **ACHTUNG!** Dazu müssen das Datum und die Uhrzeit in Par. 0-70 [Datum und Zeit](#page-46-0) programmiert sein. Das [Datumsformat](#page-46-0) hängt von der Einstellung in Par. 0-71 Datumsformat ab, während das Uhrzeit-format von der Einstellung in Par. 0-72 [Uhrzeitformat](#page-46-0) abhängt. **ACHTUNG!** Der Frequenzumrichter hat kein Backup der Uhrfunktion und das eingestellte Datum/die eingestellte Uhrzeit werden nach einem Netz-Aus auf die Werkseinstel-

lung zurückgesetzt (2000-01-01 00:00), wenn kein Echtzeituhrmodul mit Backup installiert ist. In [Par. 0-79](#page-47-0) Uhr Fehler kann eine Warnung programmiert werden, falls die Uhr nicht richtig eingestellt wurde, z. B. nach einem Netz-Aus. Falsche Einstellung der Uhr betrifft die Zeitstempel für die Wartungsereignisse.

**3** 

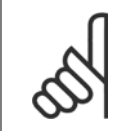

### **ACHTUNG!**

Beim Einbau einer Optionskarte mit analoger E/A, MCB 109, wird zusätzlich eine Batteriesicherung von Datum und Uhrzeit durchgeführt.

# **3.17.2 18-1\* Notfallbetriebsprotokoll**

Das Protokoll enthält die letzten 10 Fehler, die im Notfallbetrieb unterdrückt wurden. Siehe Par. 24-0\*, Notfallbetrieb. Das Protokoll wird entweder über die nachstehenden Parameter oder über die [Alarm Log]-Taste auf dem LCP (Notfallprotokoll auswählen) aufgerufen. Das Notfallprotokoll kann nicht quittiert werden.

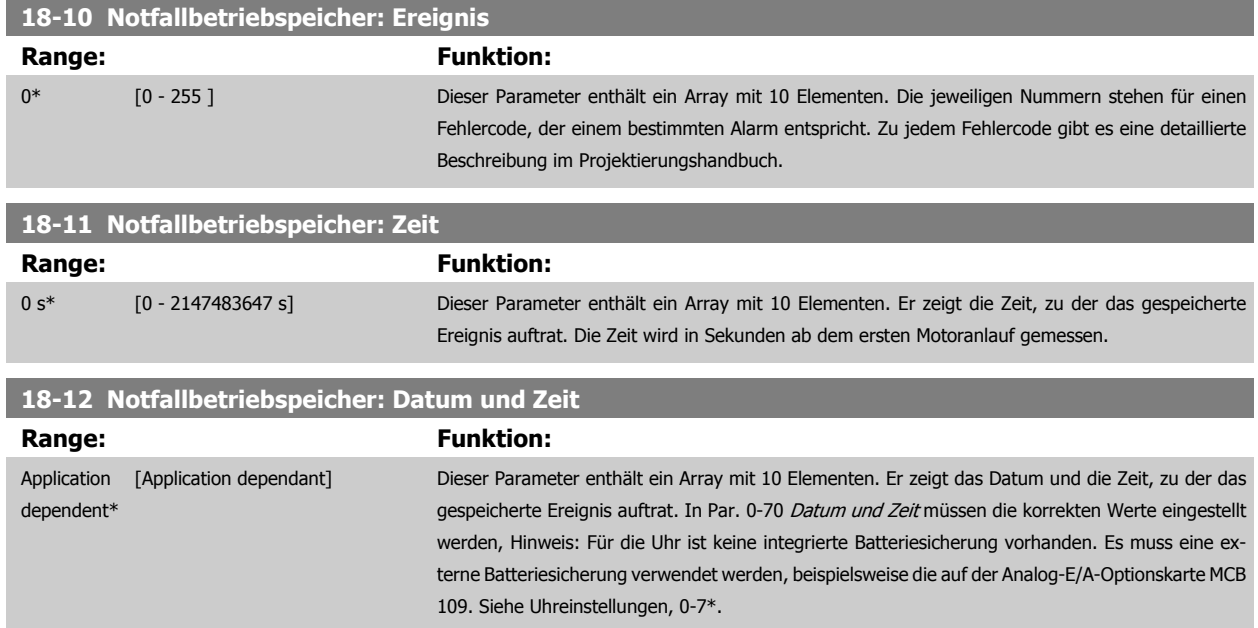

# **3.17.3 18-3\* Analoge E/A**

Parameter mit E/A-Datenanzeigen, z.B. Analog, Digital, Puls, usw.

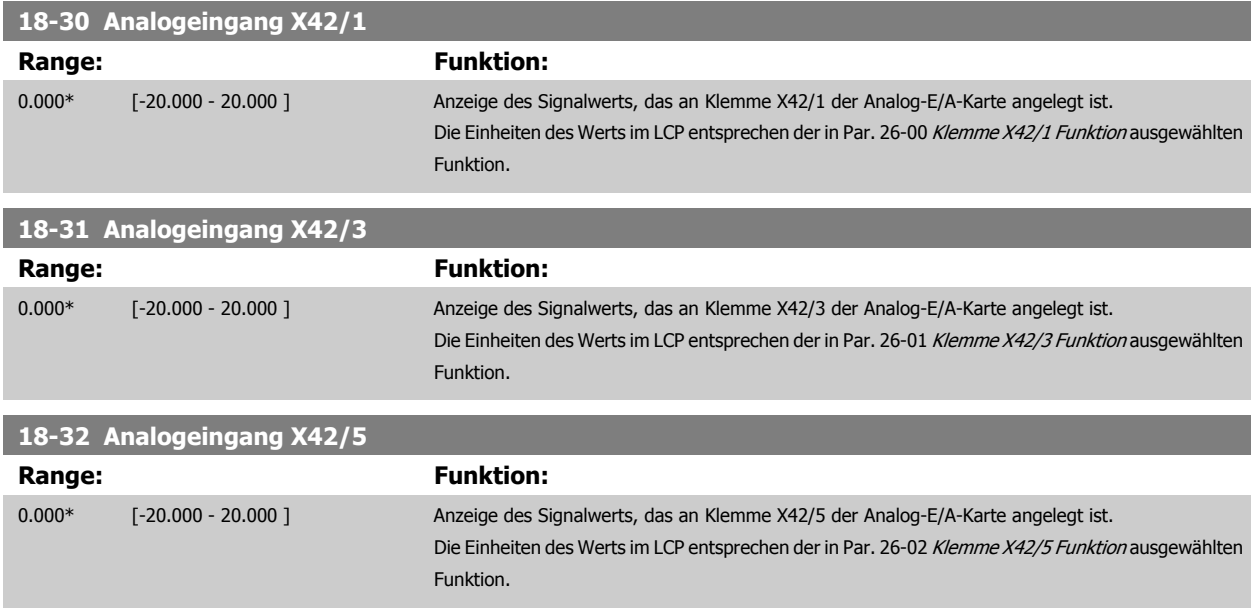

<span id="page-185-0"></span>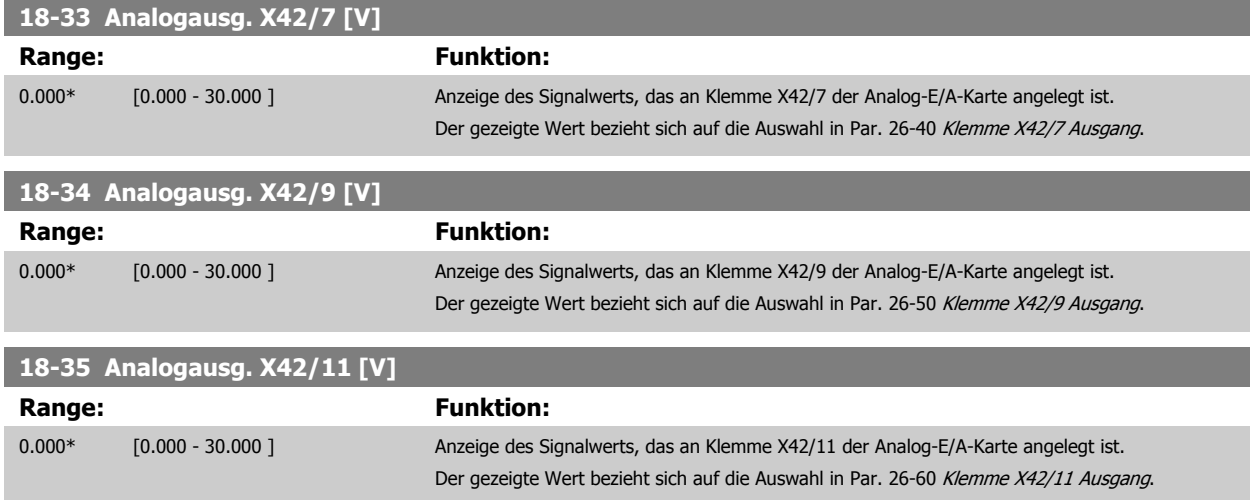

# **3.17.4 18-5\* Soll- & Istwerte**

Parameter für Sollwertanzeige und Istwerteingang.

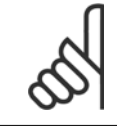

**ACHTUNG!**

Anzeige ohne Geber erfordert Einrichtung durch MCT10 mit spezifischem Plug-in für Betrieb ohne Geber.

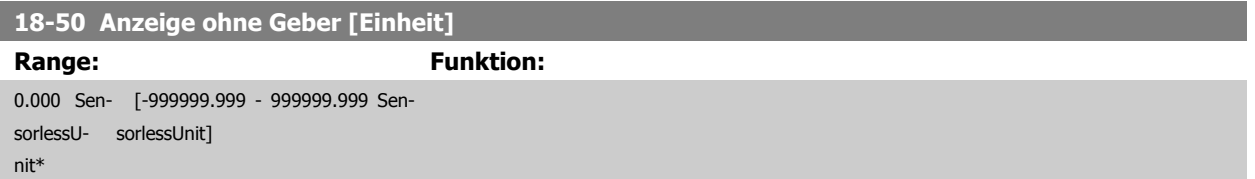

# <span id="page-186-0"></span>**3.18 Hauptmenü - FU PID-Regler - Gruppe 20**

# **3.18.1 20-\*\* PID-Regler**

Diese Parametergruppe dient zum Konfigurieren des PID-Reglers mit Rückführung, der die Ausgangsfrequenz des Frequenzumrichters bestimmt.

## **3.18.2 20-0\* Istwert**

Parameter zum Konfigurieren des Istwertsignals für den PID-Regler des Frequenzumrichters. Unabhängig vom Regelverfahren können die Istwertsignale auch auf dem Display des Frequenzumrichters gezeigt, zur Steuerung der Analogausgänge des Frequenzumrichters verwendet und über verschiedene serielle Kommunikationsprotokolle übertragen werden.

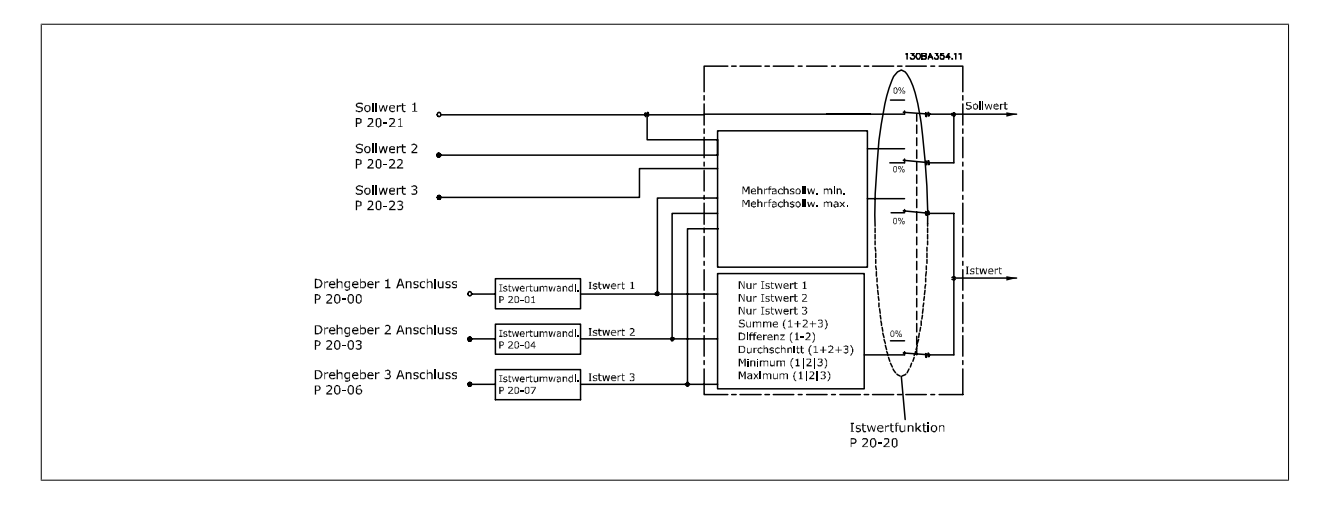

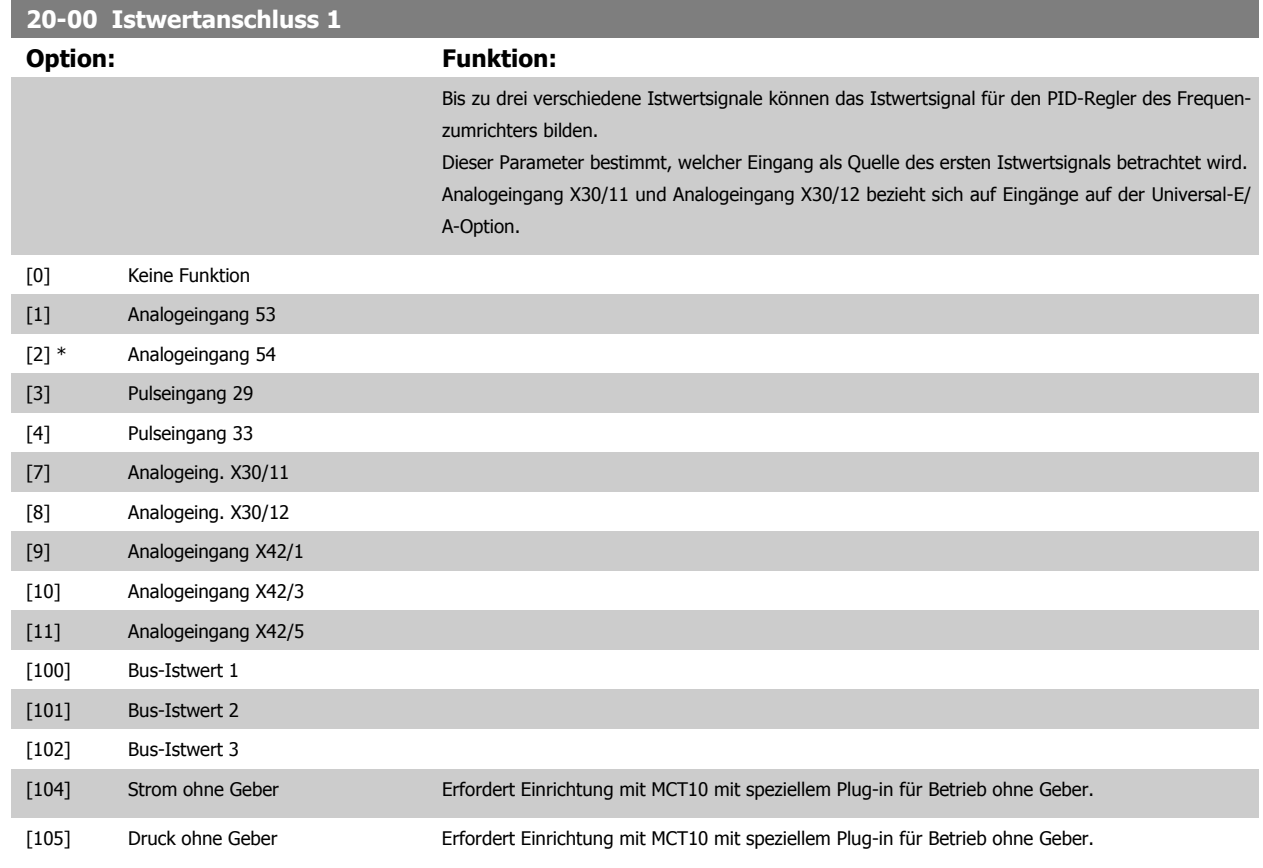

<span id="page-187-0"></span>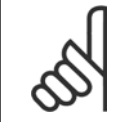

#### **ACHTUNG!**

Wenn die Rückführung nicht benutzt wird, ist die Quelle auf Ohne Funktion [0] zu setzen. Par. 20-20 [Istwertfunktion](#page-190-0) bestimmt die Verwendungsweise der drei möglichen Istwerte durch den PID-Regler.

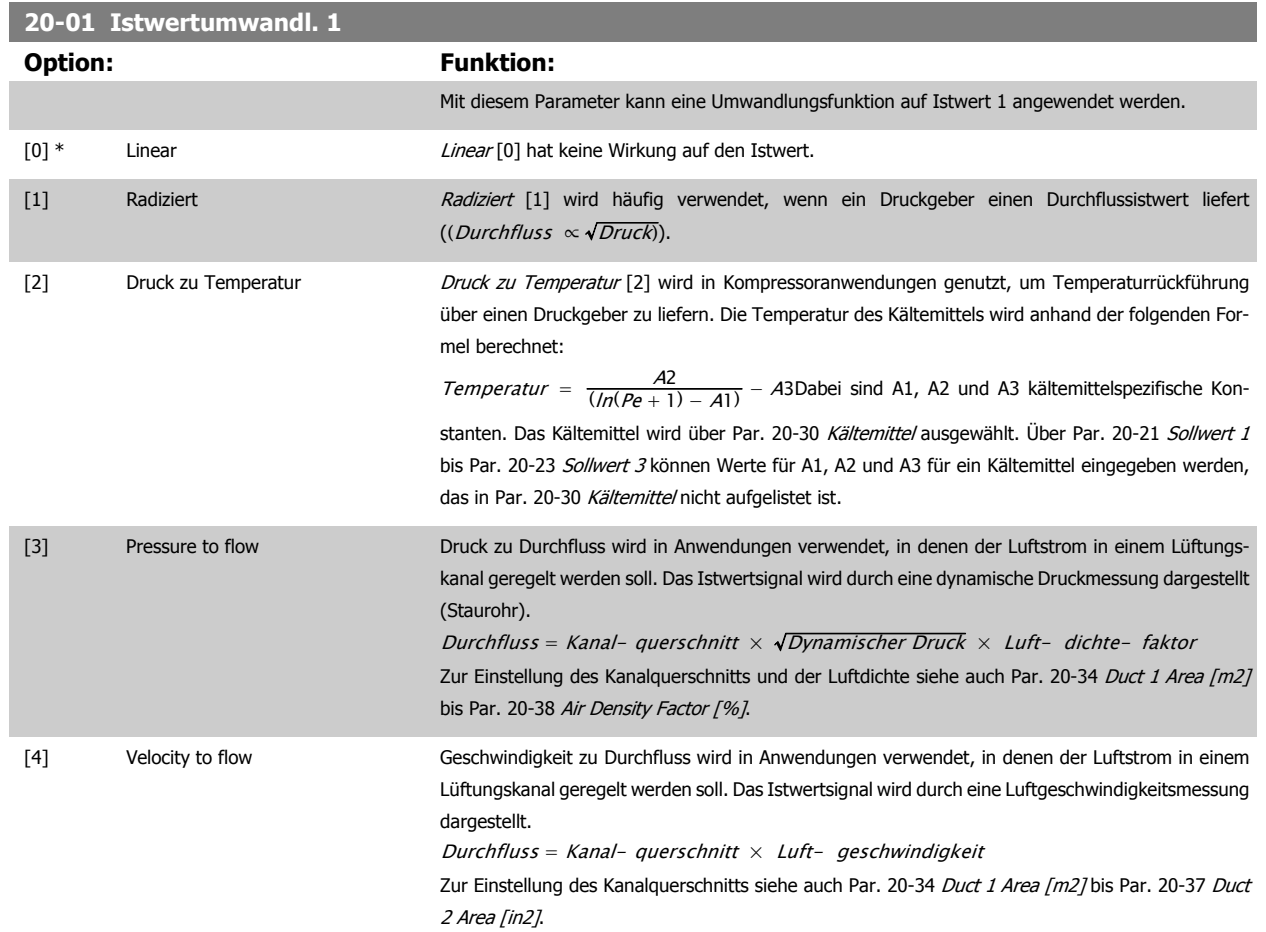

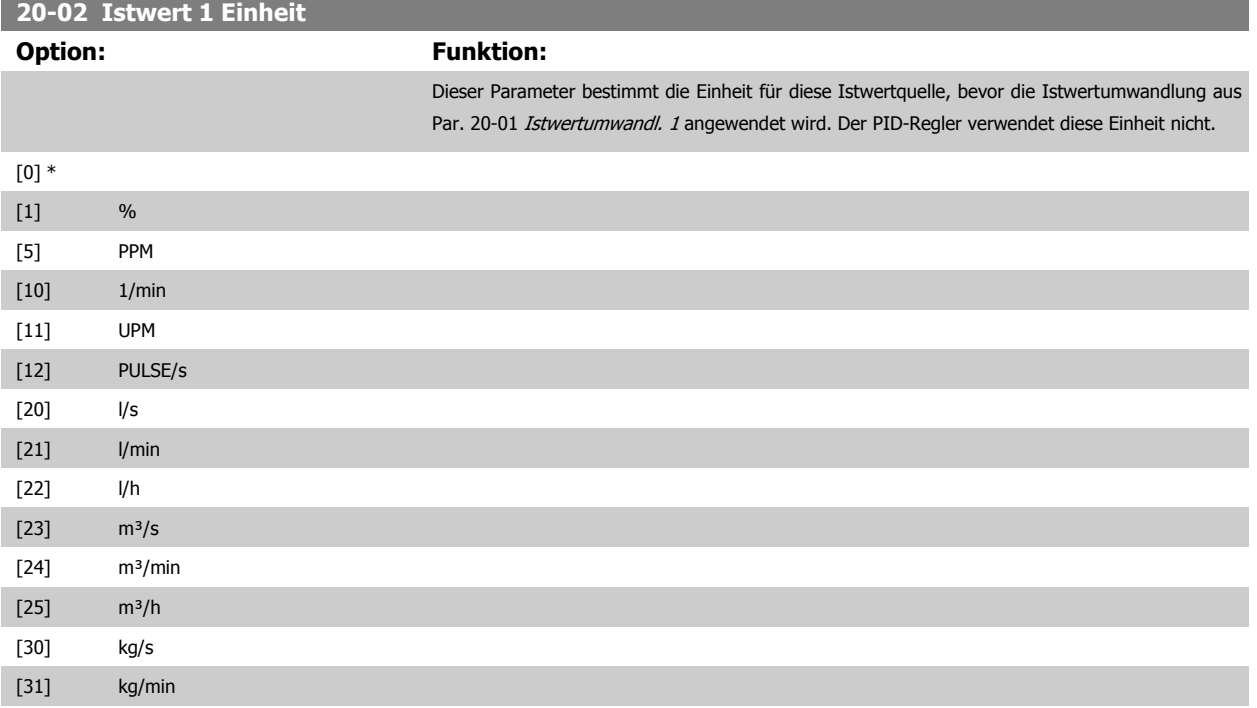

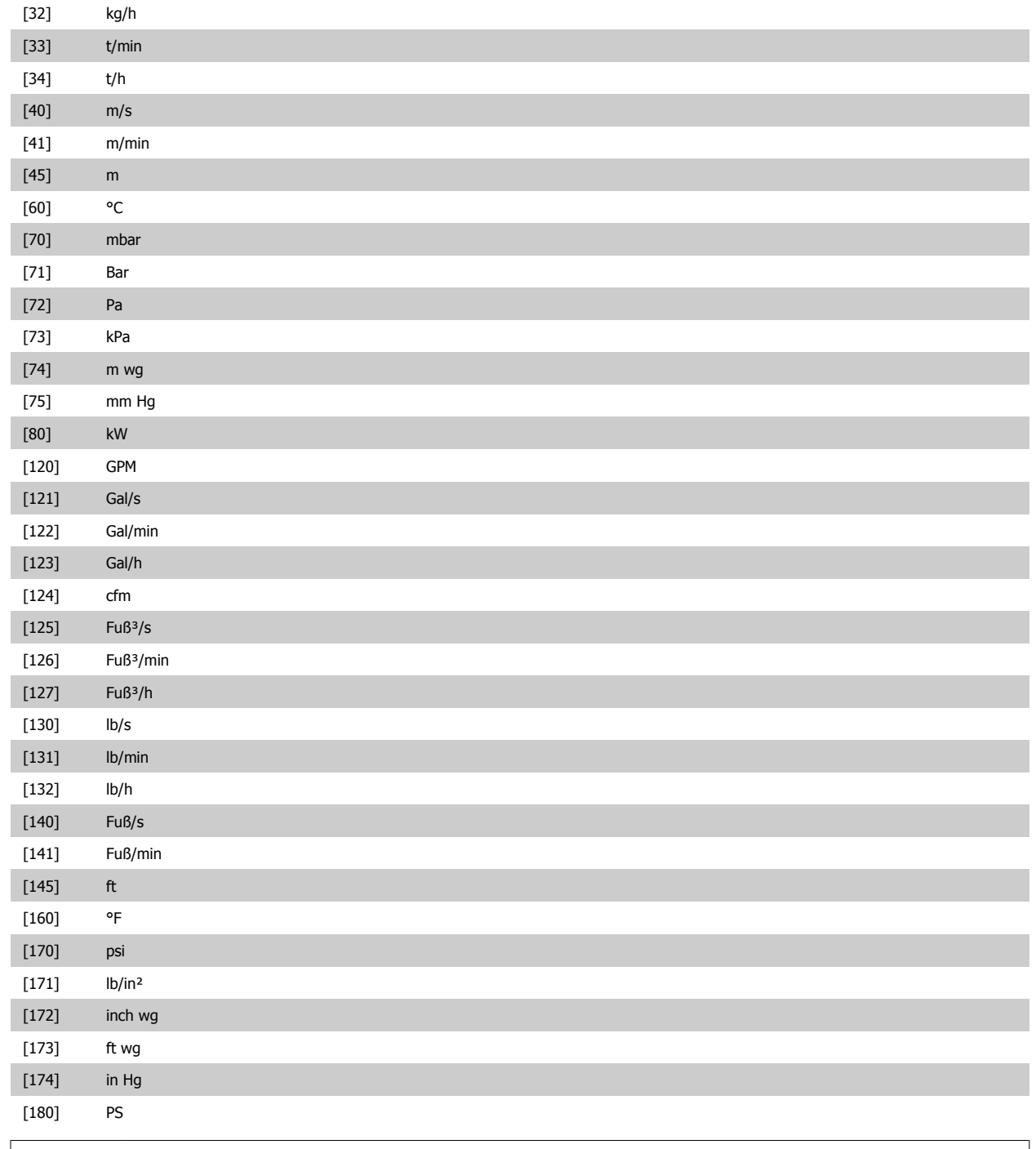

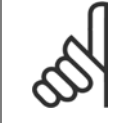

# **ACHTUNG!**

Der Parameter steht nur bei der Istwertumwandlung Druck zu Temperatur zur Verfügung. Wenn die Option Linear [0] in Par. 20-01 [Istwertumwandl. 1](#page-187-0) gewählt ist, wird die Einstellung in Par. 20-02 [Istwert 1 Einheit](#page-187-0) ignoriert, da die Umwandlung 1:1 erfolgt.

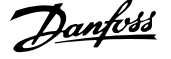

<span id="page-189-0"></span>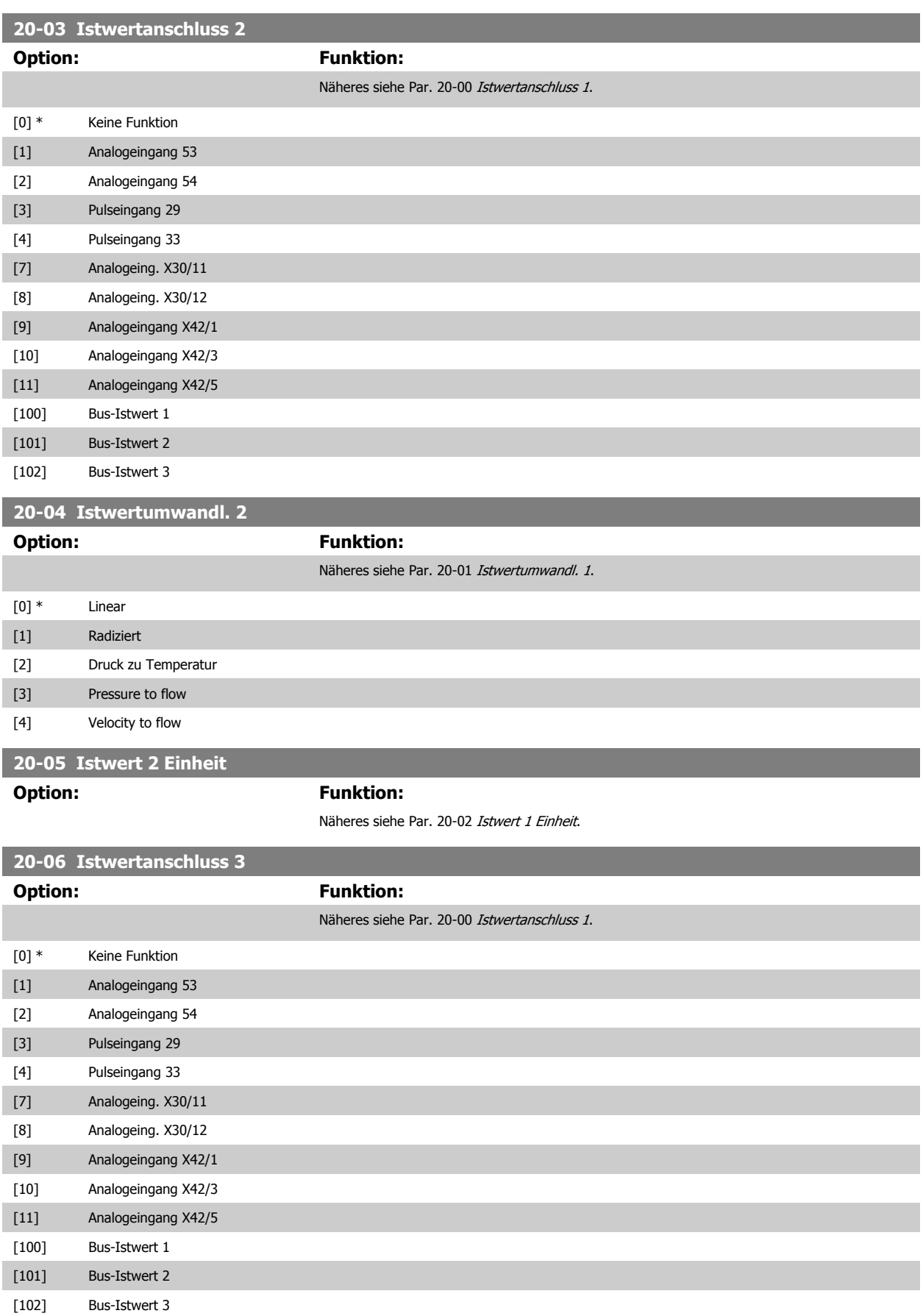

<span id="page-190-0"></span>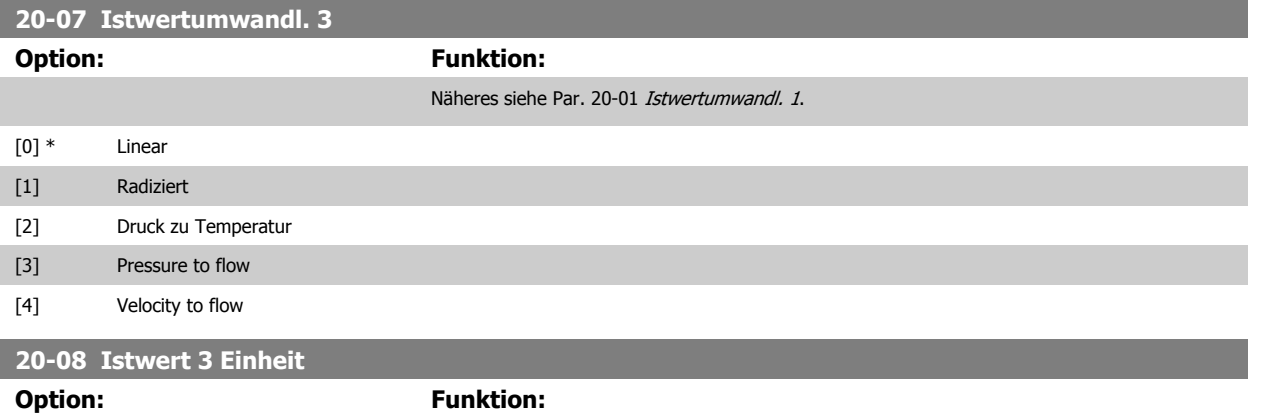

Näheres siehe Par. 20-02 [Istwert 1 Einheit](#page-187-0).

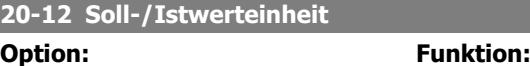

Näheres siehe Par. 20-02 [Istwert 1 Einheit](#page-187-0).

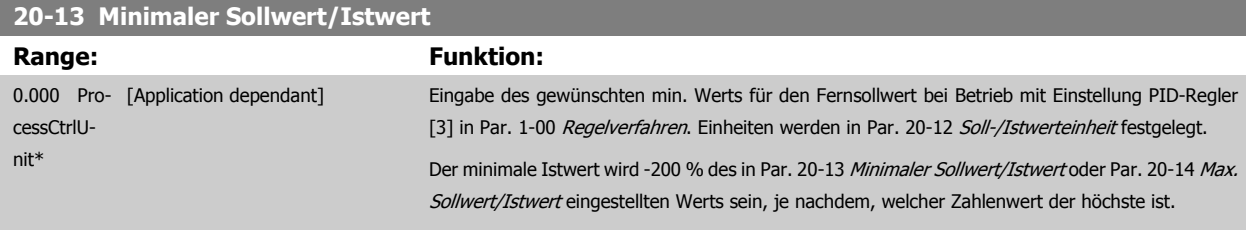

#### **ACHTUNG!**

Bei Betrieb mit der Einstellung Drehzahlsteuerung [0] in Par. 1-00 [Regelverfahren](#page-48-0) muss Par. 3-02 [Minimaler Sollwert](#page-64-0) verwendet werden.

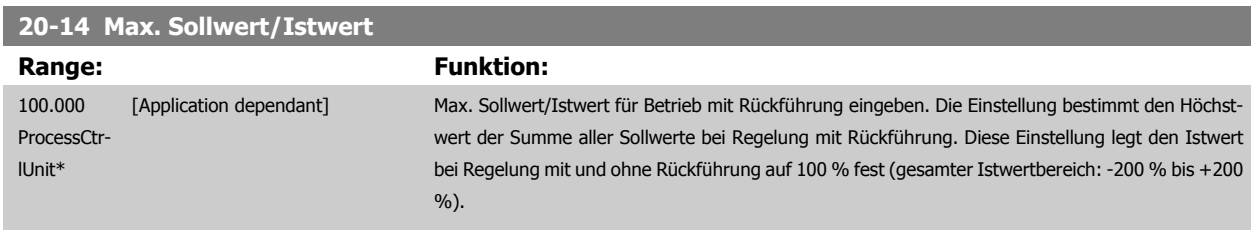

## **ACHTUNG!**

Bei Betrieb mit der Einstellung Drehzahlsteuerung [0] in Par. 1-00 [Regelverfahren](#page-48-0) muss Par. 3-03 [Max. Sollwert](#page-64-0) verwendet werden.

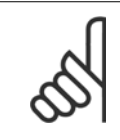

#### **ACHTUNG!**

Die Dynamik des PID-Reglers hängt vom Wert in diesem Parameter ab. Siehe auch Par. 20-93 [PID-Proportionalverstärkung](#page-199-0). Par. 20-13CL-13 und Par. 20-14CL-14 bestimmen auch den Istwertbereich bei Verwendung des Istwerts zur Displayanzeige mit der Einstellung Drehzahlsteuerung [0] in Par. 1-00 [Regelverfahren](#page-48-0). Gleiche Bedingung wie oben.

# **3.18.3 20-2\* Istwert/Sollwert**

Mit diesem Parameter wird bestimmt, wie der PID-Regler des Frequenzumrichters die drei möglichen Istwertsignale zur Regelung der Ausgangsfrequenz des Frequenzumrichters nutzt. In dieser Gruppe werden auch die drei internen Sollwerte gespeichert.

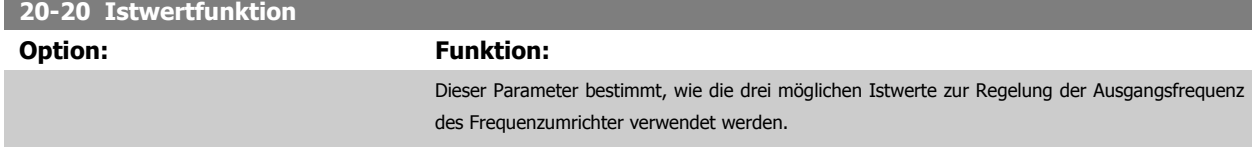

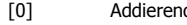

d bei Auswahl von *Addierend* [0] verwendet der PID-Regler die Summe von Istwert 1, Istwert 2 und Istwert 3 als Istwert.

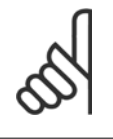

Alle unbenutzten Istwerte müssen in Par. 20-00 [Istwertanschluss 1](#page-186-0), Par. 20-03 [Istwertanschluss 2](#page-189-0) oder Par. 20-06 [Istwertanschluss 3](#page-189-0) auf Ohne Funktion programmiert werden.

Die Summe aus Sollwert 1 und allen anderen Sollwerten, die aktiviert sind (siehe Par.-Gruppe 3-1\*), wird als Sollwertbezug des PID-Reglers verwendet.

[1] Differenz Differenz Bei Option Differenz [1] verwendet der PID-Regler die Regelabweichung von Istwert 1 und Istwert 2 als Istwert. Bei dieser Auswahl wird Istwert 3 nicht verwendet. Nur Sollwert 1 wird verwendet. Die Summe aus Sollwert 1 und allen anderen Sollwerten, die aktiviert sind (siehe Par.-Gruppe 3-1\*), wird als Sollwertbezug des PID-Reglers verwendet.

[2] Mittelwert Bei Auswahl von Mittelwert [2] verwendet der PID-Regler den Mittelwert aus Istwert 1, Istwert 2 und Istwert 3 als Istwert.

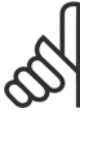

#### **ACHTUNG!**

**ACHTUNG!**

Alle unbenutzten Istwerte müssen in Par. 20-00 [Istwertanschluss 1](#page-186-0), Par. 20-03 [Istwertanschluss 2](#page-189-0) oder Par. 20-06 [Istwertanschluss 3](#page-189-0) auf Ohne Funktion programmiert werden. Die Summe aus Sollwert 1 und allen anderen Sollwerten, die aktiviert sind (siehe Par.-Gruppe 3-1\*), wird als Sollwertbezug des PID-Reglers verwendet.

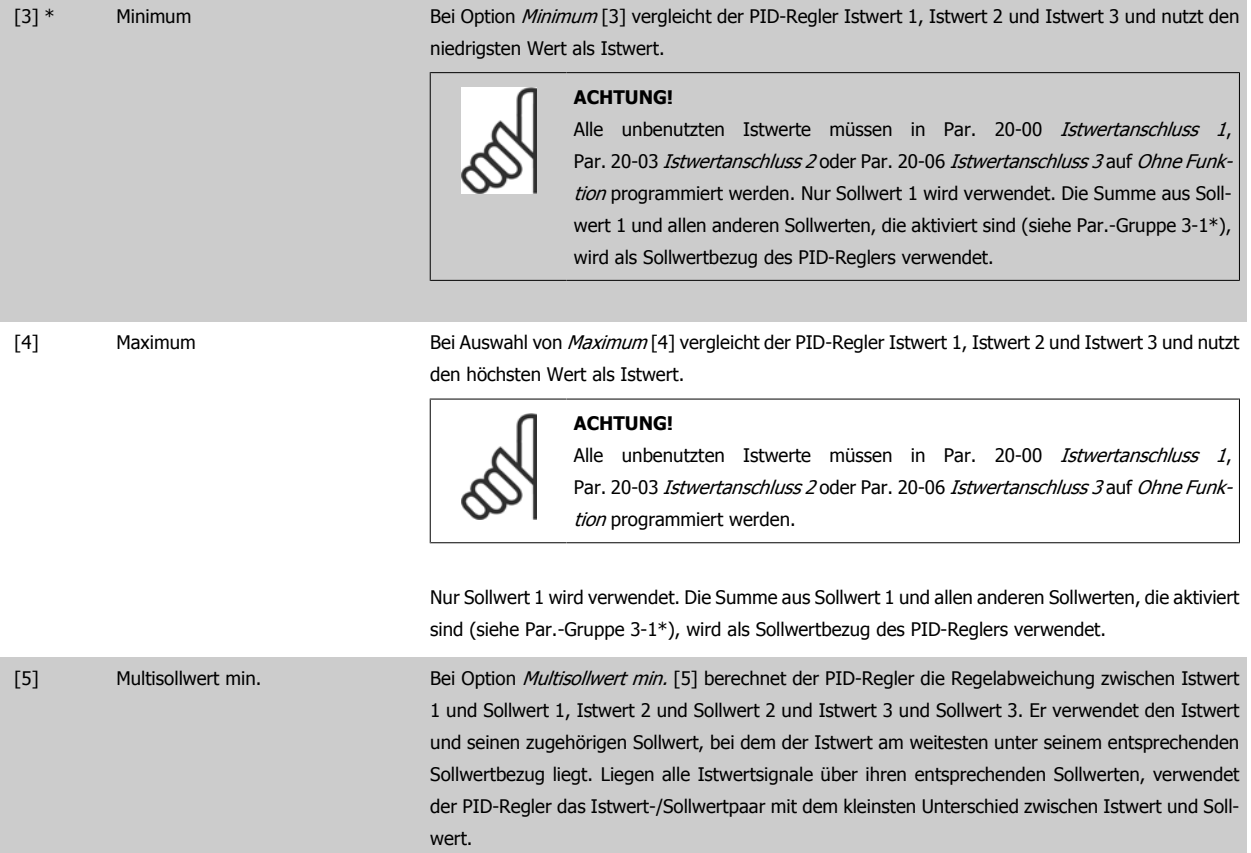

**3** 

 **3**

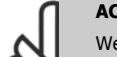

#### **ACHTUNG!**

Werden nur zwei Istwertsignale verwendet, muss der nicht benutzte Istwert in Par. 20-00 [Istwertanschluss 1](#page-186-0), Par. 20-03 [Istwertanschluss 2](#page-189-0) oder Par. 20-06 *[Istwertanschluss 3](#page-189-0)* auf *Ohne Funktion* programmiert werden. Hinweis: Jeder Sollwertbezug ist die Summe aus seinem jeweiligen Parameterwert ([Par. 20-21](#page-193-0) Sollwert 1, [Par. 20-22](#page-193-0) Sollwert 2 und [Par. 20-23](#page-193-0) Sollwert 3) und allen anderen Sollwerten, die aktiviert sind (siehe Par.-Gruppe 3-1\*).

[6] Multisollwert max. Bei Multisollwert max. [6] berechnet der PID-Regler die Regelabweichung von Istwert 1 und Sollwert 1, Istwert 2 und Sollwert 2 und Istwert 3 und Sollwert 3. Er verwendet das Istwert-/Sollwertpaar, in dem der Istwert am weitesten über seinem entsprechenden Sollwertbezug liegt. Liegen alle Istwertsignale unter ihren jeweiligen Sollwerten, verwendet der PID-Regler das Istwert-/Sollwertpaar, in dem der Unterschied zwischen Istwert und Sollwertbezug am kleinsten ist.

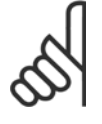

#### **ACHTUNG!**

Werden nur zwei Istwertsignale verwendet, muss der nicht benutzte Istwert in Par. 20-00 [Istwertanschluss 1](#page-186-0), Par. 20-03 [Istwertanschluss 2](#page-189-0) oder Par. 20-06 [Istwertanschluss 3](#page-189-0) auf Ohne Funktion programmiert werden. Hinweis: Jeder Sollwertbezug ist die Summe aus seinem jeweiligen Parameterwert ([Par. 20-21](#page-193-0) Sollwert 1, [Par. 20-22](#page-193-0) Sollwert 2 und [Par. 20-23](#page-193-0) Sollwert 3) und allen anderen Sollwerten, die aktiviert sind (siehe Par.-Gruppe 3-1\*).

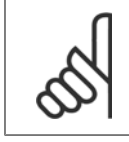

#### **ACHTUNG!**

Unbenutzte Istwerte müssen im Parameter Istwertanschluss auf "Ohne Funktion" programmiert sein, Par. 20-00 [Istwertanschluss 1](#page-186-0), Par. 20-03 [Istwertanschluss 2](#page-189-0) oder Par. 20-06 [Istwertanschluss 3](#page-189-0).

Anhand des resultierenden Istwerts aus der Funktion in Par. 20-20 [Istwertfunktion](#page-190-0) regelt der PID-Regler die Ausgangsfrequenz des Frequenzumrichters. Dieser Istwert kann auch auf dem Display des Frequenzumrichters gezeigt, zur Steuerung der Analogausgänge des Frequenzumrichters verwendet und über verschiedene serielle Kommunikationsprotokolle übertragen werden.

Der Frequenzumrichter kann für Anwendungen mit mehreren Zonen programmiert werden. Zwei verschiedene Mehrzonenanwendungen werden unterstützt:

- Mehrere Zonen, 1 Sollwert
- Mehrere Zonen, mehrere Sollwerte

Die folgenden Beispiele veranschaulichen den Unterschied zwischen diesen Optionen:

#### **Beispiel 1: Mehrere Zonen, ein Sollwert**

In einem Bürogebäude muss eine VLT HVAC Drive -Anlage mit variablem Luftvolumenstrom (VVS) einen Mindestdruck an gewählten VVS-Geräten sicherstellen. Aufgrund der verschiedenen Druckabfälle in jeder Leitung kann nicht davon ausgegangen werden, dass der Druck jedes VVS-Geräts identisch ist. Der erforderliche Mindestdruck ist für alle VVS-Geräte gleich. Dieses Regelverfahren wird durch Einstellung von Par. 20-20 [Istwertfunktion](#page-190-0) auf Option [3] Minimum und Eingabe des Solldrucks in [Par. 20-21](#page-193-0) Sollwert 1 konfiguriert. Der PID-Regler erhöht die Drehzahl des Lüfters, wenn ein Istwert unter dem Sollwert liegt und verringert die Drehzahl des Lüfters, wenn alle Istwerte über dem Sollwert liegen.

<span id="page-193-0"></span>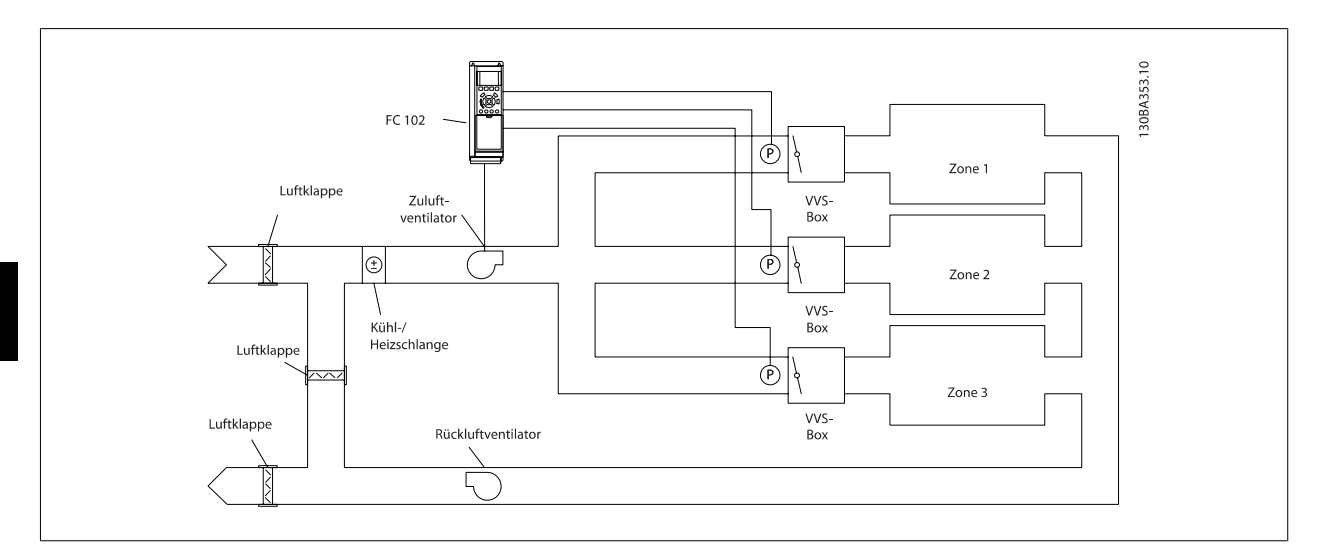

#### **Beispiel 2: Mehrere Zonen, mehrere Sollwerte**

Das vorherige Beispiel kann eine Mehrzonenregelung mit mehreren Sollwerten veranschaulichen. Benötigen die Zonen unterschiedliche Drücke für jedes VVS-Gerät, kann jeder Sollwert in Par. 20-21 Sollwert 1, Par. 20-22 Sollwert 2 und Par. 20-23 Sollwert 3 angegeben werden. Durch Auswahl von Multisollwert min. [5] in Par. 20-20 [Istwertfunktion](#page-190-0) erhöht der PID-Regler die Drehzahl des Lüfters, wenn einer der Istwerte unter seinem Sollwert liegt und verringert die Drehzahl, wenn alle Istwerte über ihren jeweiligen Sollwerten liegen.

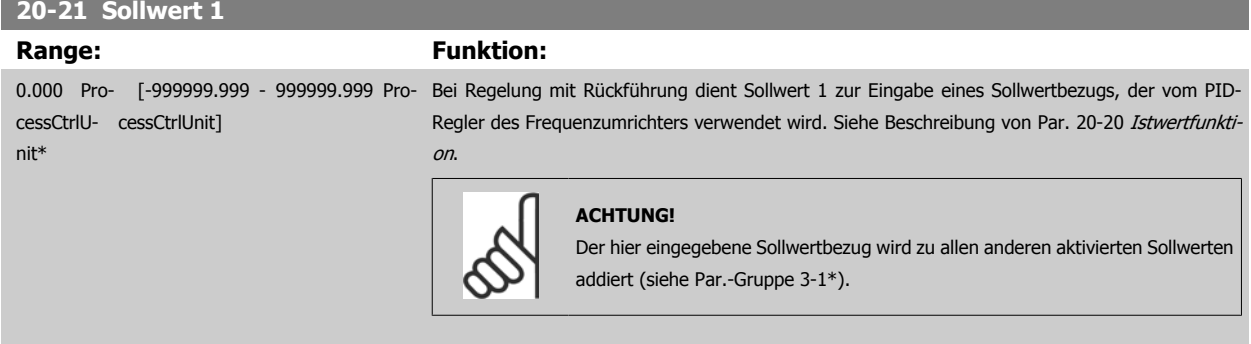

## **20-22 Sollwert 2**

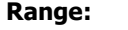

#### **Funktion:**

0.000 Pro- [-999999.999 - 999999.999 Pro-Bei Regelung mit Rückführung wird Sollwert 2 zur Eingabe eines Sollwertbezugs verwendet, der cessCtrlU-cessCtrlUnit] nit\* vom PID-Regler des Frequenzumrichter verwendet werden kann. Siehe Beschreibung zu Par. 20-20 [Istwertfunktion](#page-190-0) Istwertfunktion.

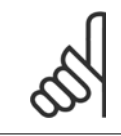

#### **ACHTUNG!**

Der hier eingegebene Sollwertbezug wird zu allen anderen aktivierten Sollwerten addiert (siehe Par.-Gruppe 3-1\*).

### **20-23 Sollwert 3**

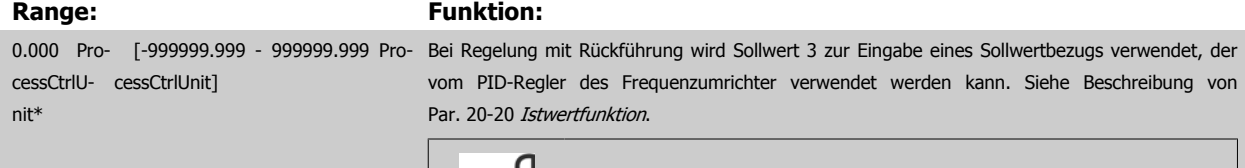

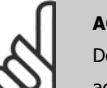

#### **ACHTUNG!**

Der hier eingegebene Sollwertbezug wird zu allen anderen aktivierten Sollwerten addiert (siehe Par.-Gruppe 3-1\*).

<span id="page-194-0"></span>Programmierhandbuch für VLT® HVAC Drive **Aanfoss** 3 Parameterbeschreibung

 **3**

# **3.18.4 20-3\* Erw. Istwertumwandl.**

In Anwendungen mit Klimaanlagenkompressor ist es häufig nützlich, das System basierend auf der Temperatur des Kältemittels zu regeln. Es ist in der Regel jedoch einfacher, seinen Druck direkt zu messen. Mit dieser Parametergruppe kann der PID-Regler des Frequenzumrichters Kältemitteldruckmessungen in Temperaturwerte umwandeln.

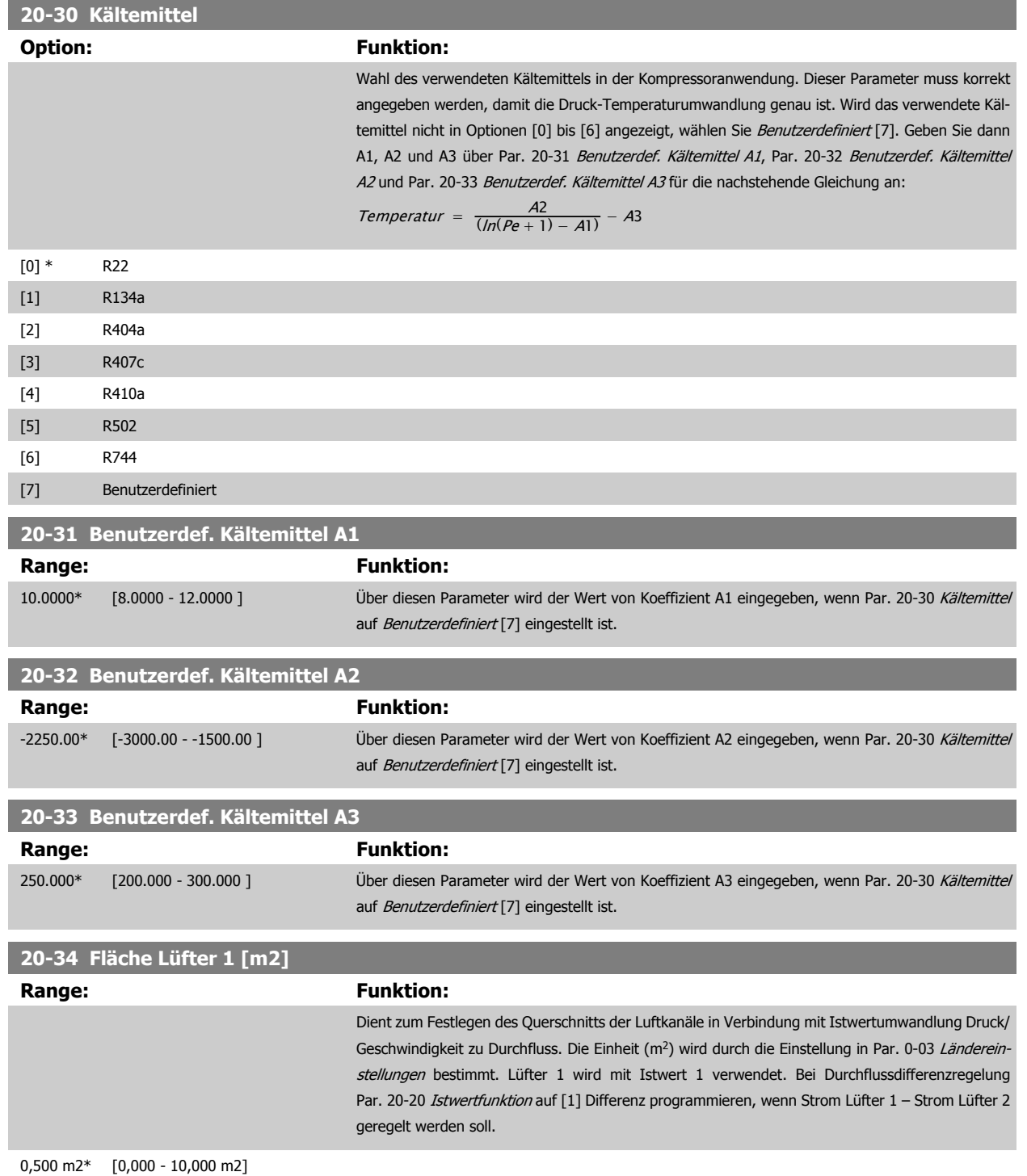

<span id="page-195-0"></span>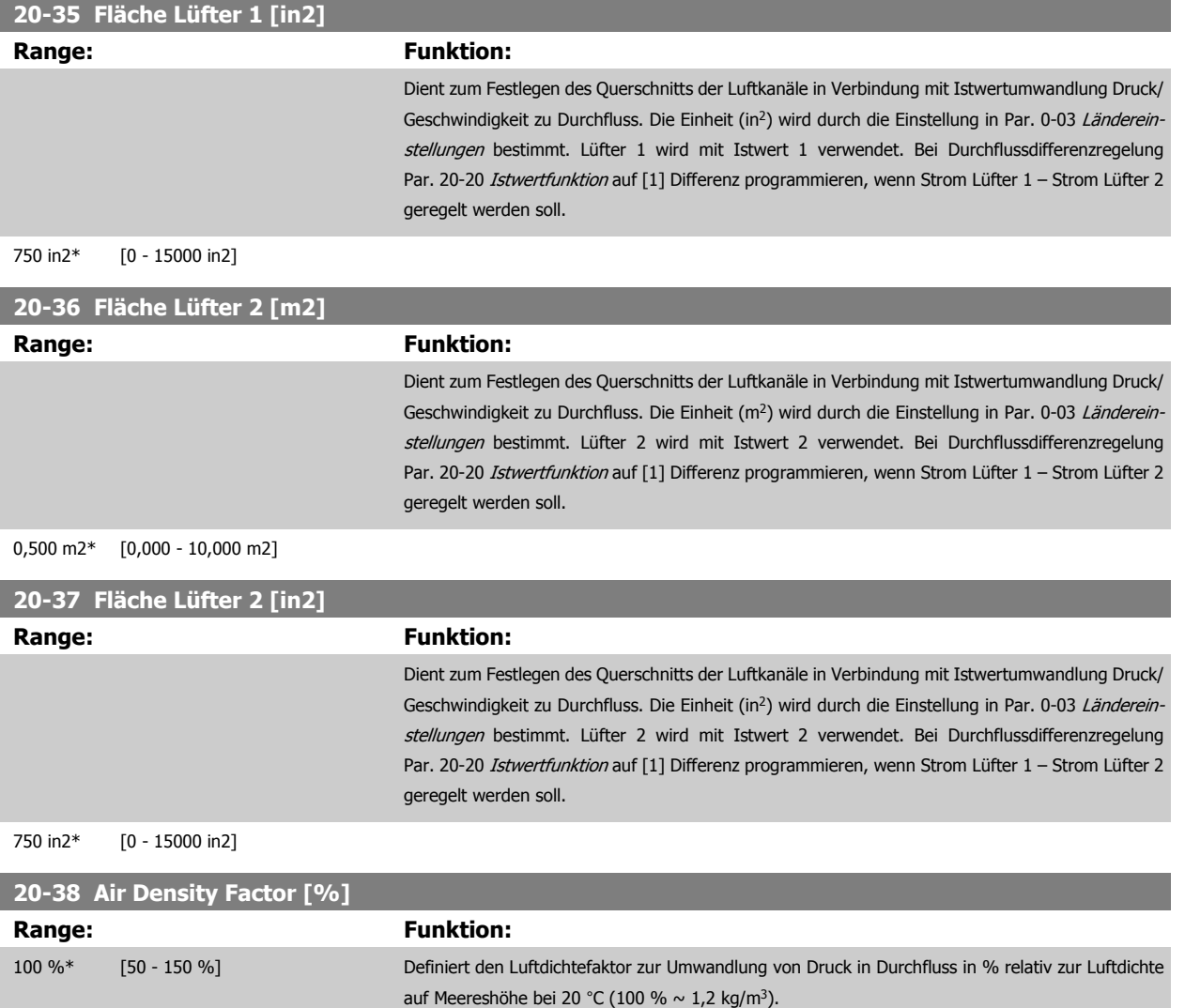

# **3.18.5 20-6\* Ohne Geber**

Par. für Betrieb ohne Geber. Siehe auch Par. 20-00 [Istwertanschluss 1](#page-186-0), Par. 18-50 [Anzeige ohne Geber \[Einheit\]](#page-185-0), Par. 16-26 [Leistung gefiltert \[kW\]](#page-174-0) und Par. 16-27 [Leistung gefiltert \[PS\]](#page-174-0).

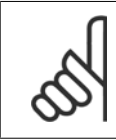

**ACHTUNG!**

Einheit ohne Geber und Informationen ohne Geber erfordert Einrichtung durch MCT10 mit spezifischem Plug-in für Betrieb ohne Geber.

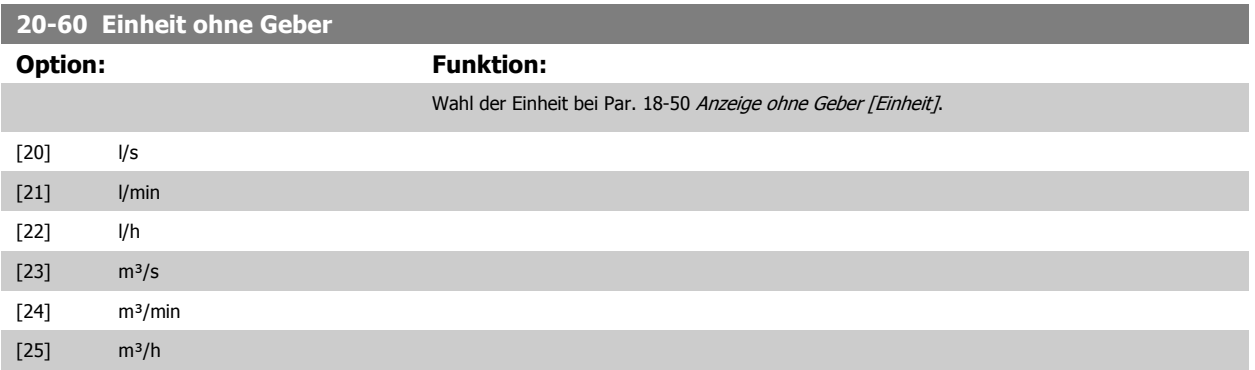

**3** 

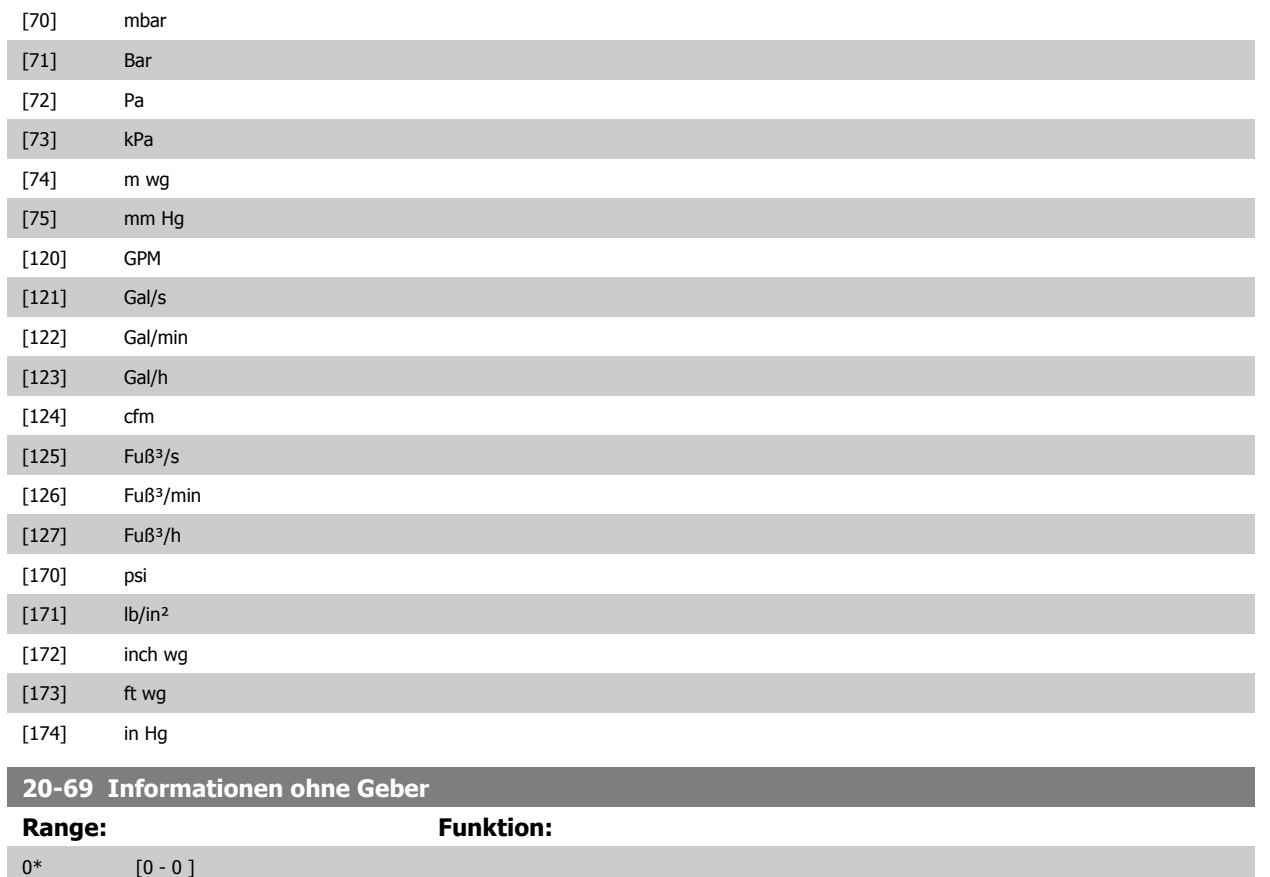

### **3.18.6 20-7\* PID Auto-Anpassung**

Der PID-Regler des Frequenzumrichters (Parameter 20-\*\*, FU-Regler) kann automatisch angepasst werden. Dies vereinfacht die Inbetriebnahme und spart Zeit und stellt gleichzeitig genaue Einstellung der PID-Regelung sicher. Zur Verwendung der automatischen Anpassung muss der Frequenzumrichter in Par. 1-00 [Regelverfahren](#page-48-0) auf Drehzahlsteuerung konfiguriert sein.

Es ist ein grafisches LCP Bedienteil (LCP) zu verwenden, um während der automatischen Anpassung auf Ablaufmeldungen reagieren zu können.

Aktivieren der Auto-Anpassung in Par. 20-79 [PID-Auto-Anpassung](#page-197-0) versetzt den Frequenzumrichter in den automatischen Abstimm-Modus. Die weitere Vorgehensweise wird auf dem LCP angezeigt.

Der Lüfter/die Pumpe wird durch Drücken von [Auto Logikaktion] am LCP und Anlegen eines Startsignals gestartet. Die Drehzahl wird manuell durch Drücken von [▲] oder [▼] am LCP auf einen Wert eingestellt, bei dem der Istwert nahe dem Systemsollwert ist.

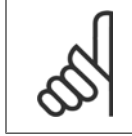

#### **ACHTUNG!**

Der Motor kann bei der manuellen Einstellung der Motordrehzahl nicht mit maximaler oder minimaler Drehzahl laufen gelassen werden, da dem Motor während der automatischen Anpassung eine schrittweise Änderung in der Drehzahl gegeben werden muss.

Die PID-Auto-Anpassung führt Änderungen bei Betrieb in einem stationären Zustand schrittweise ein und überwacht dann den Istwert. Anhand der Reaktion des Istwerts werden die erforderlichen Werte für Par. 20-93 [PID-Proportionalverstärkung](#page-199-0) und Par. 20-94 [PID Integrationszeit](#page-199-0) berechnet. Par. 20-95 [PID-Differentiationszeit](#page-200-0) wird auf 0 (Null) eingestellt. Par. 20-81 [Auswahl Normal-/Invers-Regelung](#page-198-0) wird während der Anpassung ermittelt.

Diese berechneten Werte werden am LCP angezeigt, woraufhin der Benutzer entscheiden kann, ob sie übernommen oder verworfen werden sollen. Nach Übernahme werden die Werte in die entsprechenden Parameter geschrieben und der [PID-Auto-Anpassung](#page-197-0)smodus in Par. 20-79 PID-Auto-Anpassung deaktiviert. Je nach geregeltem System kann die Auto-Anpassung mehrere Minuten in Anspruch nehmen.

<span id="page-197-0"></span>Es wird empfohlen, vor der PID Auto-Anpassung die Rampenzeiten in Par. 3-41 [Rampenzeit Auf 1](#page-68-0), Par. 3-42 [Rampenzeit Ab 1](#page-69-0) oder Par. 3-51 [Rampenzeit](#page-69-0) [Auf 2](#page-69-0) und Par. 3-52 [Rampenzeit Ab 2](#page-69-0) gemäß der Lastträgheit einzustellen. Bei einer PID Auto-Anpassung bei langen Rampenzeiten erfolgt über die automatisch angepassten Parameter in der Regel eine sehr langsame Regelung. Übermäßige Störgeräusche des Istwertgebers sollten über das Eingangsfilter (Parametergruppen 6-\*\*, 5-5\* und 26-\*\*, Klemme 53/54 Filterzeit/Pulseingang 29/33 Filterzeit) entfernt werden, bevor die PID Auto-Anpassung aktiviert wird. Um eine möglichst genaue Einstellung der Reglerparameter zu erreichen, sollte die PID Auto-Anpassung durchgeführt werden, wenn die Anwendung im normalen Betrieb, d. h. bei normaler Last läuft.

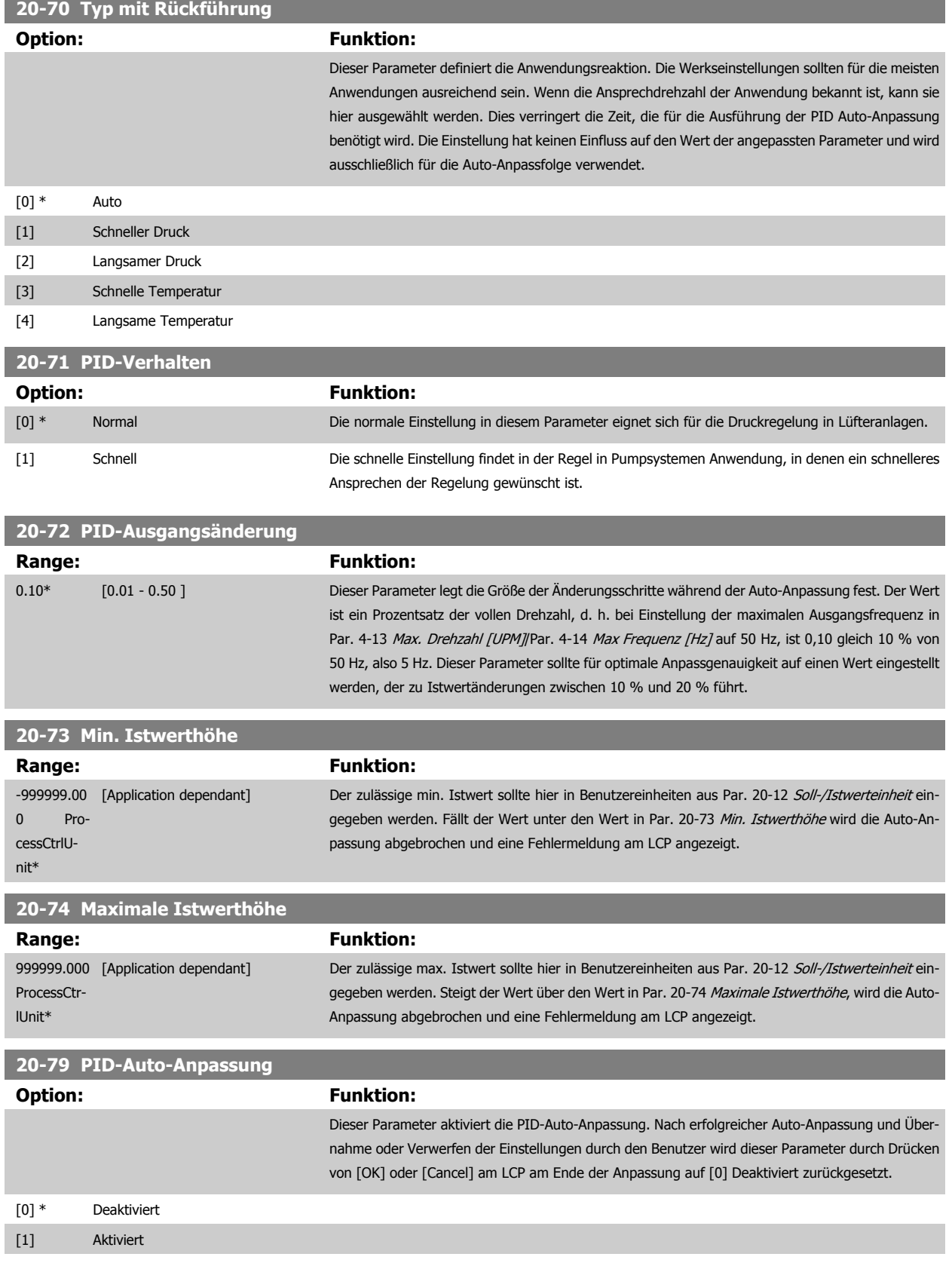

## <span id="page-198-0"></span>**3.18.7 20-8\* PID-Grundeinstell.**

In dieser Parametergruppe werden die Grundfunktionen des PID-Reglers konfiguriert, darunter das Verhalten bei einem Istwert über oder unter dem Sollwert, die Drehzahl bei Funktionsstart und die Anzeige, dass das System den Sollwert erreicht hat.

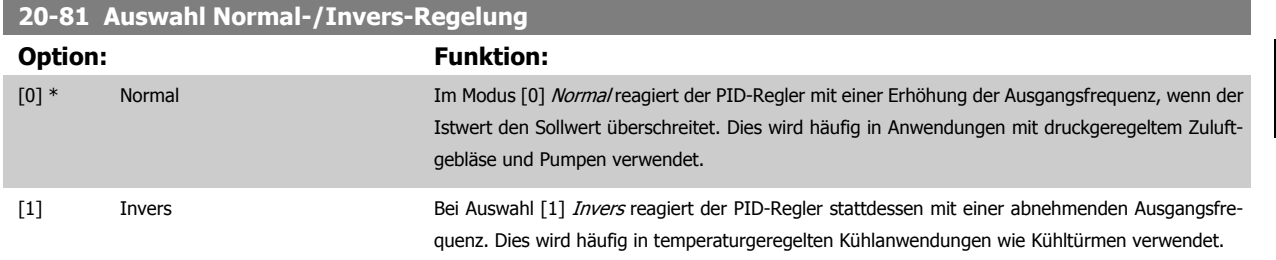

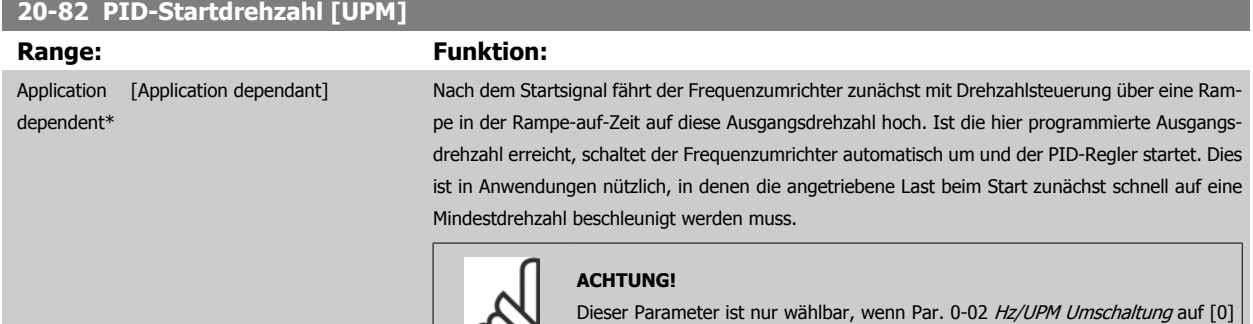

UPM eingestellt ist.

 $\infty$ 

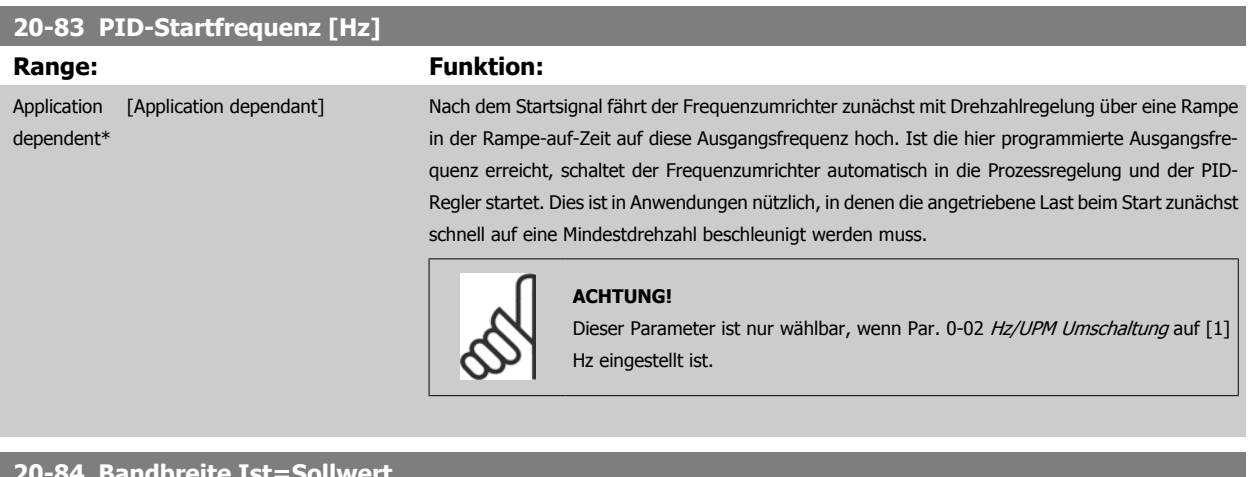

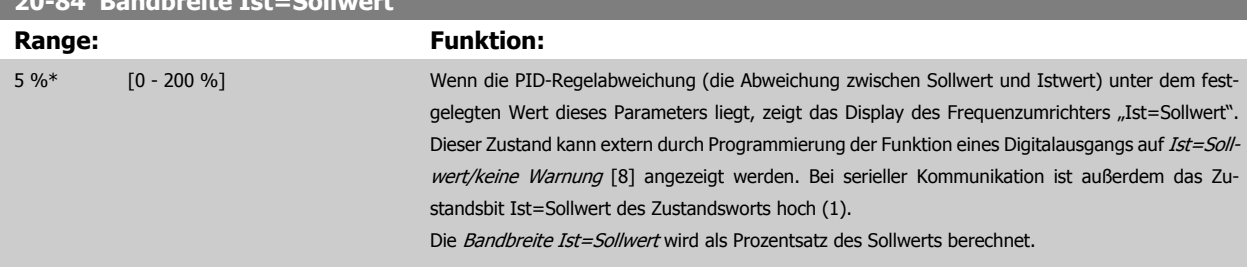

# <span id="page-199-0"></span>**3.18.8 20-9\* PID-Regler**

Mit den Parametern in dieser Gruppe kann der PID-Regler manuell eingestellt werden. Durch Anpassung der PID-Reglerparameter kann das Regelverhalten verbessert werden. Zu Hinweisen für die Einstellung der PID-Reglerparameter lesen Sie bitte im Abschnitt **PID** im VLT HVAC Drive Projektierungshandbuch, MG.11.BX.YY nach.

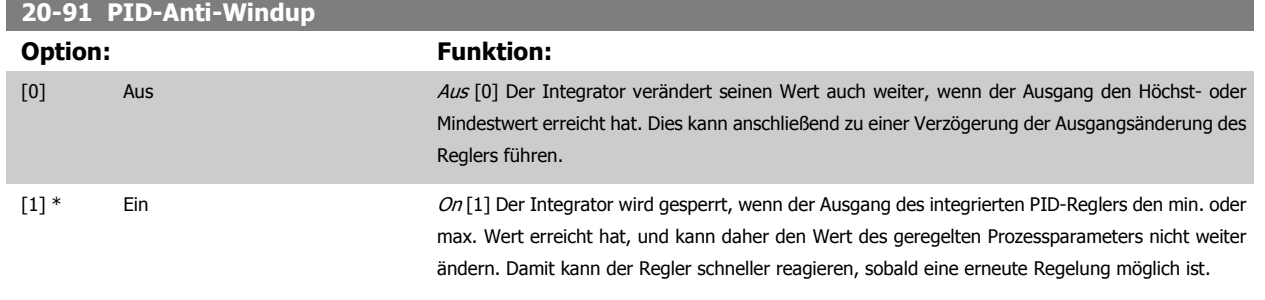

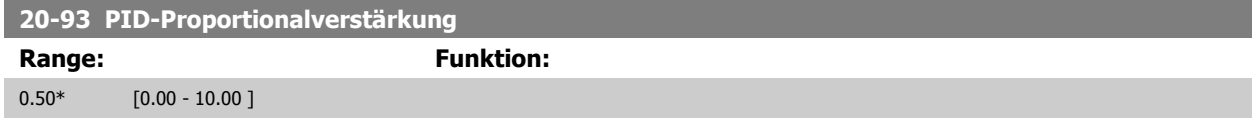

Wenn (Fehler x Verstärkung) mit einem Wert gleich der Einstellung in Par. 20-14 [Max. Sollwert/Istwert](#page-190-0) springt, versucht der PID-Regler die Ausgangs-drehzahl gleich der Einstellung in Par. 4-13 [Max. Drehzahl \[UPM\]](#page-73-0)/Par. 4-14 [Max Frequenz \[Hz\]](#page-74-0) zu ändern, ist jedoch praktisch natürlich durch diese Einstellung beschränkt.

Der Proportionalbereich (Fehler, durch den sich der Ausgang von 0-100 % ändert) kann über die folgende Formel berechnet werden:

# $\left(\frac{1}{\textit{Proportional Verstärkung}}\right) \times \left(\textit{Max. Solution}\right)$

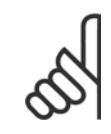

#### **ACHTUNG!**

Stellen Sie immer erst den gewünschten Wert für Par. 20-14 [Max. Sollwert/Istwert](#page-190-0) ein, bevor Sie die Werte des PID-Reglers in Par.-Gruppe 20-9\* festlegen.

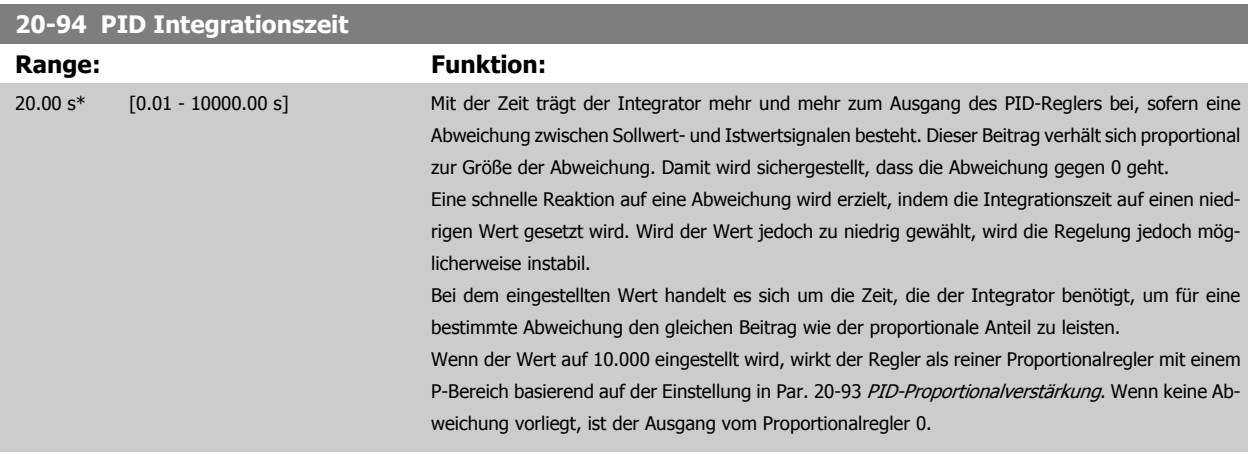

 **3**

<span id="page-200-0"></span>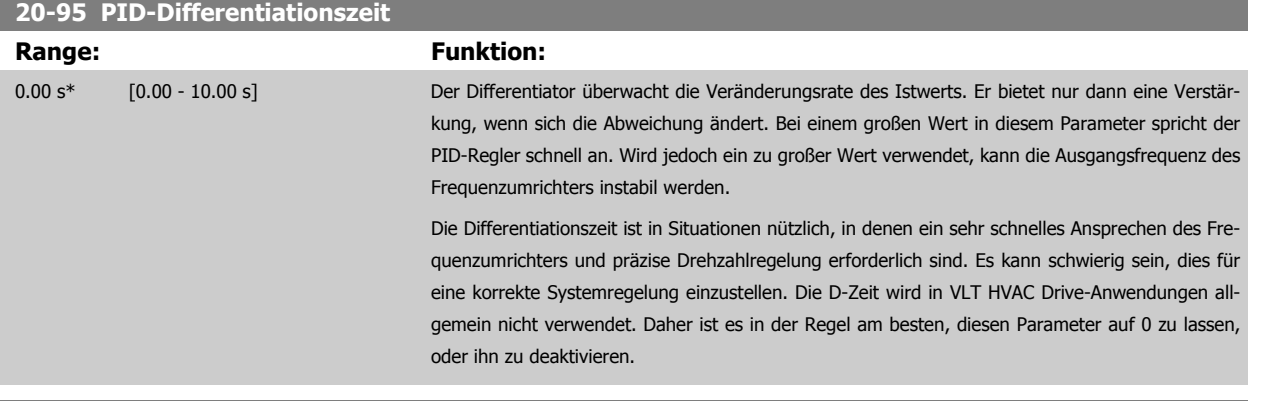

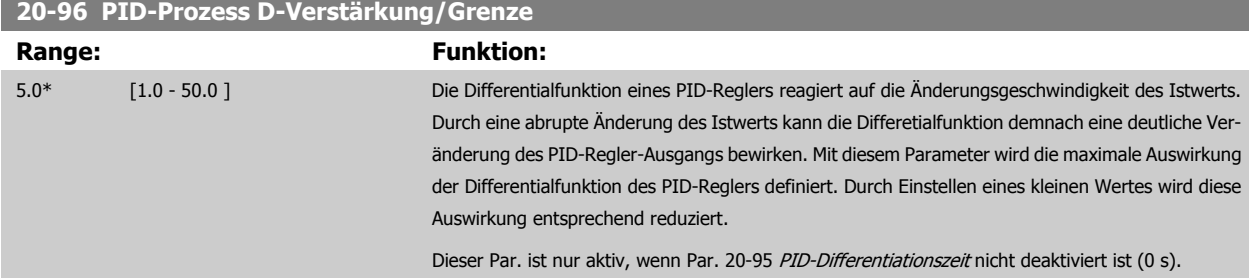

# **3.19 Hauptmenü - Erweiterter PID-Regler - Gruppe 21**

## **3.19.1 21-\*\* Erw. Prozess**

Der FC 102 bietet neben dem PID-Regler 3 erweiterte Prozess-PID-Regler. Diese können unabhängig konfiguriert werden, um externe Stellglieder (Ventile, Klappen usw.) zu steuern oder zusammen mit dem internen PID-Regler verwendet werden, um das dynamische Ansprechen auf Sollwertänderungen oder Laststörungen zu verbessern.

Die erweiterten PID-Regler können zusammengeschaltet oder mit dem PID-Regler verbunden werden, um eine doppelte Regelkreiskonfiguration zu bilden.

Soll ein modulierendes Gerät gesteuert werden (z. B. ein Ventilmotor), muss dieses Gerät ein Servomotor zur Positionierung mit integrierter Elektronik sein, die entweder ein Steuersignal von 0-10 V (Signal von analoger E/A-Karte MCB 109) oder 0/4-20 mA (Signal von Steuerkarte und/oder Universal-E/ A-Karte MCB 101) akzeptiert.

Die Ausgangsfunktion wird mithilfe der folgenden Parameter programmiert:

- Steuerkarte, Klemme 42: Par. 6-50 [Klemme 42 Analogausgang](#page-101-0) (Einstellung [113]...[115] oder [149]...[151], Erw. PID-Prozess 1/2/3
- Universal-E/A-Karte MCB 101, Klemme X30/8: Par. 6-60 Klemme X30/8 Analogausgang, (Einstellung [113]...[115] oder [149]...[151], Erw. PID-Prozess 1/2/3
- Analog-E/A-Karte MCB 109, Klemme X42/7...11: Par. 26-40 [Klemme X42/7 Ausgang](#page-274-0), Par. 26-50 [Klemme X42/9 Ausgang](#page-275-0), [Par. 26-60](#page-276-0) Klemme [X42/11 Ausgang](#page-276-0) (Einstellung [113]...[115], Erw. PID-Prozess 1/2/3

Die Universal-E/A-Karte und die Analog-E/A-Karte sind optionale Karten.

## **3.19.2 21-0\* Erw. PID-Auto-Anpassung**

Jeder der erweiterten PID-Regler (Parametergruppe 21-\*\*, Erw. PID-Regler) kann einzeln automatisch angepasst werden. Dies vereinfacht die Inbetriebnahme und spart Zeit und stellt gleichzeitig genaue Einstellung der PID-Regelung sicher.

Zur Verwendung der PID-Auto-Anpassung muss der entsprechende erweiterte PID-Regler für die jeweilige Anwendung konfiguriert worden sein.

Es ist ein grafisches LCP Bedienteil (LCP) zu verwenden, um während der automatischen Anpassung auf Ablaufmeldungen reagieren zu können.

Aktivieren der Auto-Anpassung in Par. 21-09 [PID-Auto-Anpassung](#page-203-0) versetzt den Frequenzumrichter in den automatischen PID-Anpass-Modus. Die weitere Vorgehensweise wird auf dem LCP angezeigt.

Die PID Auto-Anpassung führt Änderungen schrittweise ein und überwacht dann den Istwert. Anhand der Reaktion des Istwerts werden die erforderlichen Werte für Par. 21-21 [Erw. 1 P-Verstärkung](#page-206-0), Par. 21-41 [Erw. 2 P-Verstärkung](#page-209-0) und Par. 21-61 [Erw. 3 P-Verstärkung](#page-213-0) sowie [Par. 21-22](#page-206-0) Erw. 1 I-Zeit, [Par. 21-42](#page-210-0) Erw. 2 I-Zeit und [Par. 21-62](#page-213-0) Erw. 3 I-Zeit berechnet. [Par. 21-23](#page-206-0) Erw. 1 D-Zeit, [Par. 21-43](#page-210-0) Erw. 2 D-Zeit und [Par. 21-63](#page-213-0) Erw. 3 D-Zeit werden auf den Wert 0 (Null) gesetzt. Par. 21-20 [Erw. 1 Normal-/Invers-Regelung](#page-206-0), Par. 21-40 [Erw. 2 Normal-/Invers-Regelung](#page-209-0) und Par. 21-60 [Erw. 3 Normal-/](#page-213-0) [Invers-Regelung](#page-213-0) werden während der Anpassung ermittelt.

Diese berechneten Werte werden am LCP angezeigt, woraufhin der Benutzer entscheiden kann, ob sie übernommen oder verworfen werden sollen. Nach Übernahme werden die Werte in die entsprechenden Parameter geschrieben und der PID-Auto-Anpass-Modus in Par. 21-09 [PID-Auto-Anpassung](#page-203-0) deaktiviert. Je nach geregeltem System kann die PID Auto-Anpassung mehrere Minuten in Anspruch nehmen.

Übermäßige Störgeräusche des Istwertgebers sollten über das Eingangsfilter (Parametergruppen 6-\*\*,5-5\* und 26-\*\*, Klemme 53/54 Filterzeit/Pulseingang 29/33 Filterzeit) entfernt werden, bevor die PID Auto-Anpassung aktiviert wird.

Programmierhandbuch für VLT® HVAC Drive **Danfoss** 3 Parameterbeschreibung

 **3**

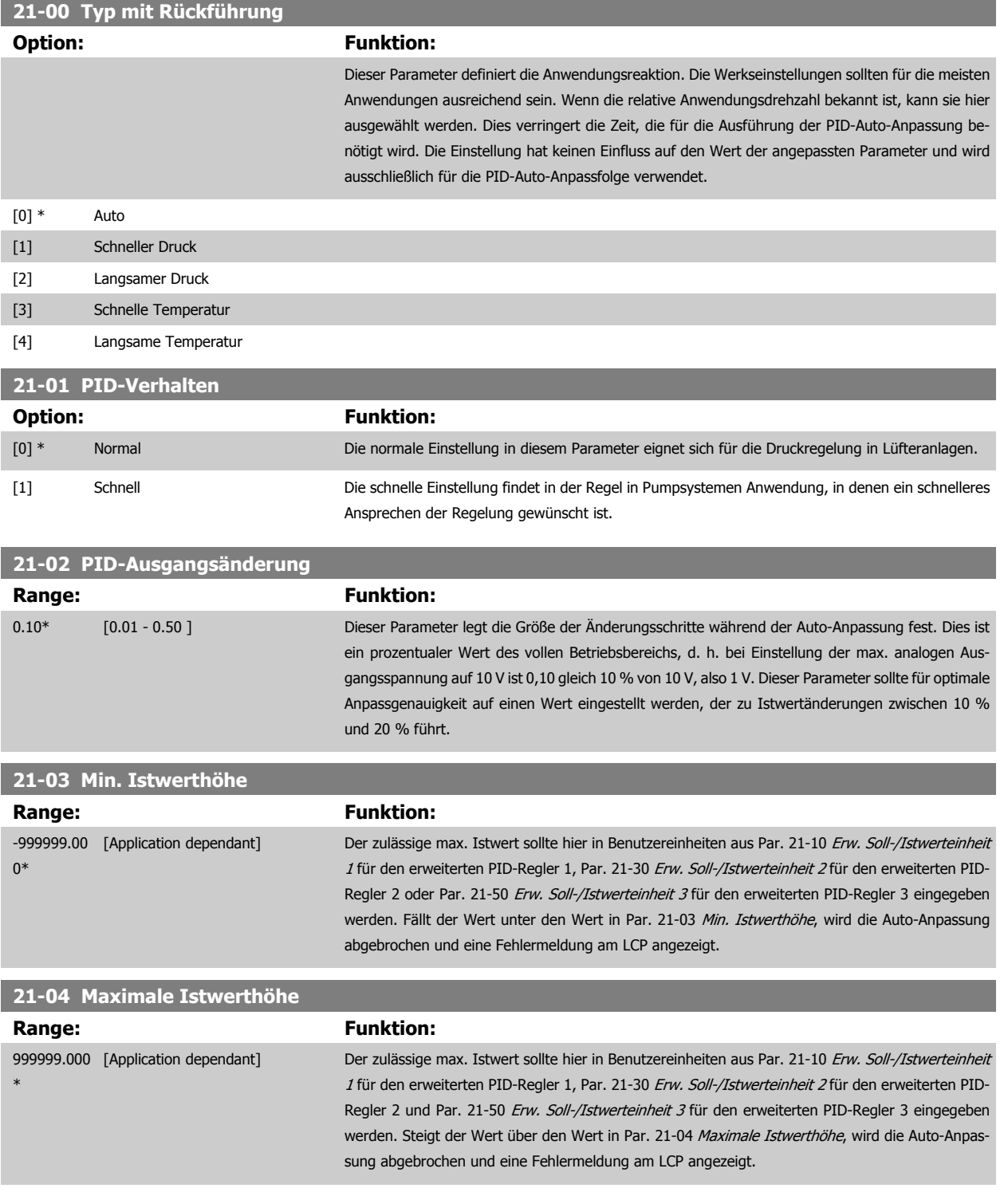

<span id="page-203-0"></span>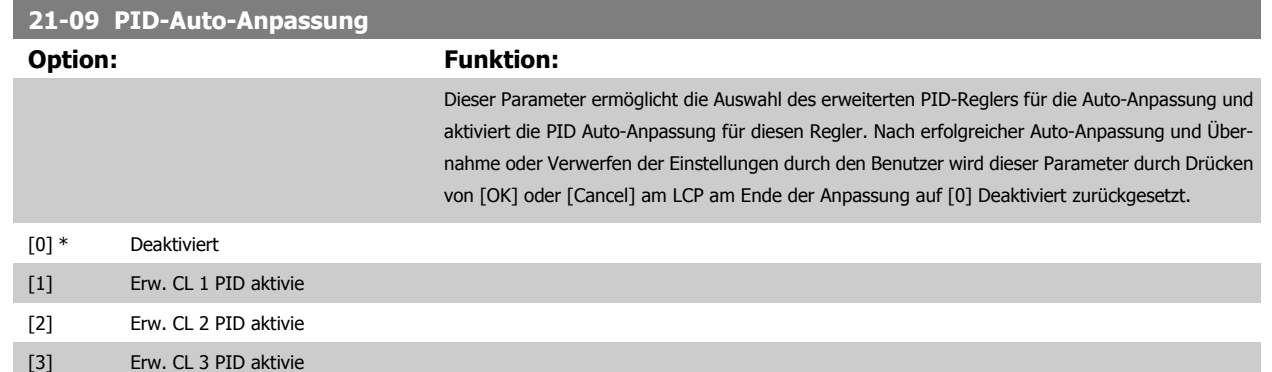

# **3.19.3 21-1\* Erw. Soll-/Istwert 1**

Parameter zum Einstellen von Sollwert und Eingängen für Soll- und Istwertsignal des erweiterten PID-Prozessreglers 1.

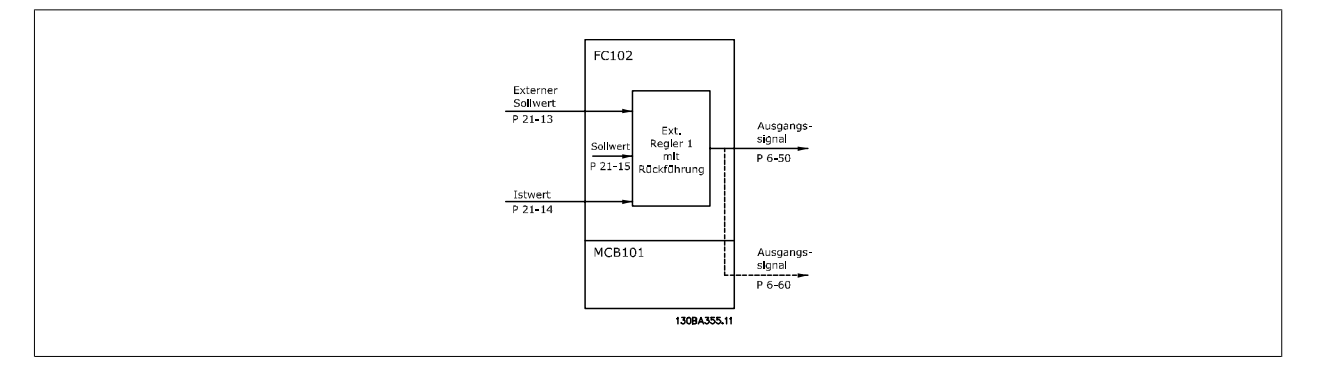

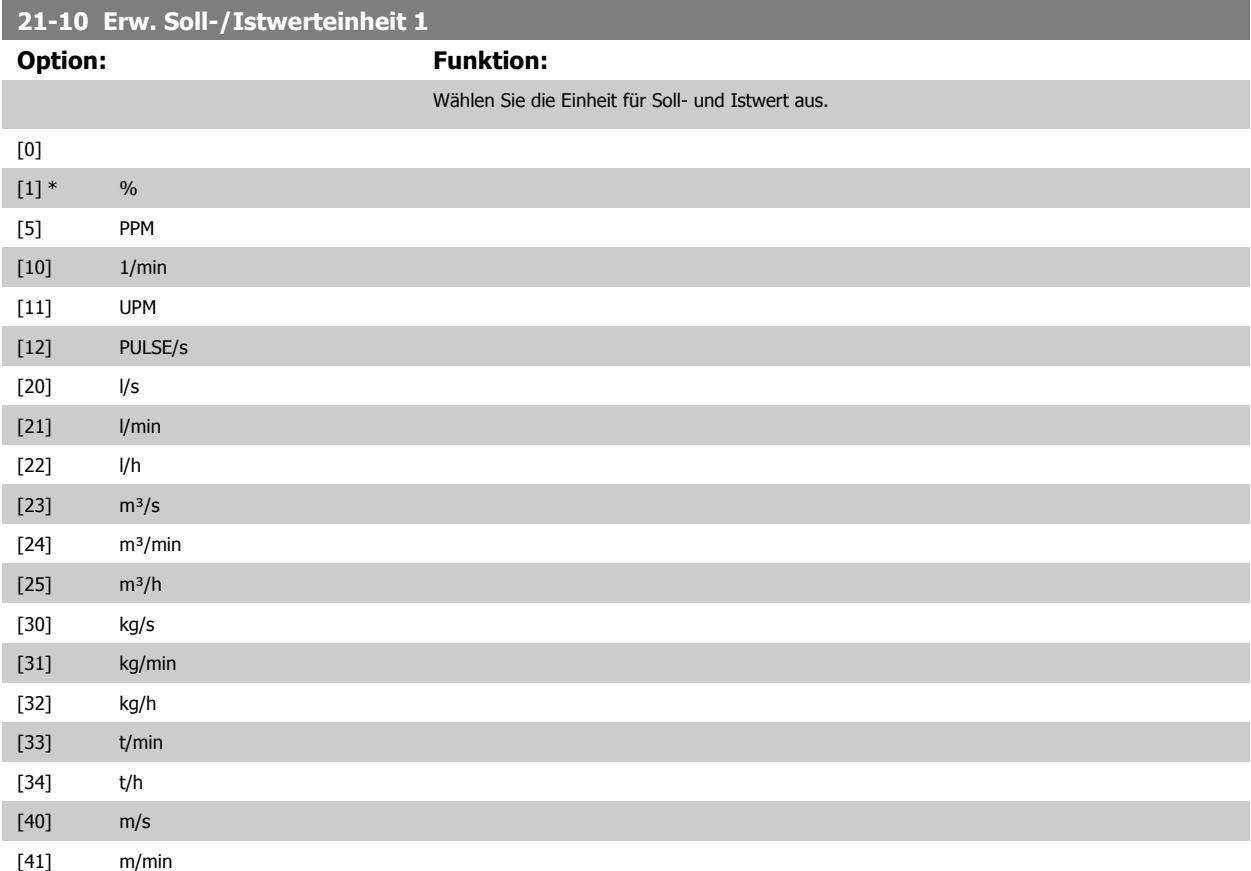

<span id="page-204-0"></span>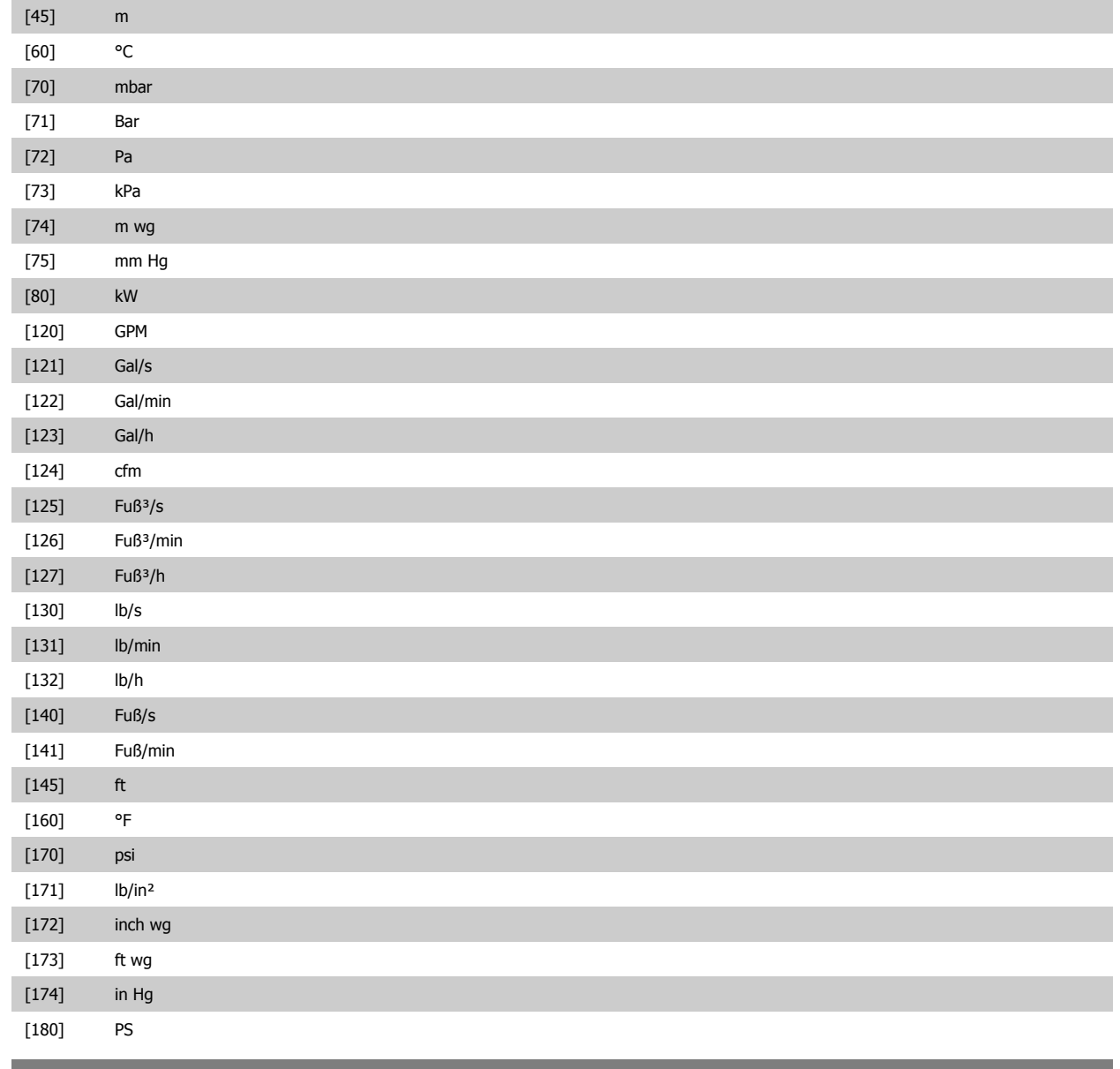

#### **21-11 Ext. Minimaler Sollwert 1**

#### **Range: Funktion:**

0.000 Ext- [Application dependant] PID1Unit\*

# **21-12 Ext. Maximaler Sollwert 1**

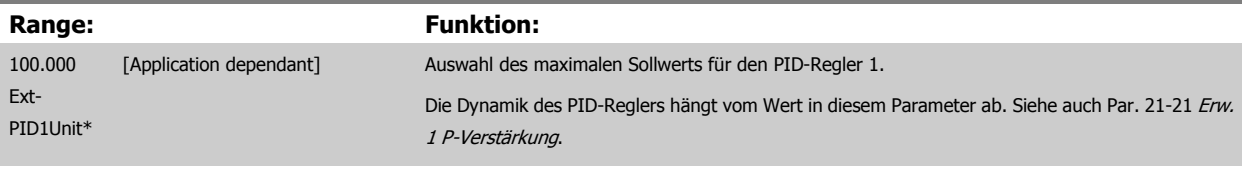

Auswahl des minimalen Sollwerts für PID-Regler 1.

# **ACHTUNG!**

Stellen Sie immer erst den gewünschten Wert für Par. 21-12 Ext. Maximaler Sollwert 1 ein, bevor Sie die Werte des PID-Reglers in Par. 20-9\*CL-9# festlegen.

**3** 

<span id="page-205-0"></span>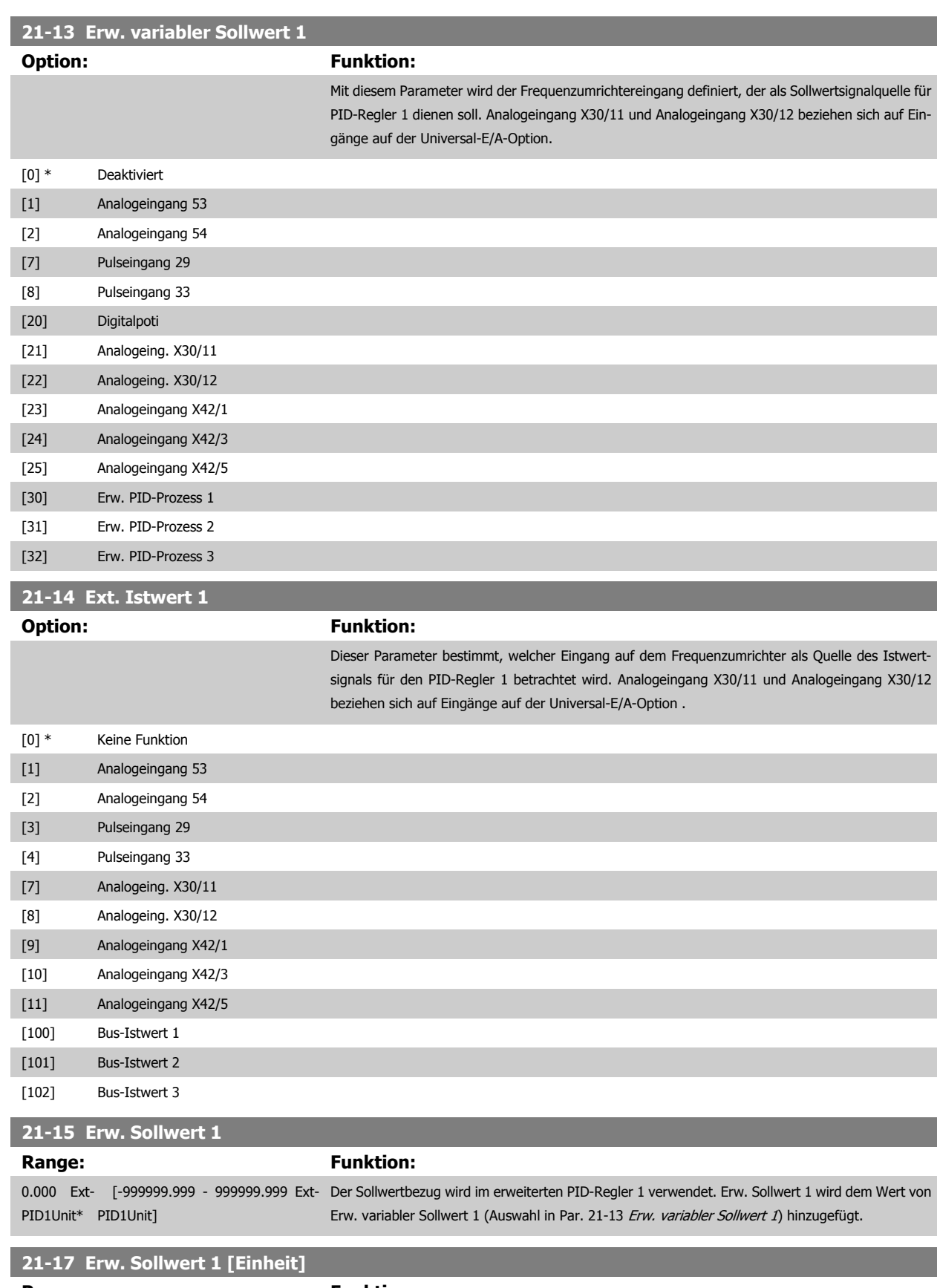

**Range: Funktion:** 0.000 Ext- [-999999.999 - 999999.999 Ext-Anzeige des Sollwerts für den Prozess-PID-Regler 1. PID1Unit\* PID1Unit]

<span id="page-206-0"></span>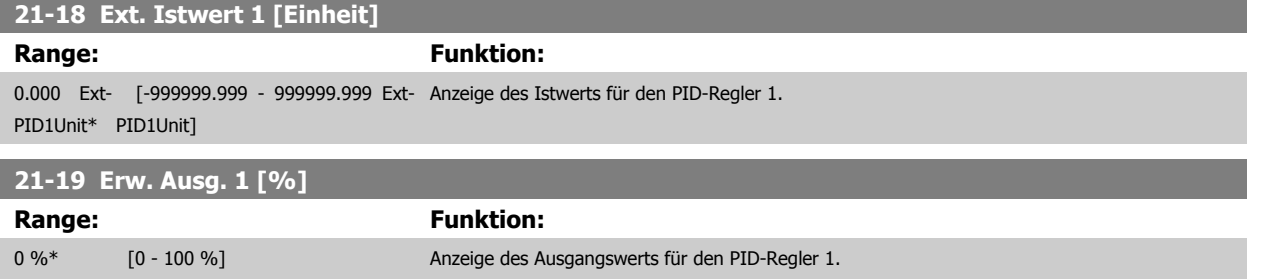

## **3.19.4 21-2\* Erw. Prozess-PID 1**

Zur Konfiguration des PID-Reglers 1.

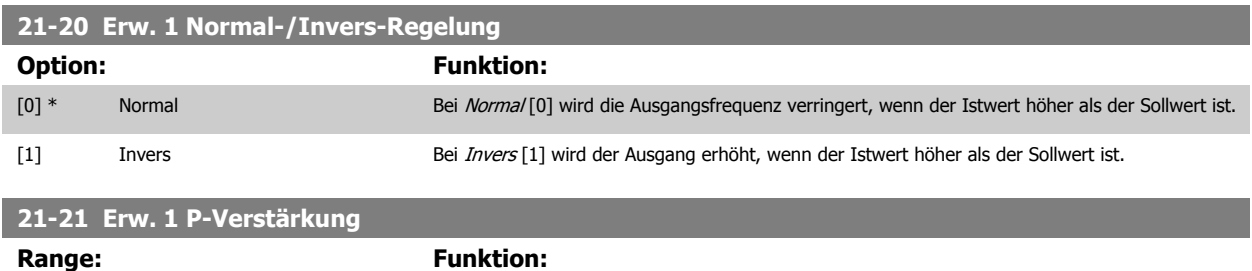

Wenn (Fehler x Verstärkung) mit einem Wert gleich der Einstellung in Par. 20-14 [Max. Sollwert/Istwert](#page-190-0) springt, versucht der PID-Regler die Ausgangsdrehzahl gleich der Einstellung in Par. 4-13/4-14, Max. Drehzahl zu ändern, ist jedoch praktisch natürlich durch diese Einstellung beschränkt. Der Proportionalbereich (Fehler, durch den sich der Ausgang von 0-100 % ändert) kann über die folgende Formel berechnet werden:

$$
\left(\frac{1}{Proportional Verstärkung}\right) \times (Max\; Sollwert)
$$

#### **ACHTUNG!**

Stellen Sie immer erst den gewünschten Wert für Par. 20-14 [Max. Sollwert/Istwert](#page-190-0) ein, bevor Sie die Werte des PID-Reglers in Par.-Gruppe 20-9\* festlegen.

#### **21-22 Erw. 1 I-Zeit**

 $0.01*$  [0.00 - 10.00 ]

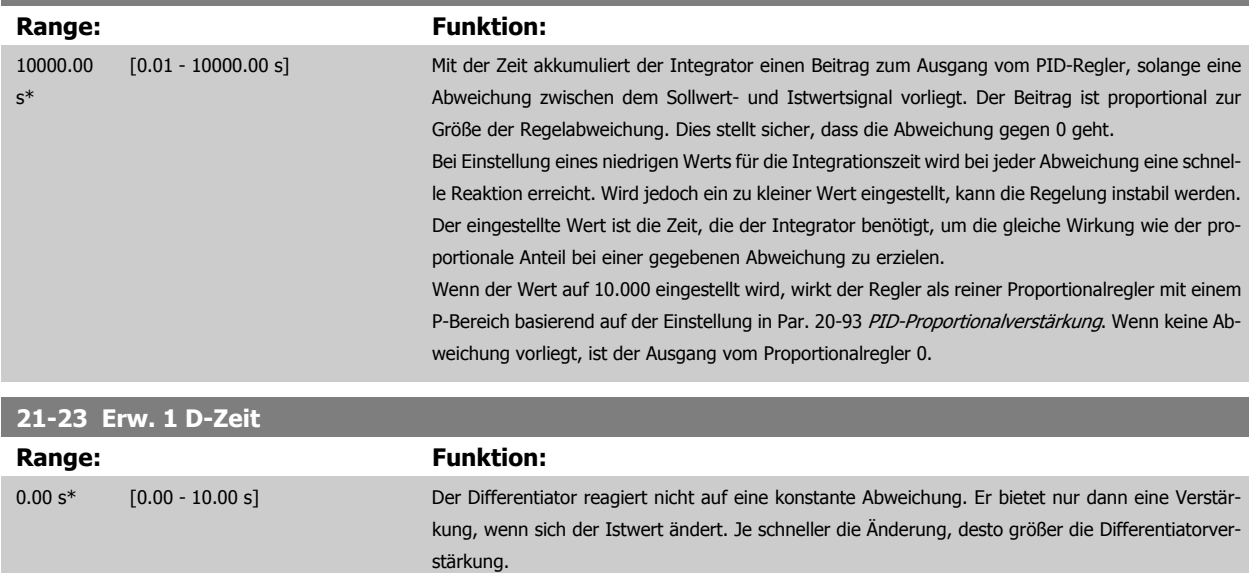

<span id="page-207-0"></span>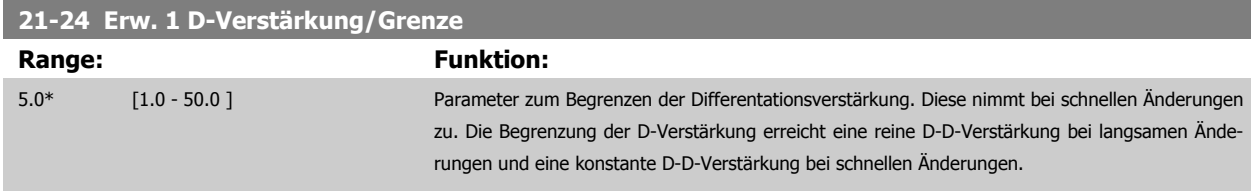

# **3.19.5 21-3\* Erw. PID Soll-/Istwert 2**

Konfiguriert Sollwert und Istwert des erweiterten PID-Reglers 2.

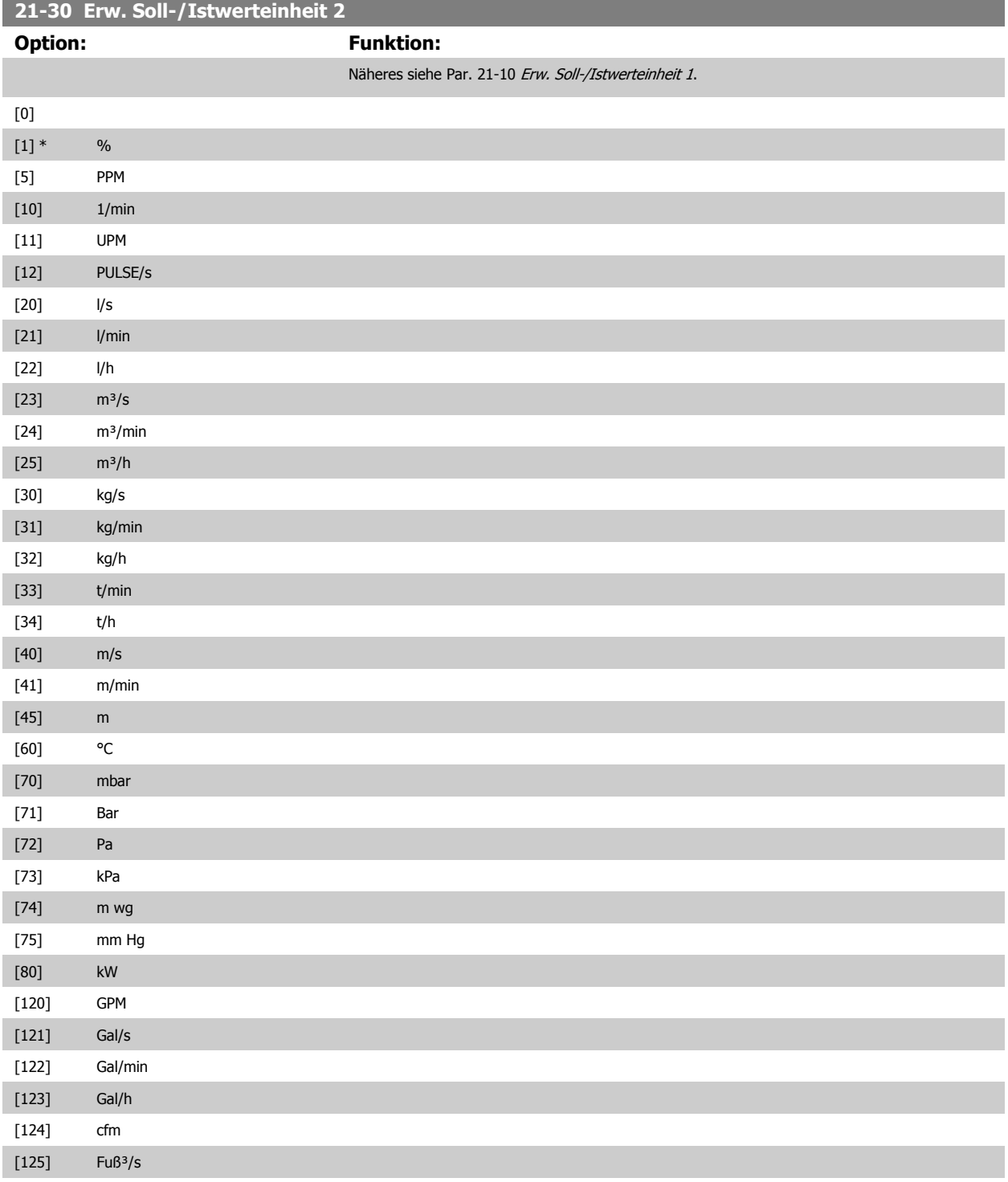

[32] Erw. PID-Prozess 3

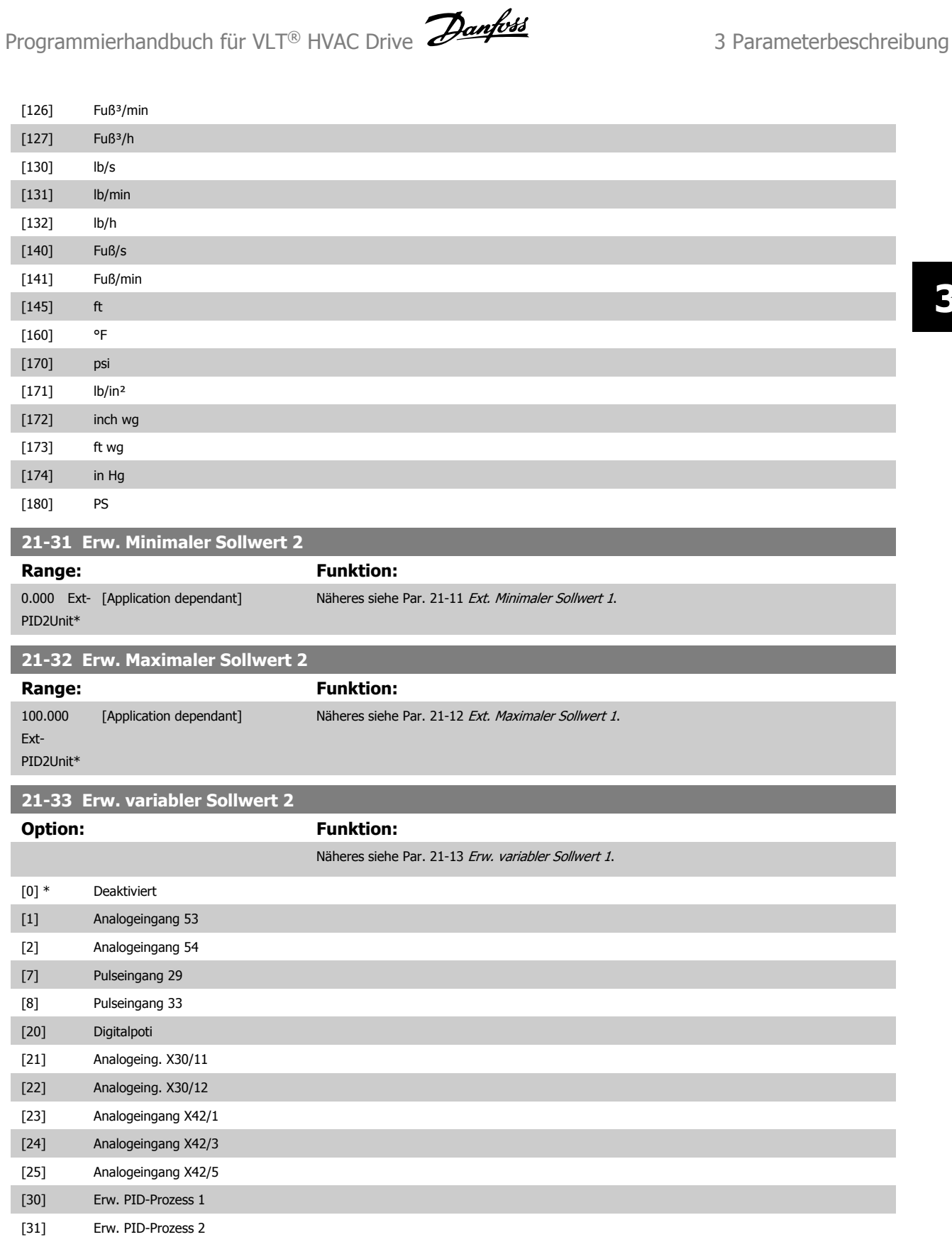

 **3**

MG.11.C9.03 - VLT<sup>®</sup> ist eine eingetragene Marke von Danfoss. 209

<span id="page-209-0"></span>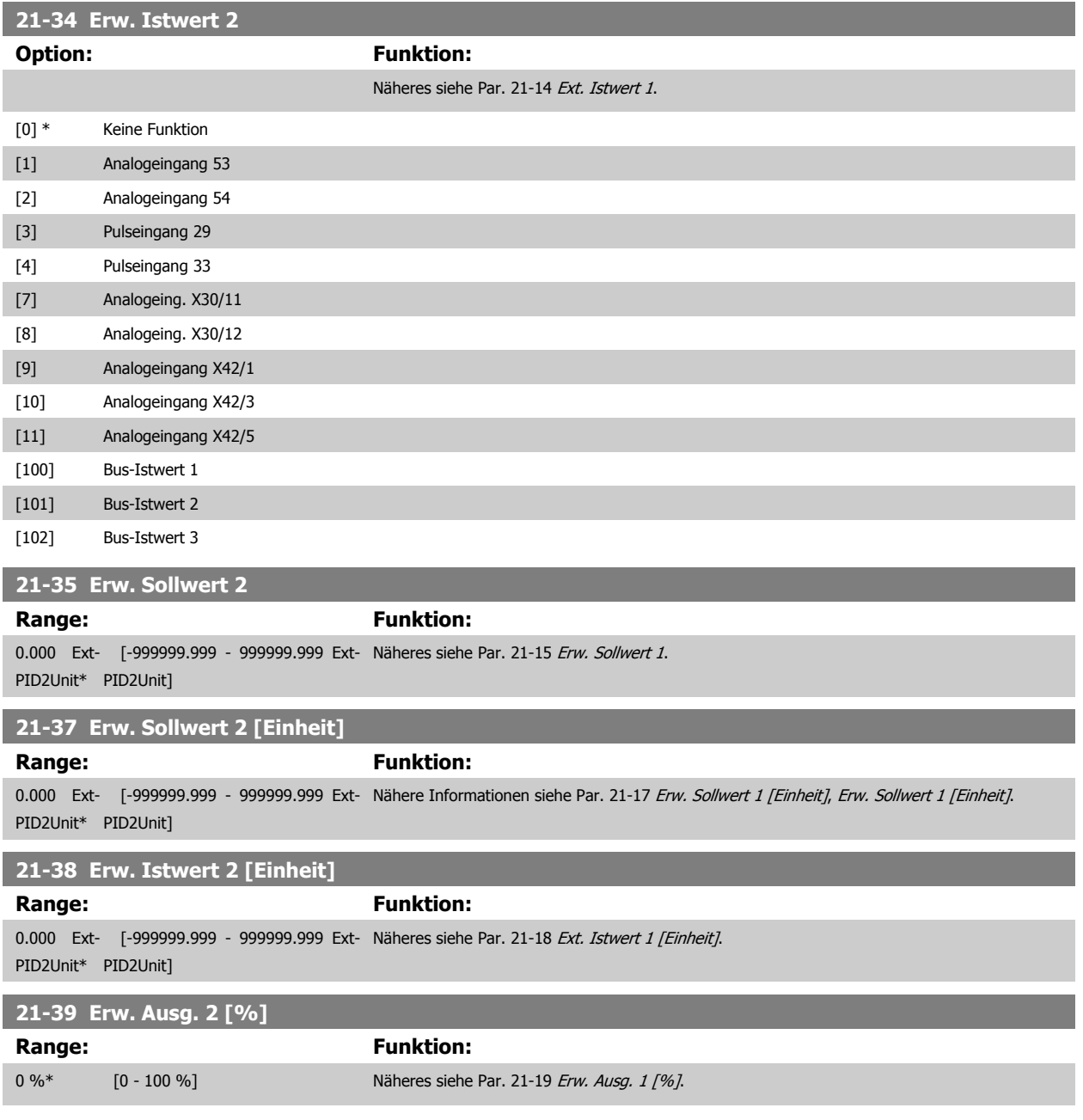

# **3.19.6 21-4\* Erw. Prozess-PID 2**

Zur Konfiguration des PID-Reglers 2.

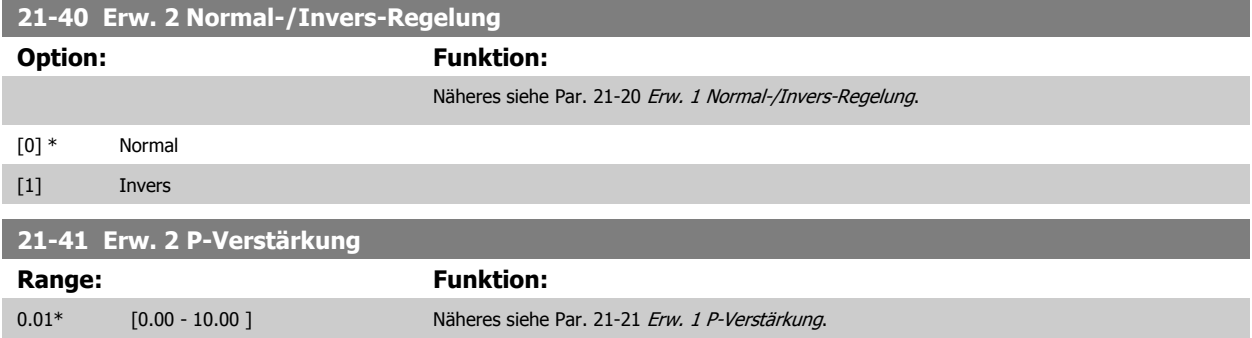

<span id="page-210-0"></span>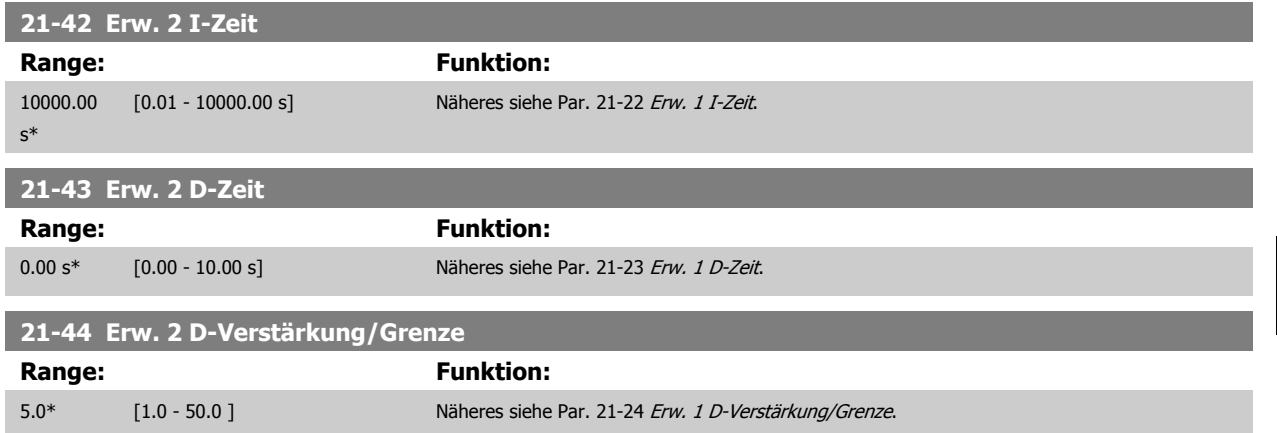

# **3.19.7 21-5\* Erw. PID Soll-/Istwert 3**

Konfiguriert Sollwert und Istwert des erweiterten PID-Reglers 3.

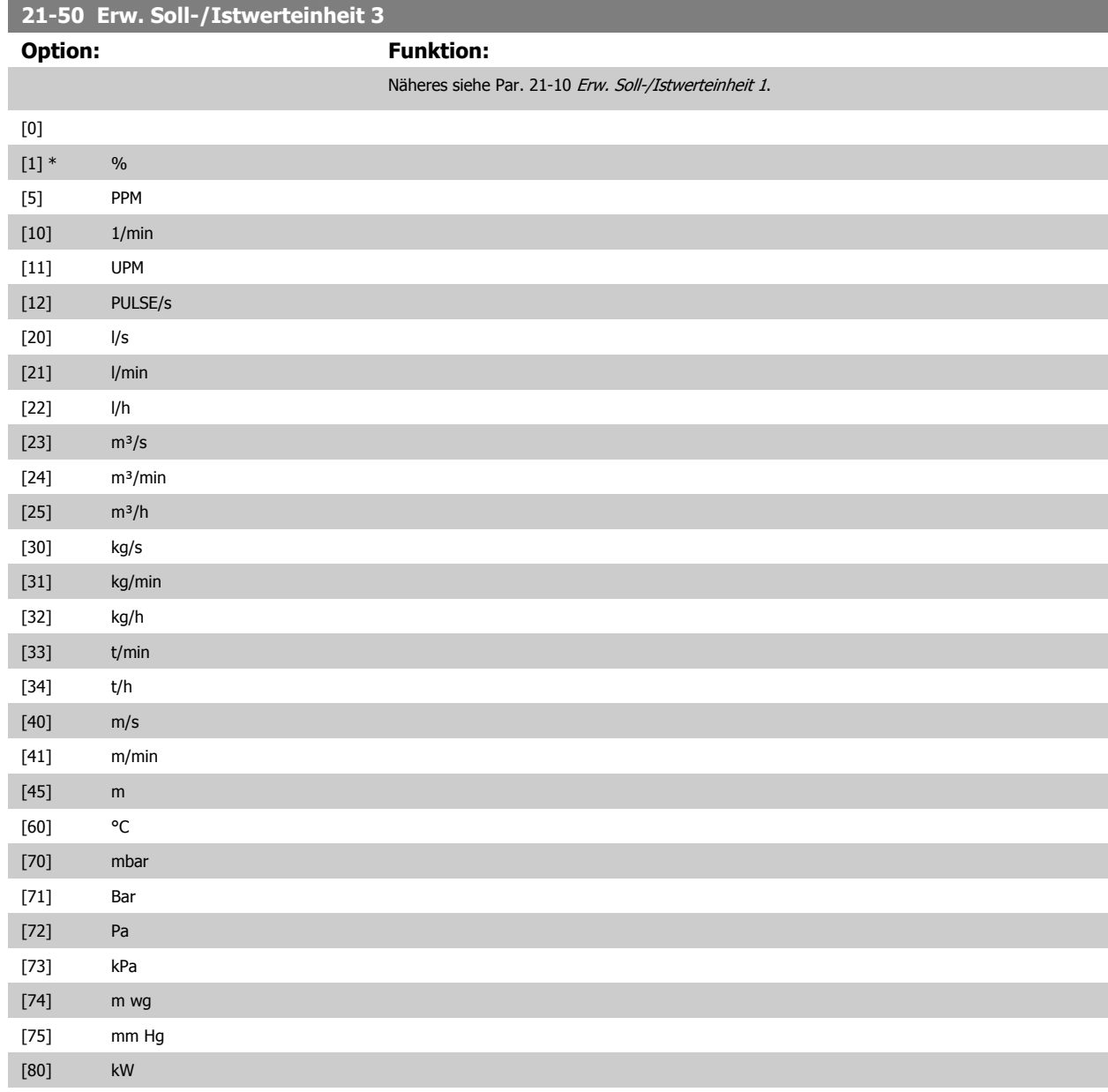

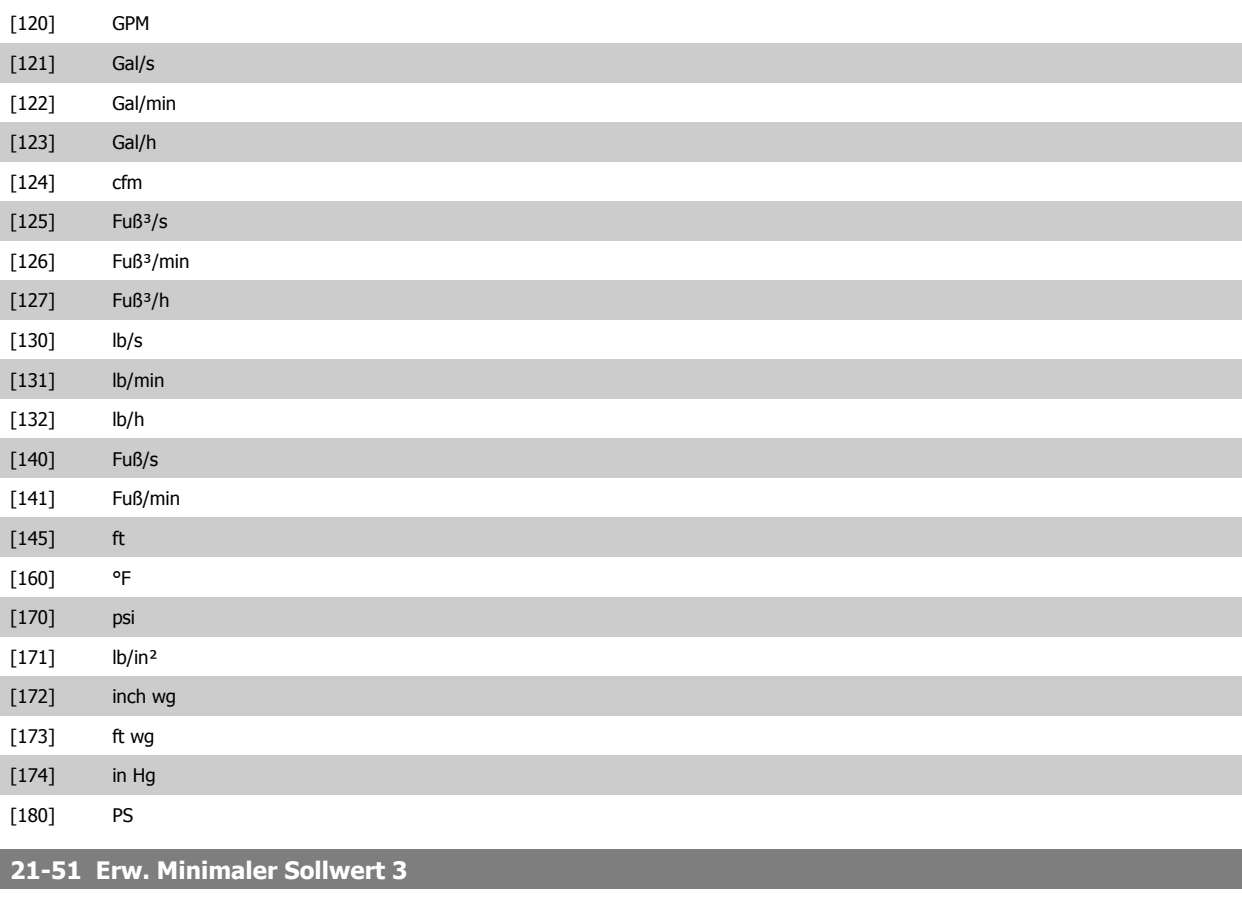

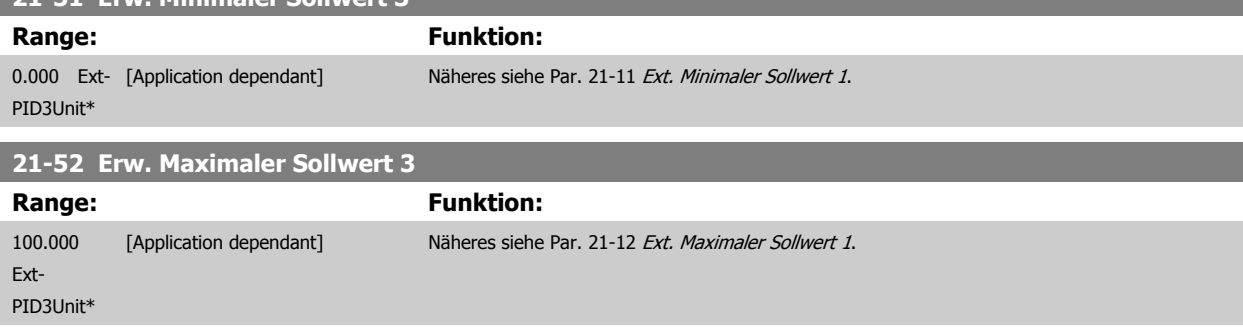

 **3**

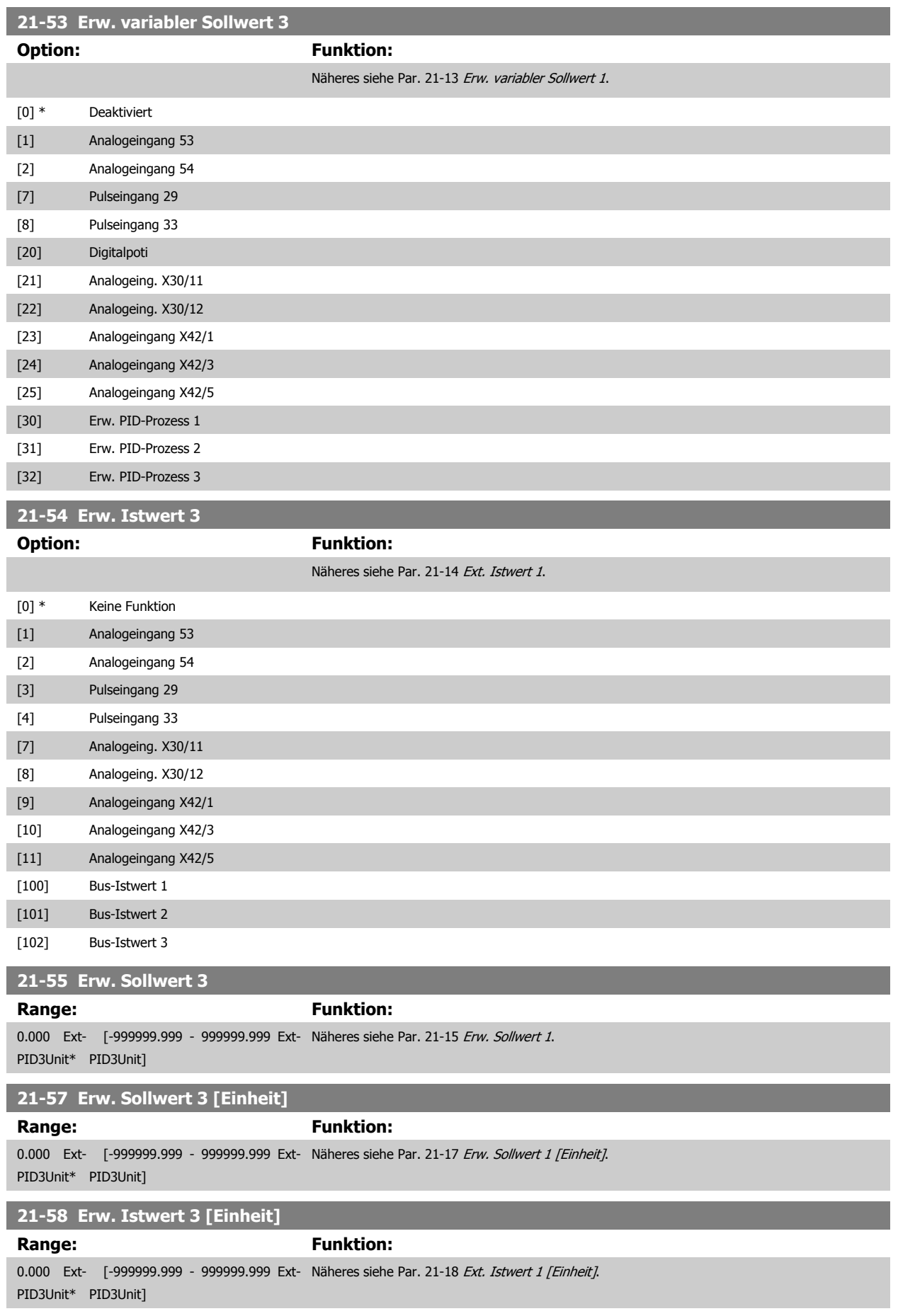

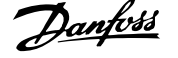

# <span id="page-213-0"></span>**21-59 Erw. Ausg. 3 [%]**

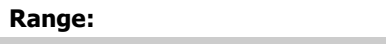

0 %\* [0 - 100 %] Näheres siehe Par. 21-19 [Erw. Ausg. 1 \[%\]](#page-206-0).

**Funktion:** 

# **3.19.8 21-6\* Erw. Prozess-PID 3**

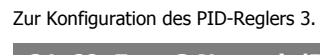

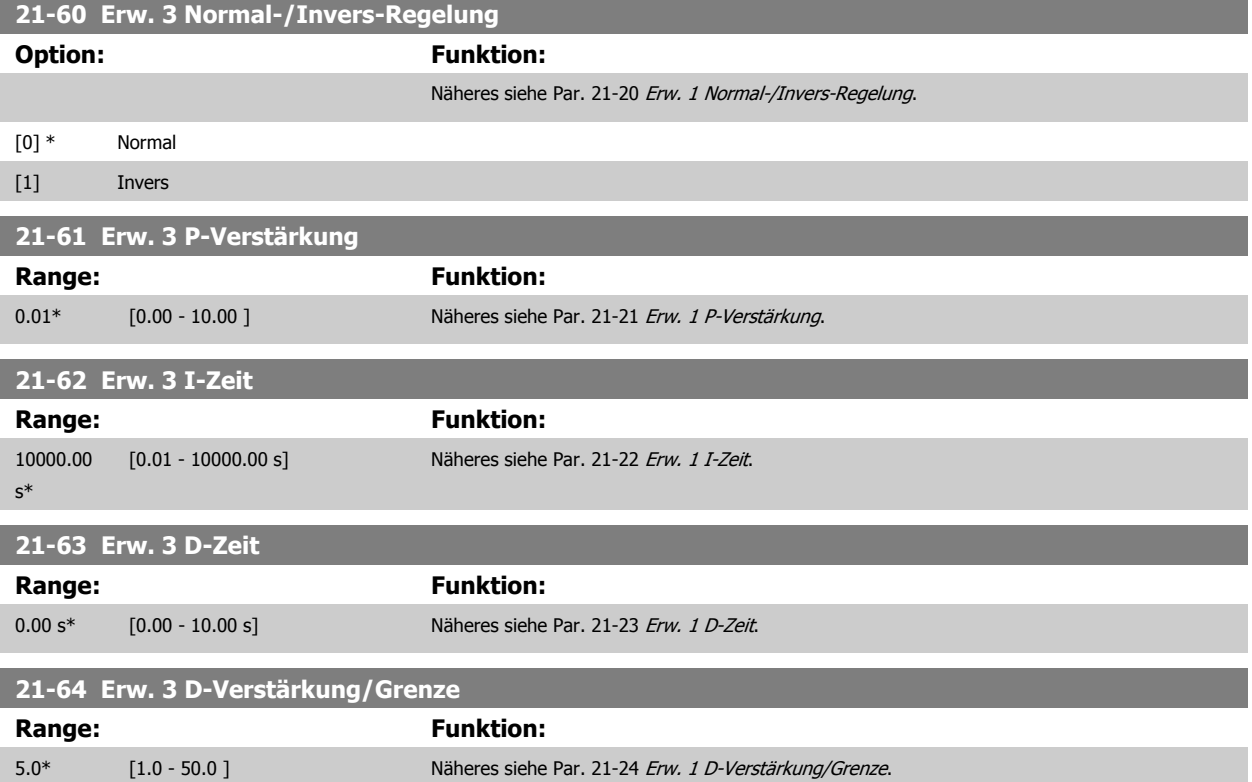

# **3.20 Hauptmenü - Anwendungsfunktionen - Gruppe 22**

Diese Gruppe enthält Parameter zur Überwachung von VLT HVAC Drive-Anwendungen.

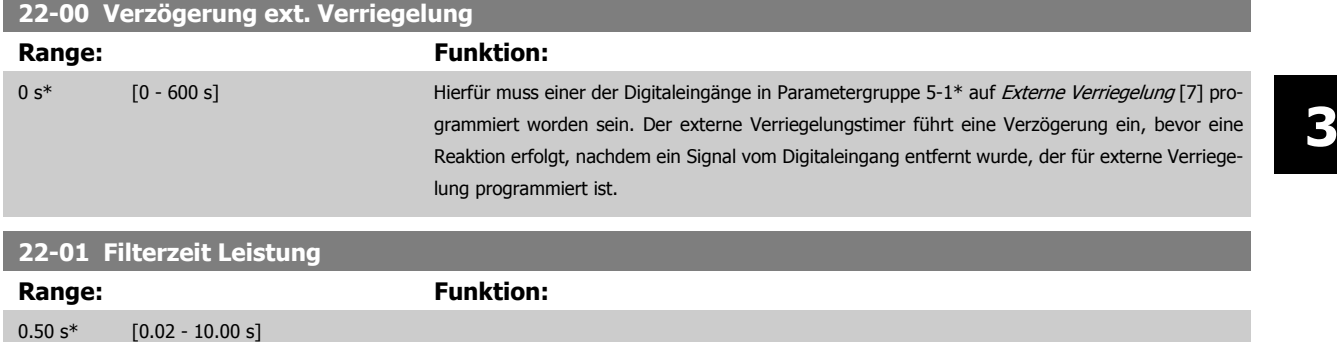

## **3.20.1 22-2\* No-Flow Erkennung**

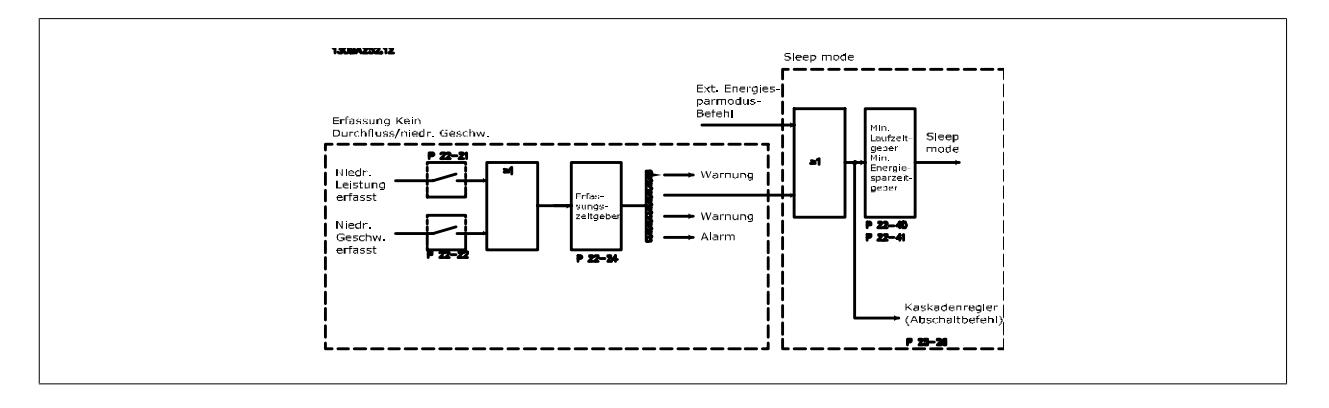

Der Frequenzumrichter umfasst Funktionen, über die ermittelt wird, ob die Lastbedingungen im System einen Stopp des Motors zulassen.

\*Erfassung Leistung tief

\*Erfassung Drehzahl tief

Eines dieser zwei Signale muss über eine eingestellte Zeitdauer (Par. 22-24 [No-Flow Verzögerung](#page-217-0)) aktiv sein, damit die gewählte Aktion stattfindet. Die möglichen Aktionen sind (Par. 22-23 [No-Flow Funktion](#page-217-0)): Keine Aktion, Warnung, Alarm, Energiesparmodus.

"No Flow"-Erkennung:

Diese Funktion erfasst eine Situation in Pumpenanlagen, in der kein Durchfluss vorliegt und alle Ventile geschlossen werden können. Die Verwendung ist sowohl bei Regelung über den integrierten PI-Regler im Frequenzumrichter als auch über einen externen PI-Regler möglich. Die tatsächliche Konfiguration muss in Par. 1-00 [Regelverfahren](#page-48-0) programmiert werden.

Regelverfahren für

- **-** Integrierten PI-Regler: PID-Regler
- **-** Externen PI-Regler: Drehzahlsteuerung

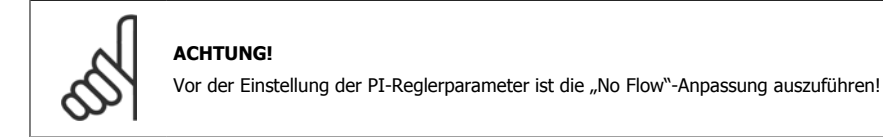

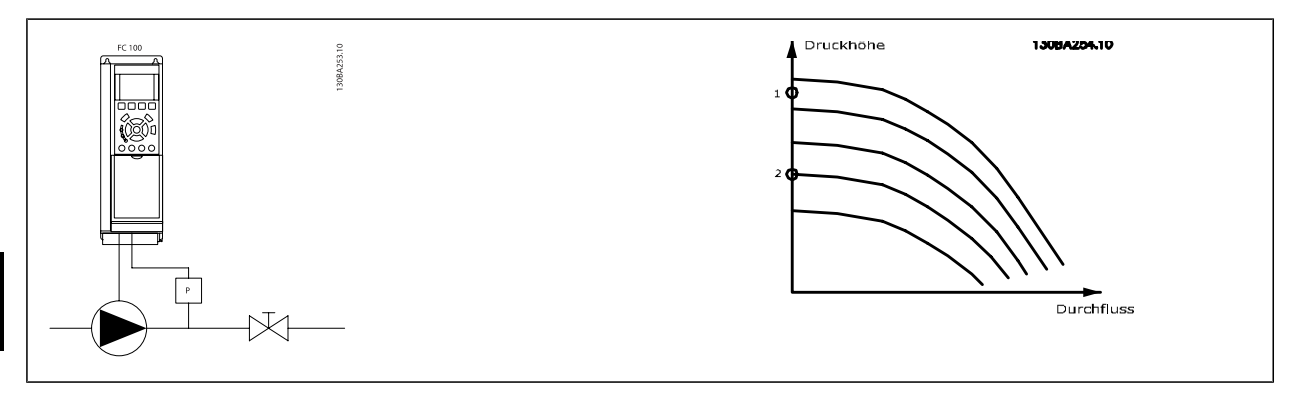

"No Flow"-Erkennung basiert auf der Messung von Drehzahl und Leistung. Der Frequenzumrichter berechnet für eine bestimmte Drehzahl die Leistung bei fehlendem Durchfluss.

Dieser Zusammenhang basiert auf der Einstellung von zwei Drehzahlen mit zugehöriger Leistung bei fehlendem Durchfluss. Durch Überwachung der Leistung können Bedingungen, in denen kein Durchfluss vorliegt, in Systemen mit schwankendem Saugdruck oder bei einer flachen Pumpenkurve im niedrigen Drehzahlbereich erkannt werden.

Die zwei Datensätze müssen auf der Messung der Leistung mit etwa 50 % und 85 % der maximalen Drehzahl bei geschlossenem Ventil beruhen. Die Daten werden in Parametergruppe 22-3\* programmiert. Es ist ebenfalls möglich, eine [Leistung tief Autokonfig.](#page-216-0) (Par. 22-20 Leistung tief Autokonfig.) auszuführen, die den Inbetriebnahmevorgang automatisch ausführt und auch die gemessenen Daten automatisch speichert. Bei der Autokonfiguration muss der Frequenzumrichter in Par. 1-00 [Regelverfahren](#page-48-0) auf "Drehzahlsteuerung" eingestellt sein (siehe Parametergruppe 22-3\* No-Flow Leistungsanpassung).

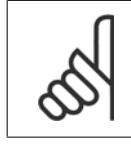

**3** 

#### **ACHTUNG!**

Wird der integrierte PI-Regler verwendet, ist die No-Flow Leistungsanpassung vor Programmieren der PI-Reglerparameter auszuführen!

#### Erfassung niedriger Drehzahl:

Die Erfassung Drehzahl tief signalisiert, wenn der Motor mit der in Par. 4-11 [Min. Drehzahl \[UPM\]](#page-73-0) oder Par. 4-12 [Min. Frequenz \[Hz\]](#page-73-0) eingestellten Drehzahl läuft. Die Aktionen sind die gleichen wie bei der Erfassung des fehlenden Durchflusses (individuelle Auswahl nicht möglich).

Die Verwendung der niedrigen Drehzahlerfassung ist nicht auf Systeme ohne Durchfluss beschränkt, sondern kann in jedem System angewendet werden, in dem bei Betrieb mit der Mindestdrehzahl der Motor stoppen kann, bis die Last eine höhere Drehzahl abruft, z. B. in Anlagen mit Lüftern und Kompressoren.

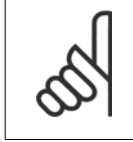

#### **ACHTUNG!**

In Pumpenanlagen muss sichergestellt werden, dass die Mindestdrehzahl in Par. 4-11 [Min. Drehzahl \[UPM\]](#page-73-0) oder Par. 4-12 [Min. Frequenz](#page-73-0) [\[Hz\]](#page-73-0) hoch genug zur Erfassung eingestellt wurde, da die Pumpe selbst bei geschlossenen Ventilen mit einer ziemlich großen Drehzahl laufen kann.

#### Trockenlauferkennung:

Die No Flow-Erkennung kann ebenfalls zur Erkennung des Trockenlaufs genutzt werden (niedrige Leistungsaufnahme und hohe Drehzahl). Sie kann mit integriertem PI-Regler und einem externen PI-Regler verwendet werden.

Ein Signal aufgrund von Trockenlauf wird unter den folgenden Bedingungen gegeben:

der Energieverbrauch liegt unter der "No Flow"-Leistungskurve

und

**-** die Pumpe läuft bei Regelung ohne Rückführung mit maximaler Drehzahl oder maximalem Sollwert (je nachdem, was niedriger ist).

Das Signal muss für eine bestimmte Dauer (Par. 22-27 [Trockenlaufverzögerung](#page-218-0)) aktiv sein, bevor die gewählte Aktion stattfindet.

Die möglichen Aktionen sind (Par. 22-26 [Trockenlauffunktion](#page-217-0)):

- **-** Warnung
- **-** Alarm

No-Flow Erkennung muss aktiviert sein (Par. 22-23 [No-Flow Funktion](#page-217-0)) und in Betrieb genommen werden (Parametergruppe 22-3\*, No-Flow Leistungsanpassung).
<span id="page-216-0"></span>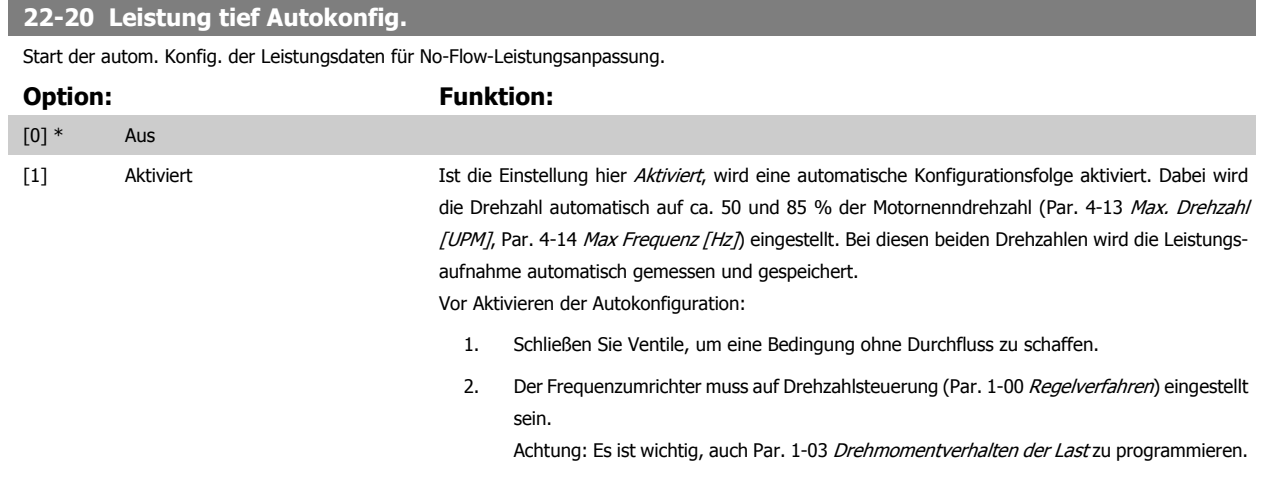

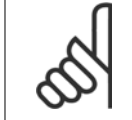

#### **ACHTUNG!**

Die Autokonfiguration muss ausgeführt werden, wenn das System seine normale Betriebstemperatur erreicht hat!

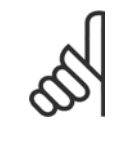

#### **ACHTUNG!**

Es ist wichtig, dass Par. 4-13 [Max. Drehzahl \[UPM\]](#page-73-0) oder Par. 4-14 [Max Frequenz \[Hz\]](#page-74-0) auf die max. Betriebsdrehzahl des Motors eingestellt ist.

Die Autokonfiguration muss vor Konfigurieren des integrierten PI-Reglers vorgenommen werden, da Einstellungen zurückgesetzt wer-den, wenn in Par. 1-00 [Regelverfahren](#page-48-0) von PID-Regler auf Drehzahlsteuerung umgeschaltet wird.

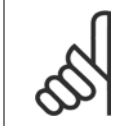

#### **ACHTUNG!**

Die Anpassung muss mit den gleichen Werten in Par. 1-03 [Drehmomentverhalten der Last](#page-48-0) wie für den Betrieb nach der Anpassung ausgeführt werden.

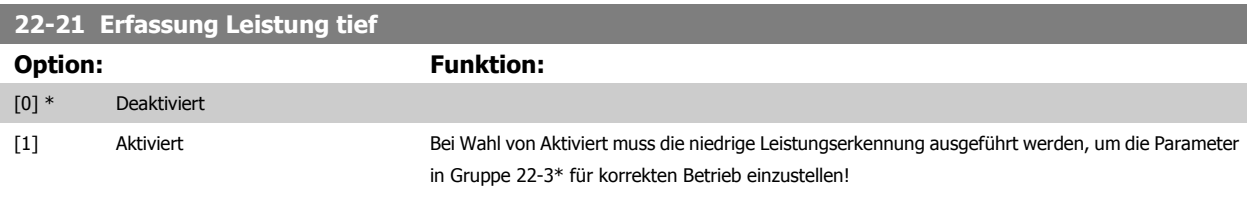

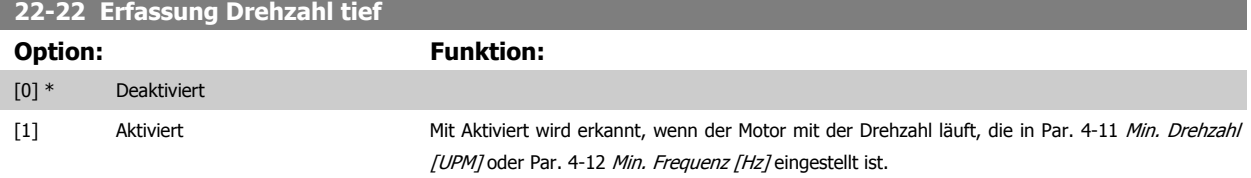

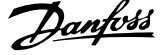

#### <span id="page-217-0"></span>**22-23 No-Flow Funktion**

Gebräuchliche Aktionen für die Erkennung niedriger Leistung (Erfassung Leistung tief) und niedriger Drehzahl (Erfassung Drehzahl tief) (individuelle Auswahl nicht möglich).

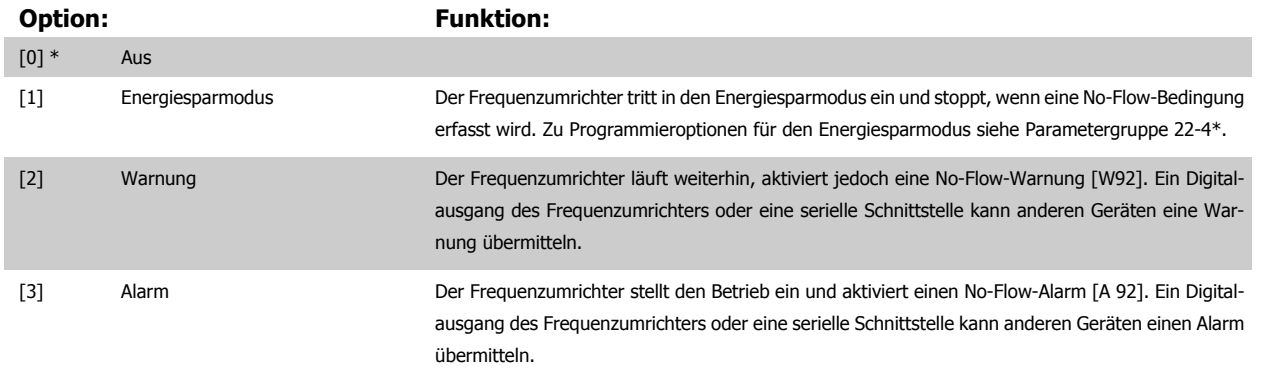

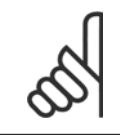

#### **ACHTUNG!**

Par. 14-20 [Quittierfunktion](#page-156-0) nicht auf [13] Unbegr.Autom.Quitt. einstellen, wenn Par. 22-23 No-Flow Funktion auf [3] Alarm eingestellt ist. Hierdurch schaltet der Frequenzumrichter ständig zwischen Betrieb und Stopp um, wenn eine No-Flow-Bedingung erfasst wird.

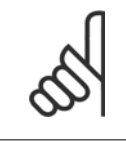

#### **ACHTUNG!**

Wenn der Frequenzumrichter über eine konstante Drehzahlausblendung mit automatischer Ausblendungsfunktion verfügt, die die Ausblendung startet, wenn der Frequenzumrichter einen dauerhaften Alarmzustand hat, muss die automatische Ausblendungsfunktion deaktiviert werden, wenn [3] Alarm als No-Flow-Funktion ausgewählt ist.

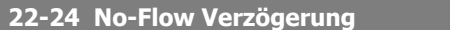

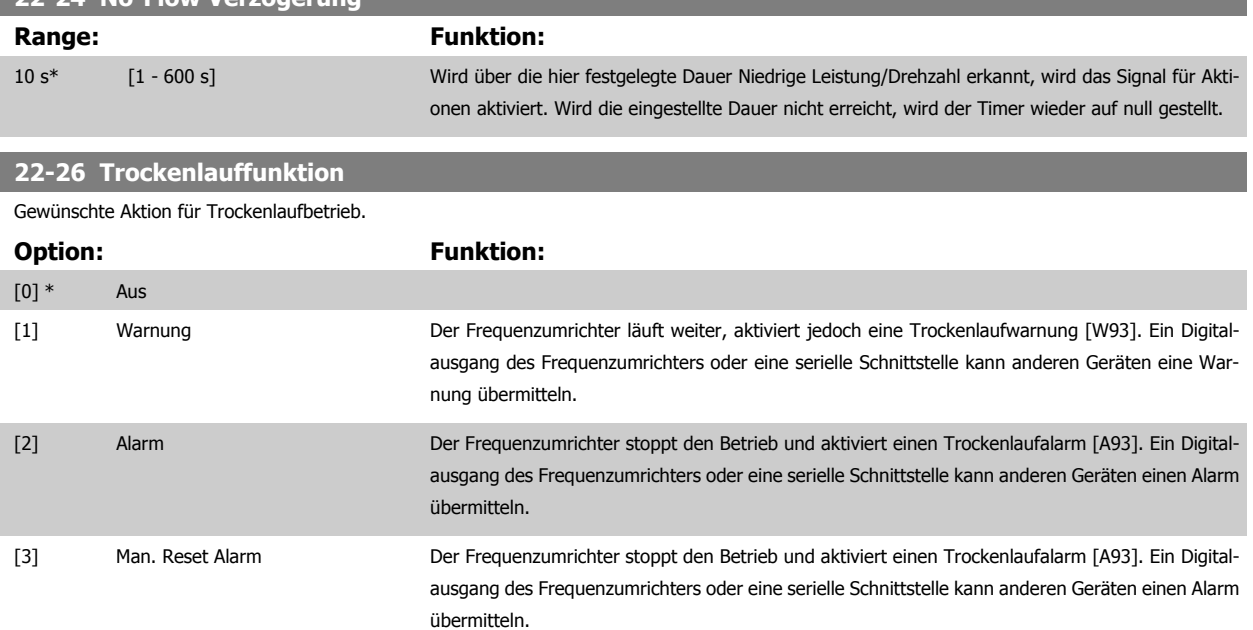

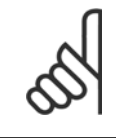

#### **ACHTUNG!**

[Erfassung Leistung tief](#page-216-0) muss aktiviert sein (Par. 22-21 Erfassung Leistung tief) und in Betrieb genommen werden (entweder über Parametergruppe 22-3\* No-Flow Leistungsanpassung oder Par. 22-20 [Leistung tief Autokonfig.](#page-216-0)), um Trockenlauferkennung verwenden zu können.

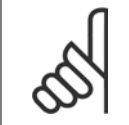

**ACHTUNG!**

Par. 14-20 [Quittierfunktion](#page-156-0) nicht auf [13] Unbegr.Autom.Quitt. einstellen, wenn Par. 22-26 [Trockenlauffunktion](#page-217-0) auf [2] Alarm eingestellt ist. Hierdurch schaltet der Frequenzumrichter ständig zwischen Betrieb und Stopp um, wenn eine Trockenlaufbedingung erfasst wird.

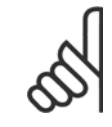

Wenn der Frequenzumrichter über eine konstante Drehzahlausblendung mit automatischer Ausblendungsfunktion verfügt, die die Ausblendung startet, wenn der Frequenzumrichter einen dauerhaften Alarmzustand hat, muss die automatische Ausblendungsfunktion deaktiviert werden, wenn [2] Alarm oder [3] Manuell Quittieren als Trockenlauffunktion ausgewählt ist.

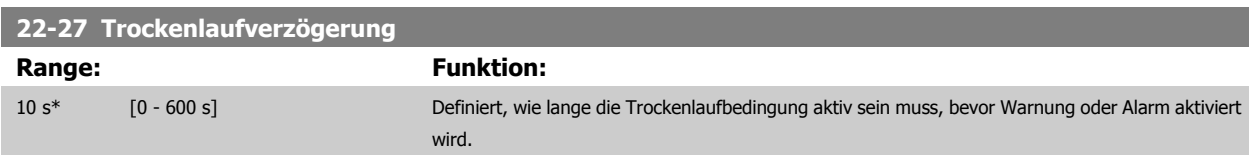

#### **3.20.2 22-3\* No-Flow Leistungsanpassung**

Anpassungsfolge, wenn keine Auto-Konfig. in Par. 22-20 [Leistung tief Autokonfig.](#page-216-0) gewählt wird:

- 1. Schließen Sie das Hauptventil, um den Durchfluss zu stoppen.
- 2. Lassen Sie das System mit Motor laufen, bis es die normale Betriebstemperatur erreicht hat.
- 3. Betätigen Sie die Hand on-Taste am LCP und stellen Sie die Drehzahl auf etwa 85 % der Nenndrehzahl ein. Notieren Sie die genaue Drehzahl.
- 4. Lesen Sie die Leistungsaufnahme ab, entweder die tatsächliche Leistung in der Datenzeile am LCP oder durch Abruf von [Par. 16-10](#page-172-0) Leistung [\[kW\]](#page-172-0) oder Par. 16-11 [Leistung \[PS\]](#page-173-0) im Hauptmenü. Notieren Sie die Leistungsanzeige.
- 5. Ändern Sie die Drehzahl auf ca. 50 % der Nenndrehzahl. Notieren Sie die genaue Drehzahl.
- 6. Lesen Sie die Leistungsaufnahme ab, entweder die tatsächliche Leistung in der Datenzeile am LCP oder durch Abruf von [Par. 16-10](#page-172-0) Leistung [\[kW\]](#page-172-0) oder Par. 16-11 [Leistung \[PS\]](#page-173-0) im Hauptmenü. Notieren Sie die Leistungsanzeige.
- 7. Programmieren Sie die verwendeten Drehzahlen in Par. 22-32 [Drehzahl tief \[UPM\]](#page-219-0), Par. 22-33 [Frequenz tief \[Hz\]](#page-219-0), Par. 22-36 [Drehzahl hoch](#page-219-0) [\[UPM\]](#page-219-0) und Par. 22-37 [Freq. hoch \[Hz\]](#page-219-0)
- 8. Programmieren Sie die zugehörigen Leistungswerte in Par. 22-34 [Leistung Drehzahl tief \[kW\]](#page-219-0), Par. 22-35 [Leistung Drehzahl tief \[PS\]](#page-219-0), Par. 22-38 [Leistung Drehzahl hoch \[kW\]](#page-219-0) und Par. 22-39 [Leistung Drehzahl hoch \[PS\]](#page-220-0)
- 9. Schalten Sie über Auto On oder Off zurück.

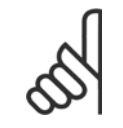

#### **ACHTUNG!**

Stellen Sie Par. 1-03 [Drehmomentverhalten der Last](#page-48-0) ein, bevor die Anpassung stattfindet.

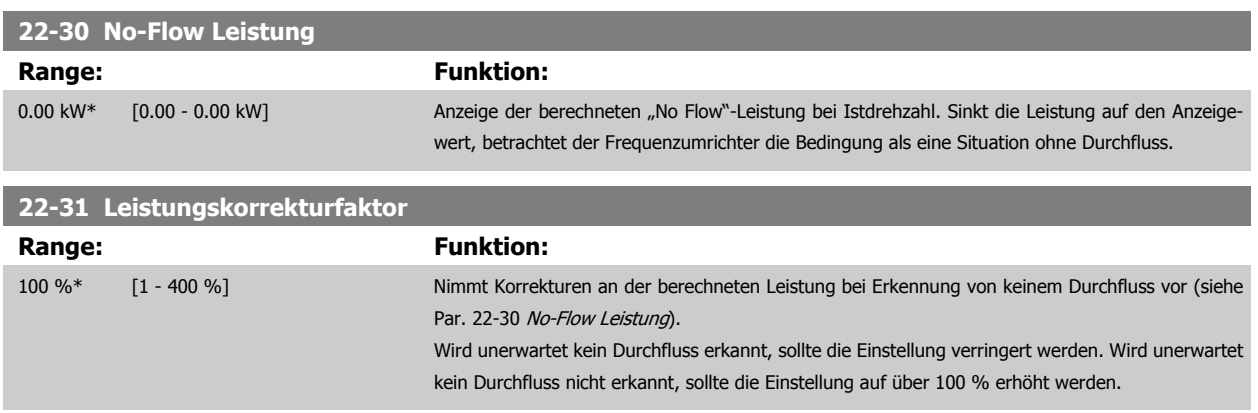

<span id="page-219-0"></span>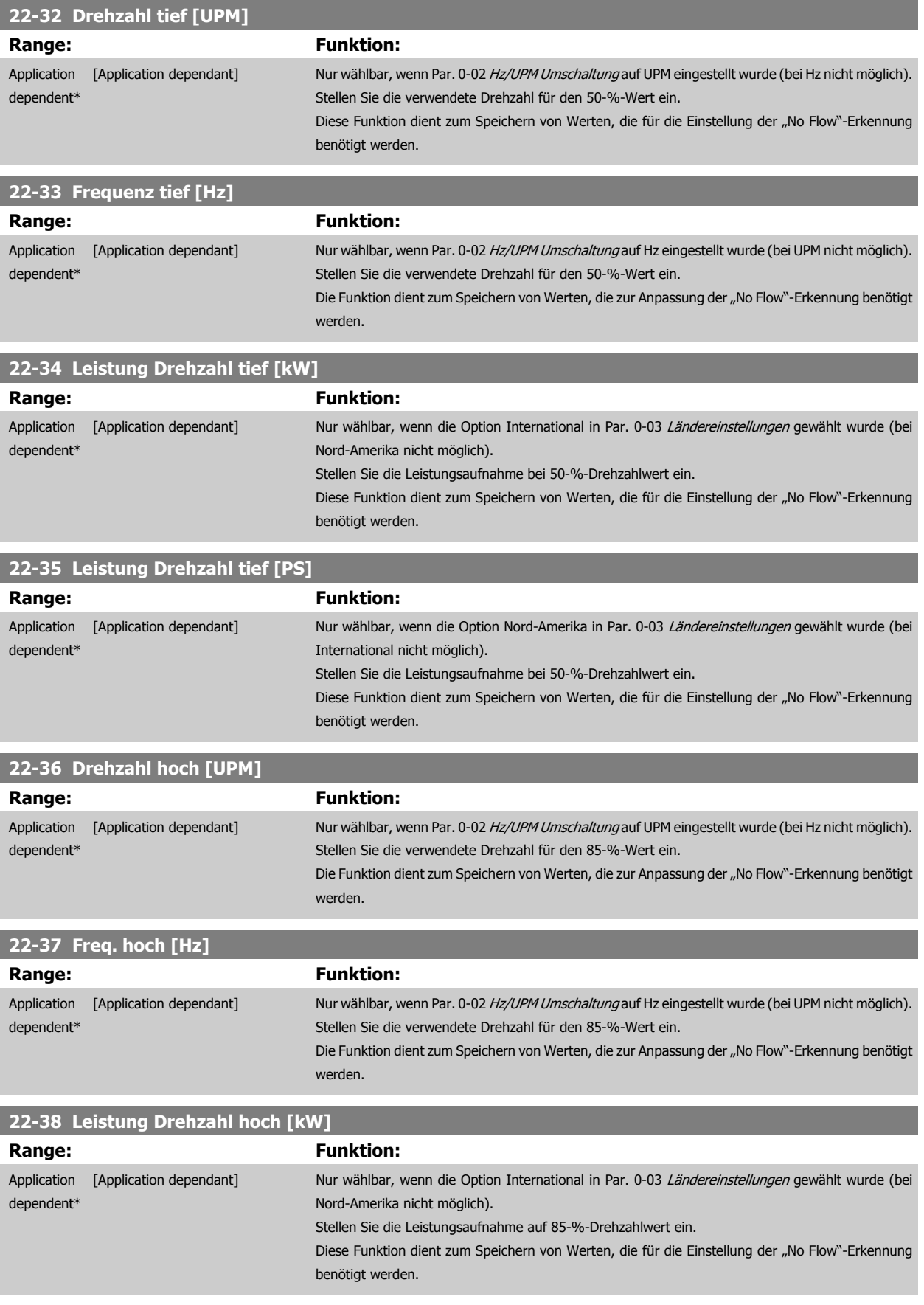

<span id="page-220-0"></span>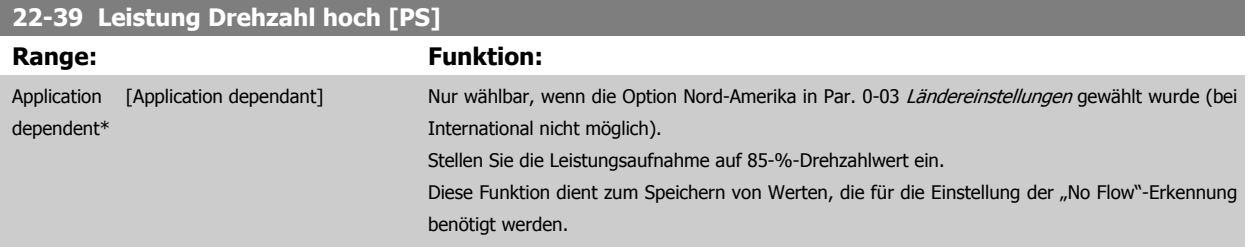

#### **3.20.3 22-4\* Energiesparmodus**

Ermöglicht die Last am System einen Stopp des Motors und wird die Last überwacht, kann der Motor durch Aktivieren der Energiesparmodusfunktion gestoppt werden. Dies ist kein normaler Stoppbefehl, sondern fährt den Motor über Rampe ab auf 0 UPM und schaltet die Energiezufuhr zum Motor ab. Im Energiesparmodus werden bestimmte Bedingungen überwacht, um zu erkennen, wann wieder eine Last am System angelegt wird.

Der Energiesparmodus kann entweder über "No Flow"-Erkennung/Niedrige Drehzahlerfassung (muss über die entsprechenden Parameter programmiert werden, siehe dazu das Signalflussdiagramm in Parametergruppe 22-2\*, No-Flow Erkennung) oder über ein externes Signal an einem der Digitaleingänge aktiviert werden (dies muss über die Parameter für die Konfiguration der Digitaleingänge, Par. 5-1\*, Option [66] Energiesparmodus programmiert werden). Energiesparmodus wird nur aktiviert, wenn keine Energiestartbedingungen vorliegen.

Damit z. B. ein elektromechanischer Durchflusswächter verwendet werden kann, um eine "No Flow"-Bedingung zu erfassen und den Energiesparmodus zu aktivieren, erfolgt die Aktion auf der Anstiegkante des extern angelegten Signals (anderenfalls würde der Frequenzumrichter den Energiesparmodus niemals verlassen, da das Signal dauernd anliegt).

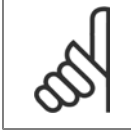

#### **ACHTUNG!**

Wenn der Energiesparmodus abhängig von No-Flow Erkennung/Mindestdrehzahl aktiviert werden soll, muss in [Par. 22-23](#page-217-0) No-Flow [Funktion](#page-217-0) Energiesparmodus [1] eingestellt sein.

Wird Par. 25-26 [No-Flow Abschaltung](#page-260-0) auf Aktiviert eingestellt, wird bei Aktivierung des Energiesparmodus ein Befehl an den Kaskadenregler (falls eingeschaltet) gesendet, um das Abschalten der Pumpen mit konstanter Drehzahl zu starten, bevor die Führungspumpe (variable Drehzahl) gestoppt wird.

Beim Aufruf des Energiesparmodus zeigt die untere Zustandszeile in der LCP Bedieneinheit dies an.

Siehe auch Signalflussdiagramm in Abschnitt 22-2\* No-Flow Erkennung. Es gibt drei verschiedene Möglichkeiten zur Verwendung der Energiesparfunktion:

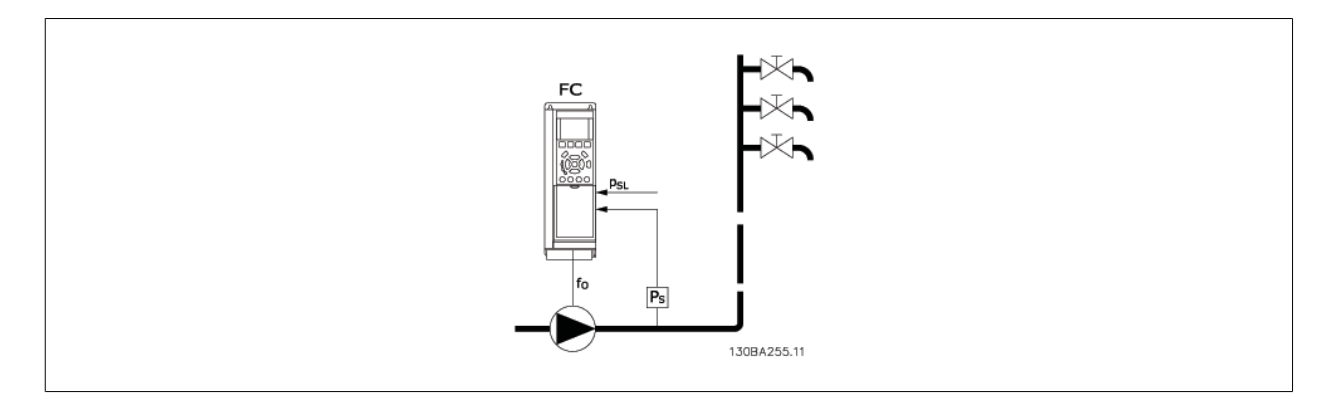

1) Systeme, in denen der integrierte PI-Regler für die Regelung von Druck oder Temperatur verwendet wird. Dies sind z. B. Boost-Systeme mit einem Druckistwertsignal, das am Frequenzumrichter von einem Druckwandler angelegt wird. Par. 1-00 [Regelverfahren](#page-48-0) muss auf PID-Regler eingestellt sein und der PI-Regler für die gewünschten Soll- und Istwertsignale konfiguriert sein. Beispiel: Boost-System

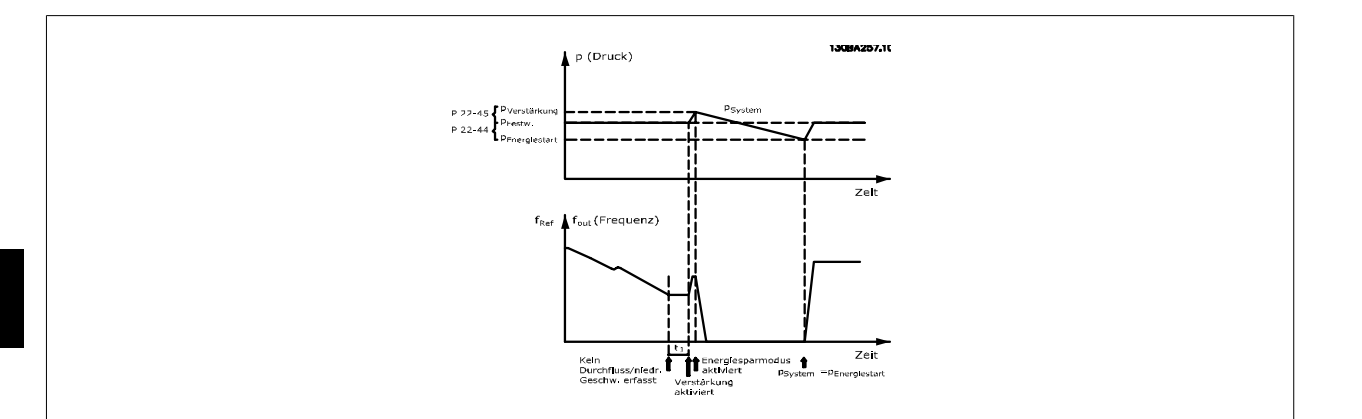

Wird kein Durchfluss erfasst, erhöht der Frequenzumrichter den Drucksollwert, um einen geringfügigen Überdruck im System sicherzustellen (die Erhö-hung wird in Par. 22-45 [Sollwert-Boost](#page-223-0) eingestellt).

Der Istwert vom Druckwandler wird überwacht. Wenn dieser Druck mit einem festgelegten Prozentsatz unter den Normalsollwert für Druck (Pset) gesunken ist, fährt der Motor wieder mit der Rampe hoch und der Druck wird geregelt, um den eingestellten Wert (Pset) zu erreichen.

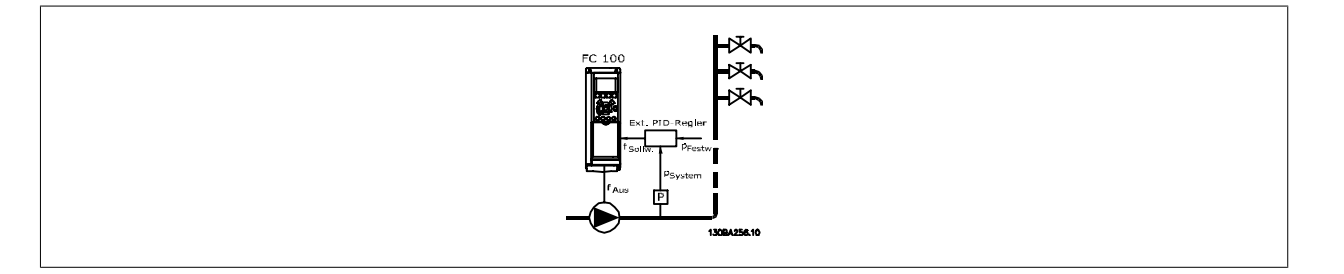

2) In Systemen, in denen Druck oder Temperatur von einem externen PI-Regler geregelt werden, können die Energiestartbedingungen nicht auf dem Istwert vom Druck-/Temperaturwandler basieren, da der Sollwert unbekannt ist. In dem Beispiel mit einem Boost-System ist der gewünschte Druck Pset unbekannt. Par. 1-00 [Regelverfahren](#page-48-0) muss auf Drehzahlsteuerung eingestellt sein. Beispiel: Boost-System

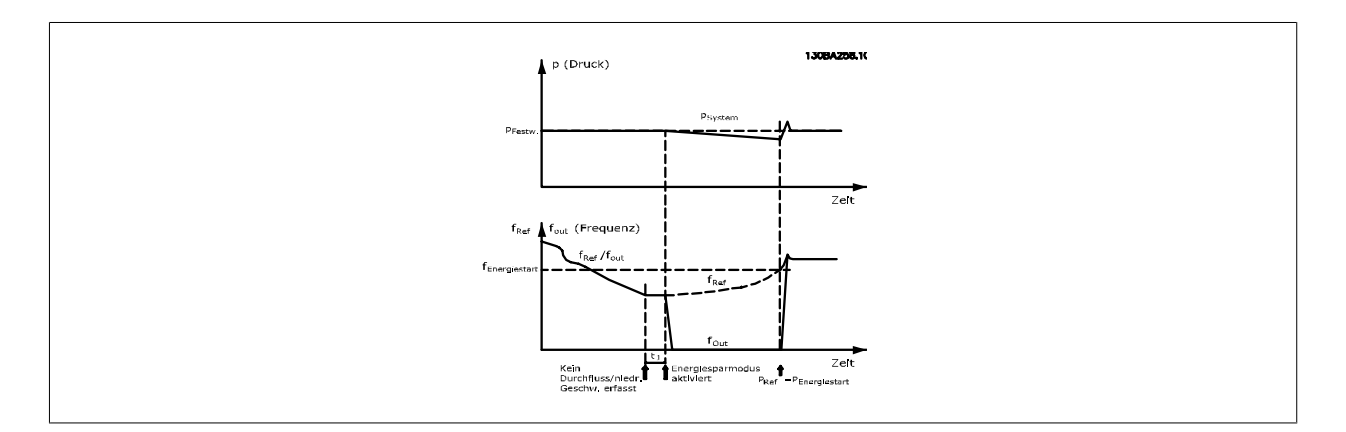

Wird niedrige Leistung oder niedrige Drehzahl erfasst, wird der Motor angehalten, aber das Sollwertsignal (fref) vom externen Regler wird weiter überwacht. Da niedriger Druck aufgebaut wird, erhöht der Regler das Sollwertsignal, um den Druck zu erhöhen. Wenn das Sollwertsignal einen eingestellten Wert fEnergiestart erreicht hat, läuft der Motor wieder an.

Die Drehzahl wird manuell durch ein externes Sollwertsignal (Fernsollwert) eingestellt. Die Werte (Parametergruppe 22-3\*) zur Anpassung der "No Flow"-Funktion müssen auf die Werkseinstellung eingestellt werden.

#### Konfigurationsmöglichkeiten, Überblick:

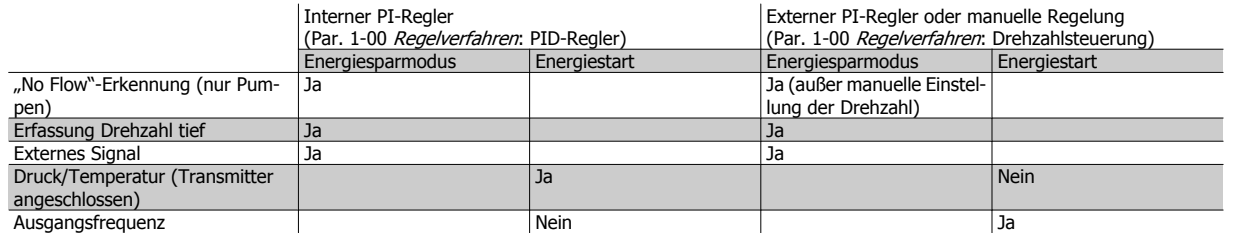

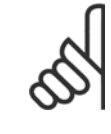

Der Energiesparmodus ist nicht bei aktivem Ortsollwert aktiv (stellen Sie die Drehzahl manuell über die Pfeiltasten auf dem LCP ein). Siehe Par. 3-13 [Sollwertvorgabe](#page-65-0).

Funktioniert nicht im Hand-Betrieb. Die automatische Konfiguration bei Drehzahlsteuerung muss erfolgen, bevor der Ein-/Ausgang über PID-Regler eingestellt wird.

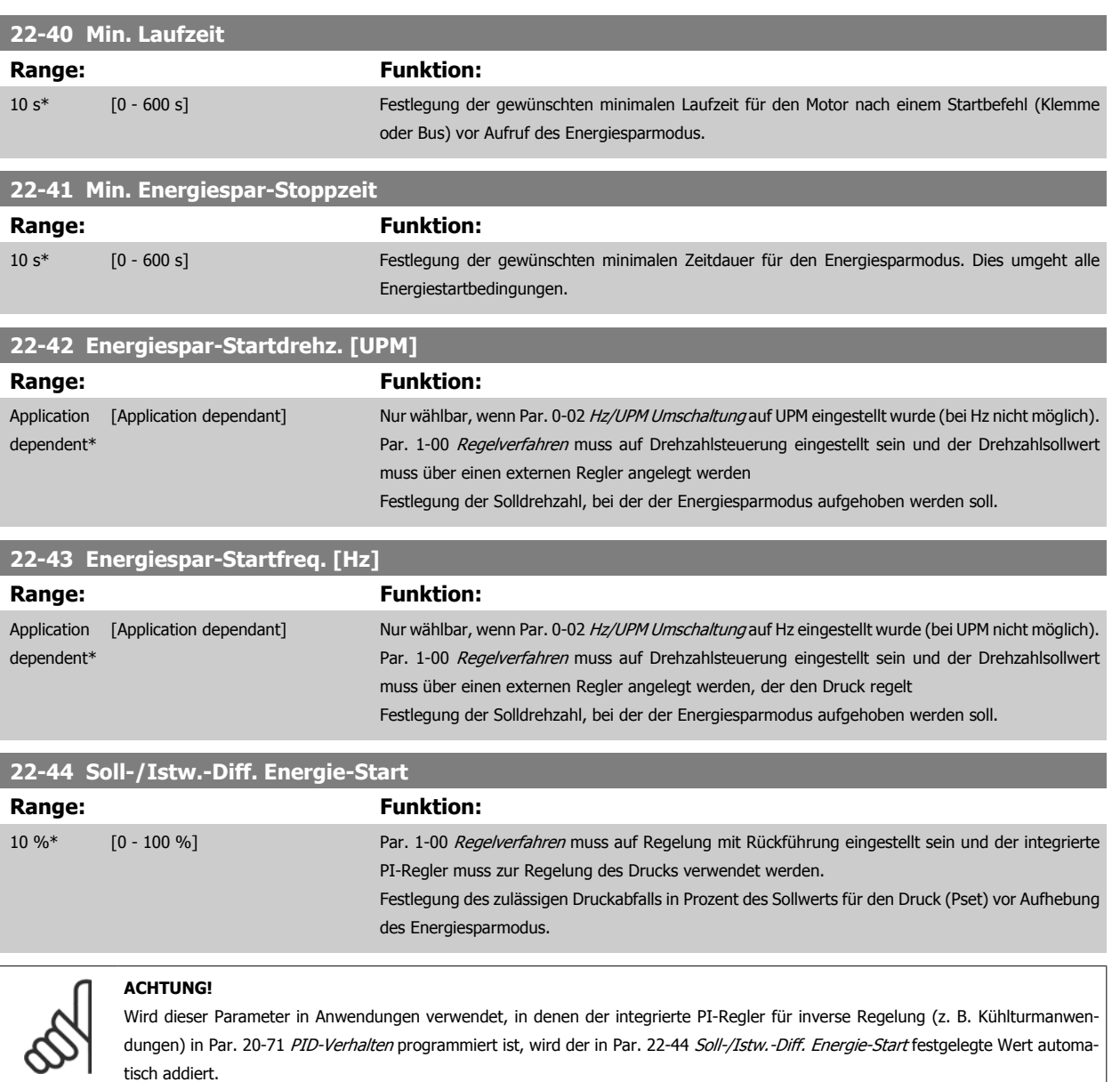

<span id="page-223-0"></span>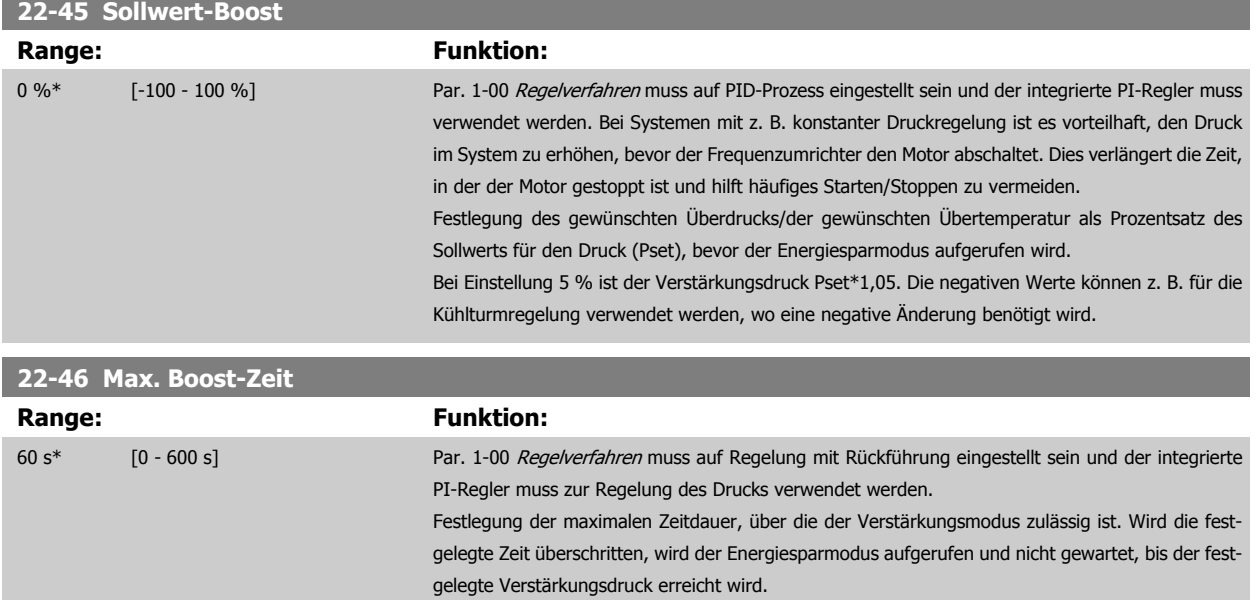

#### **3.20.4 22-5\* AP-5# Kennlinienende**

Die Kennlinienendebedingungen treten auf, wenn eine Pumpe ein zu großes Volumen fördert, um den eingestellten Druck sicherstellen zu können. Dies kann auftreten, wenn eine undichte Stelle im Verteilerrohrnetz vorliegt, nachdem die Pumpe den Betriebspunkt an das Ende der Pumpenkennlinie gebracht hat, die für die max. Drehzahl/Frequenz in Par. 4-13 [Max. Drehzahl \[UPM\]](#page-73-0) oder Par. 4-14 [Max Frequenz \[Hz\]](#page-74-0) gilt.

Falls der Istwert über eine bestimmte Dauer (Par. 22-51 [Kennlinienendeverz.](#page-224-0)) unter 97,5 % des Sollwerts für den gewünschten Druck (entweder Wert aus Par. 20-14 [Max. Sollwert/Istwert](#page-190-0) oder numerischer Wert aus Par. 20-13 [Minimaler Sollwert/Istwert](#page-190-0), abhängig davon, welcher Wert höher ist) liegt und die Pumpe mit der max. Drehzahl aus Par. 4-13 [Max. Drehzahl \[UPM\]](#page-73-0) oder Par. 4-14 [Max Frequenz \[Hz\]](#page-74-0) läuft, wird die in Par. 22-50 Kennlinienendefunktion gewählte Funktion ausgeführt.

Es kann ein Signal an einem der Digitalausgänge erhalten werden, indem Kennlinienende [192] in Parametergruppe 5-3\* Digitalausgänge und/oder Parametergruppe 5-4\* Relais gewählt wird. Das Signal liegt an, wenn eine Kennlinienendebedingung auftritt und die Auswahl in Par. 22-50 Kennlinien-endefunktion ungleich Aus ist. Die Kennlinienendefunktion kann nur bei Betrieb mit dem integrierten PID-Regler (PID-Regler in Par. 1-00 [Regelverfah](#page-48-0)[ren](#page-48-0)) verwendet werden.

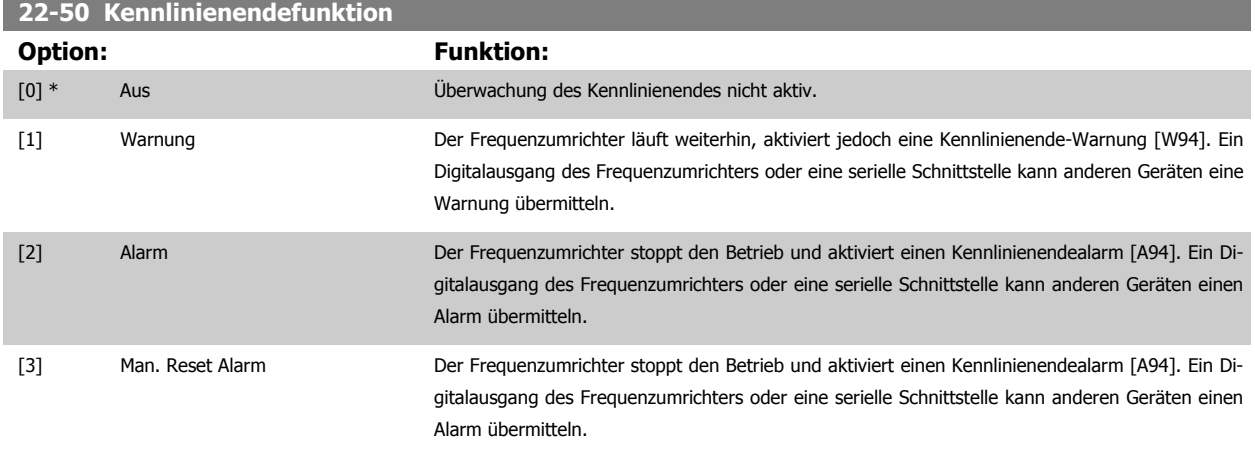

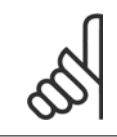

#### **ACHTUNG!**

Automatischer Wiederanlauf quittiert den Alarm und startet das System erneut.

<span id="page-224-0"></span>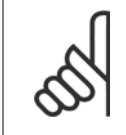

Par. 14-20 [Quittierfunktion](#page-156-0) nicht auf [13] Unbegr.Autom.Quitt. einstellen, wenn Par. 22-50 [Kennlinienendefunktion](#page-223-0) auf [2] Alarm eingestellt ist. Andernfalls schaltet der Frequenzumrichter ständig zwischen Betrieb und Stopp um, wenn eine Kennlinienendebedingung erfasst wird.

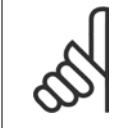

#### **ACHTUNG!**

Wenn der Frequenzumrichter über eine konstante Drehzahlausblendung mit automatischer Ausblendungsfunktion verfügt, die die Ausblendung startet, wenn der Frequenzumrichter einen dauerhaften Alarmzustand hat, muss die automatische Ausblendungsfunktion deaktiviert werden, wenn [2] Alarm oder [3] Manuell Quittieren als Kennlinienendefunktion ausgewählt ist.

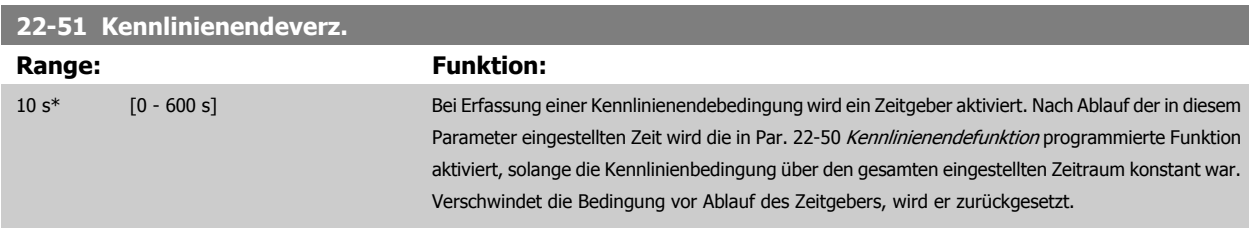

#### **3.20.5 22-6\* Riemenbrucherkennung**

Die Riemenbrucherkennung kann bei Regelung mit und ohne Rückführung für Pumpen, Lüfter und Kompressoren verwendet werden. Liegt das geschätzte Motordrehmoment unter dem Riemenbruchmomentwert (Par. 22-61 Riemenbruchmoment) und liegt die Ausgangsfrequenz des Frequenzumrichters über oder gleich 15 Hz, wird die Riemenbruchfunktion (Par. 22-60 Riemenbruchfunktion) ausgeführt.

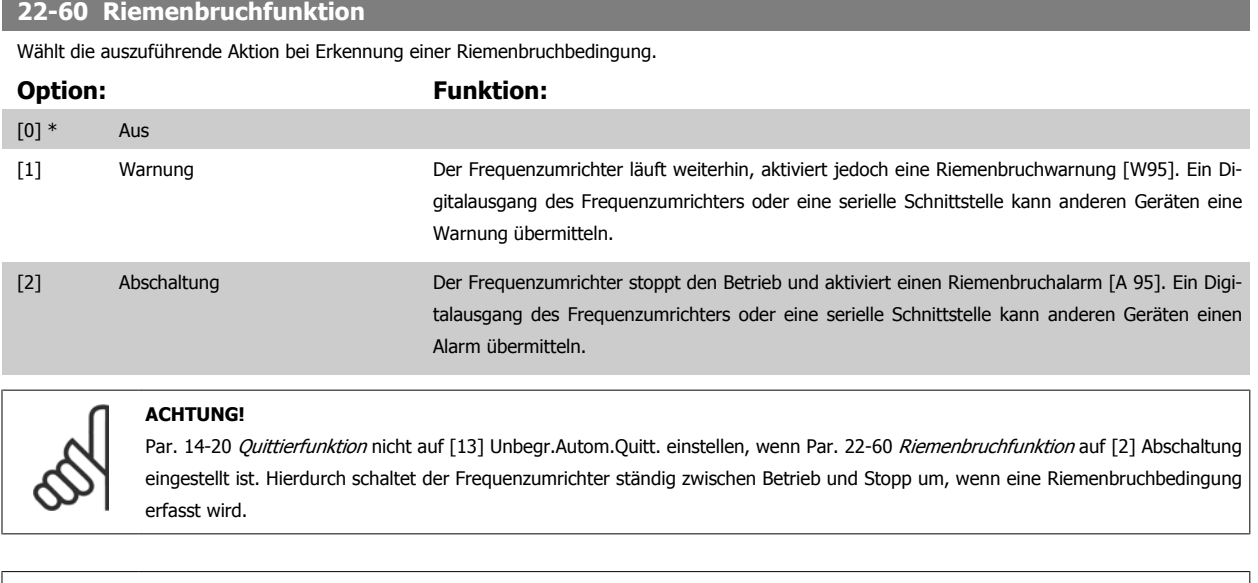

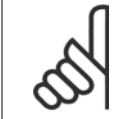

#### **ACHTUNG!**

Wenn der Frequenzumrichter über eine konstante Drehzahlausblendung mit automatischer Ausblendungsfunktion verfügt, die die Ausblendung startet, wenn der Frequenzumrichter einen dauerhaften Alarmzustand hat, muss die automatische Ausblendungsfunktion deaktiviert werden, wenn [2] Abschaltung als Riemenbruchfunktion ausgewählt ist.

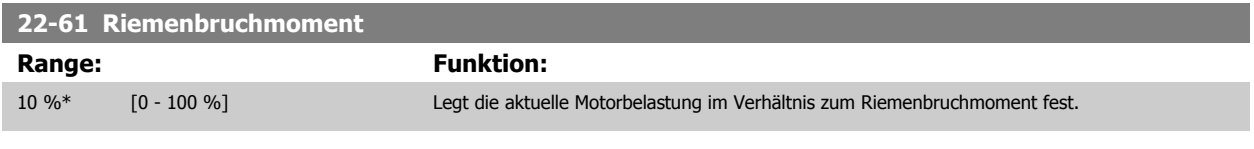

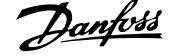

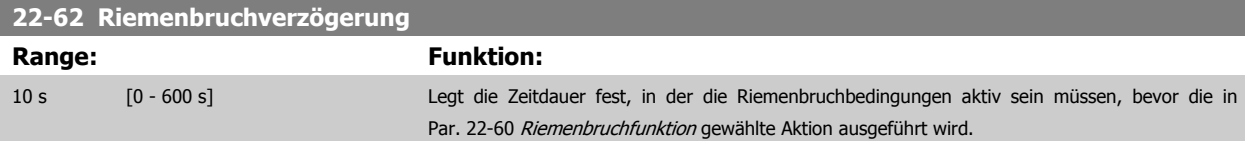

### **3.20.6 22-7\* Kurzzyklus-Schutz**

Bei Regelung von Kältekompressoren muss häufig die Zahl von Starts begrenzt werden. Eine Möglichkeit hierzu ist eine minimale Laufzeit (Zeit zwischen einem Start und einem Stopp) und ein Mindestintervall zwischen Starts sicherzustellen.

Dies bedeutet, dass jeder normale Stoppbefehl durch die Funktion Minimale Laufzeit (Par. 22-77 Min. Laufzeit) umgangen und jeder normale Startbefehl (Start/Festdrehzahl JOG/Speichern) durch die Funktion *Intervall zwischen Starts* (Par. 22-76 *Intervall zwischen Starts*) umgangen werden kann. Keine der zwei Funktionen ist aktiv, wenn die Betriebsarten Hand On oder Offüber das LCP aktiviert wurden. Bei Auswahl von Hand On oder Off werden die zwei Timer auf 0 gestellt und die Zählung beginnt erst nach Drücken von Auto und Anlegen eines aktiven Startbefehls.

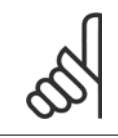

#### **ACHTUNG!**

Ein Freilaufbefehl oder ein fehlendes Startfreigabe-Signal umgeht sowohl die Funktion Minimale Laufzeit als auch Intervall zwischen Starts.

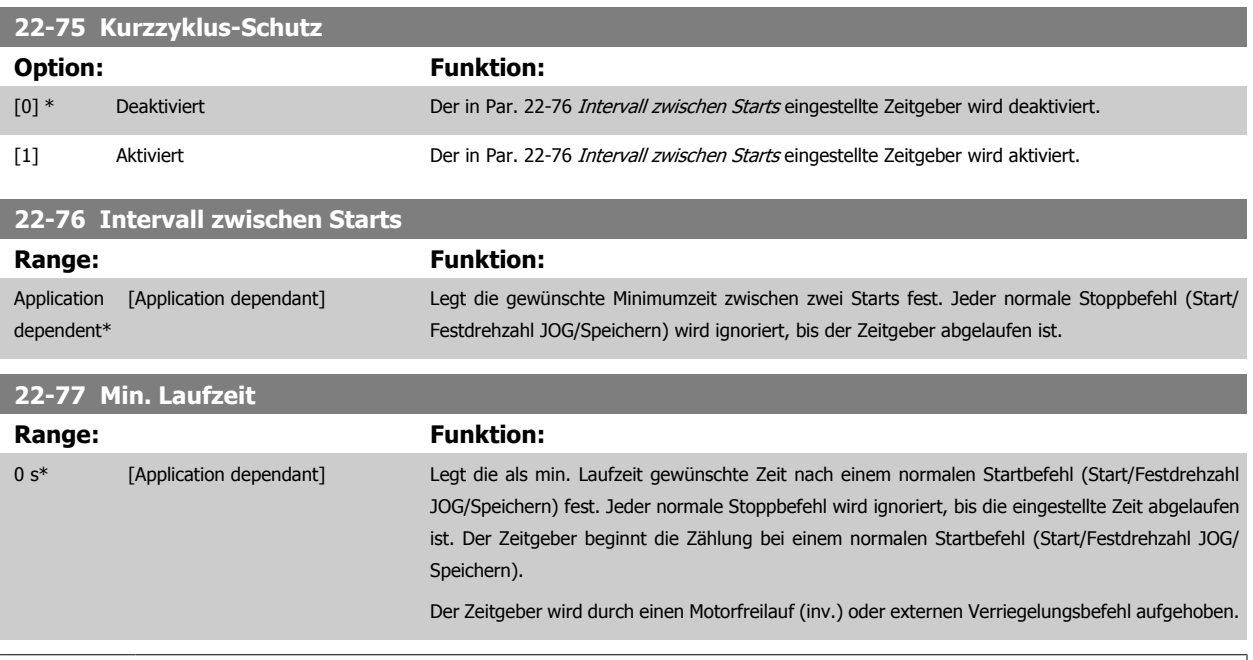

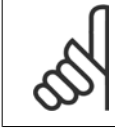

#### **ACHTUNG!**

Funktioniert nicht im Kaskadenbetrieb.

**3** 

### **3.20.7 22-8\* Durchflussausgleich**

Manchmal ist es nicht möglich, einen Druckaufnehmer an einem weiter entfernten Punkt in der Anlage anzubringen und er kann nur nahe am Lüfter-/ Pumpenauslass aufgestellt werden. Der Durchflussausgleich arbeitet, indem er den Sollwert gemäß der Ausgangsfrequenz ändert, die fast proportional zum Durchfluss ist, und damit höhere Verluste bei höheren Durchflussmengen ausgleicht.

HDESIGN (Solldruck) ist der Sollwert für Betrieb mit Rückführung (PI) des Frequenzumrichters und wird wie bei Betrieb mit Rückführung ohne Durchflussausgleich eingestellt.

Es wird Schlupfausgleich und als Einheit UPM empfohlen.

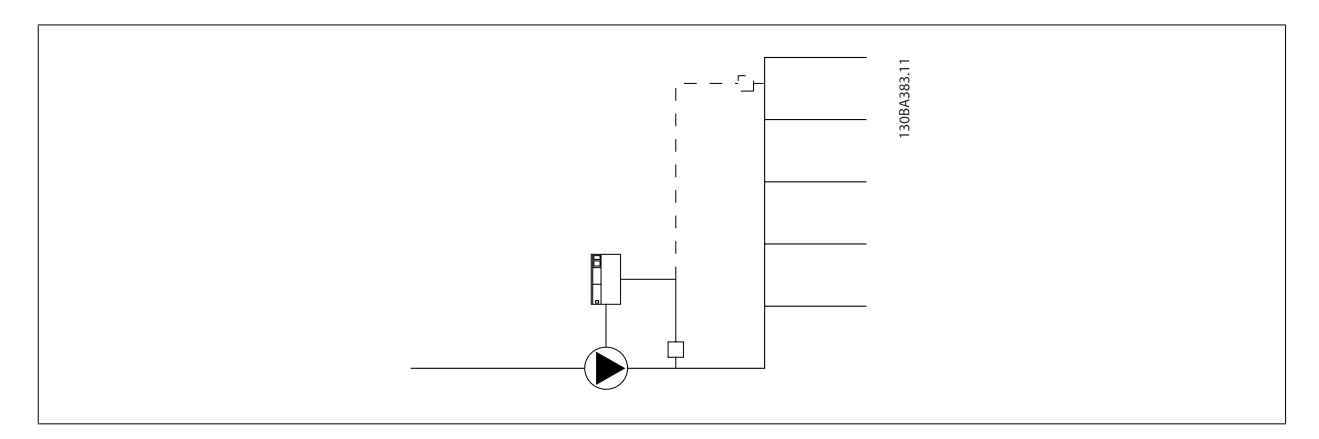

#### **ACHTUNG!**

Bei gleichzeitiger Verwendung von Durchflussausgleich und Kaskadenregler (Parametergruppe 25-\*\*) wird der tatsächliche Sollwert nicht durch die Drehzahl (Durchfluss), sondern durch die Anzahl der eingeschalteten Pumpen bestimmt. Siehe unten:

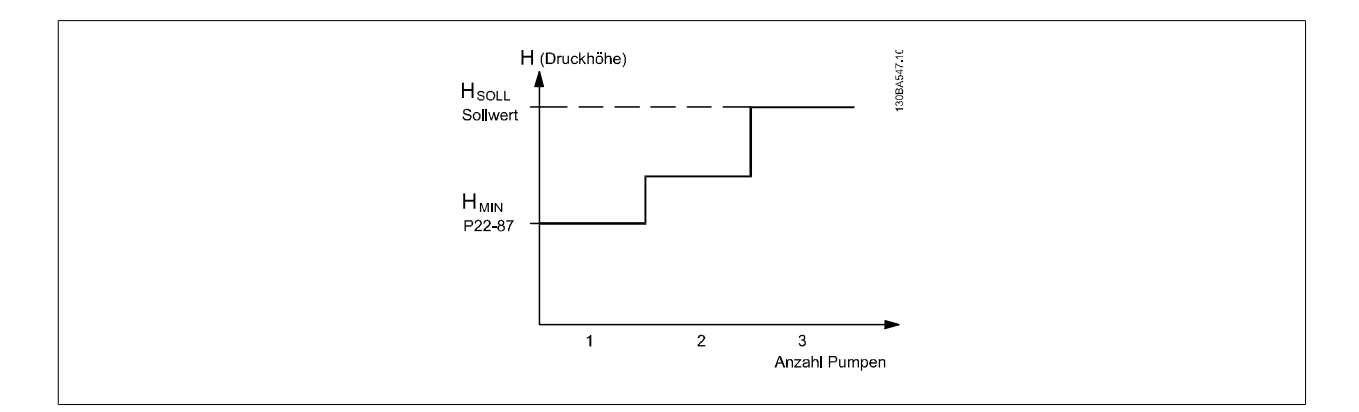

Es gibt zwei Methoden, die eingesetzt werden können. Dies hängt davon ab, ob die Drehzahl (Frequenz) am Systemauslegungspunkt bekannt ist.

<span id="page-227-0"></span>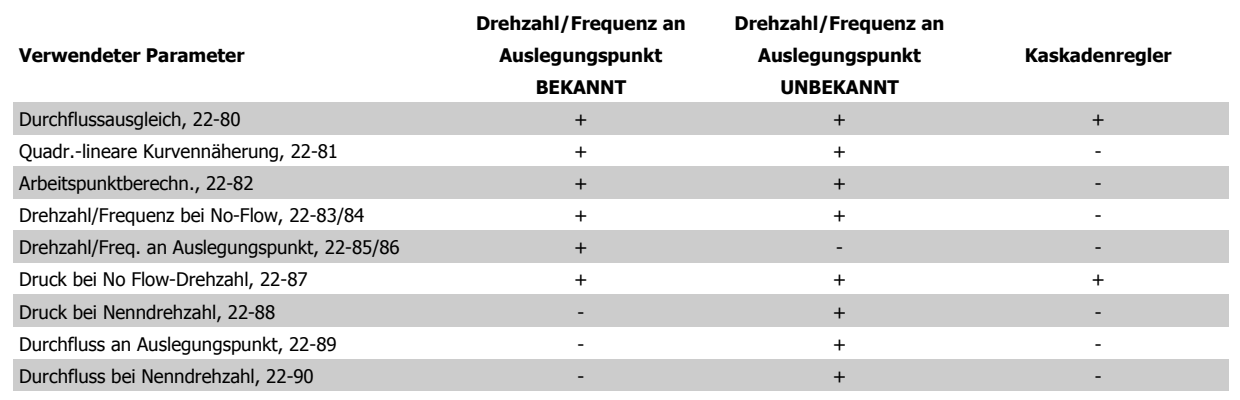

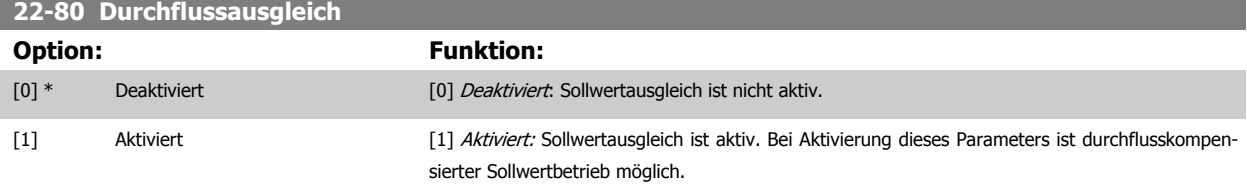

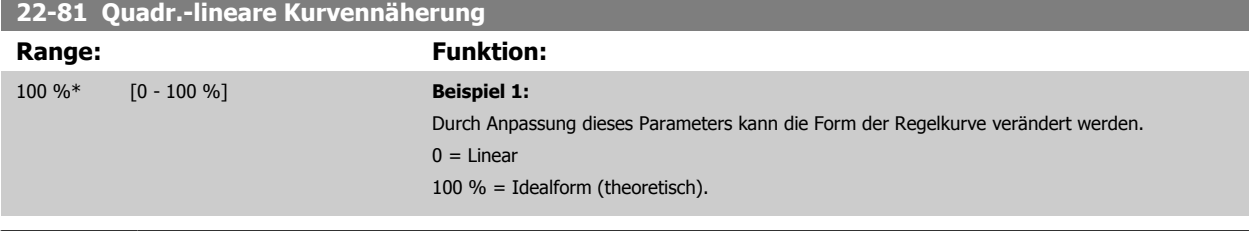

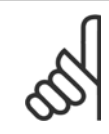

Hinweis: Wird im Betrieb mit Kaskadenregler nicht angezeigt.

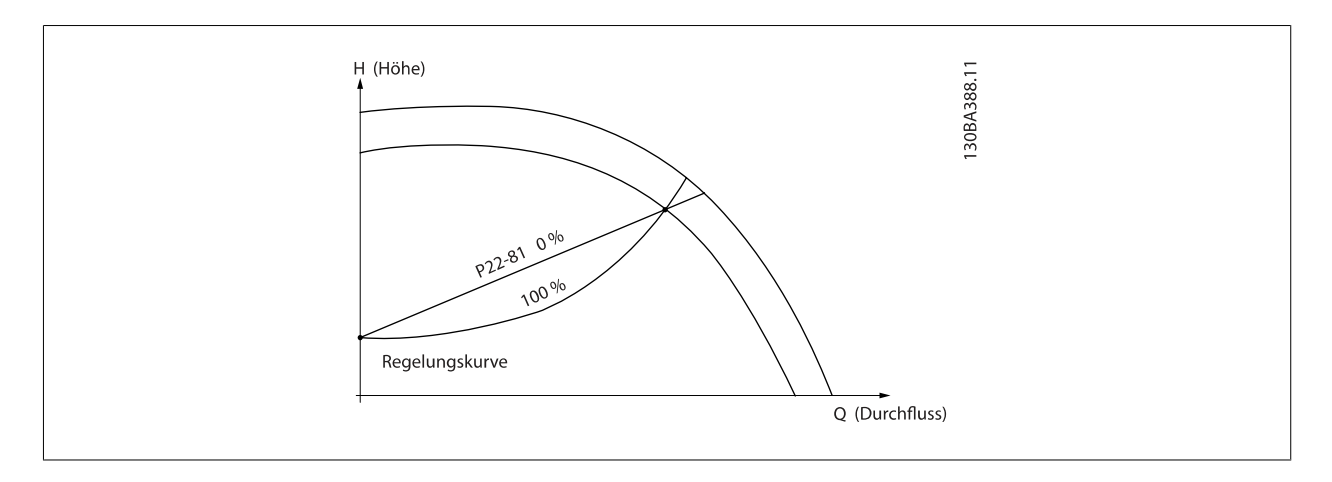

## **22-82 Arbeitspunktberechn.**

**Option:** Funktion:

**Beispiel 1**: Frequenz/Drehzahl am Systemauslegungspunkt ist bekannt:

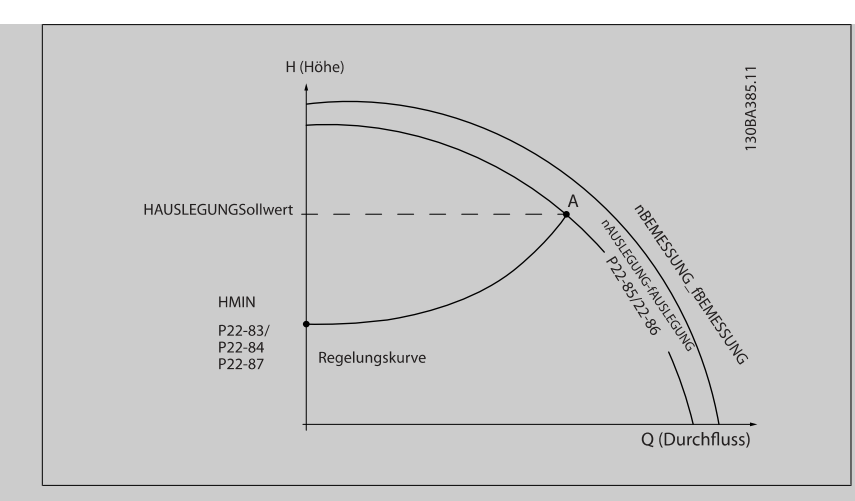

Gehen wir auf dem Datenblatt mit den Kennlinien für die jeweiligen Geräte bei unterschiedlichen Drehzahlen bzw. Frequenzen einfach vom Punkt HAUSLEGUNG und vom Punkt QAUSLEGUNG nach rechts, finden wir Punkt A, den Systemauslegungspunkt. Die Pumpenkennlinie an diesem Punkt sollte gefunden und die zugehörige Drehzahl programmiert werden. Durch Schließen der Ventile und Ändern der Drehzahl, bis H<sub>MIN</sub> erreicht ist, kann die Drehzahl am Punkt ohne Durchfluss gefunden werden. Bei Anpassung von Par. 22-81 [Quadr.-lineare Kurvennäherung](#page-227-0) kann dann die Form der Regelkurve unendlich verstellt werden.

#### **Beispiel 2:**

Drehzahl am Systemauslegungspunkt unbekannt: Bei unbekannter Drehzahl am Systemauslegungspunkt muss ein anderer Sollwert auf der Regelkurve anhand des Datenblatts ermittelt werden. Indem man sich die Kurve für die Nenndrehzahl anschaut und den Auslegungsdruck (HAUSLEGUNG, Punkt C) einzeichnet, kann der Durchfluss bei diesem Druck, ONENN, ermittelt werden. Auf ähnliche Weise kann durch Einzeichnen des Auslegungsdurchflusses (QAUSLEGUNG, Punkt D) der Druck HD bei diesem Durchfluss ermittelt werden. Wenn diese beiden Punkte auf der Pumpenkurve zusammen mit H<sub>MIN</sub> wie oben beschrieben bekannt sind, kann der Frequenzumrichter den Sollwertpunkt B berechnen und damit die Regelkurve zeichnen, zu der auch der Systemauslegungspunkt A gehört.

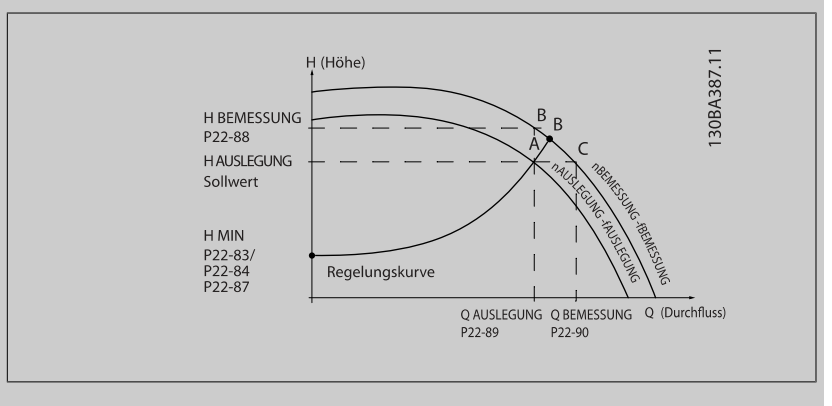

[0] \* Deaktiviert Deaktiviert Deaktiviert Deaktiviert [0]: Arbeitspunktberechnung ist nicht aktiv. Verwendung bei bekannter Drehzahl am Auslegungspunkt (siehe Tabelle oben).

[1] Aktiviert Aktiviert Aktiviert *[1]*: Arbeitspunktberechnung ist aktiv. Bei Aktivierung dieses Parameters kann der unbekannte Systemauslegungspunkt bei 50/60 Hz-Frequenz anhand der Eingangsdaten in Par. 22-83 [Drehzahl bei No-Flow \[UPM\]](#page-229-0), Par. 22-84 [Frequenz bei No-Flow \[Hz\]](#page-229-0), [Par. 22-87](#page-229-0) Druck [bei No-Flow Drehzahl](#page-229-0), Par. 22-88 [Druck bei Nenndrehzahl](#page-229-0), Par. 22-89 [Durchfluss an Auslegungs](#page-230-0)[punkt](#page-230-0) und Par. 22-90 [Durchfluss bei Nenndrehzahl](#page-230-0) berechnet werden.

<span id="page-229-0"></span>**22-83 Drehzahl bei No-Flow [UPM]**

**Range: Funktion:** Application [Application dependant] Auflösung 1 UPM.

Die Motordrehzahl, bei welcher der Durchfluss 0 ist und ein Mindestdruck HMIN erzielt wird, sollte hier in UPM eingegeben werden. Alternativ kann die Frequenz in Hz in Par. 22-84 Frequenz bei No-Flow [Hz] eingegeben werden. Wenn in Par. 0-02 [Hz/UPM Umschaltung](#page-32-0) UPM gewählt wurde, muss auch Par. 22-85 Drehzahl an Auslegungspunkt [UPM] verwendet werden. Dieser Wert wird durch Schließen der Ventile und Verringern der Drehzahl, bis der Mindestdruck HMIN erreicht wird, be-

# **3**

dependent\*

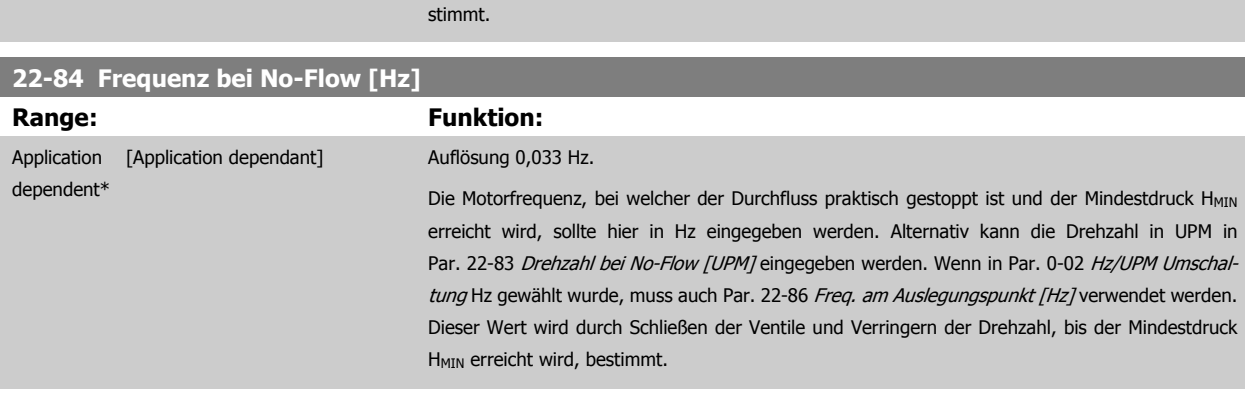

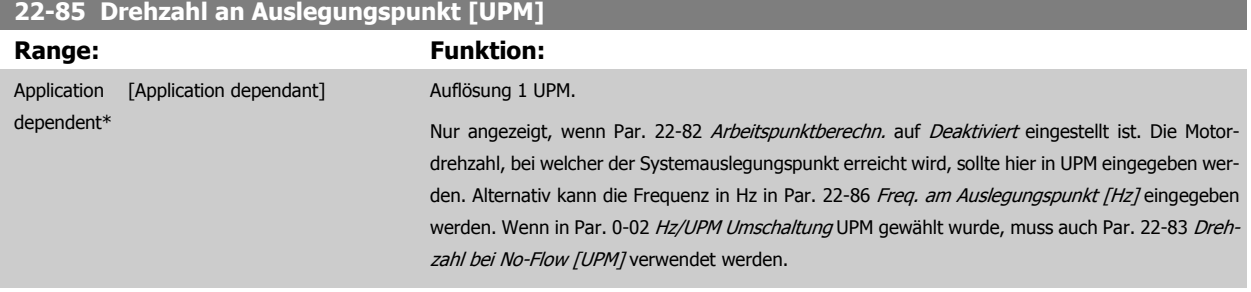

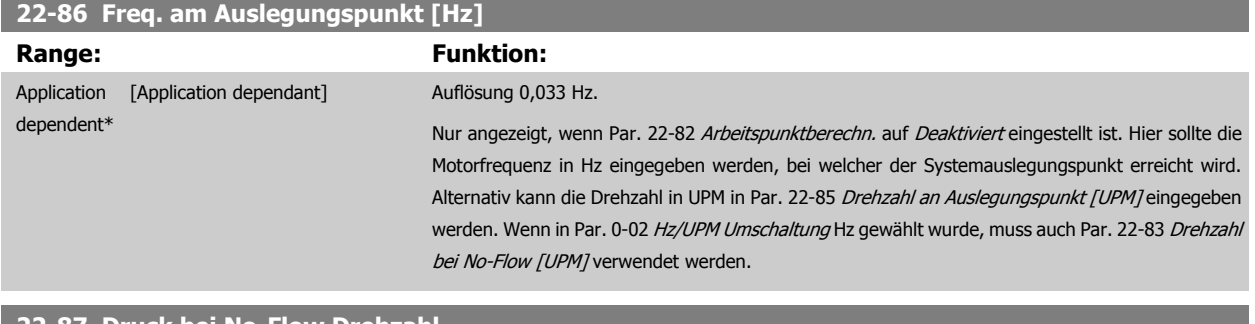

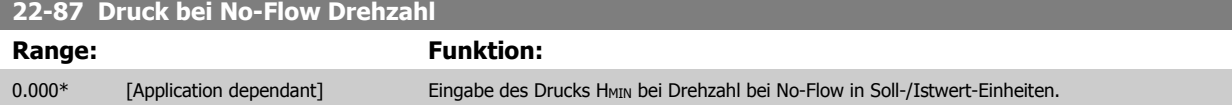

Siehe auch Par. 22-82 [Arbeitspunktberechn.](#page-227-0) Punkt D.

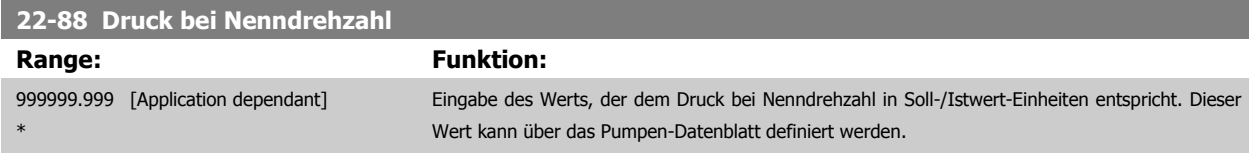

Siehe auch Par. 22-82 [Arbeitspunktberechn.](#page-227-0) Punkt A.

<span id="page-230-0"></span>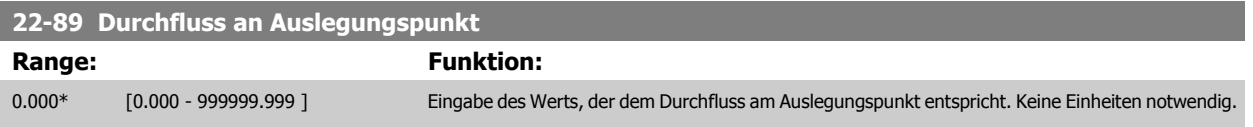

Siehe auch Par. 22-82 [Arbeitspunktberechn.](#page-227-0) Punkt C.

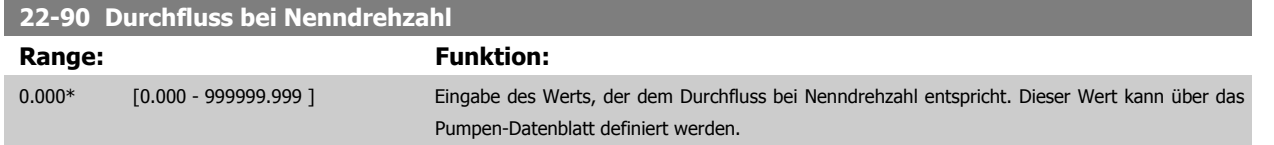

# **3.21 Hauptmenü - Zeitfunktionen - Gruppe 23**

#### **3.21.1 23-0\* Zeitablaufsteuerung**

Mit Zeitablaufsteuerung werden Aktionen festgelegt, die täglich oder wöchentlich ausgeführt werden müssen, z. B. verschiedene Sollwerte für Arbeits-/ Nichtarbeitsstunden. Bis zu 10 Zeitablaufsteuerungen können im Frequenzumrichter programmiert werden. Die Nummer der Zeitablaufsteuerung wird bei Aufruf von Parametergruppe 23-0\* über das LCP aus der Liste gewählt.Par. 23-00 EIN-Zeit – [Par. 23-04](#page-233-0) Ereignis beziehen sich dann auf die Nummer der gewählten Zeitablaufsteuerung. Jede Zeitablaufsteuerung ist in eine EIN-Zeit und eine AUS-Zeit eingeteilt, in der zwei unterschiedliche Aktionen ausgeführt werden können.

Die in Zeitablaufsteuerung programmierten Aktionen werden mit entsprechenden Aktionen von Digitaleingängen, Steuerung über Bus und der Smart Logic ControlLogic Control gemäß den in 8-5\*O-5# Betr. Bus/Klemme festgelegten Regeln zusammengeführt.

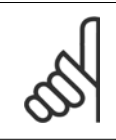

#### **ACHTUNG!**

Die Uhr (Parametergruppe 0-7\*) muss richtig programmiert sein, damit Zeitablaufsteuerungen ordnungsgemäß funktionieren.

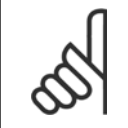

#### **ACHTUNG!**

Beim Einbau einer Optionskarte mit analoger E/A, MCB 109, wird zusätzlich eine Batteriesicherung von Datum und Uhrzeit durchgeführt.

#### **ACHTUNG!**

Die PC-Software MCT 10DCT 10 beinhaltet eine besondere Anleitung zur einfachen Programmierung der Zeitablaufsteuerung.

#### **23-00 EIN-Zeit**

#### Array [10]

#### **Range: Funktion:**

Application [Application dependant] dependent\*

Stellt die EIN-Zeit für die Zeitablaufsteuerung ein. **ACHTUNG!**

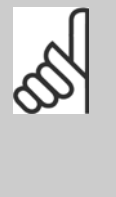

Der Frequenzumrichter hat kein Backup der Uhrfunktion und das eingestellte Datum/die eingestellte Uhrzeit werden nach einem Netz-Aus auf die Werkseinstellung zurückgesetzt (2000-01-01 00:00), wenn kein Echtzeituhrmodul mit Backup installiert ist. In [Par. 0-79](#page-47-0) Uhr Fehler kann eine Warnung programmiert werden, falls die Uhr nicht richtig eingestellt wurde, z. B. nach einem Netz-Aus.

#### **23-01 EIN-Aktion**

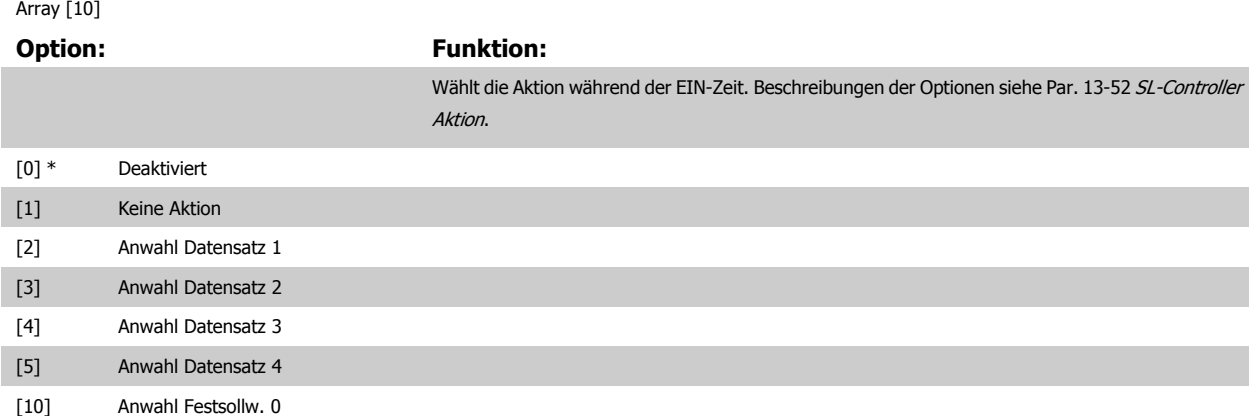

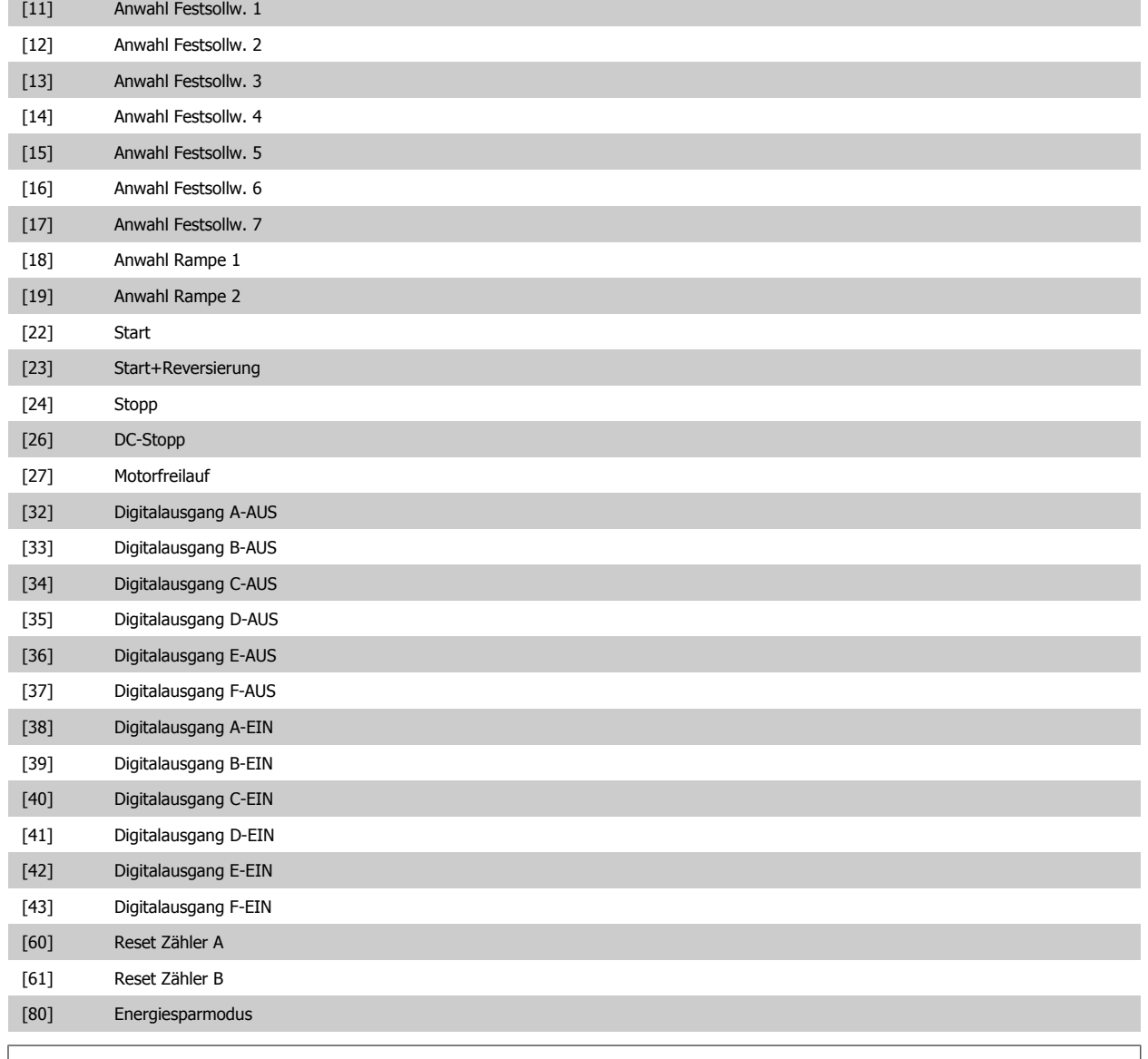

Zu Optionen [32] - [43] siehe auch Par.-Gruppe 5-3\*E-##, Digitalausgänge und 5-4\*, Relais.

#### **23-02 AUS-Zeit**

#### Array [10]

# Application

dependent\*

### **Range: Funktion:**

[Application dependant] Legt die AUS-Zeit für die Zeitablaufsteuerung fest.

#### **ACHTUNG!**

Der Frequenzumrichter hat kein Backup der Uhrfunktion und das eingestellte Datum/die eingestellte Uhrzeit werden nach einem Netz-Aus auf die Werkseinstellung zurückgesetzt (2000-01-01 00:00), wenn kein Echtzeituhrmodul mit Backup installiert ist. In [Par. 0-79](#page-47-0) Uhr Fehler kann eine Warnung programmiert werden, falls die Uhr nicht richtig eingestellt wurde, z. B. nach einem Netz-Aus.

#### **23-03 AUS-Aktion**

Array [10]

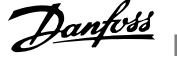

#### <span id="page-233-0"></span>**Option:** Funktion:

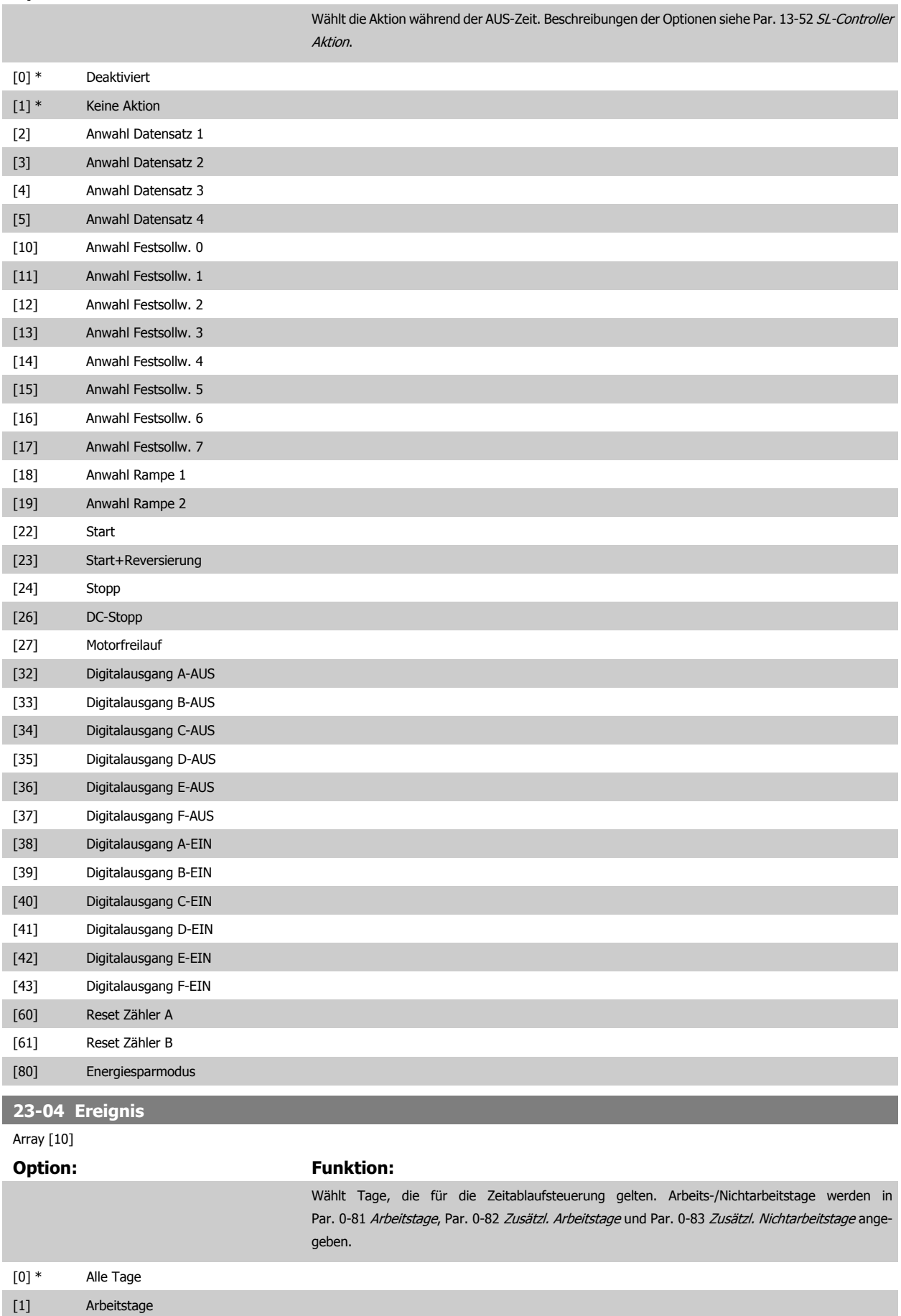

Programmierhandbuch für VLT® HVAC Drive **Aanfoss** 3 Parameterbeschreibung

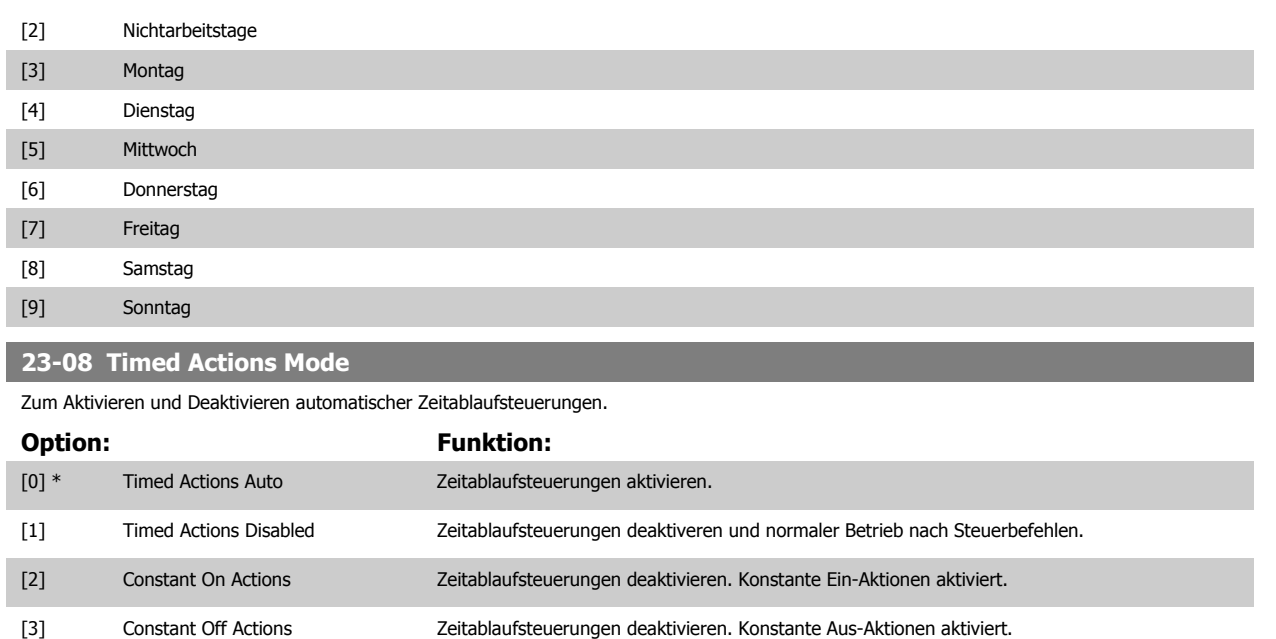

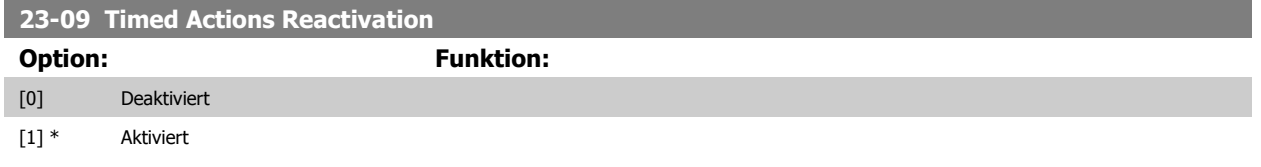

#### **3.21.2 23-1\* Wartung**

Aufgrund von Verschleiß ist regelmäßige Kontrolle und Wartung von Elementen in der Anwendung notwendig, z. B. Motorlager, Istwertgeber und Dichtungen oder Filter. Durch vorbeugende Wartung können die Serviceintervalle im Frequenzumrichter programmiert werden. Der Frequenzumrichter zeigt eine Meldung an, wenn Wartung erforderlich ist. 20 vorbeugende Wartungsereignisse können in den Frequenzumrichter programmiert werden. Für jedes Ereignis muss Folgendes angegeben werden:

- Wartungspunkt (z. B. "Motorlager")
- Wartungsaktion (z. B. "Ersetzen")
- Wartungszeitbasis (z. B. "Motorlaufstunden" oder ein bestimmtes Datum und eine bestimmte Uhrzeit)
- Wartungszeitintervall oder Datum und Uhrzeit der nächsten Wartung

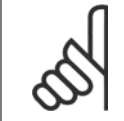

#### **ACHTUNG!**

Zum Deaktivieren eines vorbeugenden Wartungsereignisses muss die zugehörige [Wartungszeitbasis](#page-236-0) (Par. 23-12 Wartungszeitbasis) auf Deaktiviert [0] gestellt werden.

Vorbeugende Wartung kann am LCP programmiert werden, es wird jedoch die Verwendung des PC-gestützten VLT Motion Control Tool MCT10 empfohlen.

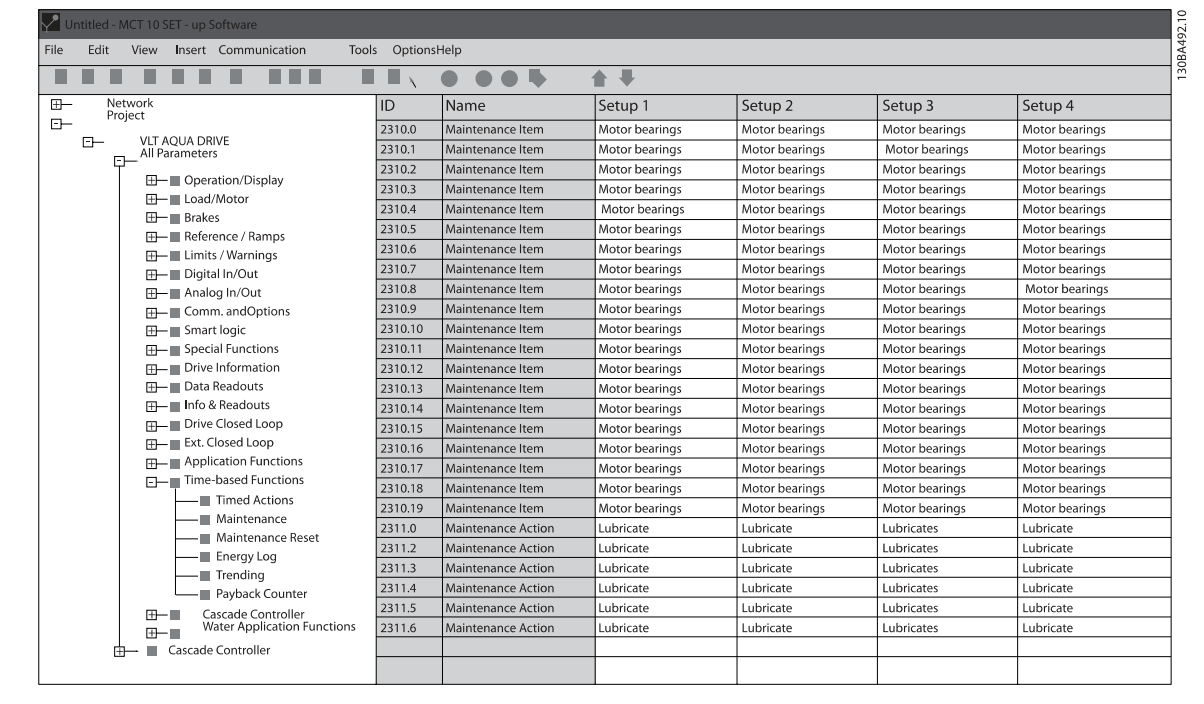

Das LCP zeigt (mit einem Schraubenschlüsselsymbol und einem "M") an, wenn es Zeit für eine vorbeugende Wartungsaktion ist und kann programmiert werden, an einem Digitalausgang in Parametergruppe 5-3\* angezeigt zu werden. Der vorbeugende Wartungszustand kann in Par. 16-96 [Wartungswort](#page-181-0) abgelesen werden. Eine vorbeugende Wartungsanzeige kann über Digitaleingang, FC-Schnittstelle oder manuell am LCP über Par. 23-15 [Wartungswort](#page-237-0) [quittieren](#page-237-0) zurückgesetzt werden.

Ein Wartungsprotokoll mit den letzten zehn Protokollierungen kann über Parametergruppe 18-0\* und nach Auswahl von Wartungsprotokoll über die Taste [Alarm Log] am LCP ausgelesen werden.

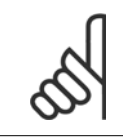

#### **ACHTUNG!**

Die vorbeugenden Wartungsereignisse sind in einem Array mit 20 Elementen definiert. Jedes vorbeugende Wartungsereignis muss den gleichen Arrayelement-Index in Par. 23-10 Wartungspunkt - Par. 23-14 [Datum und Uhrzeit Wartung](#page-237-0) benutzen.

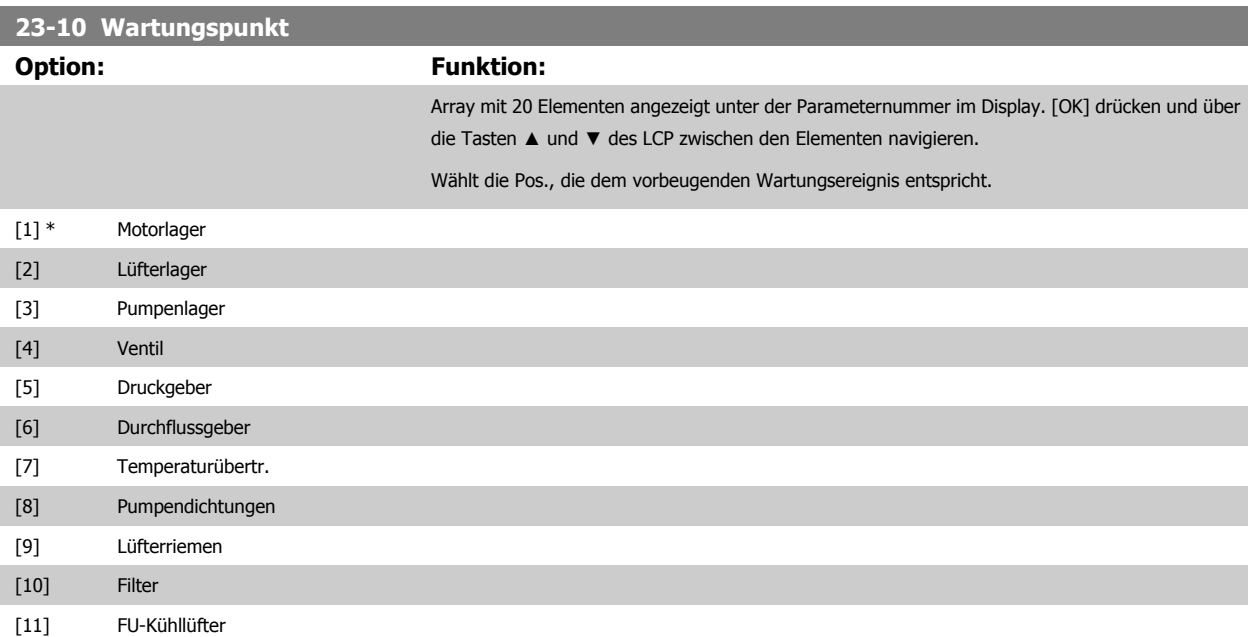

<span id="page-236-0"></span>Programmierhandbuch für VLT® HVAC Drive **Danfoss** 3 Parameterbeschreibung

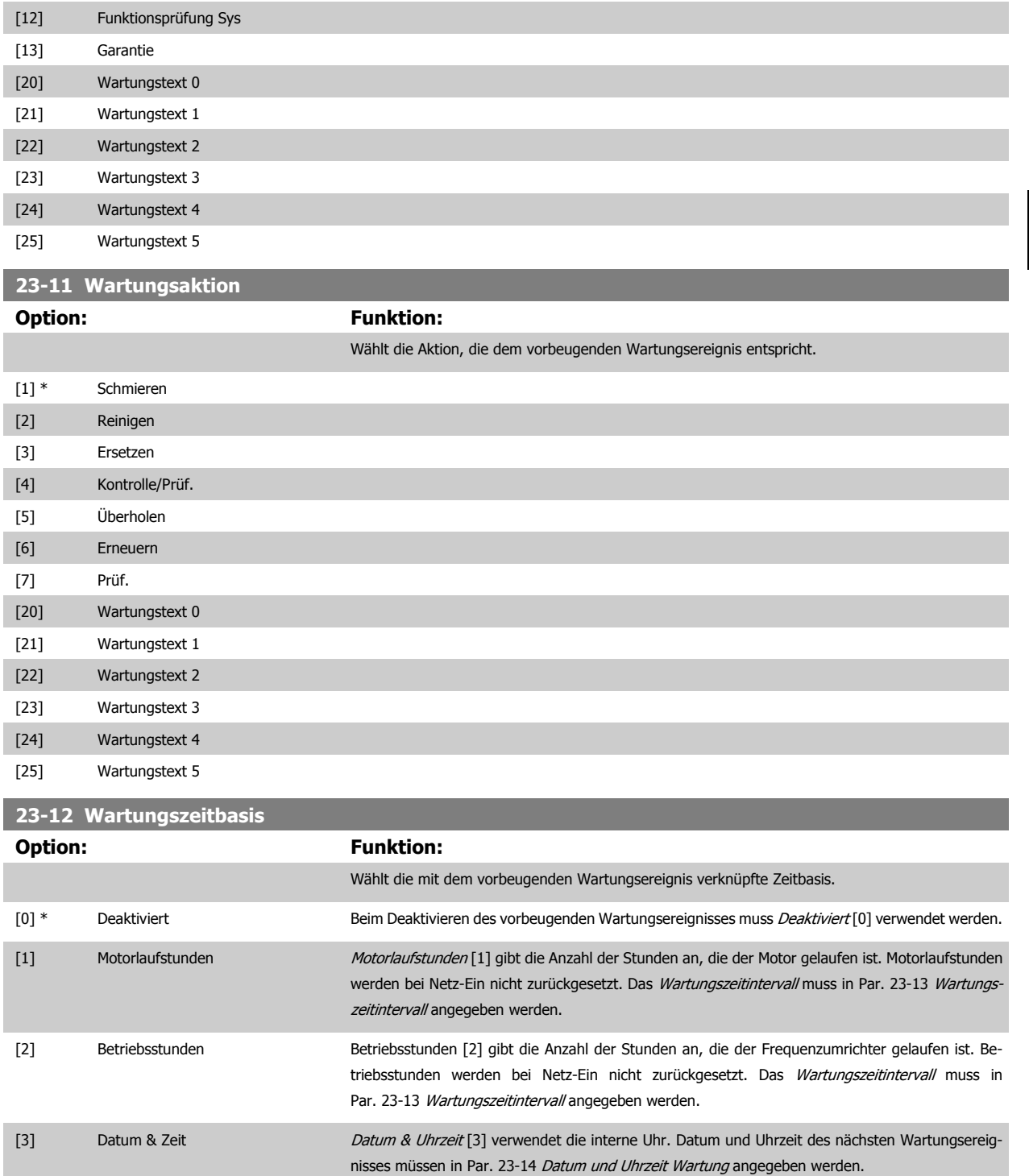

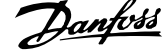

<span id="page-237-0"></span>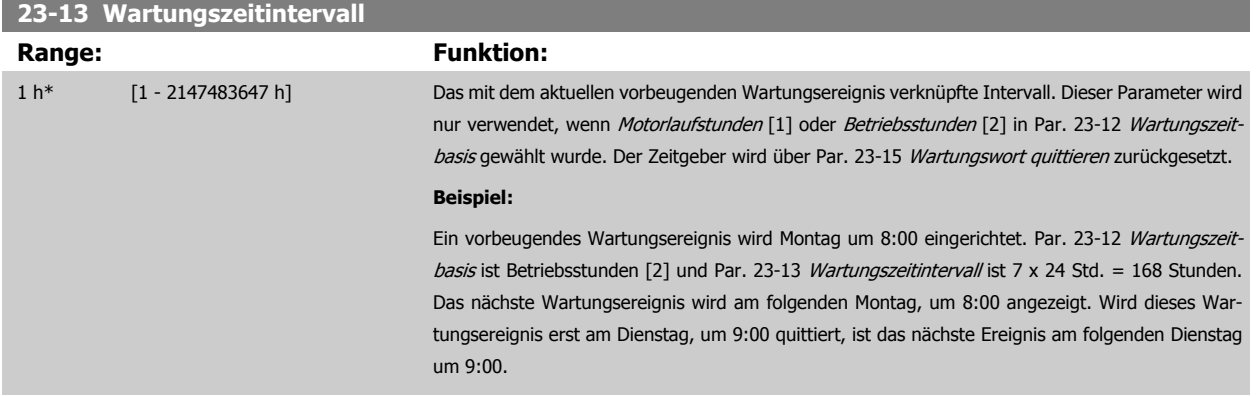

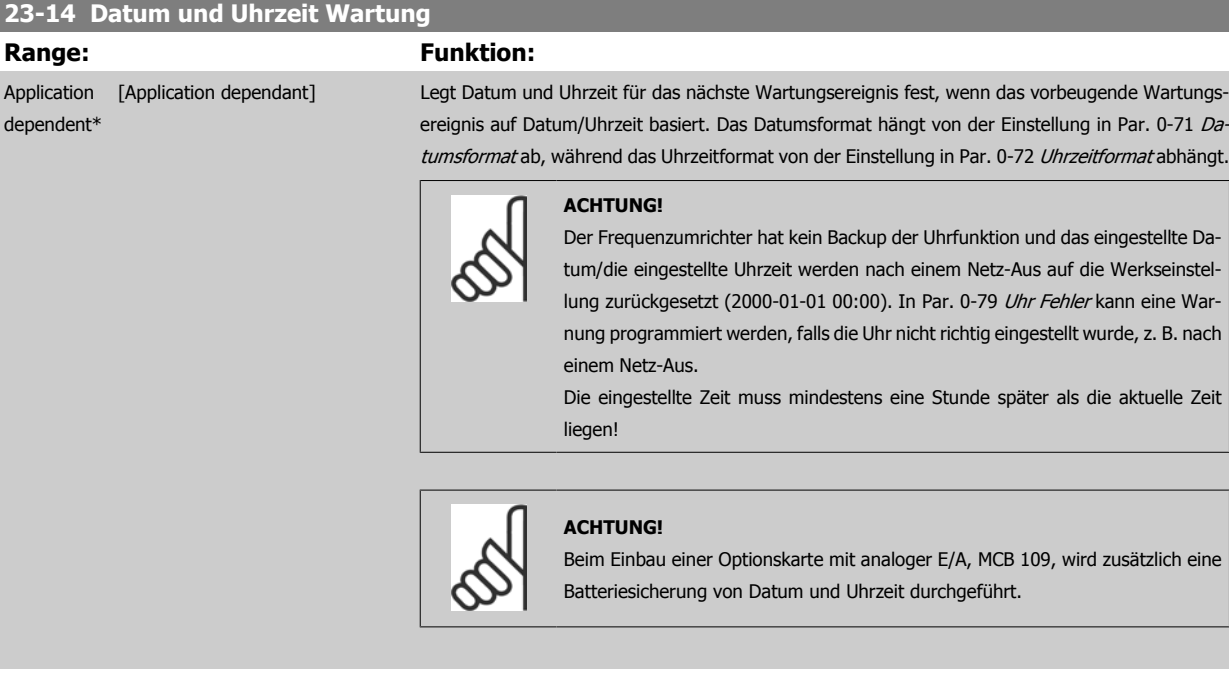

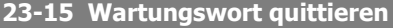

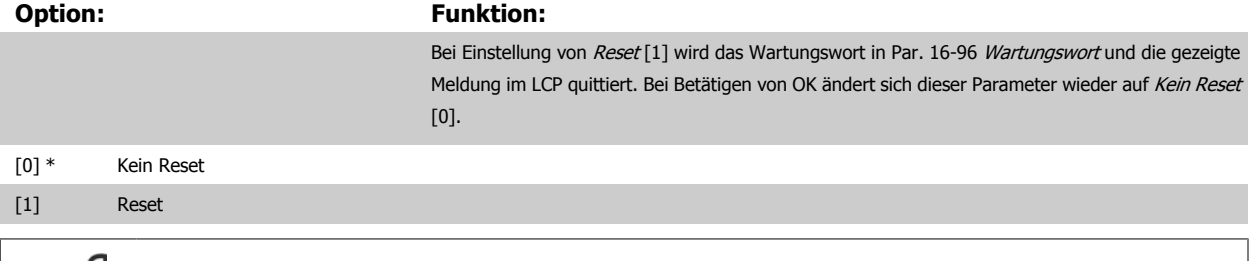

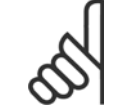

Beim Quittieren von Meldungen werden Wartungspunkt, Aktion und Datum und Uhrzeit Wartung nicht gelöscht. [Par. 23-12](#page-236-0) Wartungs[zeitbasis](#page-236-0) steht auf Deaktiviert [0].

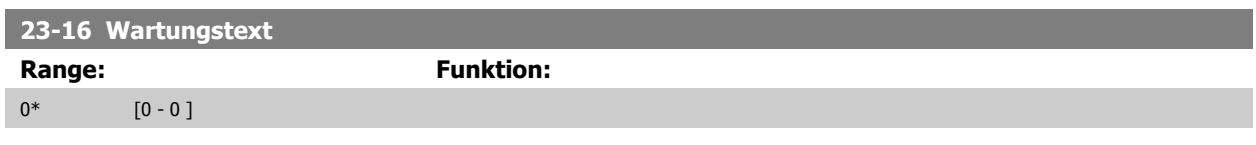

**3** 

### **3.21.3 23-5\* Energiespeicher**

Der Frequenzumrichter speichert kontinuierlich den Verbrauch des geregelten Motors basierend auf der Istleistung des Frequenzumrichters.

Diese Daten können für eine Energiespeicherfunktion verwendet werden, sodass der Anwender die Informationen über den Energieverbrauch bezogen auf die Zeit vergleichen und strukturieren kann.

Es gibt grundsätzlich zwei Funktionen:

- **-** Auf einen vorprogrammierten Zeitraum bezogene Daten, definiert durch eine Datums- und Zeitfestlegung für den Start.
- **-** Daten bezogen auf einen festgelegten Zeitraum, z. B. die letzten sieben Tage innerhalb des vorprogrammierten Zeitraums.

Für jede der obigen zwei Funktionen werden die Daten in einer Reihe von Zählern gespeichert, die die Auswahl eines Zeitrahmens und einer Aufteilung nach Stunden, Tagen oder Wochen ermöglichen.

Der Zeitraum bzw. die Aufteilung (Auflösung) kann in Par. 23-50 [Energieprotokollauflösung](#page-239-0) festgelegt werden.

Die Daten basieren auf dem Wert, der vom kWh-Zähler im Frequenzumrichter registriert wird. Dieser Zählerwert kann in [Par. 15-02](#page-163-0) Zähler-kWh abgelesen werden. Dieser enthält einen akkumulierten Wert seit dem ersten Netz-Ein oder dem letzten Rücksetzen des Zählers (Par. 15-06 [Reset Zähler-kWh](#page-163-0)).

Alle Daten für den Energiespeicher werden in Zählern gespeichert, die über Par. 23-53 [Energieprotokoll](#page-240-0) abgelesen werden können.

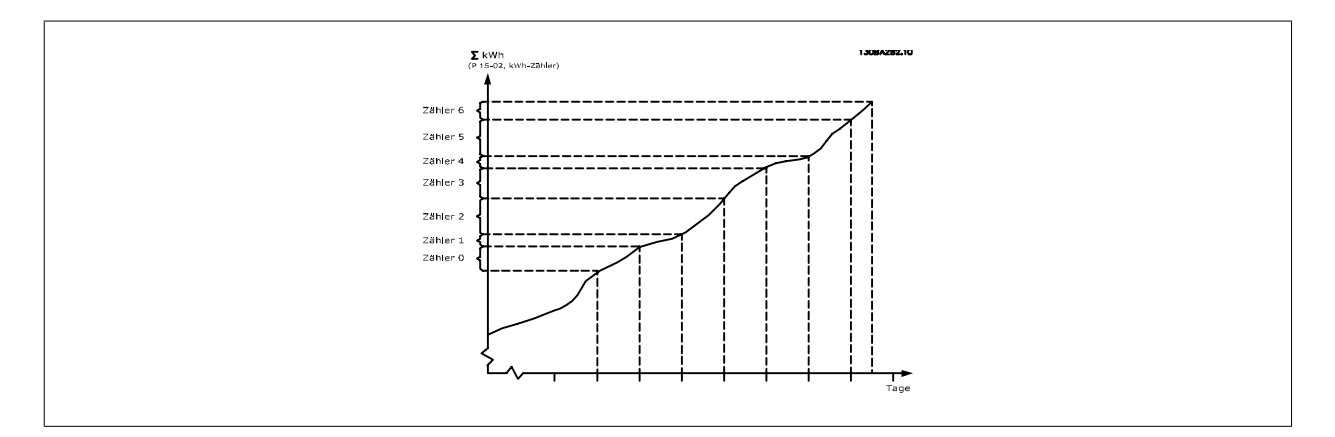

Zähler 00 enthält immer die ältesten Daten. Ein Zähler umfasst einen Zeitraum von XX:00 bis XX:59 bei Stunden oder 00:00 bis 23:59 bei Tagen. Bei Protokollierung der letzten Stunden oder Tage verschieben die Zähler den Inhalt bei XX:00 in jeder Stunde oder bei 00:00 an jedem Tag. Zähler mit dem höchsten Index werden immer laufend aktualisiert (die Daten für die aktuelle Stunde seit XX:00 oder den aktuellen Tag seit 00:00).

Der Inhalt des Zählers kann als Balken am LCP angezeigt werden. Wählen Sie Quick Menu, Protokolle, Energiespeicher: Trenddarstellung kont. Bin / Trenddarstellung getimter Bin / Trendvergleich.

<span id="page-239-0"></span>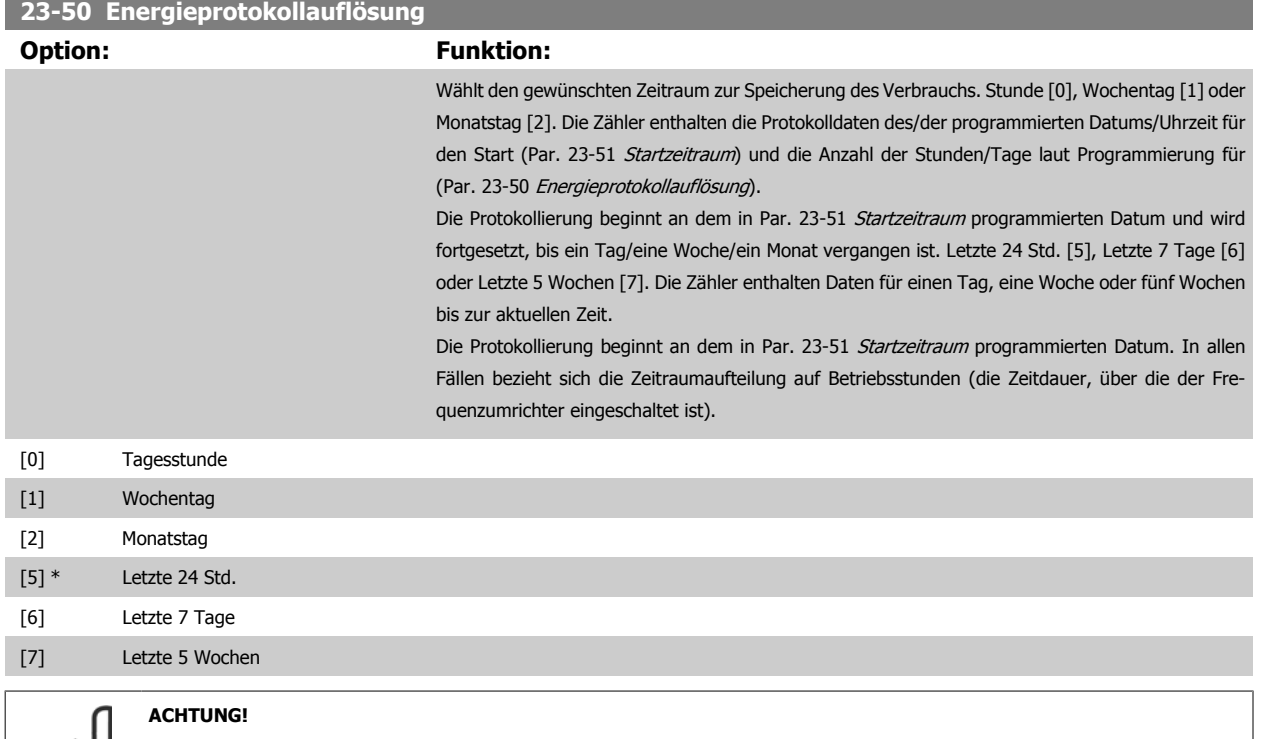

Der Frequenzumrichter hat kein Backup der Uhrfunktion und das eingestellte Datum/die eingestellte Uhrzeit werden nach einem Netz-Aus auf die Werkseinstellung zurückgesetzt (2000-01-01 00:00), wenn kein Echtzeituhrmodul mit Backup installiert ist. Daher wird die Protokollierung gestoppt, bis Datum/Uhrzeit in Par. 0-70 [Datum und Zeit](#page-46-0) wieder eingestellt wurden. In [Par. 0-79](#page-47-0) Uhr Fehler kann eine Warnung programmiert werden, falls die Uhr nicht richtig eingestellt wurde, z. B. nach einem Netz-Aus.

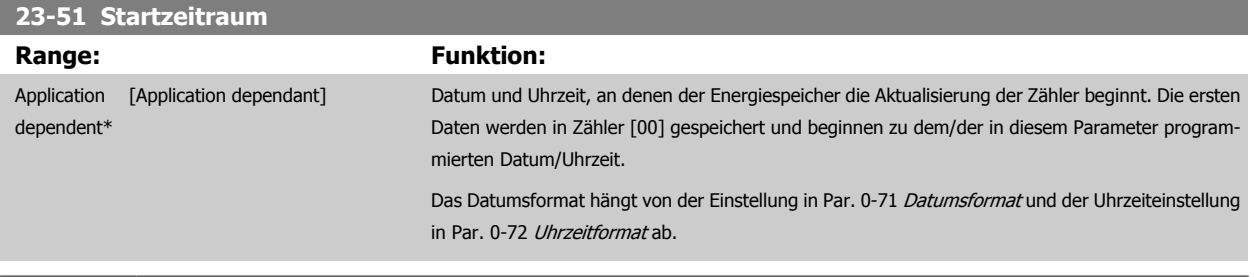

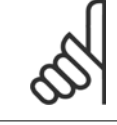

#### **ACHTUNG!**

Beim Einbau einer Optionskarte mit analoger E/A, MCB 109, wird zusätzlich eine Batteriesicherung von Datum und Uhrzeit durchgeführt.

# <span id="page-240-0"></span>**23-53 Energieprotokoll Range: Funktion:** 0\* [0 - 4294967295 ] Array mit einer Zahl von Elementen gleich der Zahl von Zählern ([00]-[xx] unter der Parameternummer im Display). OK drücken und über die Tasten ▲ und ▼ des Local Control Panel zwischen den Elementen navigieren. Arrayelemente: 130BA280.11

Daten vom letzten Zeitraum werden im Zähler mit dem höchsten Index gespeichert. Bei Netz-Aus werden alle Zählerwerte gespeichert und beim nächsten Netz-Ein wieder hergestellt.

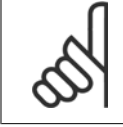

#### **ACHTUNG!**

Alle Zähler werden automatisch auf Null gestellt, wenn die Einstellung in Par. 23-50 [Energieprotokollauflösung](#page-239-0) geändert wird. Bei Überlauf stoppt die Aktualisierung der Zähler beim Maximalwert.

#### **ACHTUNG!**

Beim Einbau einer Optionskarte mit analoger E/A, MCB 109, wird zusätzlich eine Batteriesicherung von Datum und Uhrzeit durchgeführt.

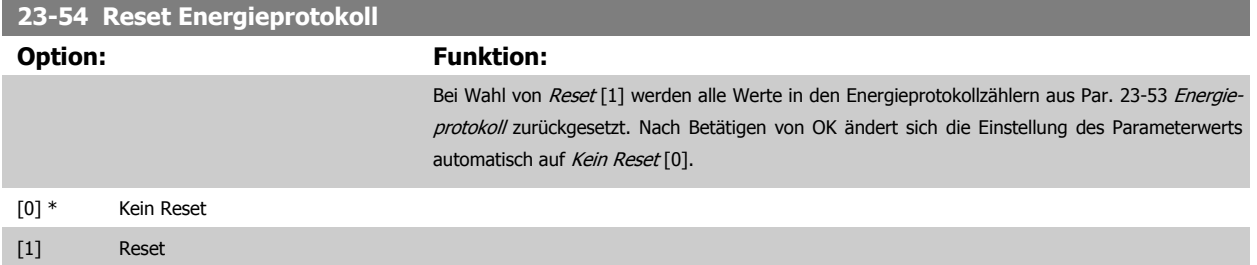

### **3.21.4 23-6\* Trenddarstellung**

Mit der Trenddarstellung wird eine Prozessvariable über einen Zeitraum überwacht und gespeichert, wie oft die Daten in jeden der benutzerdefinierten Datenbereiche fallen. Dies gibt einen schnellen Überblick und zeigt, an welcher Stelle Betriebsverbesserungen konzentriert werden müssen.

Um den Vergleich aktueller Werte für eine ausgewählte Betriebsvariable mit Daten für einen bestimmten Referenzzeitraum für die gleiche Variable zu ermöglichen, können zwei Datensätze für die Trenddarstellung erstellt werden. Dieser Referenzzeitraum kann vorprogrammiert werden (Par. 23-63 [Zeitablauf Startzeitraum](#page-243-0) und Par. 23-64 [Zeitablauf Stoppzeitraum](#page-243-0)). Die zwei Datensätze können in Par. 23-61 [Kontinuierliche BIN Daten](#page-242-0) (aktuell) und Par. 23-62 [Zeitablauf BIN Daten](#page-242-0) (Referenz) abgelesen werden.

Eine Trenddarstellung kann für die folgenden Betriebsvariablen erstellt werden:

- **-** Leistung
- **-** Strom
- **-** Ausgangsfrequenz
- **-** Motordrehzahl

Die Trenddarstellungsfunktion umfasst zehn Zähler (die einen Bin (Behälter) bilden) für jeden Datensatz, welche die Zahl von Registrierungen enthalten und widerspiegeln, wie häufig die Betriebsvariable in jeden der zehn vordefinierten Intervalle fällt. Die Sortierung basiert auf einem Relativwert der Variablen.

Der Relativwert für die Betriebsvariable ist:

Ist/Nenn \* 100 %

für Leistung und Strom und

Ist/Max \* 100 %

für Ausgangsfrequenz und Motordrehzahl.

Die Länge jedes Intervalls kann individuell eingestellt werden, die Werkseinstellung ist jedoch 10 % für jedes Intervall. Leistung und Strom können den Nennwert überschreiten, aber diese Registrierungen werden im Zähler 90 % - 100 % (MAX) eingeschlossen.

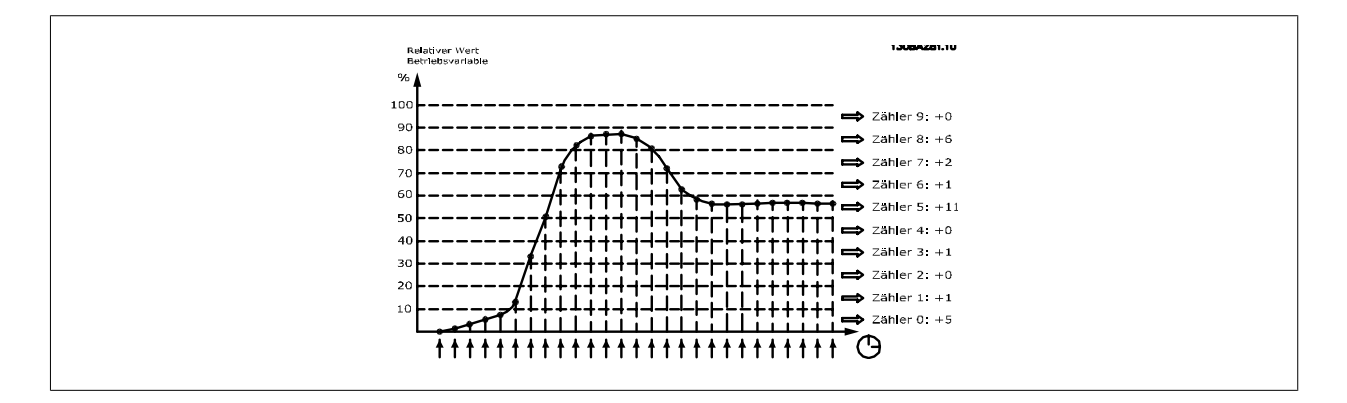

Einmal pro Sekunde wird der Wert der gewählten Betriebsvariable registriert. Wurde ein Wert registriert, der 13 % entspricht, wird der Zähler "10 % -<20 %" mit dem Wert "1" aktualisiert. Bleibt der Wert 10 s lang bei 13 %, wird "10" zum Zählerwert addiert.

Der Inhalt des Zählers kann als Balken am LCP angezeigt werden. Wählen Sie Quick-Menü > Protokolle: Trenddarstellung kont. Bin / Trenddarstellung getimter Bin / Trendvergleich.

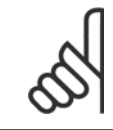

#### **ACHTUNG!**

Der Zähler beginnt bei Netz-Ein des Frequenzumrichters mit dem Zählen. Aus- und Einschalten kurz nach einem Reset stellt die Zähler auf null. Die EEProm-Daten werden stündlich aktualisiert.

<span id="page-242-0"></span>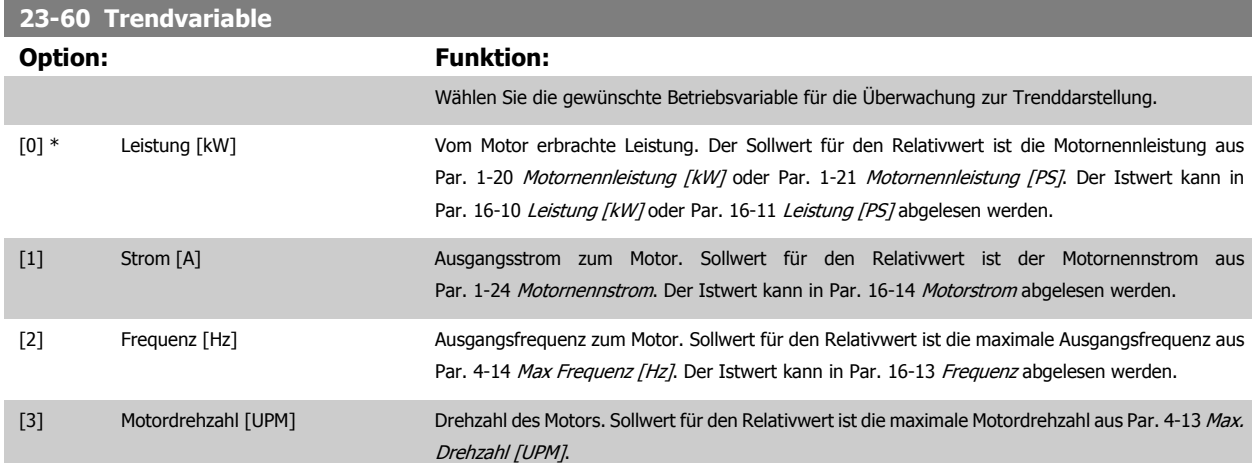

#### **23-61 Kontinuierliche BIN Daten**

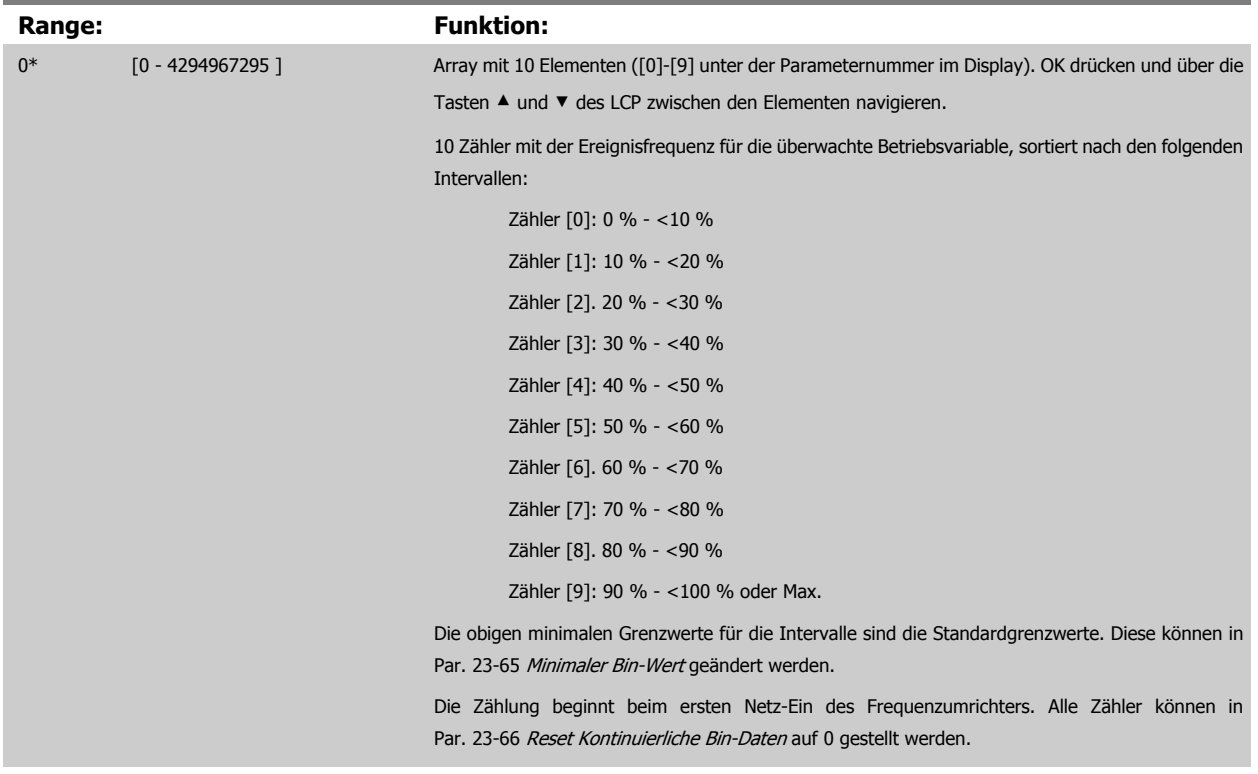

**23-62 Zeitablauf BIN Daten Range:** Funktion: 0\* [0 - 4294967295 ] Array mit 10 Elementen ([0]-[9] unter der Parameternummer im Display). OK drücken und über die Tasten ▲ und ▼ des LCP zwischen den Elementen navigieren. 10 Zähler mit der Ereignisfrequenz für die überwachten Betriebsdaten, sortiert nach den Intervallen wie für Par. 23-61 Kontinuierliche BIN Daten. Die Zählung beginnt am Datum/zur Uhrzeit, die in Par. 23-63 [Zeitablauf Startzeitraum](#page-243-0) programmiert sind, und stoppt zur Uhrzeit/am Datum, die in Par. 23-64 [Zeitablauf Stoppzeitraum](#page-243-0) programmiert sind. Alle Zähler können in Par. 23-67 [Rücksetzen der Zeitablauf Bin-Daten](#page-244-0) auf 0 gestellt werden.

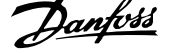

#### <span id="page-243-0"></span>**23-63 Zeitablauf Startzeitraum Range:** Funktion: Application [Application dependant] dependent\* Legt Datum und Uhrzeit fest, zu denen die Trenddarstellung die Aktualisierung der getimten Binzähler beginnt. Das [Datumsformat](#page-46-0) hängt von der Einstellung in Par. 0-71 Datumsformat und der Uhrzeiteinstellung in Par. 0-72 [Uhrzeitformat](#page-46-0) ab.

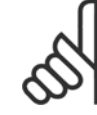

**3** 

#### **ACHTUNG!**

Der Frequenzumrichter hat kein Backup der Uhrfunktion und das eingestellte Datum/die eingestellte Uhrzeit werden nach einem Netz-Aus auf die Werkseinstellung zurückgesetzt (2000-01-01 00:00), wenn kein Echtzeituhrmodul mit Backup installiert ist. Daher wird die Protokollierung gestoppt, bis Datum/Uhrzeit in Par. 0-70 [Datum und Zeit](#page-46-0) wieder eingestellt wurden. In [Par. 0-79](#page-47-0) Uhr Fehler kann eine Warnung programmiert werden, falls die Uhr nicht richtig eingestellt wurde, z. B. nach einem Netz-Aus.

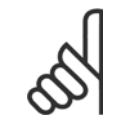

#### **ACHTUNG!**

Beim Einbau einer Optionskarte mit analoger E/A, MCB 109, wird zusätzlich eine Batteriesicherung von Datum und Uhrzeit durchgeführt.

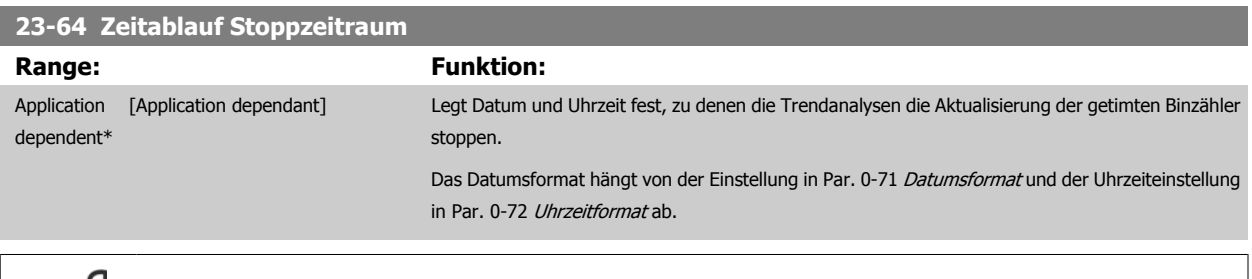

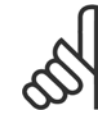

#### **ACHTUNG!**

Beim Einbau einer Optionskarte mit analoger E/A, MCB 109, wird zusätzlich eine Batteriesicherung von Datum und Uhrzeit durchgeführt.

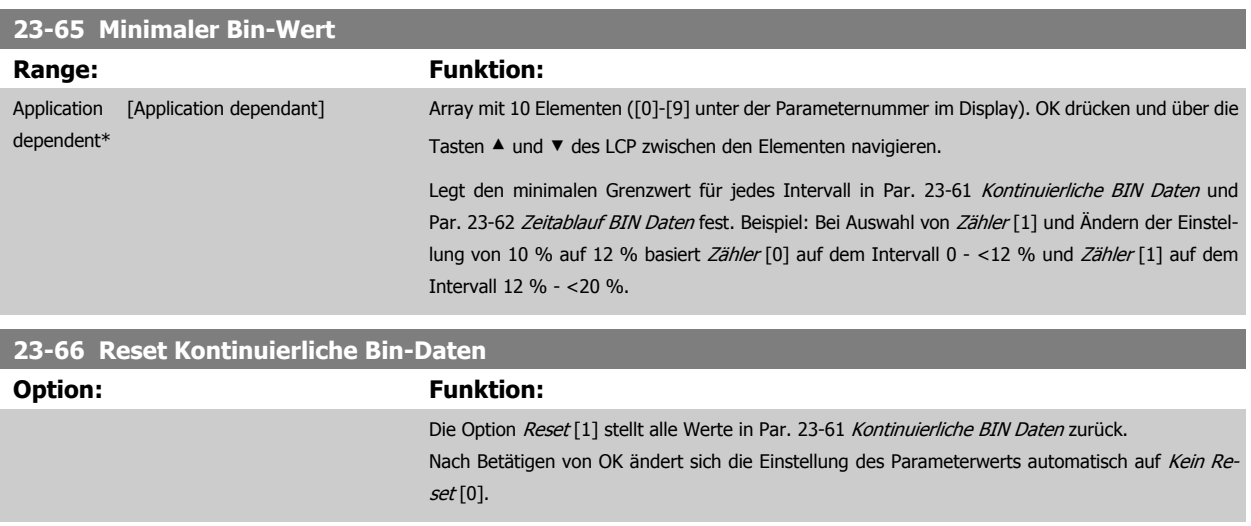

[0] \* Kein Reset

<span id="page-244-0"></span>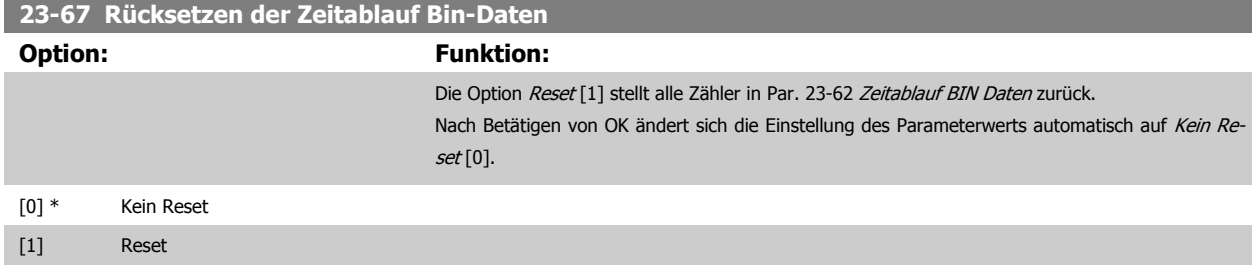

#### **3.21.5 23-8\* Amortisationszähler**

Der Frequenzumrichter beinhaltet eine Funktion, die eine grobe Berechnung zur Amortisation ausführen kann, wenn der Frequenzumrichter in einer vorhandenen Anlage installiert wurde, um Energieeinsparungen durch Wechsel von konstanter zu variabler Drehzahlregelung sicherzustellen. Der Sollwert für die Einsparungen ist ein festgelegter Wert, der die durchschnittliche Leistung vor der Aufrüstung mit variabler Drehzahlregelung repräsentiert.

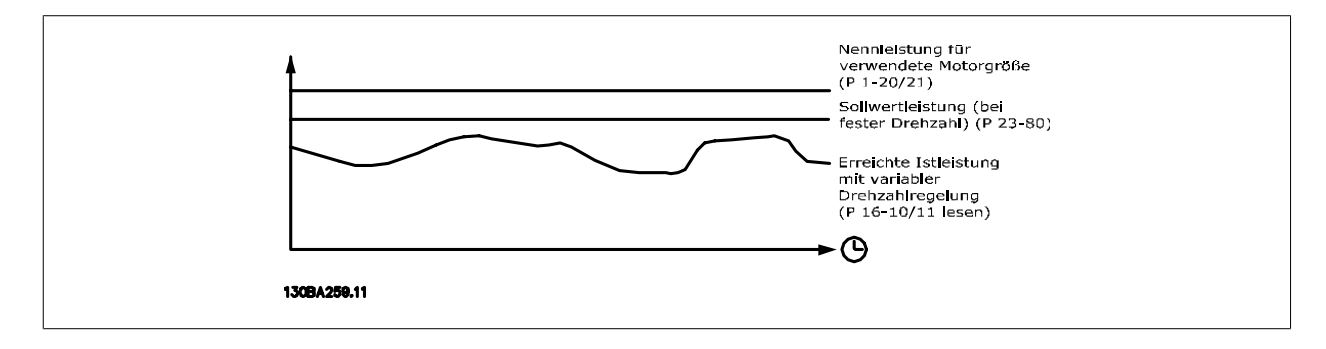

Der Unterschied zwischen Sollleistung bei konstanter Drehzahl und der Istleistung, die sich bei Drehzahlregelung ergibt. stellt die tatsächliche Einsparung dar.

Als Wert für den konstanten Drehzahlfall wird die Motornenngröße (kW) mit einem Faktor (in %) multipliziert, der die Leistung darstellt, die bei konstanter Drehzahl erbracht wird. Der Unterschied zwischen dieser Sollleistung und der Istleistung wird erfasst und gespeichert. Der Energieunterschied kann in Par. 23-83 [Energieeinspar.](#page-245-0) abgelesen werden.

Der erfasste Wert für den Unterschied in der Leistungsaufnahme wird mit den Energiekosten in lokaler Währung multipliziert und die Investition wird subtrahiert. Diese Berechnung für Kosteneinsparungen kann ebenfalls in [Par. 23-84](#page-245-0) Kst.-Einspar. abgelesen werden.

Kosteneinsparungen Einspar. = $\Bigl(\sum\limits_{t=0}^{\infty}$ t<br>∑ [(Nenn- motor- leistung ∗ Leistungs- sollwert- faktor) − Tatsächl. Leistungs- aufnahme × Energie- kosten} − Investitions- kosten Break-even (Amortisation) ist erreicht, wenn der Wert im Parameter von negativ auf positiv übergeht.

Der Energieeinsparungszähler kann nicht zurückgesetzt werden, der Zähler kann jedoch jederzeit durch Einstellung von Par. 23-80 [Sollwertfaktor Leis](#page-245-0)[tung](#page-245-0) auf 0 gestoppt werden.

#### Parameterübersicht:

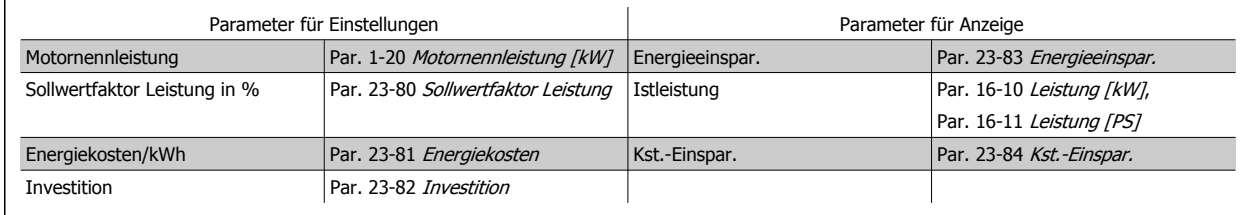

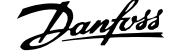

<span id="page-245-0"></span>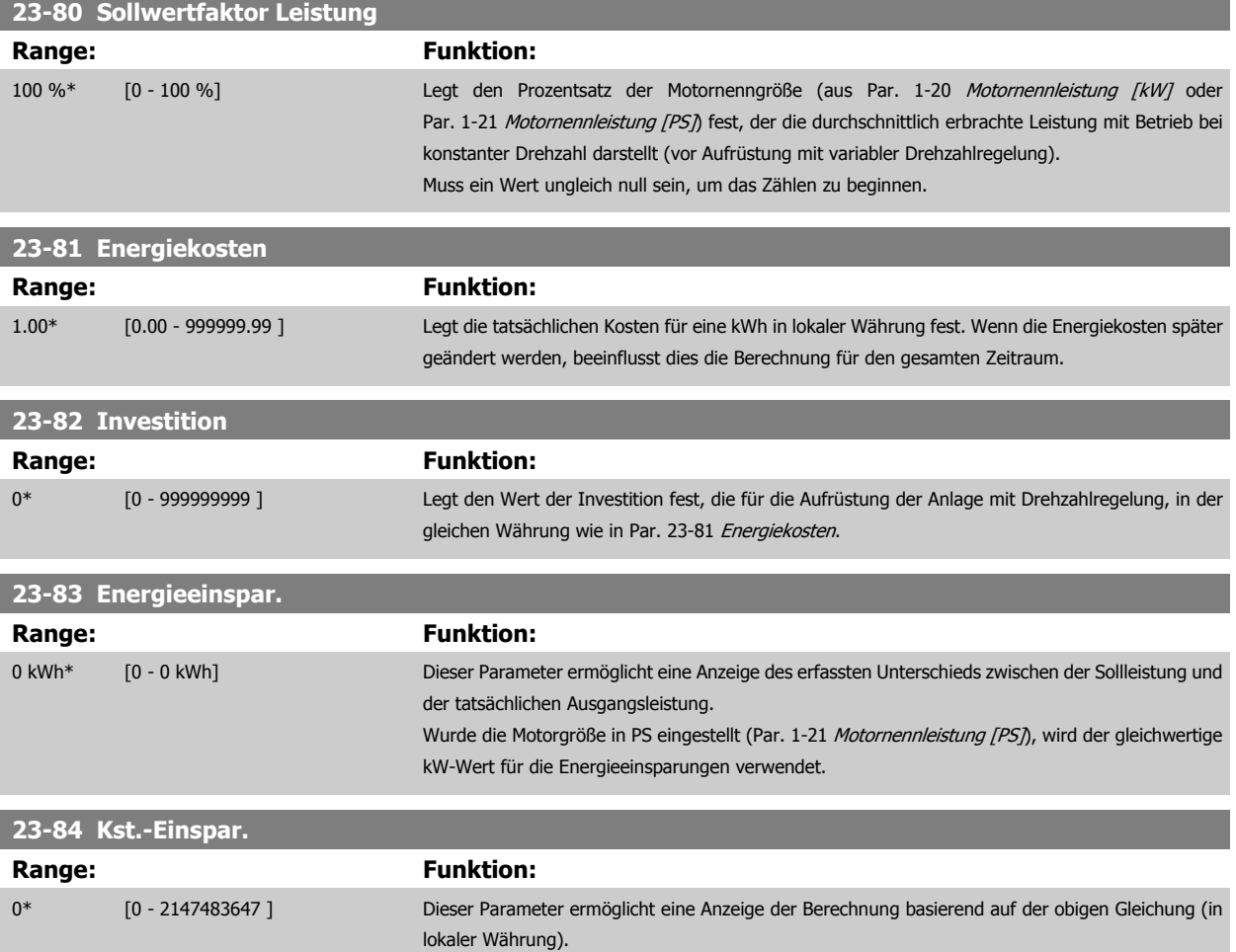

### **3.22 Hauptmenü - Anwendungsfunktionen 2 - Gruppe 24**

#### **3.22.1 24-0\* Notfallbetrieb**

Sie sollten sich bewusst sein, dass der Frequenzumrichter nur eine Komponente der VLT HVAC Drive-Anlage ist. Die richtige Funktion des Notfallbetriebs hängt von der richtigen Auslegung und Auswahl der Systemkomponenten ab. Lüftungsanlagen, die in lebenswichtigen Anwendungen arbeiten, müssen von den örtlichen Fachbehörden für Brandschutz geprüft werden. **Eine Nichtunterbrechung des Frequenzumrichters aufgrund seines Notfallbetriebs könnte zu Überdruck führen und Beschädigungen an der VLT HVAC Drive-Anlage und ihren Komponenten, darunter Regelklappen und Luftkanäle, verursachen. Der Frequenzumrichter an sich könnte beschädigt werden und Schäden oder Feuer verursachen. Danfoss übernimmt keine Verantwortung für Fehler, Fehlfunktionen, Personenschäden oder andere Schäden am Frequenzumrichter selbst oder an den enthaltenen Bauteilen, HLK-Anlagen und darin enthaltenen Bauteilen oder anderen Sachgegenständen, wenn der VLT HVAC Drive Frequenzumrichter für Notfallbetrieb programmiert wurde. Unter keinen Umständen ist Danfoss dem Endanwender oder einer anderen Partei gegenüber für mittelbare oder unmittelbare Schäden, Sonder- oder Folgeschäden oder Verluste dieser Partei infolge der Programmierung und des Betriebs des Frequenzumrichters im Notfallbetrieb haftbar.**

#### **Hintergrund**

Der Notfallbetrieb ist für kritische Situationen gedacht, in denen der Motor ungeachtet der normalen Schutzfunktionen des Frequenzumrichters unbedingt weiterlaufen muss. Dabei kann es sich beispielsweise um Lüftungsgebläse in Tunneln oder Treppenhäusern handeln, deren ununterbrochener Betrieb im Brandfall die sichere Evakuierung von Personen erleichtert. Durch einige Einstellungen der Notfallbetriebsfunktion werden Alarm- oder Abschaltsituationen ignoriert, wodurch der Motor unterbrechungsfrei weiterlaufen kann.

#### **Aktivierung**

Der Notfallbetrieb wird über die Klemmen der Digitaleingänge aktiviert. Siehe Parametergruppe 5-1\* Digitaleingänge.

#### **Displaymeldungen**

Wenn der Notfallbetrieb aktiviert ist, werden auf dem Display eine Zustandsmeldung "Notfallbetrieb" und eine Warnung "Notfallbetrieb" angezeigt. Sobald der Notfallbetrieb wieder deaktiviert wird, werden die Zustandsmeldungen ausgeblendet, und die ursprüngliche Warnung wird durch die Warnung "Notfallbetrieb war aktiviert" ersetzt. Diese Meldung kann nur durch Ein- und Ausschalten der Netzversorgung zurückgesetzt werden. Wenn ein garan-tiegefährdender Alarmzustand eintritt, während sich der Frequenzumrichter im Notfallbetrieb befindet, (siehe Par. 24-09 [Alarmhandhabung Notfallbe](#page-250-0)[trieb](#page-250-0)), wird im Display die Warnung "Grenzw. Notfallbetrieb überschritten" angezeigt.

Die Digitalausgänge und Relaisausgänge können für die Zustandsmeldungen "Notfallbetrieb aktiv" und "Notfallbetrieb war aktiv" konfiguriert werden. Ausführliche Beschreibung siehe Parametergruppe 5-3\* und Parametergruppe 5-4\*.

Auf die Meldungen "Notfallbetrieb war aktiviert" kann auch im Warnwort über serielle Kommunikation zugegriffen werden. (Siehe entsprechende Dokumentation).

Auf die Zustandsmeldungen "Notfallbetrieb" kann über das erweiterte Zustandswort zugegriffen werden.

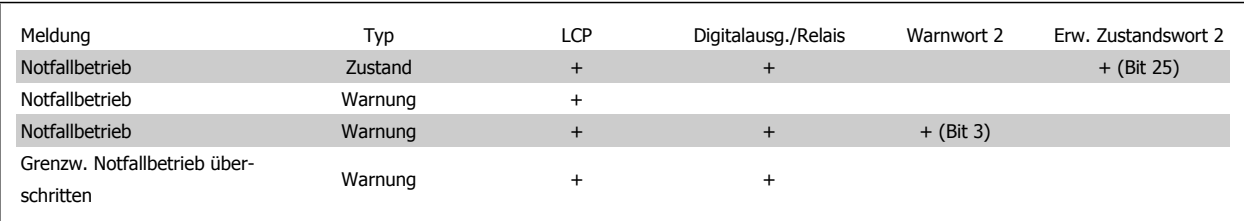

#### **Protokoll**

Eine Ereignisübersicht für den Notfallbetrieb erhalten Sie im Notfallbetriebprotokoll, Parametergruppe 18-1\*, oder über die [Alarm Log]-Taste auf dem LCP.

Das Protokoll enthält bis zu 10 aktuelle Fehler, die im Notfallbetrieb unterdrückt wurden. Garantiegefährdende Alarmsituationen haben eine höhere Priorität als die anderen beiden Ereignisarten.

Das Protokoll kann nicht zurückgesetzt werden.

Folgende Ereignisse werden protokolliert:

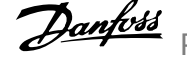

- <span id="page-247-0"></span>\* Garantiegefährdende Alarmsituationen (siehe Par. 24-09 [Alarmhandhabung Notfallbetrieb](#page-250-0), Alarmhandhabung Notfallbetrieb)
- \* Notfallbetrieb aktiviert
- \* Notfallbetrieb deaktiviert

Alle weiteren im Notfallbetrieb auftretenden Alarme werden normal protokolliert.

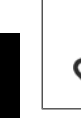

**3** 

#### **ACHTUNG!**

Im Notfallbetrieb werden alle Stopp-Befehle für den Frequenzumrichter, einschließlich Motorfreilauf/Motorfreilauf invers und Externe Verriegelung, ignoriert. Wenn der Frequenzumrichter jedoch über die Funktion "Sicherer Stopp" verfügt, bleibt diese Funktion weiterhin aktiv. Siehe Abschnitt "Bestellen / Bestellformular Typencode".

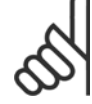

#### **ACHTUNG!**

Wenn im Notfallbetrieb die Signalausfall Funktion verwendet werden soll, dann ist diese nicht nur für den Analogeingang aktiv, der den Soll-/Istwert für den Notfallbetrieb vorgibt, sondern auch für andere Analogeingänge. Geht der Istwert für einen dieser Analogeingänge beispielsweise aufgrund eines verschmorten Kabels verloren, so wird die Signalausfall Funktion ausgeführt. Wenn dies nicht erwünscht ist, muss die Signalausfall Funktion für diese anderen Eingänge deaktiviert werden.

Die gewünschte Signalausfall Funktion im Falle eines fehlenden Signals im Notfallbetrieb ist unter Par. 6-02 [Notfallbetrieb Signalausfall](#page-97-0) [Funktion](#page-97-0) einzustellen.

Auf die Signalausfall Funktion bezogene Warnungen haben eine höhere Priorität als die Warnung "Notfallbetrieb aktiv".

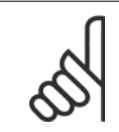

#### **ACHTUNG!**

Bei Einstellung des Befehls Start+Reversierung [11] an einer Digitaleingangsklemme in Par. 5-10 Klemme 18 Digitaleingang versteht der FC dies als Reversierbefehl.

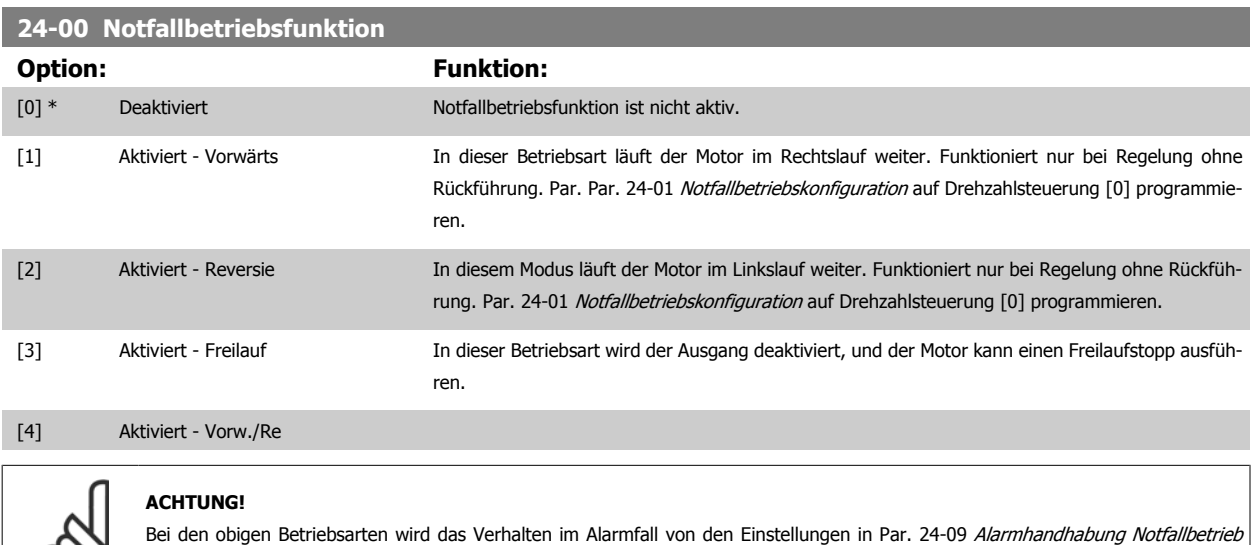

bestimmt.

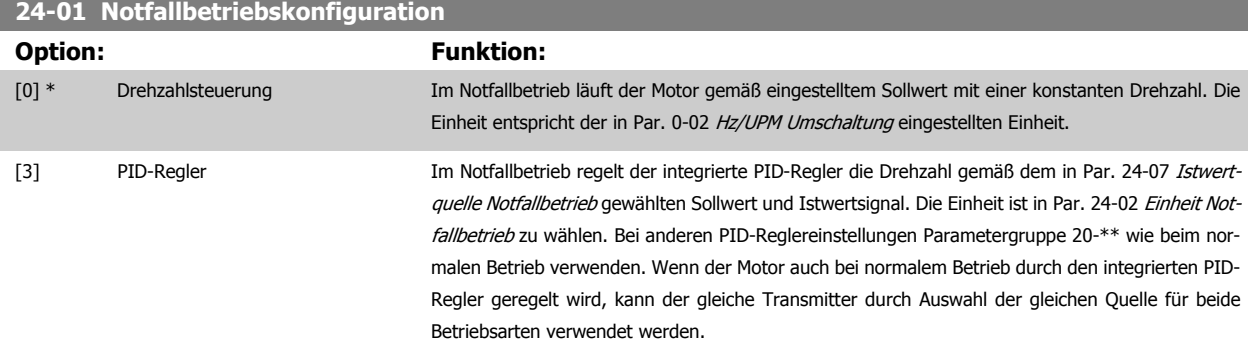

<span id="page-248-0"></span>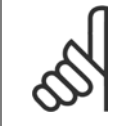

Vor der Anpassung des PID-Reglers Par. 24-09 [Alarmhandhabung Notfallbetrieb](#page-250-0) auf [2] Abschalt. bei allen Alarmen - Test einstellen.

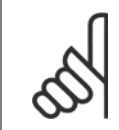

#### **ACHTUNG!**

Wenn in Par. 24-00 [Notfallbetriebsfunktion](#page-247-0) Aktiviert - Start+Reversierung programmiert ist, kann in Par. 24-01 [Notfallbetriebskonfi](#page-247-0)[guration](#page-247-0) nicht PID-Regler gewählt werden.

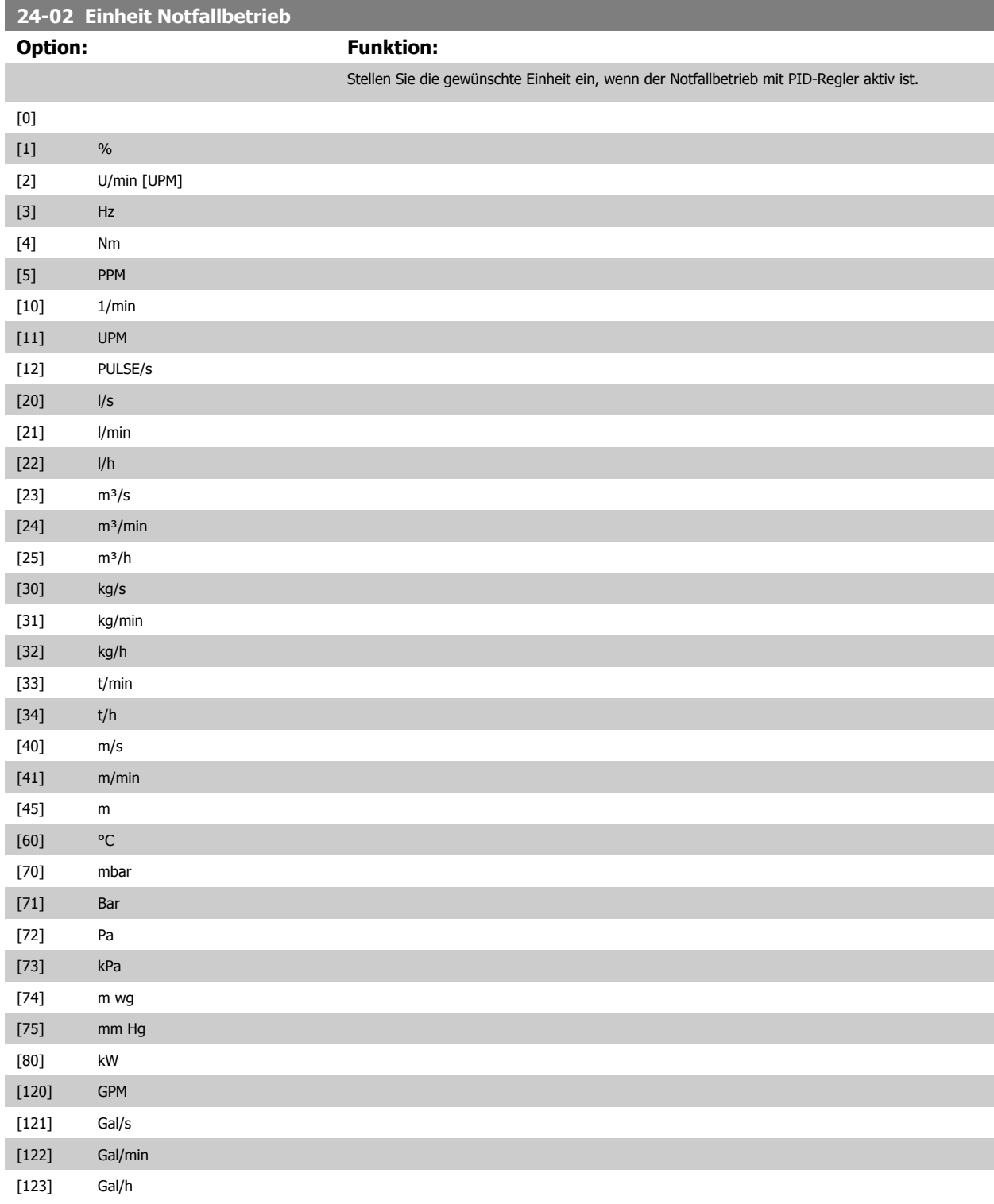

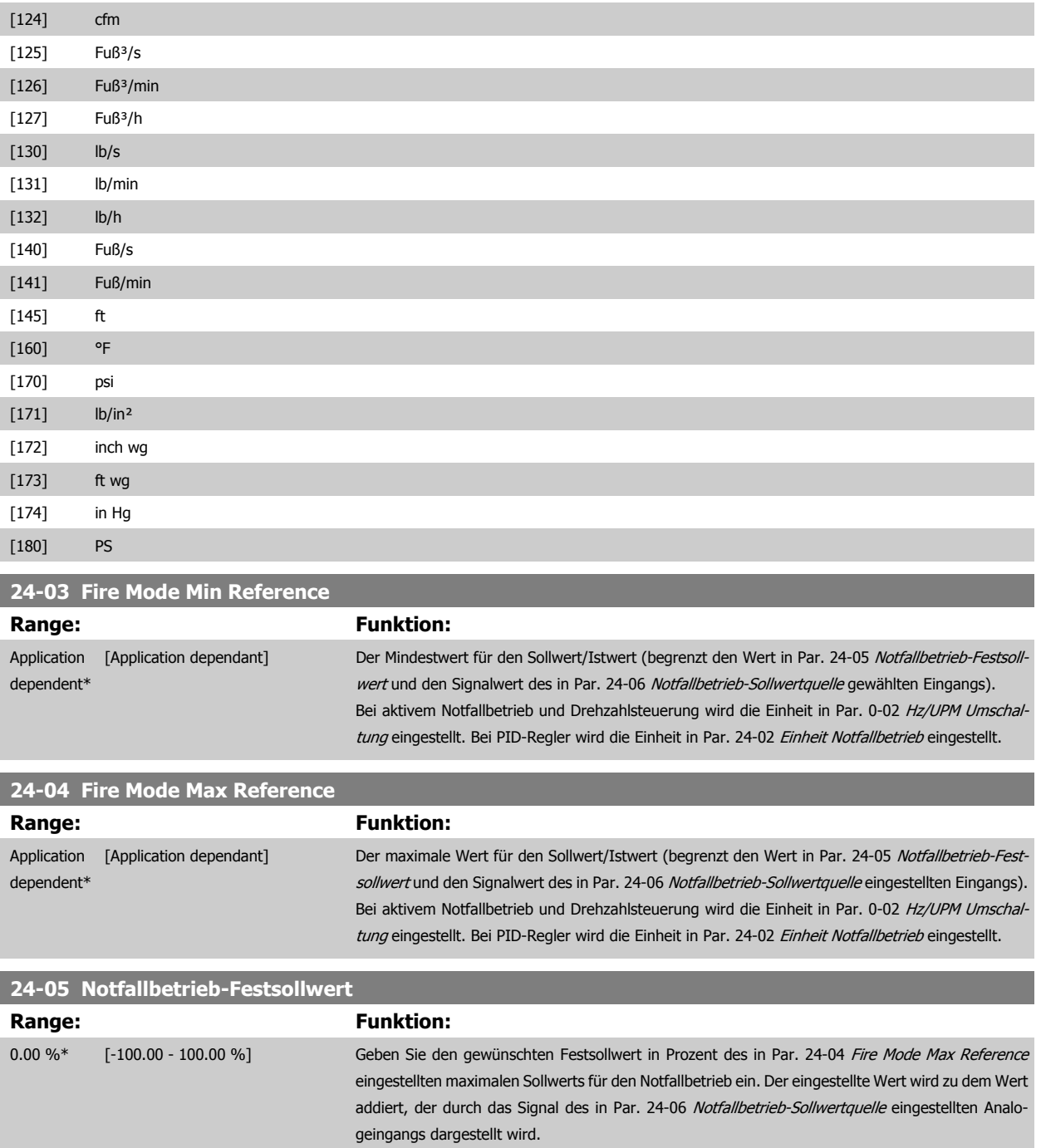

<span id="page-250-0"></span>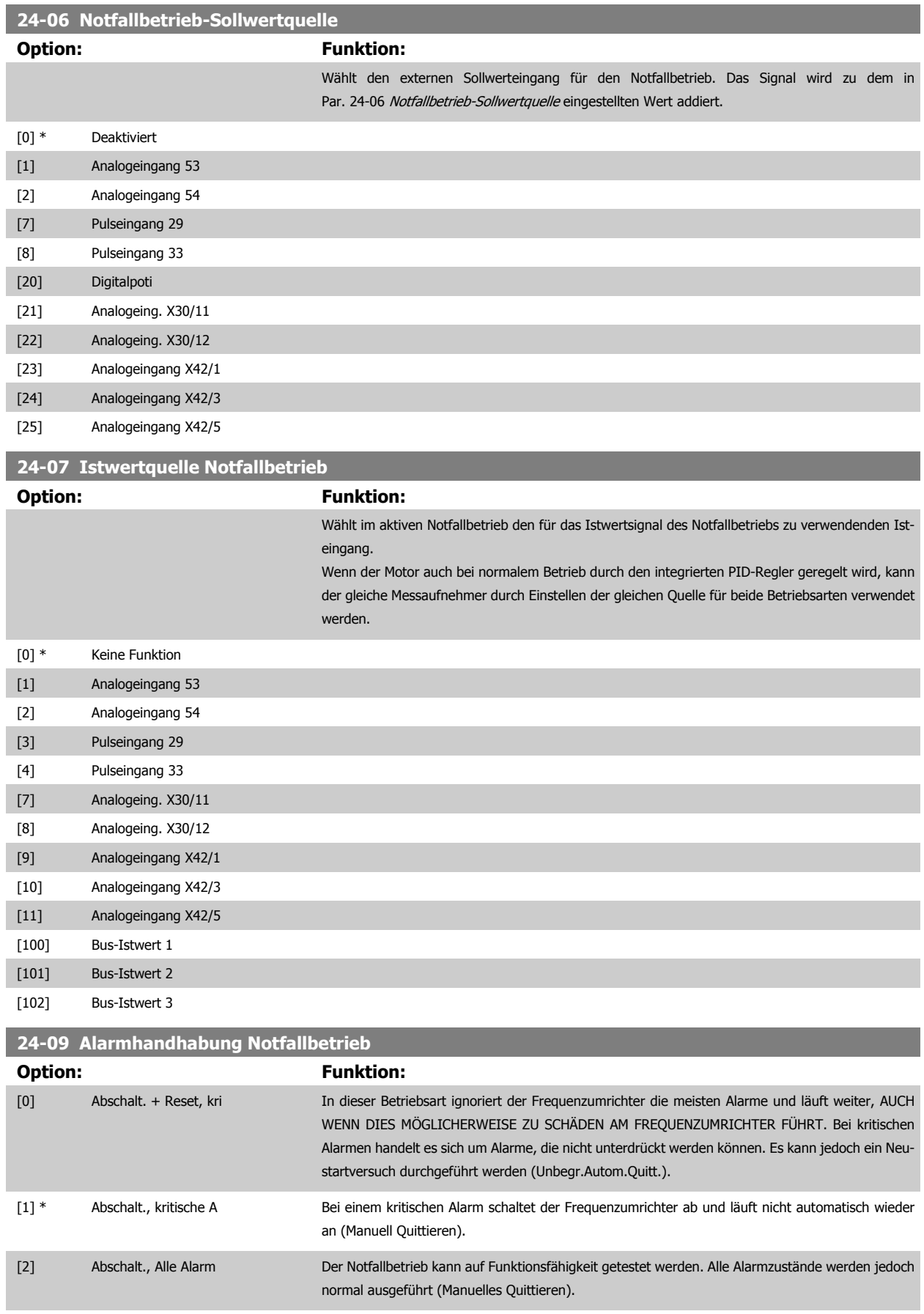

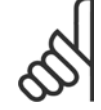

Garantiegefährdende Alarme. Bestimmte Alarme können sich auf die Lebensdauer des Frequenzumrichters auswirken. Falls einer dieser ignorierten Alarme im Notfallbetrieb auftritt, wird dieses Ereignis im Notfallbetriebsprotokoll gespeichert.

In diesem Protokoll sind die letzten 10 garantiegefährdenden Alarme, Notfallbetriebsaktivierung und Notfallbetriebsdeaktivierung gespeichert.

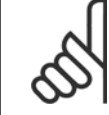

**3** 

#### **ACHTUNG!**

Wenn 24-0\* Notfallbetrieb aktiviert ist, wird die Ein-stellung in Par. 14-20 [Quittierfunktion](#page-156-0) ignoriert.

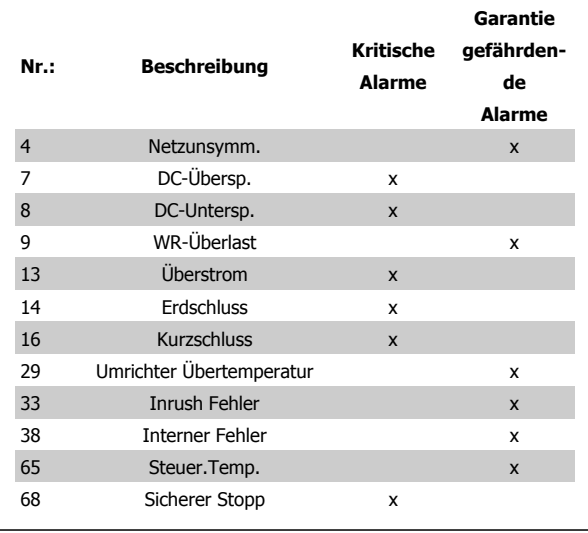

#### **3.22.2 24-1\* FU-Bypass**

Der Frequenzumrichter enthält eine Funktion, mit der ein externer, elektromechanischer Bypass bei einer Abschaltung/Abschaltblockierung des Frequen-zumrichters oder bei Freilauf im Notfallbetrieb (siehe Par. 24-00 [Notfallbetriebsfunktion](#page-247-0)) automatisch aktiviert werden kann.

Der Bypass schaltet den Motor in den Direktbetrieb. Der externe Bypass wird über einen Digitalausgang oder ein Relais im Frequenzumrichter aktiviert, wenn dies in Parametergruppe 5-3\* oder Parametergruppe 5-4\* programmiert ist.

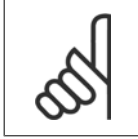

#### **ACHTUNG!**

Wichtig! Bei aktivierter Funktion "FU-Bypass" ist der Frequenzumrichter nicht mehr sicherheitszertifiziert (für die Verwendung der Funktion "Sicherer Stopp" in Versionen, die diese Funktion unterstützen).

Zum Deaktivieren des Frequenzumrichter-Bypass bei normalem Betrieb (Notfallbetrieb nicht aktiviert) muss eine der folgenden Aktionen ausgeführt werden:

- Die Off-Taste am LCP Bedienteil drücken (oder zwei der Digitaleingänge auf Hand On-Off-Auto programmieren).
- Die Externe Verriegelung über Digitaleingang aktivieren.
- Den Frequenzumrichter aus- und wieder einschalten.

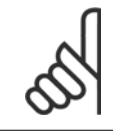

#### **ACHTUNG!**

Der FU-Bypass kann im Notfallbetrieb nicht deaktiviert werden. Dies ist nur durch Entfernen des Notfallbetrieb-Befehlssignals oder Trennen der Stromversorgung zum Frequenzumrichter möglich!

Wenn die FU-Bypass-Funktion aktiviert ist, zeigt das Display am LCP Bedienteil die Zustandsmeldung FU-Bypass. Diese Meldung hat eine höhere Priorität als Notfallbetrieb-Zustandsmeldungen. Wenn die automatische FU-Bypass-Funktion aktiviert ist, schaltet sie den externen Bypass in folgender Reihenfolge ein:
<span id="page-252-0"></span>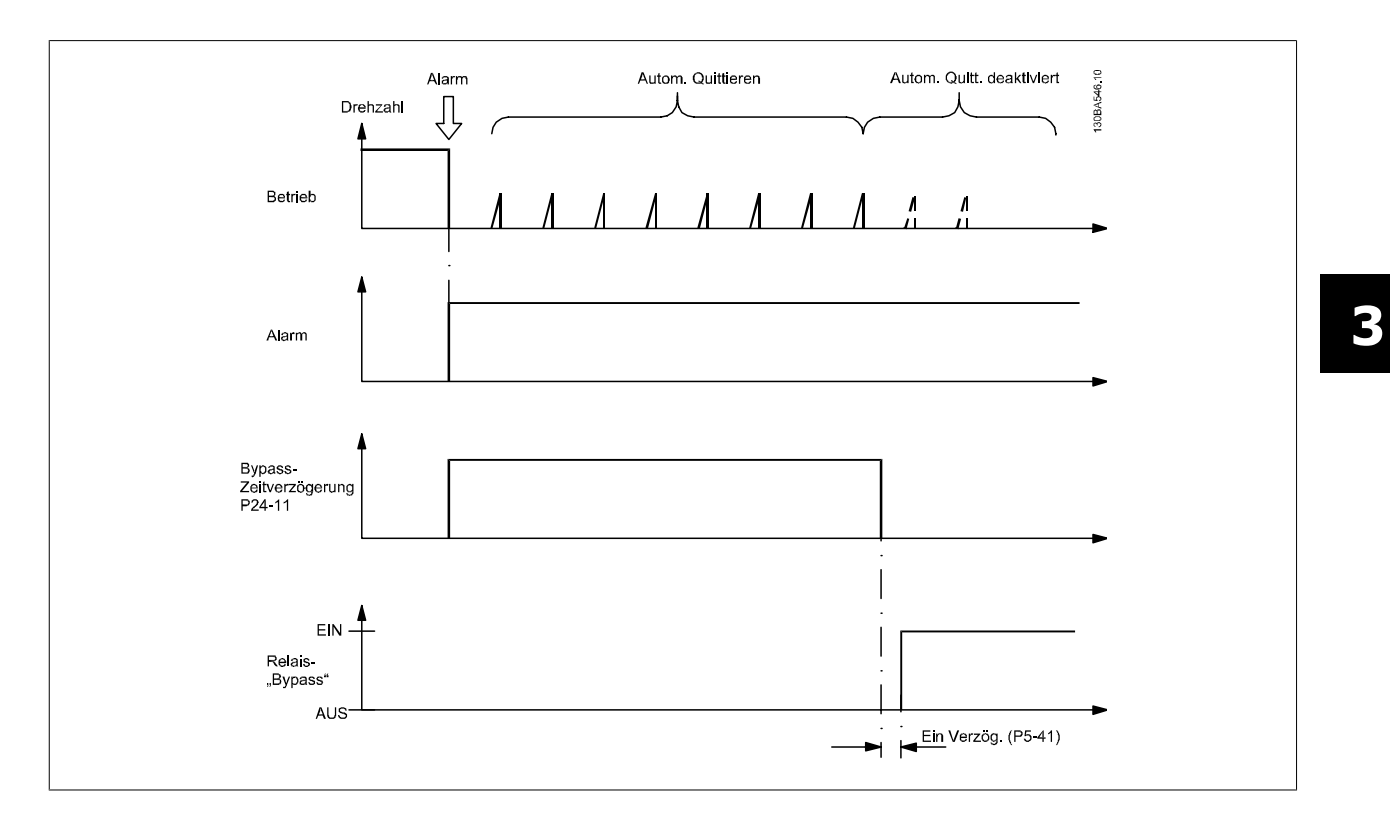

Der Zustand kann in Erweitertes Zustandswort 2, Bit 24, abgelesen werden.

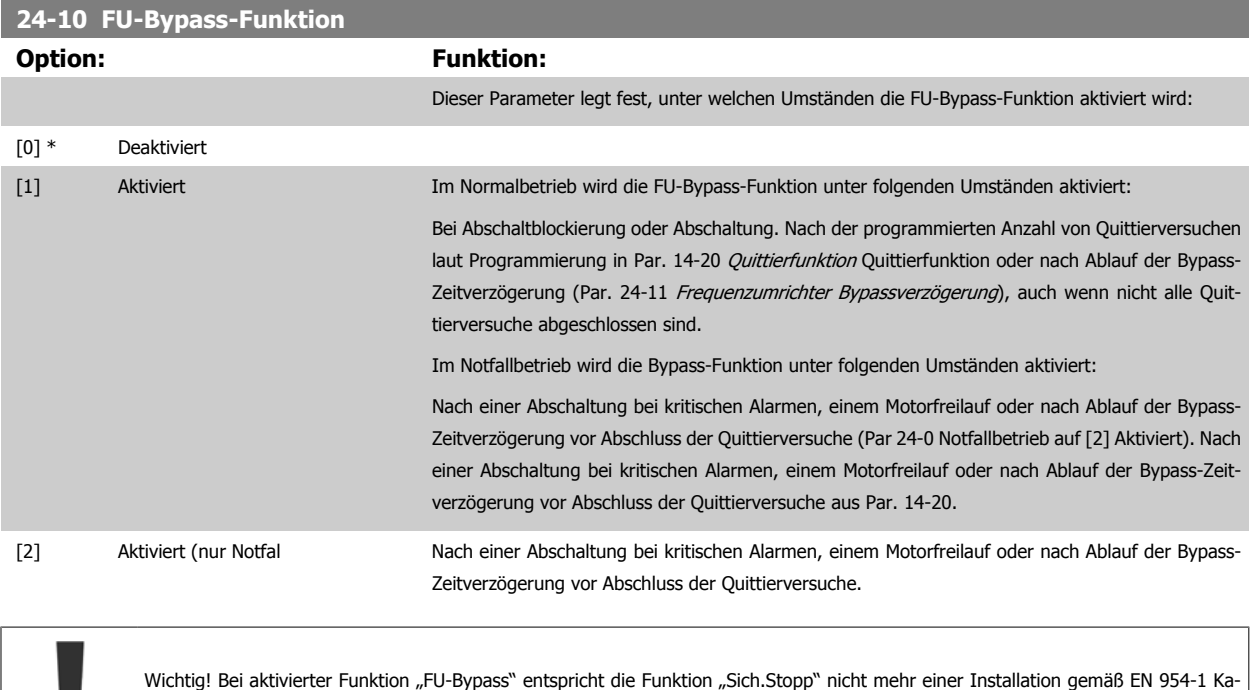

tegorie 3.

■

<span id="page-253-0"></span>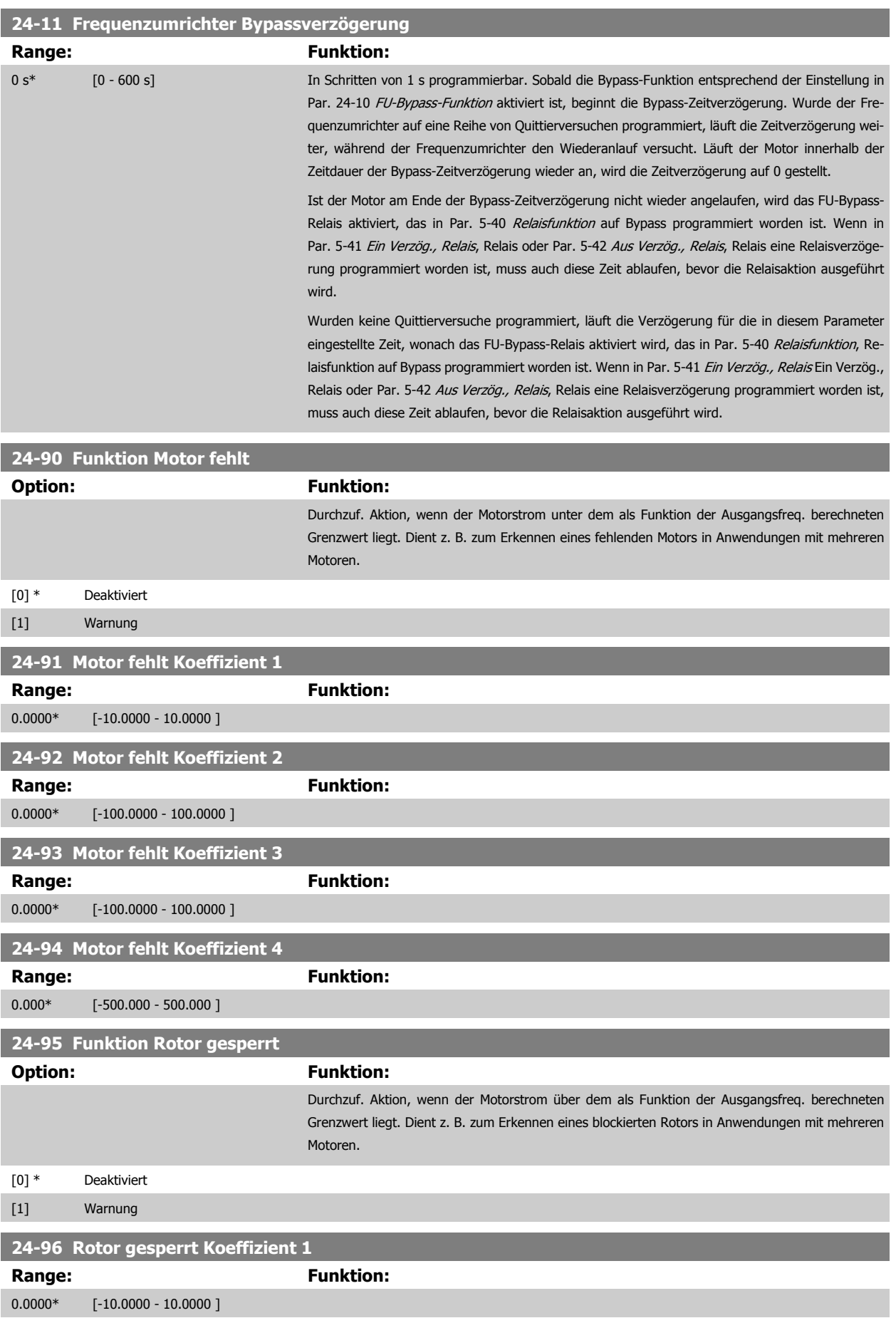

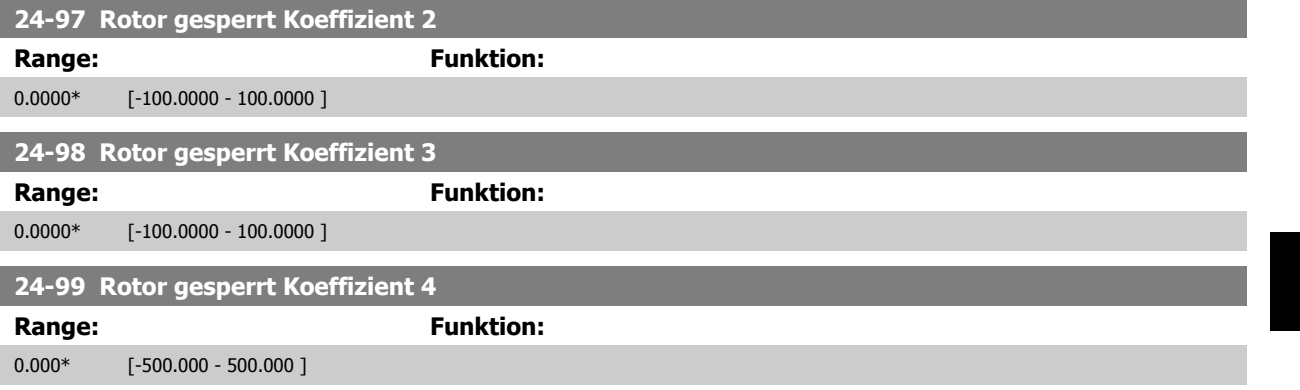

# **3.23 Hauptmenü - Kaskadenregler - Gruppe 25**

# **3.23.1 25-\*\* Kaskadenregler**

Parameter zum Konfigurieren des einfachen Kaskadenreglers für die Folgeregelung mehrerer Pumpen. Eine anwendungsorientiertere Beschreibung und Verdrahtungsbeispiele finden Sie im Abschnitt Anwendungsbeispiele, Einfacher Kaskadenregler.

Zum Konfigurieren des Kaskadenreglers für das tatsächliche System und die gewünschte Regelstrategie wird empfohlen, wie nachstehend beschrieben vorzugehen. Beginnen Sie also mit Parametergruppe 25-0\* Systemeinstellungen, und gehen Sie dann zu Parametergruppe 25-5\* Wechseleinstell. Diese Parameter können normalerweise im Voraus eingestellt werden.

Die Parameter in Bandbreiteneinstellungen, 25-2\* und Zuschalteinstellungen, 25-4\*, hängen häufig von der Dynamik des Systems und den Endeinstellungen ab, die bei der Inbetriebnahme im Werk vorgenommen werden.

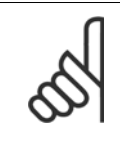

#### **ACHTUNG!**

Der Kaskadenregler soll mit Rückführung geregelt vom integrierten PI-Regler arbeiten (in Par. 1-00 [Regelverfahren](#page-48-0) Regelverfahren ist PID-Regler gewählt). Bei Wahl von *Drehzahlsteuerung* in Par. 1-00 [Regelverfahren](#page-48-0) werden alle Pumpen mit konstanter Drehzahl abgeschaltet, die variable Drehzahlpumpe wird aber immer noch vom Frequenzumrichter geregelt, und zwar jetzt ohne Rückführung:

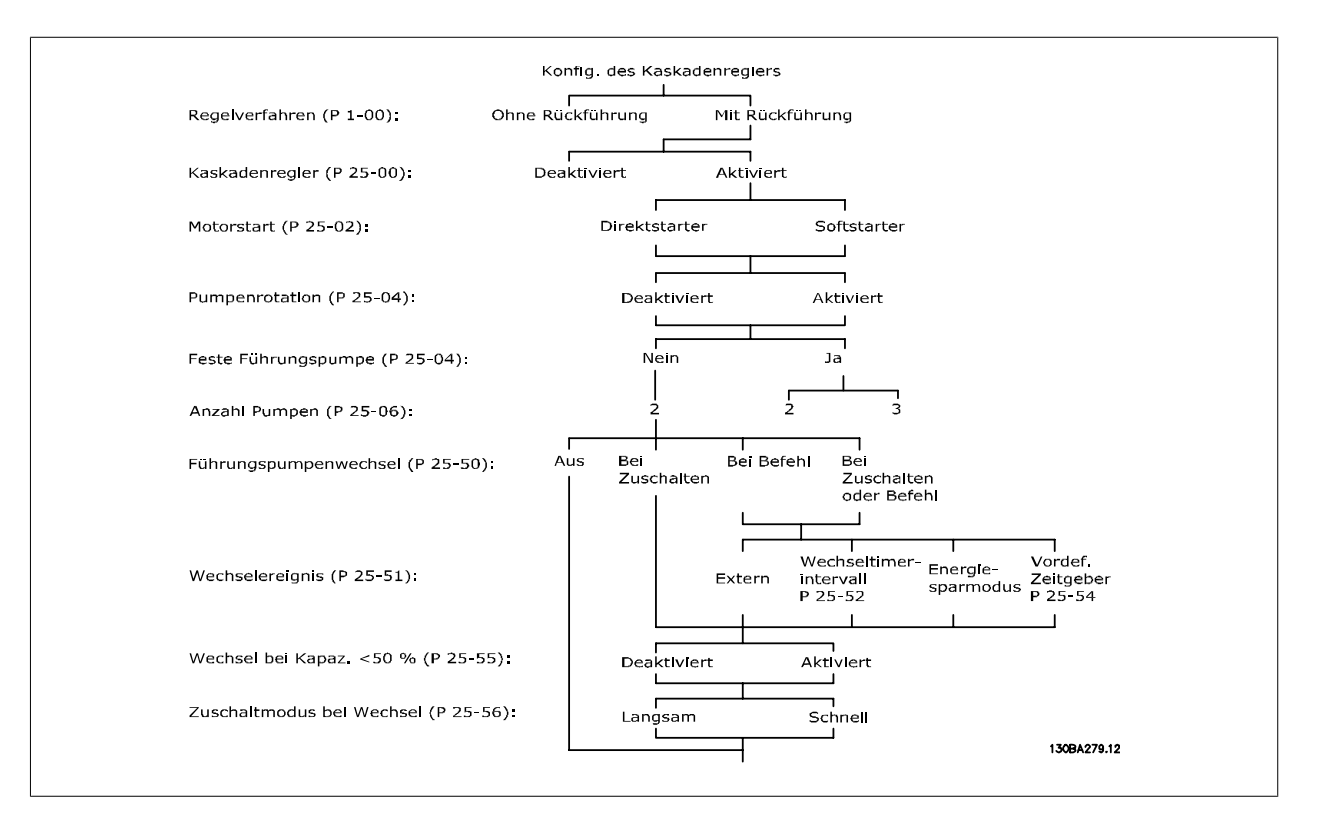

# <span id="page-256-0"></span>**3.23.2 25-0\* Systemeinstellungen**

Parameter zur Einstellung von Steuerverfahren und zur Konfiguration des Systems.

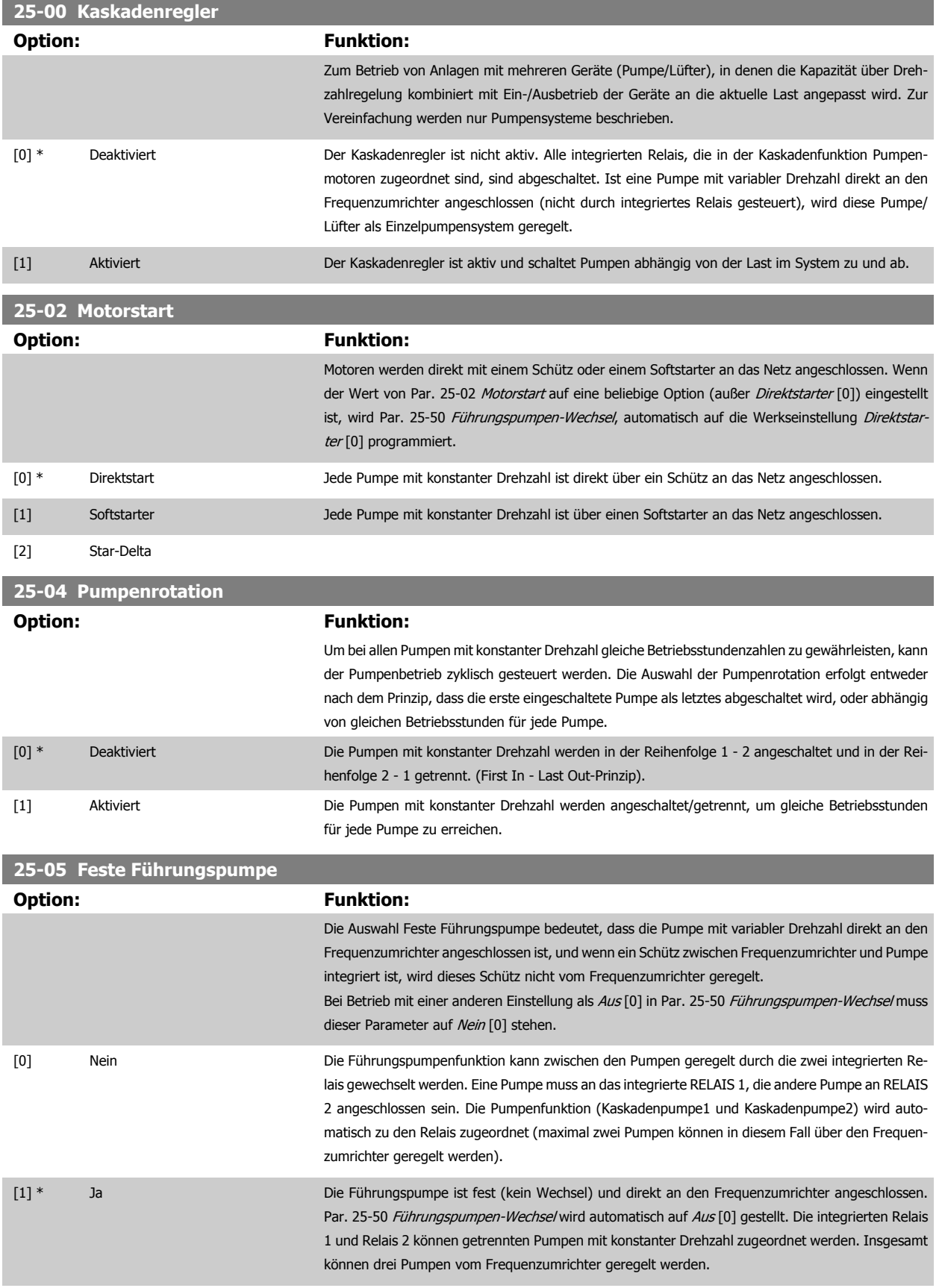

<span id="page-257-0"></span>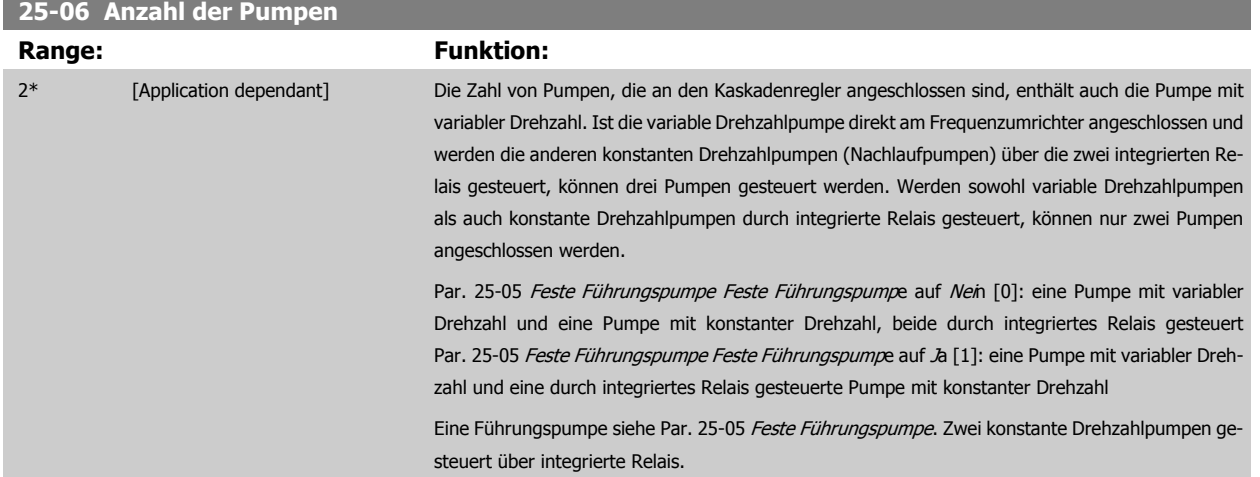

# **3.23.3 25-2\* Bandbreiteneinstellungen**

Parameter zur Einstellung der Bandbreite, innerhalb derer der Druck schwanken kann, bevor konstante Drehzahlpumpen zu- und abgeschaltet werden. Dies umfasst auch verschiedene Zeitgeber, um die Regelung zu stabilisieren.

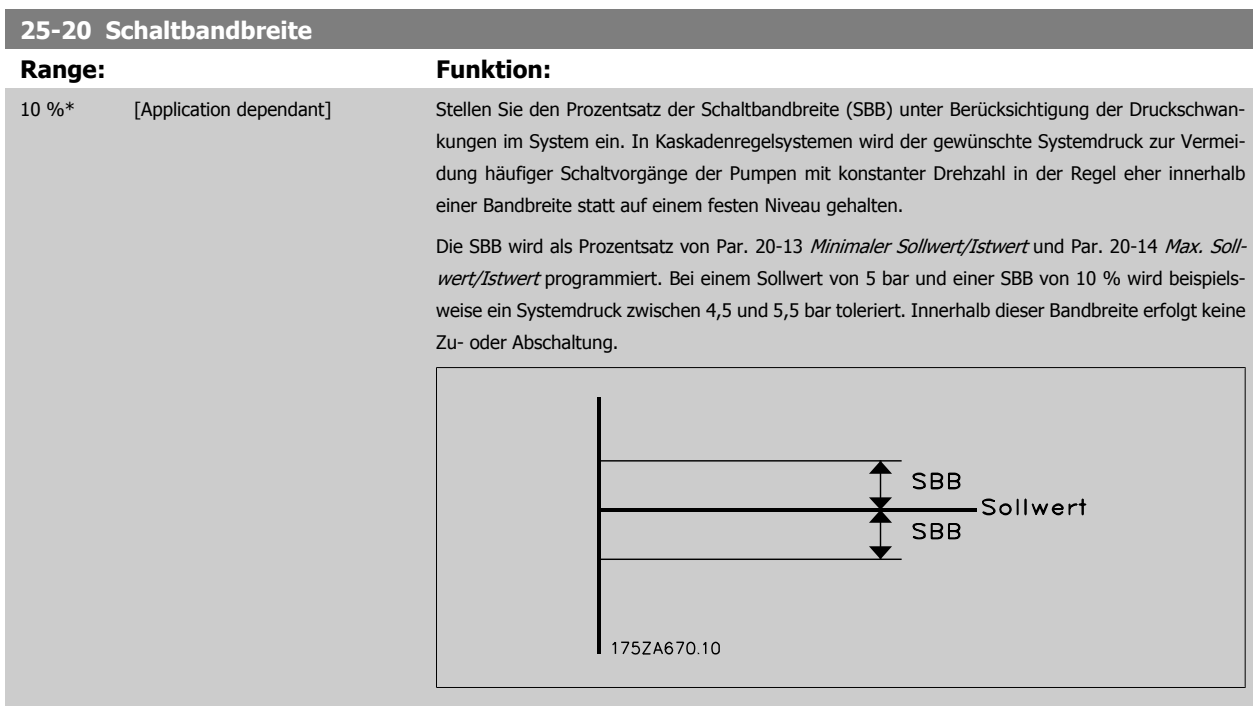

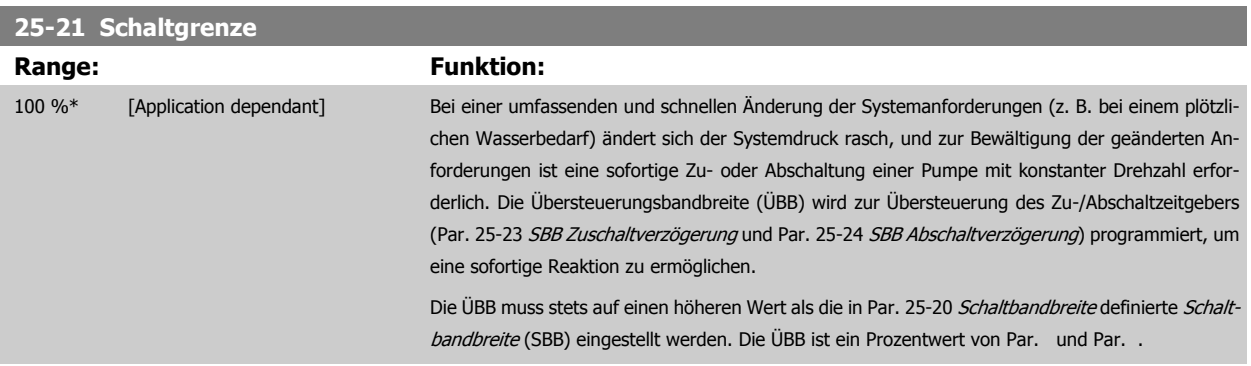

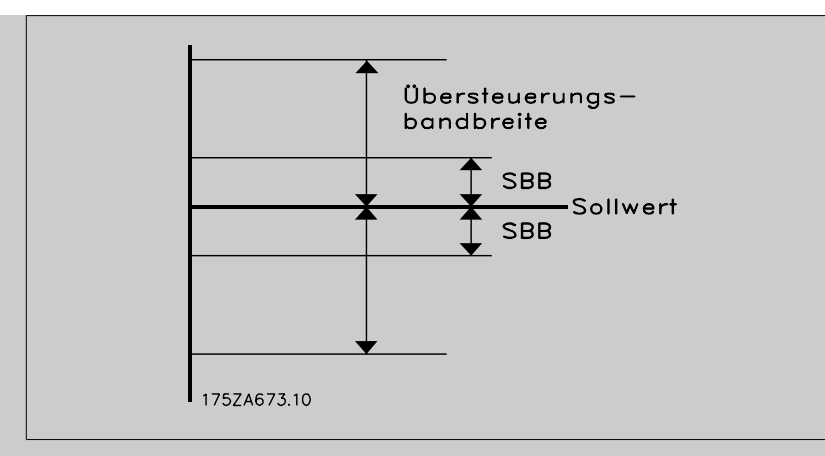

Liegen ÜBB und SBB zu dicht zusammen, kann dies durch häufiges Zu- oder Abschalten bei kurzzeitigen Druckänderungen seinen Zweck verlieren. Wird die ÜBB auf einen zu hohen Wert eingestellt, kann ein unzulässig hoher oder niedriger Druck im System die Folge sein, während die SBB-Zeitgeber laufen. Der Wert kann mit zunehmender Vertrautheit mit dem System weiter optimiert werden. Siehe Par. 25-25 [Schaltverzögerung](#page-259-0).

Zur Vermeidung einer unbeabsichtigten Zu- und Abschaltung während der Initialisierungsphase und der Feineinstellung des Reglers sollte die Bandbreiten-Werkseinstellung von 100 % zunächst beibehalten werden. Nach Abschluss der Feineinstellung kann für die ÜBB der gewünschte Wert gewählt werden. Es wird ein Anfangswert von 10 % empfohlen.

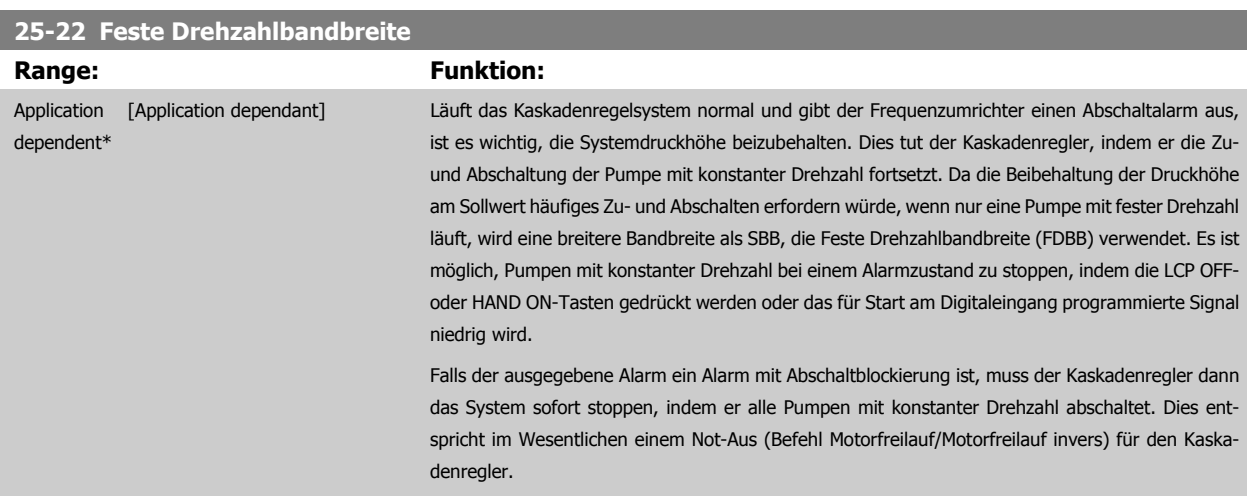

# <span id="page-259-0"></span>**25-23 SBB Zuschaltverzögerung Range: Funktion:** 15 s\* [0 - 3000 s] Bei Überschreitung der Schaltbandbreite (SBB) durch einen kurzzeitigen Druckabfall im System ist die sofortige Zuschaltung einer Pumpe mit konstanter Drehzahl nicht wünschenswert. Die Zuschaltung wird um die programmierte Zeitdauer verzögert. Falls der Druck vor Ablauf des Zeitgebers wieder auf einen innerhalb der Schaltbandbreite liegenden Wert steigt, wird der Zeitgeber zurückgesetzt. 175ZA672.11 SBB Sollwert **SBB** SBB Zuschaltzeit

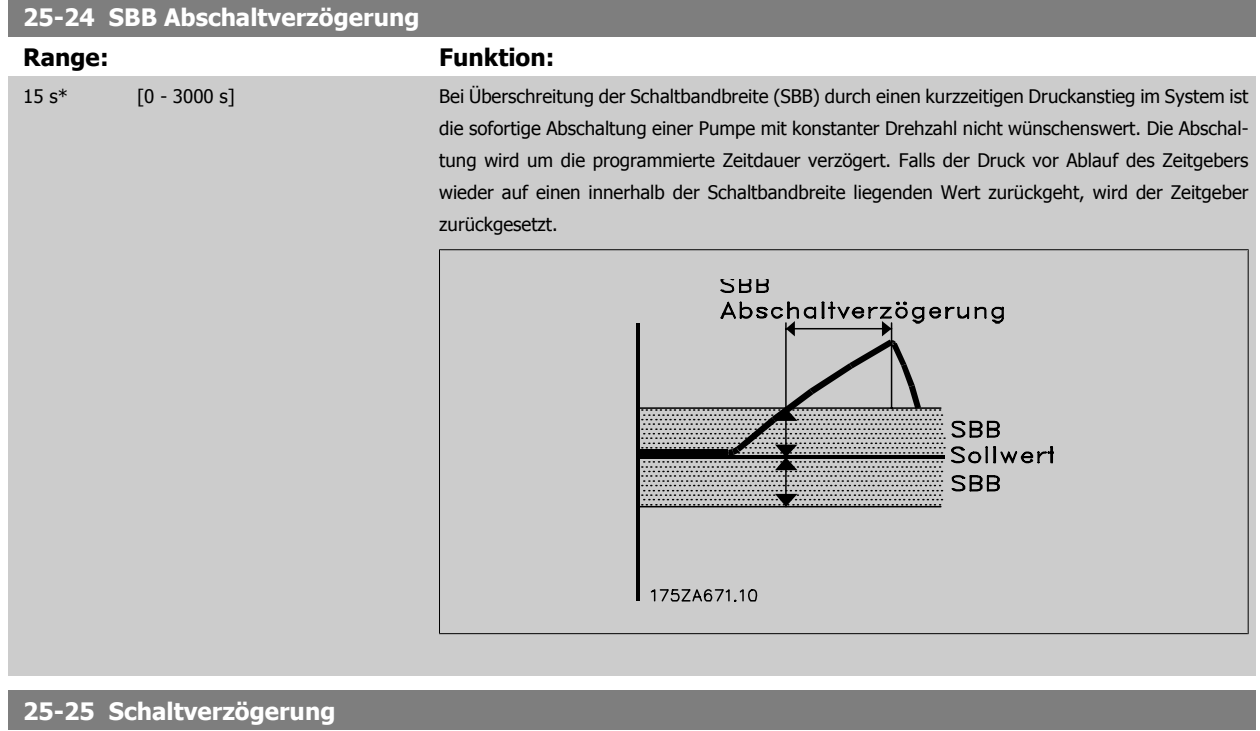

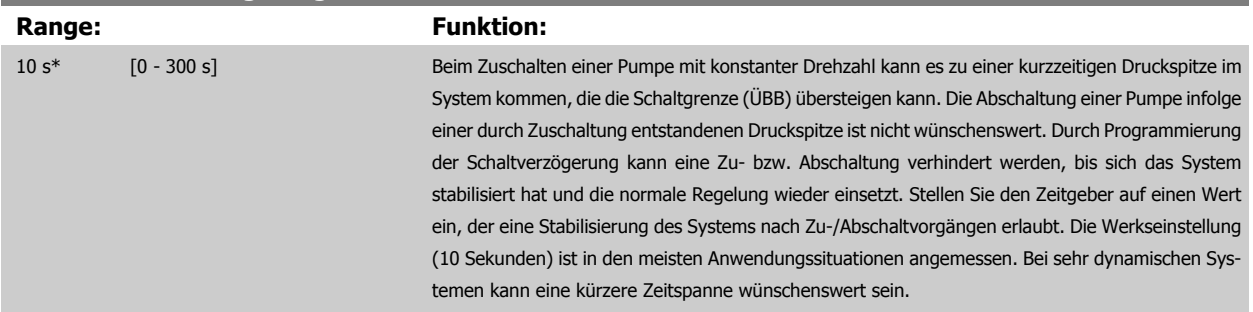

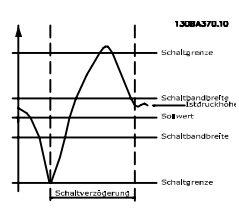

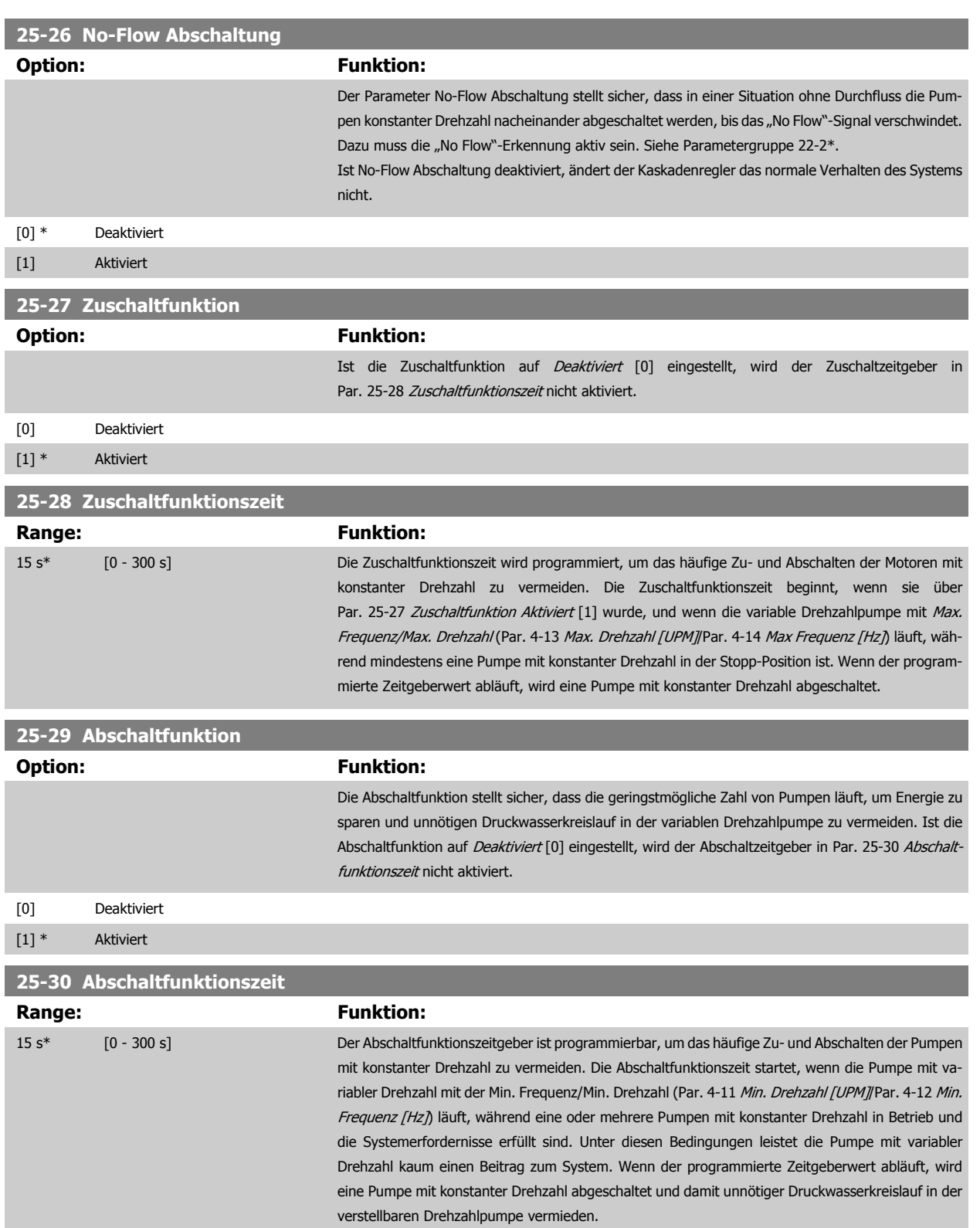

MG.11.C9.03 - VLT<sup>®</sup> ist eine eingetragene Marke von Danfoss. 261

<span id="page-261-0"></span>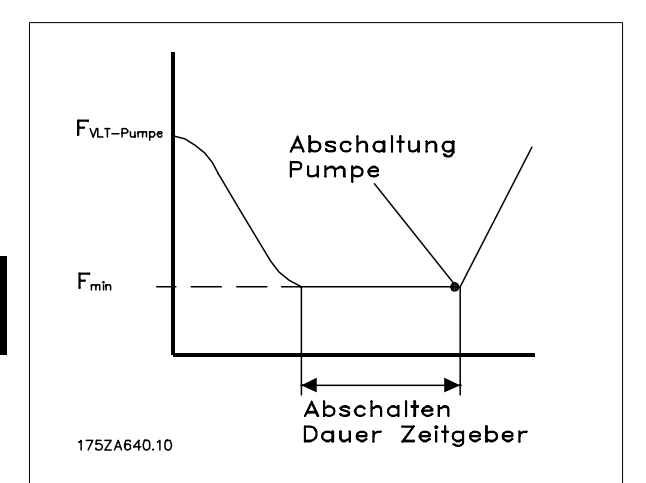

# **3.23.4 25-4\* Zuschalteinstellungen**

Parameter, die Bedingungen für das Zu-/Abschalten der Pumpen festlegen.

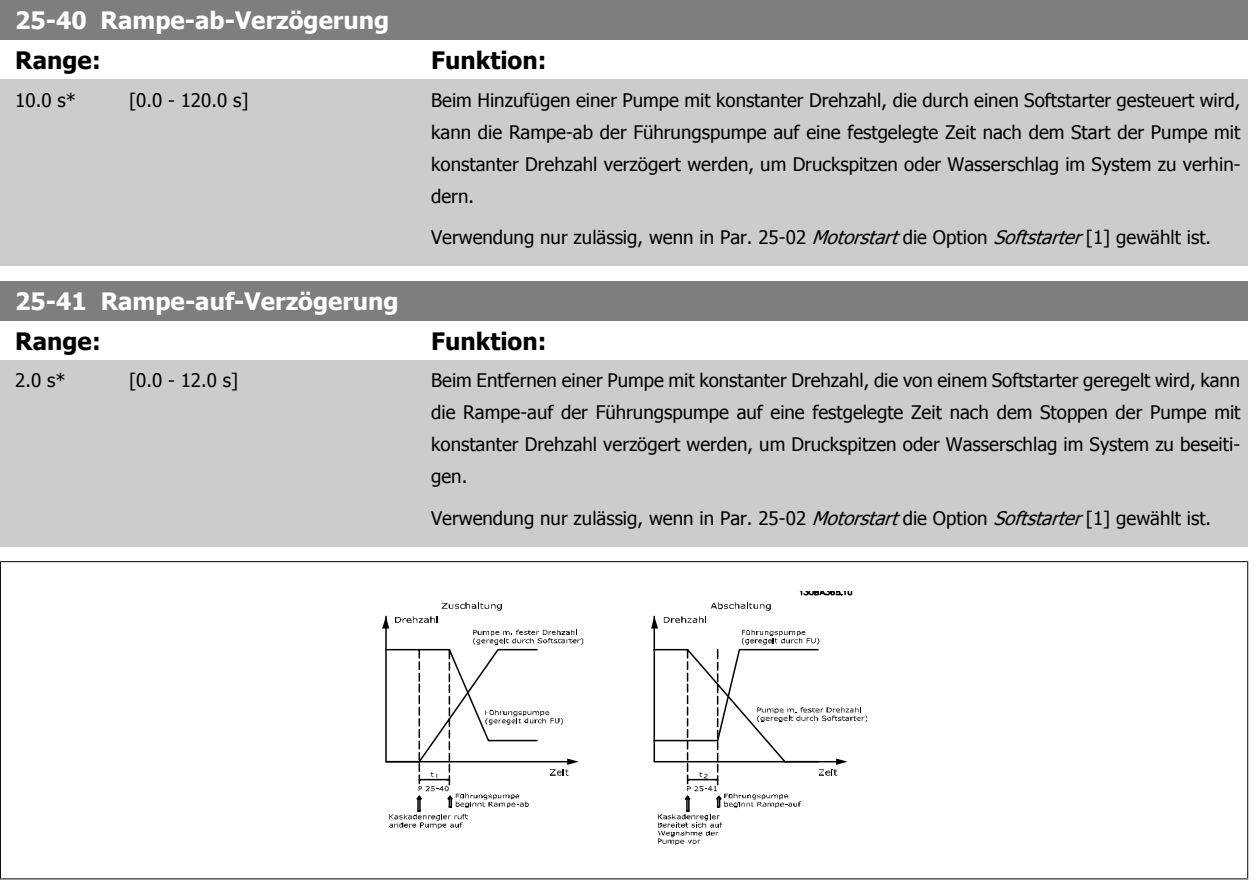

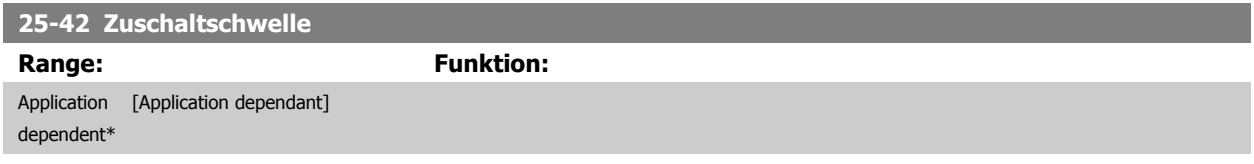

<span id="page-262-0"></span>**ACHTUNG!**

Wenn nach dem Zuschalten der Sollwert erreicht wird, bevor die variable Drehzahlpumpe ihre Mindestdrehzahl erreicht hat, wechselt das System auf Regelung mit Rückführung, sobald der Istdruck den Sollwert kreuzt.

# **25-43 Abschaltschwelle**

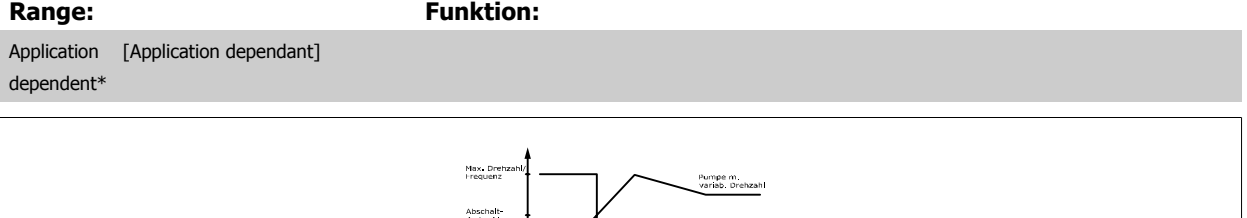

Sekunden 3094347.10

## **ACHTUNG!**

Wenn nach dem Zuschalten der Sollwert erreicht wird, bevor die variable Drehzahlpumpe ihre Höchstdrehzahl erreicht hat, wechselt das System auf Regelung mit Rückführung, sobald der Istdruck den Sollwert kreuzt.

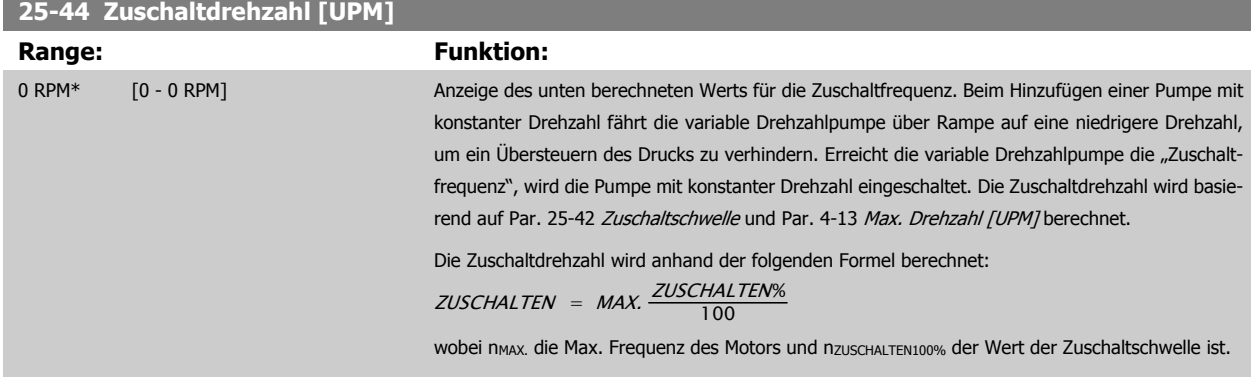

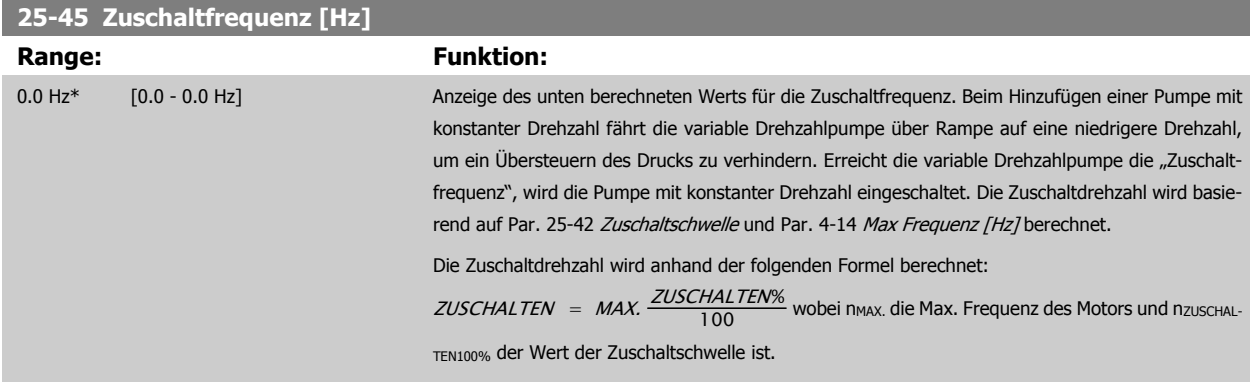

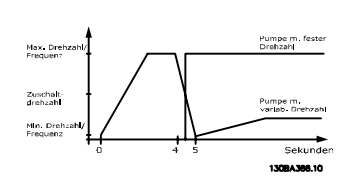

Min. Dre

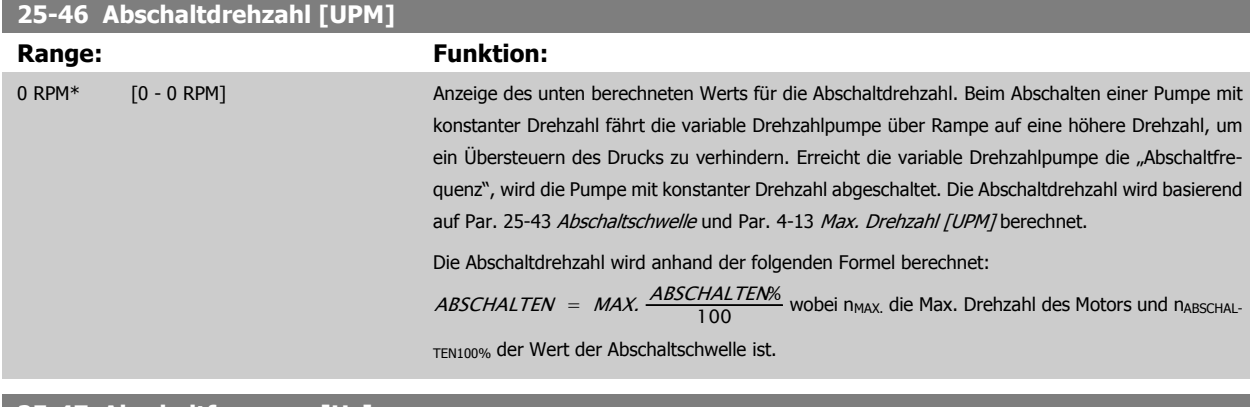

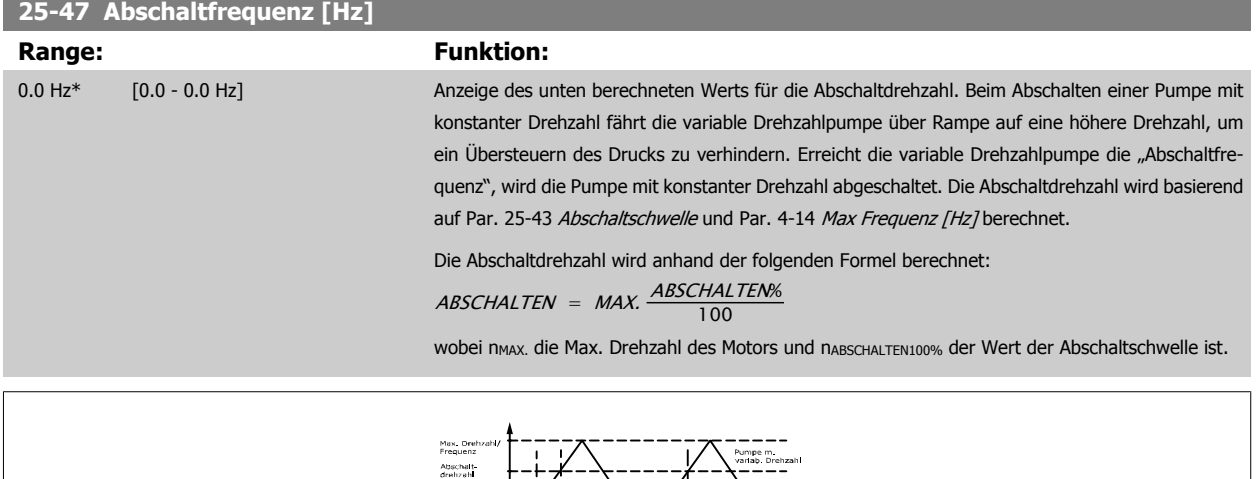

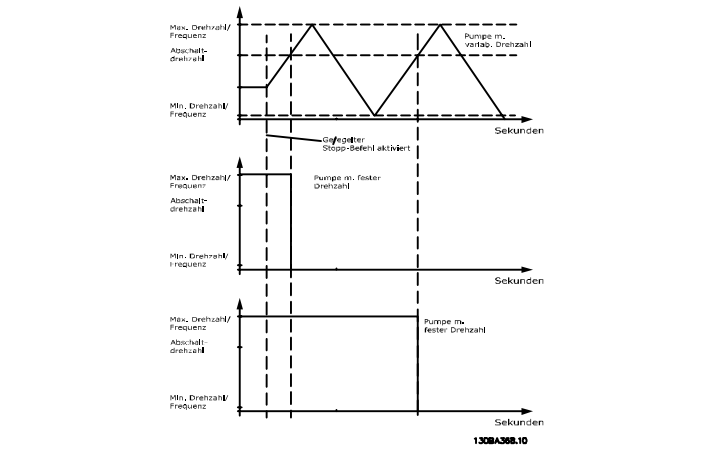

# <span id="page-264-0"></span>**3.23.5 25-5\* Wechseleinstellungen**

Parameter zur Definition der Bedingungen für den Wechsel der Pumpe mit variabler Drehzahl (Führungspumpe), wenn dies als Teil der Regelungsstrategie gewählt ist.

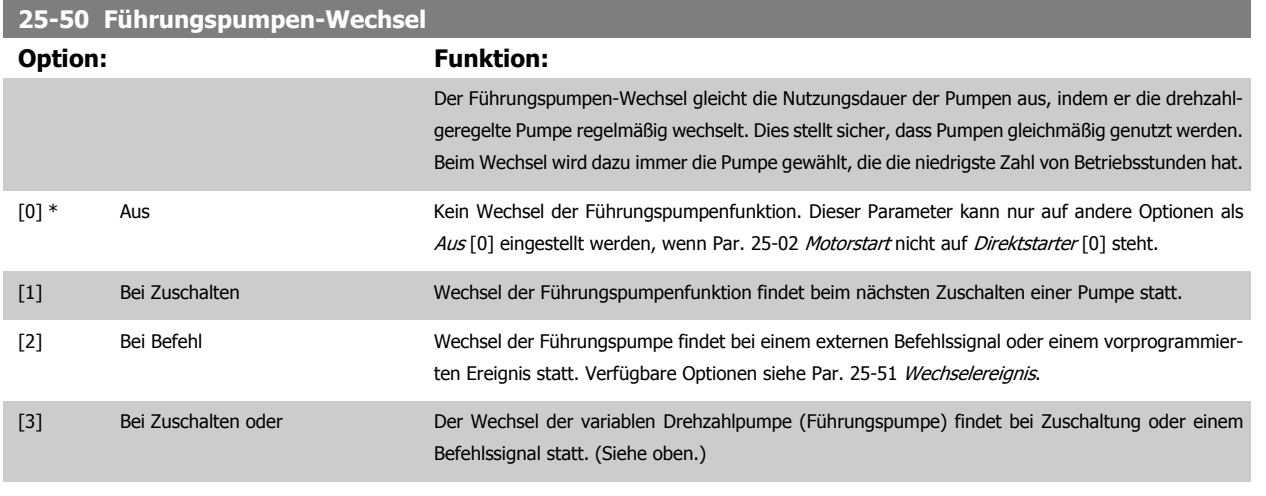

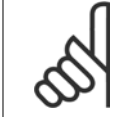

**ACHTUNG!**

Ist Par. 25-05 [Feste Führungspumpe](#page-256-0) auf Ja [1] eingestellt, kann nur Aus [0] gewählt werden.

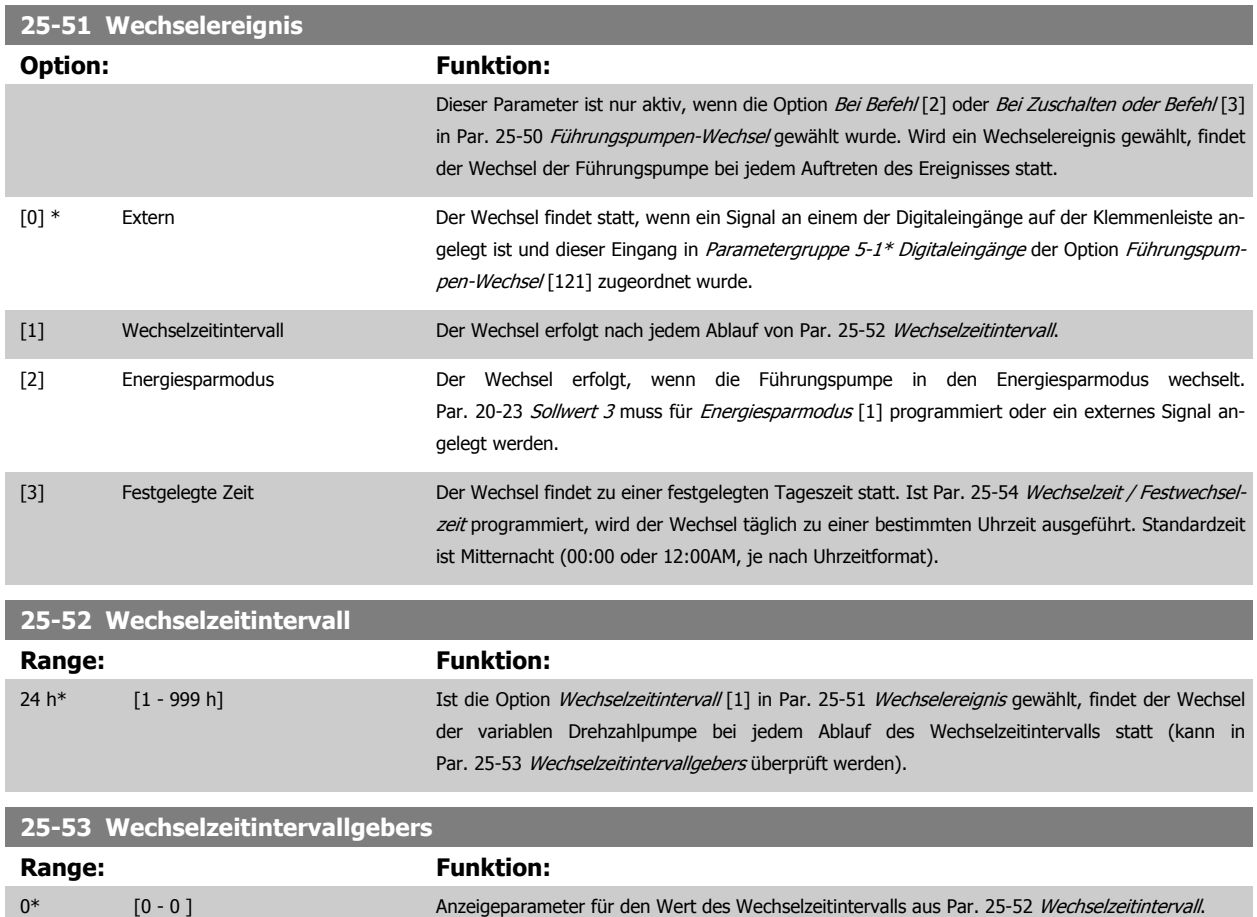

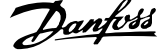

<span id="page-265-0"></span>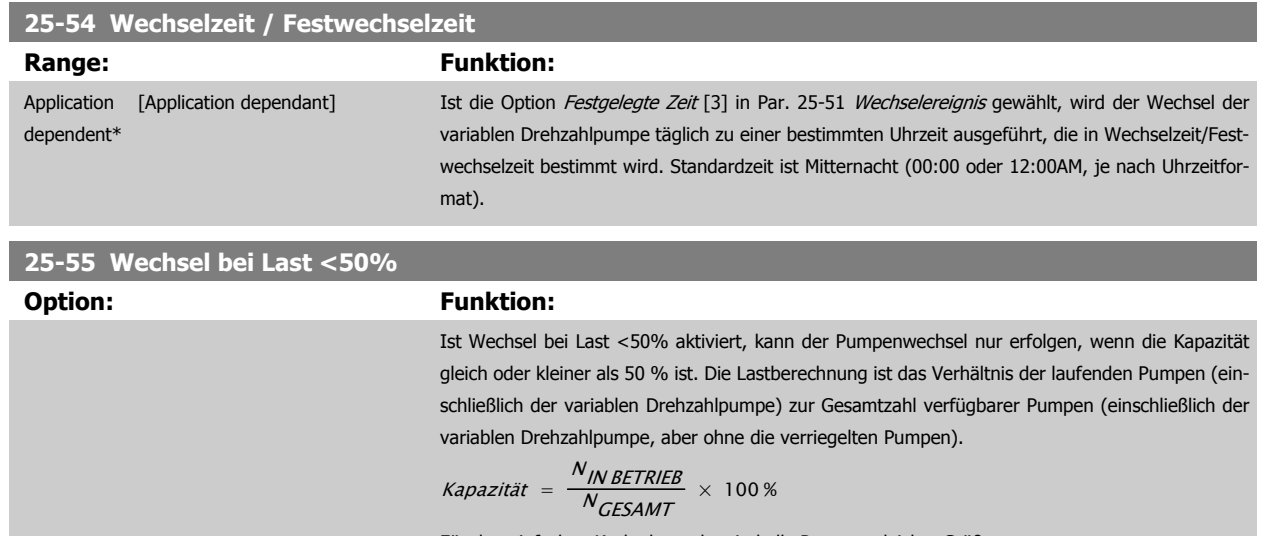

Für den einfachen Kaskadenregler sind alle Pumpen gleicher Größe. [0] Deaktiviert Der Führungspumpenwechsel findet bei jeder Pumpenkapazität statt.

[1] \* Aktiviert Die Führungspumpenfunktion wird nur gewechselt, wenn die laufenden Pumpen weniger als 50 % der Gesamtpumpenkapazität zur Verfügung stellen.

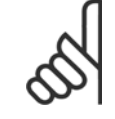

## **ACHTUNG!**

Gilt nur, wenn in Par. 25-50 [Führungspumpen-Wechsel](#page-264-0) nicht Aus [0] gewählt ist.

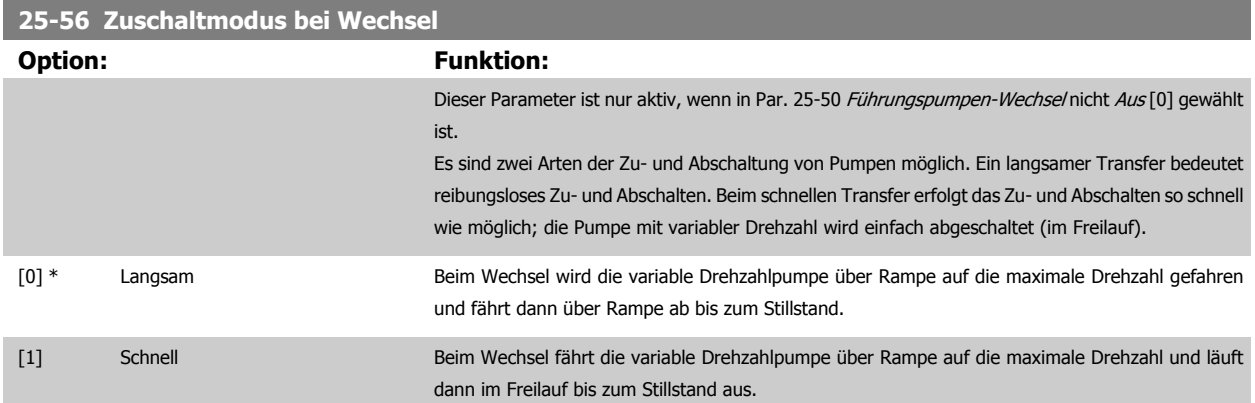

Die Abbildung unten zeigt ein Beispiel der Zuschaltung mit langsamem Transfer. Die variable Drehzahlpumpe (obere Kurve) und eine konstante Drehzahlpumpe (untere Kurve) laufen vor dem Zuschaltbefehl. Wenn der Transferbefehl mit Einstellung Langsam [0] aktiviert wird, findet ein Wechsel statt, indem die variable Drehzahl auf die Max. Frequenz/Max. Drehzahl gemäß Par. 4-13 [Max. Drehzahl \[UPM\]](#page-73-0) oder Par. 4-14 [Max Frequenz \[Hz\]](#page-74-0) hochgefahren und dann auf die Drehzahl null verzögert wird. Nach einer "[Verzögerung Nächste Pumpe](#page-266-0)" (Par. 25-58 Verzögerung Nächste Pumpe) wird die nächste Führungspumpe (mittlere Kurve) beschleunigt und eine weitere ursprüngliche Führungspumpe (obere Kurve) nach der "Verzögerung Netzbetrieb" (Par. 25-59 [Verzögerung Netzbetrieb](#page-266-0)) als Pumpe mit konstanter Drehzahl hinzugefügt. Die nächste Führungspumpe (mittlere Kurve) wird auf die Max. Drehzahl abgebremst und darf dann die Drehzahl variieren, um den Systemdruck aufrecht zu erhalten.

<span id="page-266-0"></span>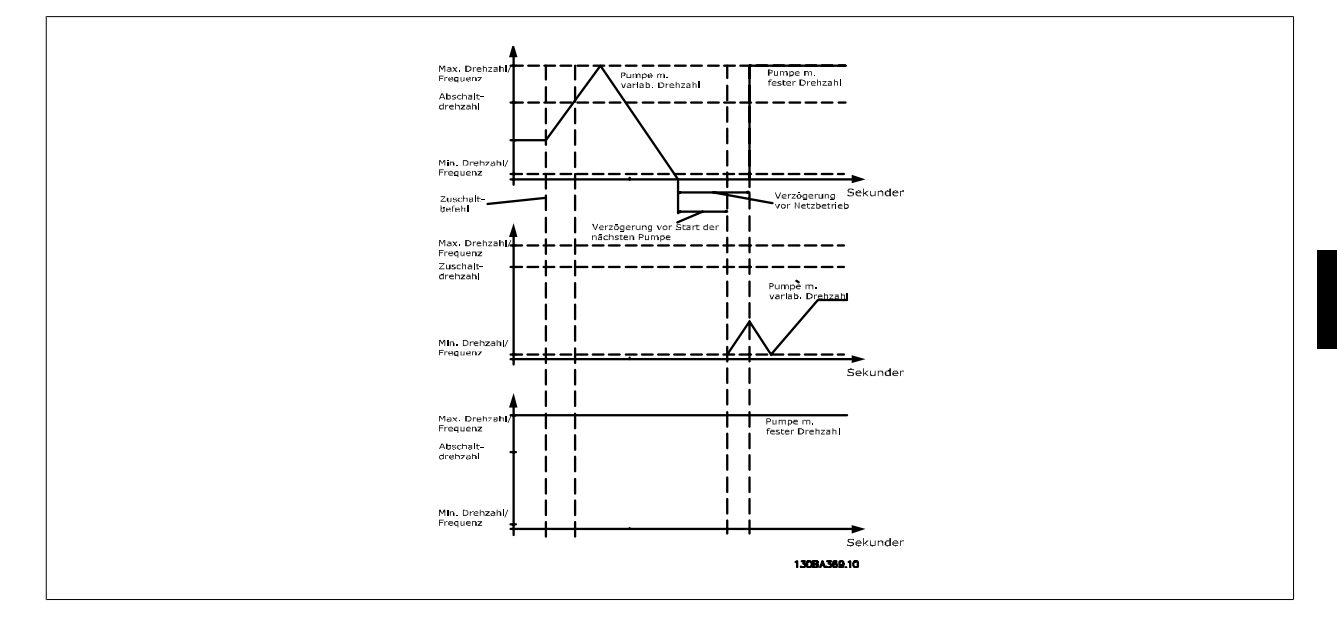

# **25-58 Verzögerung Nächste Pumpe Range: Funktion:** 0.1 s\* [0.1 - 5.0 s] Dieser Parameter ist nur aktiv, wenn in Par. 25-50 [Führungspumpen-Wechsel](#page-264-0) nicht Aus [0] gewählt ist. Dieser Parameter legt die Zeit zwischen dem Stoppen der alten variablen Drehzahlpumpe und dem Starten einer anderen Pumpe als neue variable Drehzahlpumpe fest. Zur Beschreibung von Zu-schaltung und Wechsel siehe Par. 25-56 [Zuschaltmodus bei Wechsel](#page-265-0) und die dortige Abbildung. **25-59 Verzögerung Netzbetrieb Range: Funktion:** 0.5 s\* [Application dependant] Dieser Parameter ist nur aktiv, wenn in Par. 25-50 [Führungspumpen-Wechsel](#page-264-0) nicht Aus [0] gewählt ist.

Dieser Parameter legt die Zeit zwischen dem Stoppen der alten variablen Drehzahlpumpen und dem Starten dieser Pumpe als neue konstante Drehzahlpumpe fest. Zur Beschreibung von Zuschaltung und Wechsel siehe Par. 25-56 [Zuschaltmodus bei Wechsel](#page-265-0) und die dortige Abbildung.

# **3.23.6 25-8\* Zustand**

Anzeigeparameter, die über den Betriebsstatus des Kaskadenreglers und der geregelten Pumpen informieren.

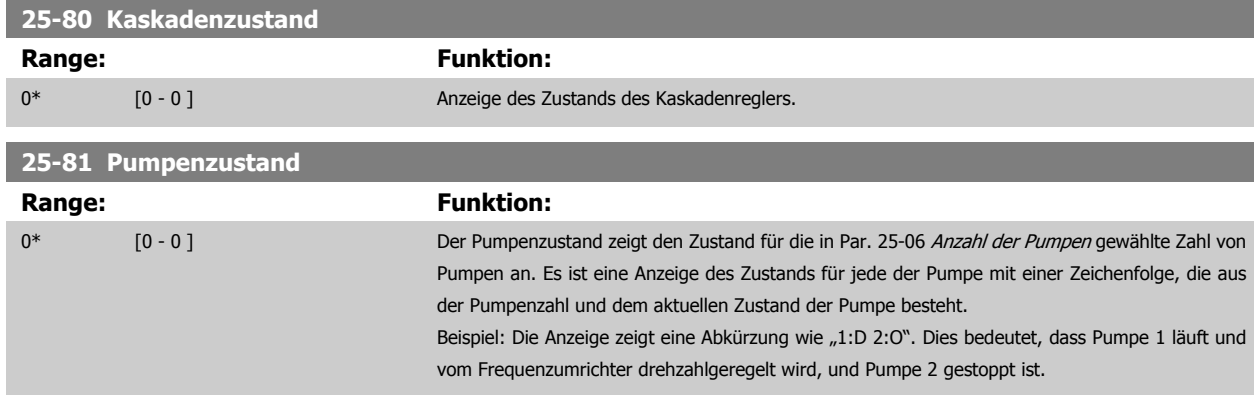

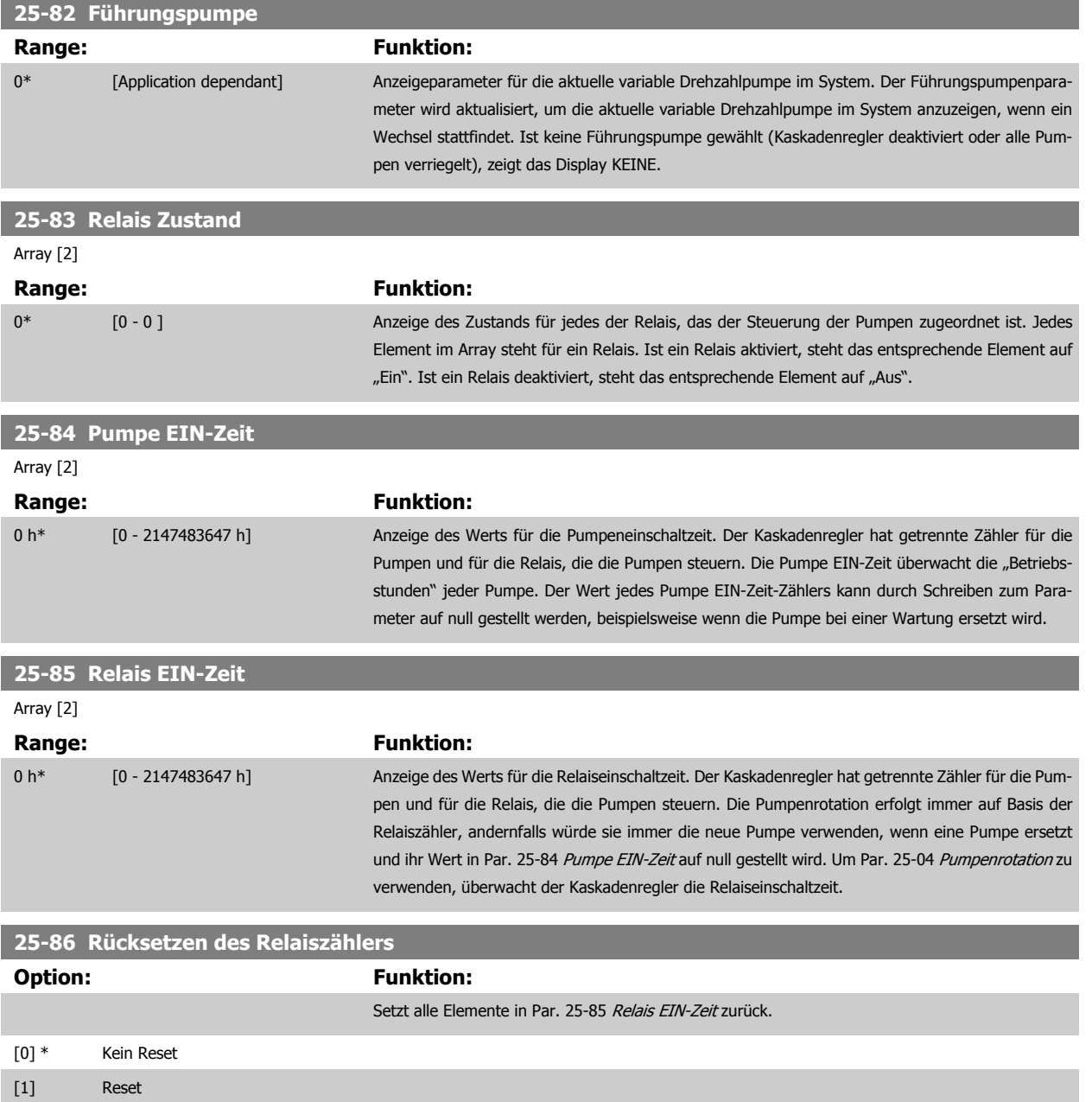

# **3.23.7 25-9\* Service**

Parameter zur Wartung und Reparatur einer oder mehrerer geregelter Pumpen.

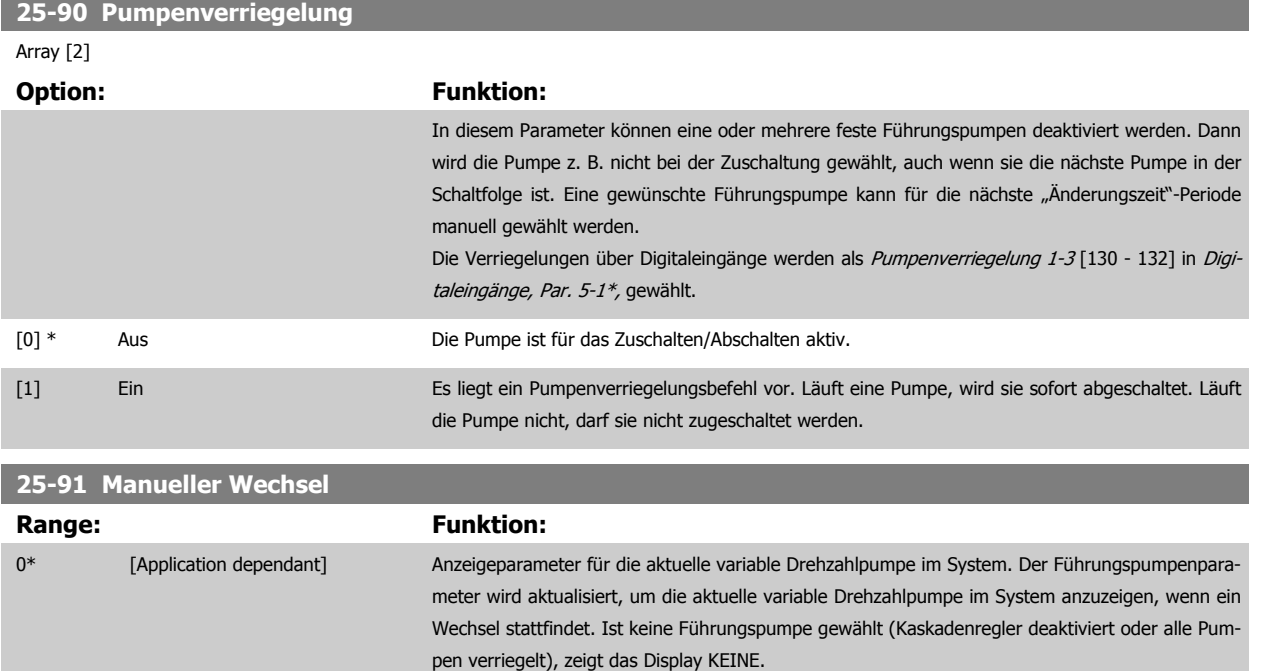

# **3.24 Hauptmenü - Analog-E/A-Option MCB 109 - Gruppe 26**

# **3.24.1 26-\*\*, Analog-E/A-Option MCB 109**

Die Analog-E/A-Option MCB 109 erweitert den Funktionsumfang der VLT HVAC Drive-Frequenzumrichter, indem sie eine Reihe von zusätzlichen programmierbaren Analogein- und -ausgängen ergänzt. Dies kann vor allem in Gebäudemanagementsystemen nützlich sein, in denen der Frequenzumrichter ggf. als dezentraler E/A eingesetzt wird, da die Notwendigkeit einer Unterstation entfällt und damit Kosten gesenkt werden.

Siehe nachstehende Abbildung:

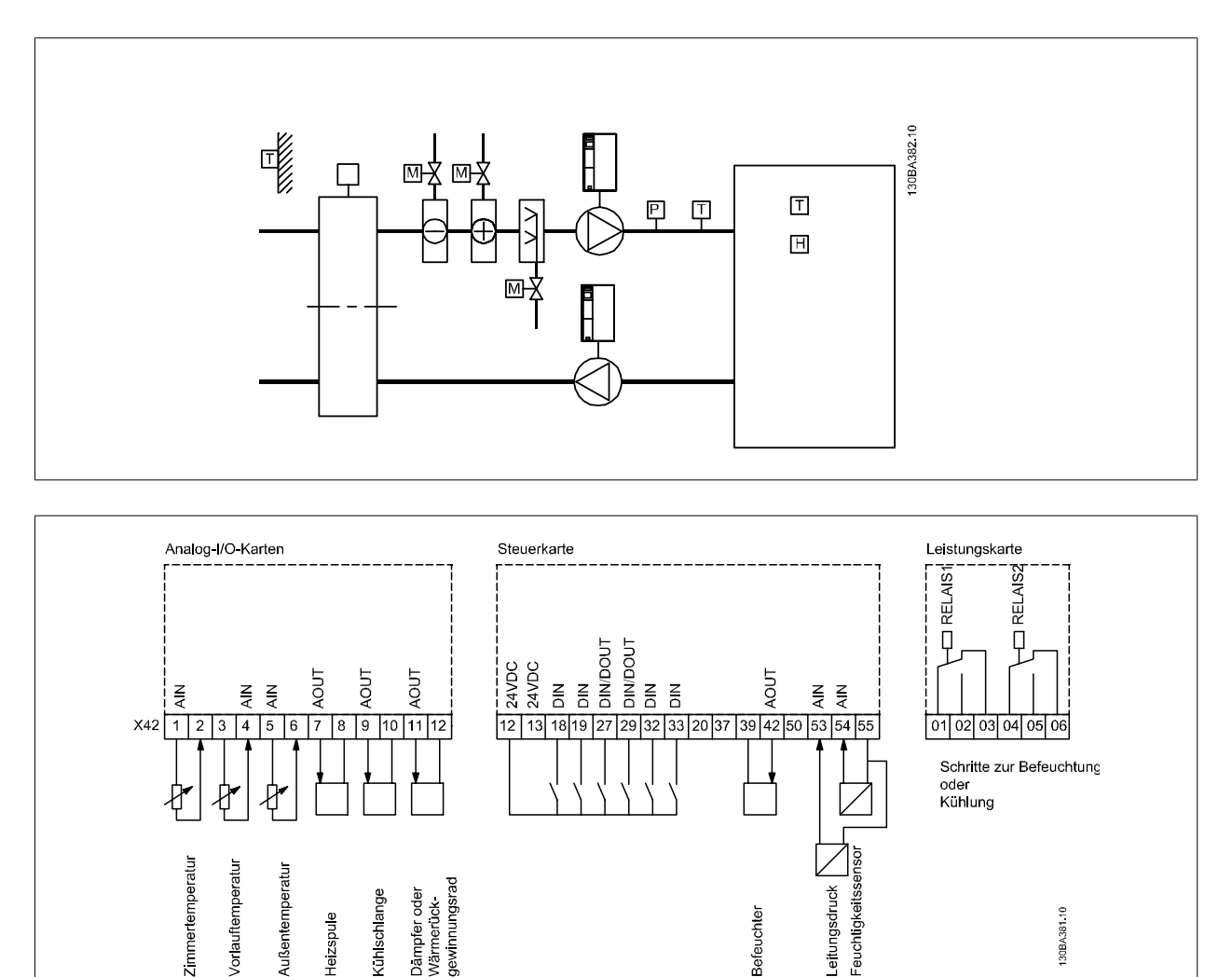

Diese zeigt ein typisches Klimagerät. Durch Ergänzung der Analog-E/A-Option ergibt sich die Möglichkeit, alle Funktionen wie Einlass-, Rücklauf- und Auslassklappen oder Heiz-/Kühlregister über den Frequenzumrichter zu steuern, wobei Temperatur- und Druckmessungen vom Frequenzumrichter abgelesen werden.

**eitungsdruck** 

30BA38110

**Befeuchter** 

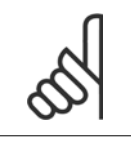

## **ACHTUNG!**

Der max. Strom für die Analogausgänge von 0-10 V ist 1 mA.

**Kuhlschlange aboo** eruck

Heizspule

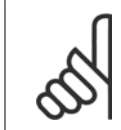

## **ACHTUNG!**

Wenn die Überwachung mit Signalausfall Funktion eingesetzt wird, ist es wichtig, dass bei allen Analogeingängen, die nicht für den Frequenzumrichter, sondern als Teil der dezentralen E/A des Gebäudemanagementsystems verwendet werden, die verschobene Nullpunktfunktion deaktiviert wird.

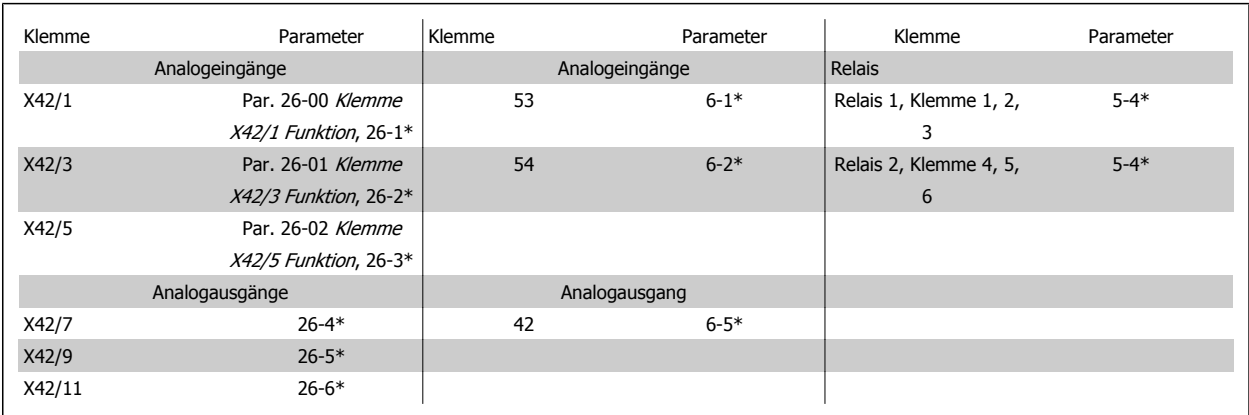

Tabelle 3.3: Relevante Parameter

Es ist außerdem möglich, über die serielle Schnittstelle die Analogeingänge zu lesen, zu den Analogausgängen zu schreiben und die Relais zu steuern. In diesem Fall gibt es folgende relevante Parameter.

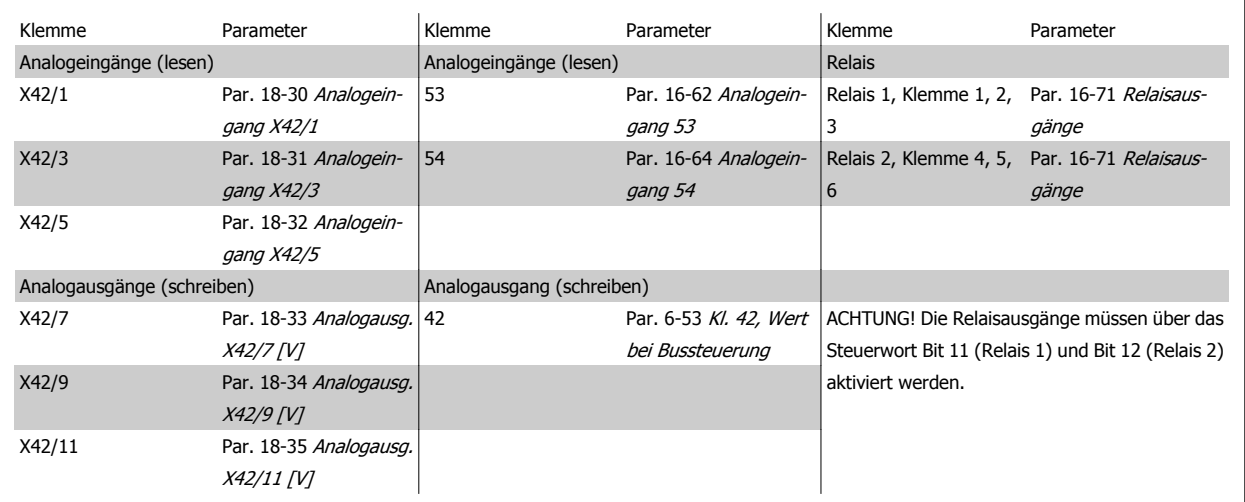

Tabelle 3.4: Relevante Parameter

Einstellung der integrierten Echtzeituhr.

Die Analog-E/A-Option integriert eine Echtzeituhr mit Batteriereserve. Diese kann als Backup für die Uhrfunktion benutzt werden, die als Standardfunktion im Frequenzumrichter integriert ist. Siehe Abschnitt Uhreinstellungen, Parametergruppe 0-7\*.

Die Analog-E/A-Option kann für die Steuerung von Geräten wie Stellgliedern oder Ventilen verwendet werden, indem die erw. PID-Regler-Funktion genutzt wird. Damit wird die Steuerung durch das Gebäudemanagementsystem unterbunden. Siehe dazu der Abschnitt zu den Parametern Erw. PID-Regler – FC 100 Parametergruppe 21-\*\*. Es gibt drei unabhängige PID-Regler.

# <span id="page-271-0"></span>**3.24.2 26-0\* Grundeinstellungen**

Parametergruppe zum Konfigurieren der Analogein- und -ausgänge. Die Option verfügt serienmäßig über 3 Analogeingänge: Jeweils konfigurierbar für Spannung (0-10 V) oder Pt1000- bzw. Ni1000-Temperatursensoreingang.

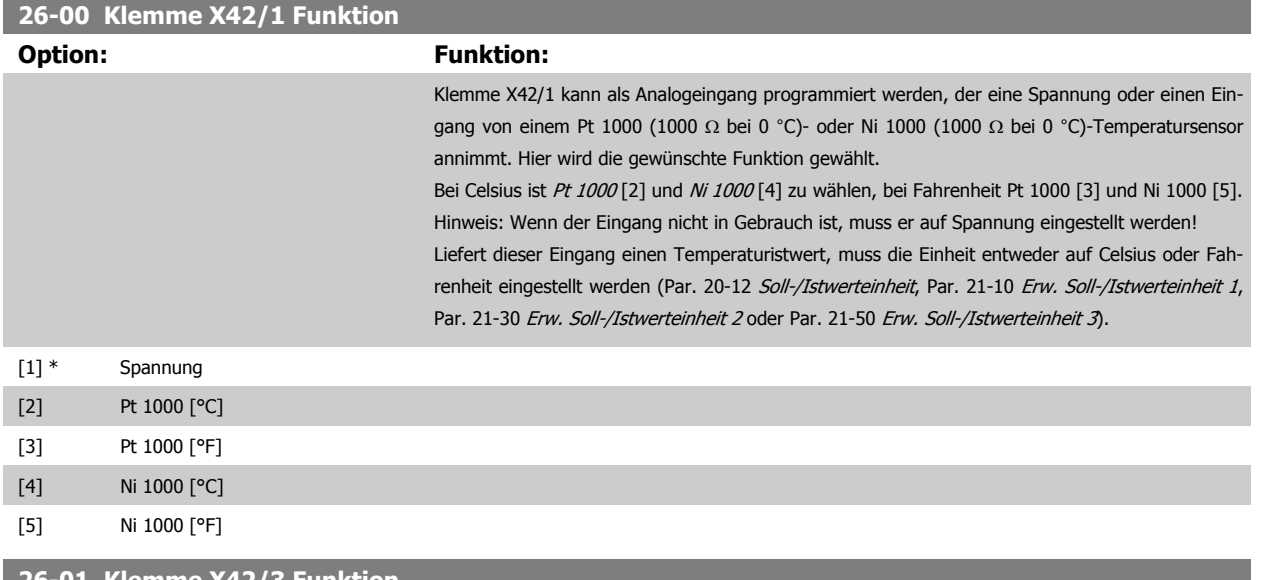

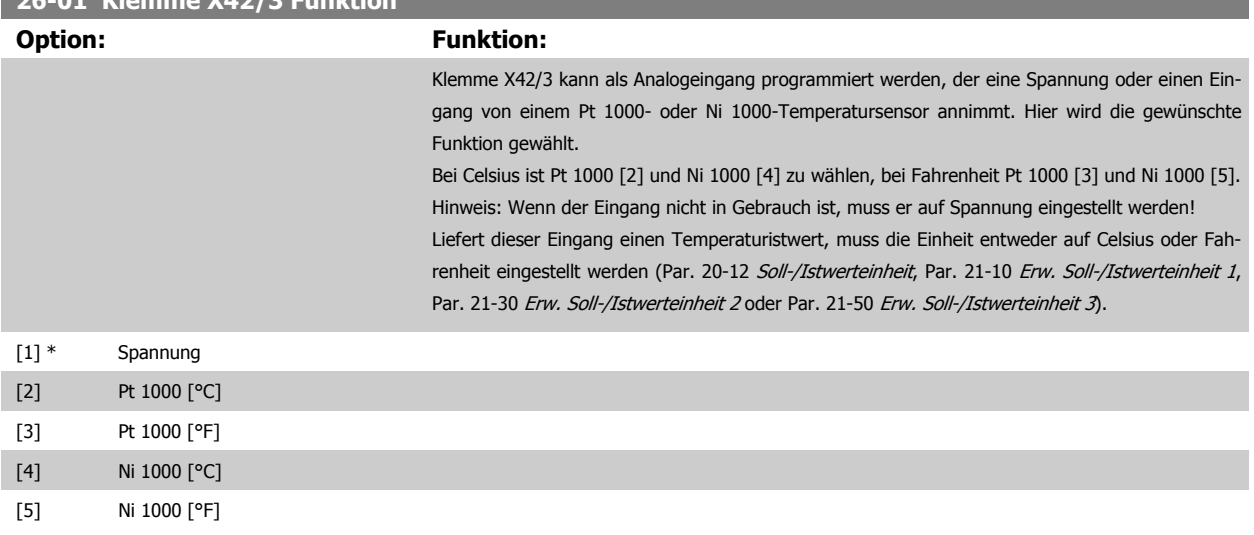

## **26-02 Klemme X42/5 Funktion**

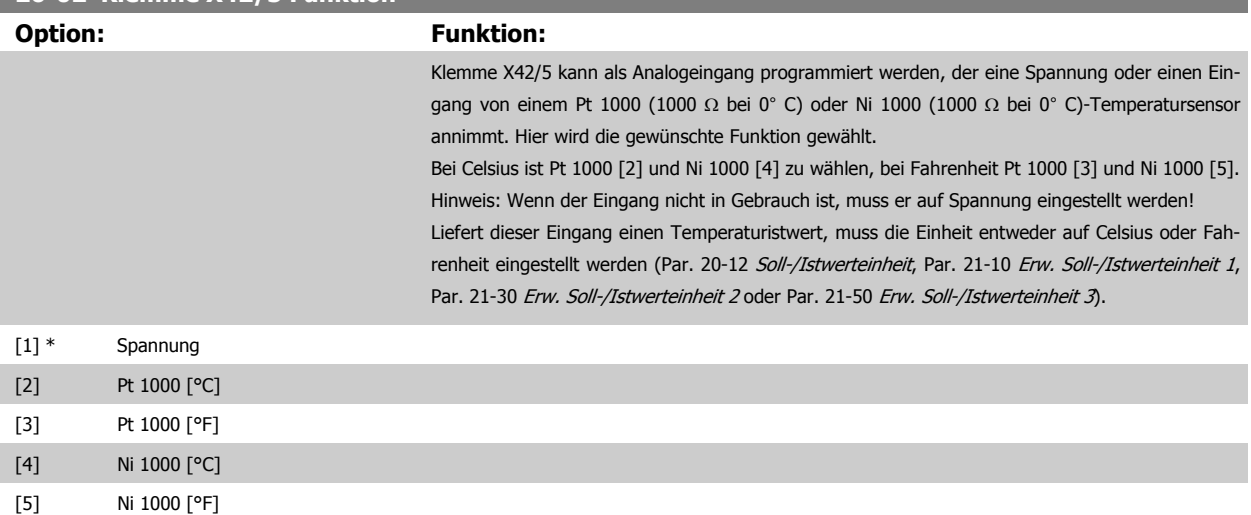

# <span id="page-272-0"></span>**3.24.3 26-1\* Analogeingang X42/1**

**26-10 Kl. X42/1 Skal. Min.Spannung**

Param. zum Skalieren von Analogeingang 1 (Klemme X42/1). Die Funktion der Klemme wird bei der Verwendungsstelle (z.B. 3-1\* Sollwert) zugewiesen. Siehe Par. 1-9\* (Motortemperatur), Par. 3-1\* (Sollwert), Par. 4-2\* (Grenzen), Par. 7-\*\* (Istwert).

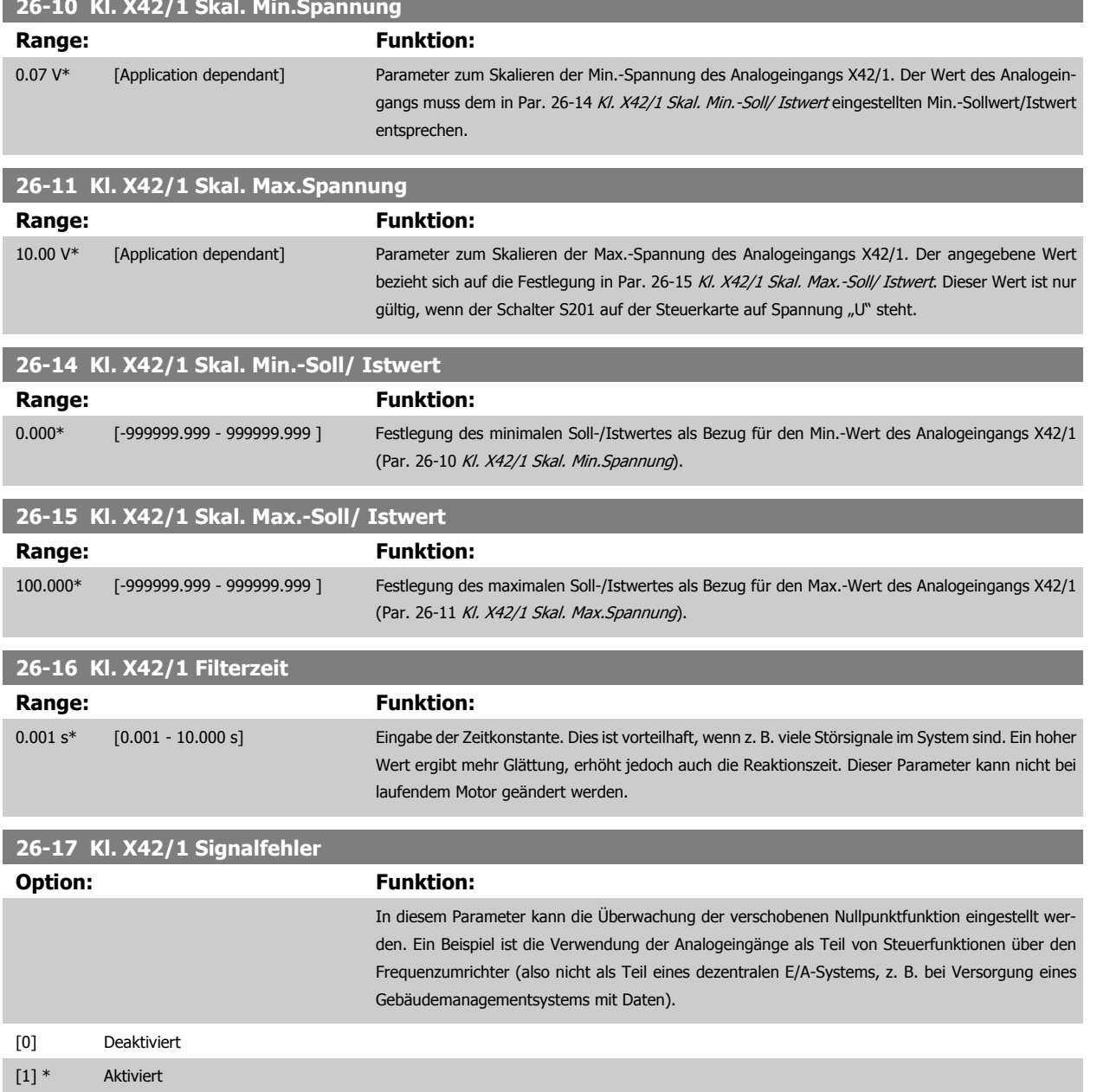

# **3.24.4 26-2\* Analogeingang X42/3**

Param. zum Skalieren des Analogeingangs (Klemme X42/3). Die Funktion der Klemme wird bei der Verwendungsstelle (z.B. 3-1\* Sollwert) zugewiesen. Siehe auch Par. 3-1\* (Sollwert), Par. 7-\*\* (Istwert).

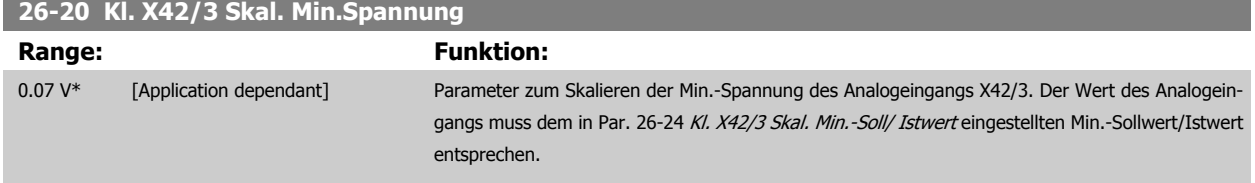

<span id="page-273-0"></span>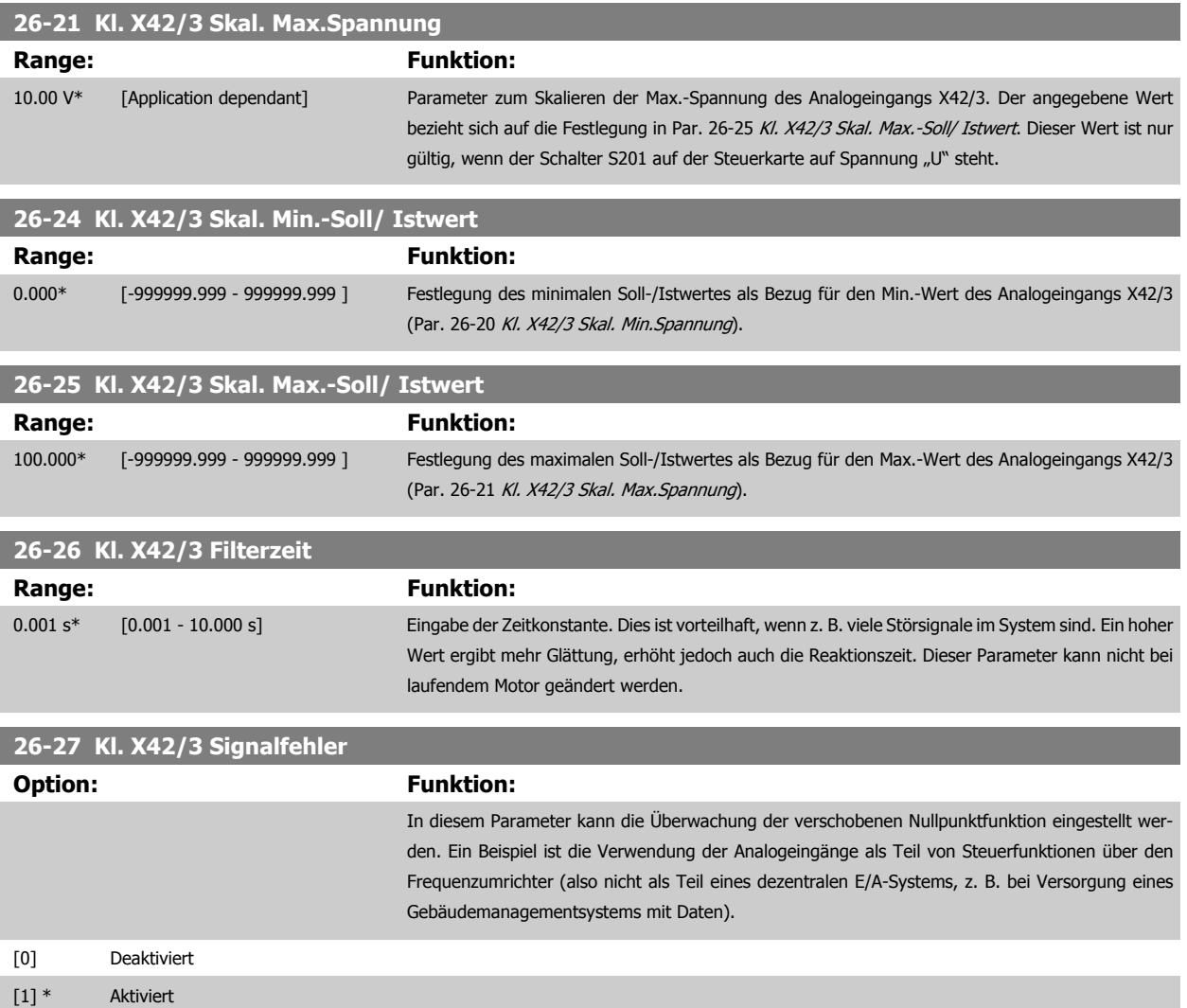

# **3.24.5 26-3\* Analogeingang X42/5**

Param. zum Skalieren des Analogeingangs (Klemme X42/5). Die Funktion der Klemme wird bei der Verwendungsstelle (z.B. 3-1\* Sollwert) zugewiesen. Siehe auch Par. 3-1\* (Sollwert), Par. 7-\*\* (Istwert).

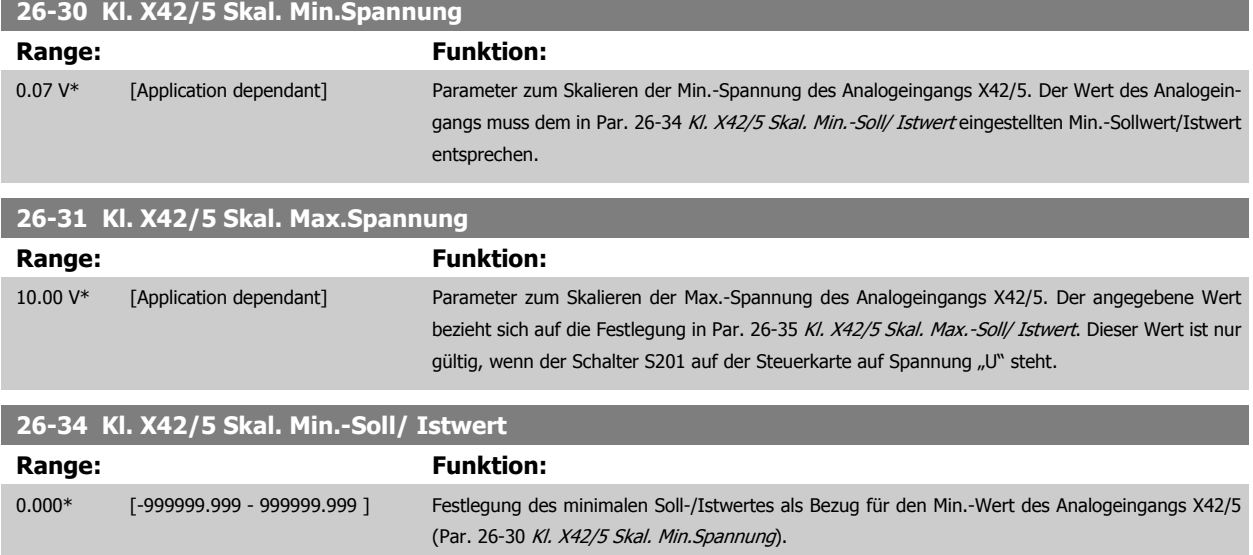

<span id="page-274-0"></span>Programmierhandbuch für VLT® HVAC Drive **Aanfoss** 3 Parameterbeschreibung

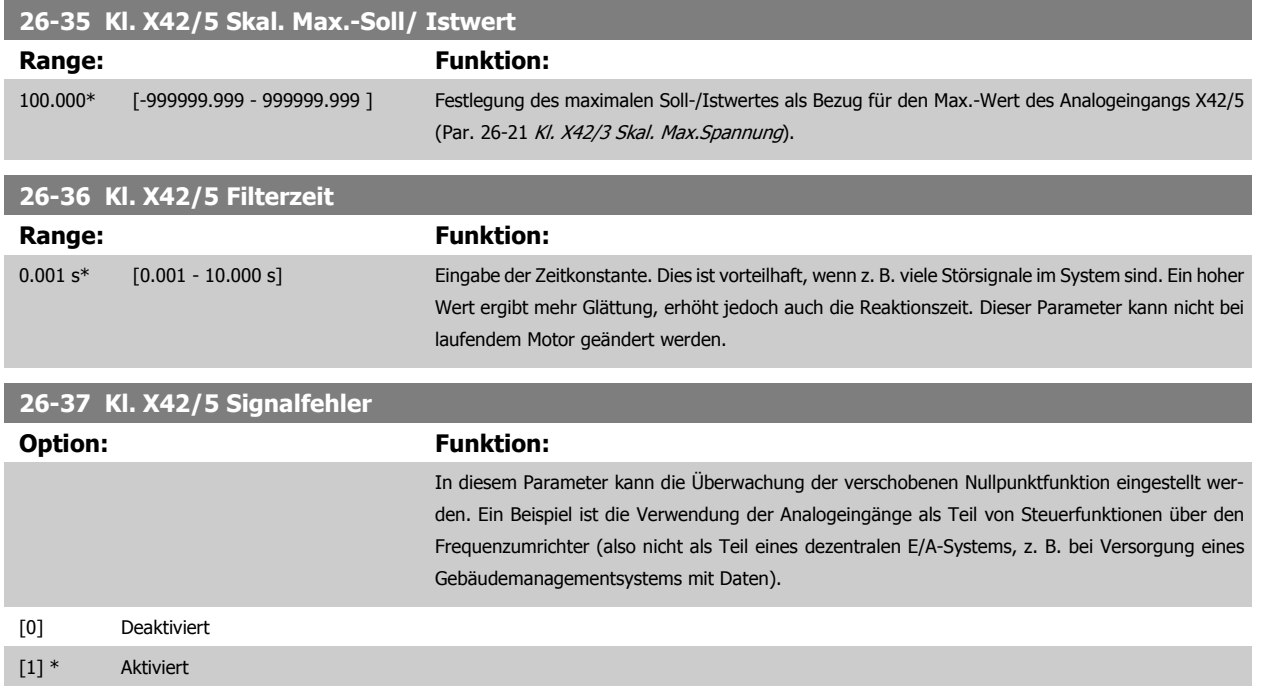

# **3.24.6 26-4\* Analogausgang X42/7**

Parameter zum Skalieren und Konfigurieren der Funktion für Analogausgang, Klemme X42/7.

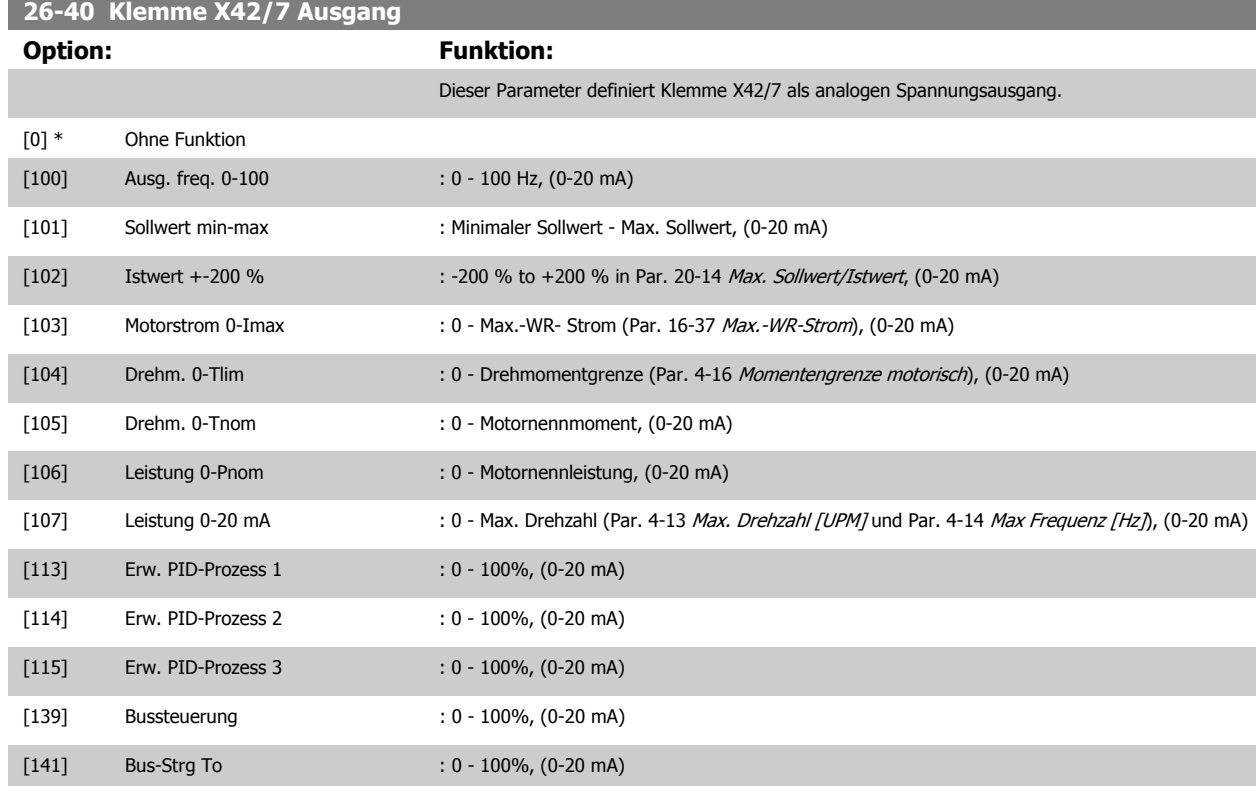

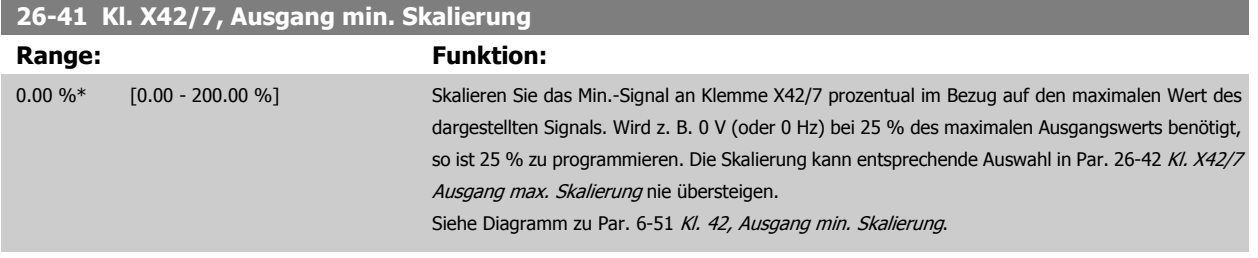

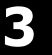

# **26-42 Kl. X42/7 Ausgang max. Skalierung**

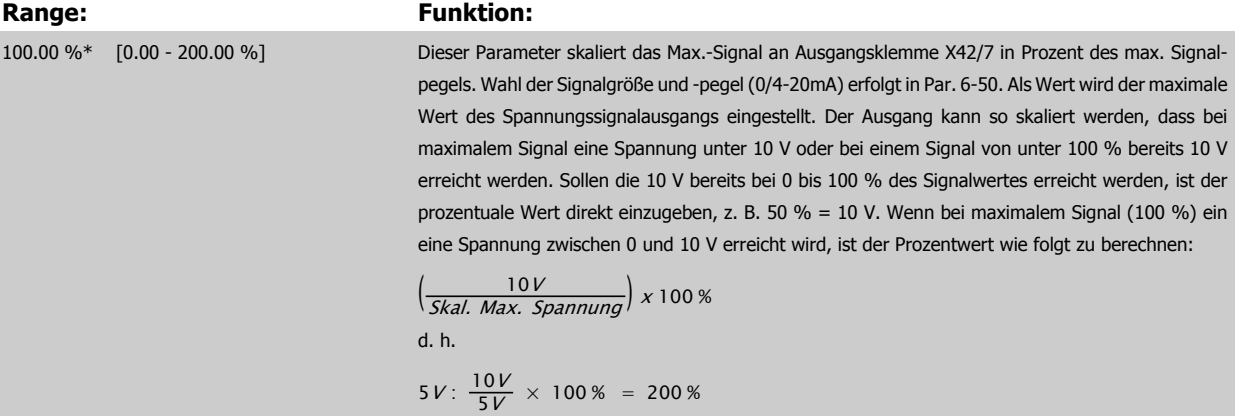

Siehe Diagramm zu Par. 6-52 [Kl. 42, Ausgang max. Skalierung](#page-102-0).

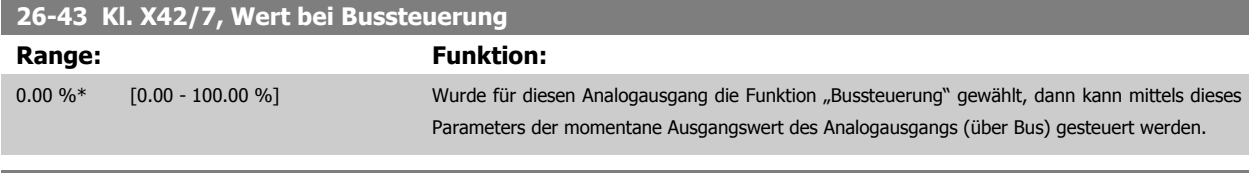

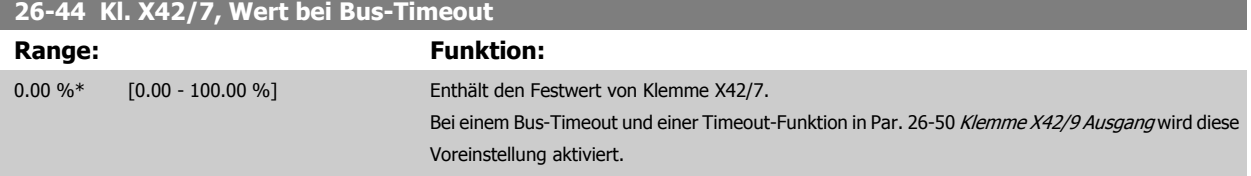

# **3.24.7 26-5\* Analogausgang X42/9**

Parameter zum Skalieren und Konfigurieren der Funktion für Analogausgang, Klemme X42/9.

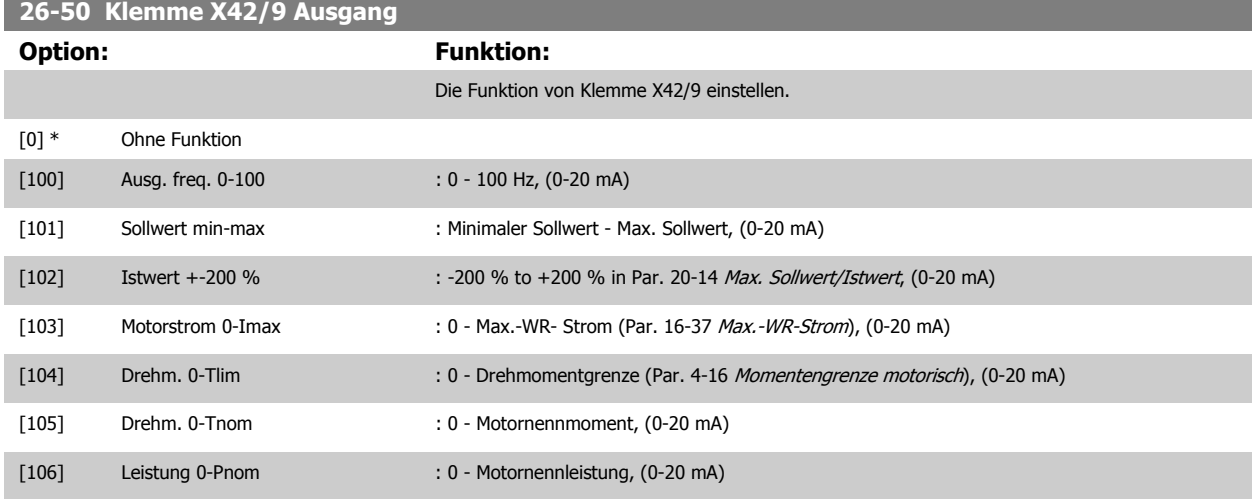

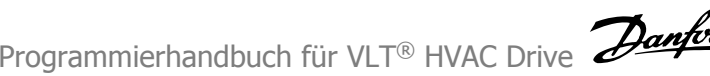

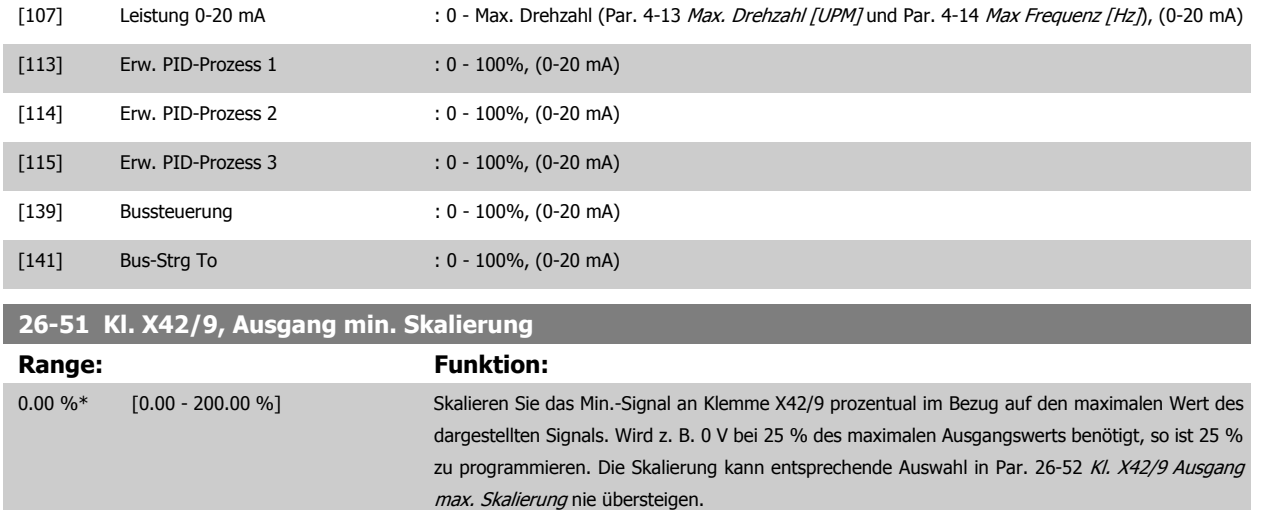

## Siehe Diagramm zu Par. 6-51 [Kl. 42, Ausgang min. Skalierung](#page-102-0).

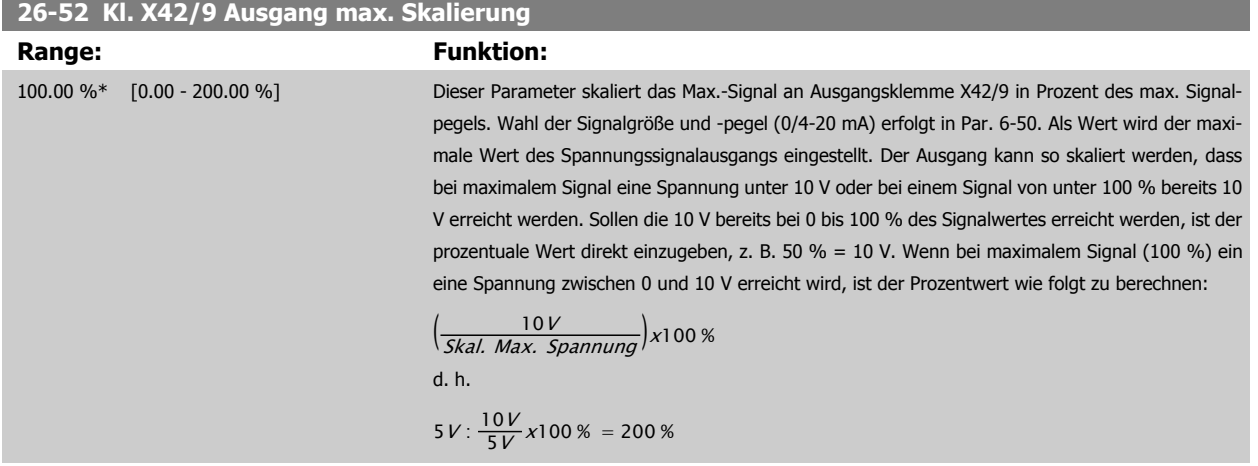

Siehe Diagramm zu Par. 6-52 [Kl. 42, Ausgang max. Skalierung](#page-102-0).

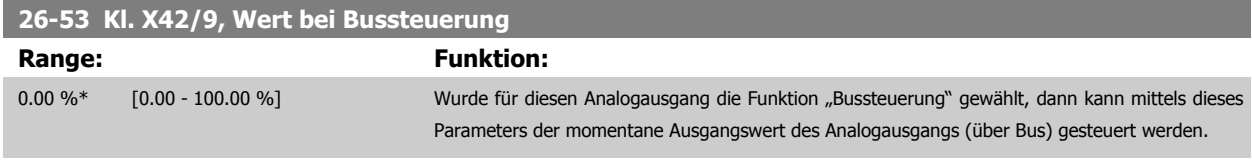

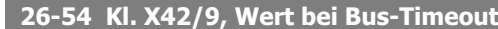

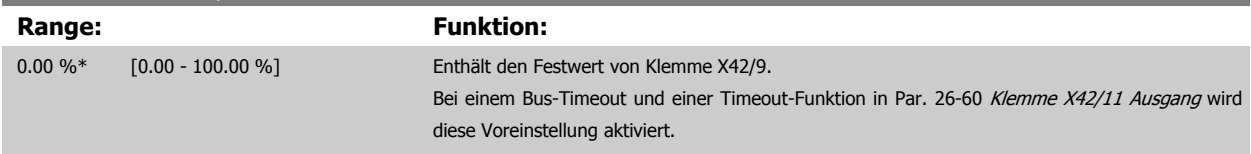

# **3.24.8 26-6\* Analogausgang X42/11**

Parameter zum Skalieren und Konfigurieren der Funktion für Analogausgang, Klemme X42/11.

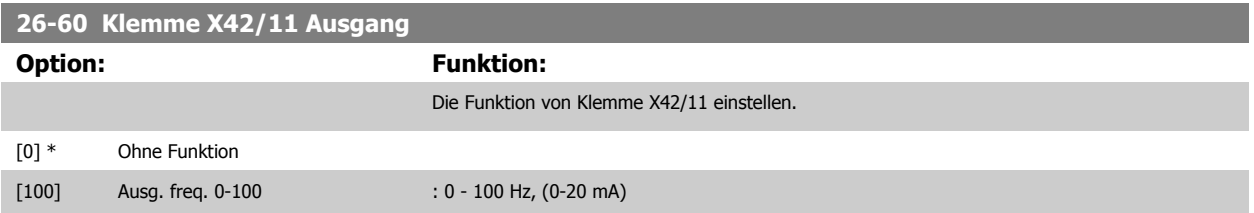

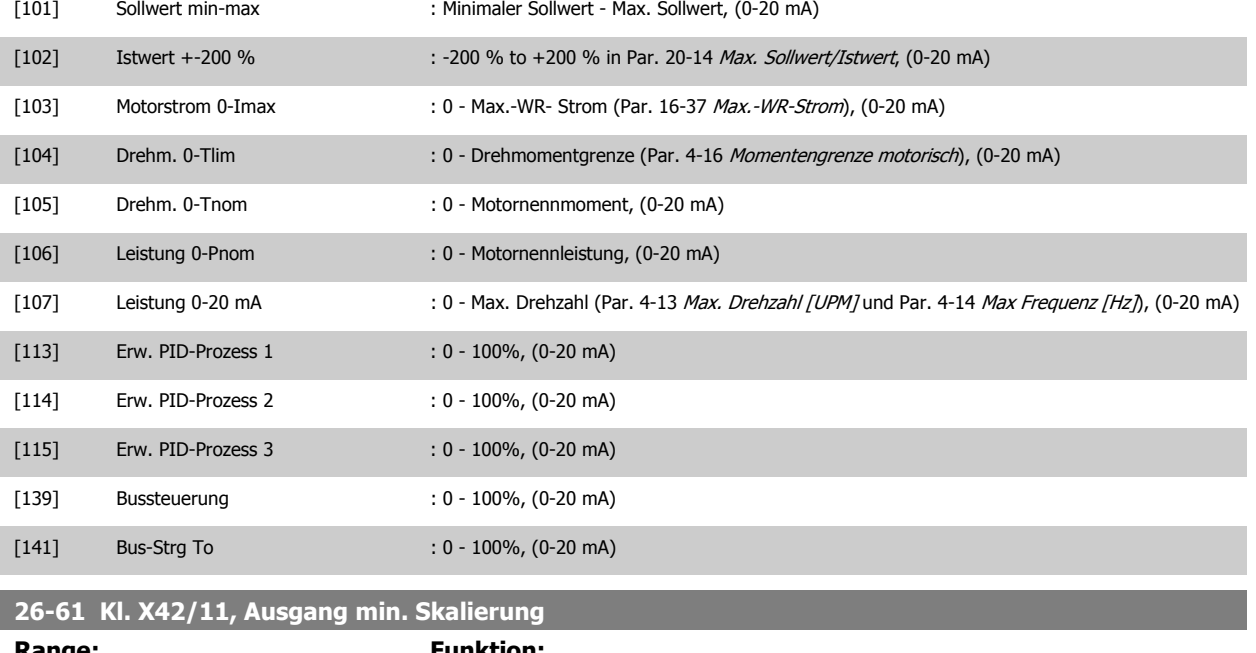

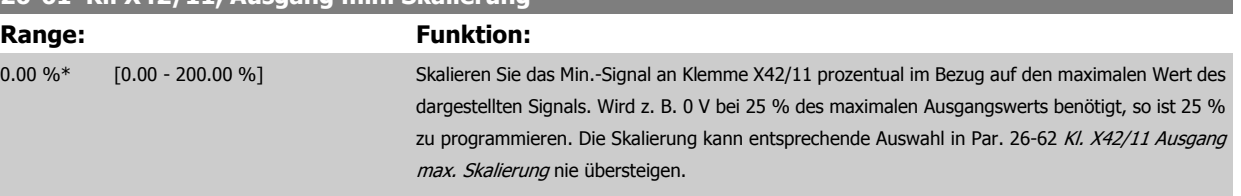

Siehe Diagramm zu Par. 6-51 [Kl. 42, Ausgang min. Skalierung](#page-102-0).

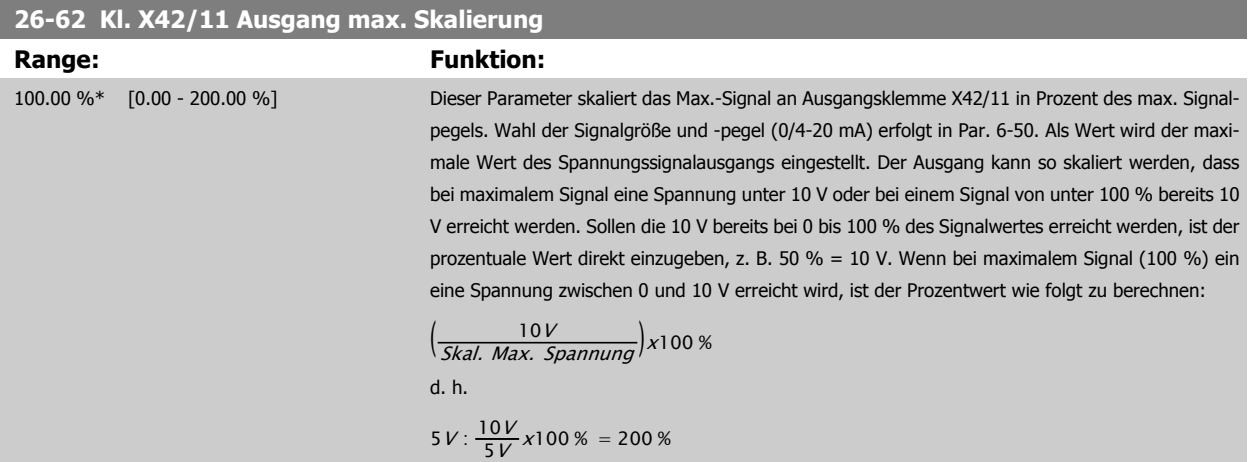

Siehe Diagramm zu Par. 6-52 [Kl. 42, Ausgang max. Skalierung](#page-102-0).

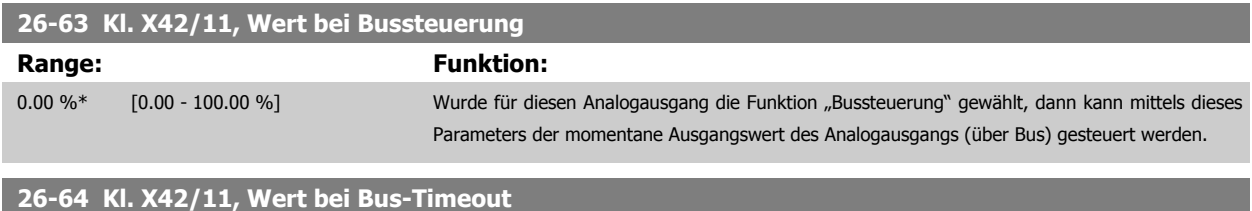

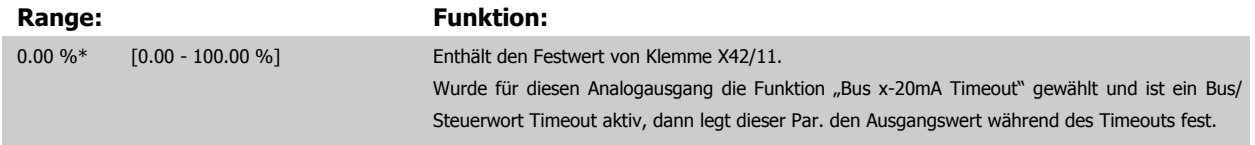

# **4 Fehlersuche und -behebung**

Eine Warnung oder ein Alarm wird durch die entsprechende LED auf der Frontseite des Frequenzumrichters signalisiert und mit einem Code im Display angezeigt.

Eine Warnung bleibt so lange bestehen, bis die Ursache nicht mehr zutrifft. Der Motor kann dabei eventuell weiter betrieben werden. Warnmeldungen können, müssen aber nicht unbedingt kritisch sein.

Bei einem Alarm hat der Frequenzumrichter abgeschaltet. Alarme müssen zur Wiederaufnahme des Betriebs durch Beseitigung der Ursache quittiert werden.

#### **Dies kann auf vier Arten geschehen:**

- 1. Mit der Bedientaste [RESET] an der LCP Bedieneinheit.
- 2. Über einen Digitaleingang mit der "Reset"-Funktion.
- 3. Über serielle Kommunikation/optionalen Feldbus.
- 4. Durch automatisches Quittieren über die [Auto Reset]-Funktion, eine Werkseinstellung für VLT HVAC Drive Drive. Siehe dazu [Par. 14-20](#page-156-0) Quit[tierfunktion](#page-156-0) im **Programmierungshandbuch** FC 100.

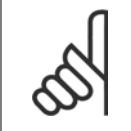

## **ACHTUNG!**

Nach manuellem Quittieren über die [RESET]-Taste am LCP muss die Taste [AUTO ON] oder [HAND ON] gedrückt werden, um den Motor neu zu starten!

Wenn sich ein Alarm nicht quittieren lässt, kann dies daran liegen, dass die Ursache noch nicht beseitigt ist oder der Alarm mit einer Abschaltblockierung versehen ist (siehe auch Tabelle auf der nächsten Seite).

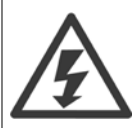

Alarme mit Abschaltblockierung bieten einen zusätzlichen Schutz, d. h., es muss vor der Quittierung die Netzversorgung abgeschaltet werden. Nach dem Wiederzuschalten ist der Frequenzumrichter nicht mehr blockiert und kann nach Beseitigung der Ursache wie oben beschrieben quittiert werden.

Alarme ohne Abschaltblockierung können auch mittels der automatischen [Quittierfunktion](#page-156-0) in Par. 14-20 Quittierfunktion zurückgesetzt werden (Achtung: automatischer Wiederanlauf ist möglich!).

Ist in der Tabelle auf der folgenden Seite für einen Code Warnung und Alarm markiert, bedeutet dies, dass entweder vor einem Alarm eine Warnung erfolgt oder dass Sie festlegen können, ob für einen bestimmten Fehler eine Warnung oder ein Alarm ausgegeben wird. Dies ist z. B. in Par. 1-90 [Thermischer Motorschutz](#page-57-0) möglich. Nach einem Alarm/einer Abschaltung bleibt der Motor im Freilauf, und Alarm und Warnung blinken am Frequenzumrichter. Nachdem das Problem behoben wurde, blinkt nur noch der Alarm.

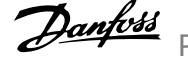

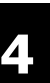

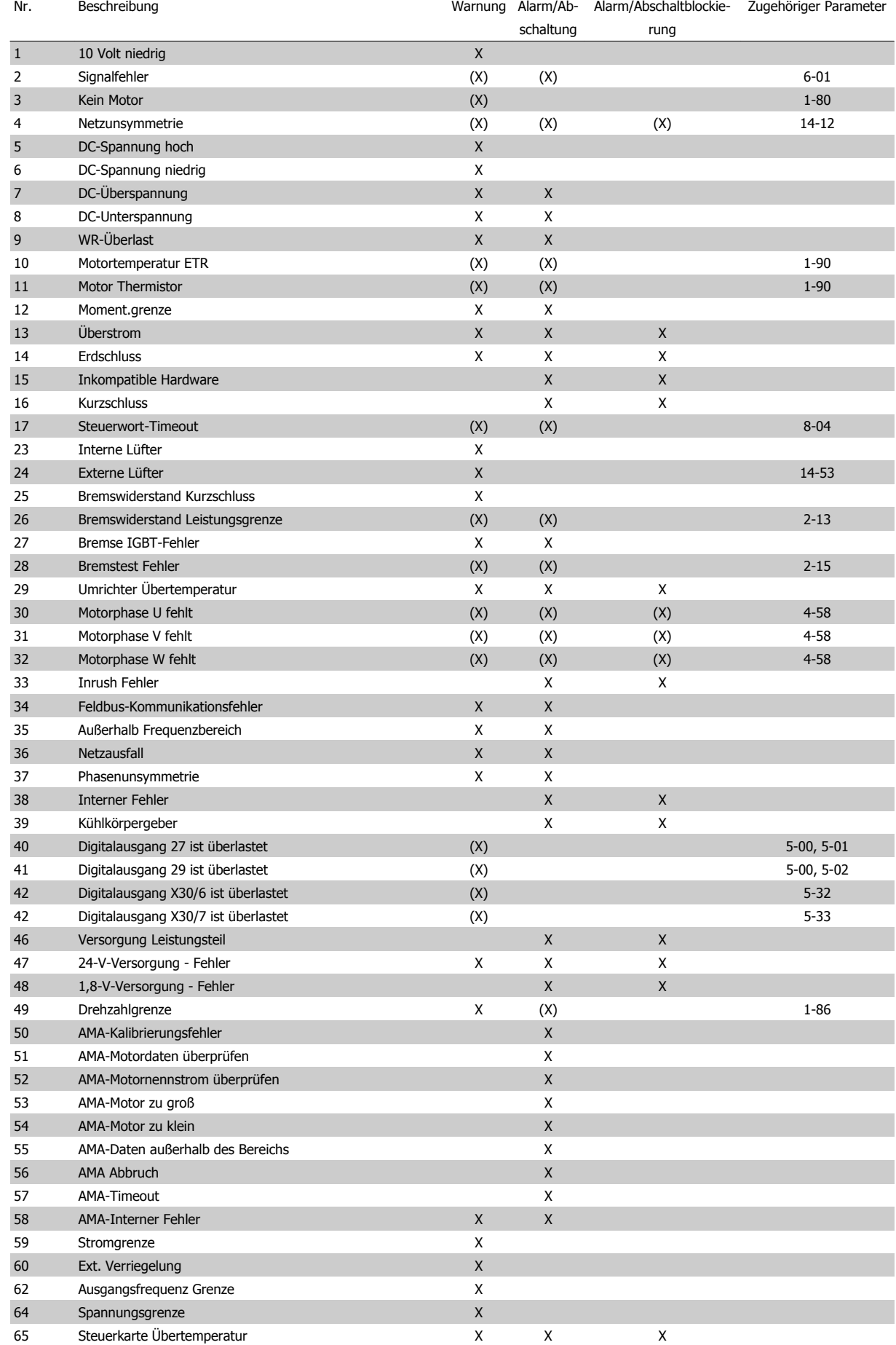

Tabelle 4.1: Alarm-/Warncodeliste

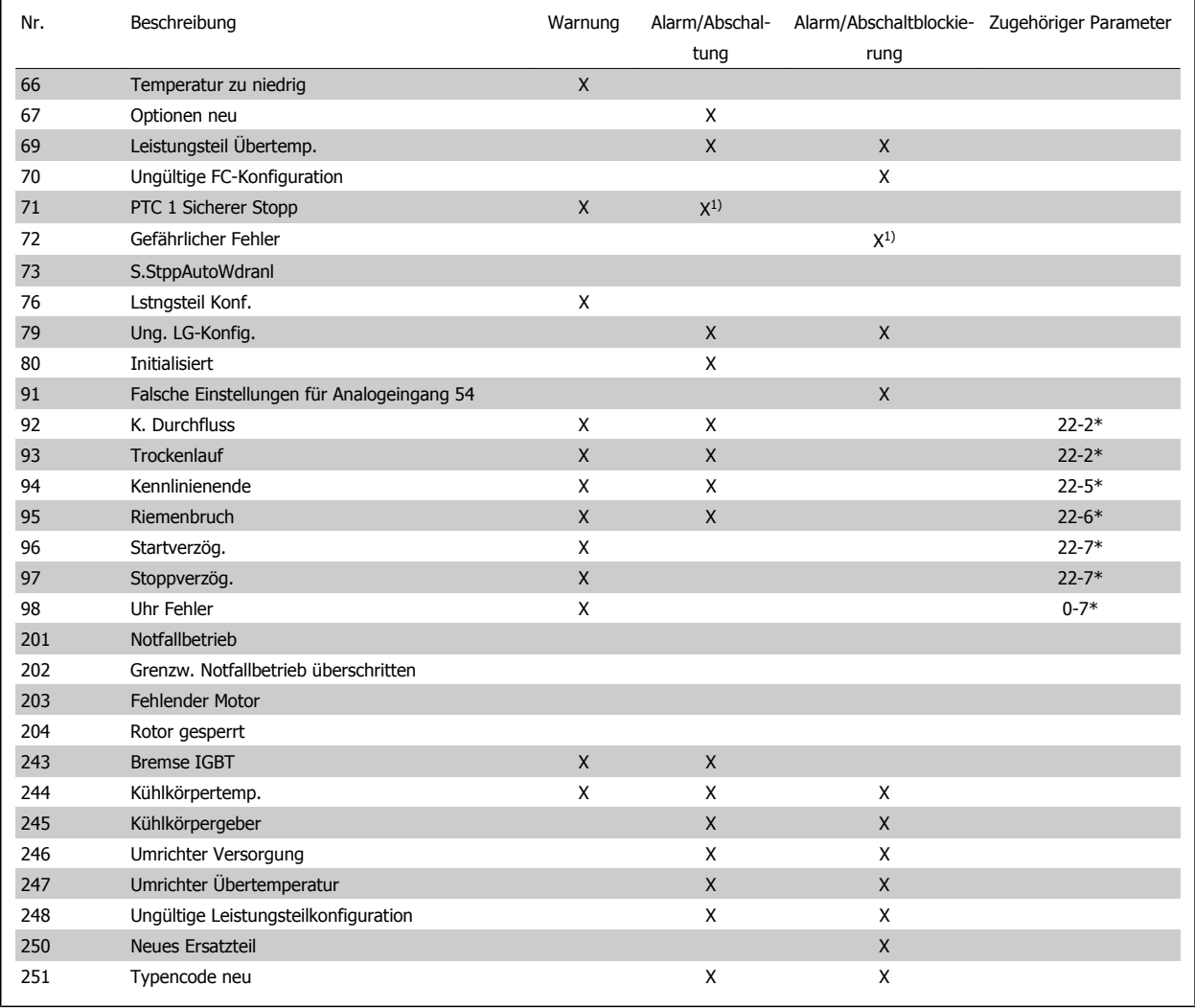

Tabelle 4.2: Alarm-/Warncodeliste

#### (X) Parameterabhängig

1) Kann nicht automatisch quittiert werden über Par. 14-20 [Quittierfunktion](#page-156-0)

Bei einem Alarm folgt eine Abschaltung. Die Abschaltung führt zum Motorfreilauf und kann durch Drücken der Reset-Taste oder durch einen Reset über Digitaleingang (Parametergruppe 5-1\* [1]) quittiert werden. Das ursprüngliche Ereignis, das den Alarm hervorgerufen hat, kann den Frequenzumrichter nicht beschädigen oder gefährliche Bedingungen schaffen. Bei einem Alarm tritt die Abschaltblockierung in Kraft, die ggf. den Frequenzumrichter oder angeschlossene Teile beschädigen kann. Eine Abschaltblockierung kann nur durch Aus- und Einschalten des Frequenzumrichters quittiert werden.

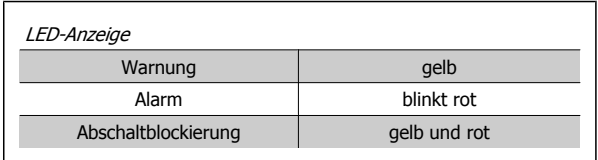

Tabelle 4.3: LED-Anzeige

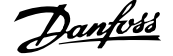

 $\overline{\phantom{a}}$ 

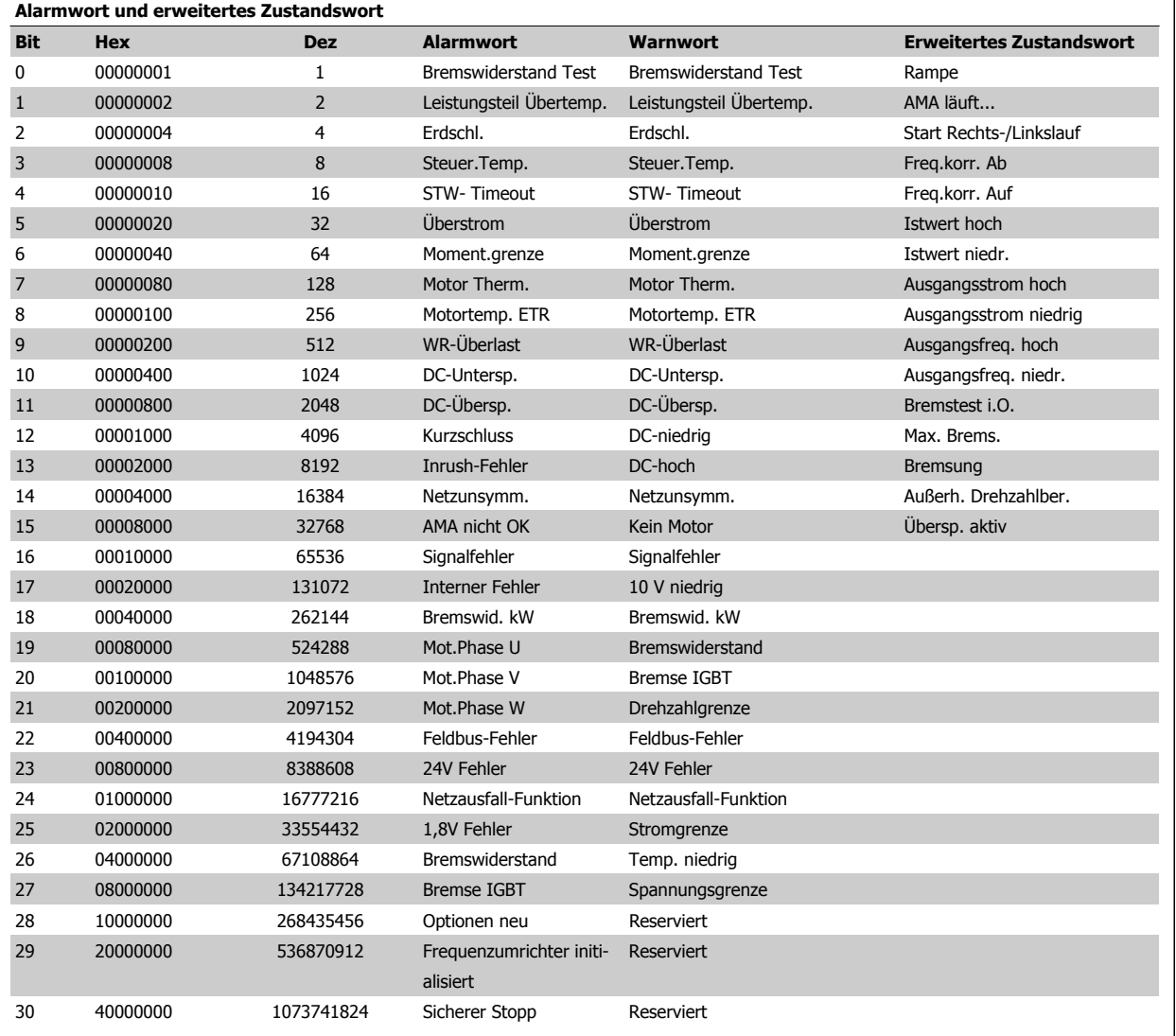

Tabelle 4.4: Beschreibung des Alarmworts, Warnworts und erweiterten Zustandsworts

Die Alarmworte, Warnworte und erweiterten Zustandsworte können über seriellen Bus oder optionalen Feldbus zur Diagnose ausgelesen werden. Siehe auch [Par. 16-90](#page-181-0) Alarmwort, [Par. 16-92](#page-181-0) Warnwort und Par. 16-94 [Erw. Zustandswort](#page-181-0).

Programmierhandbuch für VLT® HVAC Drive Danfoss 4 Fehlersuche und -behebung

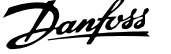

**Alarmwort 2, [Par. 16-91](#page-181-0) Alarmwort 2**

# **4.1.1 Alarmwörter**

 $\mathbf{r}$ 

## **Alarmwort, [Par. 16-90](#page-181-0) Alarmwort**

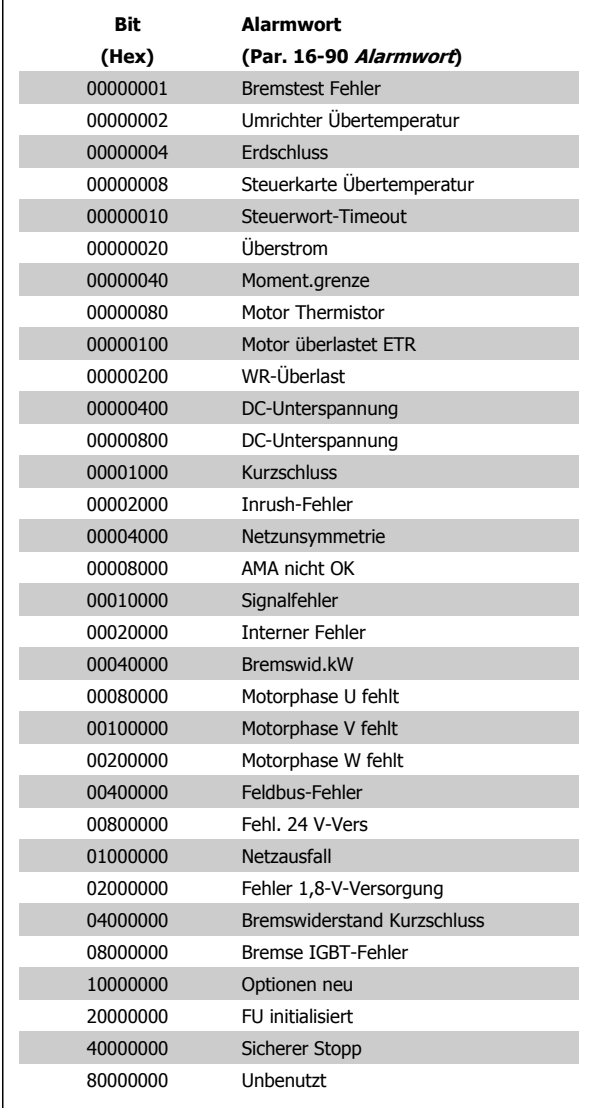

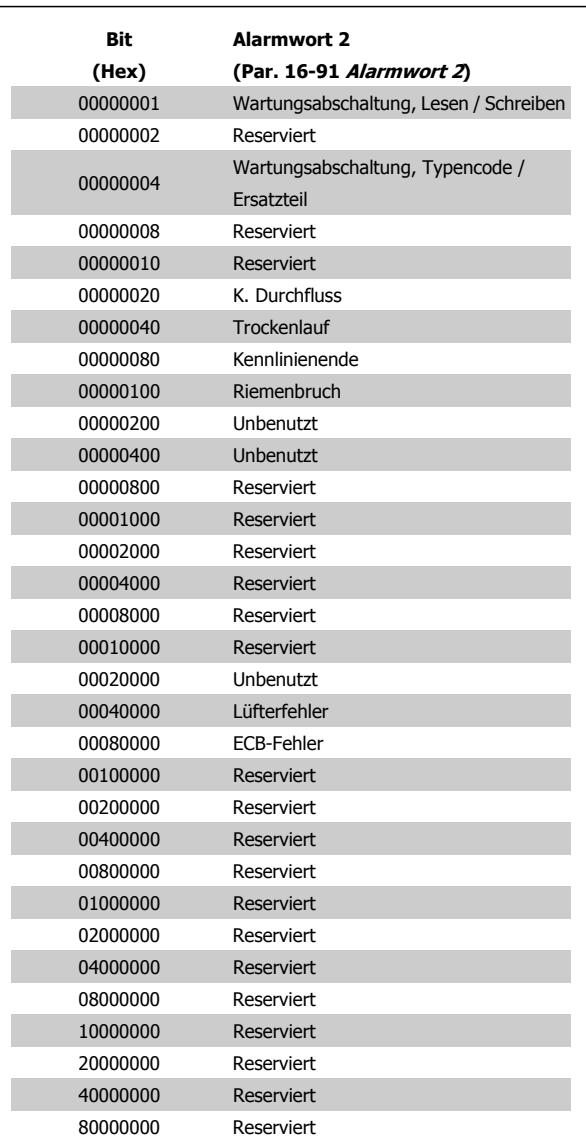

**Warnwort 2, [Par. 16-93](#page-181-0) Warnwort 2**

# **4.1.2 Warnwort**

## **Warnwort, [Par. 16-92](#page-181-0) Warnwort**

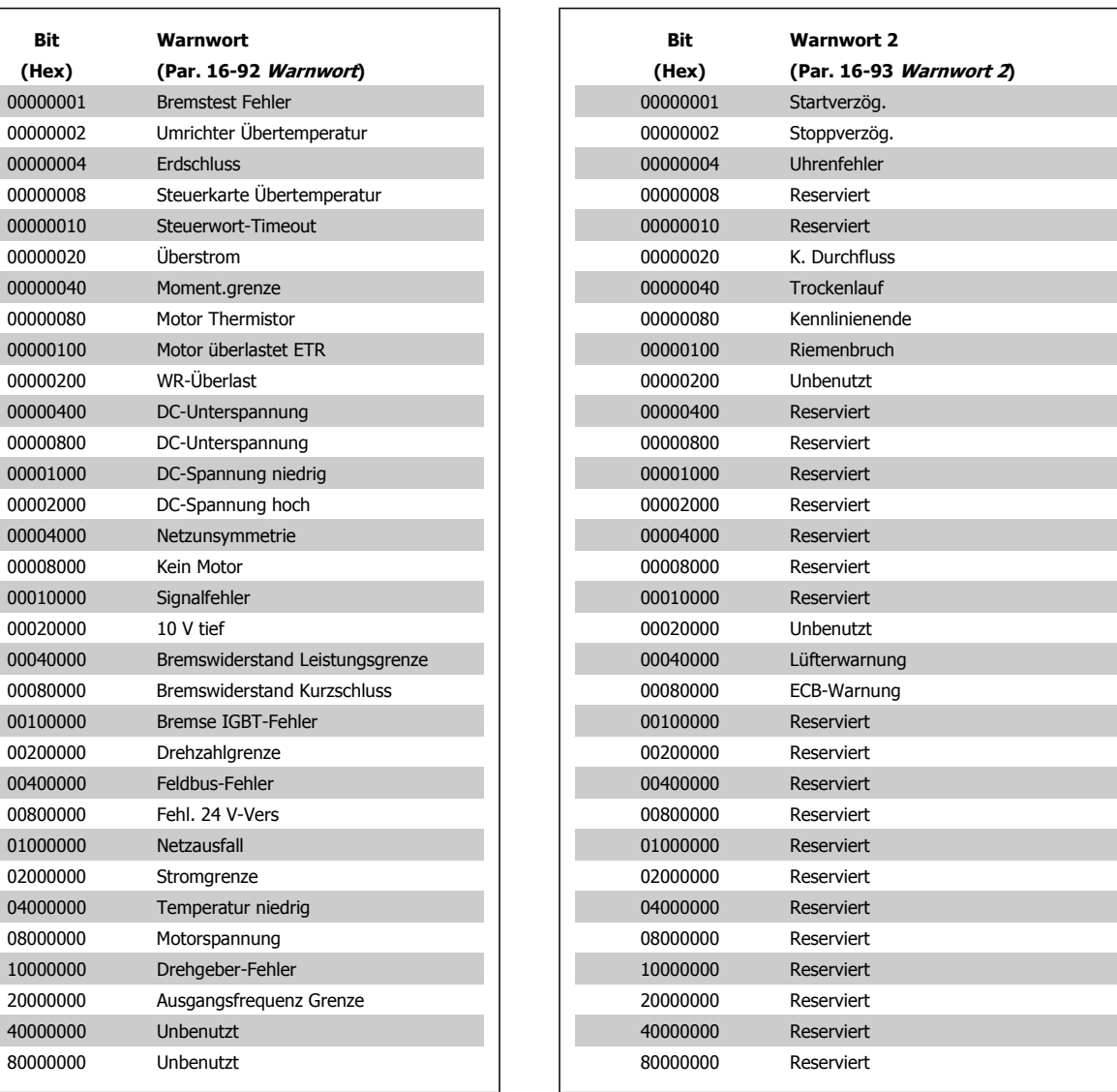

à,

i.

 $\mathcal{L}_{\mathcal{A}}$ 

 $\mathcal{L}^{\text{max}}$ 

**The State** 

 $\mathcal{L}^{\text{max}}$ 

Programmierhandbuch für VLT® HVAC Drive **Aanfoss** 4 Fehlersuche und -behebung

**Erweitertes Zustandswort 2, Par. 16-95 [Erw. Zustandswort 2](#page-181-0)**

# **4.1.3 Erweiterte Zustandswörter**

**Erweitertes Zustandswort, Par. 16-94 [Erw. Zustandswort](#page-181-0)**

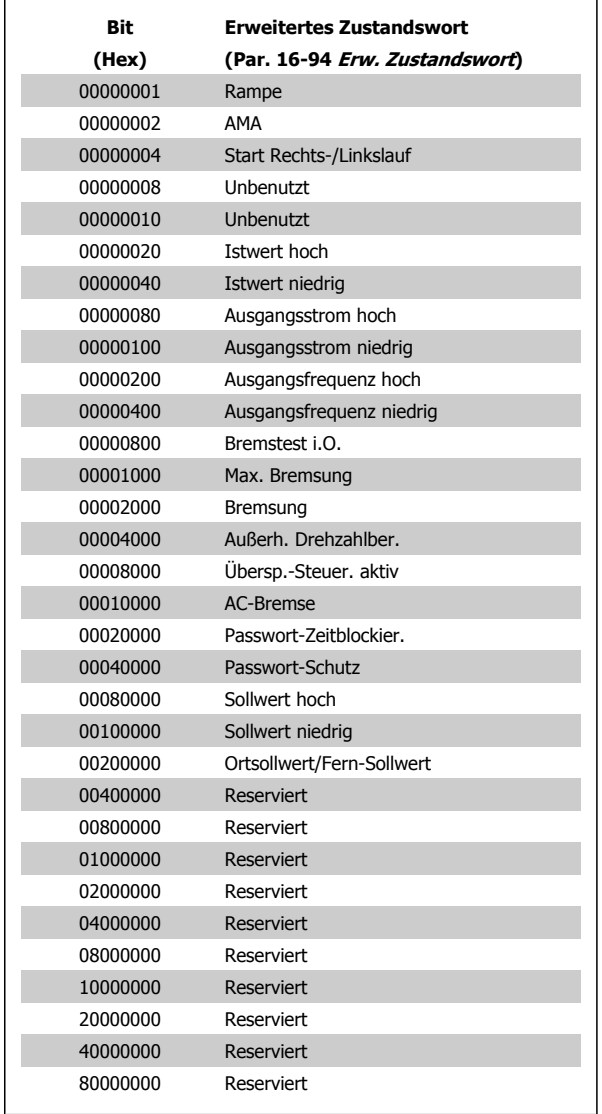

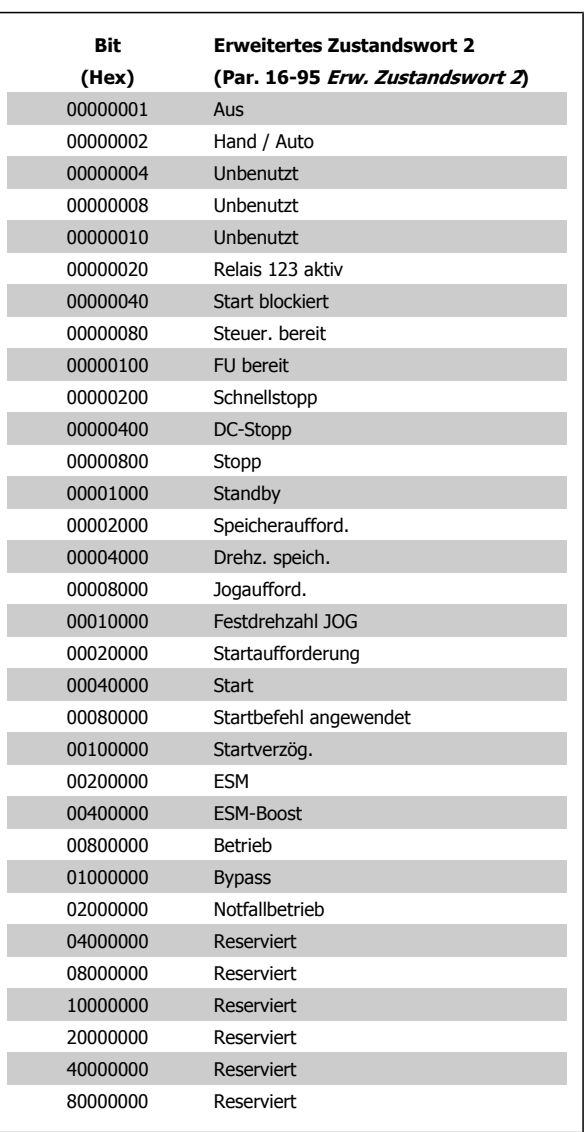

# **4.1.4 Fehlermeldungen**

## **WARNUNG 1, 10 Volt niedrig**

Die Spannung von Klemme 50 an der Steuerkarte ist unter 10 V. Eventuell liegt ein Verdrahtungsfehler vor. Max. 15 mA oder min. 590 Ω.

Diese Bedingung kann durch einen Kurzschluss an einem angeschlossenen Potentiometer oder falsche Verdrahtung des Potentiometers verursacht werden.

**Fehlersuche und -behebung:** Verdrahtung aus Klemme 50 entfernen. Wenn die Warnung verschwindet, liegt ein Problem bei der kundenseitigen Verdrahtung vor. Bleibt die Warnung bestehen, muss die Steuerkarte ausgetauscht werden.

## **WARNUNG/ALARM 2, Signalfehler**

Diese Warnung oder dieser Alarm wird nur angezeigt, wenn dies vom Anwender in Par. 6-01 [Signalausfall Funktion](#page-96-0) programmiert wurde. Das Signal an einem der Analogeingänge ist unter 50 % des für diesen Eingang programmierten Mindestwerts. Diese Bedingung kann von defekter Verdrahtung oder Senden des Signals durch ein defektes Gerät verursacht werden.

## **Fehlersuche und -behebung:**

Verbindungen an allen Analogeingangsklemmen überprüfen. Steuerkartenklemmen 53 und 54 sind für Signale bestimmt, Klemme 55 ist das Bezugspotential. MCB 101OPCGPIO: Klemmen 11 und 12 sind für Signale bestimmt, Klemme 10 ist das Bezugspotential. MCB 109OPCAIO: Klemmen 1, 3, 5 sind für Signale bestimmt, Klemmen 2, 4, 6 sind das Bezugspotential).

Sicherstellen, dass die Frequenzumrichterprogrammierung und Schaltereinstellungen dem Analogsignaltyp entsprechen.

Signaltest der Eingangsklemmen durchführen.

## **WARNUNG/ALARM 3, Kein Motor**

Am Ausgang des Frequenzumrichters ist kein Motor angeschlossen. Diese Warnung oder dieser Alarm wird nur angezeigt, wenn dies vom Anwender in Par. 1-80 [Funktion bei Stopp](#page-56-0) programmiert wurde.

**Fehlersuche und -behebung:** Verbindung zwischen Frequenzumrichter und Motor überprüfen.

**WARNUNG/ALARM 4, Netzunsymmetrie** Es wurde ein zu hohes Ungleichgewicht in der Netzversorgung erkannt. Mögliche Ursachen: Eine fehlende Netzphase, zu hohe Unsymmetrie in der Netzspg. oder ein Defekt im Gleichrichter. Siehe auch Par. 14-12 Rücksetzen des Alarms nur nach Netz-AUS. Diese Meldung wird auch bei einem Defekt im Eingangsgleichrichter des Frequenzumrichters angezeigt. Optionen werden in Par. 14-12 [Netzphasen-Unsymmetrie](#page-156-0) programmiert.

**Fehlersuche und -behebung:** Kontrollieren Sie die Versorgungsspannung und die Versorgungsströme zum Frequenzumrichter. Siehe auch Par.14-12 Rücksetzen des Alarms nur nach Netz-AUS.

## **WARNUNG 5, DC-Spannung hoch:**

Die Zwischenkreisspannung (VDC) liegt oberhalb der Überspannungswarngrenze. Die Grenze hängt von der Nennspannung des Frequenzumrichters ab. Der Frequenzumrichter ist weiterhin aktiv.

## **WARNUNG 6, DC-Spannung niedrig**

Die Zwischenkreisspannung (VDC) liegt unter dem Spannungsgrenzwert. Die Grenze hängt von der Nennspannung des Frequenzumrichters ab. Der Frequenzumrichter ist weiterhin aktiv.

## **WARNUNG/ALARM 7, DC-Überspannung**

Überschreitet die Zwischenkreisspannung den Grenzwert, schaltet der Frequenzumrichter nach einiger Zeit ab.

## **Fehlersuche und -behebung:**

Bremswiderstand anschließen.

Rampenzeit verlängern.

Rampentyp ändern.

Funktionen aktivieren in Par. 2-10 [Bremsfunktion](#page-61-0)

Erhöhen Sie Par. 14-26 [WR-Fehler Abschaltverzögerung](#page-158-0)

## **WARNUNG/ALARM 8, DC-Unterspannung**

Wenn die Zwischenkreisspannung (VDC) unter den unteren Spannungsgrenzwert sinkt, prüft der Frequenzumrichter, ob eine externe 24 V-Versorgung angeschlossen ist. Wenn keine externe 24 V-Versorgung angeschlossen ist, schaltet der Frequenzumrichter nach einer festgelegten Zeit ab (abhängig von der Gerätegröße).

## **Fehlersuche und -behebung:**

Prüfen Sie, ob die Versorgungsspannung auf den Frequenzumrichter ausgerichtet ist.

Eingangsspannungsprüfung durchführen

"Soft Charge"- und Gleichrichterschaltungsprüfung durchführen

## **WARNUNG/ALARM 9, Wechselrichterüberlast**

Der Frequenzumrichter schaltet aufgrund von Überlastung (zu hoher Strom über zu lange Zeit) ab. Der Zähler für elektronischen Wechselrichterschutz gibt bei 98 % eine Warnung aus und schaltet bei 100 % mit einem Alarm ab. Der Frequenzumrichter kann nicht zurückgesetzt werden, bevor der Zählerwert unter 90 % fällt.

Der Motor ist zu lange Zeit mit mehr als 100 % belastet worden.

## **Fehlersuche und -behebung:**

Den an der LCP-Tastatur gezeigten Ausgangsstrom mit dem Nennstrom des Frequenzumrichters vergleichen.

Den an der LCP-Tastatur gezeigten Ausgangsstrom mit dem gemessenen Motorstrom vergleichen.

Die FU Überlast an der Tastatur anzeigen lassen und den Wert überwachen. Bei Betrieb über dem Nenndauerstrom des Frequenzumrichters sollte sich der Zähler erhöhen. Bei Betrieb unter dem Nenndauerstrom des Frequenzumrichters sollte sich der Zähler verringern.

Hinweis: Falls eine hohe Taktfrequenz erforderlich ist, siehe das Kapitel Leistungsreduzierung im Projektierungshandbuch.

## **WARNUNG/ALARM 10, Motortemperatur ETR**

In Par. 1-90 wurde das thermische Überlastrelais (ETR) aktiviert und die ETR-Funktion hat eine thermische Überlastung des Motors errechnet. In Par. 1-90 [Thermischer Motorschutz](#page-57-0) kann gewählt werden, ob der Frequenzumrichter eine Warnung oder einen Alarm ausgeben soll, wenn der Zähler 100 % erreicht. Überprüfen Sie die Motortemperatur.

#### **Fehlersuche und -behebung:**

Überprüfen, ob Motor überhitzt.

Prüfen, ob der Motor mechanisch überlastet ist.

Prüfen Sie Last, Motor und Motorparameter [Par. 1-24](#page-50-0) Motor[nennstrom](#page-50-0).

Motordaten in Parametern 1-20 bis 1-25 sind richtig eingestellt.

Einstellung in Par. 1-91 [Fremdbelüftung](#page-58-0).

AMA in Par. 1-29 [Autom. Motoranpassung](#page-51-0) ausführen.

#### **WARNUNG/ALARM 11, Motor Thermistor**

Der Thermistor bzw. die Verbindung zum Thermistor ist unterbrochen. In Par. 1-90 [Thermischer Motorschutz](#page-57-0) kann gewählt werden, ob der Frequenzumrichter eine Warnung oder einen Alarm ausgeben soll, wenn der Zähler 100 % erreicht.

#### **Fehlersuche und -behebung:**

Überprüfen, ob Motor überhitzt.

Prüfen, ob der Motor mechanisch überlastet ist.

Überprüfen Sie Last und Motor und prüfen Sie, ob der Thermistor korrekt zwischen Klemme 53 oder 54 (Analogspannungseingang) und Klemme 50 (+ 10 Volt-Versorgung) oder zwischen Klemme 18 oder 19 (nur Digitaleingang PNP) und Klemme 50 angeschlossen ist.

Wenn ein KTY-Sensor benutzt wird, prüfen Sie, ob der Anschluss zwischen Klemme 54 und 55 korrekt ist.

Wenn ein Temperaturschalter oder Thermistor verwendet wird, prüfen Sie, ob die Programmierung von [Par. 1-93](#page-59-0) Thermistor[anschluss](#page-59-0) der Sensorverdrahtung entspricht.

Wenn ein KTY-Sensor benutzt wird, prüfen Sie, ob die Programmierung in Par. 1-95, 1-96 und 1-97 mit der Sensorverdrahtung übereinstimmt.

## **Fehlersuche und -behebung:**

Dieser Fehler kann durch Stoßbelastung oder schnelle Beschleunigung bei Lasten mit hohem Trägheitsmoment verursacht werden.

Schalten Sie den Frequenzumrichter aus. Überprüfen Sie, ob die Motorwelle gedreht werden kann.

Überprüfen Sie, ob die Motorgröße dem Frequenzumrichter entspricht

Falsche Motordaten in Parameter 1-20 bis 1-25.

#### **ALARM 14, Erdschluss**

Es ist ein Erdschluss zwischen den Ausgangsphasen und Erde entweder im Kabel zwischen Frequenzumrichter und Motor oder im Motor vorhanden.

#### **Fehlersuche und -behebung:**

Den Frequenzumrichter ausschalten und den Erdschluss entfernen.

Den Widerstand der Motorkabel zu Erde und den Motor mit einem Megaohmmeter messen, um Erdschlüsse im Motor festzustellen.

Stromsensorprüfung ausführen.

#### **ALARM 15, Inkompatible Hardware**

Eine installierte Option wird von der Steuerkarte (Hardware oder Software) nicht unterstützt.

Den Wert der folgenden Parameter notieren und an den Danfoss-Service wenden:

- [Par. 15-40](#page-168-0) FC-Typ
- Par. 15-41 [Leistungsteil](#page-168-0)
- Par. 15-42 [Nennspannung](#page-168-0)
- Par. 15-43 [Softwareversion](#page-168-0)
- Par. 15-45 [Typencode \(aktuell\)](#page-169-0)
- Par. 15-49 [Steuerkarte SW-Version](#page-169-0)
- Par. 15-50 [Leistungsteil SW-Version](#page-169-0)
- Par. 15-60 [Option installiert](#page-169-0)
- Par. 15-61 [SW-Version Option](#page-169-0)

#### **ALARM 16, Kurzschluss**

Es liegt ein Kurzschluss im Motorkabel, im Motor oder an den Motorklemmen vor.

Schalten Sie den Frequenzumrichter aus, und beheben Sie den Kurzschluss.

#### **WARNUNG/ALARM 17, Steuerwort-Timeout**

Es besteht keine Kommunikation mit dem Frequenzumrichter.

Die Warnung wird nur aktiv, wenn Par. 8-04 [Steuerwort Timeout-Funk](#page-107-0)[tion](#page-107-0) nicht auf AUS eingestellt ist.

Wenn Par. 8-04 [Steuerwort Timeout-Funktion](#page-107-0) auf Stopp und Alarm eingestellt ist, erscheint eine Warnung, und der Frequenzumrichter fährt herunter, bis er mit einem Alarm abschaltet.

#### **Fehlersuche und -behebung:**

Verbindungen am seriellen Schnittstellenkabel überprüfen.

Erhöhen Sie Par. 8-03 [Steuerwort Timeout-Zeit](#page-106-0)

- Prüfen Sie den Betrieb der Kommunikationsgeräte.
- Überprüfen Sie vorschriftsmäßige Installation basierend auf EMV-Anforderungen.

#### **WARNUNG 23, Interne Lüfter**

Die Funktion ist ein zusätzlicher Schutz, mit der geprüft wird, ob Lüfter vorhanden sind und laufen. Die Warnung kann in [Par. 14-53](#page-160-0) Lüfterüber[wachung](#page-160-0) deaktiviert [0] werden.

Bei den Frequenzumrichtern der Baugröße D, E und F wird die geregelte Spannung zu den Lüftern überwacht.

#### **Fehlersuche und -behebung:**

Lüfterwiderstand prüfen.

Soft-Charge-Sicherungen prüfen.

#### **WARNUNG 24, Externe Lüfter**

Die Funktion ist ein zusätzlicher Schutz, mit der geprüft wird, ob Lüfter vorhanden sind und laufen. Die Warnung kann in [Par. 14-53](#page-160-0) Lüfterüber[wachung](#page-160-0) deaktiviert [0] werden.

Bei den Frequenzumrichtern der Baugröße D, E und F wird die geregelte Spannung zu den Lüftern überwacht.

## **Fehlersuche und -behebung:**

Lüfterwiderstand prüfen.

Soft-Charge-Sicherungen prüfen.

## **WARNUNG 25, Bremswiderstand Kurzschluss**

Der Bremswiderstand wird während des Betriebs überwacht. Bei einem Kurzschluss im Bremskreis wird die Bremselektronik nicht mehr angesteuert, und die Warnung wird angezeigt. Der Frequenzumrichter kann weiterhin betrieben werden, allerdings ohne Bremsfunktion. Schalten Sie den Frequenzumrichter aus, und tauschen Sie den Bremswiderstand aus (siehe Par. 2-15 Bremswiderstand Test).

### **WARNUNG/ALARM 26, Bremswiderstand Leistungsgrenze**

Die auf den Bremswiderstand übertragene Leistung wird als Mittelwert für die letzten 120 Sekunden anhand des Widerstandswerts des Bremswiderstands und der Zwischenkreisspannung in Prozent ermittelt. Die Warnung ist aktiv, wenn die übertragene Bremsleistung höher ist als 90 %. Ist Alarm [2] in Par. 2-13 Bremswiderst. Leistungsüberwachung gewählt, schaltet der Frequenzumrichter mit einem Alarm ab, wenn die Bremsleistung über 100 % liegt.

#### **WARNUNG/ALARM 27, Bremse IGBT-Fehler**

Während des Betriebs wird der Bremstransistor überwacht. Bei einem Kurzschluss wird die Bremsfunktion abgebrochen und die Warnung ausgegeben. Der Frequenzumrichter kann weiterhin betrieben werden, aufgrund des Kurzschlusses wird jedoch eine hohe Leistung an den Bremswiderstand abgegeben, auch wenn dieser nicht gebremst wird.

Schalten Sie den Frequenzumrichter aus. Überprüfen Sie den Bremswiderstand.

Dieser Alarm bzw. diese Warnung kann ebenfalls auftreten, wenn der Bremswiderstand überhitzt. Klemme 104 bis 106 sind als Bremswiderstand verfügbar. Zu Klixon-Eingängen siehe Abschnitt Temperaturschalter Bremswiderstand.

#### **WARNUNG/ALARM 28, Bremstest Fehler**

Fehler im Bremswiderstand: Überprüfen Sie Bremswiderstand und Verdrahtung.

Par. 2-15 [Bremswiderstand Test](#page-62-0) prüfen.

#### **ALARM 29, Kühlkörpertemp.**

**Fehlersuche und -behebung:**

Zu langes Motorkabel.

Umgebungstemperatur zu hoch.

Die maximal zulässige Kühlkörpertemperatur wurde überschritten. Der Temperaturfehler kann erst dann quittiert werden, wenn die Kühlkörpertemperatur einen bestimmten Wert wieder unterschritten hat. Abhängig von der Leistungsgröße fallen Abschalt- und Rücksetzwert unterschiedlich aus.

# 288 MG.11.C9.03 - VLT® ist eine eingetragene Marke von Danfoss.

4 Fehlersuche und -behebung **Panfost** Programmierhandbuch für VLT® HVAC Drive

Falscher Abstand über und unter dem Frequenzumrichter.

- Schmutziger Kühlkörper.
- Blockierte Luftströmung rund um Frequenzumrichter.
- Kühllüfter beschädigt.

Bei den Frequenzumrichtern der Baugröße D, E und F basiert dieser Alarm auf der Temperatur, die vom Kühlkörpergeber in den IGBT-Modulen gemessen wird. Bei den Frequenzumrichtern der Baugröße F kann dieser Alarm auch vom Temperaturfühler im Gleichrichtermodul verursacht werden.

#### **Fehlersuche und -behebung:**

Lüfterwiderstand prüfen.

Soft-Charge-Sicherungen prüfen.

IGBT-Temperaturfühler.

#### **ALARM 30, Motorphase U fehlt**

Motorphase U zwischen Frequenzumrichter und Motor fehlt.

Schalten Sie den Frequenzumrichter aus, und prüfen Sie Motorphase U.

#### **ALARM 31, Motorphase V fehlt**

Motorphase V zwischen Frequenzumrichter und Motor fehlt.

Schalten Sie den Frequenzumrichter aus, und prüfen Sie Motorphase V.

#### **ALARM 32, Motorphase W fehlt**

Motorphase W zwischen Frequenzumrichter und Motor fehlt.

Schalten Sie den Frequenzumrichter aus, und prüfen Sie Motorphase W.

#### **ALARM 33, Inrush Fehler**

Zu viele Einschaltungen haben innerhalb zu kurzer Zeit stattgefunden. Lassen Sie das Gerät auf Betriebstemperatur abkühlen.

#### **WARNUNG/ALARM 34, Feldbus-Kommunikationsfehler:**

Der Feldbus auf der Kommunikationsoptionskarte funktioniert nicht.

#### **WARNUNG/ALARM 35. Außerhalb Frequenzbereich**

Die Warnung ist aktiv, wenn die Ausgangsfrequenz den unteren Grenzwert (eingestellt in Par. 4-53) bzw.den oberen Grenzwert (eingestellt in Par. 4-52) erreicht hat. Bei PID-Regler (Par. 1-00) wird die Warnung im Display angezeigt.

## **WARNUNG/ALARM 36, Netzausfall**

Diese Warnung/dieser Alarm ist nur aktiv, wenn die Versorgungsspan-nung des Frequenzumrichters unterbrochen wurde und [Par. 14-10](#page-154-0) Netz[ausfall](#page-154-0) nicht auf AUS steht. Prüfen Sie die Sicherungen zum Frequenzumrichter.
**4**

#### **Alarm 38, interner Fehler**

Wenden Sie sich an den Danfoss-Service. Einige typische Alarmmeldungen:

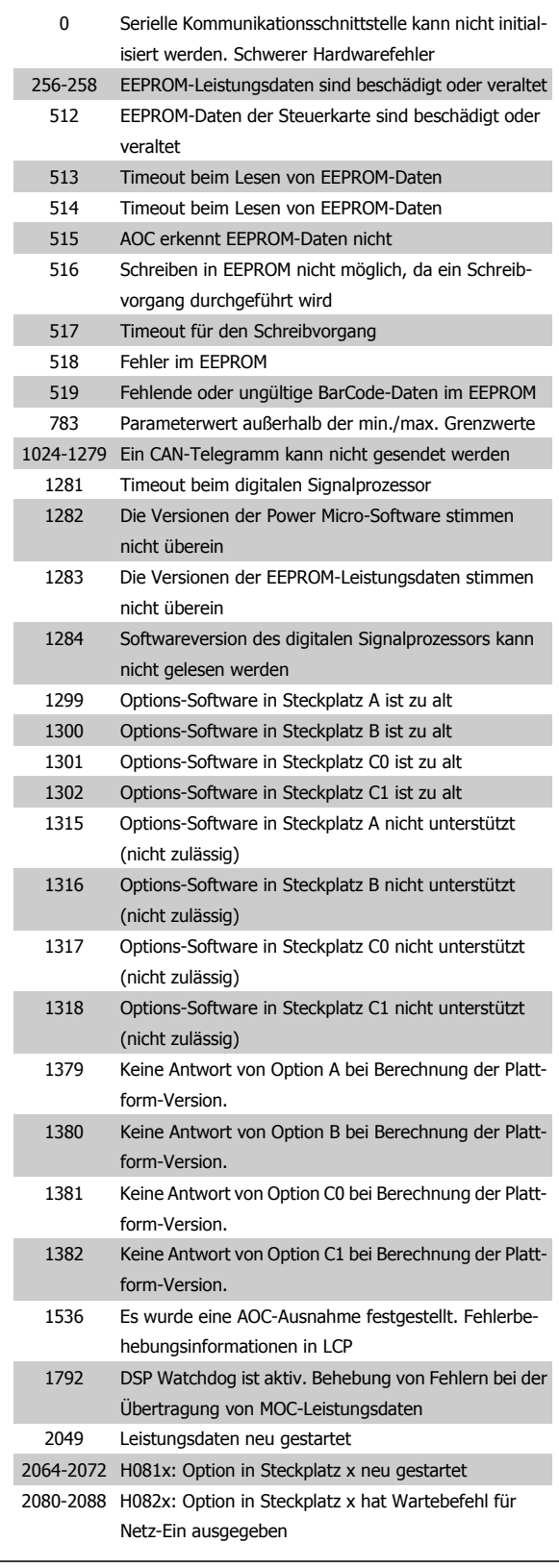

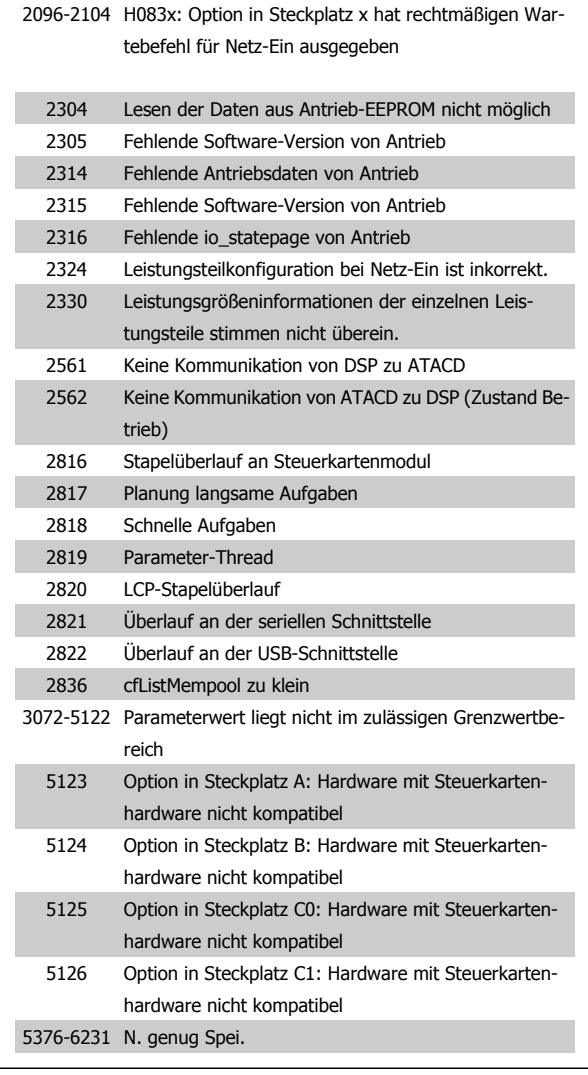

#### **ALARM 39, Kühlkörpergeber**

Kein Istwert von Kühlkörpertemperaturgeber.

Das Signal vom IGBT-Temperaturfühler steht am Leistungsteil nicht zur Verfügung. Es kann ein Problem mit dem Leistungsteil, der Gate-Ansteuerkarte oder dem Flachbandkabel zwischen Leistungsteil und Gate-Ansteuerkarte vorliegen.

#### **WARNUNG 40, Digitalausgang 27 ist überlastet**

Überprüfen Sie die Last an Klemme 27, oder beseitigen Sie den Kurz-schluss. [Par. 5-00](#page-79-0) Schaltlogik und Par. 5-01 [Klemme 27 Funktion](#page-79-0) prüfen.

#### **WARNUNG 41, Digitalausgang 29 ist überlastet**

Überprüfen Sie die Last an Klemme 29, oder beseitigen Sie den Kurz-schluss. [Par. 5-00](#page-79-0) Schaltlogik und Par. 5-02 [Klemme 29 Funktion](#page-79-0) prüfen.

#### **WARNUNG 42, Digitalausgang X30/6 ist überlastet oder Digitalausgang X30/7 ist überlastet**

Überprüfen Sie bei X30/6 die Last an Klemme X30/6, oder beseitigen Sie den Kurzschluss. Par. 5-32 Klemme X30/6 Digitalausgang kontrollieren.

Überprüfen Sie bei X30/7 die Last an Klemme X30/7, oder beseitigen Sie den Kurzschluss. Par. 5-33 Klemme X30/7 Digitalausgang kontrollieren.

#### **ALARM 46, Umrichter-Versorgung**

Die Versorgung des Leistungsteils liegt außerhalb des Bereichs.

Das getaktete Schaltnetzteil erzeugt drei Spannungsversorgungen am Leistungsteil: 24 V, 5 V, +/- 18 V. Bei Betrieb mit 24 VDC bei der Option MCB 107 werden nur die 24 V- und 5-V-Versorgungen überwacht. Bei Betrieb mit dreiphasiger Netzspannung werden alle drei Versorgungen überprüft.

#### **WARNUNG 47, 24-V-Versorgung - Fehler**

24 V DC werden an der Steuerkarte gemessen. Die externe 24-V-DC-Steuerversorgung ist möglicherweise überlastet. Wenden Sie sich andernfalls an Ihren Danfoss-Lieferanten.

#### **WARNUNG 48, 1,8-V-Versorgung - Fehler**

Die 1,8 V-DC-Versorgung an der Steuerkarte liegt außerhalb der zulässigen Grenzwerte. Die Stromversorgung wird an der Steuerkarte gemessen.

#### **WARNUNG 49, Drehzahlgrenze**

Wenn die aktuelle Motordrehzahl die Einstellungen in Par. 4-11 und 4-13 unter- oder überschreitet, gibt der Antrieb eine Warnung aus. Liegt die Drehzahl unter der festgelegten Grenze aus Par. 1-86 [Min. Abschaltdreh](#page-56-0)[zahl \[UPM\]](#page-56-0) (außer beim Starten und Stoppen), schaltet der Frequenzumrichter ab.

#### **ALARM 50, AMA-Kalibrierungsfehler**

Wenden Sie sich an den Danfoss-Service.

#### **ALARM 51, AMA-Motordaten überprüfen**

Die Einstellung von Motorspannung, Motorstrom und Motorleistung ist vermutlich falsch. Überprüfen Sie die Einstellungen.

#### **ALARM 52, AMA Motornennstrom überprüfen**

Die Einstellung des Motorstroms ist vermutlich zu niedrig. Überprüfen Sie die Einstellungen.

#### **ALARM 53, AMA Motor zu groß**

Der angeschlossene Motor ist für die Durchführung einer AMA zu groß.

#### **ALARM 54, AMA Motor zu klein**

Der angeschlossene Motor ist für die Durchführung einer AMA zu klein.

#### **ALARM 55, AMA-Daten außerhalb des Bereichs**

Die am Motor gefundenen Parameterwerte liegen außerhalb des zulässigen Bereichs.

#### **ALARM 56, AMA Abbruch**

AMA wurde durch den Benutzer abgebrochen.

#### **ALARM 57, AMA-Timeout**

Versuchen Sie einen Neustart von AMA, bis die AMA ausgeführt wird. Wiederholter AMA-Betrieb kann zu einer Erwärmung des Motors führen, was wiederum eine Erhöhung des Widerstands Rs und Rr bewirkt. Im Regelfall ist dies jedoch nicht kritisch.

#### **ALARM 58, AMA interner Fehler**

Wenden Sie sich an den Danfoss-Service.

#### **WARNUNG 59, Stromgrenze**

Der Ausgangsstrom hat den Grenzwert in Par. 4-18 [Stromgrenze](#page-74-0) überschritten.

#### **WARNUNG 60, Externe Verriegelung**

Ext. Verriegelung wurde aktiviert. Um den Normalbetrieb wieder aufzunehmen, 24 V DC an der Klemme anlegen, die für externe Verriegelung programmiert ist und Frequenzumrichter zurücksetzen (über serielle Kommunikation, digitale E/A oder durch Drücken der Taste [Reset] auf der Tastatur).

#### **WARNUNG 62, Ausgangsfrequenz Grenze**

Die Ausgangsfrequenz überschreitet den eingestellten Wert in Par. 4-19 [Max. Ausgangsfrequenz](#page-74-0)

#### **WARNUNG 64, Motorspannung Grenze**

Die Last- und Drehzahlverhältnisse erfordern eine höhere Motorspannung als die aktuelle Zwischenkreisspannung zur Verfügung stellen kann.

#### **WARNUNG/ALARM/ABSCHALTUNG 65, Steuerkarte Übertemperatur**

Es wurde eine Übertemperatur an der Steuerkarte festgestellt. Die Abschalttemperatur der Steuerkarte beträgt 80 °C.

#### **WARNUNG 66, Temperatur zu niedrig**

Diese Warnung basiert auf dem Temperaturfühler im IGBT-Modul.

#### **Fehlersuche und -behebung:**

Die Kühlkörpertemperatur wird als 0 °C gemessen. Möglicherweise ist der Temperaturfühler defekt. Die Lüfterdrehzahl wird auf das Maximum erhöht, um das Leistungsteil und die Steuerkarte in jedem Fall zu schützen. Falls der Sensordraht zwischen IGBT und Gate-Ansteuerungskarte unterbrochen ist, kann diese Warnung angezeigt werden. Ebenfalls den IGBT-Temperaturfühler prüfen.

#### **ALARM 67, Optionen neu**

Eine oder mehrere Optionen sind seit dem letzten Netz-Ein hinzugefügt oder entfernt worden.

#### **ALARM 68, Sicherer Stopp**

Der Sichere Stopp wurde aktiviert. Um den Betrieb wieder aufzunehmen, legen Sie 24 V DC an Klemme 37, und senden Sie ein Reset-Signal (über Bus, Digitalein-/-ausgang oder durch Drücken von [Reset]). Siehe Par. .

#### **ALARM 69, Umrichter Übertemperatur**

Der Temperaturfühler am Leistungsteil ist entweder zu heiß oder zu kalt.

#### **Fehlersuche und -behebung:**

Die Funktion der Türlüfter überprüfen.

Sicherstellen, dass die Filter für die Türlüfter nicht blockiert sind.

Richtige Installation des Bodenblechs bei Frequenzumrichtern mit IP21 und IP54 (NEMA 1 und NEMA 12) sicherstellen.

#### **ALARM 70, Ungültige FC-Konfiguration:**

Die aktuelle Kombination aus Steuerkarte und Leistungskarte ist ungültig.

#### **ALARM 72, Gefährlicher Fehler**

Sicherer Stopp mit Abschaltblockierung. Unerwartete Signalpegel bei sicherem Stopp und Digitaleingang von der MCB 112 PTC-Thermistorkarte.

#### **WARNUNG 73, Sicherer Stopp, autom. Wiederanlauf**

Sicherer Stopp aktiviert. Achtung: Wenn automatischer Wiederanlauf aktiviert ist, kann der Motor nach Beheben des Fehlers unvermutet anlaufen.

#### **WARNUNG 76, Leistungsteil Konfiguration**

Die erforderliche Zahl von Leistungsteilen stimmt nicht mit der erfassten Zahl aktiver Leistungsteile überein.

#### **Fehlersuche und -behebung:**

Bei Austausch eines Moduls der Baugröße F tritt dies auf, wenn die leistungsspezifischen Daten in der Modulleistungskarte nicht mit dem Rest des Frequenzumrichters übereinstimmen. Bitte bestätigen sie, dass das Ersatzteil und seine Leistungskarte die richtige Bestellnummer haben.

#### **WARNUNG 77, Betrieb mit reduzierter Leistung:**

Diese Warnung zeigt an, dass der Frequenzumrichter mit reduzierter Leistung läuft (d. h. nicht mit der zulässigen Mindestanzahl an Wechselrichterteilen). Diese Warnung wird beim Aus- und Einschalten erzeugt, wenn der Frequenzumrichter mit weniger Wechselrichtern weiterlaufen soll.

#### **ALARM 79, Ungültige Leistungsteilkonfiguration**

Die Skalierungskarte hat die falsche Teilenummer bzw. ist nicht installiert. Außerdem ist ggf. der Steckverbinder MK102 auf dem Leistungsteil nicht installiert.

#### **ALARM 80, Frequenzumrichter Initialisiert**

Die Parametereinstellungen wurden nach manuellem Reset mit der Standardeinstellung initialisiert.

#### **ALARM 91, Falsche Einstellungen für Analogeingang 54**

Schalter S202 steht in Position AUS (Spannungseingang), wenn ein KTY-Sensor an Analogeingang Kl. 54 angeschlossen ist.

#### **ALARM 92, Kein Durchfluss**

Im System wurde das Vorliegen einer Situation ohne Last erfasst. Siehe Parametergruppe 22-2.

#### **ALARM 93, Trockenlauf**

Kein Durchfluss und hohe Geschwindigkeiten sind ein Anzeichen dafür, dass die Pumpe trocken läuft. Siehe Parametergruppe 22-2.

#### **ALARM 94, Kennlinienende**

Der Istwert bleibt niedriger als der Sollwert. Dies kann auf Leckage im Rohrnetz hinweisen. Siehe Parametergruppe 22-5

#### **ALARM 95, Riemenbruch**

Das Drehmoment liegt unter dem Drehmomentwert für keine Last. Dies weist auf einen Riemenbruch hin. Siehe Parametergruppe 22-6.

#### **ALARM 96, Startverzögerung**

Starten des Motors wurde verzögert, da Kurzzyklus-Schutz aktiv ist. Siehe Parametergruppe 22-7.

#### **WARNUNG 97, Stoppverzögerung**

Stoppen des Motors wurde verzögert, da Kurzzyklus-Schutz aktiv ist. Siehe Parametergruppe 22-7.

#### **WARNUNG 98, Uhrfehler**

Uhrfehler. Uhrzeit nicht eingestellt o. Fehler der RTC-Uhr (falls vorhanden). Siehe Parametergruppe 0-7.

#### **WARNUNG 201, Notfallbetrieb war aktiv**

Notfallbetrieb war aktiv.

#### **WARNUNG 202, Grenzwerte Notfallbetrieb überschritten**

Notfallbetrieb hat einen oder mehrere garantierelevante Alarme unterdrückt.

#### **WARNUNG 203, Fehlender Motor**

In Anwendung mit mehreren Motoren wurde ein Unterlastzustand erkannt. Ursache ist möglicherweise ein fehlender Motor.

#### **WARNUNG 204, Rotor gesperrt**

In Anwendung mit mehreren Motoren wurde ein Überlastzustand erkannt. Ursache ist möglicherweise ein gesperrter Rotor.

#### **ALARM 243, Bremse IGBT**

Dieser Alarm ist nur für Frequenzumrichter der Baugröße F bestimmt. Er entspricht Alarm 27. Der Berichtwert im Fehlerspeicher gibt an, welches Leistungsmodul den Alarm erzeugt hat:

1 = Wechselrichtermodul ganz links

2 = mittleres Wechselrichtermodul bei Frequenzumrichter F2 oder F4.

2 = rechtes Wechselrichtermodul bei Frequenzumrichter F1 oder F3.

3 = rechtes Wechselrichtermodul bei Frequenzumrichter F2 oder F4.

5 = Gleichrichtermodul

#### **ALARM 244, Kühlkörpertemperatur**

Dieser Alarm ist nur für Frequenzumrichter der Baugröße F bestimmt. Er entspricht Alarm 29. Der Berichtwert im Fehlerspeicher gibt an, welches Leistungsmodul den Alarm erzeugt hat:

 $1 =$  Wechselrichtermodul ganz links

2 = mittleres Wechselrichtermodul bei Frequenzumrichter F2 oder F4.

2 = rechtes Wechselrichtermodul bei Frequenzumrichter F1 oder F3.

3 = rechtes Wechselrichtermodul bei Frequenzumrichter F2 oder F4.

5 = Gleichrichtermodul

#### **ALARM 245, Kühlkörpergeber**

Dieser Alarm ist nur für Frequenzumrichter der Baugröße F bestimmt. Er entspricht Alarm 39. Der Berichtwert im Fehlerspeicher gibt an, welches Leistungsmodul den Alarm erzeugt hat:

 $1 =$  Wechselrichtermodul ganz links

2 = mittleres Wechselrichtermodul bei Frequenzumrichter F2 oder F4.

2 = rechtes Wechselrichtermodul bei Frequenzumrichter F1 oder F3.

3 = rechtes Wechselrichtermodul bei Frequenzumrichter F2 oder F4.

5 = Gleichrichtermodul

#### **ALARM 246, Umrichter-Versorgung**

Dieser Alarm ist nur für Frequenzumrichter der Baugröße F bestimmt. Er entspricht Alarm 46. Der Berichtwert im Fehlerspeicher gibt an, welches Leistungsmodul den Alarm erzeugt hat:

1 = Wechselrichtermodul ganz links

2 = mittleres Wechselrichtermodul bei Frequenzumrichter F2 oder F4.

2 = rechtes Wechselrichtermodul bei Frequenzumrichter F1 oder F3.

3 = rechtes Wechselrichtermodul bei Frequenzumrichter F2 oder F4.

5 = Gleichrichtermodul

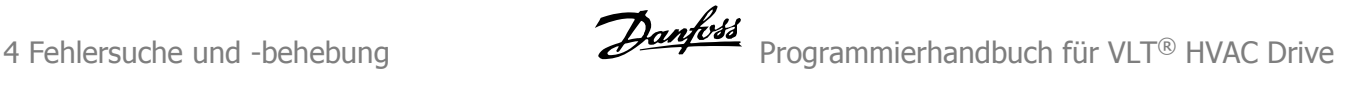

#### **ALARM 247, Umrichter Übertemperatur**

Dieser Alarm ist nur für Frequenzumrichter der Baugröße F bestimmt. Er entspricht Alarm 69. Der Berichtwert im Fehlerspeicher gibt an, welches Leistungsmodul den Alarm erzeugt hat:

- 1 = Wechselrichtermodul ganz links
- 2 = mittleres Wechselrichtermodul bei Frequenzumrichter F2 oder F4.

2 = rechtes Wechselrichtermodul bei Frequenzumrichter F1 oder F3.

3 = rechtes Wechselrichtermodul bei Frequenzumrichter F2 oder F4.

5 = Gleichrichtermodul

#### **ALARM 248, Ungültige Leistungsteilkonfiguration**

Dieser Alarm ist nur für Frequenzumrichter der Baugröße F bestimmt. Er entspricht Alarm 79. Der Berichtwert im Fehlerspeicher gibt an, welches Leistungsmodul den Alarm erzeugt hat:

 $1 =$  Wechselrichtermodul ganz links

2 = mittleres Wechselrichtermodul bei Frequenzumrichter F2 oder F4.

2 = rechtes Wechselrichtermodul bei Frequenzumrichter F1 oder F3.

3 = rechtes Wechselrichtermodul bei Frequenzumrichter F2 oder F4.

5 = Gleichrichtermodul

#### **ALARM 250, Neues Ersatzteil**

Die Leistungskarte oder Schaltnetzteilkarte wurde ausgetauscht. Der Typencode des Frequenzumrichters muss in EEPROM wiederhergestellt werden. Wählen Sie den richtigen Typencode in Par. 14-23 Typencodeeinstellung vom Typenschild des Geräts. Wählen Sie abschließend unbedingt "In EEPROM speichern".

#### **ALARM 251, Typencode neu:**

Der Frequenzumrichter hat einen neuen Typencode.

Programmierhandbuch für VLT® HVAC Drive Danfost 1974 Manuel 1974 S Parameterlisten

## **5 Parameterlisten**

## **5.1 Parameteroptionen**

## **5.1.1 Werkseinstellungen**

#### Änderungen während des Betriebs:

"TRUE" (WAHR) bedeutet, dass der Parameter während des Betriebs des Frequenzumrichters geändert werden kann; "FALSE" (FALSCH) bedeutet, dass der Frequenzumrichter gestoppt werden muss, um Änderungen vorzunehmen.

#### 4-Setup (4-Par. Sätze)

'All set-up' (Alle Parametersätze): Der Parameter kann einzeln in jedem der vier Parametersätze eingestellt werden, d. h., ein einzelner Parameter kann vier verschiedene Datenwerte haben.

'1 set-up' (1 Parametersatz): der Datenwert ist in allen Parametersätzen gleich.

SR: Größenabhängig N/A:

Keine Werkseinstellung vorhanden.

#### **Konvertierungsindex**

Zeigt den Faktor, mit dem bei Lesen oder Schreiben über Buskommunikation der entsprechende Wert multipliziert werden muss, um den tatsächlichen Parameterwert zu erhalten.

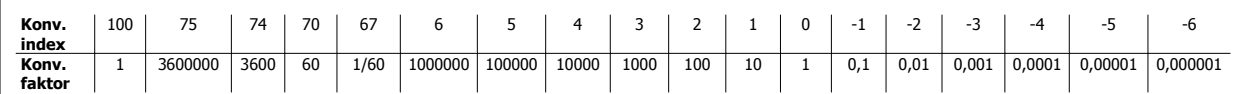

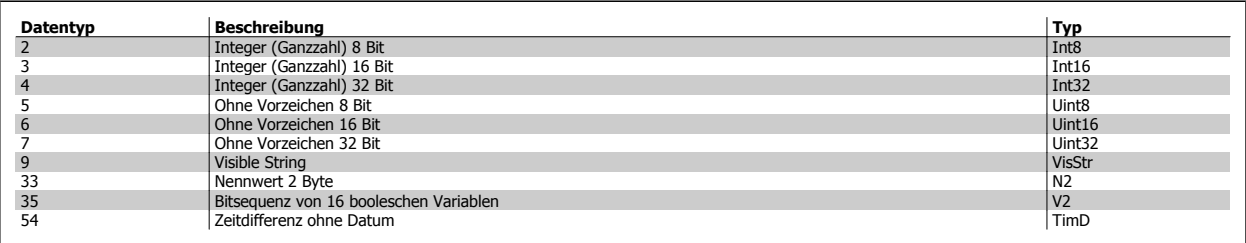

 **5**

## **5.1.2 0-\*\* Betrieb/Display**

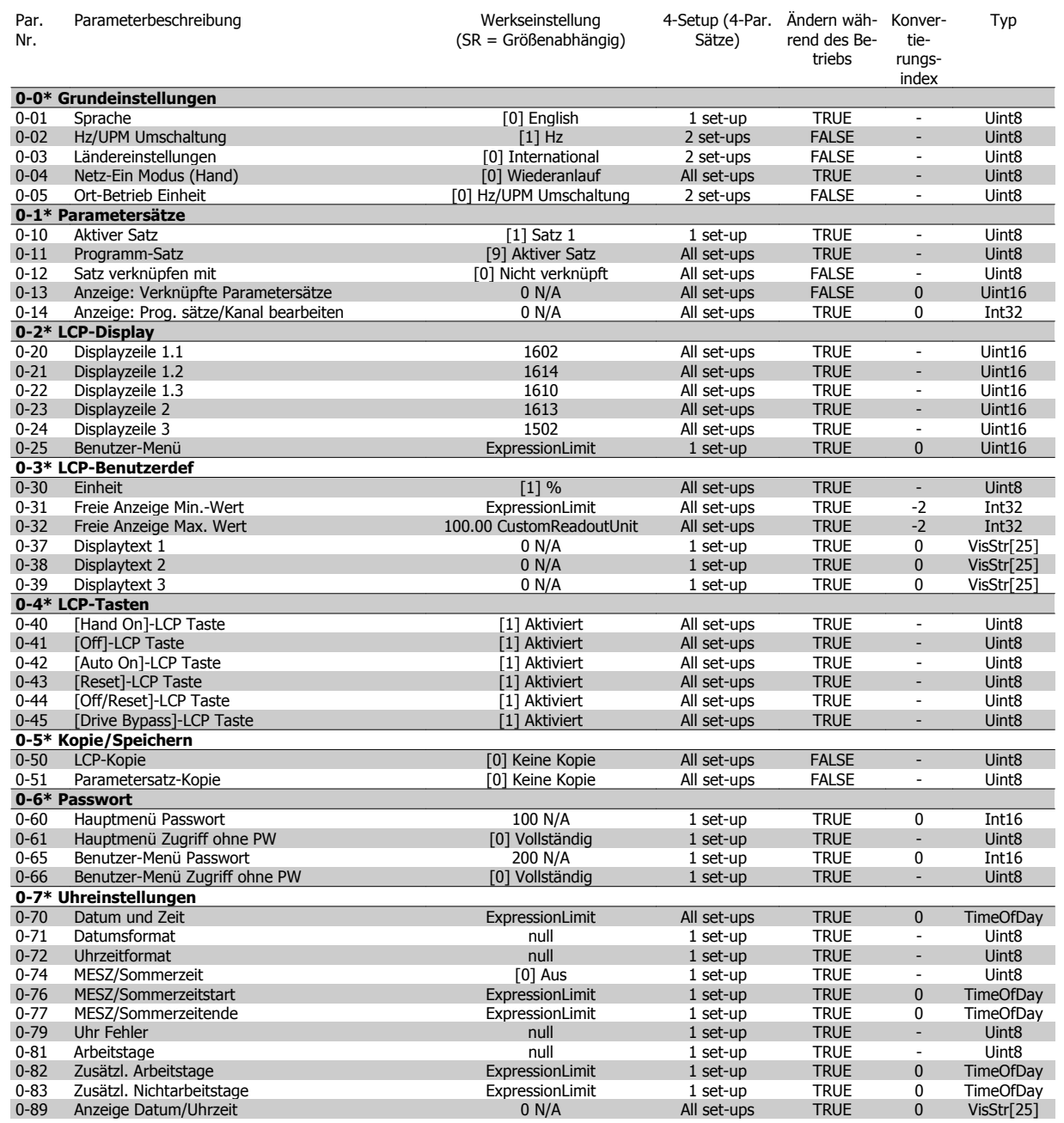

## **5.1.3 1-\*\* Motor/Last**

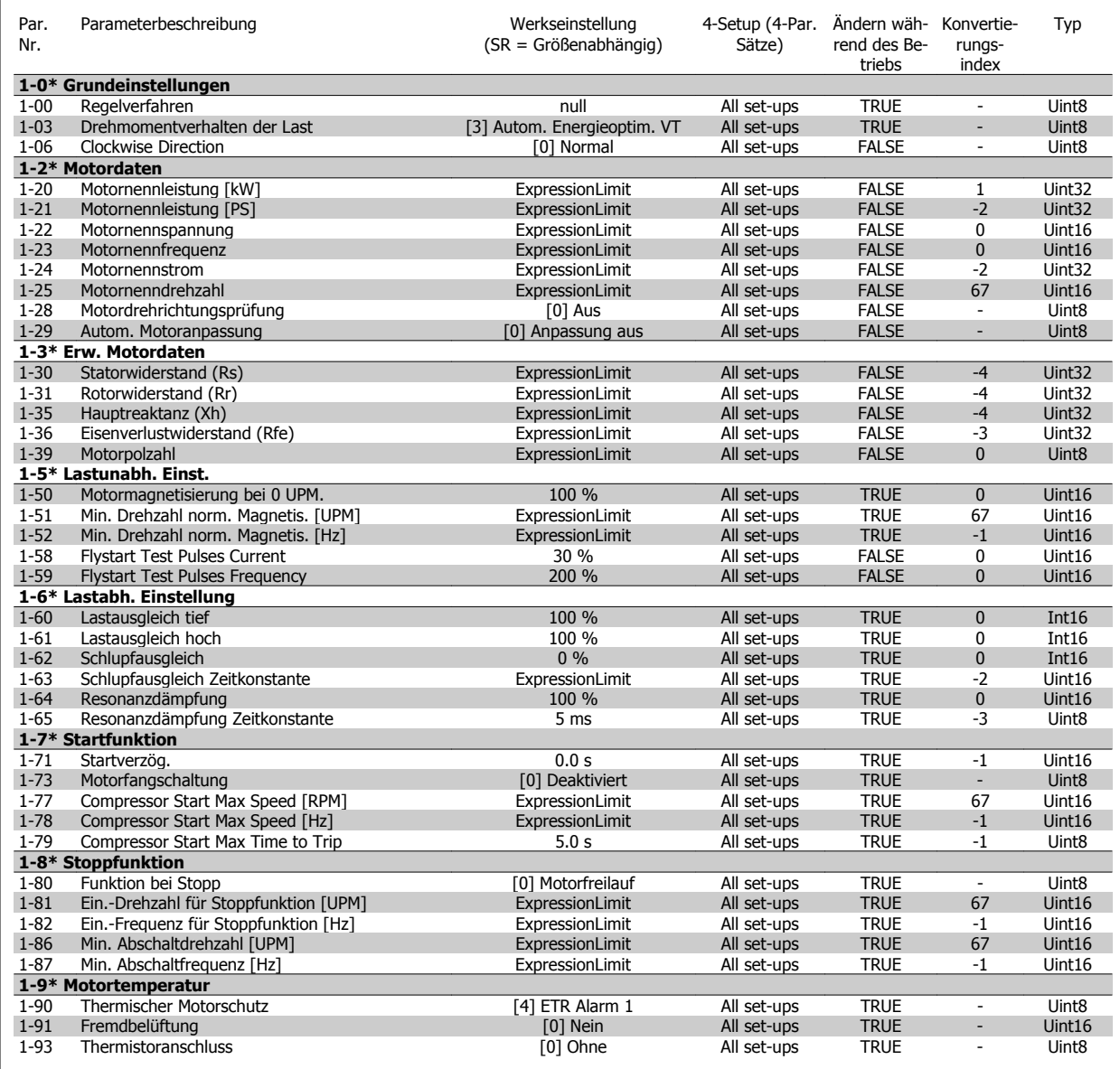

## **5.1.4 2-\*\* Bremsfunktionen**

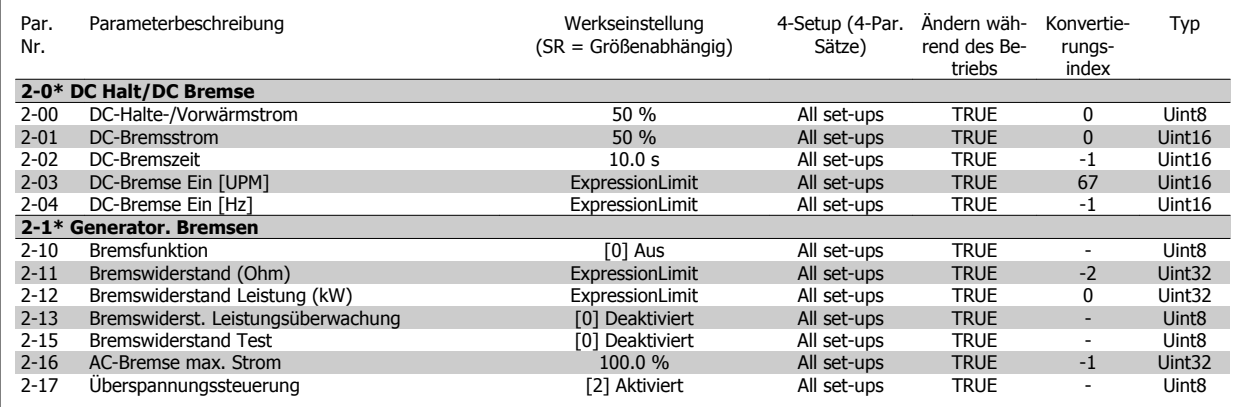

## **5.1.5 3-\*\* Sollwert/Rampen**

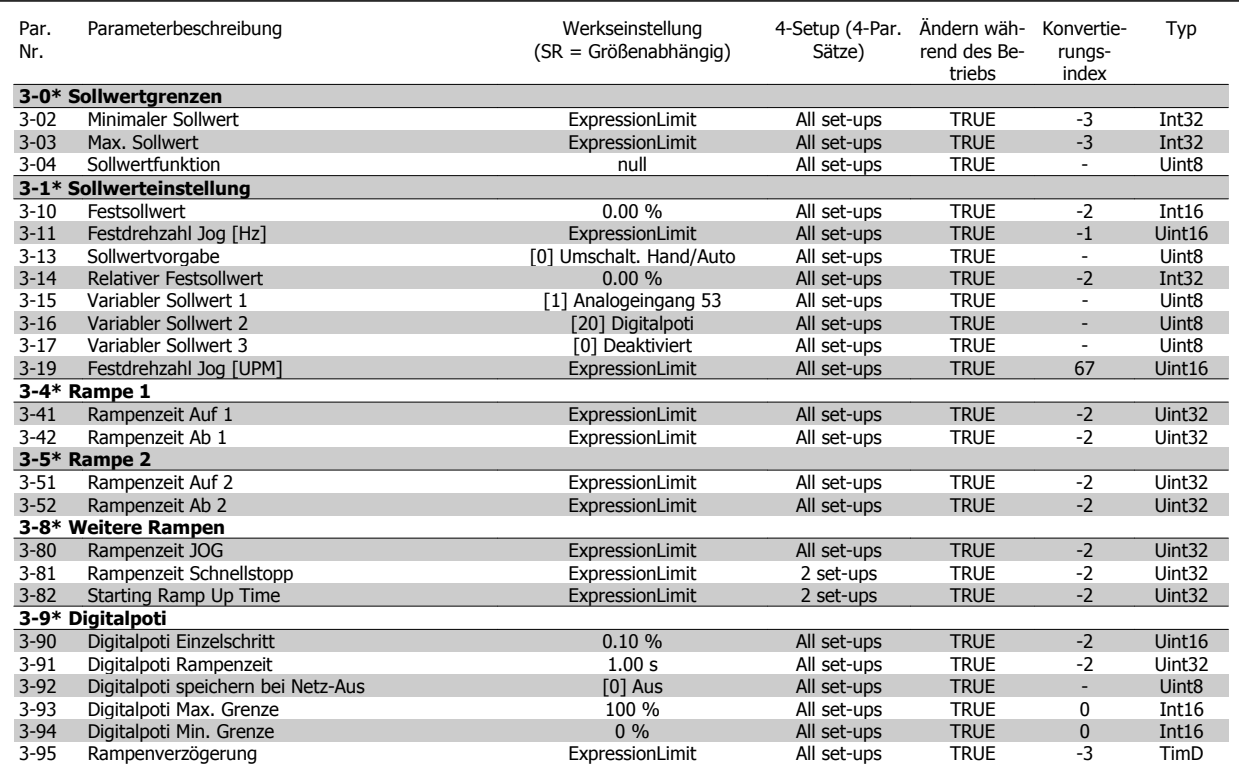

## **5.1.6 4-\*\* Grenzen/Warnungen**

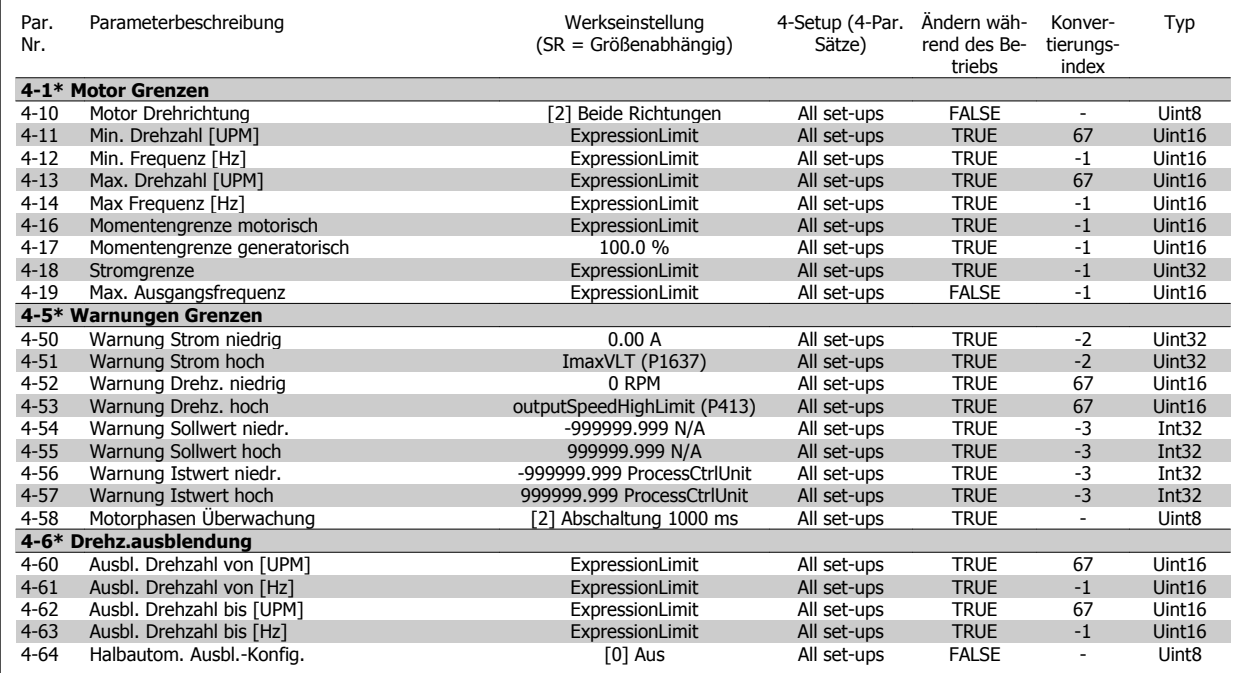

## **5.1.7 5-\*\* Digit. Ein-/Ausgänge**

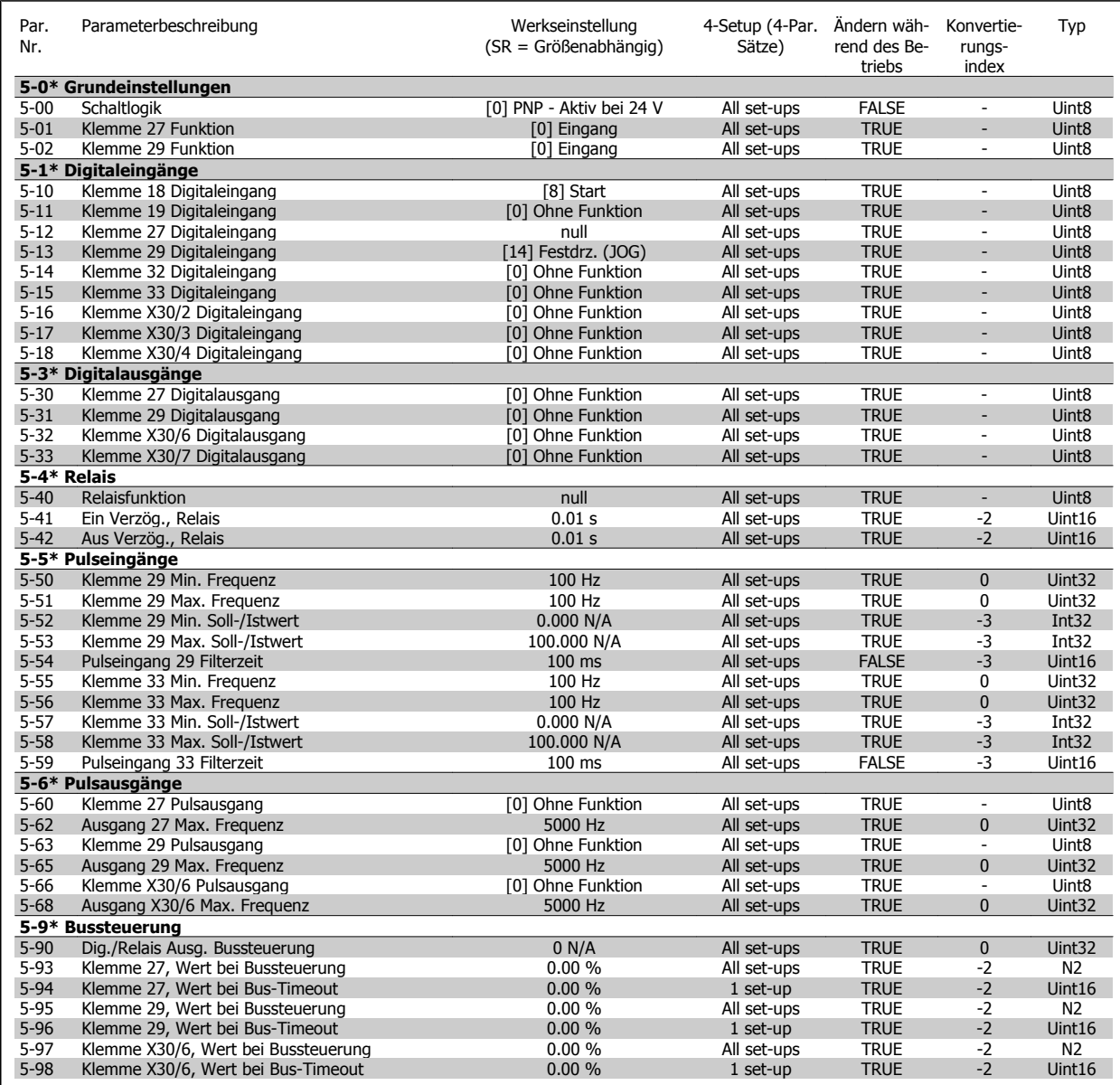

## **5.1.8 6-\*\* Analoge Ein-/Ausg.**

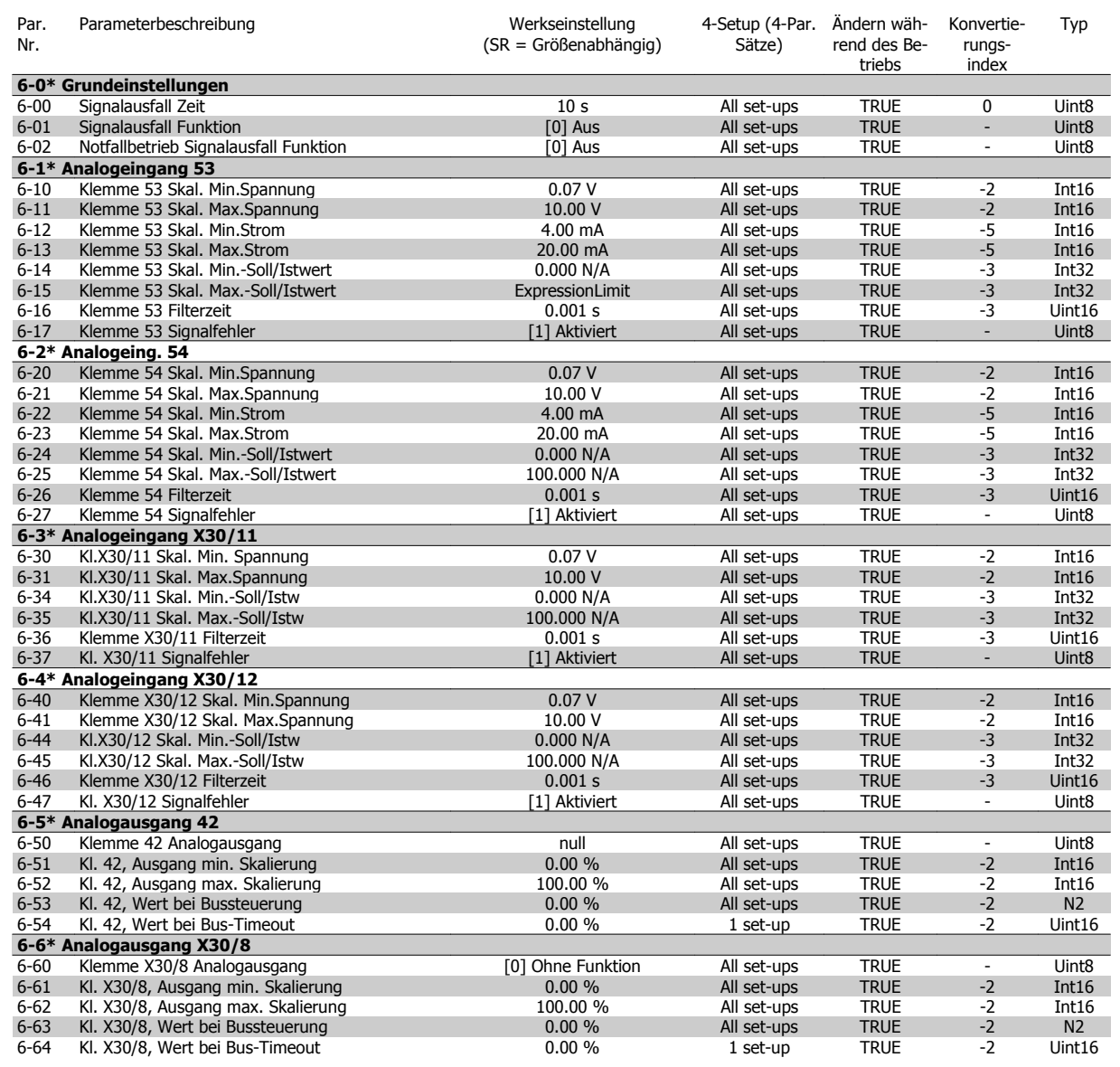

## **5.1.9 8-\*\* Opt./Schnittstellen**

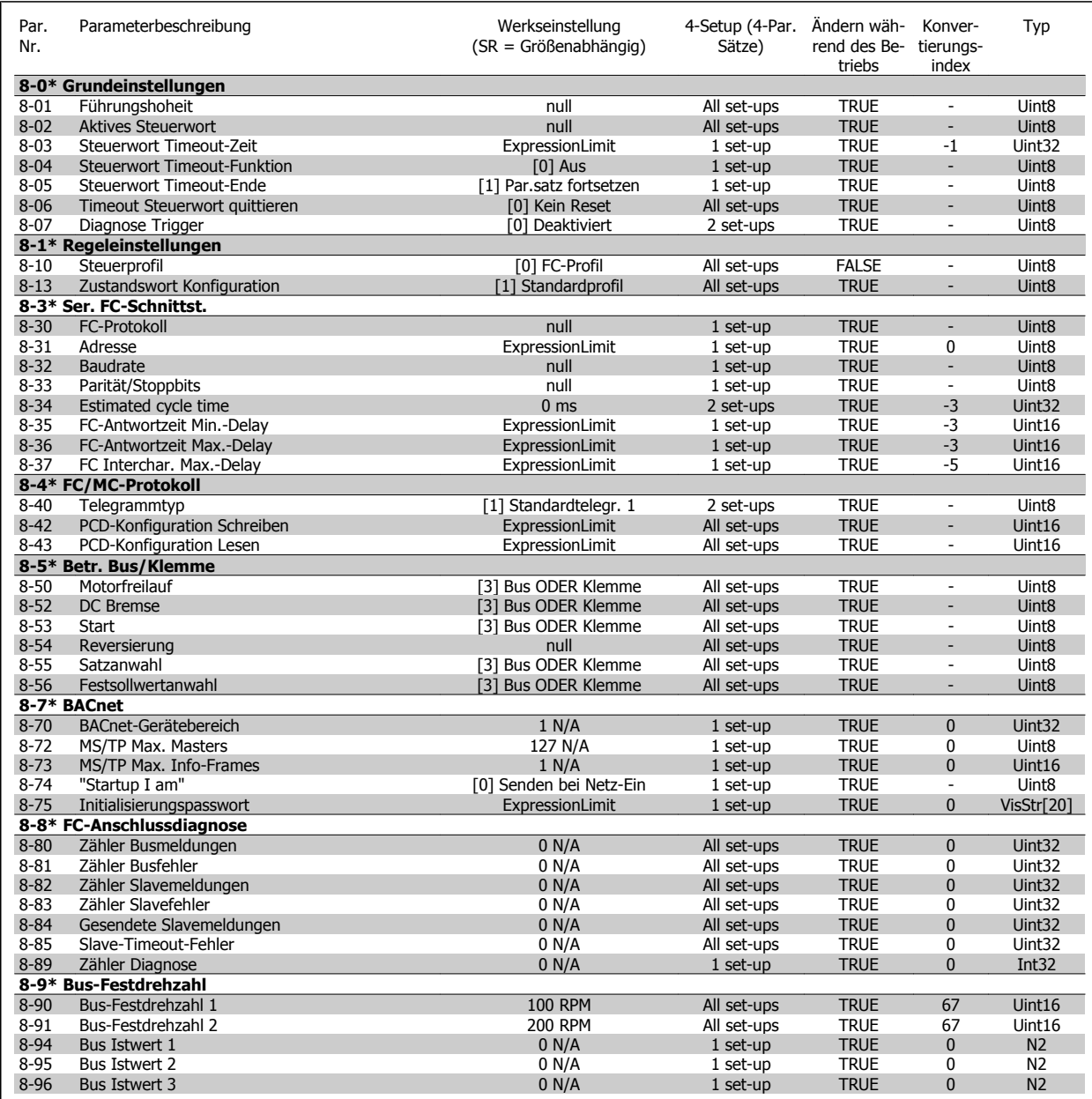

## **5.1.10 9-\*\* Profibus DP**

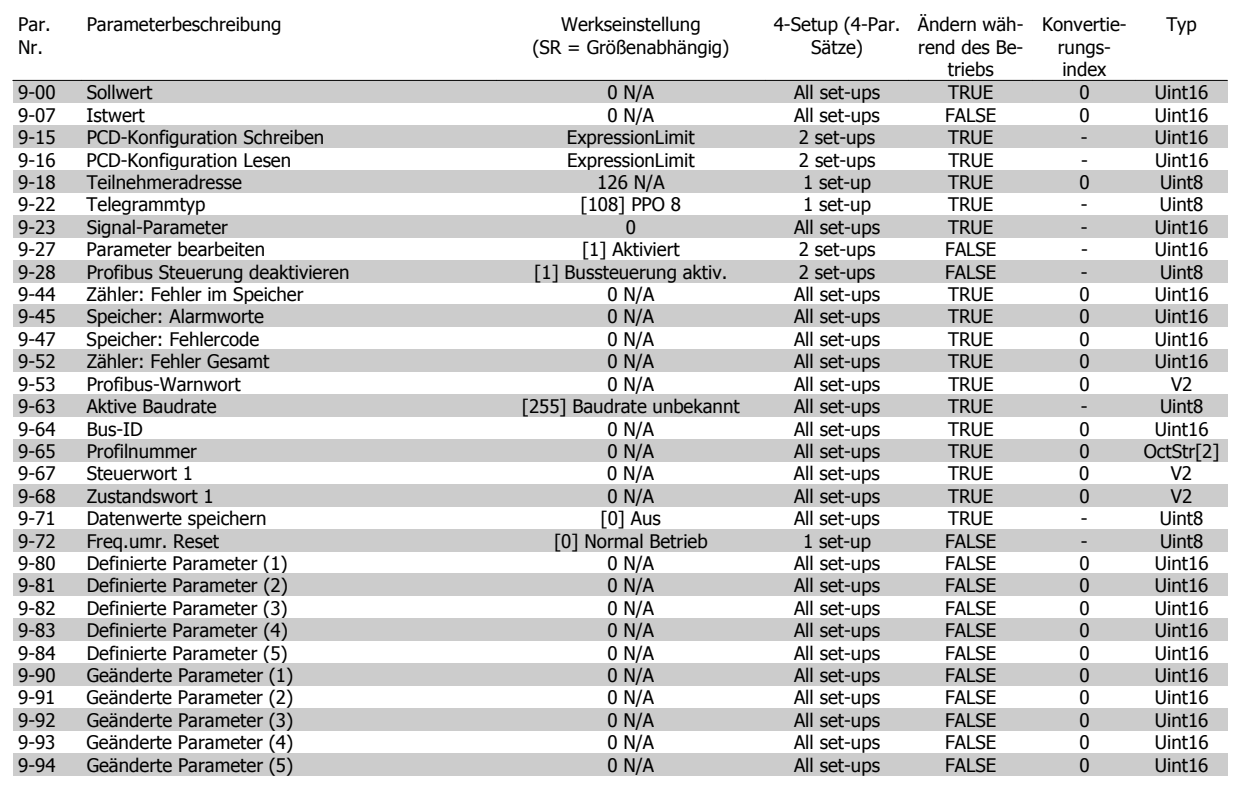

## **5.1.11 10-\*\* CAN/DeviceNet**

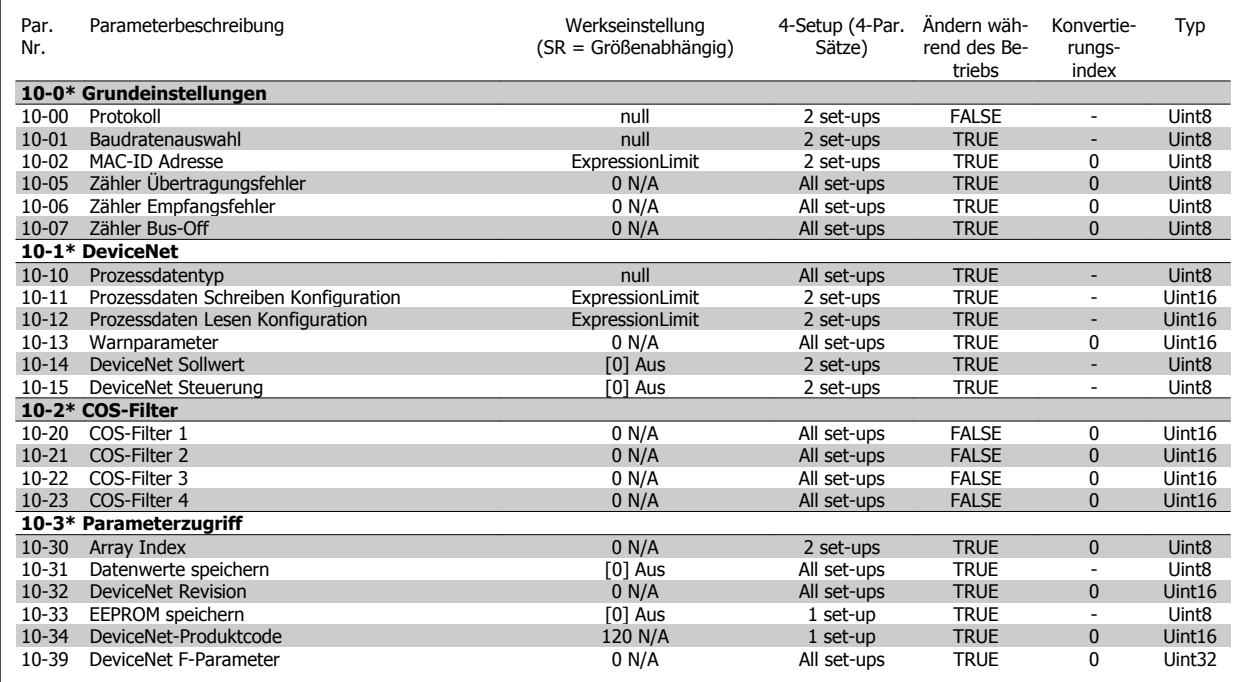

## **5.1.12 11-\*\* LonWorks**

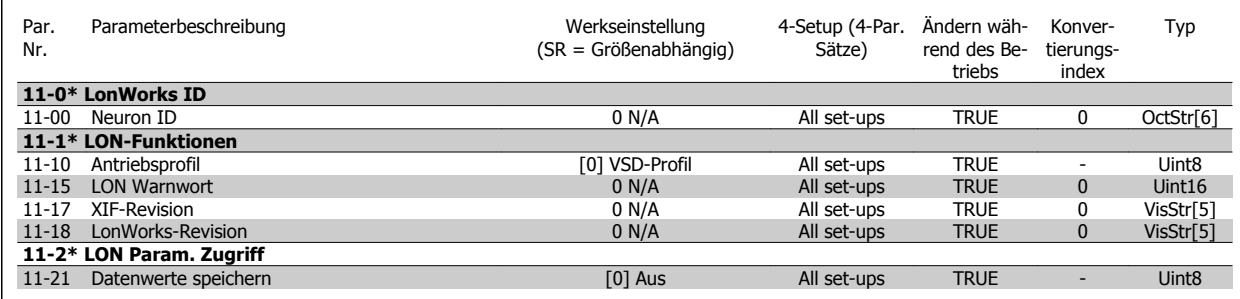

## **5.1.13 13-\*\*Smart Logic**

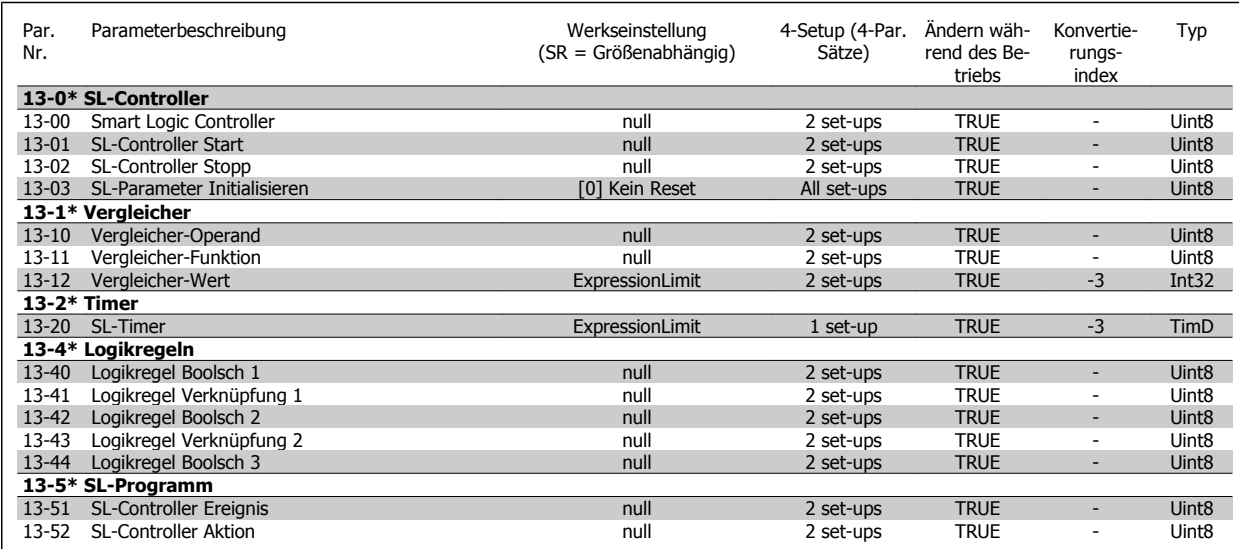

## **5.1.14 14-\*\* Sonderfunktionen**

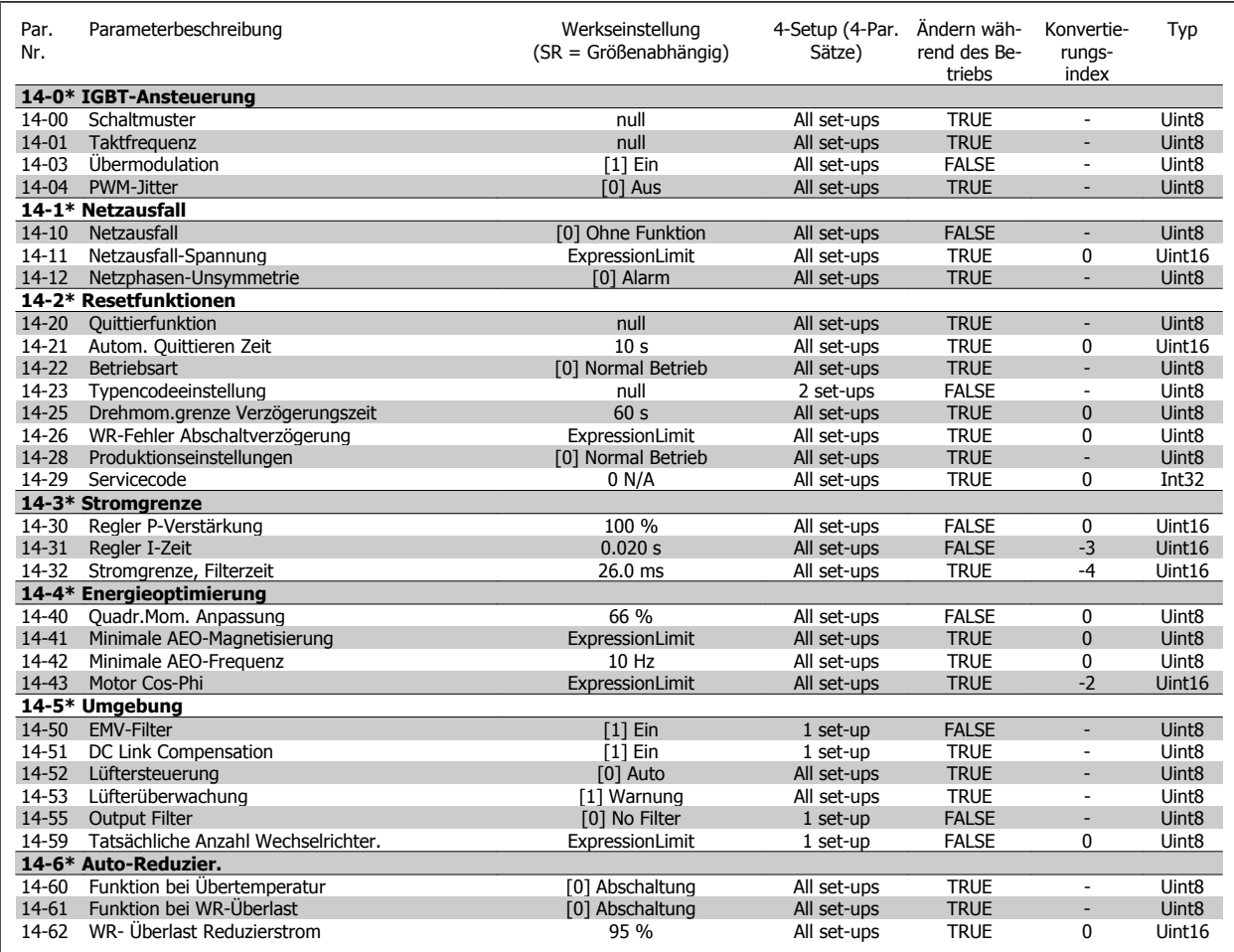

## **5.1.15 15-\*\* Info/Wartung**

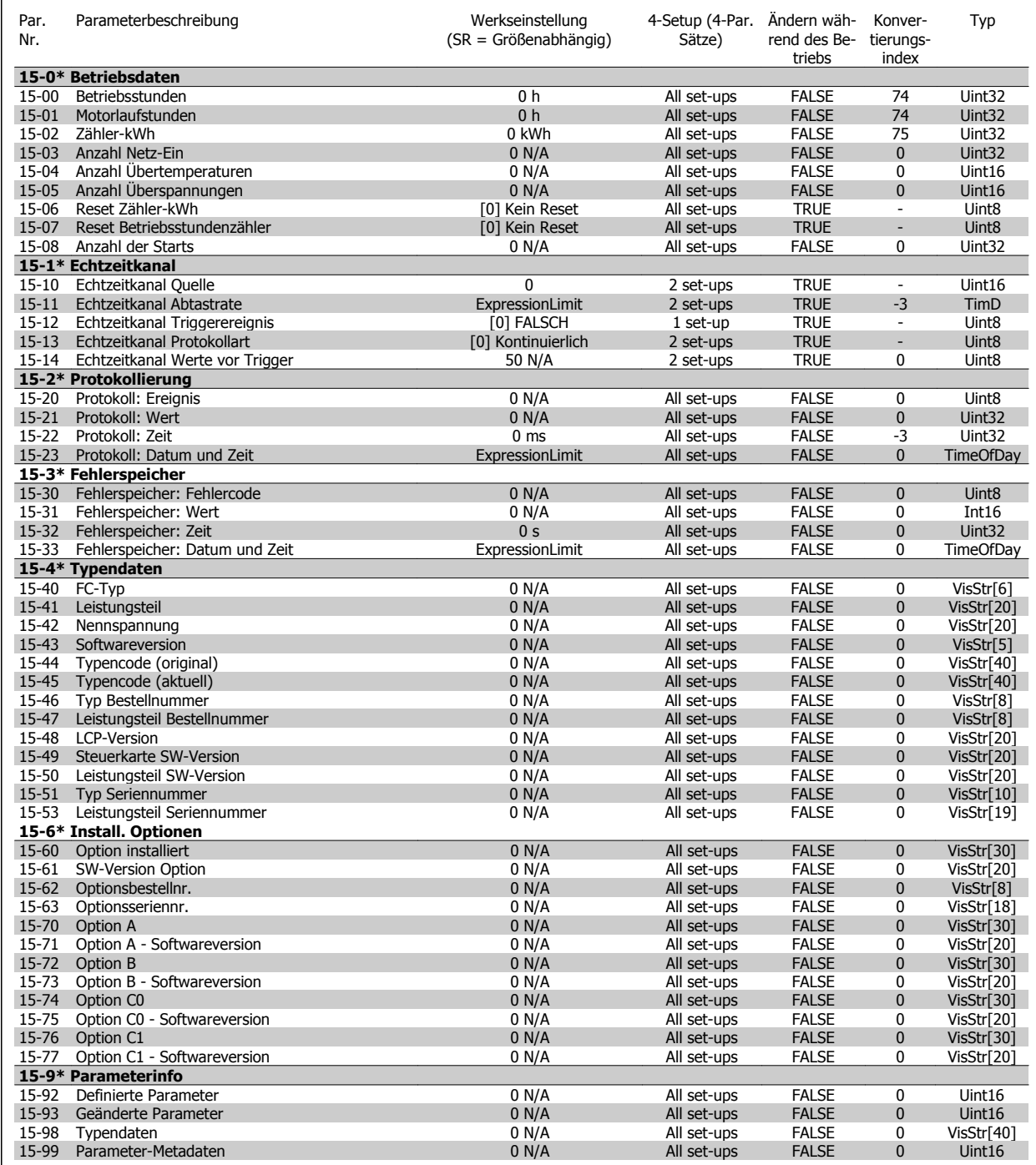

## **5.1.16 16-\*\* Datenanzeigen**

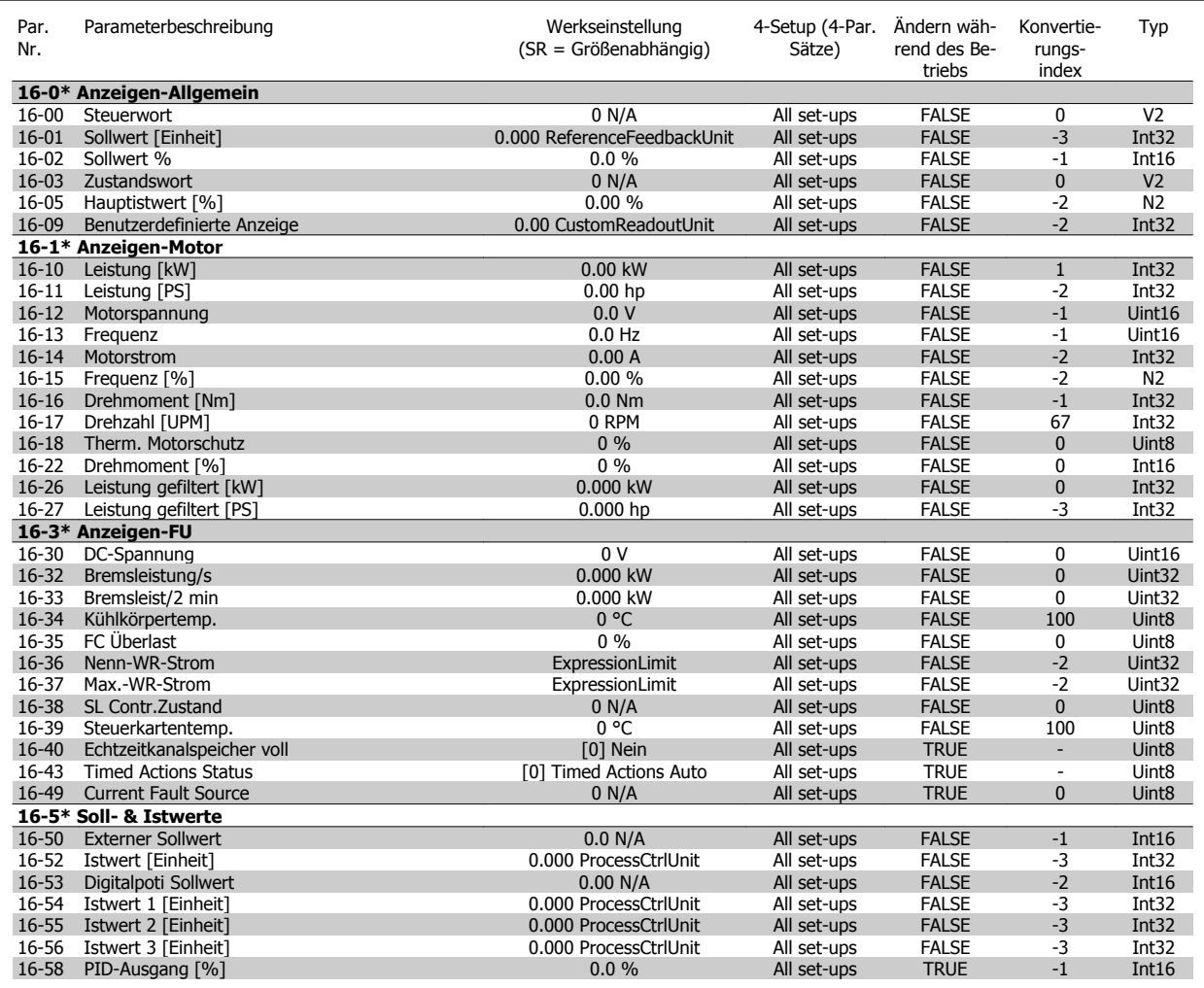

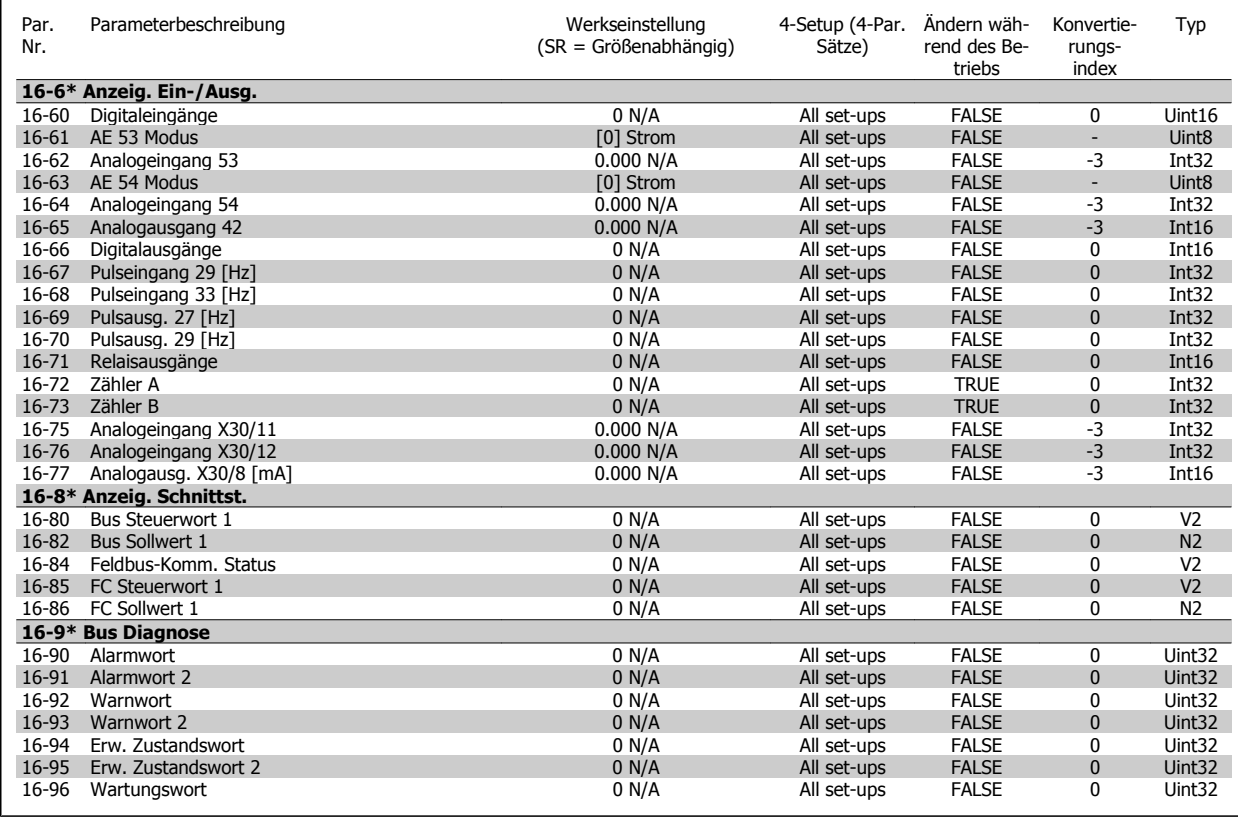

## **5.1.17 18-\*\* Info/Anzeigen**

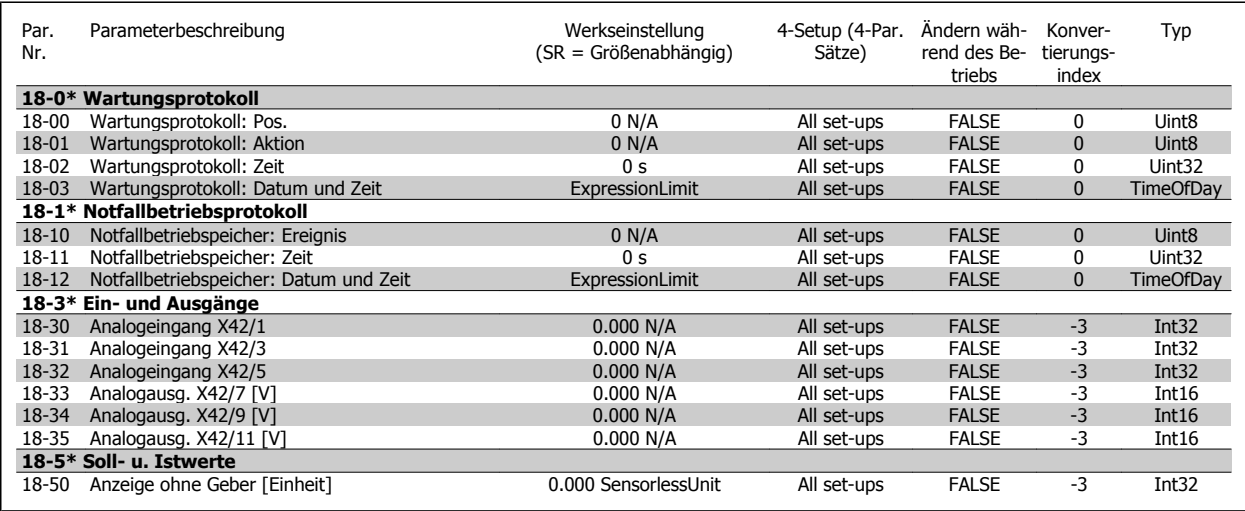

## **5.1.18 20-\*\* FU PID-Regler**

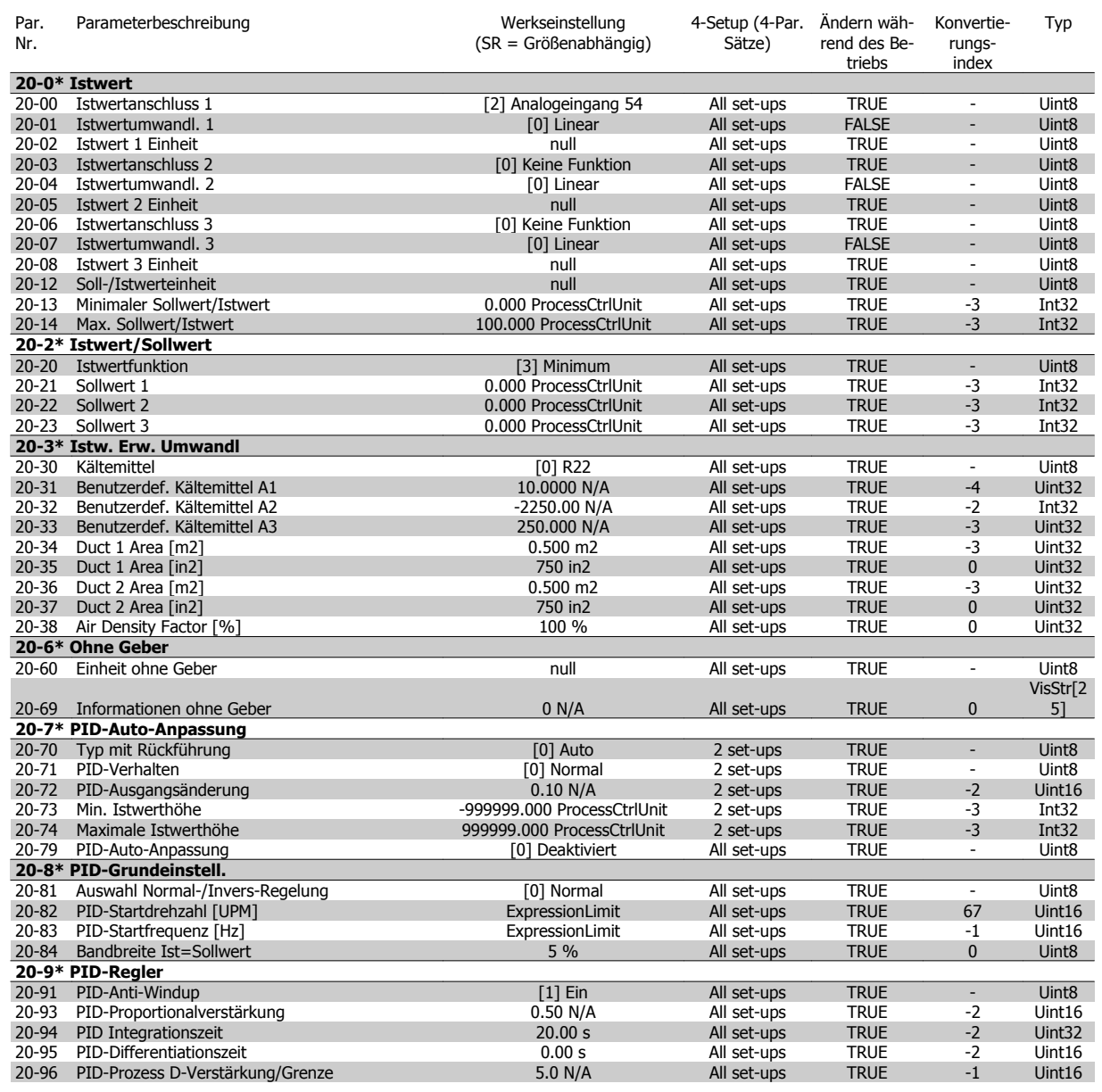

## **5.1.19 21-\*\* Erw. PID-Regler**

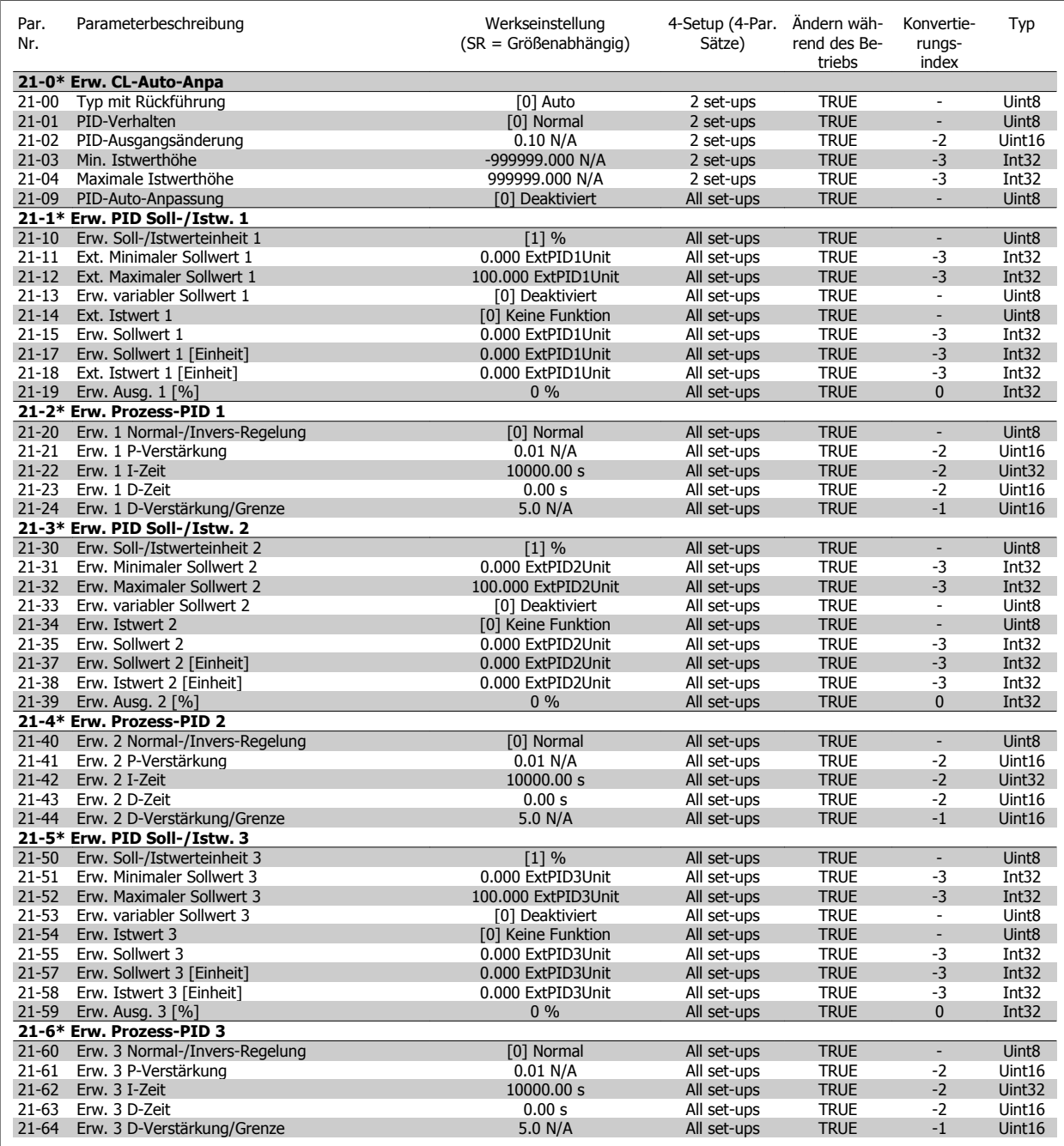

## **5.1.20 22-\*\* Anwendungsfunktionen**

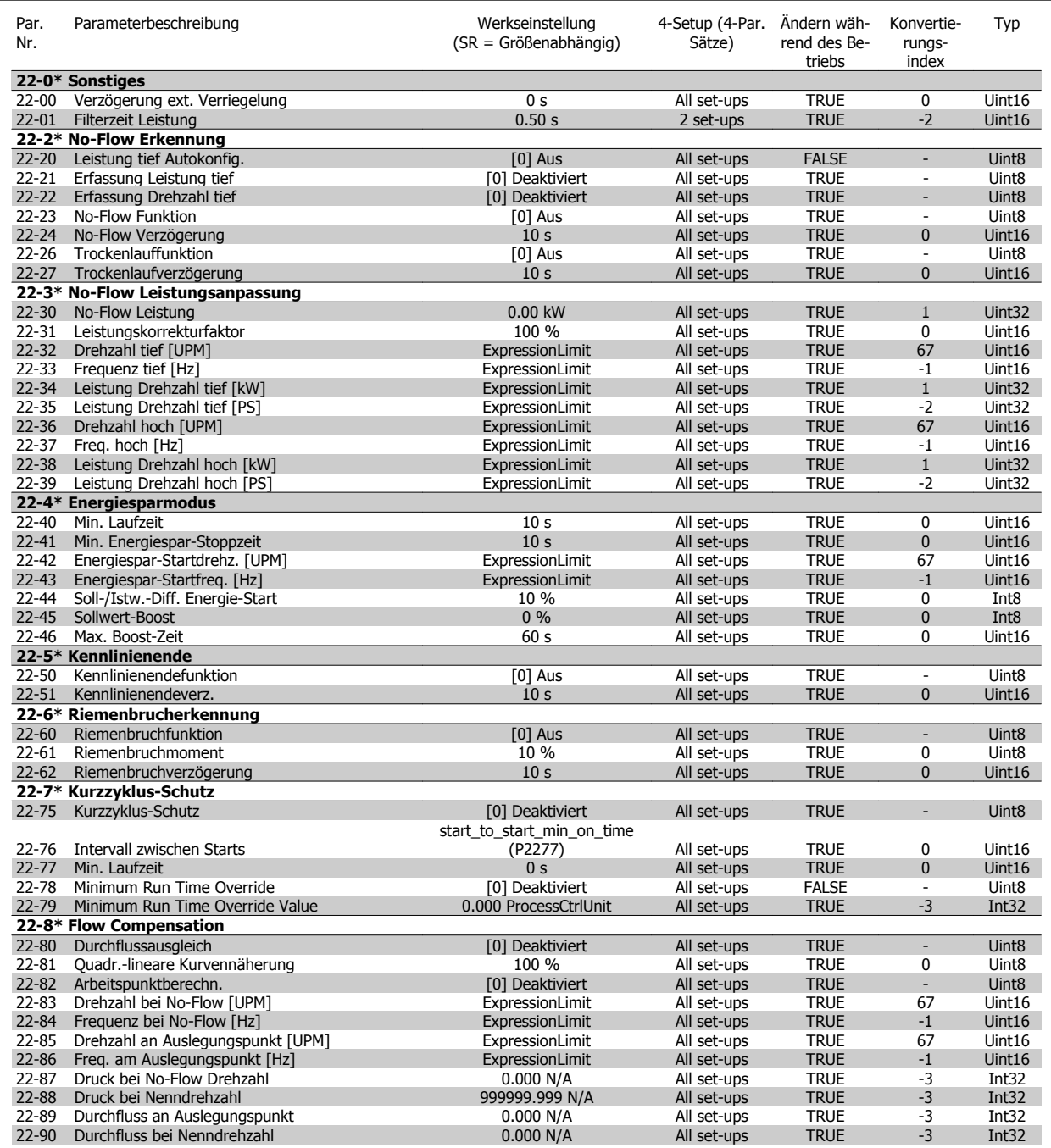

## **5.1.21 23-\*\* Zeitfunktionen**

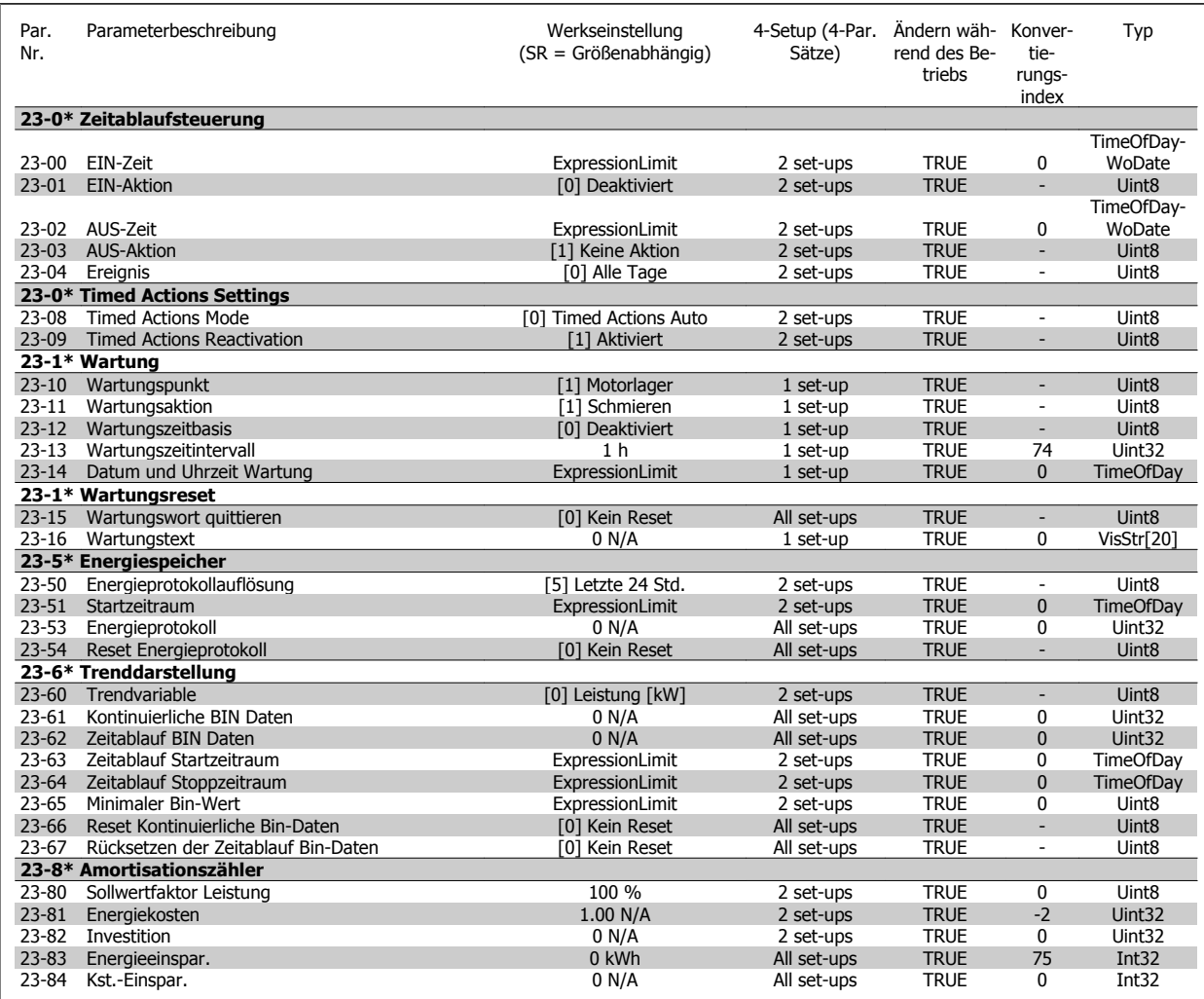

## **5.1.22 24-\*\* Anwendungsfunktionen 2**

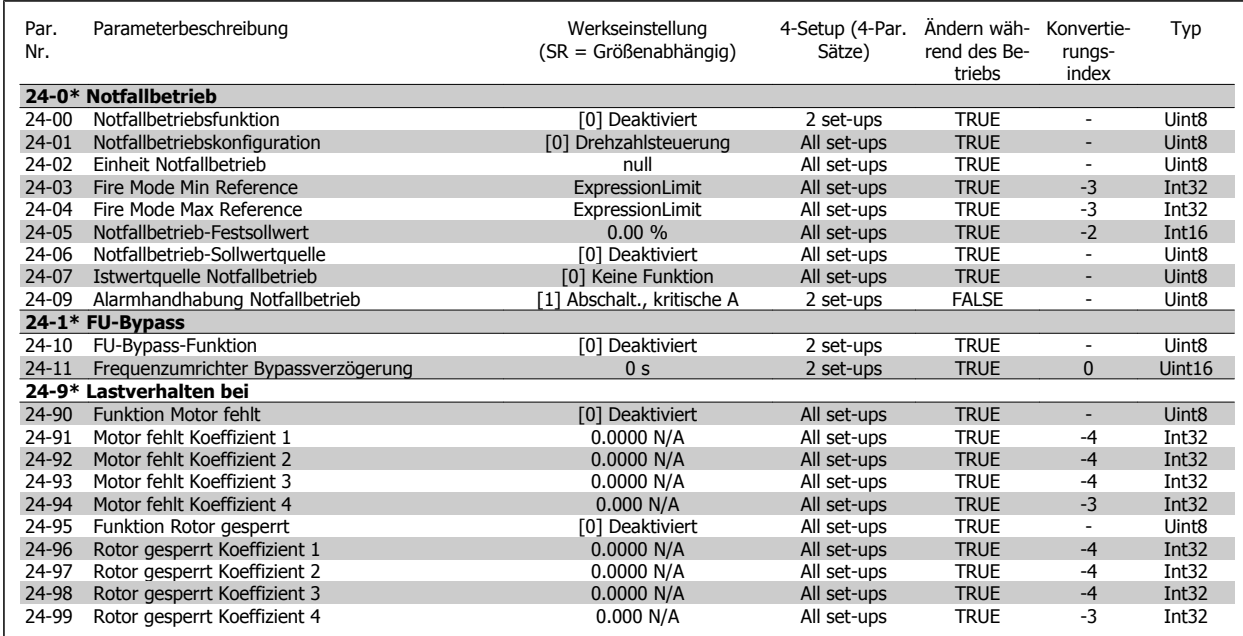

## **5.1.23 25-\*\* Kaskadenregler**

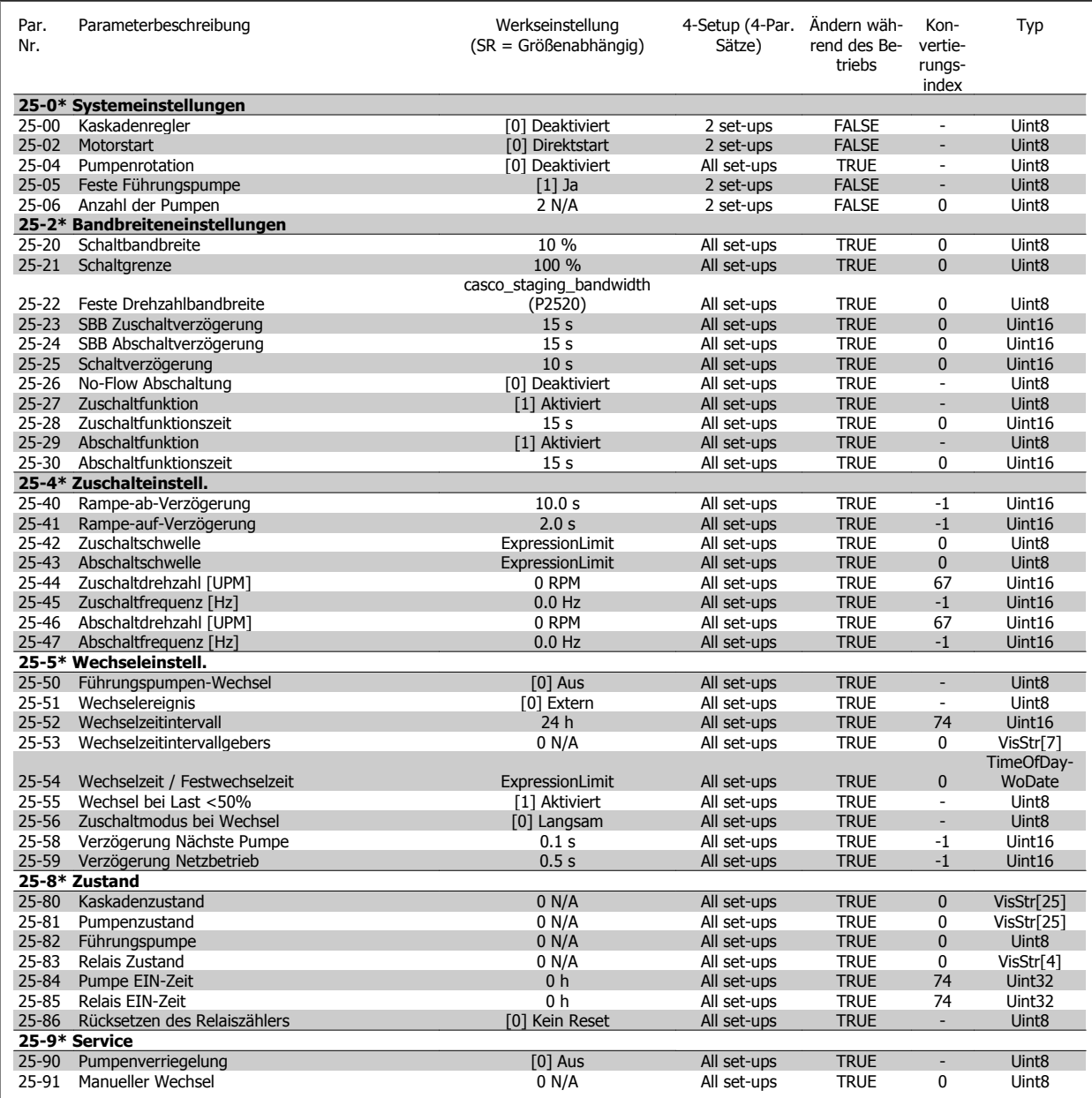

## **5.1.24 26-\*\* Grundeinstellungen**

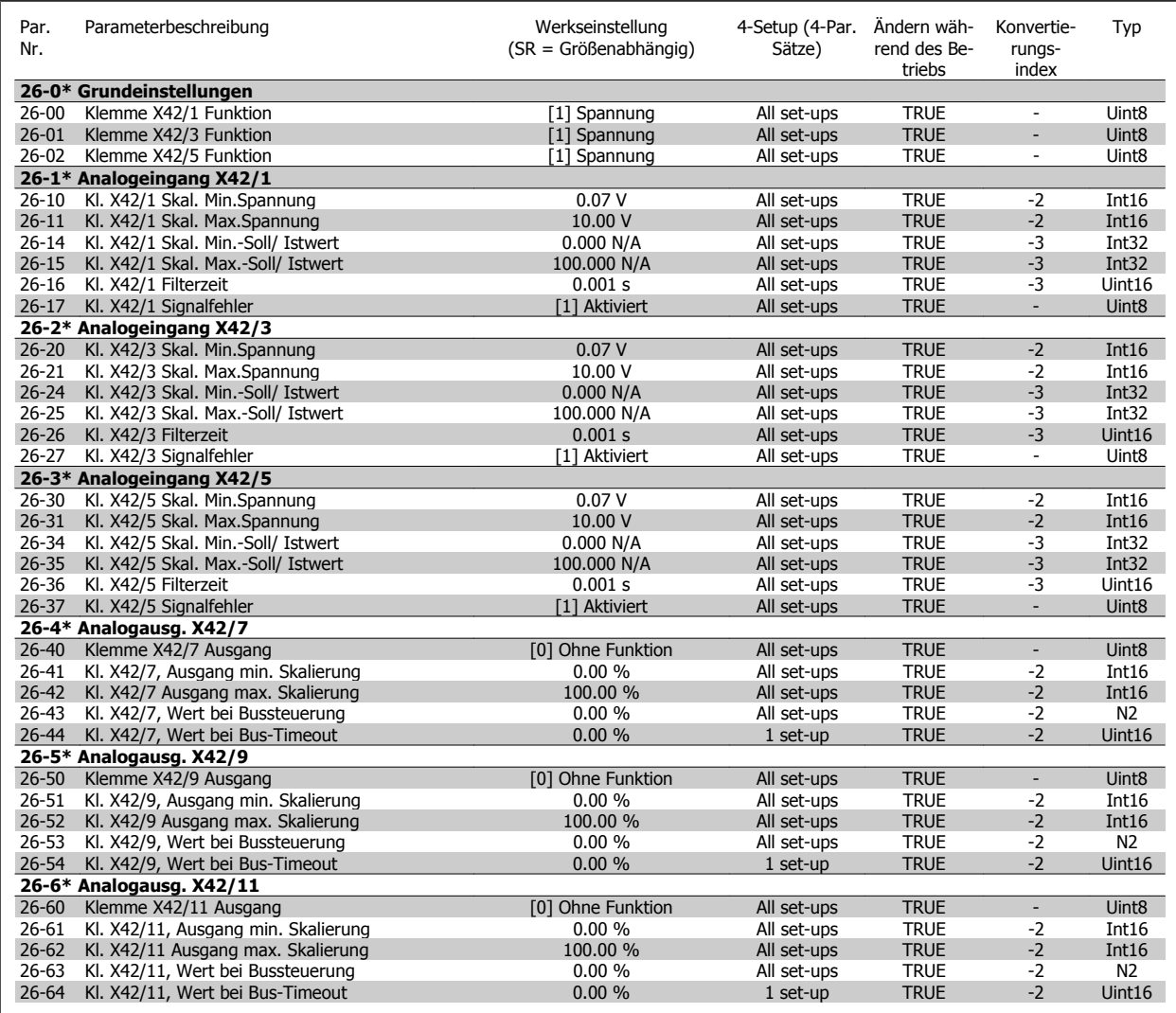

## **Index**

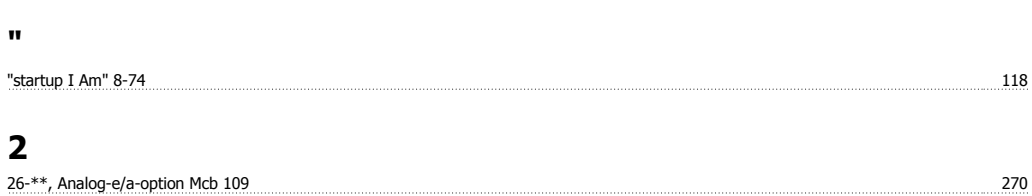

## **A**

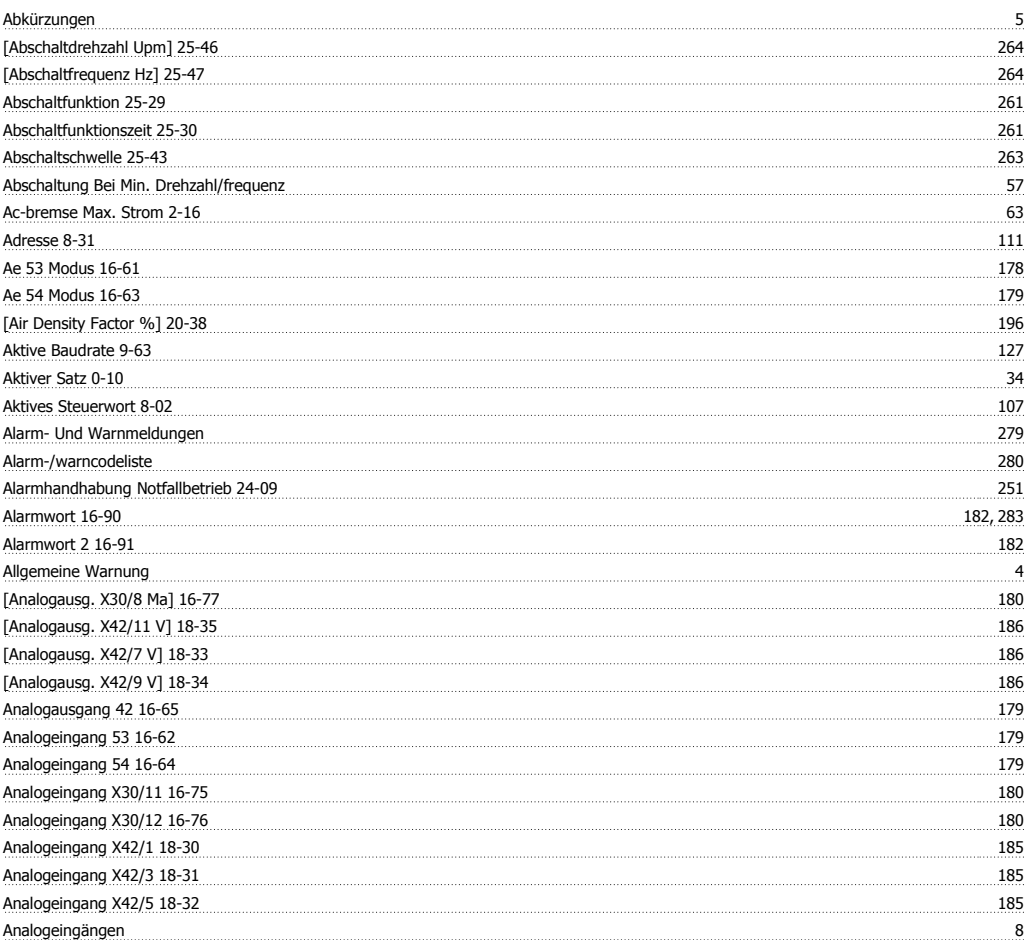

## **Ä**

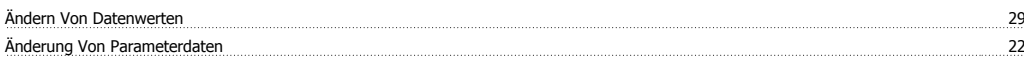

## **A**

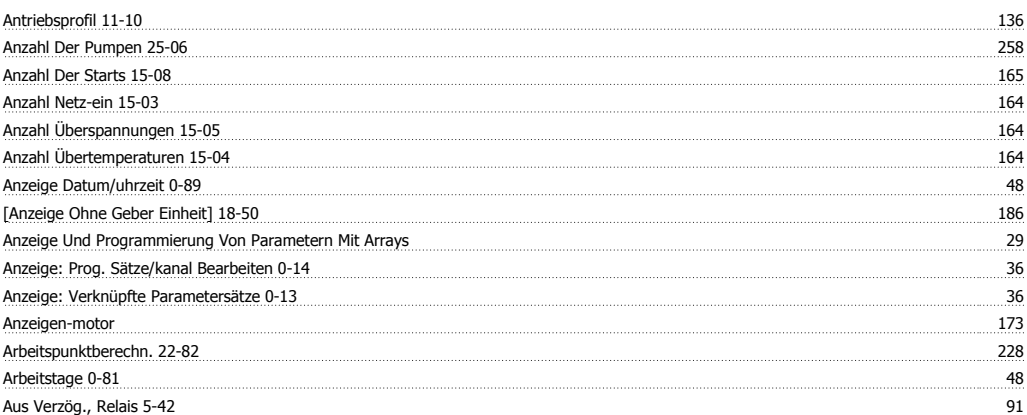

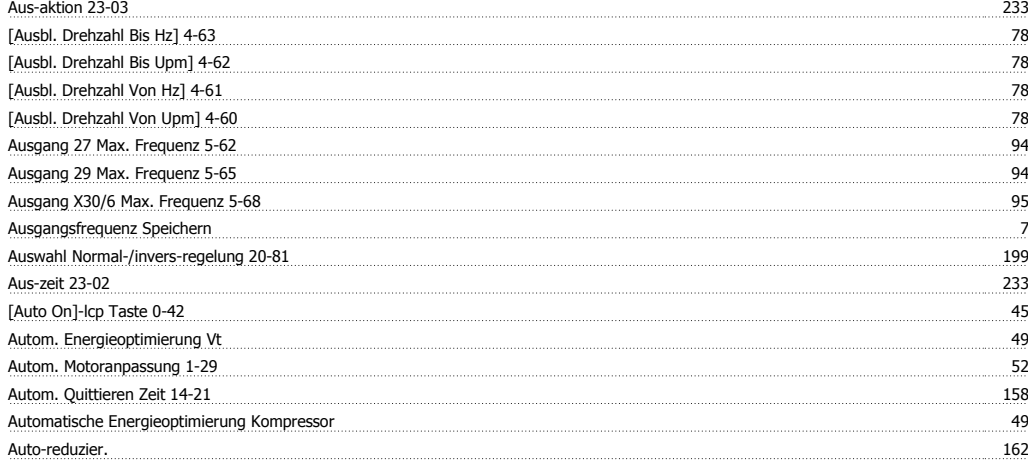

## **B**

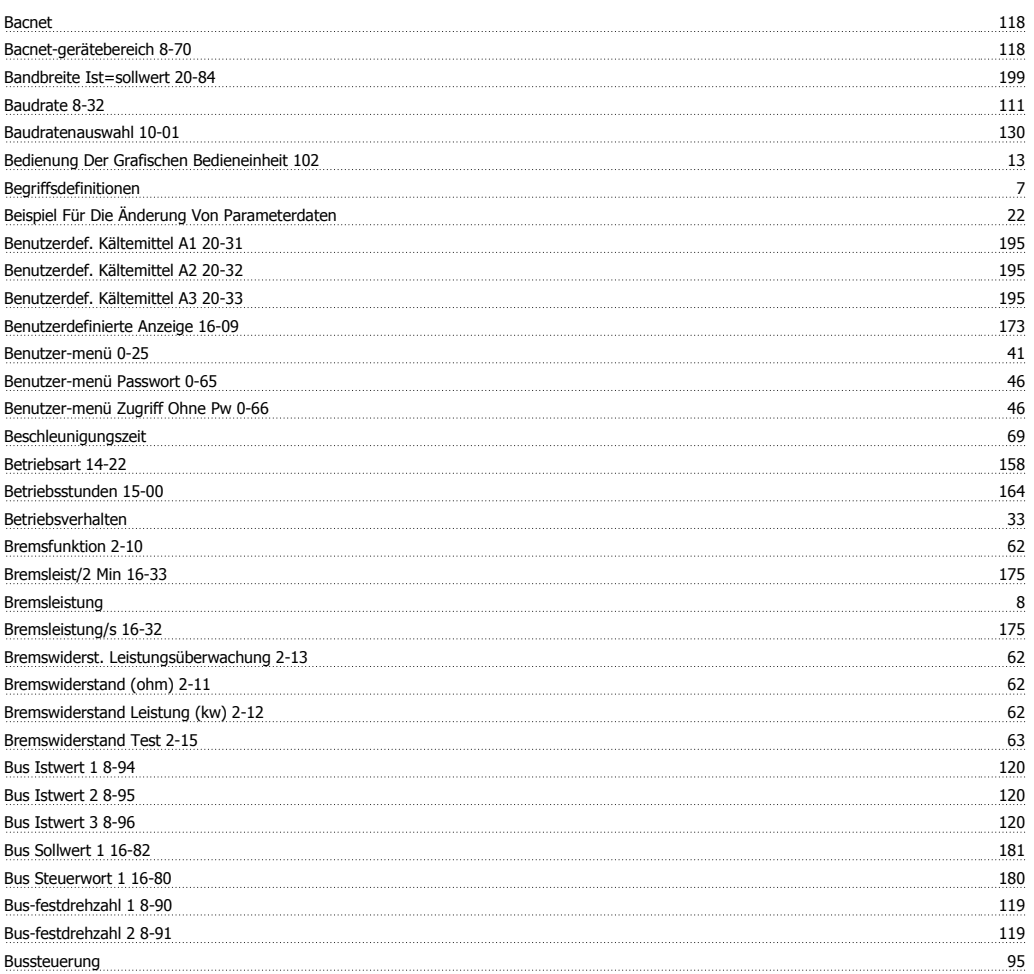

## **C**

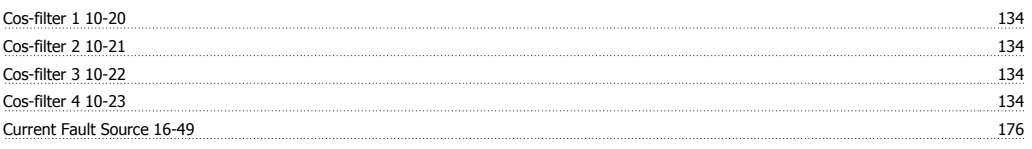

## **D**

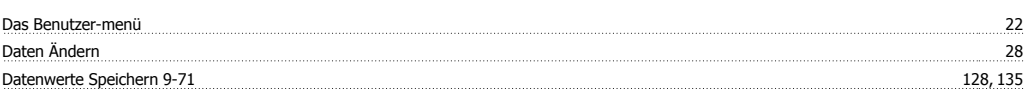

# Programmierhandbuch für VLT® HVAC Drive **Danfoss**

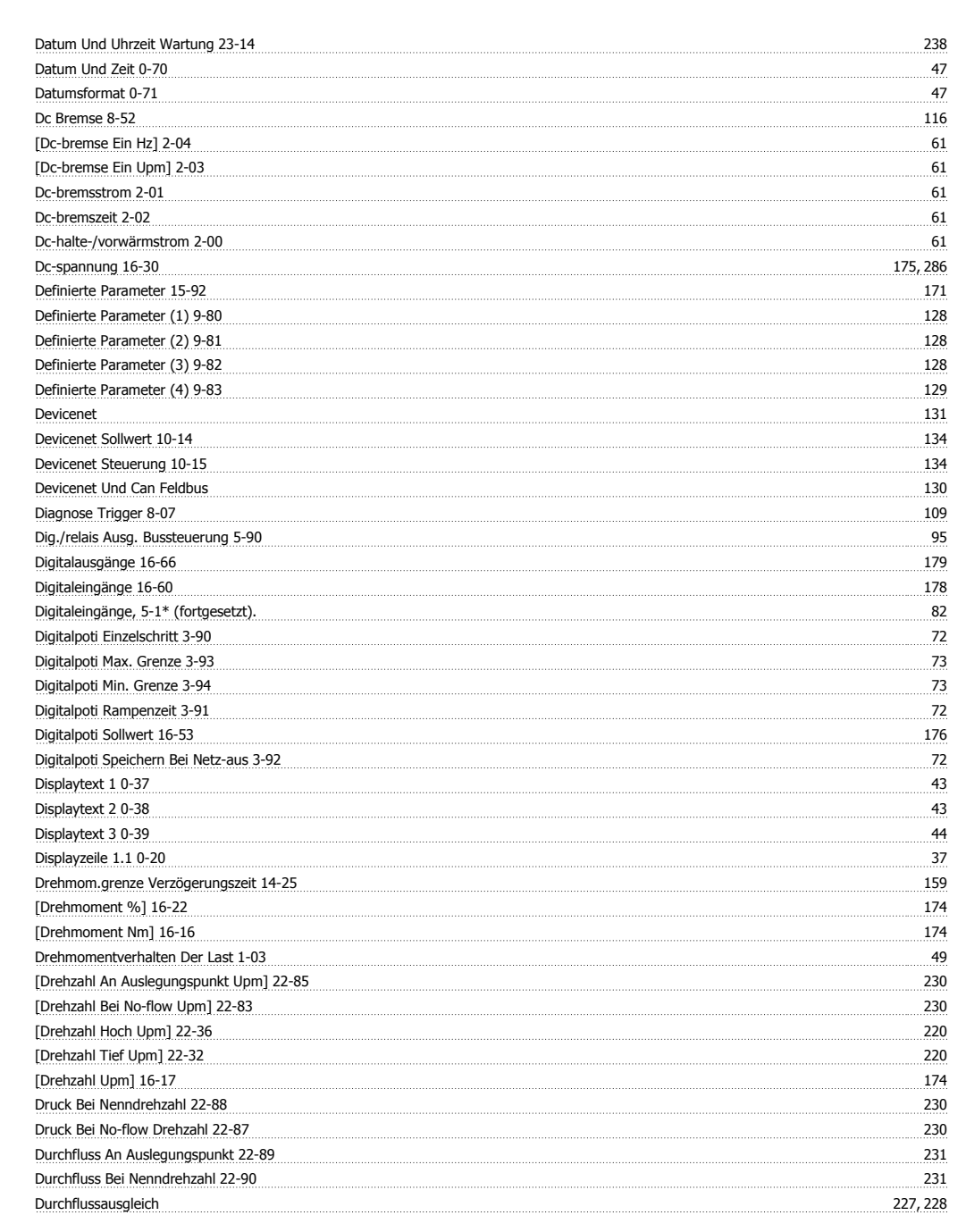

## **E**

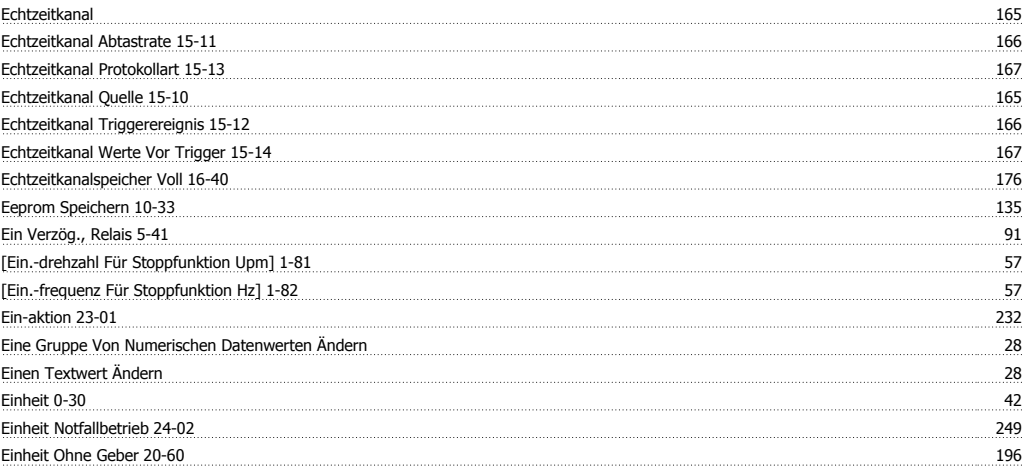

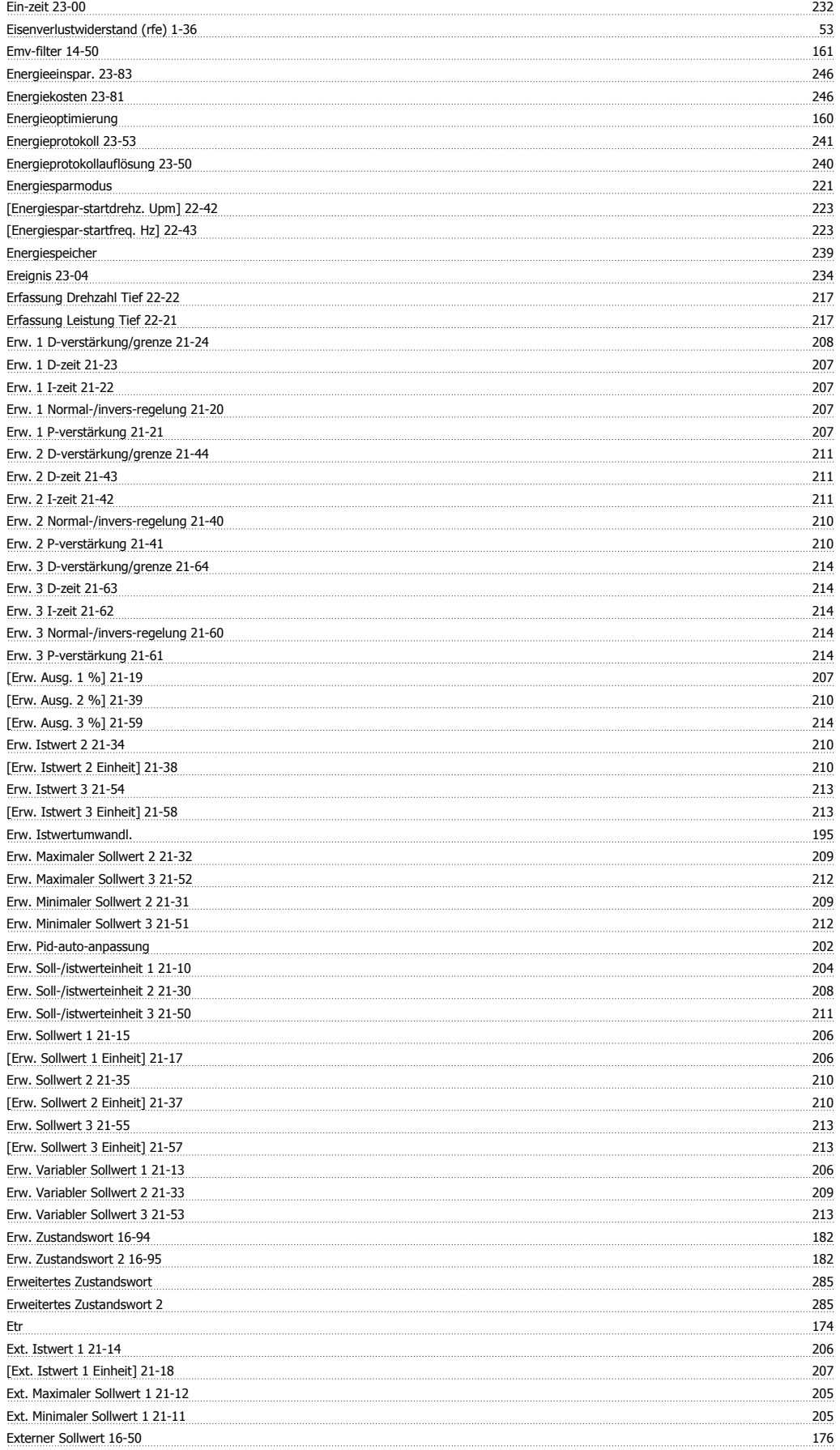

## **F**

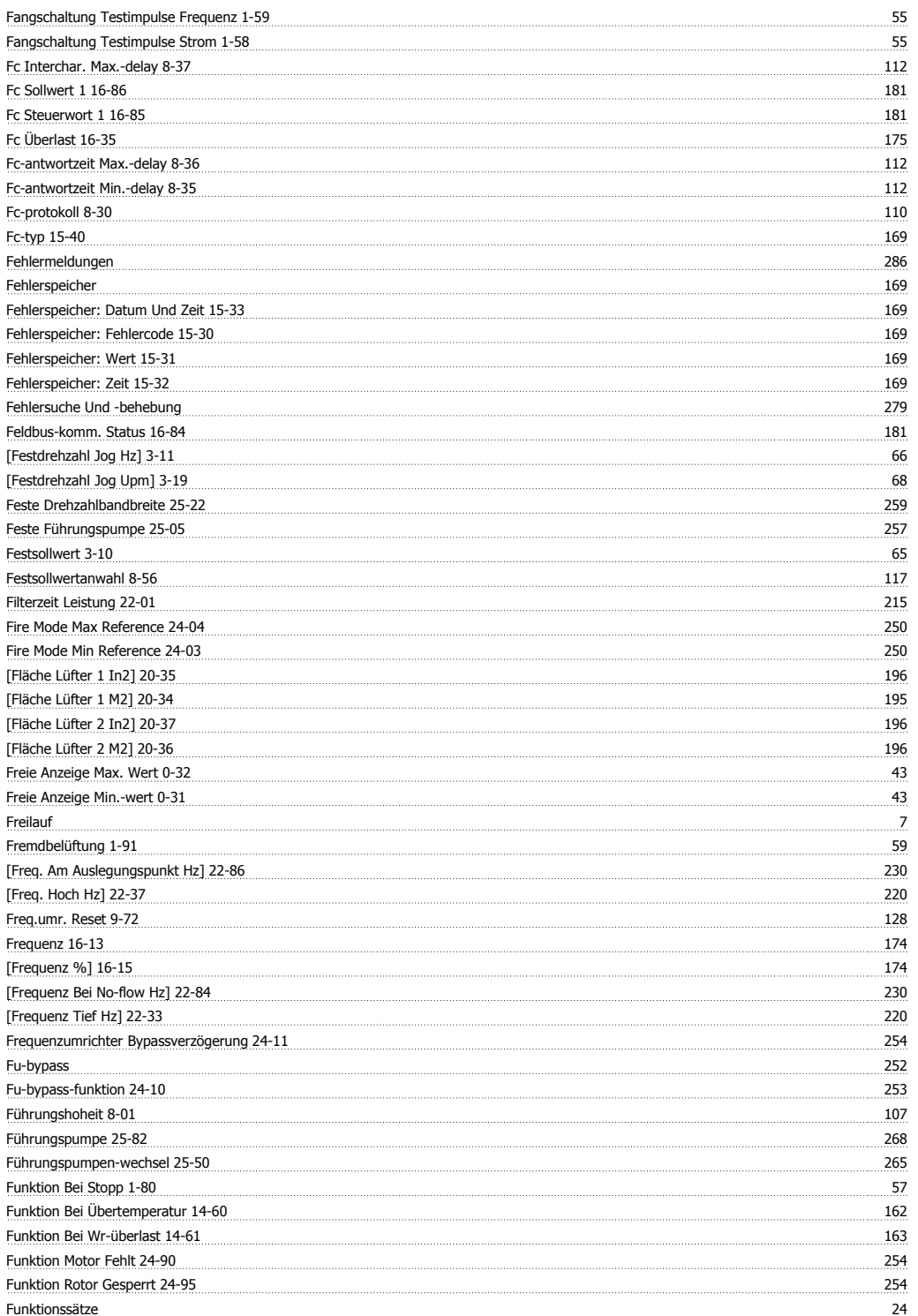

## **G**

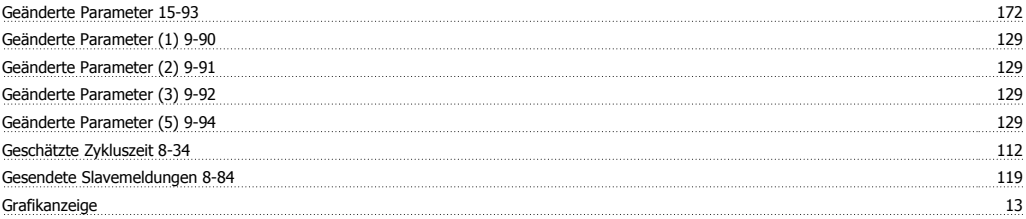

### Grundeinstellungen, 1-0\* 49

## **H**

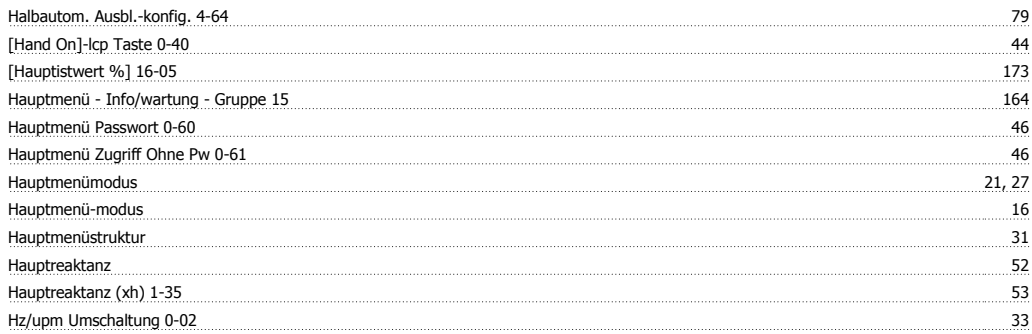

## **I**

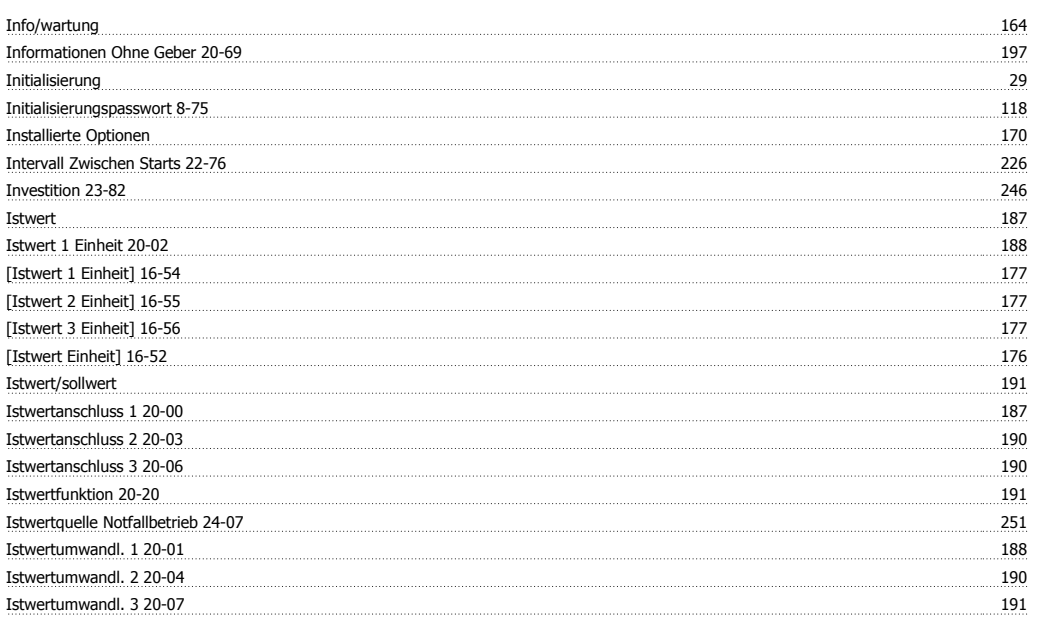

## **J**

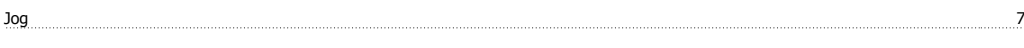

## **K**

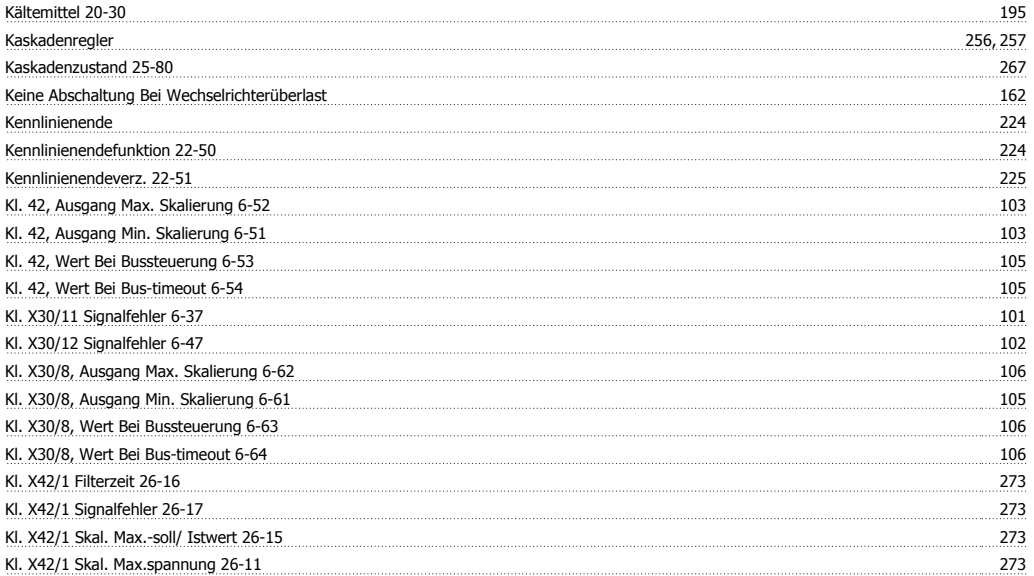

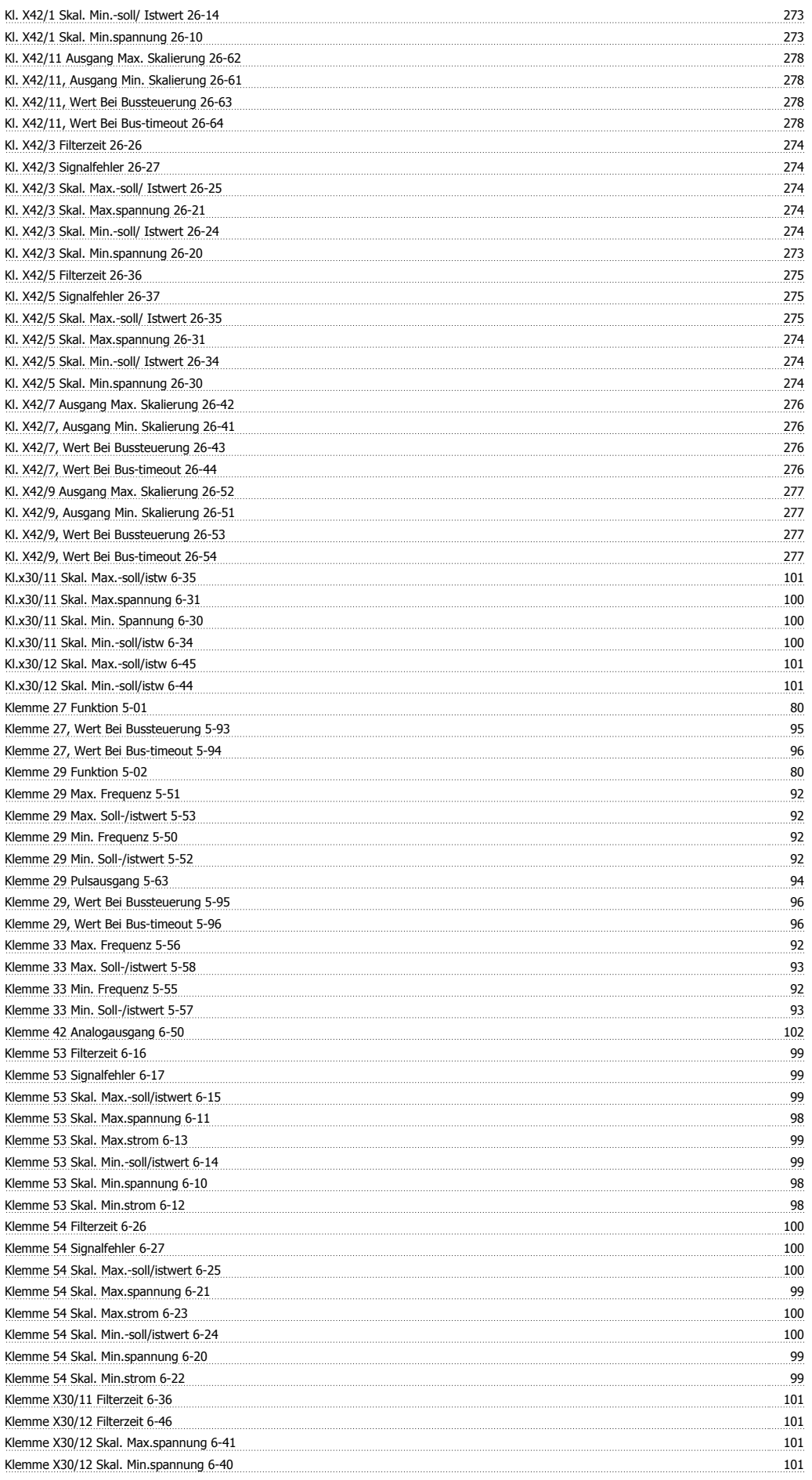

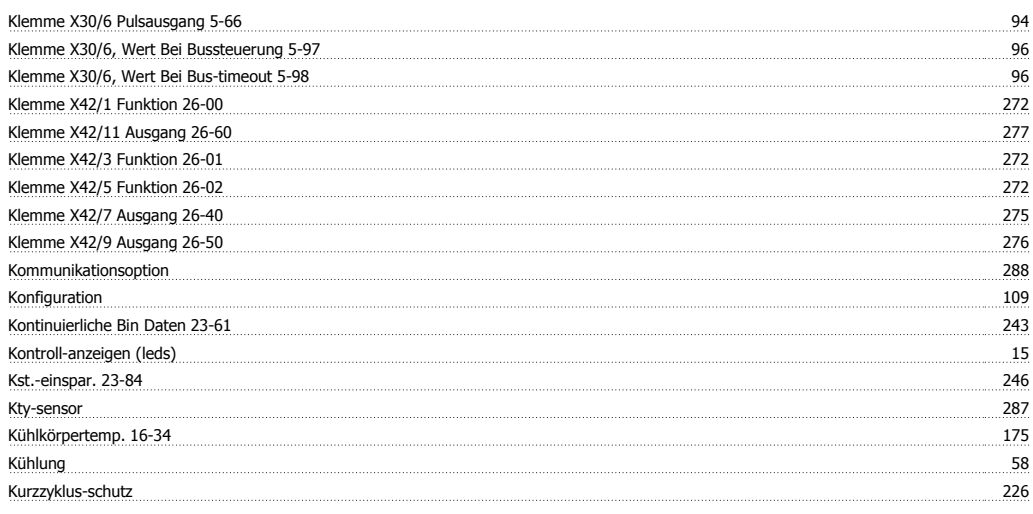

## **L**

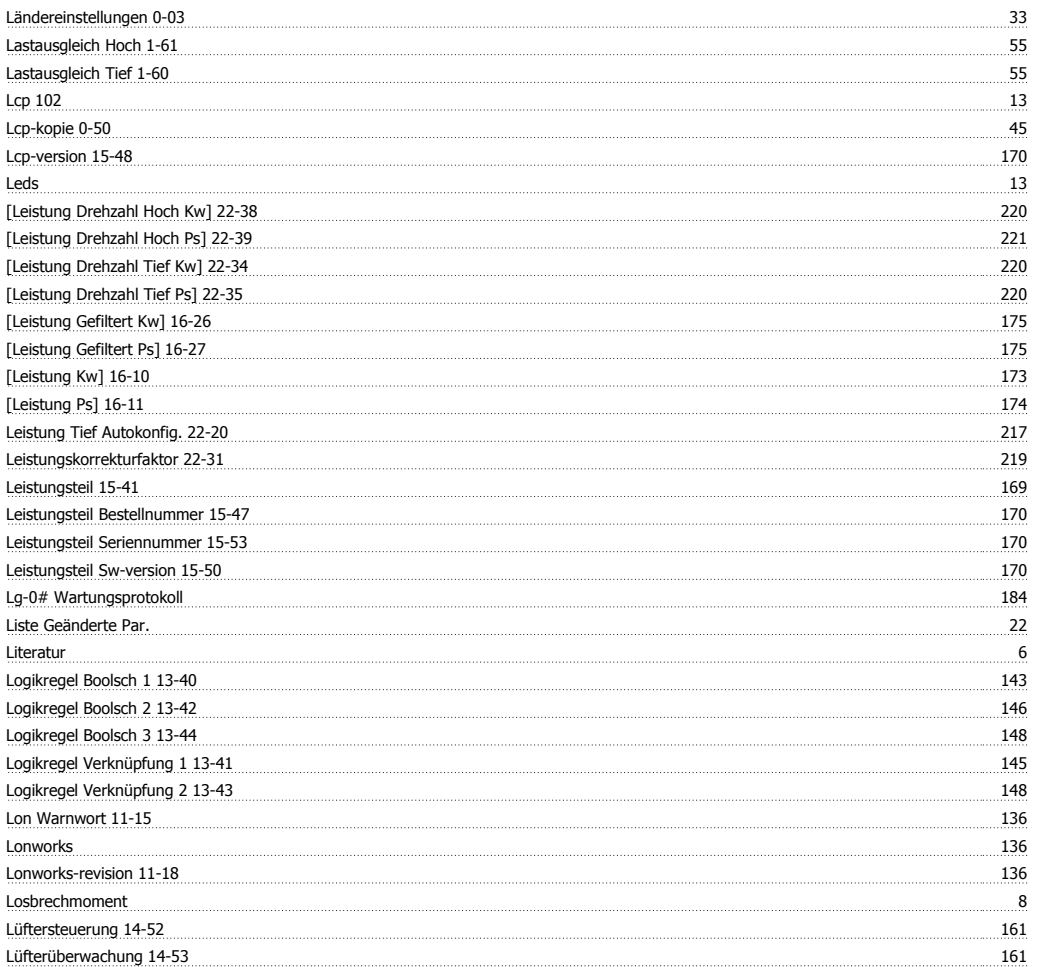

## **M**

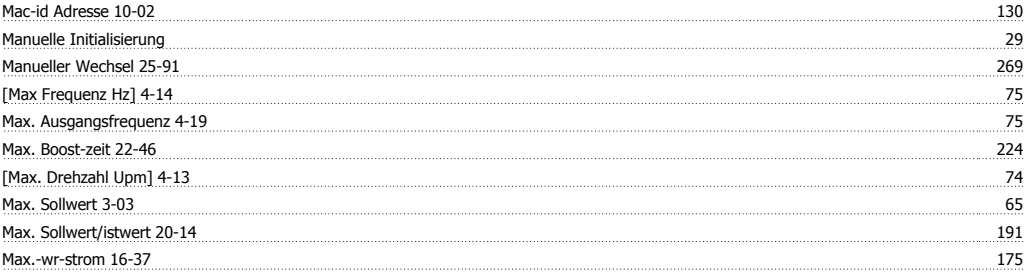

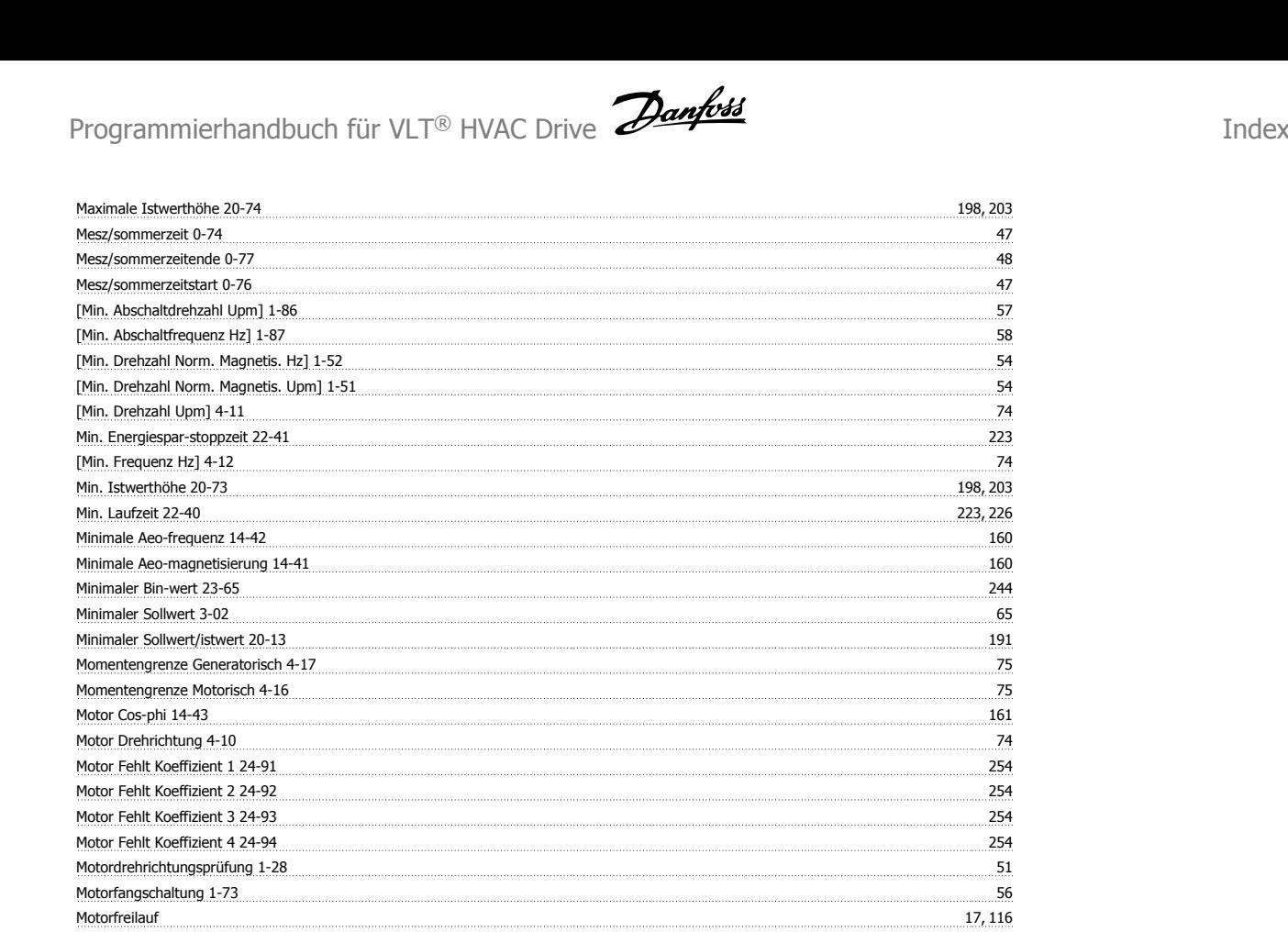

Motorfreilauf (inv.) 24 Motorlaufstunden 15-01 164 Motormagnetisierung Bei 0 Upm. 1-50 54 September 2014 bei dem Einer Schwarzeitsierung Bei 0 Upm. 1-50 54 September 2014 bei der Einzelt auf der Einzugen der Einzugen der Einzugen Einzugen der Einzugen Einzugen Einzugen der Motornenndrehzahl 1-25 51 Motornennfrequenz 1-23 51 [Motornennleistung Kw] 1-20 50 [Motornennleistung Ps] 1-21 50 Motornennspannung 1-22 50 Motornennstrom 1-24 51 51 51 52 52 52 52 52 52 52 52 52 53 53 54 54 54 54 54 554 545 546 547 548 547 548 547 54 Motorphasen Überwachung 4-58 77 Motorpolzahl 1-39 54 Motorspannung 16-12 174 Motorstart 25-02 257 Motorstrom 16-14 174 Ms/tp Max. Info-frames 8-73 118 Ms/tp Max. Masters 8-72 118

## **N**

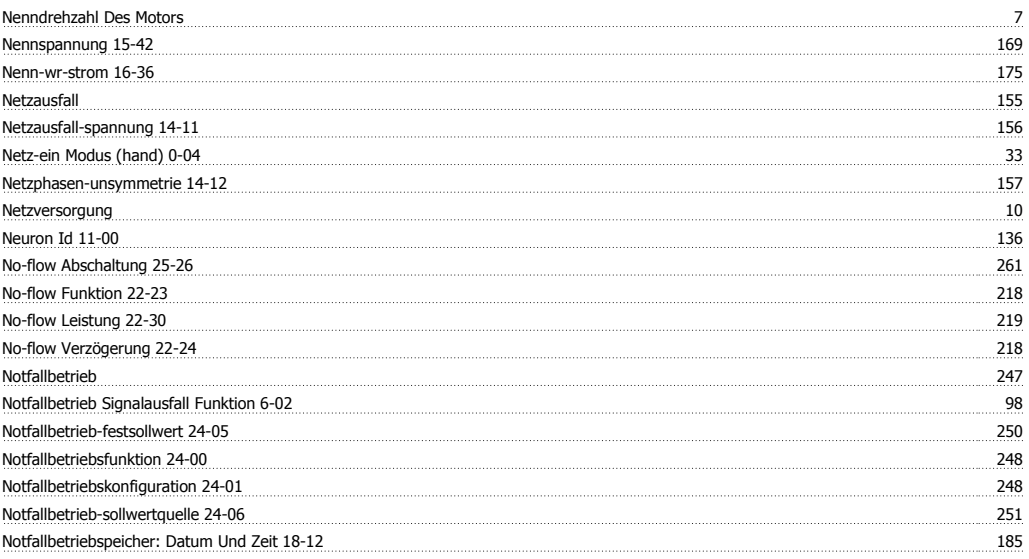

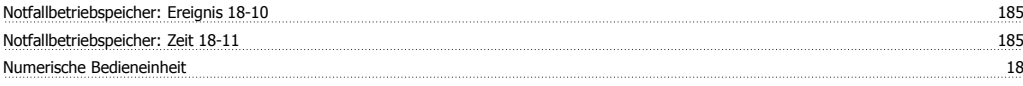

## **O**

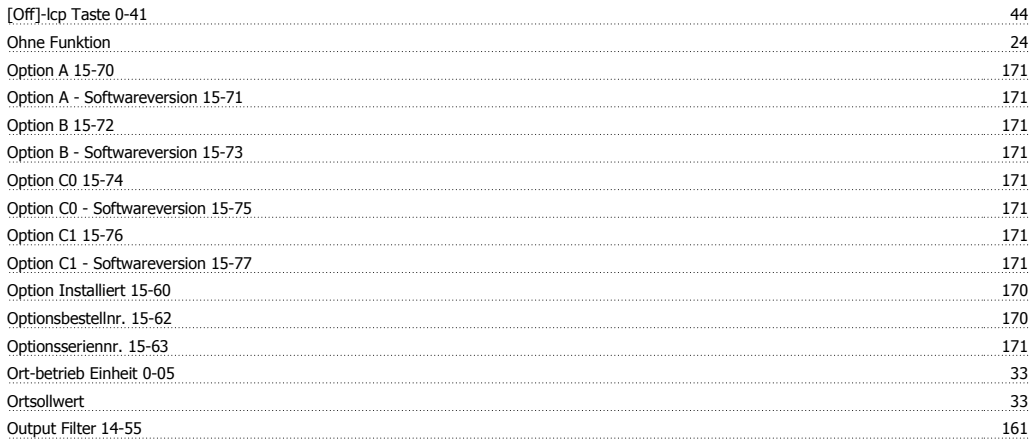

## **P**

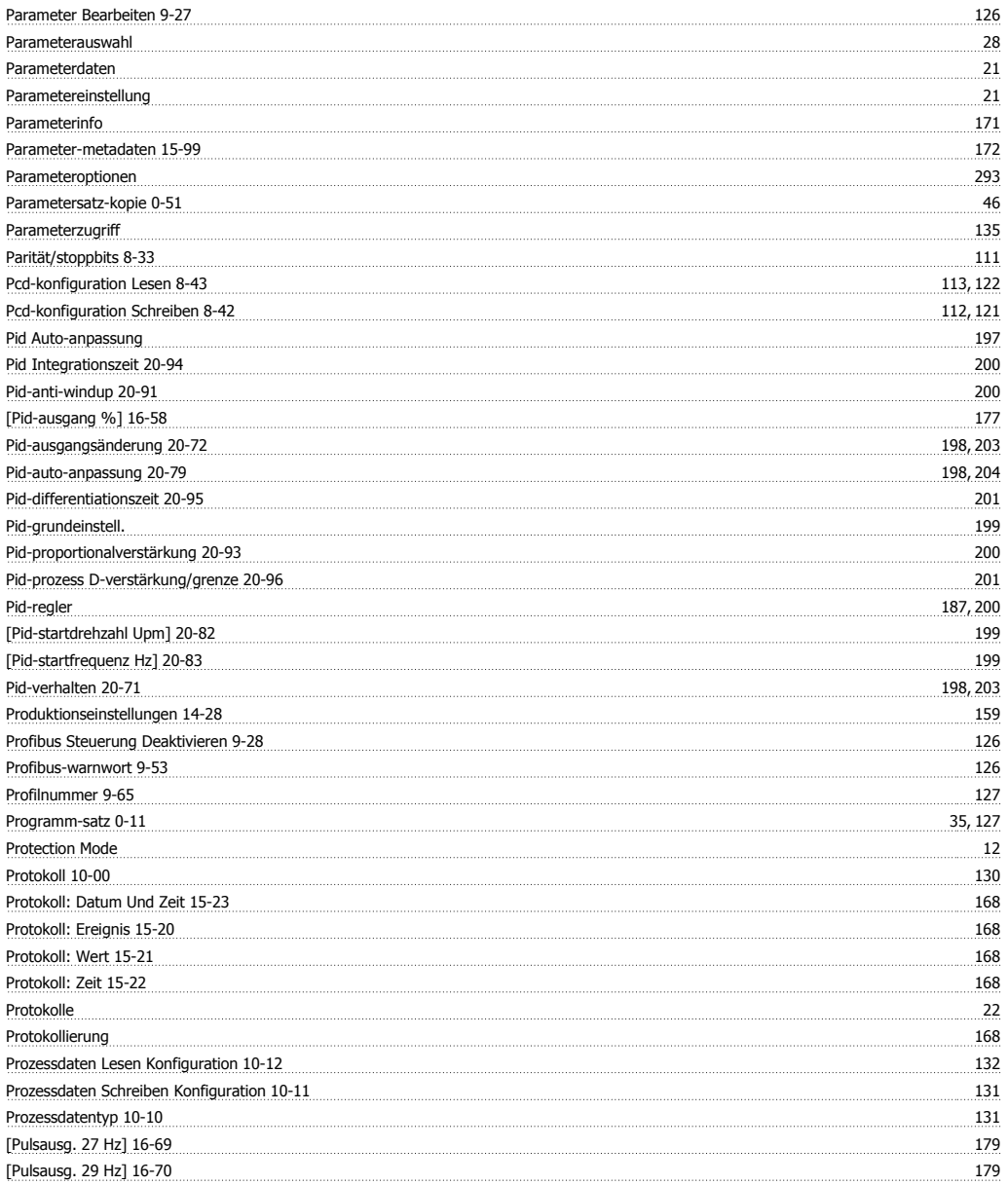

## **Q**

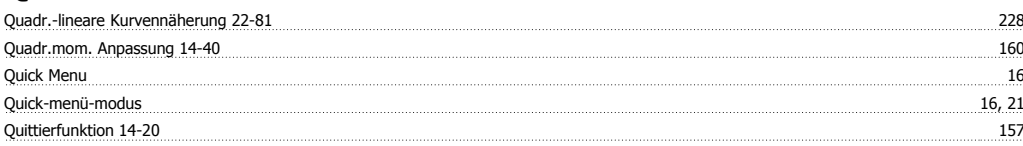

Pwm-jitter 14-04 155

## **R**

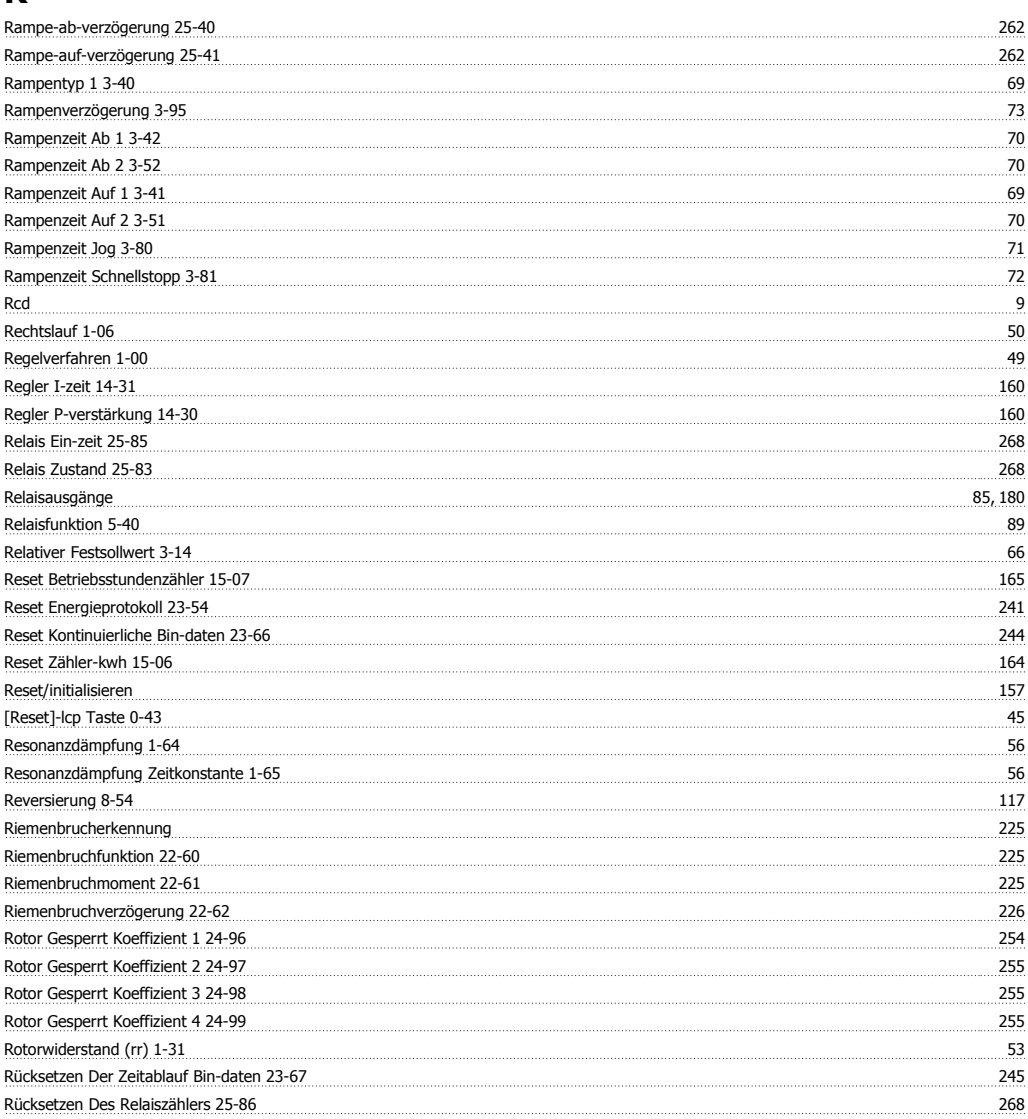

## **S**

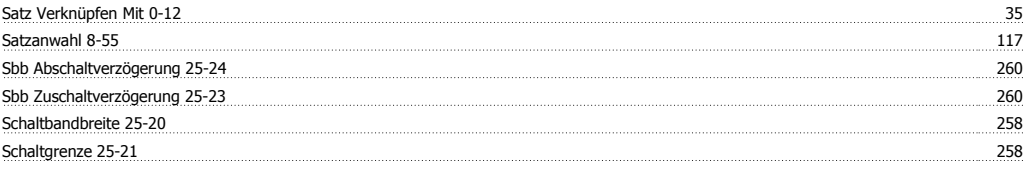

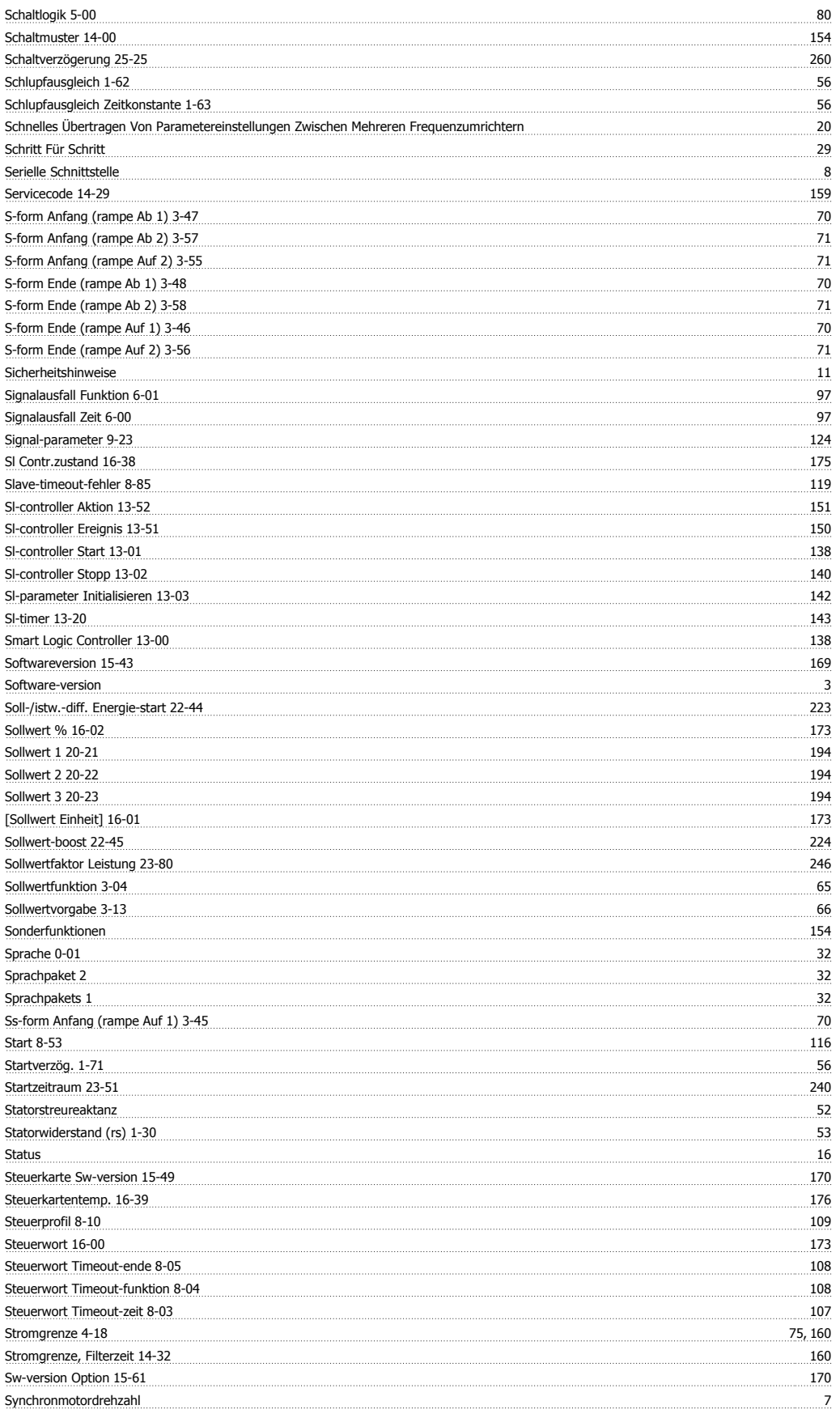

## **T**

Taktfrequenz 14-01 154
$\frac{-\text{tasten, 0-4*}}{4}$ 

#### **T**

**-**

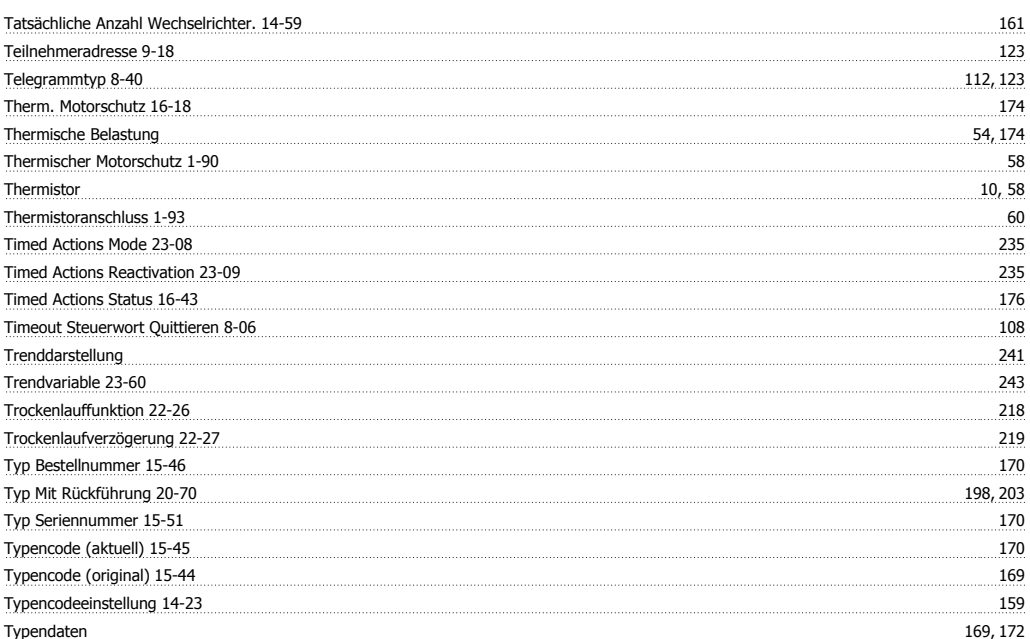

# **Ü**

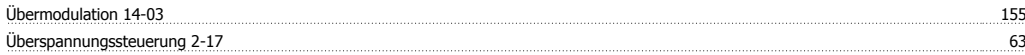

## **U**

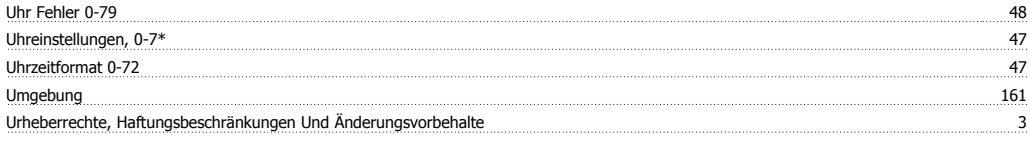

## **V**

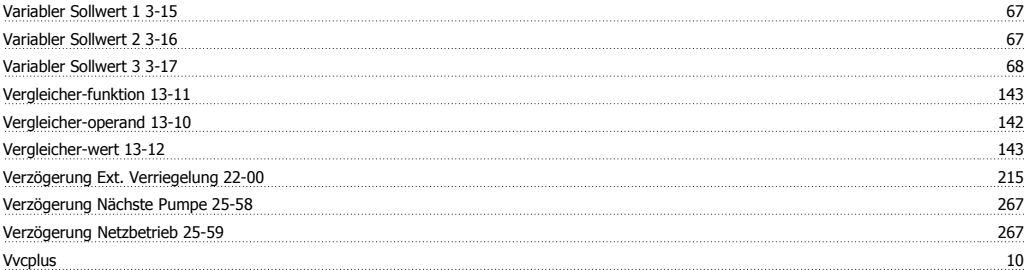

#### **W**

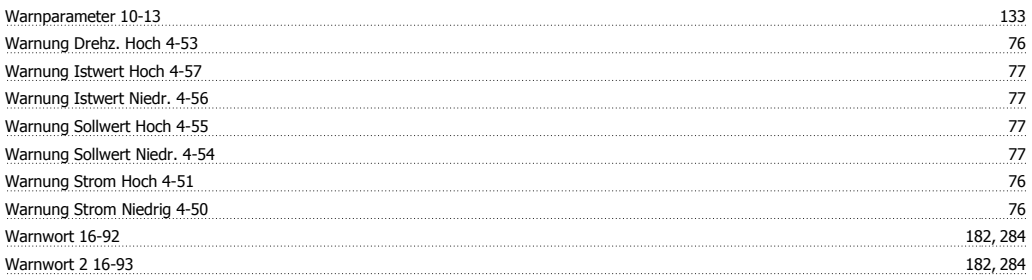

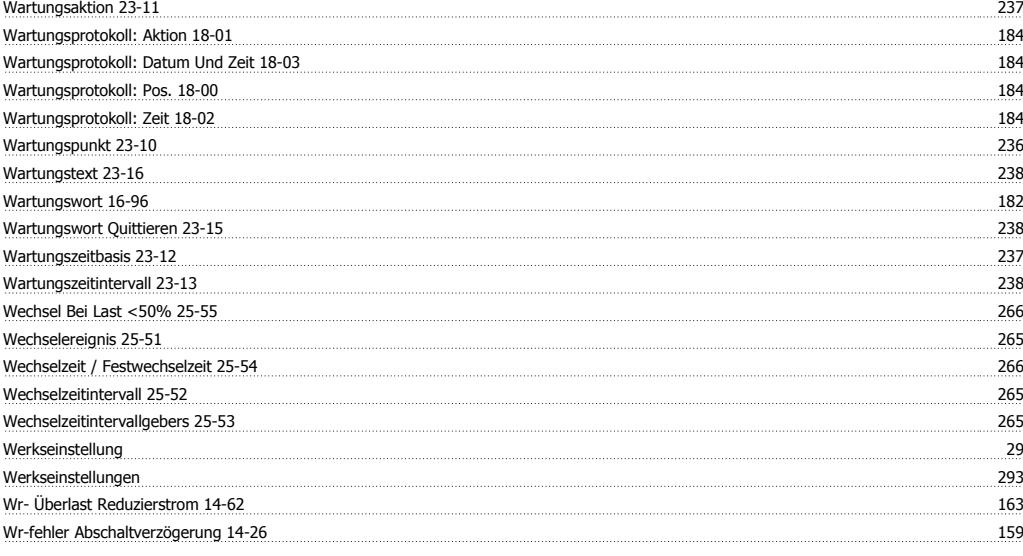

## **X**

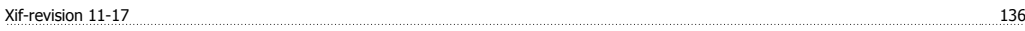

#### **Z**

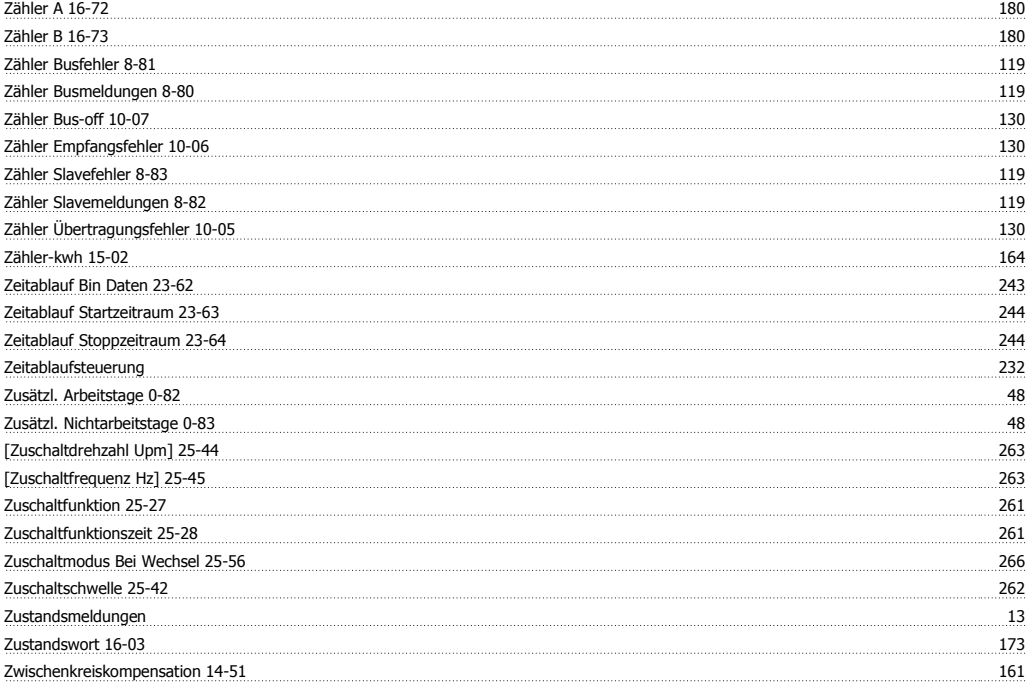